IBM DB2 Information Integrator OmniFind Edition

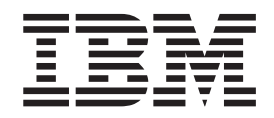

# Administrowanie wyszukiwaniem korporacyjnym

*Wersja 8.2*

IBM DB2 Information Integrator OmniFind Edition

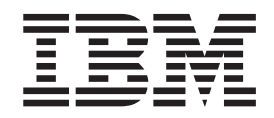

# Administrowanie wyszukiwaniem korporacyjnym

*Wersja 8.2*

Przed rozpoczęciem korzystania z niniejszych informacji oraz z produktu, którego one dotyczą, należy zapoznać się z informacjami ogólnymi w rozdziale ″Uwagi″.

Niniejszy dokument zawiera informacje dotyczące produktów firmy IBM. Są one udostępniane w ramach umowy licencyjnej i chronione prawem autorskim. Informacje zawarte w tej publikacji nie zawierają żadnych gwarancji dotyczących opisywanych produktów i żadnych zapisanych w niej stwierdzeń nie należy interpretować jako takich gwarancji.

Publikacje firmy IBM można zamówić drogą elektroniczną lub za pośrednictwem lokalnego przedstawiciela firmy IBM:

- v Aby zamówić książki poprzez stronę WWW, należy skorzystać ze strony IBM Publications Center pod adresem [www.ibm.com/shop/publications/order](http://www.ibm.com/shop/publications/order)
- v Aby znaleźć najbliższego lokalnego przedstawiciela firmy IBM, należy skorzystać z informacji umieszczonych na stronie IBM Directory of Worldwide Contacts pod adresem [www.ibm.com/planetwide](http://www.ibm.com/planetwide)

Wysłanie informacji do firmy IBM daje jej prawo do ich używania i dystrybucji w dowolny sposób, jaki uzna za właściwy, bez żadnych zobowiązań wobec ich nadawcy.

**© Copyright International Business Machines Corporation 2004. Wszelkie prawa zastrzeżone.**

# **Spis treści**

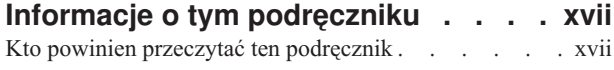

## **Rozdział 1. Co to jest [wyszukiwanie](#page-20-0)**

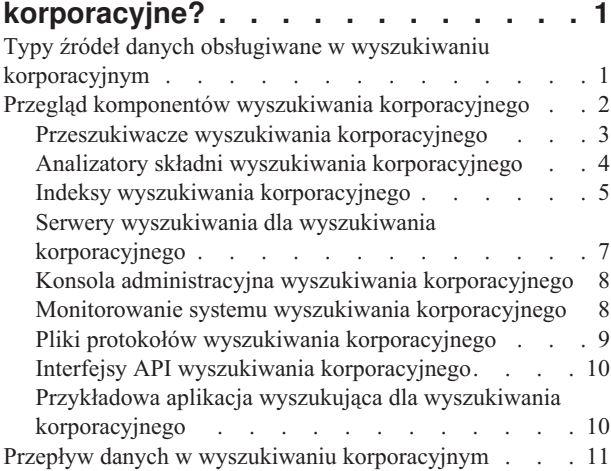

## **Rozdział 2. [Administrowanie](#page-32-0) [wyszukiwaniem](#page-32-0) korporacyjnym -**

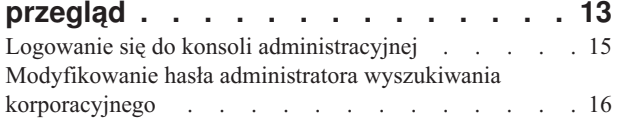

#### **Rozdział 3. Kolekcje [wyszukiwania](#page-38-0)**

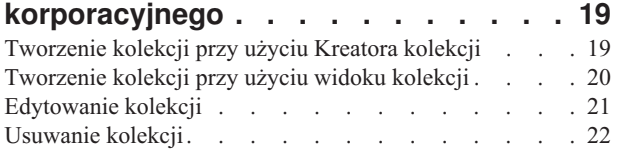

## **Rozdział 4. [Administrowanie](#page-44-0) [przeszukiwaczem](#page-44-0) wyszukiwania**

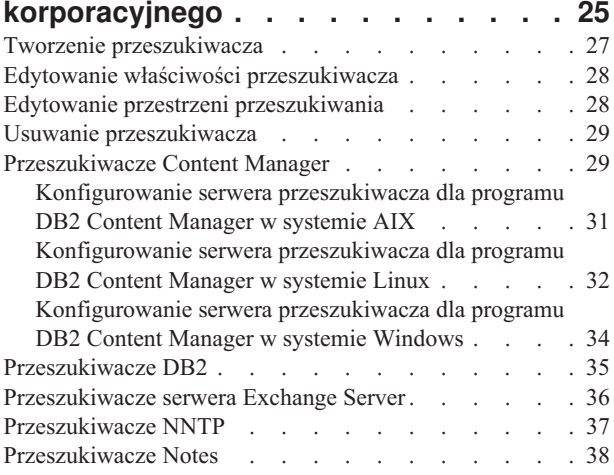

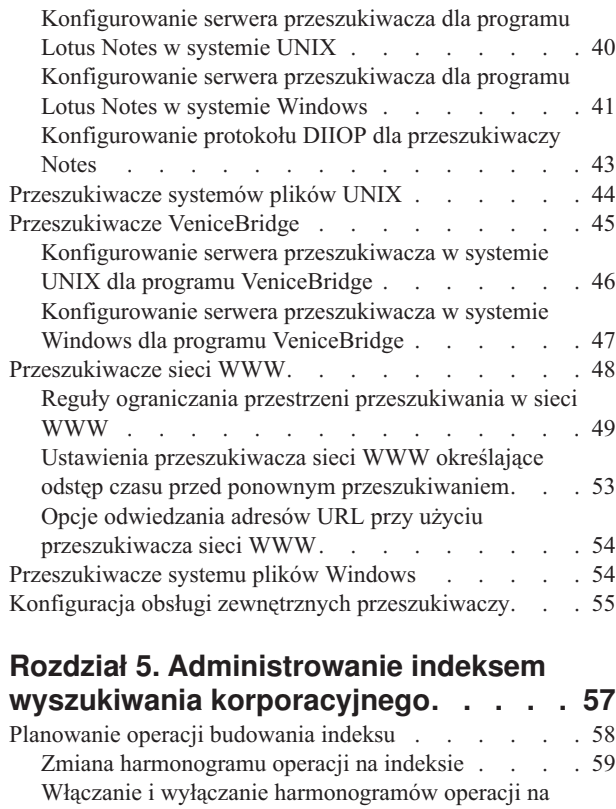

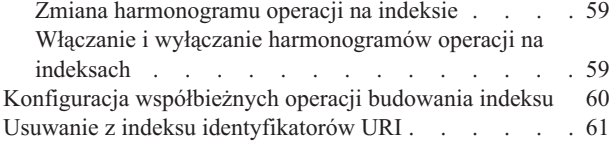

#### **Rozdział 6. Aplikacje [wyszukujące](#page-82-0) dla wyszukiwania [korporacyjnego.](#page-82-0) . . . . [63](#page-82-0)**

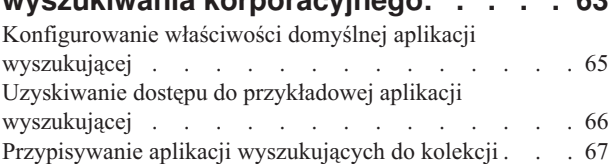

### **Rozdział 7. Możliwości [lingwistyczne](#page-88-0)**

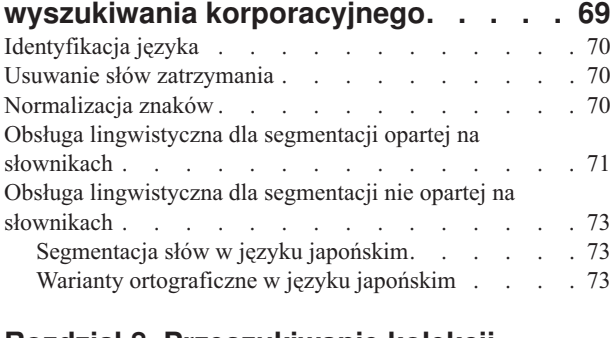

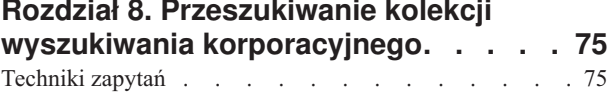

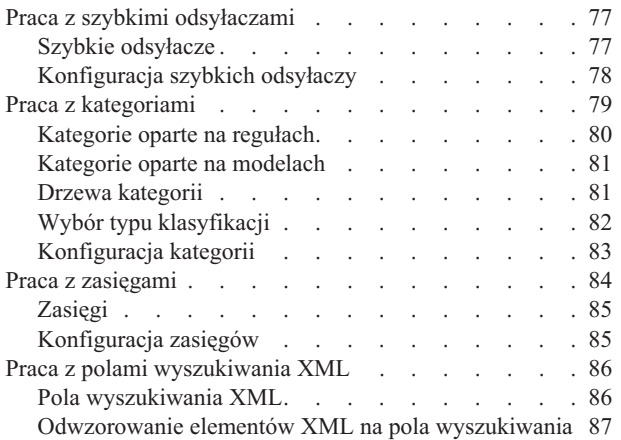

### **Rozdział 9. Wyniki [wyszukiwania](#page-108-0) dla**

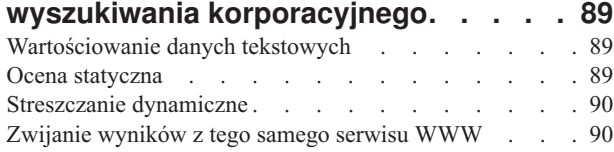

#### **Rozdział 10. [Uruchamianie](#page-112-0) i [zatrzymywanie](#page-112-0) wyszukiwania**

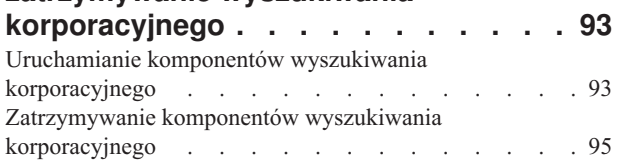

## **Rozdział 11. [Monitorowanie](#page-116-0) działań związanych z [wyszukiwaniem](#page-116-0)**

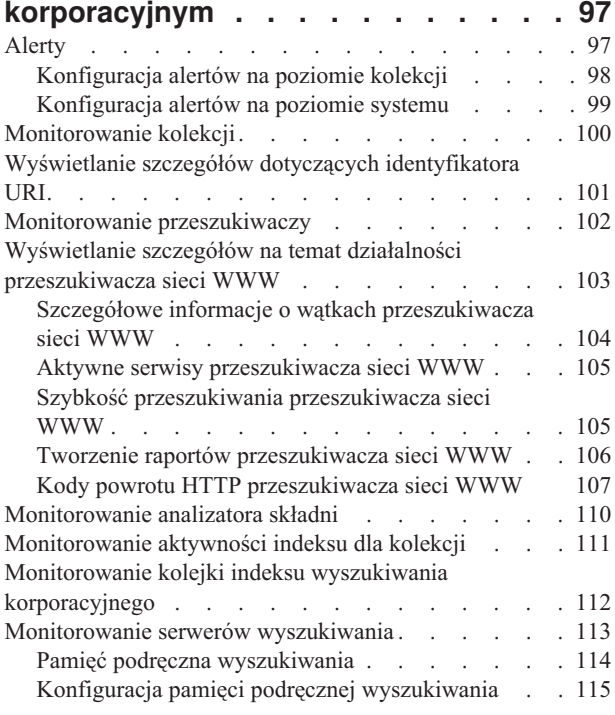

## **Rozdział 12. Ochrona [wyszukiwania](#page-136-0)**

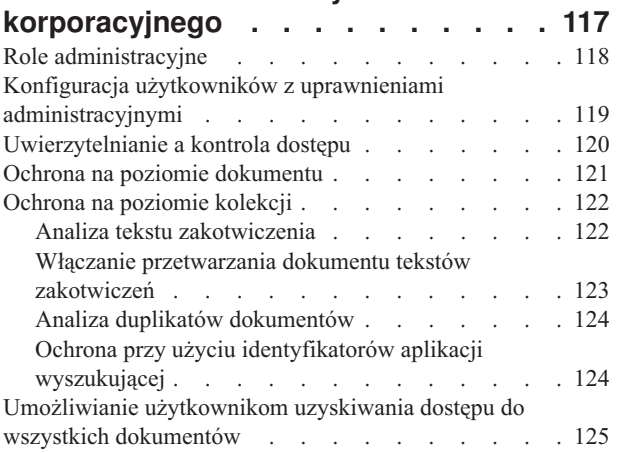

## **Rozdział 13. Integracja [wyszukiwania](#page-146-0) [korporacyjnego](#page-146-0) z portalem**

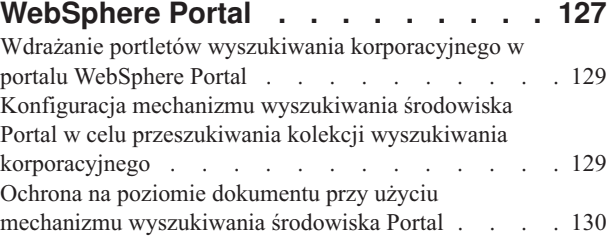

#### **Rozdział 14. [Migracja](#page-150-0) z portalu WebSphere Portal do [wyszukiwania](#page-150-0)**

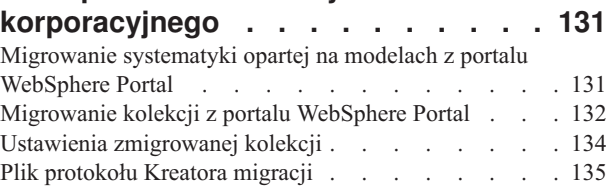

# **Rozdział 15. Tworzenie i [odtwarzanie](#page-156-0)**

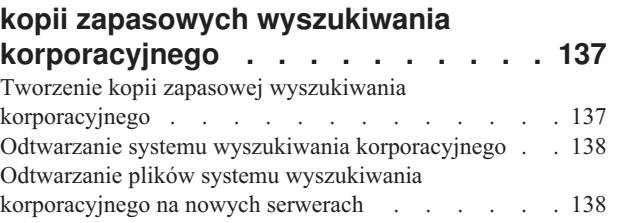

#### **Rozdział 16. [Administrowanie](#page-160-0) plikiem protokołu [wyszukiwania](#page-160-0) [korporacyjnego](#page-160-0) . . . . . . . . . . [141](#page-160-0)**

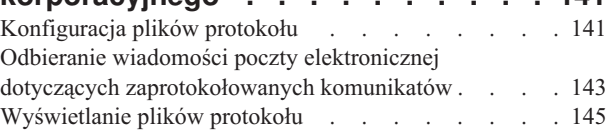

# **Rozdział 17. Formaty [identyfikatorów](#page-166-0) URI w wyszukiwaniu [korporacyjnym](#page-166-0) . [147](#page-166-0)**

#### **Rozdział 18. [Komunikaty](#page-170-0)**

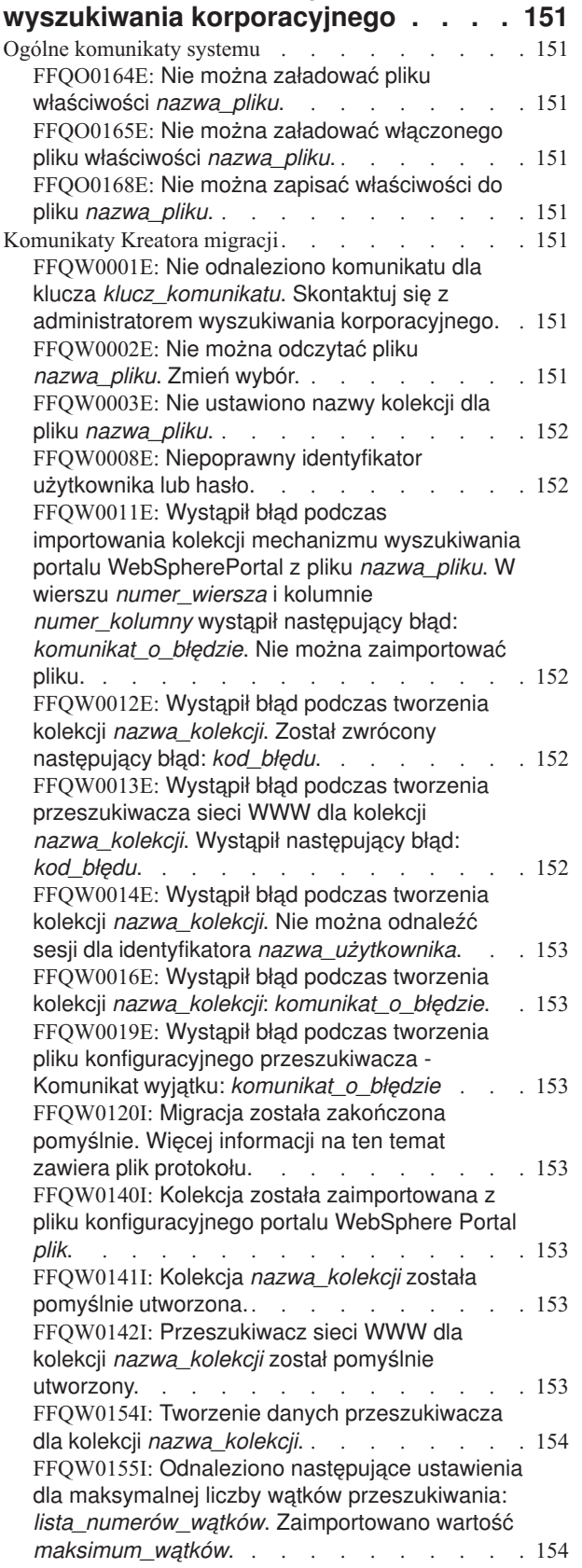

FFOW0156I: [Odnaleziono](#page-173-0) nastepujące ustawienia dla [maksymalnej](#page-173-0) głębokości ścieżki przeszukiwania: *[lista\\_głębokości\\_ścieżki](#page-173-0)*. [Zaimportowano](#page-173-0) wartość *[maksymalna\\_głębokość\\_ścieżki](#page-173-0)*. . . . . . . [154](#page-173-0) FFQW0157I: [Odnaleziono](#page-173-0) następujące ustawienia dla czasu oczekiwania [przeszukiwania](#page-173-0) [dokumentu:](#page-173-0) *[lista\\_ograniczeń\\_czasu\\_oczekiwania](#page-173-0)*. [Zaimportowano](#page-173-0) wartość *[maksymalne\\_ograniczenie\\_czasu\\_oczekiwania](#page-173-0)*. . [154](#page-173-0) FFQW0158I: [Odnaleziono](#page-173-0) następujące ustawienia dla [domyślnych](#page-173-0) zestawów znaków: *[lista\\_zestawów\\_znaków](#page-173-0)*. Zaimportowano wartość *[zestaw\\_znaków](#page-173-0)*. . . . . . . . . . . . [154](#page-173-0) FFQW0159I: Został utworzony plik [konfiguracyjny](#page-173-0) *plik*. Kod powrotu: *[kod\\_powrotu](#page-173-0)*. . . . . . . [154](#page-173-0) [Komunikaty](#page-173-0) menedżera konfiguracji . . . . . . [154](#page-173-0) FFQC1000E: Nazwa kolekcji *[nazwa\\_kolekcji](#page-173-0)* już [istnieje.](#page-173-0) . . . . . . . . . . . . . . [154](#page-173-0) FFQC1003E: Nazwa sesji *[nazwa\\_sesji](#page-174-0)* już istnieje. [155](#page-174-0) FFQC1008E: Sesja *[identyfikator\\_sesji](#page-174-0)* jest już [skonfigurowana.](#page-174-0) Nie można dodać sesji. . . . [155](#page-174-0) [FFQC2034E:](#page-174-0) Brak dostępnego indeksu do [odświeżenia](#page-174-0) treści. . . . . . . . . . . [155](#page-174-0) [FFQC5217E:](#page-174-0) Wystąpił błąd podczas ładowania pliku właściwości *[nazwa\\_pliku](#page-174-0)*. . . . . . . [155](#page-174-0) [FFQC5228W:](#page-174-0) Plik o nazwie *nazwa\_pliku* ma wielkość *[wielkość\\_pliku](#page-174-0)*. Przekracza ona [ograniczenie](#page-174-0) wielkości wymiany pliku wynoszące *[limit\\_wielkości\\_pliku](#page-174-0)*. . . . . . . . . . . [155](#page-174-0) Komunikaty [przeszukiwacza](#page-174-0) . . . . . . . . . [155](#page-174-0) [FFQD1003E:](#page-174-0) BŁĄD: Użytkownik *użytkownik* nie istnieje. [Sprawdź](#page-174-0) plik *plik*. . . . . . . . . [155](#page-174-0) [FFQD1011E:](#page-175-0) BŁĄD: Nie odnaleziono pliku *plik*. [156](#page-175-0) [FFQD1031E:](#page-175-0) BŁĄD: Ten skrypt nie jest uruchomiony na serwerze [przeszukiwacza.](#page-175-0) Uruchom ten skrypt na serwerze [przeszukiwacza.](#page-175-0) [156](#page-175-0) FFQD1034E: BŁĄD: Zmienna [środowiskowa](#page-175-0) CMBROOT nie została [zdefiniowana.](#page-175-0) Sprawdź, czy program DB2 [Information](#page-175-0) Integrator for Content został poprawnie [zainstalowany.](#page-175-0) . . . [156](#page-175-0) FFQD1035E: BŁĄD: Zmienna [środowiskowa](#page-175-0) [CMCOMMON](#page-175-0) nie została zdefiniowana. Sprawdź, czy program DB2 [Information](#page-175-0) Integrator for Content został [poprawnie](#page-175-0) [zainstalowany.](#page-175-0) . . . . . . . . . . . . [156](#page-175-0) FFQD1036E: BŁĄD: Zmienna [środowiskowa](#page-175-0) [ES\\_NODE\\_ROOT](#page-175-0) nie została zdefiniowana. Sprawdź, czy program DB2 [Information](#page-175-0) Integrator OmniFind Edition został [poprawnie](#page-175-0) [zainstalowany](#page-175-0) i czy ten skrypt został [uruchomiony](#page-175-0) przez użytkownika będącego [administratorem](#page-175-0) wyszukiwania korporacyjnego. . [156](#page-175-0) FFQD1037E: BŁĄD: Zmienna [środowiskowa](#page-176-0) [ES\\_INSTALL\\_ROOT](#page-176-0) nie została zdefiniowana. Sprawdź, czy program DB2 [Information](#page-176-0) Integrator OmniFind Edition został [poprawnie](#page-176-0) [zainstalowany](#page-176-0) i czy ten skrypt został [uruchomiony](#page-176-0) przez użytkownika będącego [administratorem](#page-176-0) wyszukiwania korporacyjnego. . [157](#page-176-0) FFOD1101E: BŁAD: [Niezdefiniowana](#page-176-0) platforma. [157](#page-176-0) [FFQD1106E:](#page-176-0) BŁĄD: Uruchom tę powłokę instalatora jako administrator [wyszukiwania](#page-176-0) [korporacyjnego,](#page-176-0) nie jako zwykły administrator. . . [157](#page-176-0) FFQD1107E: BŁĄD: Zmienna [środowiskowa](#page-176-0) ES\_CFG nie została [zdefiniowana.](#page-176-0) Sprawdź, czy program DB2 [Information](#page-176-0) Integrator OmniFind Edition jest poprawnie [zainstalowany](#page-176-0) na tym [komputerze.](#page-176-0) . . . . . . . . . . . . [157](#page-176-0) FFQD1108E: BŁĄD: Plik [konfiguracyjny](#page-176-0) wyszukiwania [korporacyjnego](#page-176-0) nie istnieje. . . . [157](#page-176-0) [FFQD1123E:](#page-177-0) BŁĄD: Nie odnaleziono katalogu [programu](#page-177-0) Lotus Notes. . . . . . . . . . [158](#page-177-0) [FFQD1128E:](#page-177-0) BŁĄD: Nie odnaleziono katalogu danych [programu](#page-177-0) Lotus Notes. . . . . . . . [158](#page-177-0) [FFQD1138E:](#page-177-0) BŁĄD: Nie powiodło się usunięcie pliku *[nazwa\\_pliku](#page-177-0)*. Usuń go i ponownie uruchom ten [skrypt.](#page-177-0) . . . . . . . . . . . . . [158](#page-177-0) [FFQD1139E:](#page-177-0) BŁĄD: Nie powiodło się utworzenie pliku *[nazwa\\_pliku](#page-177-0)*. . . . . . . . . . . . [158](#page-177-0) [FFQD1142E:](#page-177-0) BŁĄD: Nie odnaleziono pliku *[nazwa\\_pliku](#page-177-0)*. . . . . . . . . . . . . [158](#page-177-0) [FFQD1407E:](#page-177-0) BŁĄD: Nie odnaleziono katalogu programu Venetica [VeniceBridge.](#page-177-0) . . . . . . [158](#page-177-0) [FFQD1420E:](#page-177-0) BŁĄD: Nie odnaleziono katalogu produktu [WebSphere](#page-177-0) Application Server. . . . [158](#page-177-0) FFQD2005E: Serwer [przeszukiwacza](#page-178-0) nie jest [skonfigurowany](#page-178-0) dla podanego typu [przeszukiwacza.](#page-178-0) Upewnij się, że serwer [przeszukiwacza](#page-178-0) został skonfigurowany przez odpowiedni skrypt [instalacyjny.](#page-178-0) . . . . . . . [159](#page-178-0) FFQD2007E: Wystąpił błąd podczas [rejestrowania](#page-178-0) funkcji API *[nazwa\\_api](#page-178-0)* dla operacji *[klasa\\_operacji](#page-178-0)*. . . . . . . . . . . . . [159](#page-178-0) [FFQD2100E:](#page-178-0) Podczas uzyskiwania dostępu do bazy danych [wystąpił](#page-178-0) wyjątek SQL. Kod błędu: *kod\_błędu*. [Komunikat](#page-178-0) o błędzie: *[komunikat\\_o\\_błędzie](#page-178-0)*.. . . . . . . . . . [159](#page-178-0) FFQD2102E: [Niepoprawna](#page-178-0) nazwa użytkownika lub [hasło.](#page-178-0) . . . . . . . . . . . . . . [159](#page-178-0) FFQD2103E: Podczas [wykonywania](#page-178-0) funkcji API Detektora DB2 wystąpił [następujący](#page-178-0) błąd. Kod powrotu: *[kod\\_powrotu](#page-178-0)*. Komunikat o błędzie: *[komunikat\\_o\\_błędzie](#page-178-0)*.. . . . . . . . . . [159](#page-178-0) FFOD2104E: Nie można nawiązać połączenia. [159](#page-178-0) [FFQD2105E:](#page-179-0) Nie odnaleziono tabeli lub widoku *[nazwa\\_tabeli\\_lub\\_widoku](#page-179-0)* dla schematu o nazwie *[nazwa\\_schematu](#page-179-0)*. . . . . . . . . . . . [160](#page-179-0) [FFQD2106E:](#page-179-0) Nie odnaleziono instancji DB2 *[nazwa\\_serwera](#page-179-0)*:*numer\_portu*. . . . . . . . [160](#page-179-0) [FFQD2130E:](#page-179-0) Podczas uzyskiwania dostępu do serwera wystąpił wyjątek [programu](#page-179-0) Notes. Identyfikator: *[identyfikator\\_błędu](#page-179-0)*. Komunikat o błędzie: *[komunikat\\_o\\_błędzie](#page-179-0)* . . . . . . . [160](#page-179-0) FFQD2131E: Określony plik [identyfikatora](#page-179-0) nie istnieje lub nie można go [odczytać.](#page-179-0) . . . . . [160](#page-179-0) [FFQD2132E:](#page-179-0) Nie można utworzyć sesji programu [Notes.](#page-179-0) . . . . . . . . . . . . . [160](#page-179-0)

FFQD2133E: Są [uruchomione](#page-179-0) inne [przeszukiwacze](#page-179-0) Notes. Należy je zatrzymać, ponieważ utrzymują blokadę *[nazwa\\_blokady](#page-179-0)*. Ścieżka: *[ścieżka\\_pliku\\_blokady](#page-179-0)*. Nazwa: *[nazwa\\_pliku\\_blokady](#page-179-0)*. . . . . . . . . . [160](#page-179-0) FFQD2135E: Serwer [przeszukiwacza](#page-180-0) nie został [skonfigurowany](#page-180-0) dla protokołu NRPC. Upewnij się, że serwer [przeszukiwacza](#page-180-0) został [skonfigurowany](#page-180-0) przez odpowiedni skrypt [instalacyjny.](#page-180-0) . . . . . . . . . . . . . [161](#page-180-0) [FFQD2160E:](#page-180-0) Nazwa katalogu *nazwa katalogu* jest [niepoprawna.](#page-180-0) . . . . . . . . . . . [161](#page-180-0) [FFQD2161E:](#page-180-0) Istnieje więcej niż *poziomy [podkatalogów](#page-180-0) do wykrywania* dostępnych [podkatalogów.](#page-180-0) Aby zmniejszyć tę liczbę, określ nazwę katalogu [głównego](#page-180-0) lub wzorzec albo określ mniejszą liczbę poziomów [podkatalogów](#page-180-0) dla [wykrywania.](#page-180-0). . . . . . . . . . . . [161](#page-180-0) [FFQD2162E:](#page-180-0) Podana nazwa *nazwa katalogu* nie jest nazwą [katalogu,](#page-180-0) tylko nazwą pliku. . . . . [161](#page-180-0) [FFQD2163E:](#page-180-0) Podany wzorzec katalogu *nazwa katalogu lub wzorca* jest [niepoprawny.](#page-180-0) . . . . [161](#page-180-0) [FFQD2164E:](#page-180-0) Wystąpił błąd wewnętrzny podczas [wykrywania](#page-180-0) katalogów plików. . . . . . . . [161](#page-180-0) [FFQD2190E:](#page-181-0) Ścieżka sieciowa dla katalogu *nazwa ścieżki sieciowej* nie została [odnaleziona](#page-181-0) (katalog=*nazwa ścieżki sieciowej*). [Komunikat](#page-181-0) o błędzie: *[szczegółowy](#page-181-0) komunikat o błędzie*. . . . [162](#page-181-0) [FFQD2191E:](#page-181-0) Określona litera napędu jest [niepoprawna.](#page-181-0) . . . . . . . . . . . [162](#page-181-0) FFQD2210E: Identyfikator [użytkownika,](#page-181-0) hasło lub jedno i drugie są [niepoprawne.](#page-181-0) Podanym [identyfikatorem](#page-181-0) użytkownika jest *[identyfikator\\_użytkownika](#page-181-0)*. . . . . . . . . [162](#page-181-0) [FFQD2211E:](#page-181-0) Nie powiodło się połączenie z [serwerem](#page-181-0) Content Manager *serwer*. . . . . . [162](#page-181-0) [FFQD2212I:](#page-181-0) Nawiązano połączenie z serwerem Content [Manager](#page-181-0) *serwer*. . . . . . . . [162](#page-181-0) FFQD2213E: W pliku [discovery.properties](#page-181-0) nie odnaleziono parametru [CMCOMMON.](#page-181-0) . . . . [162](#page-181-0) [FFQD2214E:](#page-182-0) Nie odnaleziono pliku CM INI *plik*. [163](#page-182-0) [FFQD2215E:](#page-182-0) Nie można odczytać pliku CM INI lub nie [odnaleziono](#page-182-0) pliku CM INI *plik*. . . . . . [163](#page-182-0) FFQD2216E: Typ elementu *[typ\\_elementu](#page-182-0)* nie [istnieje.](#page-182-0) . . . . . . . . . . . . . [163](#page-182-0) FFOD2217E: Wystąpił wyjątek CM DK. . . . [163](#page-182-0) [FFQD2218E:](#page-182-0) Wystąpił wyjątek CM. . . . . [163](#page-182-0) [FFQD2240E:](#page-182-0) Aby korzystać z protokołu SSL, należy określić plik zaufanych [certyfikatów.](#page-182-0) . . . [163](#page-182-0) [FFQD2241E:](#page-183-0) Aby korzystać z protokołu SSL, należy określić hasło pliku [zaufanych](#page-183-0) [certyfikatów.](#page-183-0) . . . . . . . . . . . . [164](#page-183-0) [FFQD2242E:](#page-183-0) Plik zaufanych certyfikatów *[plik\\_zaufanych\\_certyfikatów](#page-183-0)* nie istnieje.. . . . [164](#page-183-0) FFQD2243E: Wystąpił błąd podczas [sprawdzania](#page-183-0) [poprawności](#page-183-0) pliku zaufanych certyfikatów *[plik\\_zaufanych\\_certyfikatów](#page-183-0)*. . . . . . . . [164](#page-183-0) FFQD2244E: [Niepoprawny](#page-183-0) format lub hasło pliku zaufanych [certyfikatów.](#page-183-0) Podanym plikiem zaufanych [certyfikatów](#page-183-0) jest *[plik\\_zaufanych\\_certyfikatów](#page-183-0)*. . . . . . . . [164](#page-183-0)

[FFQD2245E:](#page-183-0) Wykryto nieznaną nazwę hosta *[nazwa\\_hosta](#page-183-0)*. . . . . . . . . . . . . [164](#page-183-0) [FFQD2246E:](#page-183-0) Adres URL *[adres\\_URL\\_folderu\\_publicznego](#page-183-0)* jest [niepoprawny.](#page-183-0) . . . . . . . . . . . [164](#page-183-0) [FFQD2247E:](#page-184-0) Wystąpił błąd we/wy podczas łączenia się z [adresem](#page-184-0) *[adres\\_URL\\_folderu\\_publicznego](#page-184-0)*. . . . . . . [165](#page-184-0) [FFQD2248E:](#page-184-0) Wystąpił wyjątek protokołu podczas [wysyłania](#page-184-0) żądania na adres *[adres\\_URL\\_folderu\\_publicznego](#page-184-0)*. . . . . . . [165](#page-184-0) [FFQD2249E:](#page-184-0) Wystąpił błąd we/wy podczas [wysyłania](#page-184-0) żądania na adres *[adres\\_URL\\_folderu\\_publicznego](#page-184-0)*. . . . . . . [165](#page-184-0) [FFQD2250E:](#page-184-0) Liczba folderów (*[bieżąca\\_liczba\\_folderów](#page-184-0)*) przekracza ograniczenie *[maksymalna\\_liczba\\_folderów](#page-184-0)*. . . [165](#page-184-0) FFQD2251E: Identyfikator [użytkownika,](#page-184-0) hasło lub jedno i drugie są [niepoprawne.](#page-184-0) Podaną nazwą użytkownika jest *[nazwa\\_użytkownika](#page-184-0)*. . . . . [165](#page-184-0) [FFQD2252E:](#page-184-0) Określony folder *[adres\\_URL\\_folderu\\_publicznego](#page-184-0)* nie istnieje. . . [165](#page-184-0) FFQD2253E: Otrzymano [nieoczekiwaną](#page-184-0) [odpowiedź](#page-184-0) HTTP. Kod stanu HTTP: *[kod\\_stanu\\_HTTP](#page-184-0)*. Komunikat odpowiedzi HTTP: *[komunikat\\_odpowiedzi\\_HTTP](#page-184-0)*. . . . . . . . [165](#page-184-0) [FFQD2254E:](#page-185-0) Wystąpił błąd we/wy podczas odbierania [odpowiedzi](#page-185-0) z adresu *[adres\\_URL\\_folderu\\_publicznego](#page-185-0)*. . . . . . . [166](#page-185-0) [FFQD2255E:](#page-185-0) Odpowiedź serwera jest [niepoprawnym](#page-185-0) wyrażeniem XML. . . . . . [166](#page-185-0) [FFQD2256E:](#page-185-0) Wystąpił błąd we/wy podczas [analizowania](#page-185-0) składni odebranego wyrażenia [XML.](#page-185-0) . . . . . . . . . . . . . . . [166](#page-185-0) [FFQD2257E:](#page-185-0) Wystąpił błąd analizatora składni [języka](#page-185-0) XML. . . . . . . . . . . . . . [166](#page-185-0) [FFQD2258E:](#page-185-0) Określony adres URL *[adres\\_URL\\_folderu\\_publicznego](#page-185-0)* jest poprawny, ale nie jest to folder [publiczny.](#page-185-0) . . . . . . . [166](#page-185-0) [FFQD2270E:](#page-185-0) Określona właściwość JNDI jest [niepoprawna.](#page-185-0) . . . . . . . . . . . [166](#page-185-0) FFQD2271E: Określona nazwa [repozytorium](#page-186-0) jest [niepoprawna.](#page-186-0) . . . . . . . . . . . [167](#page-186-0) FFQD2272E: [Niepoprawna](#page-186-0) nazwa użytkownika lub [hasło.](#page-186-0) . . . . . . . . . . . . . . [167](#page-186-0) [FFQD2273E:](#page-186-0) Określona nazwa klasy elementu jest [niepoprawna.](#page-186-0) . . . . . . . . . . . [167](#page-186-0) [FFQD2274E:](#page-186-0) Wystąpił błąd interfejsu API programu [VeniceBridge.](#page-186-0) Komunikat o błędzie: *[komunikat\\_o\\_błędzie](#page-186-0)*.. . . . . . . . . . [167](#page-186-0) [FFQD2275E:](#page-186-0) Nie można utworzyć instancji serwera [VeniceBridge.](#page-186-0) Komunikat o błędzie: *[komunikat\\_o\\_błędzie](#page-186-0)*.. . . . . . . . . . [167](#page-186-0) [FFQD2276E:](#page-186-0) Nie można odnaleźć serwera [VeniceBridge.](#page-186-0) Komunikat o błędzie: *[komunikat\\_o\\_błędzie](#page-186-0)*.. . . . . . . . . . [167](#page-186-0) FFQD2277E: Wystąpił błąd [komunikacji.](#page-186-0) Komunikat o błędzie: *[komunikat\\_o\\_błędzie](#page-186-0)*. . . [167](#page-186-0) FFQD2278E: Nie odnaleziono [określonego](#page-187-0) repozytorium *[nazwa\\_repozytorium](#page-187-0)*. Komunikat o błędzie: *[komunikat\\_o\\_błędzie](#page-187-0)*. . . . . . . . [168](#page-187-0)

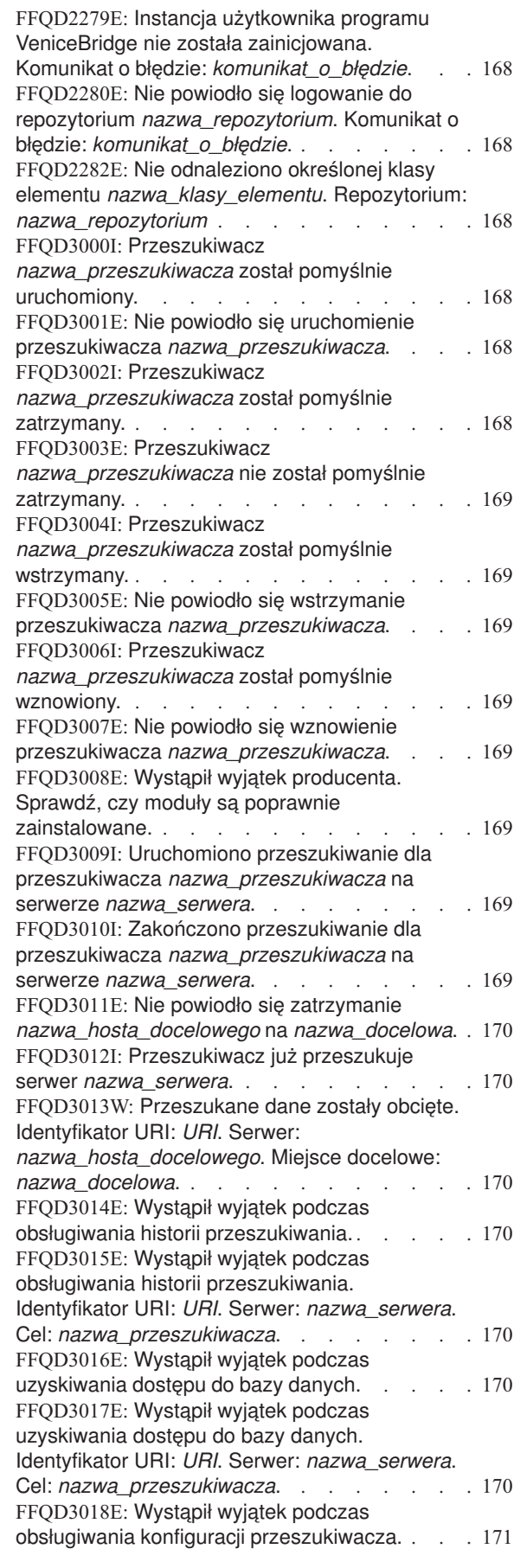

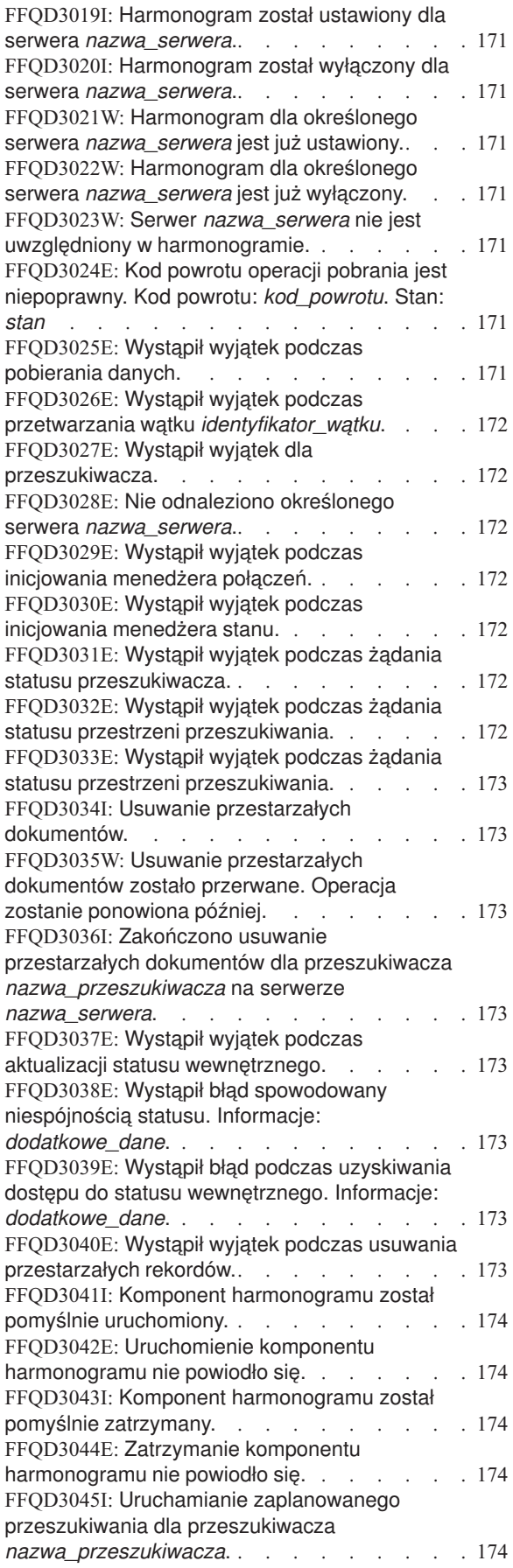

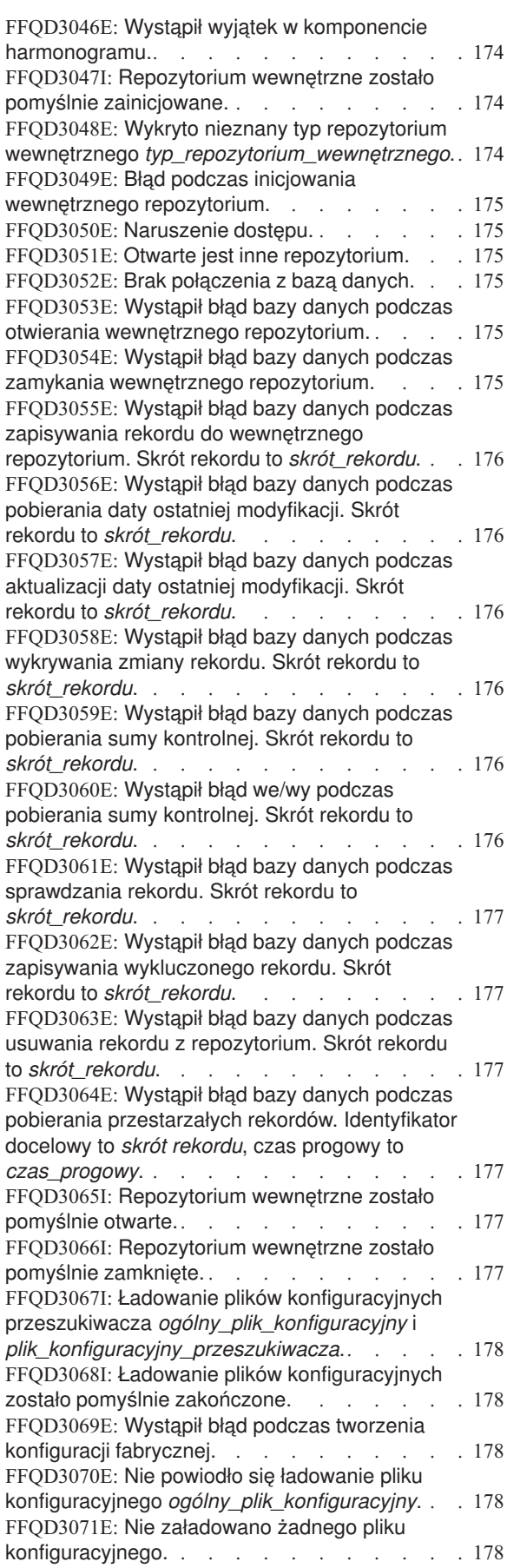

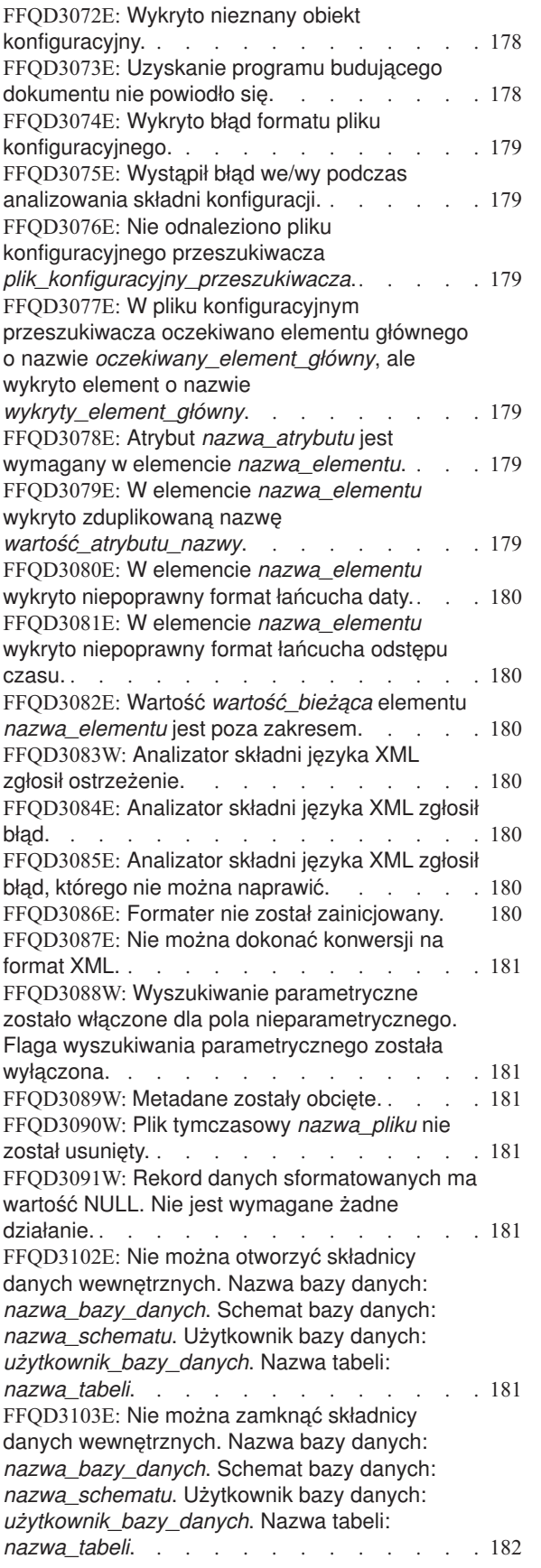

FFQD3104E: Nie można zapisać [metadanych](#page-201-0) do pliku *[nazwa\\_pliku](#page-201-0)* z powodu wyjątku [FileNotFoundException.](#page-201-0) . . . . . . . . . [182](#page-201-0) [FFQD3105E:](#page-201-0) Nie można zapisać danych w składnicy danych [wewnętrznych.](#page-201-0) Nazwa bazy danych: *[nazwa\\_bazy\\_danych](#page-201-0)*. Schemat bazy danych: *[nazwa\\_schematu](#page-201-0)*. Użytkownik bazy danych: *[użytkownik\\_bazy\\_danych](#page-201-0)*. Nazwa tabeli: *[nazwa\\_tabeli](#page-201-0)*. . . . . . . . . . . . . [182](#page-201-0) [FFQD3106E:](#page-201-0) Nie można zapisać danych w składnicy danych [wewnętrznych.](#page-201-0) Nazwa bazy danych: *[nazwa\\_bazy\\_danych](#page-201-0)*. Schemat bazy danych: *[nazwa\\_schematu](#page-201-0)*. Użytkownik bazy danych: *[użytkownik\\_bazy\\_danych](#page-201-0)*. Nazwa tabeli: *[nazwa\\_tabeli](#page-201-0)*. . . . . . . . . . . . . [182](#page-201-0) FFQD3107E: Nie można [aktualizować](#page-201-0) za pomocą flagi [usuwania](#page-201-0) do składnicy danych [wewnętrznych.](#page-201-0) Nazwa bazy danych: *[nazwa\\_bazy\\_danych](#page-201-0)*. Schemat bazy danych: *[nazwa\\_schematu](#page-201-0)*. Użytkownik bazy danych: *[użytkownik\\_bazy\\_danych](#page-201-0)*. Nazwa tabeli: *[nazwa\\_tabeli](#page-201-0)*. . . . . . . . . . . . . [182](#page-201-0) FFQD3108E: Nie można [aktualizować](#page-202-0) za pomocą flagi [usuwania](#page-202-0) do składnicy danych [wewnętrznych.](#page-202-0) Nazwa bazy danych: *[nazwa\\_bazy\\_danych](#page-202-0)*. Schemat bazy danych: *[nazwa\\_schematu](#page-202-0)*. Użytkownik bazy danych: *[użytkownik\\_bazy\\_danych](#page-202-0)*. Nazwa tabeli: *[nazwa\\_tabeli](#page-202-0)*. . . . . . . . . . . . . [183](#page-202-0) FFQD3109W: [Przeszukany](#page-202-0) plik *nazwa\_pliku* jest [aktualizowany](#page-202-0) przez inne programy podczas aktualizacji składnicy danych [wewnętrznych.](#page-202-0) . . [183](#page-202-0) [FFQD3110E:](#page-202-0) Nie można zamknąć pliku [strumienia.](#page-202-0) . . . . . . . . . . . . [183](#page-202-0) FFQD3111E: [Deszyfrowanie](#page-202-0) hasła nie powiodło [się.](#page-202-0) . . . . . . . . . . . . . . [183](#page-202-0) [FFQD3500E:](#page-202-0) Nie odnaleziono klasy JDBC *[klasa\\_sterownika\\_jdbc](#page-202-0)*. . . . . . . . . . [183](#page-202-0) [FFQD3501W:](#page-202-0) Wystąpiły wyjątki podczas zmieniania tabeli *[nazwa\\_tabeli](#page-202-0)*. . . . . . . [183](#page-202-0) [FFQD3502W:](#page-203-0) Wystąpiły wyjątki podczas tworzenia tabeli *[nazwa\\_tabeli](#page-203-0)*. . . . . . . . [184](#page-203-0) [FFQD3503W:](#page-203-0) Wycofanie zmian transakcji nie [powiodło](#page-203-0) się. . . . . . . . . . . . . [184](#page-203-0) FFQD3504W: [Zatwierdzenie](#page-203-0) transakcji nie [powiodło](#page-203-0) się. . . . . . . . . . . . . [184](#page-203-0) [FFQD3505W:](#page-203-0) Nie powiodła się zmiana nazwy tabeli *[oryginalna\\_nazwa\\_tabeli](#page-203-0)* na nazwę *[docelowa\\_nazwa\\_tabeli](#page-203-0)*. Przeszukiwacz spróbuje wykonać to zadanie za pomocą [kopiowania](#page-203-0) i [usuwania.](#page-203-0) . . . . . . . . . . . . . [184](#page-203-0) [FFQD3506W:](#page-203-0) Wystąpiły wyjątki podczas usuwania [wszystkich](#page-203-0) danych z tabeli *[nazwa\\_tabeli](#page-203-0)*. . . . . . . . . . . . . [184](#page-203-0) [FFQD3507W:](#page-203-0) Wystąpiły wyjątki podczas wstawiania danych do tabeli *[nazwa\\_tabeli](#page-203-0)*. . . . [184](#page-203-0) [FFQD3508W:](#page-204-0) Wystąpiły wyjątki podczas usuwania tabeli *[nazwa\\_tabeli](#page-204-0)*. . . . . . . . [185](#page-204-0)

[FFQD3509W:](#page-204-0) Ten dokument został odrzucony, ponieważ [identyfikator](#page-204-0) URI *URI* dla tabeli *[nazwa\\_tabeli](#page-204-0)* jest za długi (długość w bajtach: *długość\_uri*). [Maksymalna](#page-204-0) długość w bajtach wynosi: *[maksymalna\\_długość](#page-204-0)*. . . . . . . . [185](#page-204-0) [FFQD3510W:](#page-204-0) Ten dokument został odrzucony, ponieważ jest za duży dla tabeli *[nazwa\\_tabeli](#page-204-0)* [\(identyfikator](#page-204-0) URI: *URI*, wielkość w bajtach: *[wielkość\\_dokumentu](#page-204-0)*). Maksymalna długość w bajtach wynosi: *[maksymalna\\_wielkość](#page-204-0)*. . . . . [185](#page-204-0) [FFQD3511W:](#page-204-0) Ten dokument został odrzucony, ponieważ ma za dużo [metadanych](#page-204-0) dla tabeli *[nazwa\\_tabeli](#page-204-0)* (URI: *URI*, wielkość w bajtach: *[wielkość\\_metadanych](#page-204-0)*). Maksymalna długość w bajtach wynosi: *[maksymalna\\_wielkość](#page-204-0)*. . . . . [185](#page-204-0) [FFQD3512W:](#page-204-0) Podczas wstawiania danych do tabeli *[nazwa\\_tabeli](#page-204-0)* została zwrócona [nieoczekiwana](#page-204-0) liczba wierszy. Oczekiwana liczba wierszy: *[oczekiwana\\_liczba](#page-204-0)*, odebrana liczba wierszy: *bieżąca liczba*. . . . . . . . . . [185](#page-204-0) [FFQD3513W:](#page-205-0) Podczas aktualizacji tabeli *nazwa\_tabeli* została zwrócona [nieoczekiwana](#page-205-0) liczba wierszy. [Oczekiwana](#page-205-0) liczba wierszy: *[oczekiwana\\_liczba](#page-205-0)*, odebrana liczba wierszy: *[bieżąca\\_liczba](#page-205-0)*. . . . . . . . . . . . . [186](#page-205-0) [FFQD3514W:](#page-205-0) Podczas usuwania danych z tabeli *nazwa\_tabeli* została zwrócona [nieoczekiwana](#page-205-0) liczba wierszy. [Oczekiwana](#page-205-0) liczba wierszy: *[oczekiwana\\_liczba](#page-205-0)*, odebrana liczba wierszy: *[bieżąca\\_liczba](#page-205-0)*. . . . . . . . . . . . . [186](#page-205-0) [FFQD3515W:](#page-205-0) Wystąpiły wyjątki podczas [wykonywania](#page-205-0) zapytań do tabeli *nazwa\_tabeli*. . . [186](#page-205-0) [FFQD3516W:](#page-205-0) Wystąpiły wyjątki podczas wstawiania danych do tabeli *[nazwa\\_tabeli](#page-205-0)*. . . . [186](#page-205-0) [FFQD3517W:](#page-205-0) Wystąpiły wyjątki podczas aktualizacji tabeli *[nazwa\\_tabeli](#page-205-0)*. . . . . . . [186](#page-205-0) [FFQD3518W:](#page-206-0) Wystąpiły wyjątki podczas usuwania danych z tabeli *[nazwa\\_tabeli](#page-206-0)*. . . . . [187](#page-206-0) [FFQD3519W:](#page-206-0) Wystąpiły wyjątki podczas [przygotowywania](#page-206-0) zapytania do tabeli *nazwa\_tabeli*. Kod SQL: *[instrukcja\\_sql](#page-206-0)*. . . . . [187](#page-206-0) [FFQD3520W:](#page-206-0) Wystąpiły wyjątki podczas [przygotowywania](#page-206-0) do wstawienia danych do tabeli *nazwa\_tabeli*. Kod SQL: *[instrukcja\\_sql](#page-206-0)*. . . . . [187](#page-206-0) [FFQD3521W:](#page-206-0) Wystąpiły wyjątki podczas [przygotowywania](#page-206-0) do aktualizacji tabeli *nazwa\_tabeli*. Kod SQL: *[instrukcja\\_sql](#page-206-0)*. . . . . [187](#page-206-0) [FFQD3522W:](#page-206-0) Wystąpiły wyjątki podczas [przygotowania](#page-206-0) do usuwania danych z tabeli *nazwa\_tabeli*. Kod SQL: *[instrukcja\\_sql](#page-206-0)*. . . . . [187](#page-206-0) [FFQD3523W:](#page-206-0) Menedżer połączeń został już [zainicjowany.](#page-206-0) . . . . . . . . . . . [187](#page-206-0) FFQD3524E: [Wyszukiwanie](#page-207-0) JNDI nie powiodło się dla *[nazwa\\_jndi](#page-207-0)*. . . . . . . . . . . . . [188](#page-207-0) [FFQD3534E:](#page-207-0) Wystąpiły wyjątki podczas zmiany stanu przez komponent *[nazwa\\_komponentu](#page-207-0)* ze stanu *[stan\\_początkowy](#page-207-0)* na stan *stan\_końcowy*. . [188](#page-207-0) [FFQD3540E:](#page-207-0) Uzyskanie blokady pliku *[nazwa\\_pliku](#page-207-0)* nie powiodło się z powodu wyjątku [IOException.](#page-207-0). . . . . . . . . . . . . [188](#page-207-0)

[FFQD3541E:](#page-207-0) Uzyskanie blokady pliku *[nazwa\\_pliku](#page-207-0)* nie powiodło się z powodu wyjątku [FileNotFoundException.](#page-207-0) . . . . . . . . . [188](#page-207-0) [FFQD3543E:](#page-207-0) Zwolnienie blokady pliku *[nazwa\\_pliku](#page-207-0)* nie powiodło się. . . . . . . . [188](#page-207-0) [FFQD3544E:](#page-207-0) Zwolnienie blokady pliku *[nazwa\\_pliku](#page-207-0)* nie powiodło się, ponieważ blokada ma [wartość](#page-207-0) NULL. . . . . . . . . . . . [188](#page-207-0) [FFQD3545E:](#page-208-0) Nie odnaleziono algorytmu *[nazwa\\_algorytmu](#page-208-0)* do ładowania pliku zaufanych [certyfikatów.](#page-208-0) . . . . . . . . . . . . . [189](#page-208-0) [FFQD3546E:](#page-208-0) Nie załadowano żadnego [certyfikatu.](#page-208-0) . . . . . . . . . . . . [189](#page-208-0) [FFQD3547E:](#page-208-0) Wykryto nieznany typ pliku kluczy *[typ\\_pliku\\_kluczy](#page-208-0)*. . . . . . . . . . . . [189](#page-208-0) [FFQD3548E:](#page-208-0) Format lub hasło pliku zaufanych certyfikatów jest [niepoprawne.](#page-208-0) Podanym plikiem zaufanych [certyfikatów](#page-208-0) jest *[plik\\_zaufanych\\_certyfikatów](#page-208-0)*. . . . . . . . [189](#page-208-0) [FFQD3549E:](#page-208-0) Wystąpił błąd we/wy podczas zamykania pliku zaufanych [certyfikatów](#page-208-0) *[plik\\_zaufanych\\_certyfikatów](#page-208-0)*. . . . . . . . [189](#page-208-0) FFQD3550E: Nie powiodło się [zainicjowanie](#page-208-0) obiektu [javax.net.ssl.TrustManager.](#page-208-0) . . . . . [189](#page-208-0) FFQD3551E: Nie powiodło się [zainicjowanie](#page-208-0) obiektu [javax.net.ssl.SSLContext.](#page-208-0) . . . . . . [189](#page-208-0) [FFQD3553E:](#page-209-0) Wystąpiły wyjątki podczas tworzenia połączenia z bazą danych *[nazwa\\_bazy\\_danych](#page-209-0)*. . [190](#page-209-0) [FFQD4000E:](#page-209-0) Nie odnaleziono klasy programu Notes. Wymagane jest [zainstalowanie](#page-209-0) [przeszukiwacza](#page-209-0) programu Notes. . . . . . . [190](#page-209-0) [FFQD4001E:](#page-209-0) Nie odnaleziono klasy NRPC programu Notes (Notes.jar). [Wymagane](#page-209-0) jest zainstalowanie [przeszukiwacza](#page-209-0) NRPC programu [Notes.](#page-209-0) . . . . . . . . . . . . . . [190](#page-209-0) [FFQD4002E:](#page-209-0) Nie odnaleziono rodzimej biblioteki programu Notes *[nazwa\\_biblioteki](#page-209-0)* do obsługi dostępu NRPC. Wymagane jest [zainstalowanie](#page-209-0) [przeszukiwacza](#page-209-0) NRPC programu Notes. . . . [190](#page-209-0) [FFQD4003E:](#page-209-0) Nie odnaleziono klasy DIIOP programu Notes [\(NCSO.jar\).](#page-209-0) Wymagane jest zainstalowanie [przeszukiwacza](#page-209-0) DIIOP programu [Notes.](#page-209-0) . . . . . . . . . . . . . . [190](#page-209-0) [FFQD4004E:](#page-210-0) Nie można określić nazwy biblioteki [programu](#page-210-0) Notes w oparciu o wykrytą platformę *[platforma](#page-210-0)*. . . . . . . . . . . . . . [191](#page-210-0) [FFQD4005E:](#page-210-0) Nie zostały określone informacje dla serwera, miejsca [docelowego](#page-210-0) lub jednego i [drugiego.](#page-210-0) . . . . . . . . . . . . [191](#page-210-0) FFQD4006E: Nazwa serwera *[łańcuch\\_serwera](#page-210-0)* w pliku [konfiguracyjnym](#page-210-0) nie reprezentuje serwera i bazy danych [programu](#page-210-0) Lotus Notes. . . . . . [191](#page-210-0) FFQD4007E: Nazwa serwera *[łańcuch\\_serwera](#page-210-0)* w pliku [konfiguracyjnym](#page-210-0) nie reprezentuje bazy danych Lotus Notes *[database\\_name](#page-210-0)*. Należy określić nazwę bazy [danych.](#page-210-0) . . . . . . . [191](#page-210-0) [FFQD4008E:](#page-210-0) Połączenie z bazą danych *[nazwa\\_bazy\\_danych](#page-210-0)* na serwerze *[nazwa\\_serwera](#page-210-0)* jest już aktywne. . . . . . . [191](#page-210-0)

FFOD4009E: Nie można połączyć się z bazą danych [programu](#page-210-0) Lotus Notes *[nazwa\\_bazy\\_danych](#page-210-0)* na serwerze *[nazwa\\_serwera](#page-210-0)*. . . . . . . . . . . . [191](#page-210-0) FFQD4010E: Nie można zmienić [identyfikatora](#page-211-0) na *[identyfikator\\_nazwy\\_pliku](#page-211-0).* . . . . . . . [192](#page-211-0) [FFQD4011E:](#page-211-0) Nie można rozłączyć się z bazą danych [programu](#page-211-0) Lotus Notes *[nazwa\\_bazy\\_danych](#page-211-0)* na serwerze *[nazwa\\_serwera](#page-211-0)*. . . . . . . . . . . . [192](#page-211-0) FFQD4012E: Nie można zmienić [identyfikatora](#page-211-0) na *[identyfikator\\_nazwy\\_pliku](#page-211-0).* . . . . . . . . [192](#page-211-0) [FFQD4013E:](#page-211-0) Nie można sprawdzić istnienia następnego rekordu. Serwer: *[nazwa\\_serwera](#page-211-0)*. Baza danych: *[nazwa\\_bazy\\_danych](#page-211-0)*. Widok/folder: *[nazwa\\_widoku\\_folderu](#page-211-0)*. . . . . [192](#page-211-0) FFQD4014E: Nie można zmienić [identyfikatora](#page-211-0) na *[identyfikator\\_nazwy\\_pliku](#page-211-0).............*..192 FFQD4015E: Nie można utworzyć [identyfikatora](#page-211-0) [URI.](#page-211-0) . . . . . . . . . . . . . . . [192](#page-211-0) [FFQD4016E:](#page-212-0) Nie można zebrać nazw [załączników,](#page-212-0) które nie zmieniły się od czasu ostatniego [przeszukania.](#page-212-0). . . . . . . . . [193](#page-212-0) [FFQD4017E:](#page-212-0) Nie można pobrać treści celu. Serwer: *[nazwa\\_serwera](#page-212-0)*. Baza danych: *[nazwa\\_bazy\\_danych](#page-212-0)*. Widok/folder: *[nazwa\\_widoku\\_folderu](#page-212-0)*. . . . . . . . . . [193](#page-212-0) FFQD4018E: W [wewnętrznym](#page-212-0) repozytorium został odnaleziony [niezdefiniowany](#page-212-0) status rekordu *[kod\\_statusu](#page-212-0)*.. . . . . . . . . . . . . [193](#page-212-0) [FFQD4019E:](#page-212-0) Nie można uzyskać nazwy pliku [załącznika.](#page-212-0) . . . . . . . . . . . [193](#page-212-0) [FFQD4020E:](#page-212-0) Nie można zapisywać do [tymczasowego](#page-212-0) pliku *nazwa\_pliku*.. . . . . . [193](#page-212-0) [FFQD4021E:](#page-212-0) Nie można pobrać pliku załącznika. [193](#page-212-0) [FFQD4022E:](#page-212-0) Wystąpił błąd we/wy podczas [odczytywania](#page-212-0) lub zapisywania treści binarnej. . . [193](#page-212-0) FFQD4023E: [Niezdefiniowany](#page-213-0) status rekordu *[kod\\_statusu](#page-213-0)*.. . . . . . . . . . . . . [194](#page-213-0) [FFQD4024E:](#page-213-0) Nie można określić długości [łańcucha](#page-213-0) z powodu błędu we/wy. . . . . . . [194](#page-213-0) [FFQD4025W:](#page-213-0) Nie można uzyskać daty ostatniej modyfikacji z [dokumentu](#page-213-0) programu Lotus Notes. Zamiast niej [zostanie](#page-213-0) użyta wartość 0. . . . . [194](#page-213-0) [FFQD4026W:](#page-213-0) Nie można uzyskać daty utworzenia z [dokumentu](#page-213-0) programu Lotus Notes. Zamiast niej [zostanie](#page-213-0) użyta wartość 0.<br>
... ... . . . . . [194](#page-213-0) [FFQD4027W:](#page-213-0) Nie można uzyskać wartości pola [ochrony.](#page-213-0) . . . . . . . . . . . . . [194](#page-213-0) [FFQD4028W:](#page-213-0) Nie można uzyskać nazwy pliku dla [metadanych](#page-213-0) źródła danych. . . . . . . . [194](#page-213-0) [FFQD4029W:](#page-214-0) Nie można uzyskać daty ostatniej modyfikacji z [dokumentu](#page-214-0) programu Lotus Notes. Zamiast niej [zostanie](#page-214-0) użyta wartość 0. . . . . [195](#page-214-0) [FFQD4030W:](#page-214-0) Nie można uzyskać daty utworzenia z [dokumentu](#page-214-0) programu Lotus Notes. Zamiast niej [zostanie](#page-214-0) użyta wartość 0. [FFQD4031E:](#page-214-0) Połączenie dla serwera *[nazwa\\_serwera](#page-214-0)* przy użyciu użytkownika *[nazwa\\_użytkownika](#page-214-0)* jest już aktywne. . . . . [195](#page-214-0)

FFQD4032E: Dostęp do serwera *[nazwa\\_serwera](#page-214-0)* jest [zabroniony.](#page-214-0) Sprawdź ustawienia serwera, które umożliwiają [użytkownikowi](#page-214-0) *[nazwa\\_użytkownika](#page-214-0)* dostęp Java/CORBA. . . . [195](#page-214-0) FFQD4033E: [Identyfikator](#page-214-0) użytkownika *[nazwa\\_użytkownika](#page-214-0)*, hasło lub jedno i drugie są niepoprawne dla serwera *[nazwa\\_serwera](#page-214-0)*. . . . [195](#page-214-0) [FFQD4034E:](#page-214-0) Nie można utworzyć sesji programu Notes dla serwera *[nazwa\\_serwera](#page-214-0)* i użytkownika *[nazwa\\_użytkownika](#page-214-0)*. . . . . . . . . . . [195](#page-214-0) [FFQD4035E:](#page-215-0) Wystąpił błąd podczas [nawiązywania](#page-215-0) połączenia z bazą danych *[nazwa\\_bazy\\_danych](#page-215-0)* na serwerze *[nazwa\\_serwera](#page-215-0)*. Sprawdź, czy możesz [uzyskiwać](#page-215-0) dostęp do bazy danych i czy cel [przeszukiwania](#page-215-0) jest dostępny dla użytkownika *[nazwa\\_użytkownika](#page-215-0)*. . . . . . . . . . . [196](#page-215-0) [FFQD4036E:](#page-215-0) Nie można połączyć się z bazą danych *[nazwa\\_bazy\\_danych](#page-215-0)* na serwerze *[nazwa\\_serwera](#page-215-0)*. Sprawdź, czy możesz [uzyskiwać](#page-215-0) dostęp do bazy danych i czy cel [przeszukiwania](#page-215-0) jest dostępny dla użytkownika *[nazwa\\_użytkownika](#page-215-0)*. . . . . . . . . . . [196](#page-215-0) FFQD4037E: Nie można wybrać [dokumentów](#page-215-0) [wybranych](#page-215-0) przez formułę. Sprawdź, czy możesz uzyskać dostęp do [dokumentów](#page-215-0) i czy formuła jest oparta na formule [programu](#page-215-0) Notes. Serwer: *[nazwa\\_serwera](#page-215-0)*. Użytkownik: *[nazwa\\_użytkownika](#page-215-0)*. Baza danych: *[nazwa\\_bazy\\_danych](#page-215-0)*. Formuła: *formuła*.. . . . [196](#page-215-0) [FFQD4038E:](#page-216-0) Wystąpił błąd podczas uzyskiwania widoku lub kolekcji [dokumentów](#page-216-0) *[nazwa\\_widoku\\_lub\\_folderu](#page-216-0)* z bazy danych *[nazwa\\_bazy\\_danych](#page-216-0)* na serwerze *[nazwa\\_serwera](#page-216-0)*. Sprawdź, czy możesz [uzyskiwać](#page-216-0) dostęp do bazy danych i czy cel [przeszukiwania](#page-216-0) jest dostępny dla określonego użytkownika *nazwa użytkownika.......* . . [197](#page-216-0) [FFQD4039E:](#page-216-0) Nie można uzyskać widoku lub kolekcji [dokumentów](#page-216-0) z bazy danych *[nazwa\\_bazy\\_danych](#page-216-0)* na serwerze *[nazwa\\_serwera](#page-216-0)*. Sprawdź, czy możesz [uzyskiwać](#page-216-0) dostęp do bazy danych i czy cel [przeszukiwania](#page-216-0) jest dostępny dla użytkownika *[nazwa\\_użytkownika](#page-216-0)*. Widok/folder: *[nazwa\\_widoku\\_lub\\_folderu](#page-216-0)*.. . . . . . . . [197](#page-216-0) [FFQD4040E:](#page-216-0) Nie można uzyskać widoku lub kolekcji [dokumentów](#page-216-0) z bazy danych *[nazwa\\_bazy\\_danych](#page-216-0)* na serwerze *[nazwa\\_serwera](#page-216-0)*. Sprawdź, czy możesz [uzyskiwać](#page-216-0) dostęp do bazy danych i czy cel [przeszukiwania](#page-216-0) jest dostępny dla użytkownika *[nazwa\\_użytkownika](#page-216-0)*. Widok/folder: *[nazwa\\_widoku\\_lub\\_folderu](#page-216-0)*.. . . . . . . . [197](#page-216-0) [FFQD4041E:](#page-216-0) Nie można zainicjować wątku [programu](#page-216-0) Notes. . . . . . . . . . . . [197](#page-216-0) [FFQD4042E:](#page-217-0) Nie można uzyskać bieżącego [identyfikatora](#page-217-0) użytkownika programu Notes *[nazwa\\_pliku\\_identyfikatora](#page-217-0)* dla serwera *[nazwa\\_serwera](#page-217-0)*. . . . . . . . . . . . [198](#page-217-0) [FFQD4043E:](#page-217-0) Połączenie z serwerem *[nazwa\\_serwera](#page-217-0)* jest już aktywne. Plik identyfikatora: *[nazwa\\_pliku\\_identyfikatora](#page-217-0)*. . . . [198](#page-217-0) [FFQD4044E:](#page-217-0) Wystąpił błąd podczas [nawiązywania](#page-217-0) połączenia z bazą danych *[nazwa\\_bazy\\_danych](#page-217-0)* na serwerze *[nazwa\\_serwera](#page-217-0)*. Sprawdź, czy możesz [uzyskiwać](#page-217-0) dostęp do bazy danych i czy cel [przeszukiwania](#page-217-0) jest dostępny dla użytkownika *[nazwa\\_pliku\\_identyfikatora](#page-217-0)*.. . . . . . . . [198](#page-217-0) [FFQD4045E:](#page-217-0) Nie można połączyć się z bazą danych *[nazwa\\_bazy\\_danych](#page-217-0)* na serwerze *[nazwa\\_serwera](#page-217-0)*. Sprawdź, czy możesz [uzyskiwać](#page-217-0) dostęp do bazy danych i czy cel [przeszukiwania](#page-217-0) jest dostępny dla użytkownika *[nazwa\\_pliku\\_identyfikatora](#page-217-0)*.. . . . . . . . [198](#page-217-0) FFQD4046E: Nie można wybrać [dokumentów](#page-218-0) [wybranych](#page-218-0) przez formułę. Sprawdź, czy możesz uzyskać dostęp do [dokumentów](#page-218-0) i czy formuła jest oparta na formule [programu](#page-218-0) Notes. Serwer: *[nazwa\\_serwera](#page-218-0)*. Plik identyfikatora: *[nazwa\\_pliku\\_identyfikatora](#page-218-0)*. Baza danych: *[nazwa\\_bazy\\_danych](#page-218-0)*. Formuła: *formuła*.. . . . [199](#page-218-0) [FFQD4047E:](#page-218-0) Wystąpił błąd podczas uzyskiwania widoku lub kolekcji [dokumentów](#page-218-0) z bazy danych *[nazwa\\_bazy\\_danych](#page-218-0)* na serwerze *[nazwa\\_serwera](#page-218-0)*. Sprawdź, czy możesz [uzyskiwać](#page-218-0) dostęp do bazy danych i czy cel [przeszukiwania](#page-218-0) jest dostępny dla użytkownika *[nazwa\\_pliku\\_identyfikatora](#page-218-0)*. Widok/folder: *[nazwa\\_widoku\\_lub\\_folderu](#page-218-0)*.. . . . . . . . [199](#page-218-0) [FFQD4048E:](#page-218-0) Nie można uzyskać widoku lub kolekcji [dokumentów](#page-218-0) z bazy danych *[nazwa\\_bazy\\_danych](#page-218-0)* na serwerze *[nazwa\\_serwera](#page-218-0)*. Sprawdź, czy możesz [uzyskiwać](#page-218-0) dostęp do bazy danych i czy cel [przeszukiwania](#page-218-0) jest dostępny dla użytkownika *[nazwa\\_pliku\\_identyfikatora](#page-218-0)*. Widok/folder: *[nazwa\\_widoku\\_lub\\_folderu](#page-218-0)*.. . . . . . . . [199](#page-218-0) [FFQD4049E:](#page-219-0) Nie można uzyskać widoku lub kolekcji [dokumentów](#page-219-0) z bazy danych *[nazwa\\_bazy\\_danych](#page-219-0)* na serwerze *[nazwa\\_serwera](#page-219-0)*. Sprawdź, czy możesz [uzyskiwać](#page-219-0) dostęp do bazy danych i czy cel [przeszukiwania](#page-219-0) jest dostępny dla użytkownika *[nazwa\\_pliku\\_identyfikatora](#page-219-0)*. Widok/folder: *[nazwa\\_widoku\\_lub\\_folderu](#page-219-0)*.. . . . . . . . [200](#page-219-0) FFQD4050E: Widok lub kolekcja [dokumentów](#page-219-0) ma [wartość](#page-219-0) NULL. . . . . . . . . . . . [200](#page-219-0) [FFQD4051E:](#page-219-0) Nie można pobrać dokumentu z [widoku.](#page-219-0) . . . . . . . . . . . . . [200](#page-219-0) [FFQD4052E:](#page-219-0) Nie można pobrać dokumentu z widoku lub folderu podczas [porównywania](#page-219-0) z uniwersalnym [identyfikatorem](#page-219-0) dokumentu [wybranego](#page-219-0) przez formułę. . . . . . . . [200](#page-219-0) [FFQD4053E:](#page-219-0) Nie można pobrać dokumentu z kolekcji [dokumentów.](#page-219-0) . . . . . . . . . . [200](#page-219-0) [FFQD4054E:](#page-219-0) Nie można pobrać dokumentu z kolekcji dokumentów podczas [porównywania](#page-219-0) z uniwersalnym [identyfikatorem](#page-219-0) dokumentu [wybranego](#page-219-0) przez formułę. . . . . . . . [200](#page-219-0)

[FFQD4055E:](#page-220-0) Bieżący dokument ma wartość [NULL.](#page-220-0) . . . . . . . . . . . . . . . [201](#page-220-0) [FFQD4056E:](#page-220-0) Nie można uzyskać daty utworzenia z bieżącego [dokumentu.](#page-220-0) . . . . . . . . . [201](#page-220-0) [FFQD4057E:](#page-220-0) Bieżący dokument ma wartość [NULL.](#page-220-0) . . . . . . . . . . . . . . . [201](#page-220-0) [FFQD4058E:](#page-220-0) Nie można uzyskać daty ostatniej modyfikacji z bieżącego [dokumentu.](#page-220-0) . . . . . [201](#page-220-0) [FFQD4059E:](#page-220-0) Nie można uzyskać wielkości bieżącego [dokumentu.](#page-220-0) . . . . . . . . [201](#page-220-0) [FFQD4060E:](#page-220-0) Nie można pobrać pola z bieżącego [dokumentu.](#page-220-0) . . . . . . . . . . . . [201](#page-220-0) FFQD4061E: Nie można powtórnie [wykorzystać](#page-220-0) [elementu.](#page-220-0). . . . . . . . . . . . . . [201](#page-220-0) [FFQD4062E:](#page-220-0) Nie można pobrać pola z bieżącego [dokumentu.](#page-220-0) . . . . . . . . . . . . [201](#page-220-0) FFQD4063E: Nie można powtórnie [wykorzystać](#page-221-0) [elementu.](#page-221-0). . . . . . . . . . . . . . [202](#page-221-0) [FFQD4064E:](#page-221-0) Bieżący obiekt osadzony ma [wartość](#page-221-0) NULL. . . . . . . . . . . . [202](#page-221-0) [FFQD4065E:](#page-221-0) Nie można uzyskać strumienia wejściowego z bieżącego obiektu [osadzonego.](#page-221-0) . [202](#page-221-0) [FFQD4066E:](#page-221-0) Bieżący obiekt osadzony ma [wartość](#page-221-0) NULL. . . . . . . . . . . . . [202](#page-221-0) [FFQD4067E:](#page-221-0) Nie można uzyskać nazwy pliku z bieżącego obiektu [osadzonego.](#page-221-0) . . . . . . [202](#page-221-0) [FFQD4068E:](#page-221-0) Bieżący obiekt osadzony ma [wartość](#page-221-0) NULL. . . . . . . . . . . . [202](#page-221-0) [FFQD4069E:](#page-221-0) Nie można uzyskać wielkości pliku z bieżącego obiektu [osadzonego.](#page-221-0) . . . . . [202](#page-221-0) [FFQD4070E:](#page-221-0) Bieżący dokument ma wartość [NULL.](#page-221-0) . . . . . . . . . . . . . . . [202](#page-221-0) [FFQD4071E:](#page-222-0) Nie można uzyskać nazwy formularza z bieżącego [dokumentu.](#page-222-0) . . . . . [203](#page-222-0) [FFQD4072E:](#page-222-0) Bieżący dokument ma wartość [NULL.](#page-222-0) . . . . . . . . . . . . . . . [203](#page-222-0) FFQD4073E: Nie można uzyskać [uniwersalnego](#page-222-0) [identyfikatora](#page-222-0) dokumentu programu Notes. . . . [203](#page-222-0) [FFQD4074E:](#page-222-0) Bieżący widok lub kolekcja [dokumentów](#page-222-0) ma wartość NULL. . . . . . [203](#page-222-0) FFQD4075E: Nie można uzyskać [uniwersalnego](#page-222-0) [identyfikatora](#page-222-0) dla widoku. . . . . . . . . [203](#page-222-0) [FFQD4076E:](#page-222-0) Bieżąca baza danych ma wartość [NULL.](#page-222-0) . . . . . . . . . . . . . . . [203](#page-222-0) FFQD4077E: Nie można uzyskać [identyfikatora](#page-223-0) repliki bazy [danych.](#page-223-0) . . . . . . . . . . [204](#page-223-0) [FFQD4078E:](#page-223-0) Nie można zebrać elementów do [przeszukania.](#page-223-0) . . . . . . . . . . . [204](#page-223-0) FFQD4079E: Plik [identyfikatora](#page-223-0) *[nazwa\\_pliku\\_identyfikatora](#page-223-0)* nie istnieje. . . . . [204](#page-223-0) [FFQD4080E:](#page-223-0) Nie powiodła się autoryzacja identyfikatora dla pliku [identyfikatora](#page-223-0) *[nazwa\\_pliku\\_identyfikatora](#page-223-0)*.. . . . . . . . [204](#page-223-0) [FFQD4081E:](#page-223-0) Nie można utworzyć sesji programu [Notes.](#page-223-0) . . . . . . . . . . . . . [204](#page-223-0) [FFQD4082E:](#page-223-0) Nie można powtórnie przetworzyć [rejestracji.](#page-223-0) . . . . . . . . . . . [204](#page-223-0) FFQD4083E: Nie można zmienić [identyfikatora](#page-223-0) na *[nazwa\\_pliku\\_identyfikatora](#page-223-0)*.. . . . . . . . [204](#page-223-0) [FFQD4084E:](#page-224-0) Ta sesja jest oparta na protokole [DIIOP.](#page-224-0) . . . . . . . . . . . . . . . [205](#page-224-0) [FFQD4085E:](#page-224-0) Nie można powtórnie przetworzyć [sesji.](#page-224-0) . . . . . . . . . . . . . . [205](#page-224-0) FFQD4086E: Nie można powtórnie [wykorzystać](#page-224-0) bieżącego [dokumentu.](#page-224-0) . . . . . . . . . [205](#page-224-0) [FFQD4087E:](#page-224-0) Nie można powtórnie przetworzyć [widoku/kolekcji](#page-224-0) dokumentów. . . . . . . . [205](#page-224-0) FFQD4088E: Nie można powtórnie [wykorzystać](#page-224-0) bieżącego [dokumentu.](#page-224-0) . . . . . . . . [205](#page-224-0) [FFQD4089E:](#page-224-0) Nie można powtórnie przetworzyć bieżącego obiektu [osadzonego.](#page-224-0) . . . . . [205](#page-224-0) [FFQD4090E:](#page-224-0) Nie można powtórnie przetworzyć bieżącego obiektu [osadzonego.](#page-224-0) . . . . . [205](#page-224-0) FFQD4091W: Został [wygenerowany](#page-225-0) za długi [identyfikator](#page-225-0) URI. Ten wiersz zostanie zignorowany. [Wygenerowany](#page-225-0) identyfikator URI: *[uri](#page-225-0)*. . . . . . . . . . . . . . . . . [206](#page-225-0) [FFQD4200I:](#page-225-0) Nawiązano połączenie z bazą danych *[adres\\_URL\\_bazy\\_danych](#page-225-0)* przy użyciu użytkownika *[nazwa\\_użytkownika](#page-225-0)*. . . . . . . [206](#page-225-0) [FFQD4201I:](#page-225-0) Połączenie z bazą danych *[adres\\_URL\\_bazy\\_danych](#page-225-0)* zostało zakończone. . [206](#page-225-0) [FFQD4202W:](#page-225-0) Metadane zostały obcięte, ponieważ przekraczają [ograniczenie](#page-225-0) wielkości *[limit\\_wielkości\\_danych](#page-225-0)*. . . . . . . . . . [206](#page-225-0) FFQD4203W: Treść została [zignorowana,](#page-225-0) ponieważ przekracza [ograniczenie](#page-225-0) wielkości *[limit\\_wielkości\\_danych](#page-225-0)*. . . . . . . . . . [206](#page-225-0) FFQD4204W: Wiersz tabeli *[nazwa\\_tabeli](#page-225-0)* z bazy danych *[adres\\_URL\\_bazy\\_danych](#page-225-0)* został [zignorowany,](#page-225-0) ponieważ w kolumnie *[nazwa\\_kolumny](#page-225-0)* wykryto klucz o wartości NULL. . [206](#page-225-0) [FFQD4205W:](#page-226-0) Wiersz został zignorowany z powodu zbyt długiego [identyfikatora](#page-226-0) URI. [Identyfikator](#page-226-0) URI: *URI*. . . . . . . . . . [207](#page-226-0) FFQD4207E: Specyfikacja pól jest [niepoprawna.](#page-226-0) [207](#page-226-0) FFQD4208E: Identyfikator [użytkownika,](#page-226-0) hasło lub jedno i drugie są [niepoprawne.](#page-226-0) Nie można nawiązać [połączenia](#page-226-0) z bazą danych *[adres\\_URL\\_bazy\\_danych](#page-226-0)*. . . . . . . . . [207](#page-226-0) [FFQD4209E:](#page-226-0) Nie odnaleziono bazy danych *[adres\\_URL\\_bazy\\_danych](#page-226-0)*. . . . . . . . . [207](#page-226-0) [FFQD4210E:](#page-226-0) Nie odnaleziono tabeli lub widoku bazy danych *adres* URL bazy danych.. . . . [207](#page-226-0) [FFQD4211E:](#page-226-0) Nie odnaleziono kolumny. . . . . [207](#page-226-0) [FFQD4212E:](#page-226-0) Wykryty został błąd składni języka SQL. Baza danych: *[adres\\_URL\\_bazy\\_danych](#page-226-0)*. Kod SQL: *[instrukcja\\_sql](#page-226-0)*. . . . . . . . . . [207](#page-226-0) FFQD4213E: Użytkownik *[nazwa\\_użytkownika](#page-227-0)* nie ma [uprawnienia](#page-227-0) CONNECT ani SELECT. Baza danych: *[adres\\_URL\\_bazy\\_danych](#page-227-0)*. Tabela: *[nazwa\\_tabeli](#page-227-0)*. . . . . . . . . . . . . [208](#page-227-0) [FFQD4214E:](#page-227-0) Połączenie bazy danych *[adres\\_URL\\_bazy\\_danych](#page-227-0)* jest pełne.. . . . . [208](#page-227-0) [FFQD4215E:](#page-227-0) Połączenie zostało zakończone z bazy danych *[adres\\_URL\\_bazy\\_danych](#page-227-0)*.. . . . [208](#page-227-0) [FFQD4216E:](#page-227-0) Nie powiodło się połączenie z bazą danych *adres* URL bazy danych. . . . . [208](#page-227-0) [FFQD4217E:](#page-227-0) Nie powiodło się rozłączenie z bazą danych *[adres\\_URL\\_bazy\\_danych](#page-227-0)*. . . . . . [208](#page-227-0) [FFQD4218E:](#page-227-0) Wystąpił błąd we/wy. Baza danych: *[adres\\_URL\\_bazy\\_danych](#page-227-0)*. Tabela: *nazwa\_tabeli*. . [208](#page-227-0)

[FFQD4219E:](#page-227-0) Wystąpił błąd bazy danych. Baza danych: *[adres\\_URL\\_bazy\\_danych](#page-227-0)*. Kod SQL: *kod\_sql*. Stan SQL: *[stan\\_sql](#page-227-0)*. . . . . . . . [208](#page-227-0) [FFQD4220E:](#page-228-0) Brak połączenia z bazą danych. . . [209](#page-228-0) [FFQD4221E:](#page-228-0) Nie zostały określone kolumny do [przeszukania.](#page-228-0) Baza danych: *[adres\\_URL\\_bazy\\_danych](#page-228-0)*. Tabela: *nazwa\_tabeli*. . [209](#page-228-0) [FFQD4222E:](#page-228-0) Pole ochrony musi być kolumną typu [łańcuchowego.](#page-228-0) Baza danych: *[adres\\_URL\\_bazy\\_danych](#page-228-0)*. Tabela: *nazwa\_tabeli*. Kolumna: *[nazwa\\_kolumny](#page-228-0)*. Typ: *typ\_ochrony*. . . [209](#page-228-0) [FFQD4223E:](#page-228-0) Pole daty musi być kolumną typu DATE lub [TIMESTAMP.](#page-228-0) Baza danych: *[adres\\_URL\\_bazy\\_danych](#page-228-0)*. Tabela: *nazwa\_tabeli*. Kolumna: *[nazwa\\_kolumny](#page-228-0)*. Typ: *typ\_daty*. . . . [209](#page-228-0) FFQD4224E: Odnaleziono [nieobsługiwany](#page-228-0) typ danych. Baza danych: *[adres\\_URL\\_bazy\\_danych](#page-228-0)*. Tabela: *nazwa\_tabeli*. Kolumna: *[nazwa\\_kolumny](#page-228-0)*. Typ: *[typ\\_danych](#page-228-0)*. . . . . . . . . . . . [209](#page-228-0) [FFQD4225E:](#page-228-0) Kolumna typu DATE lub [TIMESTAMP](#page-228-0) została określona jako treść. Baza danych: *[adres\\_URL\\_bazy\\_danych](#page-228-0)*. Tabela: *nazwa\_tabeli*. Kolumna: *[nazwa\\_kolumny](#page-228-0)*. . . . [209](#page-228-0) [FFQD4226E:](#page-229-0) Kolumna nieliczbowa (w tym BIGINT) została określona jako [wyszukiwalne](#page-229-0) pole [parametryczne.](#page-229-0) Baza danych: *[adres\\_URL\\_bazy\\_danych](#page-229-0)*. Tabela: *nazwa\_tabeli*. Kolumna: *[nazwa\\_kolumny](#page-229-0)*. Typ: *typ\_danych*. . . [210](#page-229-0) [FFQD4227E:](#page-229-0) Jako treść określono kolumnę [niebinarną.](#page-229-0) Baza danych: *[adres\\_URL\\_bazy\\_danych](#page-229-0)*. Tabela: *nazwa\_tabeli*. Kolumna: *[nazwa\\_kolumny](#page-229-0)*. Typ: *typ\_danych*. . . [210](#page-229-0) [FFQD4228E:](#page-229-0) Treść wielokrotna nie jest [obsługiwana.](#page-229-0) Baza danych: *[adres\\_URL\\_bazy\\_danych](#page-229-0)*. Tabela: *nazwa\_tabeli*. . [210](#page-229-0) [FFQD4300E:](#page-229-0) Wystąpił błąd wewnętrzny (istnieje  $line$  [połączenie\).](#page-229-0)  $\therefore$  . . . . . . . . [210](#page-229-0) FFQD4301E: Typ elementu *[typ\\_elementu](#page-230-0)* nie istnieje albo jest typem [elementu](#page-230-0) części.. . . . [211](#page-230-0) [FFQD4302E:](#page-230-0) Połączenie nie powiodło się. Baza danych: *[baza\\_danych](#page-230-0)*. Użytkownik: *użytkownik*. . [211](#page-230-0) FFQD4303E: [Rozłączenie](#page-230-0) nie powiodło się. . . . [211](#page-230-0) [FFQD4304E:](#page-230-0) Wystąpił błąd podczas pobierania treści. [Identyfikator](#page-230-0) PID: *pid*. . . . . . . . [211](#page-230-0) [FFQD4305E:](#page-230-0) Wystąpił błąd podczas tworzenia pliku [tymczasowego.](#page-230-0) . . . . . . . . . [211](#page-230-0) [FFQD4306E:](#page-230-0) Nie istnieje połączenie z bazą [danych.](#page-230-0) . . . . . . . . . . . . [211](#page-230-0) FFQD4307E: Wystąpił błąd podczas [wykonywania](#page-231-0) komendy [zapytania](#page-231-0) *komenda*. . . . . . . . [212](#page-231-0) [FFQD4308E:](#page-231-0) Wystąpił błąd podczas pobierania rekordu. [Identyfikator](#page-231-0) PID: *pid*. . . . . . . . [212](#page-231-0) [FFQD4309E:](#page-231-0) Wystąpił błąd podczas pobierania części. [Identyfikator](#page-231-0) PID: pid. . . . . . . . [212](#page-231-0) [FFQD4310E:](#page-231-0) Atrybut *atrybut* nie istnieje. . . . . [212](#page-231-0) [FFQD4311E:](#page-231-0) Atrybut *atrybut* nie istnieje lub jest typu [BLOB.](#page-231-0) . . . . . . . . . . . . . [212](#page-231-0) [FFQD4312E:](#page-231-0) Komponent *komponent* nie istnieje. [212](#page-231-0) [FFQD4313E:](#page-231-0) Wystąpił błąd podczas pobierania [atrybutów.](#page-231-0) . . . . . . . . . . . . . [212](#page-231-0) [FFQD4314E:](#page-232-0) Wystąpił błąd podczas pobierania daty ostatniej [modyfikacji.](#page-232-0) . . . . . . . . . [213](#page-232-0) [FFQD4315E:](#page-232-0) Wystąpił błąd podczas pobierania daty [utworzenia.](#page-232-0) . . . . . . . . . . . [213](#page-232-0) FFQD4316E: Wystąpił błąd podczas [analizowania](#page-232-0) [składni](#page-232-0) daty *data*. . . . . . . . . . . . [213](#page-232-0) [FFQD4317E:](#page-232-0) Wystąpił błąd podczas pobierania typu elementu *[typ\\_elementu](#page-232-0)*. . . . . . . . [213](#page-232-0) [FFQD4318E:](#page-232-0) Wystąpił błąd podczas pobierania [oryginalnej](#page-232-0) nazwy pliku. . . . . . . . . . . [213](#page-232-0) [FFQD4319E:](#page-232-0) Atrybut *atrybut* określony jako pole [sterowania](#page-232-0) dostępem nie istnieje. . . . . . . [213](#page-232-0) [FFQD4320E:](#page-233-0) Atrybut *atrybut* określony jako data dokumentu jest [niepoprawny.](#page-233-0) . . . . . . [214](#page-233-0) [FFQD4321E:](#page-233-0) Atrybut *atrybut* określony jako data [dokumentu](#page-233-0) nie istnieje. . . . . . . . . . [214](#page-233-0) [FFQD4322E:](#page-233-0) Wystąpił błąd podczas pobierania daty [dokumentu.](#page-233-0) Atrybut: *atrybut*. . . . . . . [214](#page-233-0) FFQD4323W: Został [wygenerowany](#page-233-0) za długi [identyfikator](#page-233-0) URI. Ten wiersz zostanie zignorowany. [Wygenerowany](#page-233-0) identyfikator URI: *[uri](#page-233-0)*. . . . . . . . . . . . . . . . . [214](#page-233-0) [FFQD4324I:](#page-233-0) Nawiązano połączenie z serwerem. Baza danych: *[baza\\_danych](#page-233-0)*. Użytkownik: *[użytkownik](#page-233-0)*. . . . . . . . . . . . . . [214](#page-233-0) [FFQD4325I:](#page-233-0) Połączenie z serwerem zostało [zakończone.](#page-233-0). . . . . . . . . . . [214](#page-233-0) [FFQD4326E:](#page-234-0) Menedżer zasobów nie działa w trybie z [połączeniem](#page-234-0) lub jest niedostępny. . . . [215](#page-234-0) [FFQD4327W:](#page-234-0) Wystąpił błąd podczas pobierania treści. Pomiń ten dokument. [Identyfikator](#page-234-0) PID: *[pid](#page-234-0)*.. . . . . . . . . . . . . . . . [215](#page-234-0) FFQD4402W: Właściwości *[nazwa\\_właściwości](#page-234-0)* nie można teraz zmienić. Zrestartuj [przeszukiwacz.](#page-234-0) . [215](#page-234-0) FFQD4409W: [Przeszukiwacz](#page-234-0) NNTP zostanie [wstrzymany,](#page-234-0) ponieważ liczba artykułów przekracza [ograniczenie](#page-234-0) *[maksymalna\\_liczba\\_artykułów](#page-234-0)*. . . . . . . [215](#page-234-0) FFQD4413W: [Przeszukiwacz](#page-234-0) przejdzie w stan uśpienia na czas *[okres\\_uśpienia](#page-234-0)* sekund z [powodu](#page-234-0) błędu. . . . . . . . . . . . . [215](#page-234-0) [FFQD4414E:](#page-234-0) Aktualizacja statusu serwera nie powiodła się. [Przeszukiwacz](#page-234-0) ponowi próbę [później.](#page-234-0) . . . . . . . . . . . . . . [215](#page-234-0) [FFQD4415E:](#page-235-0) Aktualizacja statusu grupy dyskusyjnej nie powiodła się. [Przeszukiwacz](#page-235-0) ponowi próbę [później.](#page-235-0).......................216 FFQD4416E: Wstawienie [identyfikatora](#page-235-0) wiadomości nie powiodło się. [Przeszukiwacz](#page-235-0) ponowi próbę [później.](#page-235-0). . . . . . . . . . [216](#page-235-0) [FFQD4417E:](#page-235-0) Wstawienie artykułu grup dyskusyjnych nie powiodło się. [Przeszukiwacz](#page-235-0) ponowi próbę [później.](#page-235-0). . . . . . . . . . [216](#page-235-0) [FFQD4418E:](#page-235-0) Wstawienie usuniętego artykułu grup [dyskusyjnych](#page-235-0) nie powiodło się. [Przeszukiwacz](#page-235-0) ponowi próbę później. . . . . [216](#page-235-0) FFQD4419W: [Przeszukiwacz](#page-235-0) zostanie zatrzymany mimo [niepowodzenia](#page-235-0) aktualizacji statusu [serwera.](#page-235-0) . . . . . . . . . . . . . [216](#page-235-0)

FFQD4420W: [Przeszukiwacz](#page-236-0) zostanie zatrzymany mimo [niepowodzenia](#page-236-0) aktualizacji statusu grupy [dyskusyjnej.](#page-236-0) Skutkiem tego może być ponowne [przeszukanie](#page-236-0) niektórych artykułów. . . . . . [217](#page-236-0) FFQD4421W: [Przeszukiwacz](#page-236-0) zostanie zatrzymany mimo [niepowodzenia](#page-236-0) aktualizacji identyfikatora [wiadomości.](#page-236-0) Skutkiem tego może być ponowne [przeszukanie](#page-236-0) niektórych artykułów. . . . . . [217](#page-236-0) FFQD4422W: [Przeszukiwacz](#page-236-0) zostanie zatrzymany mimo [niepowodzenia](#page-236-0) wstawienia artykułu. . . . [217](#page-236-0) FFQD4423W: [Przeszukiwacz](#page-236-0) zostanie zatrzymany mimo [niepowodzenia](#page-236-0) wstawienia usuniętego [artykułu.](#page-236-0) . . . . . . . . . . . . . . [217](#page-236-0) [FFQD4427E:](#page-236-0) Nie można pobrać listy grup [dyskusyjnych](#page-236-0) z powodu nieznanego hosta *[nazwa\\_hosta](#page-236-0)*. . . . . . . . . . . . . [217](#page-236-0) [FFQD4428E:](#page-237-0) Nie można pobrać listy grup [dyskusyjnych](#page-237-0) z powodu błędu sieci lub serwera *[nazwa\\_hosta](#page-237-0)*. . . . . . . . . . . . . [218](#page-237-0) [FFQD4433W:](#page-237-0) Czyszczenie zostało przerwane. Proces ten zostanie [zrestartowany](#page-237-0) następnym [razem.](#page-237-0). . . . . . . . . . . . . . [218](#page-237-0) FFQD4434W: Nie odnaleziono [identyfikatora](#page-237-0) [wiadomości](#page-237-0) w tym artykule *[identyfikator\\_wiadomości](#page-237-0)*. Ten artykuł zostanie  $zignorowany.$  . . . . . . . . . . [218](#page-237-0) [FFQD4435W:](#page-237-0) Identyfikator wiadomości jest niespójny (*[identyfikator\\_wiadomości1](#page-237-0)* i *[identyfikator\\_wiadomości2](#page-237-0)* muszą być identyczne). Ten artykuł zostanie [zignorowany.](#page-237-0) . [218](#page-237-0) FFQD4436W: [Nieoczekiwany](#page-237-0) format daty *data*. [218](#page-237-0) [FFQD4437E:](#page-237-0) Wystąpił błąd we/wy podczas [analizowania](#page-237-0) składni artykułu. . . . . . . . [218](#page-237-0) [FFQD4449E:](#page-238-0) Wystąpiły błędy w interfejsie *[nazwa\\_interfejsu\\_api](#page-238-0)*.. . . . . . . . . . [219](#page-238-0) FFQD4450E: Nie odnaleziono pliku *[nazwa\\_pliku](#page-238-0)*. [219](#page-238-0) FFOD4451E: Wystąpił błąd we/wy sieci. . . . . [219](#page-238-0) FFQD4452E: Dla komendy *[komenda\\_nntp](#page-238-0)* została zwrócona [nieoczekiwana](#page-238-0) odpowiedź *[odpowiedź\\_serwera](#page-238-0)*. . . . . . . . . . . [219](#page-238-0) [FFQD4453W:](#page-238-0) Nie można pobrać statusu wskaźnika artykułów. Kod powrotu: *[kod\\_powrotu](#page-238-0)*. [219](#page-238-0) [FFQD4454W:](#page-238-0) Nie można pobrać artykułu. Kod powrotu: *[kod\\_powrotu](#page-238-0)*. . . . . . . . . . [219](#page-238-0) FFQD4455W: [Przeszukiwacz](#page-239-0) nie może przejść do następnego artykułu. Kod powrotu: *[kod\\_powrotu](#page-239-0)*.. [220](#page-239-0) FFQD4456W: [Przeszukiwacz](#page-239-0) nie może przełączyć się na grupę [dyskusyjną](#page-239-0) *[nazwa\\_grupy\\_dyskusyjnej](#page-239-0)* na serwerze *[nazwa\\_serwera](#page-239-0)*. Kod powrotu: *kod\_powrotu*. . . [220](#page-239-0) [FFQD4457W:](#page-239-0) Nie można pobrać listy grup [dyskusyjnych.](#page-239-0) Kod powrotu: *kod\_powrotu*. . . . [220](#page-239-0) FFQD4458E: Nie można [przetłumaczyć](#page-239-0) nazwy serwera *[nazwa\\_serwera](#page-239-0).................*220 FFQD4461E: [Przeszukiwacz](#page-239-0) otrzymał z serwera komunikat o [rozłączeniu](#page-239-0) usługi. . . . . . . [220](#page-239-0) [FFQD4500E:](#page-239-0) Nie odnaleziono katalogu *[nazwa\\_katalogu](#page-239-0)*. . . . . . . . . . . . [220](#page-239-0) [FFQD4501E:](#page-240-0) Nie odnaleziono katalogu *[nazwa\\_katalogu](#page-240-0)*. Komunikat o błędzie: *[szczegółowy\\_komunikat](#page-240-0)* . . . . . . . . . [221](#page-240-0)

[FFQD4502E:](#page-240-0) Nie powiodło się otwarcie pliku *[nazwa\\_pliku](#page-240-0)*. Plik może być używany przez inny [program.](#page-240-0) . . . . . . . . . . . . . . . [221](#page-240-0) [FFQD4503E:](#page-240-0) Wystąpił wyjątek podczas [odczytywania](#page-240-0) pliku *nazwa\_pliku*. . . . . . . [221](#page-240-0) FFQD4504E: Poziom [podkatalogu](#page-240-0) *[poziomy\\_podkatalogów](#page-240-0)* jest niepoprawny. . . . [221](#page-240-0) [FFQD4505W:](#page-240-0) Nazwa katalogu jest za długa i nie może być zapisana. Katalog: *[nazwa\\_katalogu](#page-240-0)*. . [221](#page-240-0) FFQD4506W: Nazwa [identyfikatora](#page-240-0) URI jest za długa i nie może być zapisana. [Identyfikator](#page-240-0) URI: *[nazwa\\_katalogu](#page-240-0)*. . . . . . . . . . . . [221](#page-240-0) [FFQD4507E:](#page-241-0) Nie można użyć dysku sieciowego. Komunikat o błędzie: *[szczegółowy\\_komunikat](#page-241-0)* . . [222](#page-241-0) FFQD4508E: [Niepoprawny](#page-241-0) identyfikator użytkownika *[nazwa\\_użytkownika](#page-241-0)* lub hasło. Folder sieciowy: *[nazwa\\_katalogu](#page-241-0)..........* [222](#page-241-0) FFQD4509E: Plik tymczasowy *[plik\\_tymczasowy](#page-241-0)* nie został [utworzony.](#page-241-0) . . . . . . . . . . . [222](#page-241-0) FFQD4510E: Ładowanie pliku [tymczasowego](#page-241-0) *[plik\\_tymczasowy](#page-241-0)* nie powiodło się. . . . . . [222](#page-241-0) [FFQD4511E:](#page-241-0) Nie powiodło się zapisanie pliku tymczasowego *[plik\\_tymczasowy](#page-241-0)*. . . . . . . [222](#page-241-0) [FFQD4600E:](#page-241-0) Wystąpił błąd we/wy podczas odbierania [odpowiedzi](#page-241-0) z adresu URL *[adres\\_URL\\_folderu\\_publicznego](#page-241-0)*. . . . . . . [222](#page-241-0) [FFQD4601E:](#page-242-0) Wystąpił błąd konfiguracji [analizatora](#page-242-0) składni języka XML. . . . . . . [223](#page-242-0) [FFQD4602E:](#page-242-0) Odpowiedź WebDAV z adresu URL *[adres\\_URL\\_folderu\\_publicznego](#page-242-0)* jest [niepoprawnym](#page-242-0) dokumentem XML. . . . . . [223](#page-242-0) [FFQD4603I:](#page-242-0) Połączono się z adresem *[adres\\_URL\\_folderu\\_publicznego](#page-242-0)* przy użyciu użytkownika *[nazwa\\_użytkownika](#page-242-0).* . . . . . [223](#page-242-0) [FFQD4604I:](#page-242-0) Połączono się z adresem *[adres\\_URL\\_folderu\\_publicznego](#page-242-0)* przy użyciu użytkownika *[nazwa\\_użytkownika](#page-242-0)* i pliku zaufanych [certyfikatów](#page-242-0) *[plik\\_zaufanych\\_certyfikatów](#page-242-0)*. . . . . . . . [223](#page-242-0) FFQD4605I: [Zakończono](#page-242-0) połączenie z adresem *[adres\\_URL\\_folderu\\_publicznego](#page-242-0)*. . . . . . . [223](#page-242-0) [FFQD4607E:](#page-242-0) Nie powiodło się połączenie z adresem *[adres\\_URL\\_folderu\\_publicznego](#page-242-0)*.. . . [223](#page-242-0) FFQD4608E: Nie powiodło się [sprawdzenie](#page-243-0) nastepnego rekordu. . . . . . . . . . . . [224](#page-243-0) [FFQD4609E:](#page-243-0) Wystąpił błąd podczas uzyskiwania treści z adresu URL *[adres\\_URL](#page-243-0)*. . . . . . . [224](#page-243-0) [FFQD4610E:](#page-243-0) Wystąpił błąd we/wy podczas [uzyskiwania](#page-243-0) treści z adresu URL *[adres\\_URL\\_folderu\\_publicznego](#page-243-0)*. . . . . . . [224](#page-243-0) [FFQD4611E:](#page-243-0) Nie można przeszukać folderu publicznego *[adres\\_URL\\_folderu\\_publicznego](#page-243-0)*. Status HTTP: *[kod\\_stanu\\_HTTP](#page-243-0)*. . . . . . . [224](#page-243-0) [FFQD4612E:](#page-243-0) Żądanie WebDAV do adresu *[adres\\_URL\\_folderu\\_publicznego](#page-243-0)* nie powiodło się. Zwrócony kod statusu i [wiadomość:](#page-243-0) *kod\_stanu\_HTTP*, *[odpowiedź\\_HTTP](#page-243-0)*. . . . . [224](#page-243-0) [FFQD4613W:](#page-243-0) Wykryto błąd formatu godziny podczas [analizowania](#page-243-0) wartości *łańcuch*.. . . . [224](#page-243-0) [FFQD4614W:](#page-243-0) Określony adres URL *[adres\\_URL\\_dokumentu](#page-243-0)* już istnieje. . . . . . [224](#page-243-0)

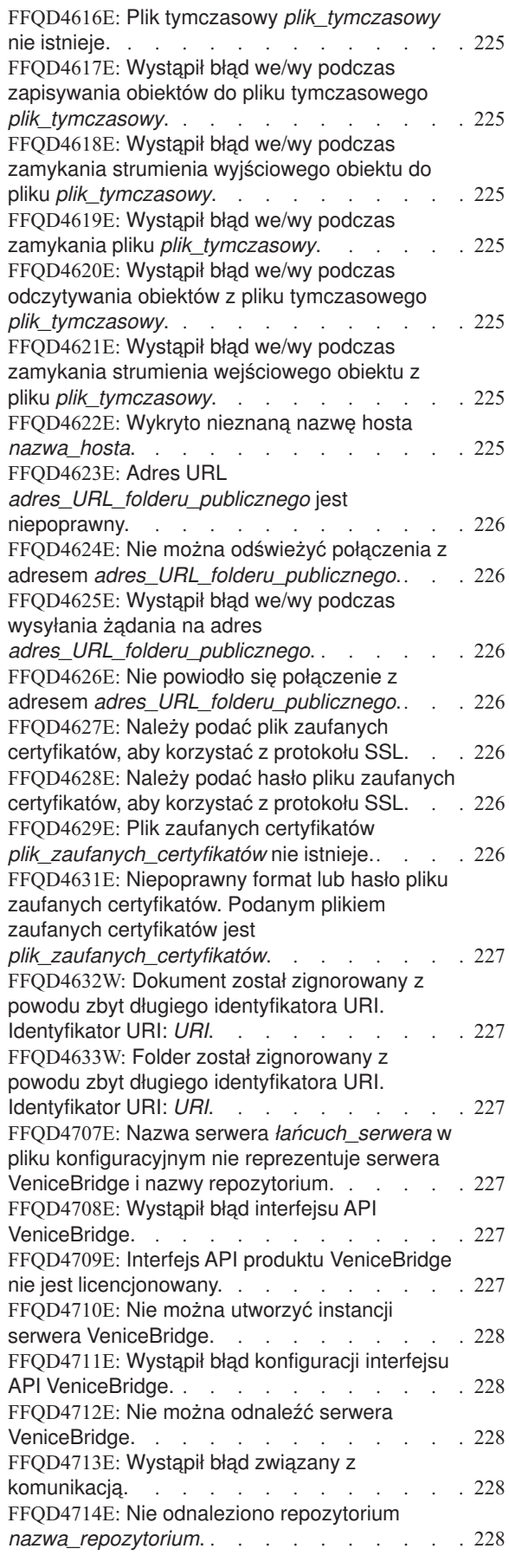

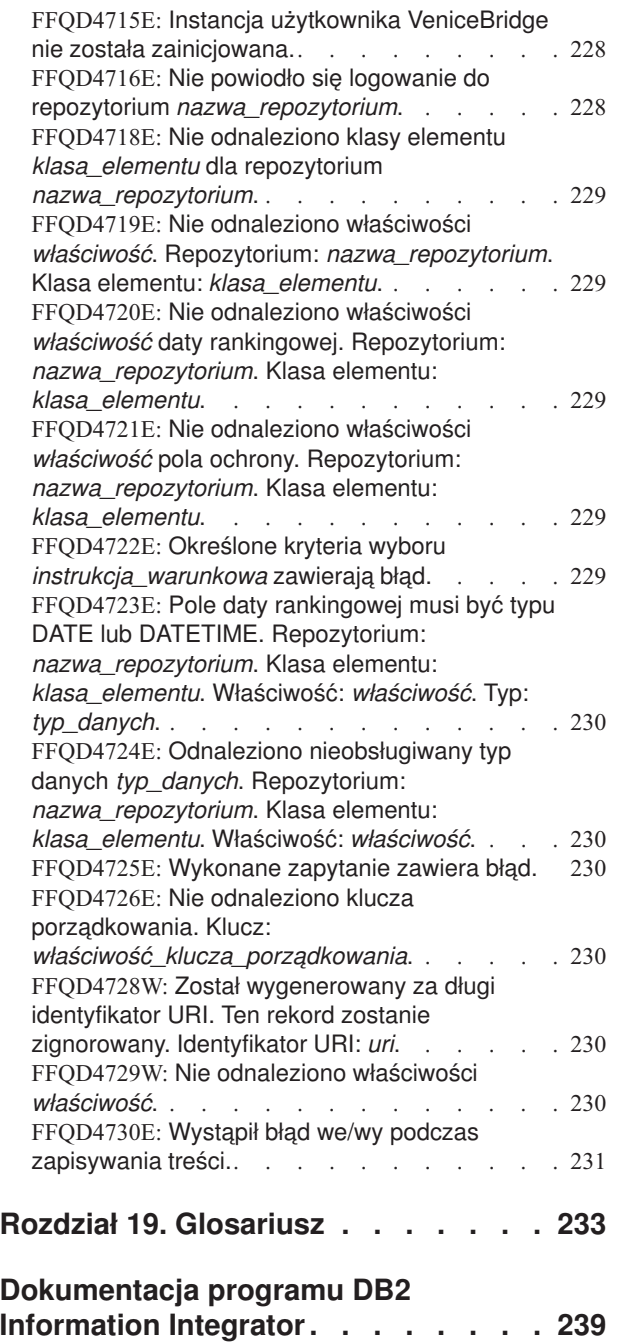

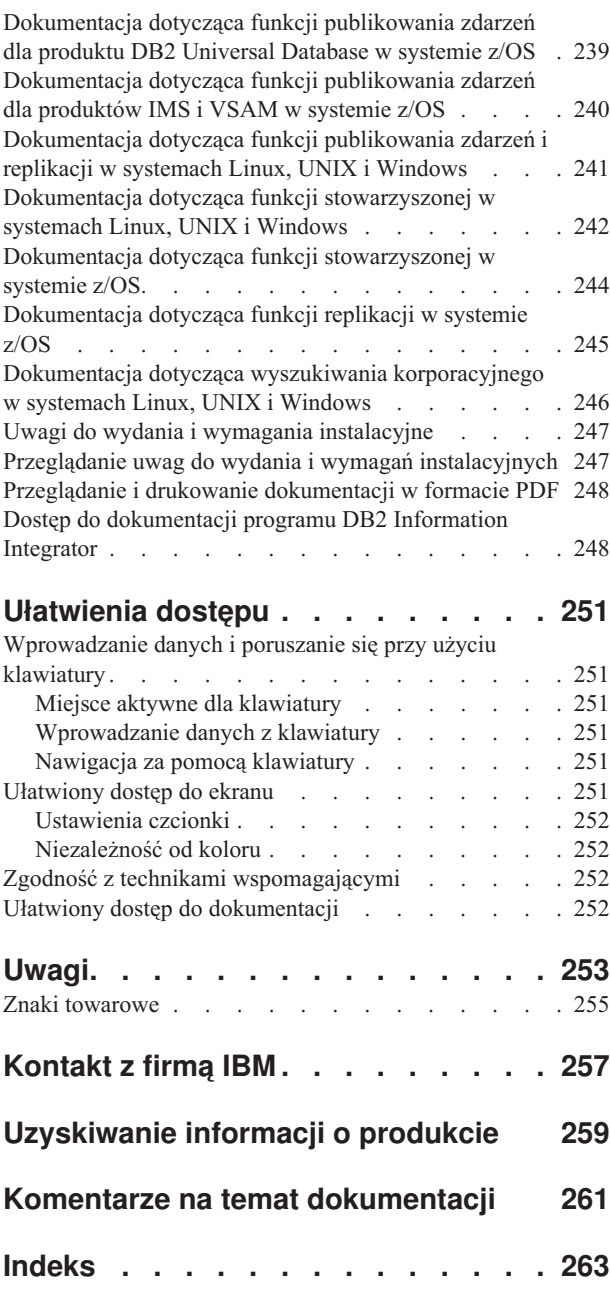

# <span id="page-18-0"></span>**Informacje o tym podręczniku**

Ten podręcznik zawiera informacje dotyczące administrowania kolekcjami programu DB2 Information Integrator OmniFind Edition, wersja 8.2 (kolekcjami wyszukiwania korporacyjnego).

W programie DB2 Information Integrator OmniFind Edition zastosowano technologię o nazwie wyszukiwanie korporacyjne. Komponenty wyszukiwania korporacyjnego instalowane są podczas instalacji programu IBM DB2 Information Integrator OmniFind Edition (DB2 II OmniFind). Termin *wyszukiwanie korporacyjne* jest używany w dokumentacji w odniesieniu do produktu DB2 II OmniFind, chyba że występuje odwołanie do konkretnych produktów lub dysków CD-ROM z produktami.

W tym podręczniku opisano następujące tematy:

- v wprowadzenie do pojęć związanych z wyszukiwaniem korporacyjnym, opis jego komponentów i możliwości
- v instrukcje dotyczące tworzenia, monitorowania i administrowania kolekcjami
- v informacje o lingwistycznych możliwościach wyszukiwania korporacyjnego
- v informacje o wykorzystywanych w wyszukiwaniu korporacyjnym metodach wyszukiwania danych i zwracania wyników wyszukiwania
- v informacje o włączaniu niestandardowych aplikacji wyszukujących w celu wyszukania danych w kolekcjach wyszukiwania korporacyjnego
- v przegląd różnych poziomów ochrony dostępnych w wyszukiwaniu korporacyjnym
- v informacje o integracji wyszukiwania korporacyjnego z produktem IBM WebSphere Portal
- v instrukcje dotyczące migracji kolekcji produktu WebSphere Portal do wyszukiwania korporacyjnego
- v instrukcje dotyczące tworzenia kopii zapasowej i odtwarzania systemu
- v instrukcje dotyczące tworzenia i wyświetlania plików protokołu
- v wyjaśnienia komunikatów wyszukiwania korporacyjnego

# **Kto powinien przeczytać ten podręcznik**

Ten podręcznik jest przeznaczony dla administratorów i operatorów systemu, którzy są odpowiedzialni za tworzenie, monitorowanie i administrowanie kolekcjami wyszukiwania korporacyjnego.

Z tego podręcznika można korzystać przy tworzeniu kolekcji, wybieraniu treści kolekcji i konfigurowaniu opcji przygotowujących treść do wyszukiwania. Jest on również przydatny przy monitorowaniu kolekcji i działania systemu, rejestrowaniu użytkowników jako administratorów wyszukiwania korporacyjnego oraz przypisywaniu aplikacji wyszukujących do kolekcji.

Do korzystania z tego podręcznika konieczna jest znajomość aplikacji WWW oraz doświadczenie w dziedzinie źródeł danych, które mają być wyszukiwane w ramach wyszukiwania korporacyjnego.

# <span id="page-20-0"></span>**Rozdział 1. Co to jest wyszukiwanie korporacyjne?**

System wyszukiwania korporacyjnego dostarcza wiele możliwości przeszukiwania dowolnej liczby źródeł danych o określonej strukturze lub bez określonej struktury przy użyciu pojedynczego zapytania. System ten zapewnia krótki czas uzyskania odpowiedzi na zapytanie i skonsolidowany, uporządkowany według ocen zestaw wynikowy umożliwiający szybkie i łatwe znalezienie potrzebnych informacji.

Komponenty wyszukiwania korporacyjnego, które instalowane są razem z programem IBM DB2 Information Integrator OmniFind Edition (DB2 II OmniFind), gromadzą informacje z całego przedsiębiorstwa i udostępniają je dla operacji wyszukiwania. Wprowadzając odpowiednie zapytanie w przeglądarce sieci WWW, można przeszukać jednocześnie lokalne i zdalne bazy danych, systemy wspomagające pracę grupową, systemy zarządzania treścią, a także wewnętrzne i zewnętrzne serwisy WWW.

Zaprojektowane tak, aby łatwo integrowały się z istniejącymi systemami zarządzania, komponenty wyszukiwania korporacyjnego obsługują logikę wymaganą do gromadzenia danych z różnych źródeł i indeksowania ich w celu zapewnienia możliwości szybkiego pobrania. Dzięki zastosowaniu w wyszukiwaniu korporacyjnym analizy lingwistycznej i innych typów analizy, otrzymywane wyniki wyszukiwania są niezwykle trafne. Nie ma potrzeby uczenia się obsługi różnych interfejsów w celu wyszukania różnych typów repozytoriów.

Mechanizmy ochrony bezpieczeństwa to integralny element wyszukiwania korporacyjnego. Tylko użytkownicy posiadający odpowiednie uprawnienia administracyjne mogą administrować systemem. Za pomocą mechanizmów ochrony dostępnych w programie IBM WebSphere Application Server możliwe jest skonfigurowanie ról administratora i uwierzytelnianie wszystkich użytkowników z uprawnieniami administracyjnymi. Konfigurując role administracyjne, można sterować dostępem poszczególnych użytkowników do różnych funkcji administracyjnych.

Można także określić opcje przypisania tokenów ochrony do danych podczas gromadzenia danych. Jeśli w używanych aplikacjach wyszukujących włączone są funkcje ochrony, tokeny te mogą zostać użyte do wymuszenia kontroli dostępu i zapewnienia, że tylko użytkownicy z odpowiednimi uprawnieniami mogą wysyłać zapytania względem danych i wyświetlać wyniki wyszukiwania.

#### **Pojęcia pokrewne**

Rozdział 12, "Ochrona wyszukiwania [korporacyjnego",](#page-136-0) na stronie 117 Mechanizmy ochrony w wyszukiwaniu korporacyjnym pozwalają chronić źródła przed nieautoryzowanym wyszukiwaniem oraz ograniczać grupę użytkowników, którzy będą mogli korzystać z funkcji administracyjnych.

# **Typy źródeł danych obsługiwane w wyszukiwaniu korporacyjnym**

Wyszukiwanie korporacyjne zawiera predefiniowaną obsługę wyszukiwania różnych typów źródeł danych.

Po zainstalowaniu oprogramowania IBM DB2 Information Integrator OmniFind Edition można rozpocząć gromadzenie danych z następujących typów źródeł danych:

• typy elementów IBM DB2 Content Manager (dokumenty, zasoby i elementy)

- <span id="page-21-0"></span>v tabele pseudonimów programu IBM DB2 Information Integrator dla baz danych programu IBM DB2 Universal Database for z/OS, IBM Informix, Oracle i stowarzyszonych baz danych
- bazy danych IBM DB2 Universal Database
- bazy danych IBM Lotus Notes
- foldery publiczne serwera Microsoft Exchange Server
- systemy plików Microsoft Windows
- grupy dyskusyjne protokołu NNTP (Network News Transfer Protocol)
- v systemy plików UNIX
- v repozytoria Venetica VeniceBridge (klasy elementów dla usług Documentum i FileNet Panagon Content Services)
- serwisy WWW (w sieci Internet lub intranet)

Korzystając z aplikacyjnego interfejsu programistycznego (interfejsu API) dla wyszukiwania korporacyjnego można rozszerzyć obsługę źródeł danych o inne typy, takie jak firmowe bazy danych i wcześniejsze wersje baz danych, które nie znajdują się na tej liście.

#### **Pojęcia pokrewne**

Interfejs API nasłuchiwania danych

# **Przegląd komponentów wyszukiwania korporacyjnego**

Komponenty wyszukiwania korporacyjnego zbierają dane z całego przedsiębiorstwa, analizują i klasyfikują informacje, a także tworzą indeks, który może być przeszukiwany przez użytkowników.

*Kolekcja* wyszukiwania korporacyjnego reprezentuje zestaw źródeł, w których użytkownicy mogą wyszukiwać dane przy użyciu pojedynczych zapytań. Podczas tworzenia kolekcji użytkownik określa źródła, które mają zostać włączone do kolekcji, i konfiguruje opcje określające dostępne dla użytkowników metody wyszukiwania zindeksowanych danych.

Istnieje możliwość utworzenia wielu kolekcji i w każdej kolekcji mogą znajdować się dane pochodzące z różnych źródeł. Na przykład może zostać utworzona kolekcja, w której znajdują się dokumenty pochodzące z baz danych programów IBM DB2 Universal Database, IBM Lotus Notes i IBM DB2 Content Manager. Gdy użytkownicy przeszukują tę kolekcję, w wynikach wyszukiwania potencjalnie uwzględnione są dokumenty występujące w każdym z tych źródeł danych.

Tworzenie i administrowanie kolekcją obejmuje następujące działania:

#### **Gromadzenie danych**

Komponenty *przeszukiwacza* zbierają dokumenty pochodzące ze źródeł danych ciągle lub zgodnie z harmonogramem określonym przez użytkownika. Regularne przeszukiwanie danych zapewnia użytkownikom dostęp do najnowszych informacji.

#### **Analizowanie danych**

Komponenty *analizatora składni* wyodrębniają tekst z dokumentów i wykonują analizę lingwistyczną, a także inne rodzaje analizy każdego przeszukiwanego przez przeszukiwacz dokumentu. Szczegółowa analiza treści zapewnia lepszą jakość wyników wyszukiwania.

#### **Indeksowanie danych**

Komponenty *indeksowania* są regularnie uruchamiane zgodnie z harmonogramem w celu dodania do indeksu informacji o nowych i zmodyfikowanych dokumentach. Komponenty indeksowania wykonują także analizę globalną dokumentów w kolekcji w celu poprawienia jakości wyników wyszukiwania.

#### <span id="page-22-0"></span>**Wyszukiwanie danych**

Komponenty *wyszukiwania* przeszukują indeks i współpracują z używanymi aplikacjami wyszukującymi w celu przetworzenia żądań wyszukiwania i zwrócenia wyników wyszukiwania.

W instalacji programu IBM DB2 Information Integrator OmniFind Edition dostępnych jest kilka innych komponentów ułatwiających konfigurowanie źródeł, które mają być przeszukiwane, monitorowanie działań systemu i rozwiązywanie występujących problemów. W produkcie tym dostępna jest także przykładowa działająca aplikacja wyszukująca, która może posłużyć jako szablon podczas tworzenia nowych aplikacji wyszukujących.

#### **Pojęcia pokrewne**

Rozdział 4, ["Administrowanie](#page-44-0) przeszukiwaczem wyszukiwania korporacyjnego", na [stronie](#page-44-0) 25

Konfiguracja przeszukiwaczy dla różnych typów danych, które mają zostać włączone do kolekcji. Pojedyncza kolekcja może zawierać dowolną liczbę przeszukiwaczy.

Rozdział 7, "Możliwości lingwistyczne wyszukiwania [korporacyjnego",](#page-88-0) na stronie 69 W wyszukiwaniu korporacyjnym obsługiwane jest wyszukiwanie lingwistyczne dokumentów tekstowych w większości języków indoeuropejskich i języków azjatyckich takich, jak japoński.

Rozdział 5, ["Administrowanie](#page-76-0) indeksem wyszukiwania korporacyjnego", na stronie 57 Aby użytkownicy mieli zapewniony dostęp do najnowszych informacji, w wyszukiwaniu korporacyjnym dla każdej kolekcji tworzony jest indeks, a jego treść jest regularnie odświeżana i reorganizowana.

Rozdział 8, "Przeszukiwanie kolekcji wyszukiwania [korporacyjnego",](#page-94-0) na stronie 75 Aplikacje wyszukujące wyszukiwania korporacyjnego umożliwiają użytkownikom określenie zarówno prostych, pełnotekstowych zapytań, jak i złożonych zapytań umożliwiających użycie wyrafinowanych kryteriów dopasowywania dokumentów.

# **Przeszukiwacze wyszukiwania korporacyjnego**

Przeszukiwacze wyszukiwania korporacyjnego gromadzą dokumenty pochodzące ze źródeł danych, aby umożliwić ich analizowanie, indeksowanie i wyszukiwanie.

W komponencie przeszukiwacza dostarczanym z programem IBM DB2 Information Integrator OmniFind Edition dostępne są następujące funkcje:

- v Podczas konfigurowania przeszukiwacza w procesach *wykrywania* znajdowane są informacje o dostępnych źródłach danych, takie jak nazwy wszystkich widoków i folderów w bazie danych Lotus Notes lub nazwy wszystkich systemów plików na serwerze UNIX.
- v Po wybraniu źródeł, które mają zostać przeszukane, i uruchomieniu przeszukiwacza, komponenty przeszukiwacza gromadzą dane pochodzące ze źródeł, aby umożliwić ich przeanalizowanie i poindeksowanie.

Z pojedynczą kolekcją może być związanych wiele przeszukiwaczy, z których każdy jest zaprojektowany do zbierania danych z określonego typu źródła danych. Na przykład można utworzyć trzy przeszukiwacze, aby w pojedynczej kolekcji składać dane pochodzące z systemów plików, baz danych Notes i relacyjnych baz danych. Można także utworzyć kilka przeszukiwaczy tego samego typu i zdefiniować dla nich różne harmonogramy przeszukiwania odpowiednio do częstotliwości zmian przeszukiwanych danych.

Niektóre przeszukiwacze, takie jak przeszukiwacze źródeł danych w sieci WWW lub źródeł danych NNTP działają w sposób ciągły. Po określeniu adresów URL (Uniform Resource Locators) lub grup dyskusyjnych NNTP, które mają zostać przeszukane, przeszukiwacz okresowo powraca do tych źródeł, aby sprawdzić, czy miało miejsce dodanie nowych lub zmodyfikowanie istniejących danych. Pozostałe typy przeszukiwaczy można uruchamiać lub zatrzymywać ręcznie albo można dla nich skonfigurować harmonogramy przeszukiwania.

<span id="page-23-0"></span>Definiując harmonogram dla przeszukiwacza należy określić czas pierwszego uruchomienia tego przeszukiwacza oraz częstotliwość odwiedzania określonych źródeł danych w celu przeszukania nowych i zmodyfikowanych dokumentów.

*Właściwości przeszukiwacza* to zestaw reguł zarządzających działaniem określonego przeszukiwacza. Na przykład można zdefiniować reguły określające zasady wykorzystania zasobów systemu przez określony przeszukiwacz. Zestaw źródeł danych dla danego przeszukiwacza określa jego *przestrzeń przeszukiwania*. Po utworzeniu przeszukiwacza w dowolnym momencie można edytować jego właściwości w celu zmodyfikowania wykorzystywanych przez niego metod gromadzenia danych. Istnieje także możliwość zmodyfikowania ustawień przestrzeni przeszukiwania w celu określenia innego harmonogramu przeszukiwacza, dodania nowych źródeł lub usunięcia źródeł, które nie mają już być przeszukiwane.

#### **Pojęcia pokrewne**

Rozdział 4, ["Administrowanie](#page-44-0) przeszukiwaczem wyszukiwania korporacyjnego", na [stronie](#page-44-0) 25

Konfiguracja przeszukiwaczy dla różnych typów danych, które mają zostać włączone do kolekcji. Pojedyncza kolekcja może zawierać dowolną liczbę przeszukiwaczy.

# **Analizatory składni wyszukiwania korporacyjnego**

Analizator składni wyszukiwania korporacyjnego analizuje dokumenty zgromadzone przez przeszukiwacz i przygotowuje je do indeksowania.

Dostarczony z oprogramowaniem IBM DB2 Information Integrator OmniFind Edition komponent analizatora składni analizuje treść i metadane dokumentów. Komponent ten zapisuje wyniki analizy w składnicy danych, do której ma dostęp komponent indeksowania. Analizator składni wykonuje następujące zadania:

- v Wyodrębnia tekst z dokumentu bez względu na jego format. Na przykład analizator składni wyodrębnia tekst ze znaczników w dokumentach XML i HTML. Używając technologii Stellent for IBM DB2 Information Integrator OmniFind Edition Outside In Viewer Technology, analizator składni może także wyodrębnić tekst z plików w formacie binarnym, takich jak dokumenty programu Microsoft Word lub dokumenty PDF (Portable Document Format) programu Adobe Acrobat.
- v Wykrywa kodowanie zestawu znaków każdego dokumentu. Przed wykonaniem jakiejkolwiek analizy lingwistycznej analizator składni wykorzystuje te informacje podczas konwersji całego tekstu na kod Unicode.
- v Wykrywa język źródłowy każdego dokumentu.
- v Stosuje określone dla kolekcji reguły analizowania składni. Podczas konfigurowania analizatora można ustawić następujące wartości:

#### **Reguły odwzorowywania pól dla dokumentów XML**

Ta opcja umożliwia użytkownikom wyszukiwanie w dokumentach XML treści o określonej strukturze lub bez określonej struktury. Odwzorowując elementy XML na pola wyszukiwania można podawać nazwy pól w zapytaniach i wyszukiwać dane w określonych częściach dokumentów XML. (Używając zapytań wyszukujących konkretne pola można uzyskać dokładniejsze wyniki niż używając zapytań, które przeszukują całą treść dokumentów).

#### **Kategorie**

Ta opcja umożliwia użytkownikom wyszukiwanie informacji w dokumentach należących do określonej kategorii. Użytkownicy mogą także wybrać kategorie w wynikach wyszukiwania i przeglądać tylko dokumenty należące do danej kategorii.

<span id="page-24-0"></span>Typ kategorii, które mają zostać użyte, określany jest podczas tworzenia kolekcji. Jeśli zostaną wybrane kategorie *oparte na regułach*, dokumenty będą przypisywane do kategorii zgodnie z regułami zdefiniowanymi przez użytkownika. Kategorie oparte na regułach mogą zostać skonfigurowane dla utworzonych przez użytkownika kolekcji wyszukiwania korporacyjnego i dla kolekcji zmigrowanych z portalu IBM WebSphere Portal.

Jeśli zostaną wybrane kategorie *oparte na modelach*, dokumenty będą przypisywane do istniejących w systemie WebSphere Portal kategorii opartych na modelach. Aby można było użyć tej opcji, na serwerze indeksu wyszukiwania korporacyjnego musi być zainstalowany portal WebSphere Portal. Do administrowania kategoriami należy używać narzędzi klasyfikacji dostępnych w portalu WebSphere Portal.

- v Wyodrębnia tekst i dodaje leksemy w celu rozszerzenia możliwości pobierania danych. W tej fazie analizator składni wykonuje następujące zadania:
	- Normalizacja znaków (na przykład normalizacja wielkości liter i znaków diakrytycznych, takich jak niemiecki symbol umlaut).
	- Analiza struktury paragrafów, zdań, słów i znaków spacji, tabulacji lub nowego wiersza. Przy użyciu metod analizy lingwistycznej analizator składni rozkłada słowa złożone i przypisuje leksemy umożliwiające wyszukiwanie informacji w słownikach i wyszukiwanie synonimów.

#### **Pojęcia pokrewne**

Rozdział 7, "Możliwości lingwistyczne wyszukiwania [korporacyjnego",](#page-88-0) na stronie 69 W wyszukiwaniu korporacyjnym obsługiwane jest wyszukiwanie lingwistyczne dokumentów tekstowych w większości języków indoeuropejskich i języków azjatyckich takich, jak japoński.

"Praca z [kategoriami"](#page-98-0) na stronie 79

Użycie kategorii pozwala na grupowanie dokumentów o wspólnych charakterystykach, a także wyszukiwanie i pobieranie tylko tych dokumentów, które spełniają kryteria przynależności do określonej grupy.

"Pola [wyszukiwania](#page-105-0) XML" na stronie 86

Pola wyszukiwania XML umożliwiają wykonywanie zapytań dotyczących określonych części dokumentów XML.

#### **Zadania pokrewne**

["Monitorowanie](#page-129-0) analizatora składni" na stronie 110 Monitorowanie analizatora składni kolekcji jest realizowane, gdy zachodzi potrzeba jego uruchomienia lub zatrzymania.

## **Indeksy wyszukiwania korporacyjnego**

Komponenty indeksowania wyszukiwania korporacyjnego są regularnie uruchamiane zgodnie z harmonogramami w celu dodawania do indeksu informacji o nowych i zmodyfikowanych dokumentach.

Komponenty indeksowania wyszukiwania korporacyjnego są instalowane razem z oprogramowaniem IBM DB2 Information Integrator OmniFind Edition.

Aby zapewnić użytkownikom dostęp do najnowszych informacji w przeszukiwanych źródłach danych, należy wykonać następujące dwa etapy procesu tworzenia indeksu:

#### **Reorganizowanie indeksu**

Podczas operacji reorganizowania cały indeks tworzony jest od początku w celu zapewnienia optymalnej organizacji struktury indeksu. Procesy indeksowania odczytują wszystkie dane zebrane przez przeszukiwacze i przeanalizowane przez analizator składni.

#### **Odświeżanie indeksu**

Podczas odświeżania do indeksu dodawane są informacje, które zostały przeszukane i przeanalizowane po wykonaniu ostatniej reorganizacji.

Podczas konfigurowania opcji indeksu dla kolekcji można określić harmonogramy reorganizacji i odświeżania indeksu. Częstotliwość reorganizowania i odświeżania indeksu zależy od zasobów systemu i tego, czy indeksowane źródła zawierają treści statyczne czy dynamiczne.

Aby zapewnić użytkownikom dostęp do nowych informacji, należy zaplanować częste odświeżanie indeksu. Aby skonsolidować wszystkie nowe informacje, przeanalizować nową treść i zoptymalizować wydajność indeksu, należy zaplanować jego okresową reorganizację.

Dla pojedynczej kolekcji w kolejce indeksów w określonym czasie może znajdować się tylko jeden indeks, lecz istnieje możliwość umieszczenia w kolejce wielu indeksów dla wielu kolekcji i zezwolenia na współbieżne tworzenie indeksów. Współbieżne tworzenie indeksów sprawia, że reorganizacja bardzo dużego indeksu nie powoduje zablokowania operacji odświeżania innych indeksów. Proces tworzenia indeksu może wiązać się z dużym zapotrzebowaniem na zasoby i dlatego w przypadku wielkich systemów konieczne jest monitorowanie obciążenia systemu w celu dostosowania częstotliwości reorganizowania i odświeżania.

Procesy indeksowania mogą zostać uruchomione także bez użycia harmonogramów. Na przykład jeśli zostaną zmodyfikowane określone reguły analizowania składni i wynikające z tych zmian modyfikacje danych mają być udostępnione używanym aplikacjom wyszukującym, użytkownik może uruchomić proces reorganizacji indeksu po ponownym przeszukaniu i przeanalizowaniu danych bez konieczności oczekiwania na określony w harmonogramie termin reorganizacji indeksu.

Podczas tworzenia indeksu w procesach indeksowania wykonywana jest globalna analiza dokumentów. W tej fazie używane są algorytmy identyfikowania duplikatów dokumentów do przeanalizowania struktury odsyłaczy dokumentów i wykonania specjalnego przetwarzania występującego w dokumentach WWW tekstu zakotwiczenia (tekstu opisującego docelową stronę w odsyłaczu hipertekstowym).

Po utworzeniu indeksu użytkownik może skonfigurować zasięgi. Zdefiniowanie *zasięgu* umożliwia ograniczenie dostępnych w określonej kolekcji danych, które mogą zostać wyświetlone przez użytkowników. Na przykład może zostać utworzony jeden zasięg obejmujący identyfikatory URI dokumentów działu wsparcia technicznego w przedsiębiorstwie i drugi zasięg obejmujący identyfikatory URI dokumentów działu kadr. Jeśli używana aplikacja wyszukująca obsługuje tę opcję, użytkownicy będą mogli wyszukiwać i pobierać tylko dokumenty należące do tych dwóch podzbiorów kolekcji.

#### **Pojęcia pokrewne**

Rozdział 5, ["Administrowanie](#page-76-0) indeksem wyszukiwania korporacyjnego", na stronie 57 Aby użytkownicy mieli zapewniony dostęp do najnowszych informacji, w wyszukiwaniu korporacyjnym dla każdej kolekcji tworzony jest indeks, a jego treść jest regularnie odświeżana i reorganizowana.

#### ["Zasięgi"](#page-104-0) na stronie 85

Zasięgi umożliwiają ograniczenie zbioru dokumentów możliwych do wyszukania przez użytkownika przy wyszukiwaniu w kolekcji.

#### **Zadania pokrewne**

["Planowanie](#page-77-0) operacji budowania indeksu" na stronie 58 Istnieje możliwość określenia harmonogramów reorganizowania indeksu oraz odświeżania indeksu zawierającego nową treść.

<span id="page-26-0"></span>"Konfiguracja [współbieżnych](#page-79-0) operacji budowania indeksu" na stronie 60 Proces indeksowania może operować na wielu indeksach jednocześnie. Współużytkując procesy, można się upewnić, że reorganizacja bardzo dużego indeksu nie spowoduje zablokowania dostępności innych indeksów oczekujących w kolejce na zbudowanie.

["Monitorowanie](#page-130-0) aktywności indeksu dla kolekcji" na stronie 111 Monitorowanie operacji na indeksie związanym z kolekcją pozwala wyświetlić postęp operacji budowania indeksu, włączyć lub wyłączyć harmonogram operacji na indeksie bądź uruchomić lub zatrzymać operacje indeksowania.

"Monitorowanie kolejki indeksu wyszukiwania [korporacyjnego"](#page-131-0) na stronie 112 Użytkownik może wyświetlać status wszystkich operacji budowania indeksów w kolejce indeksów, zatrzymać operację budowania indeksu, a także usunąć indeks z kolejki.

# **Serwery wyszukiwania dla wyszukiwania korporacyjnego**

Serwery wyszukiwania dla wyszukiwania korporacyjnego współpracują z używanymi aplikacjami wyszukującymi w celu przetwarzania zapytań, przeszukiwania indeksów i zwracania wyników wyszukiwania.

Serwery wyszukiwania dla wyszukiwania korporacyjnego są instalowane razem z oprogramowaniem IBM DB2 Information Integrator OmniFind Edition. Podczas konfigurowania serwerów wyszukiwania dla kolekcji można określić opcje dotyczące metod przeszukiwania kolekcji:

- v Można skonfigurować pamięć podręczną wyszukiwania, tak aby były w niej przechowywane często wywoływane wyniki wyszukiwania. Użycie pamięci podręcznej może poprawić wydajność operacji wyszukiwania i pobierania.
- v Jeśli zostanie ustawiona opcja określająca, że specyficzne dokumenty są istotne dla specyficznych zapytań, wówczas możliwe jest skonfigurowanie szybkich odsyłaczy. *Szybki odsyłacz* przypisuje konkretny identyfikator URI do określonych słów kluczowych i fraz. Jeśli w zapytaniu występuje dowolne słowo kluczowe lub fraza skojarzona z definicją szybkiego odsyłacza, w wynikach wyszukiwania automatycznie zwracany jest określony w tej definicji identyfikator URI.
- v Jeśli używane przeszukiwacze dodają do dokumentów tokeny ochrony (użycie tokenów ochrony umożliwia aplikacjom wyszukującym wymuszenie kontroli dostępu), można wyłączyć mechanizmy ochrony, jeśli zaistnieje potrzeba zezwolenia wszystkim użytkownikom na przeszukiwanie określonej kolekcji.
- Istnieje możliwość wybrania domyślnego języka dla operacji wyszukiwania dokumentów w określonej kolekcji.

#### **Pojęcia pokrewne**

Rozdział 6, "Aplikacje wyszukujące dla wyszukiwania [korporacyjnego",](#page-82-0) na stronie 63 Aplikacja wyszukująca umożliwia wyszukiwanie w kolekcji w systemie wyszukiwania korporacyjnego. Liczba możliwych do utworzenia aplikacji wyszukujących nie jest ograniczona, a pojedyncza aplikacja wyszukująca pozwala przeszukać dowolną liczbę kolekcji.

"Pamięć podręczna [wyszukiwania"](#page-133-0) na stronie 114

Gdy obciążenie serwerów wyszukiwania jest stosunkowo duże, wydajność procesów wyszukiwania można zwiększyć, używając funkcji buforowania wyników wyszukiwania.

"Ochrona na poziomie [dokumentu"](#page-140-0) na stronie 121

Mechanizm ochrony na poziomie dokumentu jest odpowiedzialny za to, aby użytkownicy wyszukujący w kolekcji mieli dostęp tylko do tych dokumentów, względem których przydzielono im stosowne uprawnienia.

"Szybkie [odsyłacze"](#page-96-0) na stronie 77

Użycie szybkich odsyłaczy umożliwia udostępnienie użytkownikom odsyłaczy do konkretnych dokumentów.

#### <span id="page-27-0"></span>**Zadania pokrewne**

["Monitorowanie](#page-132-0) serwerów wyszukiwania" na stronie 113

Użytkownik może wyświetlić szczegółowe informacje o statusie serwera wyszukiwania dla określonej kolekcji bądź szczegółowe informacje o statusie serwerów wyszukiwania w obrębie całego systemu wyszukiwania korporacyjnego.

["Umożliwianie](#page-144-0) użytkownikom uzyskiwania dostępu do wszystkich dokumentów" na [stronie](#page-144-0) 125

Istnieje możliwość określenia opcji, która umożliwi wszystkim użytkownikom wyszukiwanie wszystkich dokumentów w kolekcji niezależnie od tego, czy z dokumentami powiązane są tokeny ochrony.

# **Konsola administracyjna wyszukiwania korporacyjnego**

Konsola administracyjna wyszukiwania korporacyjnego działa w przeglądarce. Oznacza to, że użytkownicy z uprawnieniami administracyjnymi mogą uzyskać do niej dostęp z dowolnego miejsca w dowolnym czasie. Mechanizmy ochrony zapewniają, że dostęp do konsoli mają tylko użytkownicy z uprawnieniami dostępu do funkcji administracyjnych.

Konsola administracyjna wyszukiwania korporacyjnego jest instalowana na serwerach wyszukiwania podczas instalowania oprogramowania IBM DB2 Information Integrator OmniFind Edition.

Konsola administracyjna udostępnia kreatorów ułatwiających wykonanie kilku podstawowych zadań administracyjnych. Na przykład Kreator kolekcji ułatwia tworzenie kolekcji i pozwala na zapisywanie wyników pracy w trybie roboczym. Kreatorzy przeszukiwaczy są związani ze specyficznymi typami źródeł danych i ułatwiają wybranie źródeł, które mają zostać włączone do kolekcji i udostępnione dla operacji wyszukiwania.

W przypadku pozostałych zadań administracyjnych użytkownik może wybrać poszczególne elementy, których ma dotyczyć czynność administracyjna. Na przykład podczas edytowania kolekcji można przejść bezpośrednio do strony Indeks, aby zmienić harmonogram operacji na indeksie, albo do strony Analiza składni, aby zmodyfikować reguły wyszukiwania dokumentów XML.

#### **Pojęcia pokrewne**

Rozdział 2, ["Administrowanie](#page-32-0) wyszukiwaniem korporacyjnym - przegląd", na stronie 13 Konsola administracyjna wyszukiwania korporacyjnego służy do tworzenia kolekcji i administrowania nimi, uruchamiania i zatrzymywania komponentów, monitorowania działań w systemie, monitorowania plików protokołów, konfigurowania ustawień dotyczących użytkowników z uprawnieniami administracyjnymi i tworzenia powiązań aplikacji wyszukujących z kolekcjami.

"Role [administracyjne"](#page-137-0) na stronie 118

Wyszukiwanie korporacyjne wykorzystuje role do kontrolowania dostępu do różnych funkcji dostępnych w konsoli administracyjnej.

#### **Zadania pokrewne**

"Logowanie się do konsoli [administracyjnej"](#page-34-0) na stronie 15 Aby mieć możliwość administrowania systemem wyszukiwania korporacyjnego, należy wprowadzić adres URL w przeglądarce WWW i zalogować się do konsoli administracyjnej.

# **Monitorowanie systemu wyszukiwania korporacyjnego**

Konsola administracyjna wyszukiwania korporacyjnego może być używana do monitorowania działań systemu i odpowiedniego dopasowania ustawień dotyczących operacji.

<span id="page-28-0"></span>Po zainstalowaniu programu IBM DB2 Information Integrator OmniFind Edition i utworzeniu co najmniej jednej kolekcji użytkownik może wyświetlić szczegółowe informacje statystyczne dotyczące każdego podstawowego działania (przeszukiwanie, analizowanie, indeksowanie i wyszukiwanie). Są to między innymi informacje o średnim czasie odpowiedzi i o postępie, takie jak liczba dokumentów przeszukanych lub poindeksowanych podczas określonej sesji przeszukiwania lub tworzenia indeksu.

Istnieje możliwość zatrzymania i uruchomienia większości działań. Na przykład możliwe jest wstrzymanie operacji, zmodyfikowanie związanych z nią ustawień konfiguracyjnych lub rozwiązanie zaistniałych problemów, a następnie zrestartowanie procesu przetwarzania w odpowiednim momencie, gdy możliwe będzie kontynuowanie operacji.

#### **Pojęcia pokrewne**

Rozdział 11, "Monitorowanie działań związanych z wyszukiwaniem [korporacyjnym",](#page-116-0) na [stronie](#page-116-0) 97

Monitorując działania systemu i działania związane z kolekcjami, można wyświetlić informacje o statusie różnych procesów, obserwować zmienne w celu wykrycia potencjalnych problemów lub dopasować ustawienia konfiguracyjne w celu poprawienia wydajności.

Rozdział 10, "Uruchamianie i zatrzymywanie wyszukiwania [korporacyjnego",](#page-112-0) na stronie [93](#page-112-0)

Po utworzeniu kolekcji należy uruchomić komponenty odpowiedzialne za przeszukiwanie, analizę składni, indeksowanie i wyszukiwanie danych. Powiadomienie systemu o zmianach wprowadzonych w kolekcji wymaga zatrzymania i zrestartowania tych komponentów.

# **Pliki protokołów wyszukiwania korporacyjnego**

Pliki protokołów tworzone są dla poszczególnych kolekcji i dla komponentów na poziomie systemu.

Podczas konfigurowania opcji dotyczących protokołowania dla kolekcji wyszukiwania korporacyjnego lub dla systemu należy określić typy komunikatów, które mają być protokołowane (takie jak komunikaty o błędach lub ostrzeżenia). Należy także określić częstotliwość usuwania starszych plików protokołów w celu zwolnienia miejsca dla najnowszych komunikatów. Można wybrać opcję otrzymywania wiadomości e-mail o wystąpieniu konkretnych komunikatów lub wszystkich generowanych komunikatów o błędach.

Podczas przeglądania plików protokołów należy wybrać plik protokołu, który ma zostać wyświetlony (w nazwie pliku dostępne są informacje o dacie i godzinie utworzenia określonego pliku oraz informacje o komponencie, który wygenerował określone komunikaty). Istnieje także możliwość określenia filtrów wyświetlania. Na przykład można wybrać opcję wyświetlenia tylko komunikatów o błędach lub tylko komunikatów pochodzących z określonego komponentu.

#### **Pojęcia pokrewne**

Rozdział 16, ["Administrowanie](#page-160-0) plikiem protokołu wyszukiwania korporacyjnego", na [stronie](#page-160-0) 141

W wyszukiwaniu korporacyjnym istnieje możliwość wybrania - dla kolekcji i systemu typów komunikatów, które mają być zapisywane w protokole, określenia opcji dotyczących tworzenia i wyświetlania plików protokołów oraz opcji otrzymywania wiadomości e-mail dotyczących komunikatów.

#### **Zadania pokrewne**

["Konfiguracja](#page-160-0) plików protokołu" na stronie 141

Istnieje możliwość określenia typów komunikatów, które mają być protokołowane, oraz opcji dotyczących tworzenia plików protokołów.

<span id="page-29-0"></span>"Odbieranie wiadomości poczty elektronicznej dotyczących [zaprotokołowanych](#page-162-0) [komunikatów"](#page-162-0) na stronie 143

Istnieje możliwość określenia opcji w celu otrzymywania wiadomości e-mail informujących o zaprotokołowaniu pewnych komunikatów lub typów komunikatów.

["Wyświetlanie](#page-164-0) plików protokołu" na stronie 145

Użytkownik może wyświetlać komunikaty zapisywane we wspólnym pliku protokołu przez komponenty systemu i kolekcji. Można również definiować filtry umożliwiające wyświetlanie komunikatów o ustalonym poziomie istotności lub pochodzące z określonych komponentów.

## **Interfejsy API wyszukiwania korporacyjnego**

Związane z wyszukiwaniem korporacyjnym aplikacyjne interfejsy programistyczne umożliwiają tworzenie niestandardowych aplikacji wyszukujących i aktualizowanie treści kolekcji przy użyciu przeszukiwaczy zewnętrznych.

Po zainstalowaniu oprogramowania IBM DB2 Information Integrator OmniFind Edition dostępne są następujące typy interfejsów API rozszerzających kolekcje wyszukiwania korporacyjnego:

#### **Interfejs API wyszukiwania i indeksowania (SIAPI)**

Ten interfejs API służy do tworzenia niestandardowych aplikacji wyszukujących.

#### **Interfejs API nasłuchiwania danych**

Ten interfejs API służy do odbierania danych od przeszukiwaczy zewnętrznych. Przeszukiwacze zewnętrzne mogą nawiązać połączenie z komponentem nasłuchiwania danych wyszukiwania korporacyjnego, a następnie dodać lub usunąć dane z kolekcji.

#### **Pojęcia pokrewne**

Interfejs API wyszukiwania i indeksowania (SIAPI)

Interfejs API nasłuchiwania danych

Rozdział 6, "Aplikacje wyszukujące dla wyszukiwania [korporacyjnego",](#page-82-0) na stronie 63 Aplikacja wyszukująca umożliwia wyszukiwanie w kolekcji w systemie wyszukiwania korporacyjnego. Liczba możliwych do utworzenia aplikacji wyszukujących nie jest ograniczona, a pojedyncza aplikacja wyszukująca pozwala przeszukać dowolną liczbę kolekcji.

#### **Zadania pokrewne**

"Konfiguracja obsługi zewnętrznych [przeszukiwaczy"](#page-74-0) na stronie 55 Istnieje możliwość rozszerzenia wyszukiwania korporacyjnego poprzez korzystanie z funkcji API nasłuchiwania danych to tworzenia przeszukiwacza zewnętrznego. Aby przeszukiwacz mógł uzyskać dostęp do kolekcji wyszukiwania korporacyjnego, należy skonfigurować nasłuchiwanie danych.

# **Przykładowa aplikacja wyszukująca dla wyszukiwania korporacyjnego**

Przykładowa aplikacja wyszukująca dla wyszukiwania korporacyjnego może posłużyć jako szablon dla nowych, niestandardowych aplikacji wyszukujących.

Przykładowa aplikacja wyszukująca jest instalowana podczas instalowania oprogramowania IBM DB2 Information Integrator OmniFind Edition. Demonstruje ona większość funkcji wyszukiwania i pobierania dostępnych dla wyszukiwania korporacyjnego. Aplikacja ta to działający przykład umożliwiający wyszukiwanie danych we wszystkich aktywnych kolekcjach w używanym systemie wyszukiwania korporacyjnego. Używając jej, użytkownik może łatwo przetestować nowe kolekcje przed udostępnieniem użytkownikom.

<span id="page-30-0"></span>W przykładowej aplikacji wyszukującej dostępne są opcje umożliwiające określenie prostych zapytań lub zapytań z opcjami zaawansowanymi, takimi jak opcje przeszukiwania kategorii, oraz opcje pozwalające na określenie liczby dokumentów wyświetlanych na stronie wyników. Jeśli w kolekcji występują dokumenty w wielu językach, możliwe jest określenie języków używanych podczas wyszukiwania - w celu ograniczenia zestawu wynikowego. Można także wybrać opcję wyświetlenia podsumowania wyników lub wyświetlenia szczegółowych informacji o każdym dokumencie wynikowym.

Aby uzyskać informacje o korzystaniu z przykładowej aplikacji wyszukującej, podczas użytkowania tej aplikacji kliknij opcję **Pomoc**. Do tworzenia własnych aplikacji wyszukujących służą związane z wyszukiwaniem korporacyjnym interfejsy API wyszukiwania i indeksowania.

#### **Pojęcia pokrewne**

Rozdział 6, "Aplikacje wyszukujące dla wyszukiwania [korporacyjnego",](#page-82-0) na stronie 63 Aplikacja wyszukująca umożliwia wyszukiwanie w kolekcji w systemie wyszukiwania korporacyjnego. Liczba możliwych do utworzenia aplikacji wyszukujących nie jest ograniczona, a pojedyncza aplikacja wyszukująca pozwala przeszukać dowolną liczbę kolekcji.

Interfejs API wyszukiwania i indeksowania (SIAPI)

#### **Zadania pokrewne**

["Konfigurowanie](#page-84-0) właściwości domyślnej aplikacji wyszukującej" na stronie 65 Przykładowa aplikacja wyszukująca w systemie wyszukiwania korporacyjnego umożliwia wyszukiwanie we wszystkich aktywnych kolekcjach w systemie. Edycja pliku właściwości pozwala określić opcje dotyczące środowiska serwera WWW lub wybrać inną aplikację wyszukującą niż aplikacja domyślna.

"Uzyskiwanie dostępu do przykładowej aplikacji [wyszukującej"](#page-85-0) na stronie 66 Dostęp do przykładowej aplikacji wyszukującej do wyszukiwania korporacyjnego odbywa się przez określenie adresu URL w przeglądarce WWW.

# **Przepływ danych w wyszukiwaniu korporacyjnym**

W kolekcji zapisane są dane zebrane przy użyciu przeszukiwaczy, przeanalizowane przy użyciu analizatora składni i zapisane w indeksie dostępnym dla operacji przeszukiwania.

Zainstalowane razem z programem IBM DB2 Information Integrator OmniFind Edition komponenty wyszukiwania korporacyjnego ściśle ze sobą współdziałają w celu zapewnienia właściwego przepływu danych w systemie. Przeszukiwacze zbierają dokumenty z różnych źródeł danych w przedsiębiorstwie. Analizator składni wyodrębnia przydatne informacje z przeszukanych dokumentów i generuje leksemy, przy użyciu których możliwe jest na przykład przypisanie dokumentów do kategorii i łatwiejsze określenie ważności dokumentów względem terminów określonych w żądaniu wyszukiwania. Dane te są zapisywane w indeksie w celu poprawy wydajności pobierania.

Korzystając z przeglądarki WWW i aplikacji wyszukującej użytkownicy mogą wyszukiwać dane w poindeksowanych kolekcjach. Aplikacja wyszukująca umożliwia wyświetlenie w przeglądarce listy wyników, na której użytkownicy mogą kliknąć odpowiednią pozycję. Bardziej wyrafinowana aplikacja może zwrócić dynamicznie wygenerowaną treść utworzoną w oparciu o informacje dostępne w innych źródłach danych.

Na przykład w aplikacji wyszukującej dane w katalogu może istnieć możliwość dostosowania widoku produktów spełniających wymagania określone w żądaniu wyszukiwania. Pojedyncze zapytanie może służyć do wyszukania dokumentów dostępnych w różnych typach źródeł danych, takich jak dokumenty w repozytoriach IBM DB2 Content Manager i repozytoriach Lotus Notes.

Typ zbieranych danych oraz metody przeszukiwania, analizowania, indeksowania i wyszukiwania tych danych określane są przez administratorów. Monitorując działania systemu, administratorzy dopasowują także odpowiednio ustawienia w celu zoptymalizowania przepustowości dla danych.

Na poniższym diagramie pokazano przepływ informacji w systemie wyszukiwania korporacyjnego.

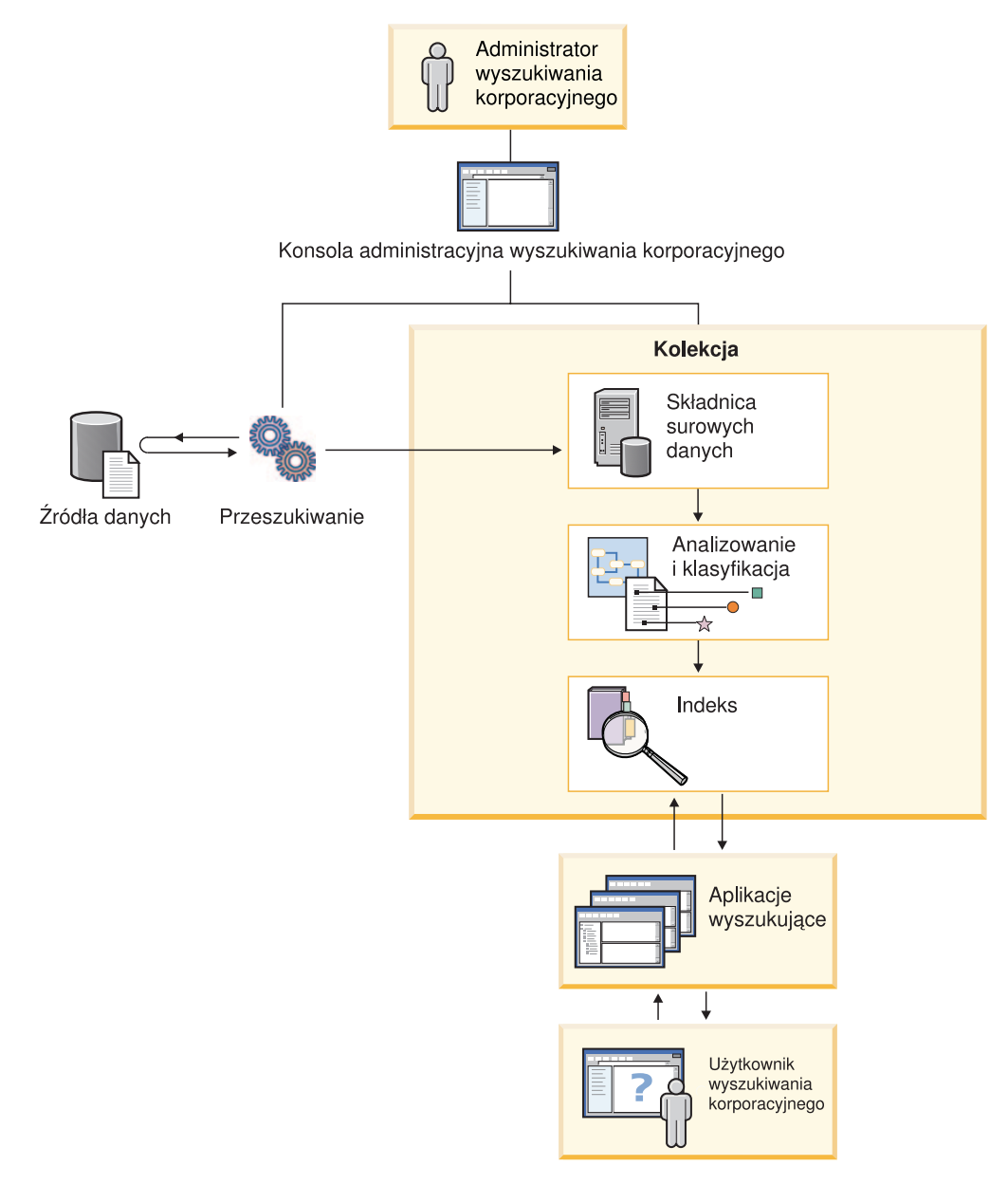

*Rysunek 1. Przepływ danych w systemie wyszukiwania korporacyjnego*

# <span id="page-32-0"></span>**Rozdział 2. Administrowanie wyszukiwaniem korporacyjnym przegląd**

Konsola administracyjna wyszukiwania korporacyjnego służy do tworzenia kolekcji i administrowania nimi, uruchamiania i zatrzymywania komponentów, monitorowania działań w systemie, monitorowania plików protokołów, konfigurowania ustawień dotyczących użytkowników z uprawnieniami administracyjnymi i tworzenia powiązań aplikacji wyszukujących z kolekcjami.

#### **Widok Kolekcje**

Użyj poniższych opisów kroków jako wskazówek podczas tworzenia kolekcji i administrowania systemem.

1. Zaloguj się w konsoli administracyjnej wyszukiwania korporacyjnego.

Widok Kolekcje to punkt wejścia dla tworzenia kolekcji i administrowania nimi.

- 2. Aby utworzyć kolekcję przy użyciu Kreatora kolekcji, kliknij opcję **Kreator kolekcji** i wykonaj czynności zgodnie z instrukcjami wyświetlonymi w kreatorze.
- 3. Aby utworzyć kolekcję przy użyciu widoku Kolekcje, kliknij opcję **Utwórz kolekcję**, wypełnij odpowiednie pola na stronie Tworzenie kolekcji, a następnie kliknij przycisk **OK**.

Teraz poddaj edycji nową, pustą kolekcję w celu dodania do niej treści. Należy także ustawić opcje dotyczące przeszukiwania danych i udostępniania danych operacjom wyszukiwania.

- 4. Kliknij związaną z nowo utworzoną kolekcją ikonę **Edytuj**, a następnie wybierz odpowiednie strony, aby skonfigurować tę kolekcję.
	- v Opcjonalnie: Na stronie Ogólne można określić dodatkowe informacje o kolekcji. Na przykład, jeśli w kolekcji znajdują się dokumenty w języku japońskim, chińskim lub koreańskim, istnieje możliwość wybrania różnych typów analizy leksykalnej. Istnieje także możliwość wybrania innych zadań na stronie Ogólne:
		- Aby uniemożliwić użytkownikom wyświetlenie określonych dokumentów po utworzeniu kolekcji, kliknij **Usuń URI z indeksu**.
		- Można także kliknąć opcję **Konfiguruj alerty** i określić ustawienia odbierania alertów dotyczących działań w kolekcji. Na przykład w alercie może zostać przesłana informacja o przekroczeniu średniego czasu odpowiedzi wyszukiwania.
	- v Wymagane: Na stronie Przeszukiwanie skonfiguruj co najmniej jeden przeszukiwacz.

W pojedynczej kolekcji mogą znajdować się dane pochodzące z różnych źródeł danych. Dla każdego typu źródła danych, które ma zostać uwzględnione w kolekcji, należy skonfigurować co najmniej jeden przeszukiwacz. Po utworzeniu przeszukiwacza można go skonfigurować, korzystając z kreatora przeznaczonego dla określonego typu przeszukiwanych danych.

v Opcjonalnie: Na stronie Analiza składni skonfiguruj opcje dotyczące metody analizowania składni przeszukanych danych, aby zapewnić ich wydajne wyszukiwanie.

Aby zapewnić jak najlepsze przeszukiwanie kolekcji, można skonfigurować reguły automatycznego przypisywania określonych dokumentów do kategorii, utworzyć logiczne widoki kolekcji (zasięgi) i odwzorować elementy w dokumentach XML na odpowiednie pola wyszukiwania.

v Na stronie Indeks określ harmonogramy reorganizowania i odświeżania indeksu. Zaplanuj regularne wykonywanie operacji tworzenia indeksu, aby zapewnić użytkownikom dostęp do najnowszych informacji.

v Opcjonalnie: Na stronie Wyszukiwanie określ opcje dotyczące przeszukiwania indeksu takie, jak ustawienia dotyczące zewnętrznej pamięci podręcznej dla wyników wyszukiwania.

Aby za każdym razem, gdy w zapytaniu występują określone słowa kluczowe lub frazy, w wynikach wyszukiwania wyświetlane były konkretne identyfikatory URI, kliknij opcję **Konfiguruj szybkie odsyłacze** i określ odpowiednie identyfikatory URI oraz słowa kluczowe.

v Opcjonalnie: Na stronie Protokół określ opcje dla typów protokołowanych informacji i określ częstotliwość wtórnego przetwarzania plików protokołów.

Aby otrzymywać powiadomienia pocztą elektroniczną zawsze po wpisaniu do protokołu określonych komunikatów lub typów komunikatów, kliknij opcję **Konfiguracja opcji poczty elektronicznej dla komunikatów**.

#### **Uruchamianie komponentów**

Po określeniu źródeł danych, które mają zostać przeszukane, oraz opcji zbierania i wyszukiwania danych można uruchomić procesy tworzenia kolekcji.

#### **Widok System**

Jeśli do użytkownika jest przypisana rola administratora wyszukiwania korporacyjnego, może on kliknąć wyświetloną na pasku narzędzi ikonę **System**, aby skonfigurować alerty dotyczące zdarzeń na poziomie systemu, określić liczbę indeksów, które mogą być tworzone współbieżnie, i opcje protokołowania komunikatów generowanych przez procesy na poziomie systemu. Administratorzy kolekcji, operatorzy i monitory nie mogą uzyskać dostępu do tego widoku.

#### **Widok Ochrona**

Jeśli do użytkownika jest przypisana rola administratora wyszukiwania korporacyjnego, może on kliknąć wyświetloną na pasku narzędzi ikonę **Ochrona**, aby określić ustawienia kontroli dostępu do kolekcji i konsoli administracyjnej. Administratorzy kolekcji, operatorzy i monitory nie mogą uzyskać dostępu do tego widoku.

Jeśli użytkownik nie utworzył jeszcze własnych aplikacji wyszukującej, do przeszukania wszystkich kolekcji można użyć przykładowej aplikacji wyszukującej. Po utworzeniu aplikacji wyszukującej należy w widoku Ochrona przypisać tę aplikację do kolekcji, które może przeszukiwać.

Jeśli na serwerze IBM WebSphere Application Server zostanie włączona funkcja ochrony, wówczas w widoku Ochrona można będzie skonfigurować role administracyjne. Konfigurując role administracyjne, można zezwolić dodatkowym użytkownikom na administrowanie systemem i dla każdego z nich określić pewne ograniczenia dostępu do konkretnych funkcji i kolekcji.

#### **Widoki Monitor**

W dowolnym momencie użytkownik może kliknąć ikonę **Monitor**, aby włączyć monitorowanie komponentów systemu lub kolekcji. Jeśli pozwalają na to ustawienia roli użytkownika, użytkownik może także uruchomić lub zatrzymać procesy komponentów podczas ich monitorowania.

#### **Zadania pokrewne**

<span id="page-34-0"></span>"Uruchamianie komponentów wyszukiwania [korporacyjnego"](#page-112-0) na stronie 93 Aby umożliwić użytkownikom wyszukiwanie w kolekcji, konieczne jest uruchomienie komponentów przeszukiwania, analizy, indeksowania i wyszukiwania w kolekcji.

["Zatrzymywanie](#page-114-0) komponentów wyszukiwania korporacyjnego" na stronie 95 Może wystąpić konieczność zatrzymania i zrestartowania komponentu wyszukiwania korporacyjnego, jeśli dokonano zmian w jego konfiguracji lub w celu rozwiązania problemów.

["Tworzenie](#page-39-0) kolekcji przy użyciu widoku kolekcji" na stronie 20 Widok Kolekcje służy do tworzenia pustej kolekcji. Następnie można wybierać konkretne strony w celu określenia sposobu dodawania treści do kolekcji oraz sposobu przygotowywania kolekcji do przeszukiwania.

["Tworzenie](#page-38-0) kolekcji przy użyciu Kreatora kolekcji" na stronie 19 Użytkownicy rozpoczynający dopiero pracę z systemem wyszukiwania korporacyjnego mogą przy tworzeniu kolekcji skorzystać z pomocy kreatora. Kreator dostarcza szczegółowe informacje na temat poszczególnych etapów procesu i umożliwia zapisanie wprowadzanych ustawień.

"Tworzenie [przeszukiwacza"](#page-46-0) na stronie 27

Podczas tworzenia przeszukiwacza określany jest typ przeszukiwacza, który ma być utworzony. Kreator zapewnia pomoc w określaniu informacji o danych, które mają zostać włączone do kolekcji.

["Monitorowanie](#page-119-0) kolekcji" na stronie 100

Użytkownik może wyświetlić ogólne informacje na temat statusu poszczególnych komponentów kolekcji albo wybrać opcje dotyczące wyświetlania szczegółowych informacji o wybranych komponentach i identyfikatorach URI.

# **Logowanie się do konsoli administracyjnej**

Aby mieć możliwość administrowania systemem wyszukiwania korporacyjnego, należy wprowadzić adres URL w przeglądarce WWW i zalogować się do konsoli administracyjnej.

#### **Wymagania wstępne**

Należy zalogować się przy użyciu identyfikatora użytkownika mającego uprawnienie dostępu do konsoli administracyjnej wyszukiwania korporacyjnego:

- v Jeśli na serwerze WebSphere Application Server nie został włączony globalny mechanizm ochrony, jedynie administrator wyszukiwania korporacyjnego zdefiniowany podczas instalacji programu DB2 II OmniFind ma prawo dostępu do konsoli administracyjnej.
- v W przypadku włączenia globalnego mechanizmu ochrony na serwerze WebSphere Application Server konsoli administracyjnej wyszukiwania korporacyjnego można użyć w celu skonfigurowania ról administracyjnych dla użytkowników. Konfigurowane identyfikatory użytkowników muszą figurować w rejestrze użytkowników serwera WebSphere Application Server. Skonfigurowanie ról administracyjnych jest równoznaczne z przyznaniem większej liczbie użytkowników prawa do logowania się do konsoli administracyjnej. Można jednak przy tym zdefiniować funkcje i kolekcje dostępne dla poszczególnych użytkowników z uprawnieniami administracyjnymi.

#### **Procedura**

Aby zalogować się do konsoli administracyjnej, należy wykonać poniższe czynności:

1. Wprowadź w przeglądarce WWW adres URL konsoli administracyjnej. Na przykład: http://*SerwerWyszukiwania.com*/ESAdmin/

*SerwerWyszukiwania.com* jest to nazwa hosta serwera wyszukiwania do wyszukiwania korporacyjnego.

<span id="page-35-0"></span>W zależności od konfiguracji serwera WWW może być wymagane także podanie numeru portu. Na przykład:

http://*SerwerWyszukiwania.com:9080*/ESAdmin/

2. Na stronie Powitanie wpisz swój identyfikator użytkownika i hasło i kliknij przycisk **Zaloguj się**.

Wyświetlony zostanie widok Kolekcje będący punktem wejścia przy administrowaniu systemem i kolekcjami. W przypadku korzystania z ról administracyjnych zestaw widocznych kolekcji i możliwych do wykonania działań zależy od roli administracyjnej użytkownika.

Jeśli sesja przez pewien okres jest nieaktywna, system automatycznie przeprowadzi wylogowanie. Aby kontynuować administrowanie systemem, należy się ponownie zalogować.

#### **Zadania pokrewne**

"Uruchamianie komponentów wyszukiwania [korporacyjnego"](#page-112-0) na stronie 93 Aby umożliwić użytkownikom wyszukiwanie w kolekcji, konieczne jest uruchomienie komponentów przeszukiwania, analizy, indeksowania i wyszukiwania w kolekcji.

## **Modyfikowanie hasła administratora wyszukiwania korporacyjnego**

Początkowe hasło administratora wyszukiwania korporacyjnego jest zapisane w formie zaszyfrowanej. Aby je zmienić, należy użyć komendy EncryptProperty.

#### **Wymagania wstępne**

Identyfikator i hasło administratora wyszukiwania korporacyjnego musi być poprawne w używanym systemie operacyjnym i musi być z nim związane uprawnienie pozwalające na uzyskanie dostępu i skonfigurowanie programu DB2 Universal Database.

#### **Informacje o tym zadaniu**

Początkowy identyfikator użytkownika dla administratora wyszukiwania korporacyjnego jest określany podczas instalacji produktu DB2 II OmniFind. Hasło dla tego identyfikatora użytkownika jest zapisane w pliku es.cfg w formie zaszyfrowanej. Plik ten jest instalowany w katalogu data wyszukiwania korporacyjnego na wszystkich serwerach wyszukiwania korporacyjnego.

Aby zmienić to hasło, należy na każdym serwerze uruchomić komendę EncryptProperty w celu zmodyfikowania hasła na każdym serwerze (nie można dokonać edycji pliku es.cfg za pomocą edytora tekstu). Identyfikator i hasło administratora wyszukiwania korporacyjnego muszą być takie same na wszystkich serwerach wyszukiwania korporacyjnego.

Program instalacyjny tworzy dwie zmienne środowiskowe, które mogą zostać użyte razem z komendą EncryptProperty:

- v ES\_INSTALL\_ROOT to katalog instalacyjny wyszukiwania korporacyjnego.
- ES\_NODE\_ROOT to katalog danych wyszukiwania korporacyjnego.

#### **Procedura**

Aby zmienić hasło administratora wyszukiwania korporacyjnego, wykonaj następujące kroki na każdym serwerze wyszukiwania korporacyjnego:

- 1. Zaloguj się jako administrator wyszukiwania korporacyjnego.
- 2. Wprowadź następującą komendę:
• Na komputerze z systemem UNIX:

java -cp *es.oss.jarPath*:. com.ibm.es.util.EncryptProperty -f *nazwa\_pliku* -p *właściwość nowaWartość*

• Na komputerze z systemem Windows:

java -cp *es.oss.jarPath*;. com.ibm.es.util.EncryptProperty -f *nazwa\_pliku* -p *właściwość nowaWartość*

#### *es.oss.jarPath*

Ścieżka klasy określająca położenie pliku es.oss.jar wyszukiwania korporacyjnego. Plik ten jest zainstalowany w podkatalogu lib. Na przykład:

ES\_INSTALL\_ROOT/lib/es.oss.jar

#### *nazwa\_pliku*

Opcjonalnie: Pełna nazwa pliku właściwości. Jeśli ta opcja nie zostanie określona, użyta zostanie wartość domyślna es.cfg.

### *właściwość*

Opcjonalnie: Nazwa właściwości, która ma zostać zmieniona. Jeśli ta opcja nie zostanie określona, użyta zostanie wartość domyślna Password.

### *nowaWartość*

Nowa wartość właściwości, która ma zostać zaszyfrowana (nowe hasło). W tej wartości nie mogą występować spacje.

### **Przykłady:**

Aby na komputerze z systemem UNIX uruchomić komendę EncryptProperty z poziomu katalogu, w którym znajduje się plik es.cfg, należy wprowadzić następujące komendy: cd \$ES\_NODE\_ROOT/nodeinfo

java -cp

\$ES\_INSTALL\_ROOT/lib/es.oss.jar:. com.ibm.es.util.EncryptProperty *nowaWartość*

Aby na komputerze z systemem Windows uruchomić komendę EncryptProperty z dowolnego miejsca innego niż katalog domyślny, należy wprowadzić następujące komendy (komendę EncryptProperty należy wprowadzić w jednym wierszu):

java -cp

%ES\_INSTALL\_ROOT%\lib\es.oss.jar;. com.ibm.es.util.EncryptProperty -f %ES\_NODE\_ROOT%\nodeinfo\es.cfg -p Password *nowaWartość*

# **Rozdział 3. Kolekcje wyszukiwania korporacyjnego**

W kolekcji wyszukiwania korporacyjnego dostępny jest cały zestaw źródeł, w których użytkownicy mogą przeprowadzać wyszukiwanie za pomocą pojedynczego zapytania.

Podczas tworzenia kolekcji należy określić opcje dotyczące całej kolekcji. Kolekcja pozostaje pusta do czasu dodania do niej treści.

Istnieją dwa sposoby dodawania kolekcji do wyszukiwania korporacyjnego:

- v Jeśli użytkownik nie używa zbyt często konsoli administracyjnej wyszukiwania korporacyjnego lub jeśli jego wiedza na temat współdziałania komponentów kolekcji nie jest zbyt duża, wówczas do utworzenia kolekcji zalecane jest użycie Kreatora kolekcji. Kreator kolekcji pomaga wykonać kolejne zadania i podczas tworzenia kolekcji umożliwia zapisywanie wyników pracy jako kolekcji roboczej.
- v Użytkownik zaznajomiony z konsolą administracyjną może utworzyć kolekcję wybierając odpowiednie opcje na stronach dostępnych w widoku Kolekcje.

Po utworzeniu kolekcji pola sterujące dostępne w widoku Kolekcje umożliwiają edycję, monitorowanie i usunięcie kolekcji.

### **Zadania pokrewne**

["Monitorowanie](#page-119-0) kolekcji" na stronie 100 Użytkownik może wyświetlić ogólne informacje na temat statusu poszczególnych komponentów kolekcji albo wybrać opcje dotyczące wyświetlania szczegółowych informacji o wybranych komponentach i identyfikatorach URI.

["Migrowanie](#page-151-0) kolekcji z portalu WebSphere Portal" na stronie 132 Aby przeprowadzić migrację kolekcji z portalu WebSphere Portal do wyszukiwania korporacyjnego, należy przygotować kolekcje w portalu WebSphere Portal, a następnie użyć Kreatora migracji do wykonania migracji.

### **Tworzenie kolekcji przy użyciu Kreatora kolekcji**

Użytkownicy rozpoczynający dopiero pracę z systemem wyszukiwania korporacyjnego mogą przy tworzeniu kolekcji skorzystać z pomocy kreatora. Kreator dostarcza szczegółowe informacje na temat poszczególnych etapów procesu i umożliwia zapisanie wprowadzanych ustawień.

### **Wymagania wstępne**

Aby mieć możliwość utworzenia kolekcji, użytkownik musi być administratorem wyszukiwania korporacyjnego.

Aby mieć możliwość dodania treści do kolekcji lub określenia opcji dotyczących sposobu analizowania składni, indeksowania i wyszukiwania zawartości w kolekcji, użytkownik musi być administratorem wyszukiwania korporacyjnego lub administratorem kolekcji.

### **Informacje o tym zadaniu**

Podczas tworzenia kolekcji możliwe jest zapisanie jej w postaci roboczej. Kolekcja w postaci roboczej może być modyfikowana przez każdego administratora dysponującego uprawnieniami do administrowania kolekcjami. Na przykład administrator kolekcji mający doświadczenie w pracy ze źródłami Lotus Notes może skonfigurować przeszukiwacz Notes.

Z kolei administrator kolekcji mający doświadczenie w pracy z systemem UNIX może zmodyfikować kolekcję roboczą w celu skonfigurowania przeszukiwacza systemu plików UNIX.

### **Procedura**

Aby utworzyć kolekcję przy użyciu Kreatora kolekcji, należy wykonać poniższe czynności:

- 1. Kliknij opcję **Kolekcje**, aby otworzyć widok Kolekcje.
- 2. Kliknij opcję **Kreator kolekcji**.
- 3. Postępuj zgodnie z instrukcjami wyświetlanymi na ekranach kreatora w celu utworzenia pustej kolekcji i dodania do niej treści.

Należy skonfigurować ogólne informacje o kolekcji i utworzyć przynajmniej jeden przeszukiwacz. Dla pozostałych opcji konfiguracyjnych można zaakceptować ustawienia domyślne lub określić indywidualne wartości dla nowej kolekcji.

4. Aby zapisać kolekcję przed jej ostatecznym utworzeniem, kliknij opcję **Zapisz jako robocze**.

Utworzona kolekcja będzie wymieniona wraz z innymi kolekcjami roboczymi w widoku Kolekcje.

- 5. Aby powrócić do kolekcji będącej w trakcie tworzenia, kliknij opcję **Powrót do kreatora** w widoku Kolekcje.
- 6. Kliknij przycisk **Zakończ**, aby utworzyć kolekcję.

Nowo utworzona kolekcja będzie wymieniona wraz z innymi kolekcjami w widoku Kolekcje.

Po utworzeniu kolekcji należy uruchomić procesy odpowiedzialne za przeszukiwanie, analizę składni, indeksowanie i wyszukiwanie danych w kolekcji. Zanim wszystko będzie gotowe, aby powiązać kolekcję z aplikacją wyszukującą, która może w tej kolekcji wyszukiwać, do wyszukiwania w nowej kolekcji można używać przykładowej aplikacji wyszukującej.

### **Tworzenie kolekcji przy użyciu widoku kolekcji**

Widok Kolekcje służy do tworzenia pustej kolekcji. Następnie można wybierać konkretne strony w celu określenia sposobu dodawania treści do kolekcji oraz sposobu przygotowywania kolekcji do przeszukiwania.

### **Wymagania wstępne**

Aby mieć możliwość utworzenia kolekcji, użytkownik musi być administratorem wyszukiwania korporacyjnego.

Aby mieć możliwość dodania treści do kolekcji lub określenia opcji dotyczących sposobu analizowania składni, indeksowania i wyszukiwania zawartości w kolekcji, użytkownik musi być administratorem wyszukiwania korporacyjnego lub administratorem kolekcji.

### **Informacje o tym zadaniu**

Informacje na temat wartości dozwolonych do użycia w odniesieniu do nowej kolekcji można uzyskać, klikając opcję **Pomoc** podczas tworzenia kolekcji.

#### **Procedura**

Aby utworzyć kolekcję przy użyciu widoku Kolekcje, należy wykonać poniższe czynności:

1. W widoku Kolekcje kliknij opcję **Utwórz kolekcję**.

- 2. Na stronie Utwórz kolekcję wprowadź informacje lub dokonaj wyboru opcji w następujących polach:
	- v **Nazwa kolekcji**
	- v **Ważność dokumentu** (strategia przypisywania statycznych współczynników oceniania szeregujących dokumenty pod względem ważności)
	- v **Typ klasyfikacji**
	- v **Język domyślny**
- 3. W poniższych polach należy zaakceptować wartości domyślne lub wprowadzić wartości stosowne dla tworzonej kolekcji:
	- v **Opis**
	- v **Położenie indeksu** (domyślnie kolekcja jest tworzona na serwerze indeksowania)
	- v **Włączanie ochrony kolekcji** (domyślnie ochrona kolekcji jest włączona)
- 4. Kliknij przycisk **OK**.

W widoku Kolekcje nowa kolekcja zostanie wyświetlona na liście wraz z innymi kolekcjami należącymi do systemu wyszukiwania korporacyjnego.

Kolekcja pozostaje pusta do czasu dodania do niej treści. W celu dodania treści do nowej kolekcji należy wybrać kolekcję w widoku Kolekcje, poddać ją edycji, utworzyć przynajmniej jeden przeszukiwacz i określić opcje dotyczące sposobu analizowania składni, indeksowania i wyszukiwania danych.

Następnie należy uruchomić procesy przeszukiwania, analizy składni, indeksowania i wyszukiwania w kolekcji. Do wyszukiwania w nowej kolekcji można wykorzystywać przykładową aplikację wyszukującą, dopóki kolekcja nie będzie gotowa do udostępnienia użytkownikom korzystającym ze specjalnie utworzonej aplikacji wyszukującej.

### **Edytowanie kolekcji**

Edycja kolekcji ma na celu określenie informacji o dokumentach, które mają zostać uwzględnione w kolekcji.

### **Wymagania wstępne**

Aby mieć możliwość edycji kolekcji, użytkownik musi być administratorem wyszukiwania korporacyjnego lub administratorem kolekcji.

#### **Informacje o tym zadaniu**

Podczas edycji kolekcji określa się opcje dotyczące przeszukiwania źródeł danych, analizy składni dokumentów, reorganizowania i odświeżania indeksu, wyszukiwania zaindeksowanych treści i protokołowania komunikatów o błędach. Podczas tworzenia kolekcji należy ją poddać edycji w celu dodania do niej treści. Później kolekcję można edytować w celu zaktualizowania treści bądź zmiany sposobu przeszukiwania, analizowania, indeksowania, wyszukiwania i protokołowania informacji.

W przypadku wprowadzenia zmian w polach na stronach Ogólne, Indeks, Wyszukiwanie i Protokół zostaną one zapisane dopiero po kliknięciu przycisku **Zastosuj**. W przypadku przejścia do innej strony i wprowadzenia zmian zmiany wprowadzone na wszystkich stronach zostaną zapisane po kliknięciu przycisku **Zastosuj**. Kliknięcie przycisku **Resetuj** powoduje przywrócenie poprzednich ustawień na wszystkich stronach.

### **Procedura**

Aby zmodyfikować kolekcję, należy wykonać poniższe czynności:

- 1. Kliknij opcję **Kolekcje** na pasku narzędzi, aby otworzyć widok Kolekcje.
- 2. Na liście kolekcji znajdź kolekcję, która ma zostać zmodyfikowana i kliknij ikonę **Edytuj**.
- 3. Wprowadź zmiany na dowolnych z poniższych stron:

### **Ogólne**

Umożliwia określenie ogólnych informacji dotyczących kolekcji, usunięcie identyfikatorów URI z indeksu lub skonfigurowanie alerty w taki sposób, aby otrzymywać wiadomości e-mail o zaistnieniu pewnych stanów lub zdarzeń.

### **Przeszukiwanie**

Umożliwia określenie źródeł danych, które mają zostać przeszukane, oraz opcje dotyczących sposobu przeszukiwania treści. Każda kolekcja musi mieć przynajmniej jeden przeszukiwacz, przy czym jedna kolekcja może zawierać dane pochodzące z wielu źródeł. Wymagane jest skonfigurowanie przynajmniej jednego przeszukiwacza dla każdego typu źródeł danych, który ma być uwzględniony w kolekcji.

#### **Analiza składni**

Umożliwia określenie sposobu analizowania składni dokumentów poddanych przeszukaniu. Można konfigurować kategorie i zasięgi umożliwiające użytkownikom przeszukiwanie podzbiorów kolekcji, a także definiować reguły umożliwiające wyszukiwanie określonych elementów w dokumentach XML.

**Indeks** Umożliwia określanie harmonogramów reorganizowania całego indeksu i odświeżania indeksu zawierającego nowe i zmodyfikowane dane.

#### **Wyszukiwanie**

Umożliwia określanie opcje dotyczących wyszukiwania w kolekcji, takich jak konfigurowanie pamięci podręcznej wyszukiwania oraz wybór języka wyszukiwania. Można ponadto konfigurować szybkie odsyłacze, co gwarantuje zwracanie wcześniej określonych identyfikatorów URI, gdy tylko użytkownik użyje w zapytaniu pewnych słów lub fraz.

### **Protokół**

Umożliwia określanie typów komunikatów objęte protokołowaniem i opcji dotyczących tworzenia i rotacji plików protokołów. Istnieje również możliwość określenia opcji dotyczących otrzymywania wiadomości e-mail informujących o zaprotokołowaniu pewnych komunikatów lub typów komunikatów.

4. Kliknij przycisk **Zastosuj**.

### **Usuwanie kolekcji**

Całkowite usunięcie kolekcji powoduje usunięcie wszystkich informacji o tej kolekcji z systemu wyszukiwania korporacyjnego.

### **Wymagania wstępne**

Aby mieć możliwość usunąć kolekcję, użytkownik musi być administratorem wyszukiwania korporacyjnego.

Przed usunięciem kolekcji należy zatrzymać wszystkie powiązane z nią procesy.

#### **Informacje o tym zadaniu**

Proces usuwania kolekcji może być czasochłonny. Po otrzymaniu potwierdzenia, że kolekcja ma zostać usunięta, system usuwa wszystkie dane związane z tą kolekcją.

### **Procedura**

Aby usunąć kolekcję, należy wykonać poniższe czynności:

- 1. Kliknij opcję **Kolekcje**, aby otworzyć widok Kolekcje.
- 2. Na liście kolekcji znajdź kolekcję, która ma zostać usunięta, i kliknij ikonę **ildej Usuń**.

# **Rozdział 4. Administrowanie przeszukiwaczem wyszukiwania korporacyjnego**

Konfiguracja przeszukiwaczy dla różnych typów danych, które mają zostać włączone do kolekcji. Pojedyncza kolekcja może zawierać dowolną liczbę przeszukiwaczy.

### **Konfiguracja przeszukiwaczy**

Do tworzenia, edytowania i usuwania przeszukiwaczy służy konsola administracyjna wyszukiwania korporacyjnego. Zazwyczaj przeszukiwacz konfiguruje specjalista w zakresie obsługi typu danych, który będzie przeszukiwany. Na przykład przeszukiwacz do obsługi źródeł danych Lotus Notes powinien skonfigurować administratora kolekcji, który jest administratorem Notes lub współpracownikiem specjalisty w zakresie przeszukiwanych baz danych.

Można utworzyć przeszukiwacz na podstawie systemowych wartości domyślnych lub wartości określonych dla istniejącego przeszukiwacza. Jeśli jako podstawa dla nowego przeszukiwacza zostanie użyty istniejący przeszukiwacz, można szybko utworzyć wiele przeszukiwaczy o podobnych właściwościach, a następnie skonfigurować je do przeszukiwania różnych źródeł danych lub wykorzystania różnych harmonogramów przeszukiwania.

Podczas tworzenia przeszukiwacza kreator związany z typem przeszukiwanych danych ułatwia użytkownikowi określenie właściwości sterujących wykorzystaniem zasobów systemu przez ten przeszukiwacz. Kreator ten ułatwia także wybranie źródeł, które mają być przeszukiwane.

Istnieje także możliwość zmodyfikowania istniejących przeszukiwaczy. W razie potrzeby można dokonać edycji właściwości przeszukiwacza lub części przestrzeni przeszukiwania. Kreatorzy przeszukiwaczy ułatwiają wprowadzanie również takich zmian.

### **Konfigurowanie nowego przeszukiwacza przy użyciu wartości podstawowych**

Można utworzyć przeszukiwacz na podstawie systemowych wartości domyślnych lub wartości określonych dla istniejącego przeszukiwacza. Jeśli jako podstawa dla nowego przeszukiwacza zostanie użyty istniejący przeszukiwacz, można szybko utworzyć wiele przeszukiwaczy o podobnych właściwościach, a następnie skonfigurować je do przeszukiwania różnych źródeł danych lub wykorzystania różnych harmonogramów przeszukiwania.

Kopiując przeszukiwacz, użytkownik może rozdzielić obciążenie przeszukiwaniem między wiele przeszukiwaczy wykorzystujących te same reguły przeszukiwania. Na przykład można skopiować przeszukiwacz Notes w celu wykorzystania tych samych właściwości i reguł przeszukiwania pól dla różnych serwerów Notes. Różnice między poszczególnymi przeszukiwaczami mogą dotyczyć jedynie obsługiwanych baz danych i wykorzystywanych harmonogramów.

### **Łączenie typów przeszukiwaczy w kolekcji**

Przeszukiwacze wyszukiwania korporacyjnego są zaprojektowane do zbierania informacji z określonych typów źródeł danych. Podczas konfigurowania przeszukiwaczy dla kolekcji użytkownik musi zadecydować, w jaki sposób połączyć różne typy źródeł danych, aby

użytkownicy mogli łatwo przeszukiwać dane w przedsiębiorstwie. Na przykład, aby zapewnić użytkownikom możliwość przeszukiwania systemów plików Microsoft Windows i folderów publicznych Microsoft Exchange za pomocą pojedynczego zapytania, należy utworzyć kolekcję zawierającą przeszukiwacze systemu plików Windows i przeszukiwacze serwera Exchange Server.

Podczas łączenia wielu typów przeszukiwaczy w pojedynczej kolekcji należy upewnić się, że wszystkie przeszukiwacze mogą używać tej samej statycznej metody oceniania. (Statyczna metoda oceniania jest określana podczas tworzenia kolekcji). Na przykład, jeśli jednocześnie używane są źródła danych WWW (w których jako czynnik oceny stopnia ważności wykorzystywane są występujące w dokumentach odsyłacze) i źródła danych NNTP (w których zazwyczaj jako czynnik oceny stopnia ważności wykorzystywana jest data dokumentu), wówczas jakość wyników wyszukiwania może być niska.

### **Ochrona na poziomie dokumentu**

Dla każdego przeszukiwacza istnieje możliwość przypisania tokenów ochrony do przeszukiwanych dokumentów. Jeśli podczas konfigurowania przeszukiwacza użytkownik określi, że mają być używane tokeny ochrony, przeszukiwacz przypisze tokeny do każdego dokumentu.

Jeśli w używanych niestandardowych aplikacjach wyszukujących zostanie włączona funkcja ochrony, w aplikacjach tych możliwe będzie użycie tokenów ochrony przypisanych przez przeszukiwacz do dokumentów w celu uwierzytelniania użytkowników. Ta opcja umożliwia ograniczenie dostępu do niektórych dokumentów w kolekcji i udostępnienie pozostałych dokumentów do przeszukiwania wszystkim użytkownikom. Na przykład w jednej kolekcji wszystkie dokumenty w folderach publicznych serwera Microsoft Exchange Server mogą zostać udostępnione wszystkim użytkownikom, a dokumenty w bazach danych Lotus Notes mogą zostać udostępnione tylko użytkownikom o określonych identyfikatorach.

#### **Planowanie działania przeszukiwaczy**

Przeszukiwacze utworzone dla źródeł danych WWW i grup dyskusyjnych NNTP mogą działać ciągle. Po uruchomieniu takich przeszukiwaczy zazwyczaj nie ma konieczności zatrzymywania ich, o ile nie zostały zmodyfikowane ustawienia konfiguracji.

W przypadku wszystkich pozostałych typów przeszukiwaczy harmonogram przeszukiwania określa się podczas konfigurowania przeszukiwacza. W przypadku niektórych typów źródeł danych do sterowania wizytami przeszukiwacza we wszystkich źródłach danych w przestrzeni przeszukiwania używany jest jeden harmonogram. Dla pozostałych typów źródeł danych można określić różne harmonogramy dla poszczególnych źródeł. Na przykład można określić różne harmonogramy dla operacji przeszukiwania każdej z baz danych Notes przeszukiwanych przez określony przeszukiwacz.

Tworząc wiele harmonogramów przeszukiwania, użytkownik może lepiej sterować wizytami konkretnych przeszukiwaczy w docelowych źródłach danych. Na przykład podczas przeszukiwania baz danych w różnych strefach czasowych, można zaplanować wykonywanie przeszukiwania w godzinach wieczornych, po godzinach pracy w przedsiębiorstwie.

#### **Pojęcia pokrewne**

["Przeszukiwacze](#page-22-0) wyszukiwania korporacyjnego" na stronie 3 Przeszukiwacze wyszukiwania korporacyjnego gromadzą dokumenty pochodzące ze źródeł danych, aby umożliwić ich analizowanie, indeksowanie i wyszukiwanie.

### **Zadania pokrewne**

"Monitorowanie [przeszukiwaczy"](#page-121-0) na stronie 102

Użytkownik może wyświetlić ogólne informacje na temat statusu poszczególnych przeszukiwaczy w kolekcji albo wybrać opcje dotyczące wyświetlania szczegółowych informacji o działaniu przeszukiwacza.

### **Odsyłacze pokrewne**

Rozdział 17, "Formaty identyfikatorów URI w wyszukiwaniu [korporacyjnym",](#page-166-0) na stronie [147](#page-166-0)

Identyfikator URI każdego dokumentu w kolekcji wyszukiwania korporacyjnego wskazuje typ przeszukiwacza, który dodał ten dokument do kolekcji.

### **Tworzenie przeszukiwacza**

Podczas tworzenia przeszukiwacza określany jest typ przeszukiwacza, który ma być utworzony. Kreator zapewnia pomoc w określaniu informacji o danych, które mają zostać włączone do kolekcji.

### **Wymagania wstępne**

Aby mieć możliwość utworzenia przeszukiwacza, użytkownik musi być administratorem wyszukiwania korporacyjnego lub administratorem kolekcji, która jest własnością przeszukiwacza.

### **Informacje o tym zadaniu**

Dla każdej kolekcji należy utworzyć przynajmniej jeden przeszukiwacz. Typ tworzonego przeszukiwacza zależy od typu danych, które mają zostać uwzględnione w kolekcji. Kreator właściwy dla typu tworzonego przeszukiwacza pomaga w definiowaniu opcji przeszukiwacza. Na przykład kreator zapewnia pomoc w określaniu opcji decydujących o sposobie wykorzystania przez przeszukiwacz zasobów systemowych. Kreator pomaga także w wybraniu źródeł danych, które mają zostać włączone do kolekcji.

### **Procedura**

Aby utworzyć przeszukiwacz, należy wykonać poniższe czynności:

- 1. Kliknij opcję **Kolekcje**, aby otworzyć widok Kolekcje.
- 2. Na liście kolekcji znajdź kolekcję, która ma zostać zmieniona i kliknij ikonę **Edytuj**.
- 3. Na stronie Przeszukiwanie kliknij opcję **Utwórz przeszukiwacz**.
- 4. Wybierz typ przeszukiwacza i odpowiednie wartości podstawowe:
	- a. Wybierz typ przeszukiwacza obsługujący typ danych, które mają zostać przeszukane, takich jak serwisy WWW, bazy danych Lotus Notes lub systemy plików UNIX.

Po wybraniu typu przeszukiwacza wyświetlane są opcje dotyczące sposobu tworzenia tego przeszukiwacza.

b. Wybierz wartości podstawowe dla przeszukiwacza:

#### **Utwórz przeszukiwacz na podstawie domyślnych wartości systemowych**

Wprowadzane są domyślne ustawienia przeszukiwacza zgodnie z domyślnymi wartościami instalacyjnymi.

Po wybraniu tej opcji kliknij przycisk **Dalej**, aby przystąpić do konfigurowania nowego przeszukiwacza.

### **Utwórz przeszukiwacz na podstawie istniejącego przeszukiwacza**

Wprowadzane są domyślne ustawienia przeszukiwacza zgodnie z wartościami skonfigurowanymi dla innego przeszukiwacza tego typu. Po wybraniu tej opcji zostaje wyświetlona lista istniejących przeszukiwaczy tego samego typu. Wybierz przeszukiwacz, który ma być użyty do utworzenia nowego przeszukiwacza i kliknij przycisk **Dalej**, aby przystąpić do konfigurowania nowego przeszukiwacza.

Zostanie otwarty kreator odpowiedni dla typu tworzonego przeszukiwacza. Postępuj zgodnie z instrukcjami dotyczącymi tworzenia przeszukiwacza wyświetlanymi na ekranie kreatora. Aby uzyskać więcej informacji na temat opcji dotyczących danego typu przeszukiwacza, kliknij przycisk **Pomoc** na dowolnej stronie kreatora.

Nowo utworzony przeszukiwacz będzie wymieniony na stronie Przeszukiwanie wraz z innymi przeszukiwaczami należącymi do kolekcji. W dowolnie wybranym momencie można użyć opcji pozwalających zmodyfikować przestrzeń przeszukiwania i inne właściwości przeszukiwacza.

### **Edytowanie właściwości przeszukiwacza**

Istnieje możliwość zmiany informacji o przeszukiwaczu oraz sposobie przeszukiwania przez niego danych. Na przykład można zmienić sposób, w jaki przeszukiwacz korzysta z zasobów systemowych.

### **Wymagania wstępne**

Aby mieć możliwość edytowania właściwości przeszukiwacza, użytkownik musi być administratorem wyszukiwania korporacyjnego lub administratorem kolekcji, która jest własnością przeszukiwacza.

### **Informacje o tym zadaniu**

Podczas edycji właściwości przeszukiwacza można kliknąć przycisk **Pomoc**, aby uzyskać więcej informacji na temat typu zmian, jakie można wprowadzić. Właściwości dostępne do edycji zależą od typu przeszukiwacza.

### **Procedura**

Aby zmodyfikować właściwości przeszukiwacza, należy wykonać poniższe czynności:

- 1. Kliknij opcję **Kolekcje**, aby otworzyć widok Kolekcje.
- 2. Na liście kolekcji znajdź kolekcję, dla której chcesz dodać przeszukiwacz i kliknij opcję **Edytuj**.
- 3. Na stronie Przeszukiwanie wybierz przeszukiwacz, który ma zostać zmodyfikowany i kliknij ikonę **Właściwości przeszukiwacza**.
- 4. Zmodyfikuj właściwości przeszukiwacza i kliknij przycisk **OK**.
- 5. Aby zmiany został uwzględnione, zatrzymaj i ponownie uruchom przeszukiwacz.

### **Edytowanie przestrzeni przeszukiwania**

Istnieje możliwość zmiany informacji dotyczących źródeł danych przeszukiwanych przez przeszukiwacz. Na przykład można dodawać i usuwać źródła danych, zmieniać harmonogram przeszukiwania oraz reguły przeszukiwania dokumentów z określonego źródła danych.

### **Wymagania wstępne**

Aby mieć możliwość edycji przestrzeni przeszukiwania, użytkownik musi być administratorem wyszukiwania korporacyjnego lub administratorem kolekcji, która jest własnością przeszukiwacza.

### **Informacje o tym zadaniu**

Aby w trakcie edycji przestrzeni przeszukiwania uzyskać więcej informacji na temat zmian, jakie można wprowadzić dla administrowanego typu przeszukiwacza, kliknij przycisk **Pomoc**.

#### **Procedura**

Aby zmodyfikować przestrzeń przeszukiwania, należy wykonać poniższe czynności:

- 1. Kliknij opcję **Kolekcje**, aby otworzyć widok Kolekcje.
- 2. Na liście kolekcji znajdź kolekcję, która ma zostać zmodyfikowana, i kliknij opcje **Edytuj**.
- 3. Na stronie Przeszukiwanie wybierz przeszukiwacz, który ma zostać zmodyfikowany i kliknij ikonę **Przestrzeń przeszukiwania**.
- 4. Zmodyfikuj przestrzeń przeszukiwania, wybierając opcje, które mają zostać zmienione. Dostępne do wybrania opcje zależą od typu przeszukiwacza. W przypadku niektórych operacji, takich jak dodawanie źródeł danych do kolekcji, otwierany jest kreator właściwy dla typu przeszukiwacza umożliwiający zmianę przestrzeni przeszukiwania.
- 5. Aby zmiany został uwzględnione, zatrzymaj i ponownie uruchom przeszukiwacz.

## **Usuwanie przeszukiwacza**

Usunięcie przeszukiwacza powoduje usunięcie wszystkich informacji o przeszukiwaczu z całego systemu wyszukiwania korporacyjnego. Informacje przeszukane wcześniej przez przeszukiwacz pozostają w indeksie do czasu reorganizacji indeksu.

### **Wymagania wstępne**

Aby mieć możliwość usunięcia przeszukiwacza, użytkownik musi być administratorem wyszukiwania korporacyjnego lub administratorem kolekcji, która jest własnością przeszukiwacza.

### **Procedura**

Aby usunąć przeszukiwacz, należy wykonać poniższe czynności:

- 1. Kliknij opcję **Kolekcje**, aby otworzyć widok Kolekcje.
- 2. Na liście kolekcji znajdź kolekcję, która ma zostać zmieniona i kliknij ikonę **Edytuj**.
- 3. Na stronie Przeszukiwanie wybierz przeszukiwacz, który ma zostać usunięty i kliknij ikonę **Usuń**.

## **Przeszukiwacze Content Manager**

Aby w kolekcji wyszukiwania korporacyjnego zostały uwzględnione typy elementów produktu IBM DB2 Content Manager, należy skonfigurować przeszukiwacz Content Manager.

### **Konfigurowanie serwera przeszukiwacza**

Aby umożliwić przeszukiwanie serwera DB2 Content Manager, konieczne jest uruchomienie odpowiedniego skryptu na serwerze przeszukiwacza. Skrypt ten - dostarczony z programem IBM DB2 Information Integrator OmniFind Edition - umożliwia przeszukiwaczowi Content Manager komunikowanie się z serwerami DB2 Content Manager.

Przed użyciem konsoli administracyjnej wyszukiwania korporacyjnego do skonfigurowania przeszukiwacza Content Manager należy wykonać poniższe zadania odpowiednio dla używanego środowiska:

- v ["Konfigurowanie](#page-50-0) serwera przeszukiwacza dla programu DB2 Content Manager w systemie AIX" na [stronie](#page-50-0) 31.
- v ["Konfigurowanie](#page-51-0) serwera przeszukiwacza dla programu DB2 Content Manager w systemie [Linux"](#page-51-0) na stronie 32.
- v ["Konfigurowanie](#page-53-0) serwera przeszukiwacza dla programu DB2 Content Manager w systemie [Windows"](#page-53-0) na stronie 34.

### **Konfigurowanie przeszukiwacza Content Manager**

Przeszukiwacz Content Manager może być używany do przeszukania dowolnej liczby serwerów DB2 Content Manager. Podczas konfigurowania przeszukiwacza należy określić metody, które mają być wykorzystywane w odniesieniu do wszystkich serwerów DB2 Content Manager w określonej przestrzeni przeszukiwania. Należy także wybrać konkretne typy elementów, które mają zostać przeszukane na każdym serwerze.

Aby utworzyć lub zmienić przeszukiwacz Content Manager, należy zalogować się w konsoli administracyjnej wyszukiwania korporacyjnego. Do użytkownika musi być przypisana rola administratora wyszukiwania korporacyjnego lub musi on być administratorem kolekcji, do której należy określony przeszukiwacz.

Podczas tworzenia przeszukiwacza kreator pomaga wykonać następujące zadania:

- v Zdefiniowanie właściwości określających działanie przeszukiwacza i używanej przez niego metody korzystania z zasobów systemu. Właściwości przeszukiwacza określają sposób przeszukiwania wszystkich typów elementów na wszystkich serwerach DB2 Content Manager w przestrzeni przeszukiwania.
- v Wybór serwerów DB2 Content Manager, które mają zostać przeszukane.
- v Określenie identyfikatorów użytkowników i haseł pozwalających przeszukiwaczowi na uzyskanie dostępu do treści na serwerach DB2 Content Manager.
- v Skonfigurowanie harmonogramu przeszukiwania serwerów.
- v Wybór typów elementów, które mają zostać przeszukane na każdym z serwerów DB2 Content Manager.
- v Określenie opcji udostępniania atrybutów niektórych typów elementów dla operacji wyszukiwania. Na przykład istnieje możliwość wykluczenia określonych typów dokumentów z przestrzeni przeszukiwania albo określenia tokenów ochrony służących do sterowania dostępem do treści.

Aby uzyskać więcej informacji o polach w kreatorze i określaniu informacji potrzebnych do przeszukiwania danych, podczas tworzenia przeszukiwacza należy kliknąć opcję **Pomoc**.

Po utworzeniu przeszukiwacza w razie potrzeby można edytować jego właściwości oraz ustawienia dotyczące przestrzeni przeszukiwania. Odpowiedni kreatorzy ułatwiają wykonanie następujących modyfikacji:

- v Zmiana właściwości przeszukiwacza. Na przykład może zaistnieć potrzeba zmodyfikowania liczby wątków, które mogą zostać jednocześnie aktywowane przez przeszukiwacz.
- v Dodanie serwerów DB2 Content Manager i typów elementów do przestrzeni przeszukiwania.
- v Zmiana hasła używanego przez przeszukiwacz w celu uzyskania dostępu do określonego serwera.
- v Zmiana harmonogramu przeszukiwania określonych serwerów.
- v Zmiana reguł przeszukiwania dokumentów w określonym typie elementu.
- v Usunięcie serwerów DB2 Content Manager i typów elementów z przestrzeni przeszukiwania.

## <span id="page-50-0"></span>**Konfigurowanie serwera przeszukiwacza dla programu DB2 Content Manager w systemie AIX**

W przypadku instalacji programu DB2 II OmniFind na komputerze z systemem IBM AIX wymagane jest uruchomienie skryptu w celu skonfigurowania serwera przeszukiwacza. Skrypt ten umożliwia komunikację przeszukiwacza Content Manager z serwerami IBM DB2 Content Manager.

### **Informacje o tym zadaniu**

Przeszukiwacz Content Manager korzysta z łącznika Java dla programu Content Manager, wersja 8, w celu uzyskiwania dostępu do serwerów DB2 Content Manager. Łącznik ten jest instalowany podczas instalowania programu IBM DB2 Information Integrator for Content, wersja 8.2, na serwerze przeszukiwacza. Aby mieć pewność, że przeszukiwacz Content Manager będzie mógł współpracować z serwerem DB2 Content Manager, należy uruchomić skrypt konfiguracyjny umieszczany przez instalator programu DB2 II OmniFind na serwerze przeszukiwacza po zainstalowaniu łącznika.

### **Procedura**

Aby skonfigurować serwer przeszukiwacza tak, aby umożliwić przeszukiwanie serwerów DB2 Content Manager, należy wykonać poniższe czynności:

- 1. Zainstaluj łącznik Java dla programu Content Manager, wersja 8, na serwerze przeszukiwacza:
	- a. Zaloguj się na serwerze przeszukiwacza jako użytkownik root: su - root
	- b. Uruchom plik db2profile:

. /home/*instancja\_db2*/sqllib/db2profile

- c. Wyeksportuj zmienną środowiskową JAVAHOME. Na przykład: export JAVAHOME=/usr/IBMJava2-141
- d. Dodaj katalog Java do zmiennej środowiskowej PATH: export PATH=\$PATH:\$JAVAHOME/bin
- e. Włóż do napędu instalacyjny dysk CD programu DB2 Information Integrator for Content i uruchom skrypt instalacyjny:

./frnxsetup.sh

Otwarty zostanie kreator instalacji programu DB2 Content Manager Enterprise Information Portal.

- f. W oknie Wybór składników wykonaj następujące działania:
	- 1) Z listy **Składniki** wybierz pozycję **Łączniki lokalne**, a następnie pozycję **Łącznik Content Manager, wersja 8** z listy **Składniki podrzędne**.
	- 2) Z listy **Składniki** wybierz pozycję **Pakiety narzędzi i przykładów do programowania łączników**, a następnie pozycję **Łącznik Content Manager, wersja 8** z listy **Składniki podrzędne**.
- g. Określ hasło do bazy danych ICMNLSDB, gdy pojawi się odpowiedni monit i zaakceptuj ustawienia domyślne w pozostałych oknach.
- 2. Zaloguj się na serwerze przeszukiwacza przy użyciu identyfikatora użytkownika należącego do grupy administracyjnej DB2.

<span id="page-51-0"></span>3. Wpisz do katalogu zdalną bazę danych serwera bibliotecznego DB2 Content Manager i sprawdź, czy serwer przeszukiwacza może nawiązać połączenie z serwerem DB2 Content Manager:

db2 catalog tcpip node *nazwa\_węzła* remote *nazwa\_hosta* server *port* db2 catalog database *nazwa\_bazy\_danych* as *alias* at node *nazwa\_węzła*

4. Opcjonalnie: Zaloguj się jako użytkownik root i przetestuj połączenie z bazą danych:

. /usr/lpp/cmb/bin/cmbenv81.sh cd /usr/lpp/cmb/samples/java/icm javac \*.java java SConnectDisconnect *nazwa\_bazy\_danych\_ICM ID\_administratora\_CM hasło\_administratora\_CM*

- 5. Uruchom skrypt konfiguracyjny przeszukiwacza Content Manager na serwerze przeszukiwacza:
	- a. Przejdź do katalogu bin programu DB2 II OmniFind:

cd \$ES\_INSTALL\_ROOT/bin

b. Uruchom skrypt i odpowiedz na komunikaty:

escrcm.sh

6. Zatrzymaj i zrestartuj konsolę administracyjną wyszukiwania korporacyjnego oraz wszystkie sesje wspólnej warstwy komunikacji (CCL, common communications layer) wyszukiwania korporacyjnego:

esadmin stop stopccl.sh startccl.sh -bg esadmin start

## **Konfigurowanie serwera przeszukiwacza dla programu DB2 Content Manager w systemie Linux**

W przypadku instalacji programu DB2 II OmniFind na komputerze z systemem Linux należy uruchomić skrypt w celu skonfigurowania serwera przeszukiwacza. Skrypt ten umożliwia komunikację przeszukiwacza Content Manager z serwerami IBM DB2 Content Manager.

### **Informacje o tym zadaniu**

Przeszukiwacz Content Manager korzysta z łącznika Java dla programu Content Manager, wersja 8, w celu uzyskiwania dostępu do serwerów DB2 Content Manager. Łącznik ten jest instalowany podczas instalowania programu IBM DB2 Content Manager Linux Toolkit, wersja 8.2, na serwerze przeszukiwacza. Aby mieć pewność, że przeszukiwacz Content Manager będzie mógł współpracować z serwerem DB2 Content Manager, należy uruchomić skrypt konfiguracyjny umieszczany przez instalator programu DB2 II OmniFind na serwerze przeszukiwacza po zainstalowaniu łącznika.

### **Procedura**

Aby skonfigurować serwer przeszukiwacza tak, aby umożliwić przeszukiwanie serwerów DB2 Content Manager, należy wykonać poniższe czynności:

- 1. Zainstaluj łącznik Java dla programu Content Manager, wersja 8, na serwerze przeszukiwacza:
	- a. Zaloguj się jako użytkownik root:

su - root

- b. Uruchom plik db2profile:
	- . /home/*instancja\_db2*/sqllib/db2profile
- c. Wyeksportuj zmienną środowiskową JAVAHOME. Na przykład: export JAVAHOME=/opt/IBMJava2-141
- d. Dodaj katalog Java do zmiennej środowiskowej PATH: export PATH=\$PATH:\$JAVAHOME/bin
- e. Włóż do napędu instalacyjny dysk CD programu DB2 Content Manager Linux Toolkit i przejdź do katalogu dla właściwego języka. Na przykład, aby przejść do katalogu dla języka angielskiego, wpisz: cd English
- f. Uruchom skrypt instalacyjny:

./setuplinux.bin

Otwarty zostanie kreator instalacji programu DB2 Content Manager Enterprise Information Portal.

- g. W oknie Typ instalacji wybierz opcję **Niestandardowa**.
- h. W oknie Lista opcji wybierz pozycję **Łącznik Content Manager, wersja 8**.
- i. Określ hasło do bazy danych ICMNLSDB, gdy pojawi się odpowiedni monit i zaakceptuj ustawienia domyślne w pozostałych oknach.
- 2. Zaloguj się na serwerze przeszukiwacza przy użyciu identyfikatora użytkownika należącego do grupy administracyjnej DB2.
- 3. Wpisz do katalogu zdalną bazę danych serwera bibliotecznego DB2 Content Manager i sprawdź, czy serwer przeszukiwacza może nawiązać połączenie z serwerem DB2 Content Manager:

db2 catalog tcpip node *nazwa\_węzła* remote *nazwa\_hosta* server *port* db2 catalog database *nazwa\_bazy\_danych* as *alias* at node *nazwa\_węzła*

4. Opcjonalnie: Zaloguj się jako użytkownik root i przetestuj połączenie z bazą danych:

./opt/IBMcmb/bin/cmbenv81.sh cd /opt/IBMcmb/samples/java/icm javac \*.java java SConnectDisconnect *nazwa\_bazy\_danych\_ICM ID\_administratora\_CM hasło\_administratora\_CM*

- 5. Uruchom skrypt konfiguracyjny przeszukiwacza Content Manager na serwerze przeszukiwacza:
	- a. Przejdź do katalogu bin programu DB2 II OmniFind:
		- cd \$ES\_INSTALL\_ROOT/bin
	- b. Uruchom skrypt i odpowiedz na komunikaty:

./escrcm.sh

6. Zatrzymaj i zrestartuj konsolę administracyjną wyszukiwania korporacyjnego oraz wszystkie sesje wspólnej warstwy komunikacji (CCL, common communications layer) wyszukiwania korporacyjnego:

esadmin stop stopccl.sh startccl.sh -bg esadmin start

# <span id="page-53-0"></span>**Konfigurowanie serwera przeszukiwacza dla programu DB2 Content Manager w systemie Windows**

W przypadku instalacji programu DB2 II OmniFind na komputerze z systemem Microsoft Windows należy uruchomić skrypt w celu skonfigurowania serwera przeszukiwacza. Skrypt ten umożliwia komunikację przeszukiwacza Content Manager z serwerami IBM DB2 Content Manager.

### **Informacje o tym zadaniu**

Przeszukiwacz Content Manager korzysta z łącznika Java dla programu Content Manager, wersja 8, w celu uzyskiwania dostępu do serwerów DB2 Content Manager. Łącznik ten jest instalowany podczas instalowania programu IBM DB2 Information Integrator for Content, wersja 8.2, na serwerze przeszukiwacza. Aby mieć pewność, że przeszukiwacz Content Manager będzie mógł współpracować z serwerem DB2 Content Manager, należy uruchomić skrypt konfiguracyjny umieszczany przez instalator programu DB2 II OmniFind na serwerze przeszukiwacza po zainstalowaniu łącznika.

### **Procedura**

Aby skonfigurować serwer przeszukiwacza tak, aby umożliwić przeszukiwanie serwerów DB2 Content Manager, należy wykonać poniższe czynności:

- 1. Zainstaluj łącznik Java dla programu Content Manager, wersja 8, na serwerze przeszukiwacza:
	- a. Włóż do napędu instalacyjny dysk CD programu DB2 Information Integrator for Content. Program instalacyjny zostanie uruchomiony automatycznie. Otwarty zostanie kreator instalacji programu DB2 Content Manager Enterprise Information Portal.
	- b. W oknie Wybór typu komputera wybierz opcję **Stacja robocza programisty EIP**.
	- c. W oknie Wybór składników wykonaj następujące działania:
		- 1) Z listy **Składniki** wybierz pozycję **Łączniki lokalne**, a następnie pozycję **Łącznik Content Manager, wersja 8** z listy **Składniki podrzędne**.
		- 2) Z listy **Składniki** wybierz pozycję **Pakiety narzędzi i przykładów do programowania łączników**, a następnie pozycję **Łącznik Content Manager, wersja 8** z listy **Składniki podrzędne**.
	- d. Określ hasło do bazy danych ICMNLSDB, gdy pojawi się odpowiedni monit i zaakceptuj ustawienia domyślne w pozostałych oknach.
- 2. Wpisz do katalogu zdalną bazę danych serwera bibliotecznego DB2 Content Manager i sprawdź, czy serwer przeszukiwacza może nawiązać połączenie z serwerem DB2 Content Manager. Wprowadź następujące komendy w wierszu komend na serwerze przeszukiwacza:

db2 catalog tcpip node *nazwa\_węzła* remote *nazwa\_hosta* server *port* db2 catalog database *nazwa\_bazy\_danych* as *alias* at node *nazwa\_węzła*

- 3. Opcjonalnie: Przetestuj połączenie z bazą danych:
	- a. Wybierz kolejno opcje: **Start** → **Programy** → **Enterprise Information Portal for Multiplatfoms and Development**.
	- b. Wprowadź następujące komendy:

cd \cmbroot\samples\java\icm javac \*.java java SConnectDisconnect *nazwa\_bazy\_danych\_ICM ID\_administratora\_CM hasło\_administratora\_CM*

- 4. Uruchom skrypt konfiguracyjny przeszukiwacza Content Manager na serwerze przeszukiwacza:
	- a. Przejdź do katalogu bin programu DB2 II OmniFind:
		- cd %ES\_INSTALL\_ROOT%\bin
	- b. Uruchom skrypt i odpowiedz na komunikaty:

escrcm.vbs

- 5. Zatrzymaj i zrestartuj konsolę administracyjną wyszukiwania korporacyjnego oraz wszystkie sesje wspólnej warstwy komunikacji (CCL, common communications layer) wyszukiwania korporacyjnego:
	- a. Z poziomu wiersza komend zatrzymaj konsolę administracyjną: esadmin stop
	- b. Wybierz kolejno opcję: **Start** → **Programy** → **Narzędzia administracyjne** → **Usługi**, a następnie zrestartuj usługę programu IBM DB2 Information Integrator OmniFind Edition.
	- c. Z poziomu wiersza komend uruchom konsolę administracyjną: esadmin start

### **Przeszukiwacze DB2**

Przeszukiwacz DB2 służy do włączenia baz danych IBM DB2 Universal Database do kolekcji. Przeszukiwacz DB2 może także posłużyć do włączenia tabel pseudonimów utworzonych dla baz danych IBM DB2 Universal Database for z/OS, IBM Informix, Oracle i stowarzyszonych baz danych.

Należy skonfigurować oddzielne przeszukiwacze dla każdego serwera bazy danych, który ma zostać przeszukany. Podczas konfigurowania przeszukiwacza należy określić opcje dotyczące wykorzystywanej w przeszukiwaczu metody przeszukiwania wszystkich baz danych na określonym serwerze. Należy również określić tabele, które mają zostać przeszukane w każdej z baz danych.

Aby utworzyć lub zmienić przeszukiwacz DB2, należy zalogować się w konsoli administracyjnej wyszukiwania korporacyjnego. Do użytkownika musi być przypisana rola administratora wyszukiwania korporacyjnego lub musi on być administratorem kolekcji, do której należy określony przeszukiwacz.

Podczas tworzenia przeszukiwacza kreator pomaga wykonać następujące zadania:

- v Zdefiniowanie właściwości określających działanie przeszukiwacza i używanej przez niego metody korzystania z zasobów systemu. Właściwości przeszukiwacza określają metodę przeszukiwania wszystkich baz danych na określonym serwerze bazy danych.
- v Określenie informacji o typach baz danych, które mają zostać przeszukane.

Jeśli mają zostać przeszukane zdalne bazy danych, które nie są wpisane do katalogu na lokalnym serwerze bazy danych, aby można było używać przeszukiwacza DB2 względem tych baz danych, na zdalnym serwerze należy uruchomić Serwer administracyjny DB2. Podczas konfigurowania przeszukiwacza należy podać nazwę hosta i numer portu na zdalnym serwerze bazy danych.

- v Wybór bazy danych, która ma zostać przeszukana.
- v Określenie identyfikatorów użytkowników i haseł pozwalających przeszukiwaczowi uzyskać dostęp do baz danych, w których używane są funkcje kontroli dostępu.
- v Skonfigurowanie harmonogramu przeszukiwania baz danych.
- v Wybór tabel, które mają zostać przeszukane w każdej bazie danych.

Aby uzyskać jak największą wydajność procesów wykrywania, należy wybrać opcję przeszukiwania wszystkich tabel tylko wówczas, gdy w bazie danych nie ma zbyt wielu tabel lub gdy tabele nie zawierają dużej liczby kolumn. Tabele do przeszukania można wybrać od razu, natomiast edycja przestrzeni przeszukiwania i dodanie dodatkowych tabel do kolekcji będzie możliwe również w późniejszym czasie.

v Określenie opcji udostępnienia kolumn w określonych tabelach dostępnych dla operacji przeszukiwania. Na przykład istnieje możliwość uwzględnienia pewnych kolumn w zapytaniach parametrycznych lub określenia tokenów ochrony służących do sterowania dostępem do treści.

Aby uzyskać więcej informacji o polach w kreatorze i określaniu informacji potrzebnych do przeszukiwania danych, podczas tworzenia przeszukiwacza należy kliknąć opcję **Pomoc**.

Po utworzeniu przeszukiwacza w razie potrzeby można edytować jego właściwości oraz ustawienia dotyczące przestrzeni przeszukiwania. Odpowiedni kreatorzy ułatwiają wykonanie następujących modyfikacji:

- v Zmiana właściwości przeszukiwacza. Na przykład może zaistnieć potrzeba zmodyfikowania liczby wątków, które mogą zostać jednocześnie aktywowane przez przeszukiwacz.
- v Dodanie baz danych i tabel do przestrzeni przeszukiwania.
- v Zmiana hasła używanego przez przeszukiwacz przy uzyskiwaniu dostępu do określonych baz danych.
- v Zmiana harmonogramu przeszukiwania określonych baz danych.
- v Zmiana reguł przeszukiwania kolumn w tabeli.
- v Usunięcie baz danych i tabel z przestrzeni przeszukiwania.

### **Przeszukiwacze serwera Exchange Server**

Aby umożliwić włączenie publicznych folderów serwera Microsoft Exchange Server do kolekcji wyszukiwania korporacyjnego, należy skonfigurować przeszukiwacz serwera Exchange Server.

Przeszukiwacz serwera Exchange Server może służyć do przeszukiwania dowolnej liczby folderów i podfolderów na serwerach folderów publicznych Exchange Server. Podczas tworzenia przeszukiwacza należy określić treść, która ma być przeszukiwana na serwerze folderów publicznych. Edycja przestrzeni przeszukiwania w celu dodania treści z innego serwera folderów publicznych będzie możliwa również w późniejszym czasie.

Aby utworzyć lub zmodyfikować przeszukiwacz Exchange Server, należy zalogować się w konsoli administracyjnej wyszukiwania korporacyjnego. Do użytkownika musi być przypisana rola administratora wyszukiwania korporacyjnego lub musi on być administratorem kolekcji, do której należy określony przeszukiwacz.

Podczas tworzenia przeszukiwacza kreator pomaga wykonać następujące zadania:

- v Zdefiniowanie właściwości określających działanie przeszukiwacza i używanej przez niego metody korzystania z zasobów systemu. Właściwości przeszukiwacza określają metodę przeszukiwania wszystkich podfolderów na wszystkich serwerach w przestrzeni przeszukiwania.
- v Określenie informacji o serwerze folderów publicznych Exchange Server, który ma zostać przeszukany.

Należy podać identyfikator użytkownika i hasło, aby przeszukiwacz mógł uzyskać dostęp do treści na określonym serwerze. Jeśli na serwerze używany jest protokół SSL (Secure Sockets Layer), można określić opcje pozwalające przeszukiwaczowi na uzyskanie dostępu do pliku kluczy na serwerze przeszukiwacza.

- v Skonfigurowanie harmonogramu przeszukiwania serwera folderów publicznych.
- v Wybranie folderów i podfolderów, które mają zostać przeszukane.
- v Określenie opcji udostępniania dokumentów w podfolderach dla operacji przeszukiwania. Na przykład istnieje możliwość wykluczenia określonych typów dokumentów z przestrzeni przeszukiwania albo określenia tokenów ochrony służących do sterowania dostępem do treści.

Aby uzyskać więcej informacji o polach w kreatorze i określaniu informacji potrzebnych do przeszukiwania danych, podczas tworzenia przeszukiwacza należy kliknąć opcję **Pomoc**.

Po utworzeniu przeszukiwacza w razie potrzeby można edytować jego właściwości oraz ustawienia dotyczące przestrzeni przeszukiwania. Odpowiedni kreatorzy ułatwiają wykonanie następujących modyfikacji:

- v Zmiana właściwości przeszukiwacza. Na przykład może zaistnieć potrzeba zmodyfikowania liczby wątków, które mogą zostać jednocześnie aktywowane przez przeszukiwacz.
- v Dodanie innego serwera folderów publicznych do przestrzeni przeszukiwania.
- v Dodanie podfolderów do przestrzeni przeszukiwania.
- v Zmiana haseł (i informacji w pliku kluczy) używanych przez przeszukiwacz w celu uzyskania dostępu do określonego serwera.
- v Zmiana harmonogramu przeszukiwania serwerów.
- v Zmiana reguł przeszukiwania dokumentów w podfolderze.
- v Usunięcie serwerów i podfolderów z przestrzeni przeszukiwania.

### **Przeszukiwacze NNTP**

Aby włączyć artykuły z grup dyskusyjnych NNTP do kolekcji wyszukiwania korporacyjnego, należy skonfigurować przeszukiwacz NNTP.

Przeszukiwacz NNTP może być używany do przeszukiwania dowolnej liczby serwerów NNTP. Podczas konfigurowania przeszukiwacza należy wybrać grupy dyskusyjne na każdym serwerze, który ma zostać przeszukany. Można także określić wzorce dla grup dyskusyjnych, które mają zostać wykluczone. Za pomocą tej opcji można łatwo zezwolić, aby przeszukiwacz przeszukał większość dostępnych na serwerze grup dyskusyjnych i zabronić przeszukiwania tych grup dyskusyjnych, które nie powinny być przeszukiwane przez użytkowników.

Na przykład można podać reguły włączenia wszystkich grup dyskusyjnych dostępnych na określonym serwerze NNTP, a następnie określić, że mają zostać wykluczone dostępne na tym serwerze grupy dyskusyjne, których nazwy zawierają łańcuch prywatne.

Aby utworzyć lub zmodyfikować przeszukiwacz NNTP, należy zalogować się w konsoli administracyjnej wyszukiwania korporacyjnego. Do użytkownika musi być przypisana rola administratora wyszukiwania korporacyjnego lub musi on być administratorem kolekcji, do której należy określony przeszukiwacz.

Podczas tworzenia przeszukiwacza kreator pomaga wykonać następujące zadania:

v Zdefiniowanie właściwości określających działanie przeszukiwacza i używanej przez niego metody korzystania z zasobów systemu. Właściwości przeszukiwacza określają metodę

przeszukiwania wszystkich grup dyskusyjnych w przestrzeni przeszukiwania. Można także określić tokeny ochrony służące do sterowania dostępem do treści.

v Określenie wzorców dla grup dyskusyjnych, które mają zostać włączone, oraz wzorców dla grup dyskusyjnych, które mają zostać wykluczone z przestrzeni przeszukiwania.

Aby uzyskać więcej informacji o polach w kreatorze i określaniu informacji potrzebnych do przeszukiwania danych, podczas tworzenia przeszukiwacza należy kliknąć opcję **Pomoc**.

Po utworzeniu przeszukiwacza w razie potrzeby można edytować jego właściwości oraz ustawienia dotyczące przestrzeni przeszukiwania. Odpowiedni kreatorzy ułatwiają wykonanie następujących modyfikacji:

- v Zmiana właściwości przeszukiwacza. Na przykład może zaistnieć potrzeba zmodyfikowania liczby wątków, które mogą zostać jednocześnie aktywowane przez przeszukiwacz.
- v Dodanie grup dyskusyjnych do przestrzeni przeszukiwania.
- v Usunięcie grup dyskusyjnych z przestrzeni przeszukiwania.

### **Przeszukiwacze Notes**

Aby włączyć do kolekcji wyszukiwania korporacyjnego bazy danych programu IBM Lotus Notes, należy skonfigurować przeszukiwacz Notes.

### **Konfigurowanie serwera przeszukiwacza**

Jeśli na serwerze Lotus Notes, który ma zostać przeszukany, używany jest protokół NRPC (Notes Remote Procedure Call), na serwerze przeszukiwacza należy uruchomić odpowiedni skrypt. Skrypt ten, dostarczany z oprogramowaniem IBM DB2 Information Integrator OmniFind Edition, umożliwia przeszukiwaczowi Notes komunikowanie się z serwerami wykorzystującymi protokół NRPC.

Jeśli na serwerze Lotus Notes, który ma zostać przeszukany, używany jest protokół DIIOP (Domino Internet Inter-ORB Protocol), na serwerze przeszukiwacza nie trzeba uruchamiać skryptu konfiguracyjnego. Konieczne jest jednak skonfigurowanie serwera Lotus Notes w celu zezwolenia przeszukiwaczowi Notes na uzyskanie dostępu do tego serwera.

Przed użyciem konsoli administracyjnej wyszukiwania korporacyjnego do skonfigurowania przeszukiwacza Notes należy wykonać poniższe zadania odpowiednio dla używanego środowiska:

- v ["Konfigurowanie](#page-59-0) serwera przeszukiwacza dla programu Lotus Notes w systemie UNIX" na [stronie](#page-59-0) 40.
- v ["Konfigurowanie](#page-60-0) serwera przeszukiwacza dla programu Lotus Notes w systemie [Windows"](#page-60-0) na stronie 41.
- v ["Konfigurowanie](#page-62-0) protokołu DIIOP dla przeszukiwaczy Notes" na stronie 43.
- **Ważne:** Jeśli przeszukiwacz Notes, w którym dla kolekcji używany jest protokół NRPC, jest już skonfigurowany, należy go zatrzymać przed rozpoczęciem konfigurowania dodatkowych przeszukiwaczy Notes wykorzystujących protokół NRPC. Procesy wykrywania, w których używany jest protokół NRPC (dostarczający informacji o źródłach dostępnych dla operacji przeszukiwania) oraz procesy przeszukiwacza, w których używany jest ten protokół, nie mogą działać jednocześnie.

### **Konfigurowanie przeszukiwacza Notes**

Przeszukiwacz Notes może być używany do przeszukiwania dowolnej liczby standardowych baz danych Lotus Notes (plików .nsf).Należy skonfigurować oddzielne przeszukiwacze dla każdego serwera Lotus Notes, który ma być przeszukiwany. Podczas konfigurowania przeszukiwacza należy określić, czy mają być przeszukiwane wszystkie bazy danych na określonym serwerze, czy konkretne widoki lub foldery.

Aby utworzyć lub zmienić przeszukiwacz Notes, należy zalogować się w konsoli administracyjnej wyszukiwania korporacyjnego. Do użytkownika musi być przypisana rola administratora wyszukiwania korporacyjnego lub musi on być administratorem kolekcji, do której należy określony przeszukiwacz.

Podczas tworzenia przeszukiwacza kreator pomaga wykonać następujące zadania:

- v Zdefiniowanie właściwości określających działanie przeszukiwacza i używanej przez niego metody korzystania z zasobów systemu. Właściwości przeszukiwacza określają używaną przez przeszukiwacz metodę przeszukiwania wszystkich baz danych na określonym serwerze.
- v Określenie nazwy hosta, numeru portu i protokołu komunikacyjnego serwera Lotus Notes.
- v Wybranie baz danych na serwerze Lotus Notes, które mają zostać przeszukane.
- v Skonfigurowanie harmonogramu przeszukiwania baz danych.
- v Wybranie dokumentów, które mają zostać przeszukane. Istnieje możliwość przeszukiwania wszystkich dokumentów w bazie danych lub tylko dokumentów w wybranych widokach i folderach.
- v Określenie opcji udostępniania pól w różnych bazach danych, widokach i folderach dla operacji przeszukiwania. Na przykład istnieje możliwość wykluczenia określonych typów dokumentów z przestrzeni przeszukiwania albo określenia tokenów ochrony służących do sterowania dostępem do treści.

Aby uzyskać więcej informacji o polach w kreatorze i określaniu informacji potrzebnych do przeszukiwania danych, podczas tworzenia przeszukiwacza należy kliknąć opcję **Pomoc**.

Po utworzeniu przeszukiwacza w razie potrzeby można edytować jego właściwości oraz ustawienia dotyczące przestrzeni przeszukiwania. Odpowiedni kreatorzy ułatwiają wykonanie następujących modyfikacji:

- v Zmiana właściwości przeszukiwacza. Na przykład może zaistnieć potrzeba zmodyfikowania liczby wątków, które mogą zostać jednocześnie aktywowane przez przeszukiwacz.
- v Dodanie baz danych, widoków i folderów Lotus Notes do przestrzeni przeszukiwania.
- v Zmiana hasła używanego przez przeszukiwacz w celu uzyskania dostępu do określonego serwera Lotus Notes.
- v Zmiana harmonogramu przeszukiwania baz danych.
- v Zmiana reguł przeszukiwania dokumentów w bazach danych, widokach i folderach.
- v Edycja zestawu domyślnych reguł dotyczących metod przeszukiwania i wyszukiwania pól. Przeszukiwacz Notes korzysta z tych reguł w odniesieniu do wszystkich baz danych, widoków i folderów, dla których nie zostały utworzone reguły.
- v Włączenie opcji konfigurowania reguł dla dokumentów w bazie danych, widoku lub folderze, jeśli dla określonego źródła danych używane są obowiązujące w przestrzeni przeszukiwania reguły domyślne. Jeśli reguły skonfigurowane dla określonej bazy danych, widoku lub folderu nie mają być używane, można zastosować reguły domyślne obowiązujące w określonej przestrzeni przeszukiwania.
- v Usunięcie baz danych, widoków i folderów Lotus Notes z przestrzeni przeszukiwania.

# <span id="page-59-0"></span>**Konfigurowanie serwera przeszukiwacza dla programu Lotus Notes w systemie UNIX**

Jeśli program DB2 II OmniFind jest instalowany na komputerze z systemem AIX lub Linux i planowane jest przeszukiwanie serwerów Lotus Notes korzystających z protokołu Notes Remote Procedure Call (NRPC), należy uruchomić skrypt w celu skonfigurowania serwera przeszukiwacza. Skrypt ten umożliwia komunikację przeszukiwacza Notes z serwerami Lotus Notes.

### **Ograniczenia**

Serwer Lotus Domino nie może być uruchamiany jednocześnie na tym samym komputerze z przeszukiwaczem Notes, którego konfiguracja przewiduje korzystanie z protokołu NRPC. Uruchomienie przeszukiwacza Notes w trakcie pracy serwera Domino powoduje wystąpienie błędu i zatrzymanie przeszukiwacza.

### **Informacje o tym zadaniu**

Przeszukiwacz Notes dla protokołu NRPC korzysta z bibliotek serwera Domino jako klient Lotus Notes. Biblioteki te są instalowane podczas instalacji serwera Lotus Domino, wersja 6.0.2 lub nowsza, na serwerze przeszukiwacza. Aby upewnić się, że przeszukiwacz Notes może współpracować z bibliotekami Domino, należy uruchomić skrypt konfiguracyjny umieszczany przez instalator programu DB2 II OmniFind na serwerze przeszukiwacza po zainstalowaniu bibliotek Domino.

### **Procedura**

Aby skonfigurować serwer przeszukiwacza tak, aby umożliwić przeszukiwanie serwerów Lotus Notes, należy wykonać poniższe czynności:

- 1. Utwórz użytkownika notes i grupę notes na serwerze przeszukiwacza:
	- a. Zaloguj się jako użytkownik root: su - root
	- b. Dodaj użytkownika: useradd notes
	- c. Dodaj hasło tego użytkownika:
		- passwd notes

Zostanie wyświetlony komunikat o zmianę tego hasła.

- 2. Zainstaluj serwer Domino na serwerze przeszukiwacza:
	- a. Włóż do napędu instalacyjny dysk CD serwera Domino, wersja 6.0.2 lub nowsza, i podłącz go. (W razie braku dysku CD można pobrać jego obraz).
	- b. Przejdź do katalogu właściwego dla systemu operacyjnego.

Na komputerze z systemem AIX wpisz komendę: cd /mnt/cdrom/aix Na komputerze z systemem Linux wpisz komendę: cd /mnt/cdrom/linux

c. Uruchom program instalacyjny:

./install

d. Odpowiedz na komunikaty i zaakceptuj wartości domyślne lub podaj preferowane ustawienia instalacyjne (takie jak ścieżki do katalogu instalacyjnego i katalogu danych).

Więcej informacji na temat instalacji serwera Domino można znaleźć w dokumentacji tego produktu.

3. Uruchom skrypt konfiguracyjny przeszukiwacza Notes na serwerze przeszukiwacza:

- <span id="page-60-0"></span>a. Zaloguj się jako administrator wyszukiwania korporacyjnego (ten identyfikator użytkownika został określony podczas instalacji programu DB2 II OmniFind):
- b. Uruchom skrypt konfiguracyjny (skrypt ten jest instalowany w katalogu ES\_INSTALL\_ROOT/bin):

escrnote.sh

- c. Odpowiedz na komunikaty:
	- v Na przedstawiony poniżej komunikat udziel odpowiedzi Y, jeśli serwer Domino jest instalowany w katalogu domyślnym, lub N, jeśli nie jest:

Odnaleziono ścieżkę katalogu programu Lotus Notes /opt/lotus/notes/latest/linux.

Czy to jest poprawna ścieżka katalogu programu Lotus Notes?

Domyślną ścieżką na komputerach z systemem AIX jest /opt/lotus/notes/latest/ibmpow. Domyślną ścieżką na komputerach z systemem Linux jest /opt/lotus/notes/latest/linux.

v Jeśli serwer Domino nie jest instalowany w domyślnym katalogu na serwerze przeszukiwacza, określ właściwą ścieżkę do katalogu Domino w odpowiedzi na poniższy komunikat:

Wprowadź ścieżkę katalogu programu Lotus Notes.

Na przykład na komputerach z systemem Linux można wprowadzić ścieżkę /opt/lotus/notes/latest/linux.

v Na przedstawiony poniżej komunikat udziel odpowiedzi Y, jeśli katalog danych serwera Domino został umieszczony w domyślnym katalogu, lub N w przeciwnym razie:

Odnaleziono ścieżkę katalogu danych programu Lotus Notes /local/notesdata. Czy jest to poprawna ścieżka katalogu danych programu Lotus Notes?

Domyślną ścieżką na komputerach z systemem Linux i AIX jest /local/notesdata.

v Jeśli katalog danych serwera Domino nie znajduje się w domyślnej lokalizacji na serwerze przeszukiwacza, określ ścieżkę do katalogu danych w odpowiedzi na poniższy komunikat:

Wprowadź ścieżkę katalogu danych programu Lotus Notes.

4. Zatrzymaj i zrestartuj konsolę administracyjną wyszukiwania korporacyjnego oraz wszystkie sesje wspólnej warstwy komunikacji (CCL, common communications layer) wyszukiwania korporacyjnego:

esadmin stop stopccl.sh startccl.sh -bg esadmin start

## **Konfigurowanie serwera przeszukiwacza dla programu Lotus Notes w systemie Windows**

Jeśli program DB2 II OmniFind jest instalowany na komputerze z systemem Microsoft Windows i planowane jest przeszukiwanie serwerów Lotus Notes korzystających z protokołu Notes Remote Procedure Call (NRPC), należy uruchomić skrypt w celu skonfigurowania serwera przeszukiwacza. Skrypt ten umożliwia komunikację przeszukiwacza Notes z serwerami Lotus Notes.

### **Ograniczenia**

Serwer Lotus Domino oraz klient Lotus Notes nie mogą być uruchamiane jednocześnie na tym samym komputerze z przeszukiwaczem Notes, którego konfiguracja przewiduje korzystanie z protokołu NRPC. Uruchomienie przeszukiwacza Notes NRPC w trakcie pracy serwera Domino powoduje wystąpienie błędu i zatrzymanie przeszukiwacza.

### **Informacje o tym zadaniu**

Przeszukiwacz Notes dla protokołu NRPC korzysta z bibliotek klienta Lotus Notes. Biblioteki te są instalowane podczas instalacji wydania Lotus Notes, wersja 6.0.2 lub nowsza, na serwerze przeszukiwacza. Aby upewnić się, że przeszukiwacz Notes może współpracować z bibliotekami klienta Lotus Notes, należy uruchomić skrypt konfiguracyjny umieszczany przez instalator programu DB2 II OmniFind na serwerze przeszukiwacza po zainstalowaniu bibliotek klienta Lotus Notes.

### **Procedura**

Aby skonfigurować serwer przeszukiwacza tak, aby umożliwić przeszukiwanie serwerów Lotus Notes, należy wykonać poniższe czynności:

- 1. Zaloguj się na serwerze przeszukiwacza przy użyciu identyfikatora użytkownika należącego do grupy Administratorzy. Upewnij się, że użytkownik o podanym identyfikatorze ma uprawnienia pozwalające na instalację programu Lotus Notes.
- 2. Zainstaluj program Lotus Notes:
	- a. Włóż do napędu dysk instalacyjny CD programu Lotus Notes, wersja 6.0.2 lub nowsza. (W razie braku dysku CD można pobrać jego obraz).
	- b. Uruchom program instalacyjny: setup.exe.
	- c. Odpowiedz na komunikaty i zaakceptuj wartości domyślne lub podaj preferowane ustawienia instalacyjne (takie jak ścieżki do katalogu instalacyjnego i katalogu danych).

Więcej informacji na temat instalacji programu Lotus Notes można znaleźć w dokumentacji tego programu.

- 3. Uruchom skrypt konfiguracyjny przeszukiwacza Notes na serwerze przeszukiwacza:
	- a. Zaloguj się jako administrator wyszukiwania korporacyjnego (ten identyfikator użytkownika został określony podczas instalacji programu DB2 II OmniFind):
	- b. Uruchom skrypt konfiguracyjny (skrypt ten jest instalowany w katalogu ES\_INSTALL\_ROOT\bin): escrnte.vbs
	- c. Odpowiedz na komunikaty:
		- v Na przedstawiony poniżej komunikat udziel odpowiedzi Y, jeśli program Lotus Notes jest instalowany w katalogu domyślnym, lub N w przeciwnym razie: Odnaleziono ścieżkę katalogu programu Lotus Notes c:\lotus\notes. Czy to jest poprawna ścieżka katalogu programu Lotus Notes?

Domyślna ścieżka instalacji na komputerze z systemem Windows to c:\lotus\notes lub c:\lotus\domino.

v Jeśli program Lotus Notes nie jest instalowany w domyślnym katalogu na serwerze przeszukiwacza, określ właściwą ścieżkę do katalogu Lotus Notes w odpowiedzi na poniższy komunikat:

Wprowadź ścieżkę katalogu programu Lotus Notes.

v Na przedstawiony poniżej komunikat udziel odpowiedzi Y, jeśli katalog danych programu Lotus Notes został umieszczony w domyślnej lokalizacji, lub N w przeciwnym razie:

<span id="page-62-0"></span>Odnaleziono ścieżkę katalogu danych programu Lotus Notes c:\lotus\notes\data. Czy jest to poprawna ścieżka katalogu danych programu Lotus Notes?

Typowa ścieżka na komputerze z systemem Windows to c:\lotus\notes\data lub c:\lotus\domino\data.

v Jeśli katalog danych programu Lotus Notes nie znajduje się w domyślnej lokalizacji na serwerze przeszukiwacza, określ ścieżkę do katalogu danych w odpowiedzi na poniższy komunikat:

Wprowadź ścieżkę katalogu danych programu Lotus Notes.

- 4. Zatrzymaj i zrestartuj konsolę administracyjną wyszukiwania korporacyjnego oraz wszystkie sesje wspólnej warstwy komunikacji (CCL, common communications layer) wyszukiwania korporacyjnego:
	- a. Z poziomu wiersza komend zatrzymaj konsolę administracyjną: esadmin stop
	- b. Wybierz kolejno opcję: **Start** → **Programy** → **Narzędzia administracyjne** → **Usługi**, a następnie zrestartuj usługę programu IBM DB2 Information Integrator OmniFind Edition.
	- c. Z poziomu wiersza komend uruchom konsolę administracyjną: esadmin start

## **Konfigurowanie protokołu DIIOP dla przeszukiwaczy Notes**

Przeszukanie serwera Lotus Notes korzystającego z protokołu Domino Internet Inter-ORB Protocol (DIIOP) wymaga odpowiedniego skonfigurowania serwera Lotus Notes, tak aby umożliwić przeszukiwaczowi Notes korzystanie z tego protokołu.

### **Wymagania wstępne**

Serwer Lotus Notes, który ma zostać przeszukany, musi obsługiwać zadania protokołów DIIOP i HTTP.

### **Procedura**

Aby skonfigurować ustawienia serwera Lotus Notes korzystającego z protokołu DIIOP, należy wykonać poniższe czynności:

- 1. Skonfiguruj dokument serwera:
	- a. Otwórz dokument serwera na serwerze Lotus Notes, który ma zostać przeszukany. Dokument ten jest przechowywany w katalogu Domino.
	- b. Na stronie Konfiguracja rozwiń sekcję **serwer**.
	- c. Na stronie Ochrona w obszarze **Ograniczenia dotyczące programowania** w następujących polach określ odpowiednie ograniczenia dotyczące zabezpieczeń dla danego środowiska:
		- v **Uruchamianie ograniczonych agentów Lotus Script/Java**
		- v **Uruchamianie ograniczonego kodu Java/Javascript/COM**
		- v **Uruchamianie nieograniczonego kodu Java/Javascript/COM**

Na przykład można wprowadzić gwiazdkę (\*), aby zezwolić na nieograniczony dostęp dla agentów Lotus Script/Java, można również określić nazwy użytkowników zarejestrowanych w katalogu Domino, aby objąć ich ograniczeniami dotyczącymi kodu Java/Javascript/COM.

- **Ważne:** Przeszukiwacz Notes skonfigurowany do przeszukiwania serwerów Lotus Notes z wykorzystaniem protokołu DIIOP musi mieć możliwość korzystania z nazw użytkowników wprowadzonych w tych polach.
- d. Otwórz stronę Protokół internetowy, a następnie stronę HTTP i ustaw dla opcji **Zezwalaj klientom HTTP na przeglądanie bazy danych** wartość **Tak**.
- 2. Skonfiguruj dokument użytkownika:
	- a. Otwórz dokument użytkownika na serwerze Lotus Notes, który ma zostać przeszukany. Dokument ten jest przechowywany w katalogu Domino.
	- b. Na stronie Dane podstawowe w polu **Hasło internetowe** określ hasło.

Przy korzystaniu z konsoli administracyjnej wyszukiwania korporacyjnego do konfigurowania tego serwera Lotus Notes na użytek przeszukiwania należy podać wskazany tutaj identyfikator i hasło użytkownika na stronie Określenie serwera Lotus Notes do przeszukania. Przeszukiwacz korzysta z tych informacji przy dostępie do serwera Lotus Notes.

3. Zrestartuje zadanie protokołu DIIOP na serwerze Lotus Notes.

# **Przeszukiwacze systemów plików UNIX**

Aby do kolekcji wyszukiwania korporacyjnego włączyć dokumenty zapisane w systemie plików UNIX, należy skonfigurować przeszukiwacz systemu plików UNIX.

Przeszukiwacz systemu plików UNIX może być używany do przeszukiwania dowolnej liczby systemów plików UNIX. Podczas konfigurowania przeszukiwacza należy wybrać lokalne i zdalne katalogi oraz podkatalogi, które mają zostać przeszukane.

Jeśli serwer przeszukiwacza jest zainstalowany na komputerze z systemem UNIX, nie może być używany do przeszukiwania źródeł danych w systemie plików Microsoft Windows (na liście dostępnych typów przeszukiwaczy nie ma przeszukiwacza systemu plików Windows).

Aby utworzyć lub zmienić przeszukiwacz systemu plików UNIX, należy zalogować się w konsoli administracyjnej wyszukiwania korporacyjnego. Do użytkownika musi być przypisana rola administratora wyszukiwania korporacyjnego lub musi on być administratorem kolekcji, do której należy określony przeszukiwacz.

Podczas tworzenia przeszukiwacza kreator pomaga wykonać następujące zadania:

- v Zdefiniowanie właściwości określających działanie przeszukiwacza i używanej przez niego metody korzystania z zasobów systemu. Właściwości przeszukiwacza określają metodę przeszukiwania wszystkich podkatalogów w przestrzeni przeszukiwania.
- v Skonfigurowanie harmonogramu przeszukiwania systemów plików.
- v Wybór podkatalogów i poziomów podkatalogów, które mają zostać przeszukane przez określony przeszukiwacz.
- v Określenie opcji udostępniania dokumentów w podkatalogach dla operacji przeszukiwania. Na przykład istnieje możliwość wykluczenia określonych typów dokumentów z przestrzeni przeszukiwania albo określenia tokenów ochrony służących do sterowania dostępem do treści.

Aby uzyskać więcej informacji o polach w kreatorze i określaniu informacji potrzebnych do przeszukiwania danych, podczas tworzenia przeszukiwacza należy kliknąć opcję **Pomoc**.

Po utworzeniu przeszukiwacza w razie potrzeby można edytować jego właściwości oraz ustawienia dotyczące przestrzeni przeszukiwania. Odpowiedni kreatorzy ułatwiają wykonanie następujących modyfikacji:

- v Zmiana właściwości przeszukiwacza. Na przykład może zaistnieć potrzeba zmodyfikowania liczby wątków, które mogą zostać jednocześnie aktywowane przez przeszukiwacz.
- v Dodanie podkatalogów do przestrzeni przeszukiwania.
- v Zmiana harmonogramu przeszukiwania systemów plików.
- v Zmiana reguł przeszukiwania dokumentów w podkatalogu.
- v Usunięcie podkatalogów z przestrzeni przeszukiwania.

### **Przeszukiwacze VeniceBridge**

Aby umożliwić włączenie repozytoriów Venetica VeniceBridge do kolekcji wyszukiwania korporacyjnego, należy skonfigurować przeszukiwacz VeniceBridge.

### **Konfigurowanie serwera przeszukiwacza**

Aby umożliwić przeszukiwanie serwera VeniceBridge, należy uruchomić odpowiedni skrypt na serwerze przeszukiwacza. Skrypt ten, dostarczany z oprogramowaniem IBM DB2 Information Integrator OmniFind Edition, umożliwia przeszukiwaczowi VeniceBridge komunikowanie się z serwerami VeniceBridge.

Przed użyciem konsoli administracyjnej wyszukiwania korporacyjnego do skonfigurowania przeszukiwacza VeniceBridge należy wykonać poniższe zadania odpowiednio dla używanego środowiska:

- v ["Konfigurowanie](#page-65-0) serwera przeszukiwacza w systemie UNIX dla programu VeniceBridge" na [stronie](#page-65-0) 46.
- v ["Konfigurowanie](#page-66-0) serwera przeszukiwacza w systemie Windows dla programu [VeniceBridge"](#page-66-0) na stronie 47.

### **Konfigurowanie przeszukiwacza VeniceBridge**

Przeszukiwacz VeniceBridge może służyć do przeszukiwania repozytoriów Documentum i FileNet Panagon Content Services, zarządzanych przez system VeniceBridge. Należy skonfigurować oddzielny przeszukiwacz dla każdego serwera VeniceBridge, który ma zostać przeszukany.

Podczas konfigurowania przeszukiwacza należy określić opcje przeszukiwania wszystkich repozytoriów w określonej przestrzeni przeszukiwania. Należy także wybrać specyficzne klasy elementów, które mają zostać przeszukane w każdym repozytorium.

Aby utworzyć lub zmienić przeszukiwacz VeniceBridge, należy zalogować się w konsoli administracyjnej wyszukiwania korporacyjnego. Do użytkownika musi być przypisana rola administratora wyszukiwania korporacyjnego lub musi on być administratorem kolekcji, do której należy określony przeszukiwacz.

Podczas tworzenia przeszukiwacza kreator pomaga wykonać następujące zadania:

- v Zdefiniowanie właściwości określających działanie przeszukiwacza i używanej przez niego metody korzystania z zasobów systemu. Właściwości przeszukiwacza określają sposób przeszukiwania wszystkich klas elementów na określonym serwerze VeniceBridge.
- v Wybranie serwera VeniceBridge, który ma zostać przeszukany.
- v Wybranie repozytoriów FileNet lub Documentum, które mają zostać przeszukane na tym serwerze.
- v Określenie identyfikatorów użytkowników i haseł umożliwiających przeszukiwaczowi uzyskanie dostępu do treści wybranych repozytoriów.
- <span id="page-65-0"></span>v Skonfigurowanie harmonogramu przeszukiwania repozytoriów.
- v Wybór klas elementów, które mają zostać przeszukane w każdym z repozytoriów.
- v Określenie opcji udostępnienia właściwości klas elementów dla operacji przeszukiwania. Na przykład istnieje możliwość wykluczenia określonych typów dokumentów z przestrzeni przeszukiwania albo określenia tokenów ochrony służących do sterowania dostępem do treści.

Aby uzyskać więcej informacji o polach w kreatorze i określaniu informacji potrzebnych do przeszukiwania danych, podczas tworzenia przeszukiwacza należy kliknąć opcję **Pomoc**.

Po utworzeniu przeszukiwacza w razie potrzeby można edytować jego właściwości oraz ustawienia dotyczące przestrzeni przeszukiwania. Odpowiedni kreatorzy ułatwiają wykonanie następujących modyfikacji:

- v Zmiana właściwości przeszukiwacza. Na przykład może zaistnieć potrzeba zmodyfikowania liczby wątków, które mogą zostać jednocześnie aktywowane przez przeszukiwacz.
- v Dodanie klas elementów do przestrzeni przeszukiwania.
- v Zmiana hasła używanego przez przeszukiwacz w celu uzyskania dostępu do określonego repozytorium.
- v Zmiana harmonogramu przeszukiwania repozytoriów.
- v Zmiana reguł przeszukiwania dokumentów w klasie elementu.
- v Usunięcie klas elementów z przestrzeni przeszukiwania.

### **Konfigurowanie serwera przeszukiwacza w systemie UNIX dla programu VeniceBridge**

Jeśli program DB2 II OmniFind jest instalowany na komputerze z systemem AIX lub Linux, do skonfigurowania serwera przeszukiwacza konieczne jest uruchomienie skryptu. Skrypt ten umożliwia przeszukiwaczowi VeniceBridge komunikowanie się z serwerami VeniceBridge.

### **Informacje o tym zadaniu**

Przeszukiwacz VeniceBridge korzysta z bibliotek Java programu VeniceBridge jako klient Java programu VeniceBridge. Te biblioteki można zainstalować na serwerze przeszukiwacza podczas instalacji programu Venetica VeniceBridge, wersja 5.0.5 lub nowsza. Aby upewnić się, że przeszukiwacz VeniceBridge może pracować z bibliotekami Java, należy po zainstalowaniu bibliotek programu VeniceBridge uruchomić skrypt konfiguracyjny udostępniany przez program DB2 II OmniFind na serwerze przeszukiwacza.

### **Procedura**

Aby skonfigurować serwer przeszukiwacza do przeszukiwania serwerów VeniceBridge, należy wykonać poniższe czynności:

- 1. Na serwerze przeszukiwacza zainstaluj program Venetica VeniceBridge, wersja 5.0.5:
	- a. Zaloguj się jako administrator wyszukiwania korporacyjnego (ten identyfikator użytkownika został określony podczas instalowania programu DB2 II OmniFind).
	- b. Włóż dysk CD z programem VeniceBridge i rozpakuj plik vbr\_unix.tar do tymczasowego miejsca instalacji.
	- c. Zmień katalog na GenericUnix.
	- d. Uruchom instalator programu VeniceBridge: ./install.bin
	- e. W oknie Wybierz opcje produktu wybierz opcję instalacyjną **Tylko mosty**.
- f. W oknie Wybierz mosty do zainstalowania wybierz opcję **Przykładowy most systemu plików**.
- <span id="page-66-0"></span>2. Uruchom skrypt konfiguracyjny przeszukiwacza VeniceBridge na serwerze przeszukiwacza:
	- a. Zaloguj się jako administrator wyszukiwania korporacyjnego (ten identyfikator użytkownika został określony podczas instalacji programu DB2 II OmniFind)
	- b. Uruchom skrypt i odpowiedz na komunikaty:

escrvbr.sh

3. Zatrzymaj i zrestartuj konsolę administracyjną wyszukiwania korporacyjnego oraz wszystkie sesje wspólnej warstwy komunikacji (CCL, common communications layer) wyszukiwania korporacyjnego:

esadmin stop stopccl.sh startccl.sh -bg esadmin start

4. Jeśli serwer VeniceBridge, który ma być przeszukiwany, korzysta z serwera WebSphere Application Server, skopiuj plik vbr\_access\_services.jar z serwera VeniceBridge na serwer przeszukiwacza.

### **Kopiuj z:**

Plik vbr\_access\_services.jar znajduje się w następującym domyślnym położeniu:

*katalog\_instalacyjny\_was*/installedApps/*nazwa\_serwera*/*nazwa\_aplikacji*

*katalog\_instalacyjny\_was* to katalog instalacyjny serwera WebSphere Application Server, *nazwa\_serwera* to określona przez użytkownika nazwa serwera, a *nazwa\_aplikacji* to określona przez użytkownika nazwa aplikacji VeniceBridge na serwerze WebSphere Application Server.

### **Kopiuj do:**

Katalog docelowy na serwerze przeszukiwacza to *katalog\_instalacyjny\_vbr*/lib, gdzie *katalog\_instalacyjny\_vbr* to katalog instalacyjny programu VeniceBridge na serwerze przeszukiwacza.

## **Konfigurowanie serwera przeszukiwacza w systemie Windows dla programu VeniceBridge**

W przypadku instalacji programu DB2 II OmniFind na komputerze z systemem Microsoft Windows należy uruchomić skrypt w celu skonfigurowania serwera przeszukiwacza. Skrypt ten umożliwia przeszukiwaczowi VeniceBridge komunikowanie się z serwerami VeniceBridge.

### **Informacje o tym zadaniu**

Przeszukiwacz VeniceBridge korzysta z bibliotek Java programu VeniceBridge jako klient Java programu VeniceBridge. Te biblioteki można zainstalować na serwerze przeszukiwacza podczas instalacji programu Venetica VeniceBridge, wersja 5.0.5 lub nowsza. Aby upewnić się, że przeszukiwacz VeniceBridge może pracować z bibliotekami Java, należy po zainstalowaniu bibliotek programu VeniceBridge uruchomić skrypt konfiguracyjny udostępniany przez program DB2 II OmniFind na serwerze przeszukiwacza.

### **Procedura**

Aby skonfigurować serwer przeszukiwacza do przeszukiwania serwerów VeniceBridge, należy wykonać poniższe czynności:

- 1. Na serwerze przeszukiwacza zainstaluj program Venetica VeniceBridge, wersja 5.0.5:
	- a. Włóż dysk CD z programem VeniceBridge.
	- b. Zmień katalog na Windows.
	- c. Uruchom instalator programu VeniceBridge:

install.exe

- d. W oknie Wybierz opcje produktu wybierz opcję instalacyjną **Tylko mosty**.
- e. W oknie Wybierz mosty do zainstalowania wybierz opcję **Przykładowy most systemu plików**.
- 2. Uruchom skrypt konfiguracyjny przeszukiwacza VeniceBridge na serwerze przeszukiwacza:
	- a. Zaloguj się przy użyciu identyfikatora administratora wyszukiwania korporacyjnego (ten identyfikator użytkownika został określony podczas instalowania programu DB2 II OmniFind).
	- b. Uruchom skrypt i odpowiedz na komunikaty:

escrvbr.vbs

- 3. Zatrzymaj i zrestartuj konsolę administracyjną wyszukiwania korporacyjnego oraz wszystkie sesje wspólnej warstwy komunikacji (CCL, common communications layer) wyszukiwania korporacyjnego:
	- a. Z poziomu wiersza komend zatrzymaj konsolę administracyjną: esadmin stop
	- b. Wybierz kolejno opcję: **Start** → **Programy** → **Narzędzia administracyjne** → **Usługi**, a następnie zrestartuj usługę programu IBM DB2 Information Integrator OmniFind Edition.
	- c. Z poziomu wiersza komend uruchom konsolę administracyjną:

esadmin start

4. Jeśli serwer VeniceBridge, który ma być przeszukiwany, korzysta z serwera WebSphere Application Server, skopiuj plik vbr\_access\_services.jar z serwera VeniceBridge na serwer przeszukiwacza.

### **Kopiuj z:**

Plik vbr\_access\_services.jar znajduje się w następującym domyślnym położeniu:

*katalog\_instalacyjny\_was*/installedApps/*nazwa\_serwera*/*nazwa\_aplikacji*

*katalog\_instalacyjny\_was* to katalog instalacyjny serwera WebSphere Application Server, *nazwa\_serwera* to określona przez użytkownika nazwa serwera, a *nazwa\_aplikacji* to określona przez użytkownika nazwa aplikacji VeniceBridge na serwerze WebSphere Application Server.

### **Kopiuj do:**

Katalog docelowy na serwerze przeszukiwacza to *katalog\_instalacyjny\_vbr*/lib, gdzie *katalog\_instalacyjny\_vbr* to katalog instalacyjny programu VeniceBridge na serwerze przeszukiwacza.

### **Przeszukiwacze sieci WWW**

Aby dodać dane z serwisów WWW do kolekcji wyszukiwania korporacyjnego, należy skonfigurować przeszukiwacz sieci WWW.

Przeszukiwacz sieci WWW służy do przeszukiwania dowolnej liczby serwerów HTTP (Hypertext Transfer Protocol) i serwerów HTTPS (chroniony HTTP). Przeszukiwacz ten odwiedza serwis WWW i odczytuje dostępne w tym serwisie dane oraz informacje. Używa on także występujących w przeszukiwanych dokumentach odsyłaczy, aby przeszukać dodatkowe dokumenty.

Przeszukane dane mogą być zapisane w jednym z wielu powszechnie używanych formatów i mogą pochodzić z różnych źródeł w sieci intranet lub Internet. Powszechnie używane formaty to między innymi HTML, PDF, Microsoft Word, Lotus WordPro, XML (Extensible Markup Language) itd.

Aby utworzyć lub zmienić przeszukiwacz sieci WWW, należy się zalogować w konsoli administracyjnej wyszukiwania korporacyjnego. Do użytkownika musi być przypisana rola administratora wyszukiwania korporacyjnego lub musi on być administratorem kolekcji, do której należy określony przeszukiwacz.

Podczas tworzenia przeszukiwacza kreator pomaga wykonać następujące zadania:

- v Zdefiniowanie właściwości określających działanie przeszukiwacza i używanej przez niego metody korzystania z zasobów systemu. Właściwości przeszukiwacza określają sposób przeszukiwania wszystkich serwisów WWW w przestrzeni przeszukiwania. Można także określić tokeny ochrony służące do sterowania dostępem do treści.
- v Określenie wzorców i reguł umożliwiających lub uniemożliwiających odwiedzenie określonych serwisów WWW lub określonych typów dokumentów.

Aby uzyskać więcej informacji o polach w kreatorze i określaniu informacji potrzebnych do przeszukiwania danych, podczas tworzenia przeszukiwacza należy kliknąć opcję **Pomoc**.

Po utworzeniu przeszukiwacza w razie potrzeby można edytować jego właściwości oraz ustawienia dotyczące przestrzeni przeszukiwania. Odpowiedni kreatorzy ułatwiają wykonanie następujących modyfikacji:

- v Zmiana właściwości przeszukiwacza. Na przykład może zaistnieć potrzeba zmodyfikowania liczby wątków, które mogą zostać jednocześnie aktywowane przez przeszukiwacz.
- v Dodanie reguł odwiedzania nowych lub innych serwisów WWW.
- v Zmiana reguł przeszukiwania określonych typów dokumentów lub zmiana głębokości przeszukiwania.
- v Usunięcie serwisów WWW lub określonych typów dokumentów z przestrzeni przeszukiwania.

### **Reguły ograniczania przestrzeni przeszukiwania w sieci WWW**

Aby zapewnić dostęp użytkowników tylko do serwisów WWW, w których mogą oni wykonywać przeszukiwanie, należy zdefiniować reguły określające elementy, które mogą być przeszukiwane przy użyciu przeszukiwacza sieci WWW.

Gdy przeszukiwacz sieci WWW przeszukuje serwis WWW, wykrywa odsyłacze do innych serwisów i umieszcza je w kolejce serwisów, które zostaną przeszukane w dalszej kolejności. Przeszukiwanie i wykrywanie odsyłaczy może być powtarzane, dopóki pozwala na to czas i dostępne zasoby pamięci. Podczas konfigurowania przeszukiwacza sieci WWW należy określić miejsce, w którym przeszukiwacz ma rozpocząć przeszukiwanie. Wychodząc od wstępnych adresów URL (określanych również jako *początkowe adresy URL*) przeszukiwacz sieci WWW może uzyskać dostęp do każdego dokumentu w sieci WWW, który jest powiązany z początkowym adresem URL przy użyciu bezpośredniego lub pośredniego odsyłacza.

Aby ograniczyć przestrzeń przeszukiwania, należy skonfigurować przeszukiwacz sieci WWW tak, aby określone adresy URL były dokładnie przeszukiwane, a odsyłacze wskazujące na dokumenty spoza obszaru zainteresowania - ignorowane. Ponieważ przeszukiwacz sieci WWW domyślnie akceptuje każdy wykryty adres URL, należy określić reguły identyfikujące adresy URL, które mają być uwzględniane w kolekcji i reguły eliminujące pozostałe serwisy WWW.

Jest kilka sposobów określenia elementów, które mają zostać przeszukane przy użyciu przeszukiwacza sieci WWW i elementów, które mają być pomijane. Są to następujące sposoby:

- v Użycie jednego z trzech typów reguł przeszukiwania: reguły dotyczące domeny, adresu IP (Internet Protocol) i przedrostka URL.
- v Użycie listy rozszerzeń plików dokumentów, które mają zostać wykluczone.
- v Użycie listy typów MIME dokumentów, które mają zostać włączone do przestrzeni wyszukiwania.
- v Określenie maksymalnej liczby katalogów w ścieżce URL.
- v Użycie listy początkowych adresów URL, od których przeszukiwacz ma rozpoczynać przeszukiwanie.

Format reguł przeszukiwania jest następujący: działanie typ element\_docelowy

działanie określa jedno z dwóch działań: zabroń lub zezwól; typ to jeden z trzech typów: domena, adres IP lub przedrostek URL (HTTP albo HTTPS); element\_docelowy jest zależny od wartości typ. W ograniczonym zakresie można używać znaku zastępczego w formie gwiazdki (\*) służącego do określenia elementów docelowych zgodnych z podanym wzorcem.

### **Reguły dotyczące domen**

Element docelowy dla reguły dotyczącej domeny to nazwa domeny DNS. Na przykład można określić opcję przeszukiwania całej domeny www.ibm.com:

allow domain www.ibm.com

Można użyć gwiazdki jako pierwszego znaku w nazwie elementu docelowego. W takim wypadku określona reguła będzie stosowana dla każdej nazwy hosta, w której na końcu występuje pozostała część podanego łańcucha wzorca. Na przykład można nie przeszukiwać wszystkich domen, których nazwy są zgodne z następującym wzorcem:

forbid domain \*.ibm.com

Podczas dopasowywania nazw hostów uwzględniane są wielkości liter - bez względu na to, czy zostanie określona jawna nazwa domeny, czy wzorzec nazwy domeny. Na przykład z wzorcem \*.user.ibm.com jest zgodna nazwa joe.user.ibm.com i nazwa mary.smith.user.ibm.com, lecz nie jest zgodna nazwa joe.user.IBM.com.

Jeśli dla serwisu WWW używany jest numer portu inny niż 80 (standardowy numer portu dla protokołu HTTP), w nazwie domeny należy określić numer portu. Na przykład, aby włączyć przeszukiwanie chronionych stron, należy podać numer portu dla żądań HTTPS (standardowo jest to numer 443):

allow domain \*.ibm.com:443

#### **Reguły dotyczące adresów**

Reguła dotycząca adresu umożliwia sterowanie przeszukiwaniem całych hostów lub sieci przez określenie adresu IP (tylko w wersji IPv4) i maski sieci jako elementu docelowego. Na przykład:

allow address 9.0.0.0 255.0.0.0

Maska sieci umożliwia użycie dopasowywania wzorca. Aby reguła dotycząca adresu została zastosowana względem napotkanego adresu IP, adres IP określony w regule i napotkany adres IP muszą być identyczne, za wyjątkiem składowych, które w regule są w masce sieci

zastąpione zerami. W regule dotyczącej adresu zdefiniowany jest wzorzec, a w masce sieci zdefiniowane są istotne bity we wzorcu adresu. Zero w masce sieci odpowiada znakowi zastępczemu i określa, że napotkany adres jest zgodny bez względu na wartość występującą na tej samej pozycji bitu w adresie.

W powyższym przykładzie reguła allow ma zastosowanie dla każdego adresu IP, w którym występuje wartość 9 w pierwszym oktecie i jakakolwiek wartość w pozostałych trzech oktetach.

Przydatna reguła, która może być używana jako adres końcowy na liście reguł to forbid address 0.0.0.0 0.0.0.0. Według tej reguły zgodne są wszystkie adresy IP, ponieważ w masce sieci wszystkie bity są określone jako nieistotne (użycie tej reguły powoduje zabronienie dostępu do wszystkich adresów, do których dostęp nie został zezwolony przy użyciu reguł występujących na poprzednich pozycjach na liście reguł).

### **Reguły dotyczące przedrostka**

Reguła dotycząca przedrostka służy do sterowania przeszukiwaniem adresów URL, w których na początku nazwy występuje określony łańcuch. Elementem docelowym jest pojedynczy adres URL, w którym zazwyczaj występuje jedna lub więcej gwiazdek określających wzorzec. Na przykład gwiazdka występuje często na końcu łańcucha przedrostka.

Reguła dotycząca przedrostka umożliwia przeszukanie całego serwisu WWW lub jego części. Użytkownik może określić nazwę ścieżki do katalogu lub wzorzec nazwy, a następnie zezwolić lub zabronić dostępu do wszystkich elementów występujących dalej w drzewie katalogów. Na przykład następujące reguły są używane łącznie w celu zezwolenia przeszukiwaczowi na przeszukanie wszystkich elementów w katalogu public na serwerze foo.ibm.com, lecz zabronienia dostępu przeszukiwacza do jakichkolwiek innych stron w tym serwisie:

```
allow prefix http://foo.ibm.com/public/*
forbid prefix http://foo.ibm.com/*
```
Określając regułę dotyczącą przedrostka, można użyć wielu gwiazdek w dowolnym miejscu łańcucha przedrostka, a nie tylko na ostatniej pozycji tego łańcucha. Na przykład poniższa reguła zabrania przeszukiwania jakichkolwiek dokumentów w głównym katalogu w serwisie foo.ibm.com, jeśli na końcu nazwy katalogu występuje fraza fs. (Na przykład można używać pozycji dołączania systemu plików, w których nie występują żadne informacje, które mogłyby być przydatne w indeksie wyszukiwania).

forbid http://foo.ibm.com/\*fs/\*

### **Porządek reguł przeszukiwania**

Przeszukiwacz stosuje reguły przeszukiwania na różnych etapach procesu wykrywania i przeszukiwania adresów URL. Porządek reguł ma istotne znaczenie, lecz dotyczy to wyłącznie reguł tego samego typu. Porządek, w jakim występują dwie reguły dotyczące adresu, ma decydujące znaczenie, lecz nie ma znaczenia, czy reguła dotycząca adresu występuje przed, czy po regule dotyczącej przedrostka, ponieważ przeszukiwacz nie stosuje tych reguł w tym samym momencie.

Przeszukiwacz porównuje napotkaną domenę, adres lub adres URL z odpowiednimi elementami określonymi w każdej z reguł w ramach zestawu reguł tego samego typu począwszy od pierwszej określonej reguły do ostatniej - zgodnie z ich porządkiem na liście reguł, dopóki nie zostanie znaleziona reguła, która może zostać zastosowana. Wykonywane jest działanie określone w pierwszej napotkanej regule, która może zostać użyta.

**Ważne:** Jeśli żadna z reguł nie może zostać użyta, wówczas domyślnie wykonywane jest działanie zezwalające na przeszukanie napotkanej domeny lub adresu URL.

Z tej zależności od porządku reguł wynika typowa struktura większości reguł przeszukiwania:

- Zestaw reguł domenowych zazwyczaj rozpoczyna się od reguł zabraniających, które służą do wyeliminowania pojedynczych domen z przestrzeni przeszukiwania. Na przykład administrator kolekcji może określić, że w pewnych domenach nie ma przydatnych informacji.
- v Zazwyczaj po liście reguł zabraniających występuje szereg reguł zezwalających (ze znakami zastępczymi) umożliwiających przeszukiwanie wszystkich domen, których nazwy zawierają na końcu nazwy domen wysokiego poziomu wchodzących w skład sieci intranet w przedsiębiorstwie (takie jak \*.ibm.com i \*.lotus.com).

Na końcu zestawu reguł domenowych występuje zazwyczaj następująca reguła służąca do wyeliminowania domen, do których dostęp nie został zezwolony w występującej wcześniej regule:

forbid domain \*

Ta reguła służy do wykluczenia z przestrzeni przeszukiwania na przykład całej sieci Internet.

v Zestaw reguł dotyczących adresów zaczyna się zazwyczaj od niewielkiej liczby reguł zezwalających przeszukiwaczowi na przeszukanie sieci wysokiego poziomu (klasy A, klasy B lub klasy C), które występują w sieci intranet w przedsiębiorstwie.

Na końcu listy reguł dotyczących adresów występuje zazwyczaj następująca reguła zapobiegająca przeszukiwaniu serwisów WWW znajdujących się poza siecią korporacyjną. forbid 0.0.0.0 0.0.0.0

v Zestaw reguł dotyczących przedrostków jest zazwyczaj największy, ponieważ znajdują się w nim dowolnie zdefiniowane specyfikacje regionów dostępnych i niedostępnych dla operacji przeszukiwania, które określone są jako drzewa i poddrzewa. Poprawna strategia polega na zezwoleniu lub zabronieniu wykonywania przeszukiwania najpierw w bardziej zawężonych lokalizacjach, a następnie określeniu reguł o przeciwnym działaniu, w których występują bardziej ogólne wzorce, służących do uniknięcia lub wymuszenia przeszukiwania całego pozostałego obszaru sieci.

Nie istnieje żadna typowa reguła występująca na końcu sekcji reguł dotyczących przedrostków. Reguły dotyczące domen i adresów, których użycie na końcu odpowiednich sekcji jest zalecane, służą do uniknięcia przeszukiwania obszaru poza siecią przedsiębiorstwa z większą wydajnością, niż przy użyciu testów adresów URL.

Przeszukiwacz może zastosować reguły dotyczące przedrostków bardziej wydajnie, jeśli reguły te zostaną pogrupowane według działań (grupy reguł zabraniających i zezwalających). Na przykład zamiast określania krótkich sekwencji różnych reguł zezwalających i zabraniających, lepiej określić długą sekwencję reguł związanych z określonym działaniem, a następnie długą sekwencję reguł związanych z innym działaniem. Reguły zezwalające i zabraniające można przeplatać, aby osiągnąć pewne cele w określonej przestrzeni przeszukiwania. Jednak zgrupowanie reguł zezwalających, a następnie zabraniających może poprawić wydajność przeszukiwacza.

### **Rozszerzenia plików, typy MIME i maksymalna głębokość przeszukiwania**

Opcje te służą do określenia dodatkowych ustawień związanych z treścią w określonej przestrzeni przeszukiwania. Można wykluczyć niektóre typy dokumentów w oparciu o rozszerzenie pliku dokumentu lub włączyć określone typy dokumentów na podstawie typów MIME dokumentów. Jeśli zostaną określone typy MIME, które mają zostać przeszukane przez określony przeszukiwacz, należy uwzględnić fakt, że typ MIME dokumentów w sieci WWW jest często niepoprawny.
Maksymalna głębokość przeszukiwania to liczba ukośników w adresie URL liczona od katalogu głównego serwisu. Opcja ta pozwala na uniknięcie przeszukiwania występujących w systemie plików rekurencyjnych struktur o nieskończonej głębokości. Głębokość przeszukiwania nie odpowiada liczbie poziomów odwiedzanych przez przeszukiwacz, gdy przechodzi on między poszczególnymi dokumentami przy użyciu odsyłaczy.

#### **Początkowe adresy URL**

Początkowe adresy URL są to adresy URL, od których przeszukiwacz zaczyna przeszukiwanie; są one wykorzystywane w operacjach przeszukiwania po każdym uruchomieniu przeszukiwacza. Jeśli początkowe adresy URL zostały już wykryte, nie zostaną one przeszukane ani przeszukane ponownie wcześniej niż serwisy WWW, których przeszukiwanie zostało dozwolone w regułach przeszukiwania.

Początkowy adres URL zarodka jest istotny przy pierwszym uruchomieniu przeszukiwacza sieci WWW, gdy przestrzeń przeszukiwania jest pusta. Początkowy adres URL jest istotny również wówczas, gdy użytkownik doda początkowy adres URL, który nie został uprzednio wykryty w istniejącej przestrzeni przeszukiwania.

Początkowe adresy URL muszą być pełnymi adresami URL, a nie tylko nazwami domen. Należy określić protokół oraz numer portu, jeśli nie jest używany port numer 80.

Następujące adresy URL są poprawnymi początkowymi adresami URL: http://w3.ibm.com/ http://foo.ibm.com:9080/

Następujący adres URL nie jest poprawnym początkowym adresem URL: www.ibm.com

Początkowe adresy URL należy umieścić w używanych regułach przeszukiwania. Na przykład przeszukiwacz nie może rozpocząć przeszukiwania od określonego początkowego adresu URL, jeśli w regułach przeszukiwania nie jest zezwolone jego przeszukanie.

# **Ustawienia przeszukiwacza sieci WWW określające odstęp czasu przed ponownym przeszukiwaniem**

Aby określić częstotliwość wykonywania ponownych odwiedzin adresów URL przez przeszukiwacz sieci WWW, należy określić odpowiednie opcje właściwości przeszukiwacza sieci WWW.

Większość pozostałych typów przeszukiwaczy używanych w wyszukiwaniu korporacyjnym jest uruchamiana zgodnie z harmonogramami zdefiniowanymi przez administratora. Natomiast przeszukiwacz uruchomiony ręcznie działa zazwyczaj ciągle. Aby sterować częstotliwością ponownego przeszukiwania adresów URL, które zostały już przeszukane, należy określić minimalny i maksymalny odstęp czasu między kolejnymi przeszukiwaniami.

Gdy do utworzenia przeszukiwacza sieci WWW lub edytowania jego właściwości używana jest konsola administracyjna wyszukiwania korporacyjnego, użytkownik może wybrać opcję konfigurowania właściwości zaawansowanych. Na stronie Zaawansowane właściwości przeszukiwacza sieci WWW użytkownik może określić opcje określające minimalny i maksymalny odstęp czasu między kolejnymi przeszukiwaniami. Określone wartości są używane przez przeszukiwacz sieci WWW do obliczenia odstępu czasu między ponownymi operacjami przeszukiwania danych.

Podczas pierwszego przeszukania określonej strony przeszukiwacz wykorzystuje datę i godzinę przeszukania tej strony oraz wartość średnią obliczoną przy użyciu minimalnego i maksymalnego odstępu czasu przed ponownym przeszukaniem do obliczenia daty ponownego przeszukiwania tej strony. Strona ta nie zostanie przeszukana ponownie przed tym terminem. Czas przeszukania tej strony po tym terminie zależy od obciążenia przeszukiwacza i bilansu nowych i starych adresów URL w przestrzeni przeszukiwania.

Podczas ponownego przeszukiwania strony przeszukiwacz sprawdza zmiany treści na tej stronie. Jeśli treść uległa zmianie, następny odstęp czasu przed ponownym przeszukiwaniem będzie krótszy od poprzedniego, lecz nigdy nie będzie krótszy niż określony minimalny odstęp czasu przed ponownym przeszukiwaniem. Jeśli treść nie uległa zmianie, wówczas następny odstęp czasu przed ponownym przeszukiwaniem będzie dłuższy od poprzedniego, lecz nigdy nie będzie dłuższy niż określony maksymalny odstęp czasu przed ponownym przeszukiwaniem.

# **Opcje odwiedzania adresów URL przy użyciu przeszukiwacza sieci WWW**

Istnieje możliwość wymuszenia przeszukania konkretnych adresów URL przez przeszukiwacz sieci WWW w najbliższym możliwym terminie.

Gdy zaistnieje potrzeba odświeżenia przestrzeni przeszukiwania przy użyciu informacji dostępnych w określonych serwisach WWW, użytkownik może użyć funkcji monitorowania przeszukiwacza, wybrać opcję **Adresy URL do natychmiastowego odwiedzenia lub ponownego odwiedzenia**, a następnie określić adresy URL lub wzorce adresów URL stron, które mają zostać przeszukane lub przeszukane ponownie.

Na przykład, jeśli w Dziale Komunikacyjnym w sieci intranet strona WWW została dodana lub zaktualizowana przy użyciu nowych informacji w wyniku istotnych zmian strategii, można określić adres URL tej nowej lub zmodyfikowanej strony. Jeśli przeszukiwacz jest uruchomiony, określony adres URL zostanie umieszczony w kolejce stron do przeszukania i pozostanie w tej kolejce do następnego sprawdzenia listy stron oczekujących na przeszukanie (zazwyczaj kolejka ta przeglądana jest co 10 minut). Jeśli przeszukiwacz nie jest uruchomiony, określony adres URL zostanie umieszczony w kolejce i zostanie przeszukany po następnym uruchomieniu przeszukiwacza.

Należy upewnić się, że wśród reguł przeszukiwania znajduje się reguła zezwalająca przeszukiwaczowi na odwiedzenie określonych adresów URL. Przeszukiwacz będzie mógł przeszukać określone adresy URL wcześniej niż zwykle. Aby jednak adres URL mógł zostać w ogóle przeszukany, musi istnieć odpowiednia reguła przeszukiwania zezwalająca na przeszukanie określonego adresu URL.

Nowo utworzone dane staną się dostępne dla operacji przeszukiwania po wykonaniu następnej reorganizacji lub odświeżeniu indeksu.

# **Przeszukiwacze systemu plików Windows**

Aby do kolekcji wyszukiwania korporacyjnego włączyć dokumenty zapisane w systemie plików Microsoft Windows, należy skonfigurować przeszukiwacz systemu plików Windows.

Przeszukiwacz systemu plików Windows może być używany do przeszukiwania dowolnej liczby systemów plików Windows. Podczas konfigurowania przeszukiwacza należy wybrać lokalne i zdalne katalogi oraz podkatalogi, które mają zostać przeszukane.

Jeśli serwer przeszukiwacza jest zainstalowany na komputerze z systemem Windows, nie może być używany do przeszukiwania źródeł w systemie plików UNIX (przeszukiwacz systemu plików UNIX nie jest dostępny na liście dostępnych typów przeszukiwaczy).

Aby utworzyć lub zmienić przeszukiwacz systemu plików Windows, należy zalogować się w konsoli administracyjnej wyszukiwania korporacyjnego. Do użytkownika musi być przypisana rola administratora wyszukiwania korporacyjnego lub musi on być administratorem kolekcji, do której należy określony przeszukiwacz.

Podczas tworzenia przeszukiwacza kreator pomaga wykonać następujące zadania:

- v Zdefiniowanie właściwości określających działanie przeszukiwacza i używanej przez niego metody korzystania z zasobów systemu. Właściwości przeszukiwacza określają metodę przeszukiwania wszystkich podkatalogów w przestrzeni przeszukiwania.
- v Skonfigurowanie harmonogramu przeszukiwania systemów plików.
- v Wybór podkatalogów do przeszukania.

Można zdefiniować liczbę poziomów katalogów przeszukiwanych przez określony przeszukiwacz. Aby umożliwić przeszukanie zdalnych systemów plików, należy podać także identyfikator użytkownika i hasło umożliwiające przeszukiwaczowi uzyskanie dostępu do danych.

v Określenie opcji udostępniania dokumentów w podkatalogach dla operacji przeszukiwania. Na przykład istnieje możliwość wykluczenia określonych typów dokumentów z przestrzeni przeszukiwania albo określenia tokenów ochrony służących do sterowania dostępem do treści.

Aby uzyskać więcej informacji o polach w kreatorze i określaniu informacji potrzebnych do przeszukiwania danych, podczas tworzenia przeszukiwacza należy kliknąć opcję **Pomoc**.

Po utworzeniu przeszukiwacza w razie potrzeby można edytować jego właściwości oraz ustawienia dotyczące przestrzeni przeszukiwania. Odpowiedni kreatorzy ułatwiają wykonanie następujących modyfikacji:

- v Zmiana właściwości przeszukiwacza. Na przykład może zaistnieć potrzeba zmodyfikowania liczby wątków, które mogą zostać jednocześnie aktywowane przez przeszukiwacz.
- Dodanie podkatalogów do przestrzeni przeszukiwania.
- v Zmiana harmonogramu przeszukiwania systemów plików.
- v Zmiana reguł przeszukiwania dokumentów w podkatalogu.
- v Usunięcie podkatalogów z przestrzeni przeszukiwania.

# **Konfiguracja obsługi zewnętrznych przeszukiwaczy**

Istnieje możliwość rozszerzenia wyszukiwania korporacyjnego poprzez korzystanie z funkcji API nasłuchiwania danych to tworzenia przeszukiwacza zewnętrznego. Aby przeszukiwacz mógł uzyskać dostęp do kolekcji wyszukiwania korporacyjnego, należy skonfigurować nasłuchiwanie danych.

#### **Procedura**

Aby skonfigurować nasłuchiwanie danych, należy wykonać poniższe czynności:

- 1. Zaloguj się na serwerze indeksowania jako administrator wyszukiwania korporacyjnego. Ten identyfikator użytkownika został określony podczas instalacji programu DB2 II OmniFind.
- 2. Przejdź do katalogu ES\_NODE\_ROOT/master\_config/datalistener.
- 3. Zmodyfikuj zawartość pliku dlConfig.prp za pomocą edytora tekstu.
	- v Dla parametru DL\_Port określ numer portu, na którym prowadzone jest nasłuchiwanie danych. Wartością domyślną jest 6668.
- v Dla parametru DL\_Num\_Of\_Threads określ liczbę możliwych do utworzenia wątków nasłuchiwania danych. Wartością domyślną jest 6.
- 4. Zmodyfikuj zawartość pliku dlAuthentication.prp za pomocą edytora tekstu.

Ten plik określa informacje uwierzytelniania dla zdalnych klientów. W każdym wierszu tego pliku znajdują się identyfikator i hasło umożliwiające aplikacji nasłuchiwania danych dostęp do wyszukiwania korporacyjnego. Identyfikatory klientów nie mogą się powtarzać w obrębie systemu wyszukiwania korporacyjnego. Na przykład:

*ID\_klienta\_1* = *hasło\_1 ID\_klienta\_2* = *hasło\_2*

Określ identyfikator i hasło dla każdej aplikacji nasłuchiwania danych, której chcesz udzielić autoryzacji dostępu do systemu wyszukiwania korporacyjnego. Właściciel aplikacji nasłuchiwania danych musi korzystać z określonych referencji.

5. Zmodyfikuj zawartość pliku dlAuthorization.prp za pomocą edytora tekstu.

W tym pliku znajdują się dane autoryzacji. W każdym wierszu tego pliku znajduje się identyfikator aplikacji nasłuchiwania danych, która ma możliwość dodawania i usuwania danych z kolekcji. Identyfikatory klientów muszą być zgodne z identyfikatorami określonymi w pliku dlAuthentication.prp. Oznacza to, że każdy identyfikator klienta umożliwia aktualizowanie treści tylko w jednej kolekcji. Na przykład:

*ID\_klienta\_1* = *ID\_kolekcji\_1 ID\_klienta\_2* = *ID\_kolekcji\_2*

6. Proces nasłuchiwania danych jest uruchamiany automatycznie przy uruchamianiu systemu wyszukiwania korporacyjnego. Aby zmiany wprowadzone w plikach właściwości szybciej zostały uwzględnione, należy wprowadzić następujące komendy w celu zatrzymania i zrestartowania nasłuchiwania danych:

esadmin datalistener stop esadmin datalistener start

# **Pojęcia pokrewne**

Interfejs API nasłuchiwania danych

# **Rozdział 5. Administrowanie indeksem wyszukiwania korporacyjnego**

Aby użytkownicy mieli zapewniony dostęp do najnowszych informacji, w wyszukiwaniu korporacyjnym dla każdej kolekcji tworzony jest indeks, a jego treść jest regularnie odświeżana i reorganizowana.

Aby udostępnić zgromadzone przez przeszukiwacze dane dla operacji przeszukiwania, należy utworzyć indeksy. Podczas tworzenia kolekcji w wyszukiwaniu korporacyjnym tworzony jest indeks wszystkich danych, które zostały wstępnie przeszukane. Gdy przeszukiwacze przeszukują nowe i zmodyfikowane źródła danych, w wyszukiwaniu korporacyjnym indeks jest odświeżany o nową treść. Następnie odświeżona treść jest scalana z indeksem podstawowym. Ten proces scalania jest określany jako reorganizacja. Za każdym razem, gdy wykonywane jest odświeżenie lub reorganizacja indeksu, nowa treść jest kopiowana na serwery przeszukiwania i udostępniana dla operacji przeszukiwania.

Przeszukiwacze zbierają dane ciągle lub regularnie według harmonogramu. Częste odświeżanie indeksu zapewnia, że użytkownicy mogą przeszukiwać najbardziej aktualne dane. Ciągle odświeżany indeks musi być na zakończenie zreorganizowany. Rozbudowywanie odświeżanego indeksu wiąże się z coraz większym zapotrzebowaniem na zasoby systemu. Dlatego w celu zapewnienia optymalnej wydajności należy regularnie reorganizować indeksy.

Częstotliwość reorganizowania indeksu zależy od następujących czynników:

- v dostępne zasoby systemu (miejsce na dysku, szybkość działania procesora, pamięć)
- v liczba dokumentów uwzględnianych podczas przeszukania i ponownego przeszukania
- typ przeszukiwanych danych
- v częstotliwość modyfikowania reguł kategorii (modyfikacje reguł uwzględniane są dopiero po zreorganizowaniu indeksu)
- v częstotliwość wymuszonych uruchomień przeszukiwacza (w przeciwieństwie do uruchomień zaplanowanych w harmonogramie)
- v częstotliwość usuwania lub dodawania identyfikatorów URI przez przeszukiwacze zewnętrzne (te typy przeszukiwaczy są powiązane z wyszukiwaniem korporacyjnym za pośrednictwem interfejsu API nasłuchiwania danych)

Dla kolekcji, w których znajduje się około 4 milionów dokumentów, przy czym większość z nich to dokumenty sieci WWW, indeks powinien być reorganizowany codziennie i odświeżany co jedną lub dwie godziny.

Aby zapewnić użytkownikom dostęp do indeksu, który jest aktualny i przygotowany dla operacji przeszukiwania, należy wykonać następujące zadania:

- v określenie harmonogramów odświeżania i reorganizowania indeksu
- v zmodyfikowanie harmonogramu operacji na indeksie
- v włączenie i wyłączenie harmonogramu operacji na indeksie
- v skonfigurowanie współbieżnych operacji tworzenia indeksów
- v usunięcie identyfikatorów URI z indeksu

**Pojęcia pokrewne**

["Zasięgi"](#page-104-0) na stronie 85

Zasięgi umożliwiają ograniczenie zbioru dokumentów możliwych do wyszukania przez użytkownika przy wyszukiwaniu w kolekcji.

### **Zadania pokrewne**

["Monitorowanie](#page-130-0) aktywności indeksu dla kolekcji" na stronie 111 Monitorowanie operacji na indeksie związanym z kolekcją pozwala wyświetlić postęp

operacji budowania indeksu, włączyć lub wyłączyć harmonogram operacji na indeksie bądź uruchomić lub zatrzymać operacje indeksowania.

"Monitorowanie kolejki indeksu wyszukiwania [korporacyjnego"](#page-131-0) na stronie 112 Użytkownik może wyświetlać status wszystkich operacji budowania indeksów w kolejce indeksów, zatrzymać operację budowania indeksu, a także usunąć indeks z kolejki.

# **Planowanie operacji budowania indeksu**

Istnieje możliwość określenia harmonogramów reorganizowania indeksu oraz odświeżania indeksu zawierającego nową treść.

### **Wymagania wstępne**

Aby mieć możliwość utworzenia harmonogramu budowania indeksu, użytkownik musi być administratorem wyszukiwania korporacyjnego lub administratorem kolekcji.

### **Informacje o tym zadaniu**

Aby upewnić się, że użytkownicy zawsze mają dostęp do najnowszych informacji w przeszukiwanych źródłach, należy zaplanować reorganizowanie i odświeżanie indeksu w regularnych odstępach czasu. Reorganizacja polega na przebudowaniu całego indeksu. Procesy indeksowania odczytują wszystkie dane zebrane przez przeszukiwacze i przeanalizowane przez analizator składni. Podczas odświeżania indeksu do wyszukiwania udostępnione zostają informacje przeszukane od czasu ostatniej reorganizacji indeksu.

Domyślnie włączona jest opcja planowania operacji budowania indeksu. Opcja ta nakazuje procesowi planowania utworzenia harmonogramu odświeżania i reorganizacji indeksu przy każdym uruchomieniu systemu wyszukiwania korporacyjnego. Aby zapobiec uruchamianiu zaplanowanych operacji budowania indeksu, w dowolnym momencie można usunąć zaznaczenie opcji **Włączanie podczas uruchamiania systemu**. Na przykład konieczne może być wyłączenie harmonogramu w celu rozwiązania problemów.

## **Procedura**

Aby utworzyć harmonogram operacji budowania indeksu, należy wykonać poniższe czynności:

- 1. Kliknij opcję **Kolekcje**, aby otworzyć widok Kolekcje.
- 2. Na liście kolekcji znajdź kolekcję, która ma zostać zmieniona i kliknij ikonę **Edytuj**.
- 3. Aby określić, jak często indeks ma być odświeżany przez dodanie nowych treści, określ następujące opcje na stronie Indeks w obszarze **Określ harmonogram odświeżania indeksu**:
	- a. W obszarze **Termin uruchomienia** w polach **Miesiąc**, **Dzień**, **Rok** i **Godzina** określ, kiedy indeks ma zostać odświeżony po raz pierwszy.
	- b. W obszarze **Aktualizuj co** w polach **dni** i **godziny** określ, jak często indeks ma być odświeżany.

Zwykle wskazane jest stosunkowo częste odświeżanie indeksu, na przykład co godzinę lub dwie. W zależności od tego, jak często zmienia się treść źródłowa, należy podać większy lub mniejszy odstęp czasu. Na przykład może to być proces wykonywany co godzinę (0 dni 1 godzina) albo co 12 godzin (0 dni i 12 godzin).

- 4. Aby określić, na ile często indeks ma być całkowicie przebudowywany, określ następujące opcje w obszarze **Określ harmonogram reorganizowania indeksu**:
	- a. W obszarze **Termin uruchomienia** w polach **Miesiąc**, **Dzień**, **Rok** i **Godzina** określ, kiedy indeks ma zostać poddany reorganizacji po raz pierwszy.
	- b. W obszarze **Aktualizuj co** w polach **dni** i **godziny** określ, jak często indeks ma być reorganizowany.

Zazwyczaj zalecane jest regularne reorganizowanie indeksu, na przykład co 24 godziny. W zależności od tego, jak często zmienia się treść źródłowa, należy podać większy lub mniejszy odstęp czasu. Na przykład może to być proces wykonywany co 12 godzin (0 dni 12 godzina) albo co dwie i pół doby (2 dni i 12 godzin).

5. Kliknij przycisk **Zastosuj**.

# **Zmiana harmonogramu operacji na indeksie**

Można zmodyfikować harmonogram reorganizacji i odświeżania indeksu.

# **Wymagania wstępne**

Aby użytkownik mógł zmodyfikować harmonogram obsługi indeksu, musi być dla niego przypisana rola administratora wyszukiwania korporacyjnego lub musi on być administratorem kolekcji dla określonej kolekcji.

# **Procedura**

Aby zmienić harmonogram operacji na indeksie:

- 1. Kliknij opcję **Kolekcje**, aby otworzyć widok Kolekcje.
- 2. Na liście kolekcji znajdź kolekcję, która ma zostać zmieniona i kliknij ikonę **Edytuj**.
- 3. Na stronie Indeks zmień odpowiednie wartości w polach **Miesiąc**, **Dzień**, **Rok**, i **Godzina**, aby określić częstotliwość odświeżania indeksu przy użyciu nowej treści lub częstotliwość reorganizowania indeksu.
- 4. Kliknij przycisk **Zastosuj**.

# **Włączanie i wyłączanie harmonogramów operacji na indeksach**

Istnieje możliwość włączania i wyłączania harmonogramów odświeżania i reorganizowania indeksu.

# **Wymagania wstępne**

Aby użytkownik mógł włączyć lub wyłączyć harmonogram operacji na indeksie, musi być do niego przypisana rola administratora wyszukiwania korporacyjnego lub musi on być administratorem kolekcji dla określonej kolekcji.

### **Informacje o tym zadaniu**

Istnieje możliwość wyłączenia harmonogramu w celu uniknięcia zaplanowanego procesu tworzenia indeksu. Na przykład może zaistnieć potrzeba wyłączenia harmonogramu w celu uniknięcia utworzenia indeksu w zaplanowanym czasie w celu rozwiązania zaistniałych problemów.

Użytkownik może włączyć lub wyłączyć harmonogram podczas edytowania lub monitorowania kolekcji.

## **Procedura**

- 1. Aby podczas edytowania kolekcji włączyć lub wyłączyć harmonogram operacji na indeksie, wykonaj następujące kroki:
	- a. Kliknij opcję **Kolekcje**, aby otworzyć widok Kolekcje.
	- b. Na liście kolekcji znajdź kolekcję, która ma zostać zmieniona i kliknij ikonę **Edytuj**.
	- c. Na stronie Indeks odpowiednio zaznacz lub usuń zaznaczenie pola wyboru **Włączanie podczas uruchamiania systemu**, aby włączyć albo wyłączyć harmonogram odświeżania indeksu.
	- d. Aby włączyć lub wyłączyć harmonogram reorganizowania indeksu, zaznacz lub usuń zaznaczenie pola wyboru **Włączanie podczas uruchamiania systemu**.
	- e. Kliknij przycisk **Zastosuj**.
- 2. Aby podczas monitorowania kolekcji włączyć lub wyłączyć harmonogram operacji na indeksie, wykonaj następujące kroki:
	- a. Kliknij opcję **Kolekcje**, aby otworzyć widok Kolekcje.
	- b. Na liście kolekcji znajdź kolekcję, która ma zostać zmieniona i kliknij opcję **Monitor**.
	- c. Jeśli istnieje harmonogram operacji na indeksie i indeks ten ma zostać utworzony w określonym czasie, kliknij na stronie Indeks opcję **Wyłącz harmonogram**. Indeks nie zostanie utworzony, dopóki użytkownik nie włączy harmonogramu lub nie kliknie opcji **Uruchom** w celu uruchomienia procesu tworzenia indeksu.
	- d. Jeśli harmonogram operacji na indeksie istnieje, lecz jest wyłączony, kliknij opcję **Włącz harmonogram**.

Proces tworzenia indeksu zostanie umieszczony w kolejce z datą i godziną określoną w harmonogramie operacji na indeksie.

# **Konfiguracja współbieżnych operacji budowania indeksu**

Proces indeksowania może operować na wielu indeksach jednocześnie. Współużytkując procesy, można się upewnić, że reorganizacja bardzo dużego indeksu nie spowoduje zablokowania dostępności innych indeksów oczekujących w kolejce na zbudowanie.

### **Wymagania wstępne**

Aby mieć możliwość określenia liczby indeksów, które mogą równocześnie znajdować się w kolejce indeksów, użytkownik musi być administratorem wyszukiwania korporacyjnego.

#### **Ograniczenia**

Liczba współbieżnych operacji budowania indeksów nie może przekraczać liczby kolekcji obecnych w systemie wyszukiwania korporacyjnego. Na przykład, jeśli w systemie istnieje pięć kolekcji, należy wprowadzić liczbę nie większą niż pięć.

#### **Informacje o tym zadaniu**

Budowanie indeksu jest procesem w znacznym stopniu obciążającym zasoby systemu. Podczas operacji budowania indeksu wykorzystywana jest duża ilość pamięci systemowej i znaczny obszar dysku.

Wyszukiwanie korporacyjne pozwala wprawdzie na współbieżne budowanie wielu indeksów, jednak w kolejce jednocześnie może się znajdować tylko jeden indeks przypadający na jedną kolekcję. Gdy operacja budowania indeksu zostanie zainicjowana na żądanie lub zgodnie z harmonogramem, indeks zostaje umieszczony w kolejce indeksów, gdzie oczekuje na

przetworzenie. Jako że każda kolekcja dysponuje odrębnym indeksem, kolejka może zawierać kilka indeksów równocześnie. Konfigurowana liczba współbieżnych procesów tworzenia indeksu określa więc, ile indeksów może jednocześnie korzystać z kolejki i zasobów wydzielonych na potrzeby tworzenia indeksów.

Na przykład współbieżność procesu polega na tym, że proces indeksowania może operować na indeksie jednej kolekcji, następnie przejść do pracy nad innymi indeksami (maksymalnie do określonej liczby współbieżnych operacji budowania), a później znowu powrócić do pracy z pierwszym indeksem. Budowanie indeksu może posuwać się do przodu bez oczekiwania na zakończenie prac nad innymi indeksami, które poprzedzają go w kolejce.

### **Procedura**

Aby określić liczbę indeksów mogących współbieżnie współużytkować kolejkę budowania indeksu, należy wykonać poniższe czynności:

- 1. Kliknij opcję **System**, aby otworzyć widok System.
- 2. Na stronie Indeks wpisz liczbę indeksów, jakie mogą współużytkować zasoby oraz mogą być jednocześnie budowane.
- 3. Kliknij przycisk **Zastosuj**.

# **Usuwanie z indeksu identyfikatorów URI**

Aby zapobiec wyszukiwaniu dokumentów w kolekcji przez użytkowników, należy usunąć z indeksu identyfikatory URI tych dokumentów.

## **Wymagania wstępne**

Aby usunąć identyfikatory URI z indeksu, użytkownik musi być administratorem wyszukiwania korporacyjnego lub administratorem kolekcji.

### **Informacje o tym zadaniu**

Jeśli został określony pełny identyfikator URI, użytkownicy nie zobaczą go w wynikach wyszukiwania. Jeśli jednak użytkownik uruchomi to samo zapytanie, a dokumenty wynikowe dla tego zapytania znajdują się w pamięci podręcznej wyszukiwania, to buforowana strona wynikowa dla usuniętego identyfikatora URI nadal będzie zwracana w wynikach wyszukiwania. Pamięć podręczna wyszukiwania nie jest odświeżana, a identyfikator URI nie jest usuwany z indeksu aż do momentu, w którym indeks zostanie odświeżony lub zreorganizowany.

Jeśli został określony wzorzec do usunięcia wielu identyfikatorów URI, pasujące do wzorca identyfikatory URI będą nadal widoczne w wynikach wyszukiwania aż do momentu, w którym indeks zostanie odświeżony lub zreorganizowany.

Usunięcie identyfikatora URI z indeksu nie usuwa go z przestrzeni przeszukiwania. Przy następnym przeszukiwaniu dokumentu przez przeszukiwacz identyfikator URI zostanie wbudowany w indeks i będzie dostępny do ponownego wyszukiwania. Aby usunąć identyfikator URI z przestrzeni przeszukiwania, należy zaktualizować reguły przeszukiwania, w celu wykluczenia dokumentu, po czym zatrzymać i zrestartować przeszukiwacz.

### **Procedura**

Aby usunąć z indeksu identyfikatory URI określonych dokumentów, należy wykonać poniższe czynności:

1. Kliknij opcję **Kolekcje**, aby otworzyć widok Kolekcje.

- 2. Na liście kolekcji znajdź kolekcję, która ma zostać zmieniona i kliknij ikonę **Edytuj**.
- 3. Na stronie Ogólne kliknij przycisk **Usuń URI z indeksu**.
- 4. Na stronie Usuwanie URI z indeksu wpisz identyfikatory URI (lub wzorce URI), które mają zostać usunięte z indeksu.

Na przykład:

http://domena.org/kadry/\* db2://zarządzanieInformacją/ROI\* cm://przedsiębiorstwo/finanse\*

5. Kliknij przycisk **OK**.

### **Odsyłacze pokrewne**

Rozdział 17, "Formaty identyfikatorów URI w wyszukiwaniu [korporacyjnym",](#page-166-0) na stronie [147](#page-166-0)

Identyfikator URI każdego dokumentu w kolekcji wyszukiwania korporacyjnego wskazuje typ przeszukiwacza, który dodał ten dokument do kolekcji.

# **Rozdział 6. Aplikacje wyszukujące dla wyszukiwania korporacyjnego**

Aplikacja wyszukująca umożliwia wyszukiwanie w kolekcji w systemie wyszukiwania korporacyjnego. Liczba możliwych do utworzenia aplikacji wyszukujących nie jest ograniczona, a pojedyncza aplikacja wyszukująca pozwala przeszukać dowolną liczbę kolekcji.

#### **Przykładowa aplikacja wyszukująca**

Przykładowa aplikacja wyszukująca dla wyszukiwania korporacyjnego ilustruje większość spośród dostępnych funkcji do wyszukiwania i pobierania dokumentów. Ta aplikacja jest działającym przykładem ilustrującym sposób wykorzystania funkcji IBM API wyszukiwania i indeksowania (SIAPI) do konstruowania interaktywnych aplikacji wyszukujących działających w środowisku WWW i odpowiadających celom przedsiębiorstwa.

Jeśli tylko nie zmieniono ustawień konfiguracyjnych, przykładowa aplikacja wyszukująca pozwala przeszukiwać wszystkie aktywne kolekcje w systemie wyszukiwania korporacyjnego. Dzięki temu przykładowa aplikacja wyszukująca może służyć do testowania nowych kolekcji przed udostępnieniem ich użytkownikom. W środowisku produkcyjnym o tym, które aplikacje wyszukujące będą obsługiwały wyszukiwanie w konkretnych kolekcjach, decydują administratorzy wyszukiwania korporacyjnego.

#### **Funkcje wyszukiwania i pobierania**

Przykładowa aplikacja wyszukująca ilustruje użycie niżej wymienionych funkcji wyszukiwania i pobierania.

#### **Funkcje operujące na poziomie kolekcji**

Te funkcje umożliwiają:

- v Wybór kolekcji, w której ma być wykonywane wyszukiwanie (lista kolekcji obejmuje tylko te z nich, które administrator wyszukiwania korporacyjnego powiązał z daną aplikacją wyszukującą).
- Odświeżanie listy kolekcji, aby uwzględniała nowe kolekcje oraz zmiany wprowadzone w istniejących kolekcjach.

## **Funkcje operujące na zapytaniach**

Te funkcje umożliwiają:

- v Definiowanie prostych zapytań pełnotekstowych.
- v Definiowanie bardziej złożonych zapytań w celu poprawienia dokładności wyników wyszukiwania. Przykładem może być wyszukiwanie określonych pól dokumentów lub stosowanie specjalnej notacji do wyszukiwania dokumentów zawierających określone frazy lub nie zawierających pewnych słów.
- v Wyszukiwanie dokumentów określonych typów. Jeśli kolekcja zawiera wiele typów źródeł danych, możliwe jest także wyszukiwanie konkretnych typów danych, takich jak tylko dokumenty Microsoft Word albo tylko dokumenty w formacie PDF.
- v Określanie języka, w jakim definiowane są warunki zapytania.
- v Uzyskiwanie propozycji poprawienia pisowni słów, które mogły zostać błędnie zapisane w zapytaniu.

v Wyszukiwanie określonych podzbiorów kolekcji. Przykładem może być aplikacja wyszukująca, która ogranicza zawartość widoku do predefiniowanej grupy dokumentów (zasięg) albo umożliwia wprowadzanie zapytań wyszukujących tylko dokumenty należące do pewnej kategorii.

## **Funkcje operujące na wynikach wyszukiwania**

Te funkcje umożliwiają:

- v Wyświetlanie wyników wyszukiwania na stronie zapytania. Wyniki wyszukiwania można usunąć z ekranu w dowolnej chwili.
- v Określanie liczby dokumentów wynikowych wyświetlanych na każdej stronie wyników wyszukiwania, a także przeglądanie tabeli wynikowej.
- v Ukrywanie lub wyświetlanie szczegółowych informacji o dokumentach wynikowych. Na przykład możliwe jest przeglądanie tytułów dokumentów albo wyświetlanie podsumowań i dodatkowych pól dla każdego dokumentu.
- v Zwijanie dokumentów z jednego serwisu WWW. Na przykład, jeśli pojedynczy serwis zwróci 100 dokumentów, w tabeli wynikowej dwa pierwsze dokumenty będą zgrupowane. Pozostałe 98 dokumentów można wyświetlić, wybierając opcję wyświetlania tych dokumentów.
- v Ograniczanie dokumentów w wynikach wyszukiwania do określonego języka.
- v Sortowanie dokumentów według ich ważności lub daty dokumentu, a także określanie, czy kolejność sortowania ma być rosnąca czy malejąca.
- v Wyświetlanie informacji o kategoriach, do których należy dokument wynikowy (jeśli w kolekcji są stosowane kategorie), oraz przeglądanie wyłącznie dokumentów należących do wybranej kategorii.
- v Pobieranie dokumentu przez kliknięcie jego identyfikatora URI.
- v Pobieranie dokumentów przez kliknięcie szybkich odsyłaczy. Szybki odsyłacz powiązuje słowa kluczowe z identyfikatorami URI. Jeśli w zapytaniu użyto określonych słów kluczowych, powiązane z nimi identyfikatory URI (które predefiniowano jako silnie związane z tymi słowami kluczowymi) są wyświetlane w wynikach wyszukiwania.

### **Niestandardowe aplikacje wyszukujące**

Aplikacje wyszukujące mogą być uruchamiane jako samodzielne aplikacje WWW w środowisku serwera IBM WebSphere Application Server albo jako portlety w środowisku IBM WebSphere Portal. Korzystając z funkcji API wyszukiwania i indeksowania, można projektować aplikacje wyszukujące, które będą bezproblemowo działały w obu środowiskach, podobnie jak przykładowe aplikacje wyszukujące.

### **Pojęcia pokrewne**

Rozdział 8, "Przeszukiwanie kolekcji wyszukiwania [korporacyjnego",](#page-94-0) na stronie 75 Aplikacje wyszukujące wyszukiwania korporacyjnego umożliwiają użytkownikom określenie zarówno prostych, pełnotekstowych zapytań, jak i złożonych zapytań umożliwiających użycie wyrafinowanych kryteriów dopasowywania dokumentów.

## ["Techniki](#page-94-0) zapytań" na stronie 75

Kolekcje wyszukiwania korporacyjnego zapewniają obsługę szeregu technik tworzenia zapytań. Większość z nich jest znana użytkownikom korzystającym z wyszukiwania informacji w Internecie.

Rozdział 9, "Wyniki wyszukiwania dla wyszukiwania [korporacyjnego",](#page-108-0) na stronie 89 Gdy użytkownik wprowadza zapytanie do aplikacji wyszukującej, procesy wyszukiwania zwracają wyniki najlepiej odpowiadające warunkom i kryteriom podanym w zapytaniu.

"Ochrona przy użyciu [identyfikatorów](#page-143-0) aplikacji wyszukującej" na stronie 124 Ochrona na poziomie kolekcji jest realizowana przez określenie, które aplikacje wyszukujące mogą wyszukiwać w każdej z kolekcji.

"Ochrona na poziomie [dokumentu"](#page-140-0) na stronie 121

Mechanizm ochrony na poziomie dokumentu jest odpowiedzialny za to, aby użytkownicy wyszukujący w kolekcji mieli dostęp tylko do tych dokumentów, względem których przydzielono im stosowne uprawnienia.

"Ochrona na poziomie dokumentu przy użyciu mechanizmu [wyszukiwania](#page-149-0) środowiska [Portal"](#page-149-0) na stronie 130

Gdy użytkownicy przeszukują kolekcje wyszukiwania korporacyjnego, mechanizm wyszukiwania środowiska IBM WebSphere Portal może zostać wykorzystany do wymuszenia ochrony na poziomie dokumentu.

Interfejs API wyszukiwania i indeksowania (SIAPI)

# **Konfigurowanie właściwości domyślnej aplikacji wyszukującej**

Przykładowa aplikacja wyszukująca w systemie wyszukiwania korporacyjnego umożliwia wyszukiwanie we wszystkich aktywnych kolekcjach w systemie. Edycja pliku właściwości pozwala określić opcje dotyczące środowiska serwera WWW lub wybrać inną aplikację wyszukującą niż aplikacja domyślna.

### **Informacje o tym zadaniu**

Program instalacyjny programu DB2 II OmniFind instaluje przykładową aplikację wyszukującą wyszukiwania korporacyjnego na serwerze IBM WebSphere Application Server na komputerach pełniących rolę serwerów wyszukiwania dla wyszukiwania korporacyjnego. Aby skonfigurować aplikację wyszukującą, należy poddać edycji instalowany wraz z nią plik właściwości config.properties.

Podczas edycji pliku właściwości określane są informacje dotyczące wykorzystania przykładowej aplikacji wyszukującej z serwerem WWW.

# **Procedura**

Aby skonfigurować właściwości domyślnej aplikacji wyszukującej, należy wykonać poniższe czynności:

1. Zmodyfikuj plik config.properties przy użyciu standardowego edytora tekstu.

Plik config.properties jest instalowany we wskazanym poniżej miejscu, przy czym *ES\_INSTALL\_ROOT* jest to katalog instalacyjny programu DB2 II OmniFind na serwerze wyszukiwania:

*ES\_INSTALL\_ROOT*/installedApps/ESSearchApplication.ear/ ESSearchApplication.war/WEB-INF/config.properties

2. Zmodyfikuj następujące właściwości dla używanego środowiska:

### **applicationName**

Określi nazwę poprawnej aplikacji wyszukującej. Wartością domyślną jest nazwa Default.

Zmień wartość domyślną, jeśli nie chcesz korzystać z przykładowej aplikacji wyszukującej do wyszukiwania korporacyjnego jako aplikacji domyślnej, tylko z innej aplikacji. Na przykład, jeśli włączony jest globalny mechanizm ochrony serwera WebSphere Application Server i jako domyślna aplikacja wyszukująca ma być używana aplikacja wyposażona w mechanizm zabezpieczający, należy podać nazwę tej aplikacji.

#### **applicationPassword**

Określ hasło dla aplikacji wyszukującej. Wartością domyślną jest password.

Ustawienie to należy zmienić tylko w przypadku, gdy właściwość applicationName wskazuje aplikację wymagającą podania hasła. Wartość ta jest ignorowana przez przykładową aplikację wyszukującą Default.

#### **hostName**

Określ pełną nazwę hosta serwera WWW skonfigurowanego do obsługi instancji serwera WebSphere Application Server. Wartością domyślną jest localhost.

Aby mieć pewność, że aplikacja wyszukująca funkcjonuje poprawnie, ustawienie domyślne należy zmienić na pełną nazwę hosta, z którego korzysta używany serwer WWW i WebSphere Application Server. Na przykład, jeśli nazwą hosta komputera jest MojKomputer, a serwer WWW ma korzystać z nazwy hosta www.ibm.com, należy podać nazwę www.ibm.com.

#### **portNumber**

Określ numer portu serwera WWW skonfigurowanego do obsługi instancji serwera WebSphere Application Server. Wartością domyślną jest 80.

Ustawienie to należy zmienić tylko w przypadku, gdy zmieniono port używany przez instancję serwera WWW. W przypadku zmiany tej wartości należy też zaktualizować wartość portNumber w następującym pliku:

*ES\_INSTALL\_ROOT*/master\_config/searchmanager/setup.ini

#### **categorizationType**

Określ typ klasyfikacji obsługiwany przez aplikację wyszukującą:

#### **rulebased**

Określ tę wartość, jeśli aplikacja wyszukująca korzysta z kategorii konfigurowanych przez zdefiniowanie reguł w konsoli administracyjnej wyszukiwania korporacyjnego. Jest to wartość domyślna.

#### **modelbased**

Określ tę wartość, jeśli aplikacja wyszukująca korzysta z kategorii opartych na modelach istniejących w portalu IBM WebSphere Portal. W przypadku wybrania tej opcji należy upewnić się, że na serwerze indeksowania wyszukiwania korporacyjnego jest zainstalowany portal WebSphere Portal. Portalu WebSphere Portal należy także używać do administrowania kategoriami.

3. Korzystając z konsoli administracyjnej WebSphere, zatrzymaj i zrestartuj aplikację ESSearchApplication.

# **Uzyskiwanie dostępu do przykładowej aplikacji wyszukującej**

Dostęp do przykładowej aplikacji wyszukującej do wyszukiwania korporacyjnego odbywa się przez określenie adresu URL w przeglądarce WWW.

### **Wymagania wstępne**

Przykładowa aplikacja wyszukująca musi być skonfigurowana do pracy w danym środowisku serwera WWW.

#### **Informacje o tym zadaniu**

Przykładowa aplikacja wyszukująca jest instalowana na serwerach wyszukiwania korporacyjnego. Z aplikacji tej można korzystać do testowania kolekcji przed udostępnieniem ich użytkownikom. Ponadto aplikacja przykładowa może służyć jako model przy tworzeniu własnych aplikacji wyszukujących.

#### **Procedura**

Aby uruchomić przykładową aplikację wyszukującą, należy wykonać poniższe czynności:

1. Wpisz adres URL aplikacji wyszukującej w przeglądarce WWW. Na przykład: http://*SerwerWyszukiwania.com*/ESSearchApplication/

*SerwerWyszukiwania.com* jest to nazwa hosta serwera wyszukiwania.

W zależności od konfiguracji serwera WWW może być wymagane także podanie numeru portu. Na przykład:

http://*SerwerWyszukiwania.com:9080*/ESSearchApplication/

2. Na stronie **Wyszukiwanie** wybierz kolekcję, która ma być przeszukiwana i wprowadź zapytanie.

# **Przypisywanie aplikacji wyszukujących do kolekcji**

Aby korzystanie z nowej aplikacji wyszukującej było możliwe, należy najpierw powiązać ją z kolekcjami, w których będzie ona mogła wyszukiwać.

### **Wymagania wstępne**

Aby powiązanie aplikacji wyszukujących z dostępnymi do wyszukiwania kolekcjami było możliwe, użytkownik musi być administratorem wyszukiwania korporacyjnego.

#### **Procedura**

Aby powiązać aplikację wyszukującą z jedną lub z większą liczbą kolekcji, należy wykonać poniższe czynności:

- 1. Kliknij opcję **Ochrona** na pasku narzędzi konsoli administracyjnej.
- 2. Na stronie Aplikacje wyszukujące kliknij opcję **Dodaj aplikację wyszukującą**.
- 3. Wpisz nazwę aplikacji wyszukującej.
- 4. Wybierz kolekcje, w których aplikacja będzie mogła wyszukiwać:
	- v Kliknij opcję **Wszystkie kolekcje**, jeśli aplikacja wyszukująca ma mieć dostęp do wszystkich kolekcji.
	- v Kliknij opcję **Konkretne kolekcje**, jeśli aplikacja wyszukująca ma mieć dostęp tylko do wskazanych kolekcji.

Po wybraniu tej opcji wyświetlona zostaje lista nazw kolekcji. Zaznacz pole wyboru **Wybierz** dla każdej kolekcji, w której aplikacja będzie mogła wyszukiwać.

# **Rozdział 7. Możliwości lingwistyczne wyszukiwania korporacyjnego**

W wyszukiwaniu korporacyjnym obsługiwane jest wyszukiwanie lingwistyczne dokumentów tekstowych w większości języków indoeuropejskich i języków azjatyckich takich, jak japoński.

Obsługa lingwistyczna zapewnia poprawienie jakości wyników wyszukiwania, ponieważ umożliwia znalezienie najlepszej osiągalnej kolekcji dokumentów zgodnych z określonym zapytaniem.

Przetwarzanie lingwistyczne wykonywane jest podczas dwóch etapów przetwarzania: gdy dokument przetwarzany jest w celu dodania go do indeksu i gdy użytkownik wysyła zapytanie.

Podczas przetwarzania dokumentu w wyszukiwaniu korporacyjnym określa się jego język, dzieli wejściowy strumień tekstu na osobne segmenty (określane także jako leksemy), a następnie tworzy indeks, w którym leksemy są używane jako baza dla wyszukiwania.

Podczas wprowadzania zapytania użytkownik lub aplikacja musi jawnie określić język zapytania. Łańcuch zapytania poddawany jest segmentacji i analizie, a następnie wyszukiwany w indeksie.

Istnieją dwa typy analizy stosowanej względem dokumentów i łańcuchów zapytań zależnie od ich języka:

#### **Analiza lingwistyczna oparta na słownikach**

Ten typ analizy jest używany podczas przetwarzania dokumentów w większości języków. W analizie tej uwzględniana jest segmentacja na słowa i zdania oraz lematyzacja. *Lematyzacja* jest to forma przetwarzania lingwistycznego, w którym analizowane są formy podstawowe każdego słowa występującego w tekście i określane są jego odmienione formy, w których występuje część wspólna mowy (na przykład w wyniku lematyzacji słowa gęś możliwe jest wyszukanie słowa gęsi).

Przetwarzanie lingwistyczne obejmuje także analizę leksykalną, w wyniku której tworzone są alternatywne reprezentacje tekstu wejściowego w celu skojarzenia wszystkich dostępnych danych w słowniku z rozpoznanymi leksemami w tekście wejściowym. Jakość wyszukiwania ulega znacznej poprawie, gdy używane są zaawansowane metody przetwarzania językowego.

#### **Analiza nie oparta na słownikach**

Ten typ analizy jest używany przy przetwarzaniu dokumentów w rzadziej spotykanych językach i nie jest używany tak często. Analiza ta obejmuje segmentację przy użyciu znaków spacji, tabulacji lub nowego wiersza opartą na kodzie Unicode i podział na ciągi n-znakowe.

#### **Pojęcia pokrewne**

"Analizatory składni wyszukiwania [korporacyjnego"](#page-23-0) na stronie 4 Analizator składni wyszukiwania korporacyjnego analizuje dokumenty zgromadzone przez przeszukiwacz i przygotowuje je do indeksowania.

#### **Zadania pokrewne**

["Monitorowanie](#page-129-0) analizatora składni" na stronie 110 Monitorowanie analizatora składni kolekcji jest realizowane, gdy zachodzi potrzeba jego uruchomienia lub zatrzymania.

# **Identyfikacja języka**

Przed wykonaniem segmentacji słów i zdań, normalizacji znaków lub lematyzacji, w wyszukiwaniu korporacyjnym należy określić język dokumentu źródłowego.

W wyszukiwaniu korporacyjnym automatycznie wykrywane są następujące języki:

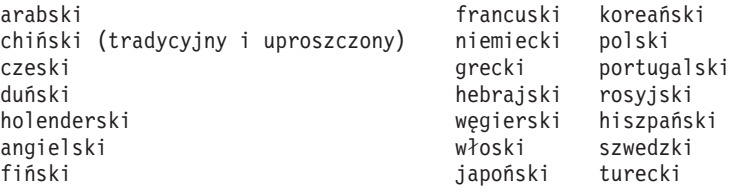

Procesy lingwistyczne wyszukiwania korporacyjnego mogą wykryć język dokumentu źródłowego podczas indeksowania, a nie podczas przetwarzania zapytania.

Dokumenty, dla których nie można wykryć języka automatycznie, są przetwarzane przy użyciu podstawowej technologii niezależnej od języka.

Technologia wykrywania języka w wyszukiwaniu korporacyjnym jest najlepiej przystosowana dla dokumentów utworzonych w jednym języku. Jeśli w dokumencie występują informacje w różnych językach, wykonywana jest próba wykrycia języka dominującego. Jednak wyniki tej analizy są czasami niewłaściwe.

Technologia wykrywania języka w wyszukiwaniu korporacyjnym może zostać użyta do ograniczenia zbioru wyników wyszukiwania tylko do dokumentów utworzonych w określonym języku. Na przykład jeśli poszukiwane są dokumenty, w których występuje nazwisko Jacques Chirac, użytkownik może określić, że w wynikach wyszukiwania mają zostać uwzględnione tylko dokumenty w języku francuskim.

# **Usuwanie słów zatrzymania**

W wyszukiwaniu korporacyjnym w celu poprawienia wydajności operacji wyszukiwania usuwane są wszystkie słowa zatrzymania (na przykład powszechnie używane w języku angielskim słowa *a* i *the*).

Rozpoznawanie słów zatrzymania w języku japońskim jest wykonywane w oparciu o informacje gramatyczne. Na przykład w wyszukiwaniu korporacyjnym dla języka japońskiego wykonywane jest rozpoznanie, czy określone słowo jest rzeczownikiem czy czasownikiem, a w innych językach używane są specjalne listy słów.

# **Normalizacja znaków**

Normalizacja znaków jest to proces, który umożliwia zwiększenie poprawności. Zwiększenie poprawności przez znormalizowanie znaków oznacza pobieranie większej liczby dokumentów, nawet jeśli nie są one dokładnie zgodne z określonym zapytaniem.

W wyszukiwaniu korporacyjnym wykorzystywana jest normalizacja służąca zapewnieniu zgodności ze standardem Unicode, która obejmuje między innymi normalizację azjatyckich znaków o pełnej szerokości i połówkowej szerokości.

Na przykład występujący w języku japońskim znak alfanumeryczny o pełnej szerokości jest normalizowany do postaci znaku o połówkowej szerokości, znak Katakana o połówkowej szerokości jest normalizowany do postaci znaku o pełnej szerokości itd. W wyszukiwaniu korporacyjnym usuwane są także występujące w znakach Katakana kropki środkowe, używane jako złożone ograniczniki słów w języku japońskim.

Istnieją także inne formy normalizacji znaków:

#### **Normalizacja wielkości znaków**

Umożliwia na przykład wyszukanie dokumentów, w których występuje fraza *USA*, gdy poszukiwane są dokumenty z frazą *usa*.

#### **Rozszerzenie symbolu umlaut**

Umożliwia na przykład wyszukanie dokumentów, w których występuje fraza *schoen*, gdy poszukiwane są dokumenty z frazą *schön*.

#### **Usunięcie akcentów**

Umożliwia na przykład wyszukanie dokumentów, w których występuje znak *é*, gdy poszukiwane są dokumenty ze znakiem *e*.

#### **Usunięcie innych znaków diakrytycznych**

Umożliwia na przykład wyszukanie dokumentów, w których występuje znak *ç*, gdy poszukiwane są dokumenty ze znakiem *c*.

#### **Rozszerzenie ligatury**

Umożliwia na przykład wyszukanie dokumentów, w których występuje fraza *Æ*, gdy poszukiwane są dokumenty z frazą *ae*.

Wszystkie typy normalizacji mogą być używane w obu kierunkach. Można szukać dokumentów, w których występuje fraza *usa*, gdy poszukiwane są dokumenty z frazą *USA*, dokumentów, w których występują słowa ze znakiem *e*, gdy poszukiwane są dokumenty, w których występują słowa z symbolem *é* itd. Istnieje także możliwość łączenia typów normalizacji. Na przykład można szukać dokumentów, w których występuje fraza *météo*, gdy poszukiwane są dokumenty z frazą *METEO*.

Funkcje normalizacyjne działają w oparciu o właściwości znaków w kodzie Unicode i są niezależne od języka. Na przykład w wyszukiwaniu korporacyjnym obsługiwane jest usuwanie znaków diakrytycznych dla języka hebrajskiego i rozszerzenie ligatury dla języka arabskiego.

# **Obsługa lingwistyczna dla segmentacji opartej na słownikach**

Jeśli język dokumentu zostanie wykryty poprawnie i dostępne są słowniki specyficzne dla tego języka, wówczas wykonywane jest przetwarzanie lingwistyczne odpowiedniego typu.

Segmentacja jest to proces, w wyniku którego tekst wejściowy jest dzielony na odrębne jednostki leksykalne. Proces ten obejmuje niektóre z następujących działań związanych z przetwarzaniem lingwistycznym:

### **Segmentacja słów**

Segmentacja słów jest używana dla języków, w których między słowami nie występują znaki spacji, tabulacji lub nowego wiersza (ani ograniczniki), takich jak japoński lub chiński.

#### **Lematyzacja**

Lematyzacja jest to forma przetwarzania lingwistycznego służącego do określenia lematu dla każdej formy słowa występującego w tekście. *Lemat* słowa obejmuje jego formę podstawową oraz dodatkowo formy odmienione, w których występuje ta sama część mowy. Na przykład lemat dla słowa jeść obejmuje słowa je, jadł, zjadł, zje. Lematy rzeczowników zawierają liczbę pojedynczą i mnogą - na przykład lemat słowa dom zawiera również słowo domy. W lematach przymiotników zgrupowane są formy stopnia wyższego i najwyższego (na przykład dobry, lepszy, najlepszy). W lematach zaimków zgrupowane są różne przypadki tego samego zaimka (na przykład ja, mnie, mój, moje).

Lematyzacja wymaga użycia słownika zarówno podczas indeksowania, jak i wyszukiwania.

W wyszukiwaniu korporacyjnym indeksowane są lematy oraz słowa odmienione, a wszystkie odmienione formy słowa występującego w zapytaniu są lematyzowane. Lematyzacja pozwala na poprawienie jakości wyszukiwania, ponieważ umożliwia znalezienie dokumentów, w których występują różne warianty odmiany słowa występującego w zapytaniu. Na przykład jeśli w zapytaniu występuje *protokół*, wyszukane zostaną także dokumenty, w których występuje słowo *protokoły*.

### **Rozdzielenie formy ściągniętej**

Jakość wyszukiwania można poprawić rozpoznając formy ściągnięte i rozdzielając je na części składowe. Na przykład:

Angielskie wyrażenie *wouldn't* ulega rozdzieleniu na dwa słowa *would* + *not*. Angielskie wyrażenie *horse's* ulega rozdzieleniu na dwa słowa *horse* + *is* lub *'s* (w celu uwzględnienia dwuznaczności w zapytaniu).

### **Identyfikacja klityki**

Klityki są to specjalne rodzaje form ściągniętych. Jakość zapytania można poprawić określając ich części składowe. *Klityka* jest to element, który może się zachowywać jak przedrostek i jak słowo. Jednak zidentyfikowanie klityk jest trudne, ponieważ są one także częścią formacji słów. W odróżnieniu od innych zjawisk morfologicznych (związanych ze strukturą słów) klityki występują w strukturach składniowych i ich łączenie ze słowami nie jest objęte regułami dotyczącymi tworzenia słów. Na przykład:

Słowo *reparti-lo-emos* składa się z wyrazów *repartir* + *lo* + *emos*. Słowo *l'avenue* składa się z wyrazów *le* + *avenue*. Słowo *dell'arte* składa się z wyrazów *dello* + *arte*.

### **Rozpoznawanie znaków spoza alfabetu**

W procesach lingwistycznych rozpoznawane są znaki spoza alfabetu. Zależnie od wewnętrznej logiki charakterystycznej dla konkretnego języka niektóre znaki spoza alfabetu zwracane są jako oddzielne jednostki leksykalne różnego typu, a inne są grupowane.

Na przykład apostrofy lub łączniki w przypadku klityk są traktowane jako części słów, a w przypadku nieznanych skrótów są one traktowane jako kropki (znaki przestankowe). Podczas przetwarzania lingwistycznego mogą także zostać rozpoznane niektóre specjalne sekwencje znaków i leksemów, takie jak adresy URL, adresy e-mail i daty.

#### **Rozpoznawanie skrótów**

W procesach lingwistycznych rozpoznawane są skróty, które w słowniku występują jako jednostki leksykalne. Jeśli określony skrót nie występuje w słowniku, wówczas jest on rozpoznawany jako element leksykalny, lecz nie są z nim kojarzone żadne informacje ze słownika.

Poprawne rozpoznanie skrótów ma istotne znaczenie dla procesu rozpoznawania zdań. Na przykład kropka występująca na końcu skrótu niekoniecznie jest symbolem końca zdania.

#### **Rozpoznawanie znacznika końca zdania**

W procesach lingwistycznych znaczniki końca zdania są identyfikowane w celu przeprowadzenia segmentacji zdań.

Obsługa lingwistyczna oparta na słownikach jest dostępna dla następujących języków:

```
chiński (uproszczony i tradycyjny) włoski
czeski japoński
duński koreański
holenderski norweski (Bokmal i Nynorsk)
angielski polski
fiński portugalski (narodowy i brazylijski)
francuski (narodowy i kanadyjski) rosyjski
niemiecki (narodowy i szwajcarski) hiszpański
                        szwedzki
```
# **Obsługa lingwistyczna dla segmentacji nie opartej na słownikach**

Jeśli język dokumentu nie jest obsługiwany przez funkcje wykrywania języka i technologie analizy leksykalnej, wyszukiwanie korporacyjne może przetworzyć ten dokument w podstawowym zakresie, wykonując podział przy użyciu znaków spacji, tabulacji lub nowego wiersza oparty na kodzie Unicode i podział na ciągi n-znakowe.

## **Segmentacja przy użyciu znaków spacji, tabulacji lub nowego wiersza oparta na kodzie Unicode**

W tej metodzie przetwarzania lingwistycznego jako separatory słów używane są występujące między słowami znaki spacji, tabulacji lub nowego wiersza (albo znaki puste).

### **Podział na ciągi n-znakowe**

W tej metodzie przetwarzania lingwistycznego nakładające się sekwencje o długości *n* znaków traktowane są jako pojedyncze słowa. Ta prosta metoda segmentacji jest wystarczająca do zrealizowania wielu zadań pobierania.

Metody te są niezależne od jakiegokolwiek słownika językowego i nie są w nich używane żadne skomplikowane technologie przetwarzania lingwistycznego, takie jak uproszczenie do formy podstawowej.

Podział na ciągi n-znakowe jest używany w przypadku języków takich, jak tajski, w których jako separatory nie są używane znaki spacji, tabulacji lub nowego wiersza. Ta sama metoda używana jest w przypadku języka hebrajskiego i arabskiego. Mimo że w tych dwóch językach używane są separatory w formie znaków spacji, tabulacji lub nowego wiersza, zastosowanie podziału na ciągi n-znakowe zapewnia lepsze wyniki niż w przypadku podstawowej formy segmentacji przy użyciu znaków spacji, tabulacji lub nowego wiersza opartej na kodzie Unicode.

# **Segmentacja słów w języku japońskim**

Jeśli dokument tekstowy lub łańcuch zapytania zostanie rozpoznany jako napisany w języku japońskim, w wyszukiwaniu korporacyjnym zostanie wykonana odpowiednia segmentacja słów przy użyciu technologii analizy morfologicznej zoptymalizowanej dla tego języka.

Przykładem takiej optymalizacji jest obsługa dekompozycji słów. W języku japońskim używanych jest wiele słów złożonych. Aby zapewnić jak najlepsze wyniki wyszukiwania, słowa te są rozkładane na leksemy o optymalnej wielkości. W celu zapewnienia lepszych wyników wyszukiwania rozkładane są także odmienione słowa i przyimki.

# **Warianty ortograficzne w języku japońskim**

W języku japońskim istnieje wiele wariantów ortograficznych. Najważniejsze są warianty Katakana, ponieważ obce słowa są często literowane i wymawiane przy użyciu Katakana. W języku japońskim powszechnie używanych jest wiele wariantów Katakana.

W wyszukiwaniu korporacyjnym używany jest słownik wariantów, w którym typowe warianty Katakana są odwzorowane na ich formy podstawowe (podobne do wyrazów hasłowych) tak, aby można było wyszukiwać wszystkie dokumenty, łącznie z dokumentami, w których występują warianty ortograficzne słów Katakana użytych w łańcuchu zapytania.

W wyszukiwaniu korporacyjnym obsługiwane są także typowe warianty Okurigana odpowiadające końcówkom słów Kanji zapisanym w Hiragana.

# <span id="page-94-0"></span>**Rozdział 8. Przeszukiwanie kolekcji wyszukiwania korporacyjnego**

Aplikacje wyszukujące wyszukiwania korporacyjnego umożliwiają użytkownikom określenie zarówno prostych, pełnotekstowych zapytań, jak i złożonych zapytań umożliwiających użycie wyrafinowanych kryteriów dopasowywania dokumentów.

Gdy użytkownik wprowadza zapytanie, odpowiednie dokumenty na serwerach wyszukiwania są szybko znajdowane za pomocą indeksu. Na serwerach wyszukiwania wykorzystywana jest składnica danych wyszukiwania korporacyjnego, w której dostępne są przeanalizowane dane i dane w formie tokenów, które służą do pobrania metadanych z odpowiednich dokumentów. W metadanych mogą występować między innymi identyfikatory URI dokumentów, tytuły, opisy, daty, informacje o typach danych itd.

Podczas tworzenia kolekcji użytkownik określa opcje dotyczące metody analizowania danych i metadanych, zapisywania ich w indeksie i wyszukiwania przy użyciu aplikacji wyszukujących. Dostępne są następujące opcje, które można podać w celu udostępnienia danych dla operacji wyszukiwania:

### **Konfiguracja szybkich odsyłaczy**

Można predefiniować identyfikatory URI, które mają być zwracane po podaniu określonych słów kluczowych i fraz. Gdy użytkownik wprowadzi określone słowo kluczowe lub frazę, w wynikach wyszukiwania zwrócony zostanie predefiniowany identyfikator URI. Oprócz identyfikatorów URI zwracanych przez serwery wyszukiwania po przeszukaniu indeksu zwracane są także identyfikatory URI związane z szybkimi odsyłaczami.

#### **Konfiguracja kategorii**

Dokumenty, których identyfikator URI jest zgodny z określonym wzorcem, lub dokumenty zawierające określone słowa mogą zostać zgrupowane w kategorie. Gdy użytkownicy przeszukują kolekcję, mogą ograniczyć wyniki wyszukiwania tylko do dokumentów należących do określonych kategorii.

## **Konfiguracja zasięgów**

Można określić zasięg identyfikatorów URI występujących w indeksie i ograniczyć listę dokumentów udostępnianych użytkownikom w widoku kolekcji tylko do stron o tych identyfikatorach URI.

#### **Konfigurowanie pól dla operacji wyszukiwania**

Dla źródeł danych, w których występują pola, można określić, czy użytkownicy mają mieć możliwość wyszukiwania danych za pomocą zapytań zawierających nazwy pól. Można również odwzorować elementy w dokumentach XML na nazwy pól i zezwolić użytkownikom na przeszukiwanie konkretnych części dokumentów XML.

### **Pojęcia pokrewne**

Rozdział 9, "Wyniki wyszukiwania dla wyszukiwania [korporacyjnego",](#page-108-0) na stronie 89 Gdy użytkownik wprowadza zapytanie do aplikacji wyszukującej, procesy wyszukiwania zwracają wyniki najlepiej odpowiadające warunkom i kryteriom podanym w zapytaniu.

# **Techniki zapytań**

Kolekcje wyszukiwania korporacyjnego zapewniają obsługę szeregu technik tworzenia zapytań. Większość z nich jest znana użytkownikom korzystającym z wyszukiwania informacji w Internecie.

## **Wyszukiwanie pełnotekstowe**

Indeks wyszukiwania korporacyjnego jest indeksem pełnotekstowym zawierającym treści z różnych źródeł danych. Można przeszukiwać całość treści przy użyciu prostego zapytania formułowanego w języku naturalnym. Procesy wyszukiwania przeglądają wszystkie pola i całą treść, wyszukując dokumenty odpowiadające zapytaniu.

### **Przykład:**

Wyszukiwanie pełnotekstowe można zainicjować nawet tak prostym zapytaniem:

## łańcuch rowerowy

W celu zaznaczenia słów, które muszą albo nie mogą wystąpić w dokumencie, można użyć specjalnych notacji. Na przykład poprzedzenie słowa znakiem plusa (+) oznacza, że dokument musi zawierać dane słowo, aby spełnił kryteria. Słowo poprzedzone znakiem minusa (-) powoduje wykluczenie dokumentów zawierających to słowo spośród wyników wyszukiwania. Ujęcie dwóch lub więcej słów w cudzysłów (″) powoduje wyszukanie identycznej frazy.

## **Przykład:**

W przypadku następującego zapytania pełnotekstowego dokument będzie zgodny tylko pod warunkiem, że będzie on zawierać frazę fantastyka naukowa, przy tym nie będzie zawierać słowa robot:

+″fantastyka naukowa″ -robot

# **Wyszukiwanie dla pól**

Wyszukiwanie dla pól umożliwia ograniczenie obiektu zapytania do określonych pól i metadanych dokumentu. Przykładem może być wyszukiwanie określonych słów tylko w tytułach dokumentów.

Aby użyć wyszukiwania dla pól w wyszukiwaniu korporacyjnym, należy podać nazwę pola oraz słowo lub frazę, które powinny się znajdować w polu w zapytaniu.

### **Przykład:**

Poniższe zapytanie powoduje wyszukanie dokumentów zawierających słowo ibm oraz frazę wyszukiwanie korporacyjne w polu tytułu:

title:ibm title:″wyszukiwanie korporacyjne″

Aby możliwe było wyszukiwanie pola po nazwie pola, pole to musi zostać włączone do wyszukiwania dla pól przy konfigurowaniu przeszukiwacza.

### **Wyszukiwanie parametryczne**

Wyszukiwanie parametryczne jest odmianą wyszukiwania dla pól umożliwiającego użycie zapytań porównujących lub obliczających, które operują na polach liczbowych i daty oraz na metadanych. Przykładem może być wyszukanie dokumentów mających określoną wielkość lub utworzonych po określonej dacie. Można również wyszukiwać dokumenty o atrybutach większych, mniejszych lub równych określonym wartościom.

### **Przykład 1:**

Poniższe zapytanie pozwala wyszukać elementy kosztujące dokładnie 50 złotych (lub innej waluty przypisanej wartościom w polu cena):

#cena::=50

#### **Przykład 2:**

Poniższe zapytanie pozwala wyszukać dokumenty mające rozmiar pliku powyżej 1024 i nie większy niż 2048:

### #rozmiar\_pliku::>1024<=2048

Aby możliwe było wyszukiwanie pola za pomocą zapytania parametrycznego, pole to musi zostać włączone do wyszukiwania parametrycznego przy konfigurowaniu przeszukiwacza.

#### **Zaawansowana składnia zapytań**

Wyszukiwanie obsługiwane przez wyszukiwanie korporacyjne umożliwia zejście do dowolnego poziomu szczegółowości, co pozwala na wyszukiwanie wybranych atrybutów dokumentów. Przykładem może być wyszukiwanie dokumentów napisanych w określonym języku, dokumentów określonego typu lub dokumentów pochodzących ze źródła danych określonego typu.

#### **Przykład:**

Zapytanie przedstawione w poniższym przykładzie pozwala wyszukać dokumenty tekstowe napisane po angielsku i dodane do kolekcji przez przeszukiwacz sieci WWW:

\$doctype::text/html \$language::en \$source::web

#### **Sprawdzanie pisowni**

Po zdefiniowaniu zapytania wyszukiwania korporacyjnego umożliwia sprawdzenie pisowni w warunkach zapytania. Jeśli użytkownik błędnie zapisze jeden z warunków, serwer wyszukiwania przedstawi sugestie poprawnej pisowni warunku.

Na przykład, jeśli jako warunek w zapytaniu użyte zostanie słowo wsyzukiwanie, serwer przedstawi propozycję wyszukiwanie jako poprawioną wersję użytego warunku.

Dostępność sprawdzania pisowni zależy od języka, w jakim zapytanie jest formułowane, oraz od dokumentów zawartych w wyszukiwanej kolekcji.

#### **Informacje pokrewne**

Składnia zapytania

# **Praca z szybkimi odsyłaczami**

Szybkie odsyłacze są to dokumenty zwracane w wynikach wyszukiwania, gdy użytkownik wprowadzi zapytanie, w którym występują konkretne słowa i frazy.

Do konfigurowania szybkich odsyłaczy dla kolekcji służy konsola administracyjna wyszukiwania korporacyjnego.

# **Szybkie odsyłacze**

Użycie szybkich odsyłaczy umożliwia udostępnienie użytkownikom odsyłaczy do konkretnych dokumentów.

Szybki odsyłacz jest to identyfikator URI umieszczany automatycznie przez mechanizm wyszukiwania korporacyjnego w wynikach wyszukiwania, gdy w zapytaniu występują określone słowa lub frazy. Zazwyczaj identyfikatory URI szybkich odsyłaczy są wyświetlane na początku listy wynikowej w celu zapewnienia użytkownikom łatwego dostępu do dokumentów, które zostały wstępnie określone jako odpowiednie dla danego zapytania.

Szybkie odsyłacze są zwracane dodatkowo oprócz pozostałych wyników wyszukiwania. Procesy wyszukiwania przeszukują indeksy w celu znalezienia dokumentów zgodnych z terminami określonymi w zapytaniu i oprócz identyfikatorów URI szybkich odsyłaczy zwracają identyfikatory URI tych dokumentów.

Podczas konfigurowania szybkiego odsyłacza można dla każdego identyfikatora URI określić opisowy tytuł i podsumowanie, aby ułatwić użytkownikom rozpoznanie dokumentów i podjęcie szybkiej decyzji, czy określony dokument ma zostać pobrany.

Na przykład dla identyfikatora URI http://www.ibm.com/education/us/ może zostać użyty tytuł taki, jak Szkolenia firmy IBM w Stanach Zjednoczonych, a także następujące podsumowanie: Rozwiązania, produkty i zasoby dla profesjonalistów, instruktorów i studentów w Stanach Zjednoczonych.

Aby można było używać szybkich odsyłaczy w kolekcjach wyszukiwania korporacyjnego, w aplikacji wyszukującej musi być dostępna opcja wyświetlania szybkich odsyłaczy. W niektórych aplikacjach wyszukujących użytkownicy mogą mieć możliwość włączenia i wyłączenia funkcji zwracania szybkich odsyłaczy podczas wyszukiwania kolekcji.

# **Konfiguracja szybkich odsyłaczy**

Aby utworzyć szybki odsyłacz do kolekcji wyszukiwania korporacyjnego, należy powiązać identyfikator URI dokumentu ze słowami kluczowymi, które spowodują jej włączenie do wyników wyszukiwania.

# **Wymagania wstępne**

Aby skonfigurować szybkie odsyłacze, użytkownik musi być administratorem wyszukiwania korporacyjnego lub administratorem kolekcji, do której należą szybkie odsyłacze.

# **Informacje o tym zadaniu**

Przykłady określania słów kluczowych i identyfikatorów URI dla szybkich odsyłaczy dostępne są po kliknięciu przycisku **Pomoc** w trakcie tworzenia lub edytowania szybkiego odsyłacza.

# **Procedura**

Aby skonfigurować szybki odsyłacz, należy wykonać poniższe czynności:

- 1. Kliknij opcję **Kolekcje**, aby otworzyć widok Kolekcje.
- 2. Na liście kolekcji znajdź kolekcję, dla której ma zostać skonfigurowany szybki odsyłacz, i kliknij ikonę **Edytuj**.
- 3. Na stronie Szukaj kliknij opcję **Konfiguruj szybkie odsyłacze**.
- 4. Na stronie Szybkie odsyłacze kliknij opcję **Utwórz szybki odsyłacz**.
- 5. Określ słowa kluczowe i frazy, dzięki którym ten szybki odsyłacz będzie zwracany w wynikach wyszukiwania, identyfikator URI dokumentu określonego uprzednio jako odpowiedni dla tego zapytania oraz opcje szybkiego odsyłacza.

W jednej linii można określić jedno lub kilka słów kluczowych bądź jedną frazę (dwa lub więcej słów ujętych w cudzysłów). Słowa kluczowe należy rozdzielać spacją (nie należy oddzielać słów kluczowych za pomocą przecinka). Naciśnij klawisz Enter, aby rozpocząć nowy wiersz.

6. Kliknij przycisk **OK**.

Nowo utworzony szybki odsyłacz jest umieszczony na stronie Szybkie odsyłacze wraz z innymi należącymi do tej kolekcji szybkimi odsyłaczami.

## **Odsyłacze pokrewne**

Rozdział 17, "Formaty identyfikatorów URI w wyszukiwaniu [korporacyjnym",](#page-166-0) na stronie [147](#page-166-0)

Identyfikator URI każdego dokumentu w kolekcji wyszukiwania korporacyjnego wskazuje typ przeszukiwacza, który dodał ten dokument do kolekcji.

# **Praca z kategoriami**

Użycie kategorii pozwala na grupowanie dokumentów o wspólnych charakterystykach, a także wyszukiwanie i pobieranie tylko tych dokumentów, które spełniają kryteria przynależności do określonej grupy.

Jeśli dokumenty są przypisane do kategorii, a używane aplikacje wyszukujące obsługują tę opcję, użytkownicy mogą przeszukiwać tylko podzbiór kolekcji, określając nazwę kategorii. Jeśli przeszukiwana jest cała kolekcja, użytkownicy mogą ograniczyć zbiór wyników wyszukiwania i przeglądać tylko dokumenty należące do określonej kategorii, do której należy jeden z dokumentów wynikowych.

W wyszukiwaniu korporacyjnym obsługiwane są dwie metody klasyfikowania dokumentów:

#### **Oparta na regułach**

Należy wybrać tę metodę, aby przypisywać dokumenty do kategorii na podstawie zdefiniowanych reguł. Na przykład istnieje możliwość zgrupowania dokumentów o wspólnym wzorcu URI lub dokumentów, w których występują lub nie występują konkretne słowa i frazy.

#### **Oparta na modelach**

Tę metodę należy stosować, jeśli używany jest system IBM WebSphere Portal i do przeszukiwania kolekcji wyszukiwania korporacyjnego mają być używane predefiniowane kategorie zdefiniowane w systemie WebSphere Portal.

Do tworzenia kategorii i zarządzania nimi służy konsola administracyjna wyszukiwania korporacyjnego:

- v Typ klasyfikowania wybierany jest podczas tworzenia kolekcji. Istnieje możliwość wyłączenia funkcji klasyfikacji, użycia kategorii opartych na regułach lub kategorii opartych na modelach.
- v W razie potrzeby można zmienić typ klasyfikowania, konfigurując reguły analizowania dla kolekcji. Jeśli typ klasyfikowania zostanie wybrany po przeszukaniu dokumentów i poindeksowaniu ich, jakość wyników wyszukiwania pozostanie niska do czasu ponownego przeszukania dokumentów i zreorganizowania indeksu.
- Jeśli zostanie wybrana opcja użycia kategorii opartych na regułach, wówczas do administrowania drzewem kategorii, kategoriami i regułami kategorii służy konsola administracyjna.

### **Pojęcia pokrewne**

"Analizatory składni wyszukiwania [korporacyjnego"](#page-23-0) na stronie 4 Analizator składni wyszukiwania korporacyjnego analizuje dokumenty zgromadzone przez przeszukiwacz i przygotowuje je do indeksowania.

## **Zadania pokrewne**

["Monitorowanie](#page-129-0) analizatora składni" na stronie 110 Monitorowanie analizatora składni kolekcji jest realizowane, gdy zachodzi potrzeba jego uruchomienia lub zatrzymania.

# **Kategorie oparte na regułach**

Użytkownik konfigurując reguły określa dokumenty przypisywane do kategorii w kolekcji wyszukiwania korporacyjnego.

Istnieje możliwość utworzenia kategorii i reguł kategorii dla kolekcji zdefiniowanych w wyszukiwaniu korporacyjnym i dla kategorii opartych na regułach migrowanych z kolekcji systemu IBM WebSphere Portal. Aby skonfigurować reguły klasyfikowania dokumentów, podczas tworzenia kolekcji lub definiowania reguł analizowania dla kolekcji należy wybrać opcję użycia kategorii opartych na regułach.

W analizatorze składni podczas przypisywania dokumentów do jednej lub wielu kategorii użyte zostaną reguły określone przez użytkownika:

- v Jeśli dokument jest zgodny z przynajmniej jedną regułą w kategorii, analizator składni przypisze go do tej kategorii.
- v Jeśli dokument jest zgodny z przynajmniej jedną regułą w kilku kategoriach, analizator składni przypisze go do wszystkich tych kategorii.
- v Jeśli dokument nie jest zgodny z żadną regułą dla kategorii, analizator składni nie przypisze go do tej kategorii. Podczas przeszukiwania kolekcji użytkownicy mogą wyszukać ten dokument i pobrać go, lecz nie znajdą go, jeśli przeszukiwać będą poszczególne kategorie.

Administrator używanego dla kolekcji drzewa kategorii (lub systematyki) decyduje, gdzie w hierarchii kategorii ma zostać dodana nowa kategoria. W drzewie kategorii można także wybrać kategorię, która ma zostać poddana edycji, a następnie dodać lub usunąć reguły klasyfikowania dokumentów albo zmienić treść poszczególnych reguł.

Konfigurując regułę klasyfikowania dokumentów należy określić, czy w wyszukiwaniu korporacyjnym przynależność dokumentu do określonej kategorii jest ustalana na podstawie identyfikatora URI tego dokumentu, czy na podstawie jego treści:

#### **Wzorzec URI**

Reguła oparta na identyfikatorze URI jest stosowana względem identyfikatora URI dokumentu. Użytkownik określa częściowy identyfikator URI (wzorzec) i z regułą zgodne są te dokumenty, których identyfikatory URI zawierają ten wzorzec.

Na przykład jeśli określony jest łańcuch reguły /ka/, wówczas pierwszy pokazany poniżej identyfikator URI jest zgodny z tą regułą, a drugi identyfikator URI jest niezgodny:

file:///korporacja/ka/formularz.doc http://firma.com/kadry/formularz.htm

#### **Treść dokumentu**

Reguła oparta na treści jest stosowana względem tekstu dokumentu. Format definicji reguły jest taki sam, jak format zapytania. Jeśli dokument jest poprawny dla określonego zapytania, wówczas jest on zgodny z daną regułą. Podczas konfigurowania reguły należy określić słowa i frazy, które muszą występować lub nie mogą występować w dokumencie, oraz wybrać język reguł tematyzacji słów (określania słów na podstawie rdzenia).

Na przykład w następującej regule określono, że jeśli w dokumencie występuje słowo ka lub kadry, wówczas dokument jest zgodny z tą regułą:

# ka ″kadry″

Natomiast w następującej regule określono, że jeśli w dokumencie występuje słowo ka lecz nie występuje słowo zyski, wówczas dokument jest zgodny z tą regułą:

```
+ka -zyski
```
# **Zadania pokrewne**

["Migrowanie](#page-151-0) kolekcji z portalu WebSphere Portal" na stronie 132 Aby przeprowadzić migrację kolekcji z portalu WebSphere Portal do wyszukiwania korporacyjnego, należy przygotować kolekcje w portalu WebSphere Portal, a następnie użyć Kreatora migracji do wykonania migracji.

# **Kategorie oparte na modelach**

Jeśli używane są kategorie oparte na modelach zdefiniowanych w systemie IBM WebSphere Portal, kategorie te mogą być używane również w wyszukiwaniu korporacyjnym.

W systemie WebSphere Portal dostępna jest predefiniowana systematyka, w której wykorzystywanych jest ponad 2300 tematów. Tematy te są zgrupowane według głównych kategorii biznesowych, takich jak Komputery, Finanse lub Transport. Użytkownicy portalu mogą tworzyć aplikacje, w których automatycznie określane są dokumenty zgodne z tymi obszarami tematycznymi, oraz dostosowywać istniejące kategorie do swoich własnych potrzeb.

Aby podczas wyszukiwania korporacyjnego używać kategorii zdefiniowanych w systemie WebSphere Portal, należy wykonać następujące czynności:

- v Użyj kreatora migracji, aby zaimportować pliki systematyki opartej na modelach do wyszukiwania korporacyjnego.
- v Podczas tworzenia kolekcji lub konfigurowania reguł analizowania kolekcji określ, że mają być używane kategorie oparte na modelach.
- v Upewnij się, że na serwerze indeksowania wyszukiwania korporacyjnego jest zainstalowany system WebSphere Portal.
- v Do administrowania kategoriami użyj narzędzi klasyfikacji dostępnych w systemie WebSphere Portal. Konsola administracyjna wyszukiwania korporacyjnego nie umożliwia administrowania kategoriami opartymi na modelach.

### **Zadania pokrewne**

["Migrowanie](#page-150-0) systematyki opartej na modelach z portalu WebSphere Portal" na stronie [131](#page-150-0)

Istnieje możliwość wybrania systematyki opartej na modelach, która ma zostać użyta względem kolekcji wyszukiwania korporacyjnego. Służy do tego portlet zarządzania systematykami dostępny w instalacji portalu WebSphere Portal. Wybór nowej systematyki nie wpływa na kolekcje, które zostały już zmigrowane do wyszukiwania korporacyjnego.

# **Drzewa kategorii**

Drzewo kategorii umożliwia wyświetlenie wszystkich - używanych w kolekcji - kategorii opartych na regułach. Drzewo kategorii służy do tworzenia i usuwania kategorii oraz do edytowania reguł przypisywania dokumentów do kategorii.

Drzewo kategorii, zwane także systematyką, jest uporządkowane hierarchicznie. Początkowym punktem tej hierarchii jest kategoria podstawowa; wszystkie pozostałe kategorie są podkategoriami kategorii podstawowej. Można utworzyć dowolną liczbę zagnieżdżonych kategorii i podkategorii w celu udostępnienia użytkownikom odpowiednich opcji wyboru podczas przeglądania i pobierania dokumentów.

Na przykład jeśli dokument jest zgodny z regułami związanymi z kilkoma kategoriami, jest przypisywany do wszystkich tych kategorii. Gdy podczas przeglądania wyników wyszukiwania użytkownicy przeszukują kategorię lub przeglądają dokumenty należące do określonej kategorii, fakt przynależności określonego dokumentu do wielu kategorii zapewnia większe prawdopodobieństwo, że dokument ten zostanie znaleziony.

Administrator drzewa kategorii może określić, czy dokument należy do jednej czy do wielu kategorii, zagnieżdżając nowe kategorie w istniejących kategoriach. Podczas tworzenia kategorii należy określić, czy ma ona zostać utworzona jako kategoria główna czy jako podkategoria innej kategorii. Drzewo kategorii służy także do usuwania kategorii z kolekcji oraz do modyfikowania reguł przypisywania dokumentów do kategorii. Podczas edycji kategorii można zmienić jej nazwę, dodać lub usunąć reguły klasyfikowania albo zmodyfikować treść poszczególnych reguł.

Podczas administrowania drzewem kategorii warto korzystać z następujących opisów działania funkcji wyszukiwania i przeglądania:

- v Jeśli przeszukiwana jest kategoria wysokiego poziomu, dokument spełniający kryteria wyszukiwania jest poszukiwany w całej tej kategorii i we wszystkich jej podkategoriach. Jeśli kategoria nie zawiera żadnych podkategorii, wówczas przeszukiwana jest tylko ta określona kategoria.
- v Jeśli podczas przeglądania wyników wyszukiwania użytkownik wybierze opcję przeglądania dokumentów należących do konkretnej kategorii, wówczas wyświetlone zostaną tylko dokumenty należące do tej kategorii. W wynikach wyszukiwania wyświetlane są także nazwy wszystkich podkategorii, aby użytkownik mógł jednocześnie nawigować wśród kategorii i wyświetlać podzbiory dokumentów.

### **Zadania pokrewne**

["Migrowanie](#page-151-0) kolekcji z portalu WebSphere Portal" na stronie 132 Aby przeprowadzić migrację kolekcji z portalu WebSphere Portal do wyszukiwania korporacyjnego, należy przygotować kolekcje w portalu WebSphere Portal, a następnie użyć Kreatora migracji do wykonania migracji.

# **Wybór typu klasyfikacji**

Po wybraniu typu klasyfikacji należy określić metodę, przy użyciu której dokumenty będą kojarzone z kategoriami w kolekcji.

### **Wymagania wstępne**

Aby mieć możliwość zmiany typu klasyfikacji, użytkownik musi być administratorem wyszukiwania korporacyjnego lub administratorem kolekcji, która jest modyfikowana.

#### **Informacje o tym zadaniu**

Typ klasyfikacji jest określany w momencie tworzenia kolekcji. W razie potrzeby istnieje możliwość zmiany sposobu klasyfikowania dokumentów w kolekcji. Można zastosować kategorie oparte na regułach skonfigurowane dla kolekcji, kategorie oparte na modelach istniejące w systemie IBM WebSphere Portal bądź w ogóle nie korzystać z kategorii.

**Ważne:** Jeśli typ klasyfikacji zostanie zmieniony po przeszukaniu danych i utworzeniu indeksu dla kolekcji, indeks będzie niespójny. Aby zapewnić dokładność wyników wyszukiwania, należy ponownie przeszukać wszystkie dokumenty w kolekcji i zreorganizować indeks.

#### **Procedura**

Aby wybrać typ klasyfikacji, należy wykonać poniższe czynności:

- 1. Kliknij opcję **Kolekcje**, aby otworzyć widok Kolekcje.
- 2. Na liście kolekcji znajdź kolekcję, która ma zostać zmieniona i kliknij ikonę **Edytuj**.
- 3. Na stronie Analiza składni kliknij opcję **Wybór typu klasyfikowania**.
- 4. Na stronie Wybór typu klasyfikowania wybierz jedną z następujących opcji:

**Brak** Wybierz tę opcję, jeśli dokumenty w tej kolekcji nie mają być klasyfikowane.

# **Oparty na regułach (reguły kategorii skonfigurowane dla tej kolekcji)**

Wybierz te opcję, jeśli używana ma być systematyka zawierająca reguły skonfigurowane specjalnie dla tej kolekcji.

- v W przypadku konfigurowania kolekcji utworzonej na potrzeby wyszukiwania korporacyjnego tę opcję można wybrać, aby określić nazwy kategorii i reguły klasyfikacji dokumentów.
- v W przypadku konfigurowania kolekcji zmigrowanej z portalu WebSphere Portal wybranie tej opcji umożliwia zastosowanie lub zmianę zaimportowanych kategorii opartych na regułach.

## **Oparty na modelach (kategorie oparte na modelach, które istnieją w portalu WebSphere Portal)**

Wybierz tę opcję, jeśli dokumenty mają być powiązane z kategoriami opartymi na modelach istniejącymi w systemie WebSphere Portal. Aby można było użyć tej opcji, na serwerze indeksu wyszukiwania korporacyjnego musi być zainstalowany portal WebSphere Portal. Do administrowania kategoriami należy używać narzędzi klasyfikacji dostępnych w portalu WebSphere Portal.

5. Kliknij przycisk **OK**.

# **Konfiguracja kategorii**

Dla kolekcji można utworzyć dowolną liczbę kategorii, a każda kategoria może zawierać dowolną liczbę reguł. Reguły określają, które dokumenty będą automatycznie powiązane z daną kategorią.

#### **Wymagania wstępne**

Aby mieć możliwość skonfigurowania kategorii, użytkownik musi być administratorem wyszukiwania korporacyjnego lub administratorem kolekcji, do której kategorie należą.

Jako typ klasyfikowania należy wybrać kategorie oparte na regułach.

Na przykład w celu określenia reguł dotyczących powiązania dokumentów z kategoriami należy kliknąć opcję **Pomoc** w trakcie tworzenia lub edycji kategorii.

### **Informacje o tym zadaniu**

Jeśli używane aplikacje wyszukujące zapewniają obsługę kategorii, użytkownicy mogą wykonywać wyszukiwanie w podzbiorze kolekcji, podając nazwę kategorii. Użytkownicy mogą także wybrać kategorię w wynikach wyszukiwania i przeglądać wyłącznie dokumenty należące do wybranej kategorii.

Nowe kategorie oraz zmiany dotyczące istniejących kategorii są uwzględniane dopiero przy okazji kolejnej reorganizacji indeksu.

## **Procedura**

Aby skonfigurować kategorię, należy wykonać poniższe czynności:

- 1. Kliknij opcję **Kolekcje**, aby otworzyć widok Kolekcje.
- 2. Na liście kolekcji znajdź kolekcję, dla której ma zostać skonfigurowana kategorię, i kliknij ikonę **Edytuj**.
- 3. Na stronie Analiza składni kliknij opcję **Konfiguracja drzewa kategorii**.
- 4. Na stronie Konfiguracja drzewa kategorii wybierz węzeł drzewa, w którym należy dodać kategorię, i kliknij opcję **Tworzenie kategorii**.

W przypadku wybrania węzła głównego nowa kategoria jest tworzona na poziomie głównym. Jeśli wybrano nazwę istniejącej kategorii, nowa kategoria zostanie umieszczona w drzewie kategorii poniżej wybranej kategorii.

Otwarty zostanie kreator umożliwiający określanie reguł dotyczących powiązania dokumentów z nową kategorią:

- a. Na stronie Tworzenie kategorii wprowadź opisową nazwę kategorii i kliknij przycisk **Dalej**.
- b. Na stronie Tworzenie reguł kategorii kliknij przycisk **Dodaj regułę**.
- c. Na stronie Tworzenie reguł kategorii wprowadź unikalną nazwę reguły w polu **Nazwa reguły**. Nazwa ta musi być niepowtarzalna w obrębie wszystkich kategorii w danej kolekcji.
- d. Określ regułę, która ma być stosowana do powiązania dokumentów z daną kategorią, a następnie kliknij przycisk **OK**.
	- v Jeśli określenie, czy dokument należy do kategorii, ma odbywać się na podstawie jego identyfikatora URI, kliknij opcję **Wzorzec URI**, a następnie określ wzorzec URI.

Jeśli identyfikator URI będzie zawierać podany tekst, dokument zostanie powiązany z kategorią.

Na przykład: cm://firma.pl/public

v Jeśli określanie, czy dokument należy do kategorii, ma odbywać się w oparciu o analizę zawartych w nim słów, kliknij opcję **Treść dokumentu**, wybierz język dokumentów i określ słowa, które muszą lub nie mogą wystąpić w treści dokumentu. Format definicji reguły jest taki sam, jak format zapytania.

Dokument zawierający lub niezawierający podanych słów jest kojarzony z kategorią.

Na przykład: +finanse -księgowość

e. Kliknij przycisk **Zakończ**.

Nowa kategoria zostanie umieszczona na stronie Konfiguracja drzewa kategorii wraz z innymi kategoriami, należącymi do tej kolekcji.

#### **Odsyłacze pokrewne**

Rozdział 17, "Formaty identyfikatorów URI w wyszukiwaniu [korporacyjnym",](#page-166-0) na stronie [147](#page-166-0)

Identyfikator URI każdego dokumentu w kolekcji wyszukiwania korporacyjnego wskazuje typ przeszukiwacza, który dodał ten dokument do kolekcji.

# **Praca z zasięgami**

Skonfigurowanie zasięgu umożliwia przedstawienie użytkownikom logicznego widoku kolekcji.

Zasięg jest grupą pokrewnych adresów URL w indeksie. Skonfigurowanie zasięgu ogranicza zbiór dokumentów wyświetlanych w kolekcji. Przy wyszukiwaniu w kolekcji wyszukiwane są dokumenty tylko w obrębie zasięgu.

<span id="page-104-0"></span>Aby korzystanie z tej opcji było możliwe, w aplikacjach wyszukujących musi być włączona obsługa zasięgów wyszukiwania.

Do konfigurowania zasięgów dla kolekcji służy konsola administracyjna wyszukiwania korporacyjnego.

# **Zasięgi**

Zasięgi umożliwiają ograniczenie zbioru dokumentów możliwych do wyszukania przez użytkownika przy wyszukiwaniu w kolekcji.

Przy tworzeniu zasięgów należy określić zestaw identyfikatorów URI zawartych w indeksie kolekcji. Ograniczenie zakresu dokumentów dostępnych do wyszukiwania umożliwia lepsze dopasowanie wyników wyszukiwania do informacji wyszukiwanych przez użytkowników.

Na przykład można utworzyć jeden zasięg obejmujący identyfikatory URI dla pracowników działu obsługi technicznej oraz drugi zasięg obejmujący identyfikatory URI dla pracowników działu kadr. Jeśli używana aplikacja wyszukująca obsługuje zasięgi, pracownicy działu obsługi technicznej i pracownicy działu kadr będą pobierali dokumenty z odpowiadających tym działom zasięgów.

Istnieje możliwość tworzenia dowolnej liczby zasięgów, jednak utworzenie zbyt wielu zasięgów może mieć wpływ na wydajność. Zasięgi należy konfigurować w taki sposób, aby realizacja większości zapytań wymagała filtrowania tylko przez jeden lub dwa zasięgi. Ponieważ zasięgi mogą zawierać pełne identyfikatory URI lub ich zworce, jeden dokument może należeć do więcej niż jednego zasięgu.

Zmiany polegające na utworzeniu, modyfikacji lub usunięciu zasięgu zostają uwzględnione dopiero po następnej reorganizacji indeksu.

# **Konfiguracja zasięgów**

Przy konfigurowaniu zasięgu dla kolekcji wyszukiwania korporacyjnego należy określić identyfikatory URI lub wzorce URI dla zakresu dokumentów w indeksie, który użytkownicy mogą wyszukiwać.

# **Wymagania wstępne**

Aby skonfigurować zasięgi, użytkownik musi być administratorem wyszukiwania korporacyjnego lub administratorem kolekcji, do której należą zasięgi.

### **Informacje o tym zadaniu**

Jeśli aplikacje wyszukujące umożliwiają obsługę zasięgów, podczas wyszukiwania w kolekcji użytkownicy mogą wyszukiwać tylko te dokumenty, które odpowiadają identyfikatorom URI zdefiniowanym w ramach zasięgu.

Nowe zasięgi oraz zmiany w istniejących zasięgach obowiązują dopiero po reorganizacji indeksu.

## **Procedura**

Aby skonfigurować zasięg, należy wykonać poniższe czynności:

- 1. Kliknij opcję **Kolekcje**, aby otworzyć widok Kolekcje.
- 2. Na liście kolekcji znajdź kolekcję, dla której ma zostać skonfigurowany zasięg, i kliknij ikonę **Edytuj**.
- 3. Na stronie Analiza składni kliknij opcję **Konfiguracja zasięgów**.
- 4. Na stronie Zasięgi kliknij przycisk **Utwórz zasięg**.
- 5. Podaj nazwę zasięgu oraz identyfikatory URI i wzorce URI, które definiują granice zasięgu. Można określić również identyfikatory URI i wzorce URI, które mają być wykluczone z zasięgu.
- 6. Kliknij przycisk **OK**.

Nowy zasięg jest umieszczony na stronie Zasięgi wraz z innymi należącymi do tej kolekcji zasięgami.

#### **Odsyłacze pokrewne**

Rozdział 17, "Formaty identyfikatorów URI w wyszukiwaniu [korporacyjnym",](#page-166-0) na stronie [147](#page-166-0)

Identyfikator URI każdego dokumentu w kolekcji wyszukiwania korporacyjnego wskazuje typ przeszukiwacza, który dodał ten dokument do kolekcji.

# **Praca z polami wyszukiwania XML**

W celu umożliwienia użytkownikom wyszukiwania określonych części dokumentów XML należy odwzorować elementy XML na pola wyszukiwania.

Do odwzorowania elementów XML na pola wyszukiwania należy użyć konsoli administracyjnej wyszukiwania korporacyjnego.

# **Pola wyszukiwania XML**

Pola wyszukiwania XML umożliwiają wykonywanie zapytań dotyczących określonych części dokumentów XML.

Dokumenty XML stają się coraz bardziej powszechne, ponieważ zawierają zarówno tekst z częściową strukturą, jak i tekst bez określonej struktury. Struktura XML jest hermetyczna i korzysta z kontekstu zdefiniowanego jawnie przez występujące wokół tekstu elementy XML. Na przykład imię i nazwisko autora może występować w następujący sposób:

<author>John Smith</author>

W tym kontekście tekst John Smith identyfikuje autora dokumentu XML.

Wyszukiwanie korporacyjne może powiązać lub odwzorować tekst wewnątrz elementów XML na nazwy pól wyszukiwania. Przy konfigurowaniu opcji analizowania składni dla kolekcji określa się, które elementy XML mają być odwzorowane na które nazwy pól wyszukiwania. Dzięki odwzorowaniu elementów XML na pola wyszukiwania użytkownicy będą mogli wyszukiwać te elementy, podając w zapytaniach odwzorowane nazwy pól. Zapytania, w których użyto konkretnych pól, umożliwiają uzyskanie bardziej precyzyjnych wyników wyszukiwania niż zapytania pełnotekstowe, które wyszukują cały dokument.

Na przykład, jeśli kolekcja zawiera dokumenty XML, a elementy tytuł i autor zostały oznaczone w indeksie jako pola wyszukiwania, użytkownicy mogą używać w zapytaniach tych konkretnych elementów. W wyniku wyszukiwania frazy author:Smith zostaną znalezione dokumenty XML zawierające tekst Smith w elemencie author.

## **Pojęcia pokrewne**

"Analizatory składni wyszukiwania [korporacyjnego"](#page-23-0) na stronie 4 Analizator składni wyszukiwania korporacyjnego analizuje dokumenty zgromadzone przez przeszukiwacz i przygotowuje je do indeksowania.

#### **Zadania pokrewne**

["Monitorowanie](#page-129-0) analizatora składni" na stronie 110 Monitorowanie analizatora składni kolekcji jest realizowane, gdy zachodzi potrzeba jego uruchomienia lub zatrzymania.

# **Odwzorowanie elementów XML na pola wyszukiwania**

Przy odwzorowaniu elementu XML na pole wyszukiwania użytkownik określa, którzy użytkownicy elementów XML mogą wyszukiwać, określając nazwę pola w zapytaniu.

# **Wymagania wstępne**

Aby odwzorowywać elementy XML na pola wyszukiwania, użytkownik musi być administratorem wyszukiwania korporacyjnego lub administratorem kolekcji, do której należą dokumenty XML.

# **Informacje o tym zadaniu**

Po utworzeniu odwzorowania pól XML lub dodaniu, zmianie bądź skasowaniu pól z istniejącego odwzorowania pól XML zmiany stają się widoczne po zatrzymaniu i zrestartowaniu analizatora składni. Nowe i zmienione odwzorowania mają zastosowanie do danych analizowanych po zrestartowaniu analizatora składni. Nowe i zmienione odwzorowania nie mają wpływu na dane, które są już analizowane i indeksowane.

To zadanie korzysta z poniższego przykładowego dokumentu XML w celu przedstawienia sposobu odwzorowania rekordów dotyczących pracowników i umożliwienia użytkownikom bezpośredniego zapytania o niektóre elementy.

```
<?xml version="1.0" encoding="ISO-8859-1"?>
<personnel>
   <personnelrecord>
        <phone>5555</phone>
        <email>joe@us.ibm.com</email>
        <jobroles>Manager, architect
             <jobrole>Managing Search Development Group</jobrole>
             <jobrole>Architecting Search Technology</jobrole>
        </jobroles>
        <location>New York</location>
        <section id="expertise">
            <text>Linguistics</text>
        </section>
   </personnelrecord>
</personnel>
```
# **Procedura**

Aby odwzorować użyte w przykładzie elementy XML na pola wyszukiwania, należy wykonać następujące czynności:

- 1. Kliknij opcję **Kolekcje**, aby otworzyć widok Kolekcje.
- 2. Na liście kolekcji znajdź kolekcję, dla której mają być odwzorowywane elementy XML, i kliknij ikonę **Edytuj**.
- 3. Na stronie Analiza składni kliknij opcję **Odwzorowanie elementów XML na pola**.
- 4. Na stronie Odwzorowania pól XML kliknij opcję **Utwórz odwzorowanie XML**. Zostanie otwarta strona Tworzenie odwzorowań pól XML.
- 5. W polu **Nazwa elementu głównego XML** wpisz nazwę elementu głównego: personnel.

Upewnij się, że określona w tym miejscu nazwa dokładnie odpowiada elementowi głównemu w dokumentach XML, które mają być wyszukiwane. Podczas analizowania i indeksowania dokumentów XML wyszukiwanie korporacyjne wybiera odwzorowanie do użycia zgodnie z nazwą elementu głównego.

6. W polu **Nazwa odwzorowania XML** wpisz nazwę tego zestawu reguł odwzorowywania pól XML.

Po utworzeniu zestawu reguł odwzorowywania XML nazwa ta jest wyświetlana na stronie Odwzorowania pól XML. Nazwa ta jest wybierana w celu dodania, usunięcia lub zmiany reguł odwzorowywania.

- 7. Odwzoruj element XML jobrole na pole wyszukiwania o nazwie jobrole:
	- a. W polu **Nazwa pola** wpisz jobrole.
	- b. W polu **Nazwa elementu XML** wpisz jobrole.
	- c. Aby umożliwić użytkownikom używanie w zapytaniu pola jobrole i wyświetlanie ról zadań w wynikach wyszukiwania, zaznacz pola wyboru **Wyszukaj według nazwy pola** i **Pokaż w wynikach wyszukiwania**.
- 8. Odwzoruj element XML jobroles na to samo pole wyszukiwania:
	- a. Kliknij opcję **Dodaj pole**, aby dodać pusty wiersz do listy reguł odwzorowywania pól.
	- b. W polu **Nazwa pola** wpisz jobroles.
	- c. W polu **Nazwa elementu XML** wpisz jobrole.

**Wskazówka:** Nazwy elementów XML nie muszą odpowiadać nazwom pól wyszukiwania, a wiele elementów XML może być odwzorowanych na to samo pole wyszukiwania.

- d. Aby umożliwić użytkownikom używanie w zapytaniu pola jobrole i wyświetlanie ról zadań w wynikach wyszukiwania, zaznacz pola wyboru **Wyszukaj według nazwy pola** i **Pokaż w wynikach wyszukiwania**.
- 9. Odwzoruj element XML section z atrybutem expertise na pole wyszukiwania o nazwie expertise:
	- a. Kliknij opcję **Dodaj pole**, aby dodać pusty wiersz do listy reguł odwzorowywania pól.
	- b. W polu **Nazwa pola** wpisz expertise.
	- c. W polu **Nazwa pola** wpisz section.
	- d. W polu **Nazwa atrybutu XML** wpisz id.
	- e. W polu **Wartość atrybutu XML** wpisz expertise.
	- f. Aby umożliwić użytkownikom używanie w zapytaniu pola expertise i wyświetlanie wartości atrybutu expertise w wynikach wyszukiwania, zaznacz pola wyboru **Wyszukaj według nazwy pola** i **Pokaż w wynikach wyszukiwania**.
- 10. Kliknij przycisk **OK**.

### **Przykłady:**

Aby znaleźć w organizacji wszystkie osoby pracujące na produktach wyszukiwania, podaj następujące zapytanie:

### jobrole:search

Aby znaleźć w organizacji wszystkie osoby znające się na lingwistyce, podaj następujące zapytanie:

### expertise:linguistics
# **Rozdział 9. Wyniki wyszukiwania dla wyszukiwania korporacyjnego**

Gdy użytkownik wprowadza zapytanie do aplikacji wyszukującej, procesy wyszukiwania zwracają wyniki najlepiej odpowiadające warunkom i kryteriom podanym w zapytaniu.

Serwery wyszukiwania dla wyszukiwania korporacyjnego korzystają z kilku technik zapewniających zwrócenie najlepiej dopasowanych wyników wyszukiwania:

- v Wartościowanie danych tekstowych
- Wyniki oceniania statycznego
- v Dynamiczne podsumowywanie treści dokumentu
- v Zwijanie wyników z tego samego serwisu WWW

### **Pojęcia pokrewne**

Rozdział 8, "Przeszukiwanie kolekcji wyszukiwania [korporacyjnego",](#page-94-0) na stronie 75 Aplikacje wyszukujące wyszukiwania korporacyjnego umożliwiają użytkownikom określenie zarówno prostych, pełnotekstowych zapytań, jak i złożonych zapytań umożliwiających użycie wyrafinowanych kryteriów dopasowywania dokumentów.

# **Wartościowanie danych tekstowych**

Wyszukiwanie korporacyjne w sposób dynamiczny oblicza wynik dla każdego dokumentu, który spełnia warunki zapytania.

Przy obliczaniu wyniku tekstowego poszczególnych dokumentów spełniających warunki zapytania wyszukiwanie korporacyjne uwzględnia wiele czynników, takich jak:

- v Częstotliwość występowania każdego z warunków w całej kolekcji. Na ogół warunki zapytania występujące w większości dokumentów w mniejszym stopniu wpływają na wynik dokumentu niż te, które spotykane są w wybranym zbiorze dokumentów.
- v Liczba wystąpień każdego z warunków zapytania w pasującym dokumencie. Na ogół wynik jest tym większy, im więcej razy warunek występuje w danym dokumencie.
- v Odległość występowania warunków zapytania w każdym z pasujących dokumentów. Na ogół warunki zapytania znajdujące się blisko siebie w ramach dokumentu bardziej wpływają na wynik dokumentu niż te same warunki występujące dalej od siebie.
- Kontekst, w jakim poszczególne warunki zapytania występują w każdym z dokumentów odpowiadających tym warunkom. Na przykład warunek zapytania występujący w tytule dokumentu w większym stopniu wpływa na wynik dokumentu niż ten sam warunek występujący w zwykłym tekście.

Na wynik wpływają także długości poszczególnych dokumentów i bogactwo zawartego w nich słownictwa.

### **Ocena statyczna**

W przypadku niektórych typów dokumentów możliwe jest przypisanie statycznego współczynnika oceniania, który zwiększa jego ważność w wynikach wyszukiwania.

Decyzję o przypisaniu statycznego współczynnika oceniania dokumentom w kolekcji podejmuje się przy tworzeniu kolekcji. W przypadku dokumentów internetowych czynnikami zwiększającymi ważność dokumentu w wynikach wyszukiwania są liczba odsyłaczy do tego dokumentu z innych dokumentów oraz źródła tych odsyłaczy.

W przypadku dokumentów zawierających pola daty lub metadane z datą ważność dokumentu może być powiększana na podstawie daty dokumentu. Na przykład nowsze artykuły w grupach dyskusyjnych NNTP mogą być bardziej adekwatne niż artykuły starsze. Jeśli źródło danych zawiera wiele wartości daty, można wybrać, która z tych dat jest najważniejsza, aby określić ważność dokumentów w tym źródle danych.

Korzystając z oceny statycznej w odniesieniu do kolekcji, należy pamiętać, aby nie mieszać ze sobą w ramach jednej kolekcji źródeł danych stosujących różne typy ocen. Na przykład, jeśli statycznym współczynnikiem oceniania mają być odsyłacze do dokumentu, kolekcja powinna zawierać wyłącznie dokumenty WWW. Połączenie w ramach jednej kolekcji źródeł o zróżnicowanych modelach oceniania może ujemnie wpłynąć na jakość wyników wyszukiwania.

Należy także zadbać o to, aby dokumenty zawierały pola i wartości umożliwiające stosowanie ocen statycznych. Na przykład, jeśli współczynnikiem oceniania dokumentów w kolekcji ma być data dokumentu, a dokumenty nie zawierają pól ani atrybutów daty, jakość wyników wyszukiwania na tym ucierpi.

### **Streszczanie dynamiczne**

Dynamiczne streszczanie to technika umożliwiająca określenie w dokumencie wynikowym fraz, które najlepiej reprezentują pojęcia wyszukiwane przez użytkownika.

W wyszukiwaniu korporacyjnym technika dynamicznego streszczania polega na próbach przechwycenia w dokumentach zdań, w których występuje wiele poszukiwanych wyrazów. Wybieranych jest kilka zdań lub części zdań, które są wyświetlane w wynikach wyszukiwania. Poszukiwane wyrazy są podświetlone w dokumencie HTML z wynikami wyszukiwania.

### **Zwijanie wyników z tego samego serwisu WWW**

Istnieje możliwość określenia opcji związanych z grupowaniem w wynikach wyszukiwania dokumentów wynikowych z tego samego serwisu WWW. W celu zdefiniowania opcji dotyczących zwijania wyników z konkretnych serwisów WWW należy zmodyfikować zawartość pliku SiteDefs.txt.

### **Informacje o tym zadaniu**

Wyszukiwanie korporacyjne umożliwia uporządkowanie wyników wyszukiwania w taki sposób, aby poszczególne wyniki pochodzące z tego samego serwisu WWW były pogrupowane razem. Po zwinięciu wyników dokument, który uzyskał najwyższą ocenę, zwykle jest wyrównywany do lewego marginesu. Jeden lub kilka dokumentów o niższych ocenach są zgrupowane i wyświetlane poniżej (wyróżnione wcięciem).

W przykładowej aplikacji wyszukującej do wyszukiwania korporacyjnego wyświetlane są dwa najwyżej ocenione dokumenty wynikowe z każdego serwisu WWW. Jeśli z tego samego serwisu WWW zwracane są więcej niż dwa dokumenty wynikowe, można wybrać opcję zwijania wyników.

Sposób grupowania i zwijania wyników jest określany w pliku definicji serwisu SiteDefs.txt. Każda kolekcja ma indywidualny plik SiteDefs.txt, który umożliwia zdefiniowanie opcji wyników wyszukiwania dla poszczególnych kolekcji.

Większość serwisów WWW jest identyfikowana na podstawie nazwy hosta w adresie URL. Na przykład poniższe adresy URL mają jednakowy serwis główny http://www.mojserwis.pl: http://www.mojserwis.pl/hr/us http://www.mojserwis.pl/news/index.html http://www.mojserwis.pl/persona/users

Istnieje możliwość traktowania wszystkich adresów URL rozpoczynających się od http://www.mojserwis.pl/hr/ jako należących do jednego serwisu, co pozwala grupować te strony w wynikach wyszukiwania i zwijać te wyniki podczas wyświetlania. W tym celu należy dodać przedrostek adresu URL http://www.mojserwis.pl/hr/ do pliku SiteDefs.txt.

Zmiany wprowadzane w pliku SiteDefs.txt zostaną uwzględnione dopiero przy okazji kolejnej reorganizacji indeksu.

#### **Procedura**

Aby określić opcje dotyczące zwijania i grupowania wyników wyszukiwania z określonych serwisów WWW:

- 1. Zaloguj się jako administrator wyszukiwania korporacyjnego (ten identyfikator użytkownika został określony podczas instalacji programu DB2 II OmniFind).
- 2. Przejdź do następującego katalogu na serwerze indeksowania, gdzie *ID\_kolekcji* jest identyfikatorem przypisanym kolekcji przez wyszukiwanie korporacyjne w momencie jej tworzenia:

UNIX: cd \$ES\_NODE\_ROOT/master\_config/*ID\_kolekcji*.indexer Windows: cd %ES\_NODE\_ROOT%\master\_config\*ID\_kolekcji*.indexer

- 3. Zmień zawartość pliku SiteDefs.txt za pomocą edytora tekstu.
- 4. Dodaj przedrostki adresów URL dla serwisów WWW, które mają być zwijane. Każdy adres URL należy podawać w osobnym wierszu.

Na przykład:

http://www.mojserwis.pl/hr/ http://www.mojserwis.pl/news/ http://www.mojserwis.pl/persona/ http://www.mojserwis.pl/help/ http://www.mojserwis.pl/global/ http://www.mojserwis.pl/services/

5. Wprowadź następującą komendę, aby przekazać do systemu informacje o zmianach:

esadmin configmanager syncComponent -sid *ID\_kolekcji*.indexer

# <span id="page-112-0"></span>**Rozdział 10. Uruchamianie i zatrzymywanie wyszukiwania korporacyjnego**

Po utworzeniu kolekcji należy uruchomić komponenty odpowiedzialne za przeszukiwanie, analizę składni, indeksowanie i wyszukiwanie danych. Powiadomienie systemu o zmianach wprowadzonych w kolekcji wymaga zatrzymania i zrestartowania tych komponentów.

Większość komponentów wyszukiwania korporacyjnego może działać w sposób nieprzerwany lub zgodnie z określonym harmonogramem. Na przykład istnieje możliwość określenia harmonogramu reorganizacji lub odświeżania indeksu. Po uruchomieniu komponentów odpowiedzialnych za analizę składni danych i wyszukiwanie w indeksie zwykle nie ma już potrzeby ich zatrzymywania, poza sytuacjami rozwiązywania problemów.

W przypadku wprowadzenia zmian w treści kolekcji lub po zmianie reguł dotyczących sposobu gromadzenia danych ze źródeł w zasobach przedsiębiorstwa przez przeszukiwacze uwzględnienie tych zmian zazwyczaj wymaga zatrzymania i zrestartowania przeszukiwaczy. Jeśli reguły przeszukiwania nie są zmieniane, przeszukiwacze działają albo nieprzerwanie (w przypadku przeszukiwaczy sieci WWW i NNTP), albo zgodnie z określonym harmonogramem.

### **Uruchamianie komponentów wyszukiwania korporacyjnego**

Aby umożliwić użytkownikom wyszukiwanie w kolekcji, konieczne jest uruchomienie komponentów przeszukiwania, analizy, indeksowania i wyszukiwania w kolekcji.

### **Wymagania wstępne**

Należy skonfigurować źródła danych, które mają być przeszukiwane, i podać opcje określające sposób analizowania, indeksowania i wyszukiwania danych. Na przykład, jeśli użytkownicy mają mieć możliwość wyświetlania w wynikach wyszukiwania szczegółów kategorii, przed uruchomieniem analizatora składni należy skonfigurować kategorie.

Aby uruchomić komponenty wyszukiwania korporacyjnego, użytkownik musi być administratorem wyszukiwania korporacyjnego, administratorem kolekcji lub operatorem uprawnionym do administrowania tą kolekcją.

Komponenty wyszukiwania korporacyjnego dla kolekcji należy uruchomić w poprawnej kolejności. Na przykład należy uruchomić przeszukiwacz i przeszukać dane przed analizowaniem i indeksowaniem dokumentów.

#### **Procedura**

Aby uruchomić komponenty wyszukiwania korporacyjnego, należy wykonać poniższe czynności:

- 1. Jeśli system wyszukiwania korporacyjnego nie działa, uruchom go:
	- a. Na serwerze indeksowania zaloguj się z identyfikatorem administratora wyszukiwania korporacyjnego utworzonym podczas instalacji programu DB2 II OmniFind.
	- b. Wprowadź następującą komendę:

esadmin start

2. Uruchom konsolę administracyjną wyszukiwania korporacyjnego i zaloguj się jako administrator wyszukiwania korporacyjnego. W przypadku korzystania z ról

administracyjnych można zalogować się jako administrator kolekcji lub operator z uprawnieniem dostępu do kolekcji, która ma być uruchomiona.

- 3. W widoku Kolekcje znajdź kolekcję, którą chcesz administrować, i kliknij ikonę **Monitor**.
- 4. Na stronie Przeszukiwanie dla każdego przeszukiwacza, który ma być uruchomiony, kliknij ikonę **Uruchom**.
	- v Jeśli uruchamiany jest przeszukiwacz sieci WWW lub NNTP, rozpocznie on przeszukiwanie danych natychmiast. Te typy przeszukiwaczy działają nieprzerwanie, przeszukując i ponownie przeszukując dokumenty w serwisach WWW i grupach dyskusyjnych NNTP.
	- v Jeśli uruchamiany jest jeden z pozostałych typów przeszukiwaczy, rozpocznie on przeszukiwanie w zaplanowanym dniu i o zaplanowanej godzinie. Jeśli uruchomienie przeszukiwacza nie zostało zaplanowane lub jeśli chcesz uruchomić przeszukiwacz szybciej, należy wykonać poniższe czynności:
		- Kliknij ikonę **Szczegóły**.
		- W obszarze szczegółów przestrzeni przeszukiwania na stronie Szczegóły dla tego przeszukiwacza kliknij ikonę **Uruchom** (lub ikonę **Wymuś uruchomienie**) dla każdego źródła danych, które ma zostać przeszukane (na przykład serwer, baza danych lub podfolder).

Po uruchomieniu przeszukiwacza można zezwolić mu na nieprzerwane działanie. Jeśli utworzono harmonogram dla przeszukiwacza, zostanie on ponownie uruchomiony w zaplanowanym dniu i o zaplanowanej godzinie.

5. Po zakończeniu przeszukiwania danych otwórz stronę Analiza składni i kliknij ikonę **Uruchom**, aby uruchomić analizator składni.

Można zezwolić analizatorowi składni na nieprzerwane działanie. Zazwyczaj nie ma potrzeby zatrzymywania go, chyba że dokonano zmian w kategoriach lub odwzorowaniach pól XML.

6. Opcjonalnie: Aby wymusić rozpoczęcie procesów indeksowania i nie czekać na zaplanowany dzień i godzinę, otwórz stronę Indeks i kliknij ikonę **Uruchom** w obszarze **Reorganizacja**.

Można zezwolić procesom indeksowania na nieprzerwane działanie. Indeks zostanie odświeżony i zreorganizowany w zaplanowanym dniu i o zaplanowanej godzinie.

7. Na stronie Szukaj kliknij ikonę **Uruchom**.

Można zezwolić serwerom wyszukiwania na nieprzerwane działanie. Zazwyczaj nie ma potrzeby zatrzymywania ich, chyba że dokonano zmian w ich konfiguracji lub w celu rozwiązania problemów.

### **Pojęcia pokrewne**

Rozdział 2, ["Administrowanie](#page-32-0) wyszukiwaniem korporacyjnym - przegląd", na stronie 13 Konsola administracyjna wyszukiwania korporacyjnego służy do tworzenia kolekcji i administrowania nimi, uruchamiania i zatrzymywania komponentów, monitorowania działań w systemie, monitorowania plików protokołów, konfigurowania ustawień dotyczących użytkowników z uprawnieniami administracyjnymi i tworzenia powiązań aplikacji wyszukujących z kolekcjami.

"Role [administracyjne"](#page-137-0) na stronie 118

Wyszukiwanie korporacyjne wykorzystuje role do kontrolowania dostępu do różnych funkcji dostępnych w konsoli administracyjnej.

#### **Zadania pokrewne**

"Logowanie się do konsoli [administracyjnej"](#page-34-0) na stronie 15 Aby mieć możliwość administrowania systemem wyszukiwania korporacyjnego, należy wprowadzić adres URL w przeglądarce WWW i zalogować się do konsoli administracyjnej.

## <span id="page-114-0"></span>**Zatrzymywanie komponentów wyszukiwania korporacyjnego**

Może wystąpić konieczność zatrzymania i zrestartowania komponentu wyszukiwania korporacyjnego, jeśli dokonano zmian w jego konfiguracji lub w celu rozwiązania problemów.

### **Wymagania wstępne**

Aby zatrzymać komponenty wyszukiwania korporacyjnego, użytkownik musi być administratorem wyszukiwania korporacyjnego, administratorem kolekcji lub operatorem uprawnionym do zarządzania tą kolekcją.

#### **Informacje o tym zadaniu**

Komponenty wyszukiwania korporacyjnego można zatrzymywać niezależnie od siebie. Na przykład zatrzymanie i zrestartowanie przeszukiwacza w celu uaktywnienia zmian dokonanych w jego konfiguracji nie wymaga zatrzymania i zrestartowania analizatora składni.

### **Procedura**

Aby zatrzymać wszystkie komponenty wyszukiwania korporacyjnego:

1. Na serwerze indeksowania zaloguj się z identyfikatorem administratora wyszukiwania korporacyjnego utworzonym podczas instalacji programu DB2 II OmniFind, a następnie wprowadź poniższą komendę:

esadmin stop

- 2. Aby zatrzymać wybrane komponenty wyszukiwania korporacyjnego, kliknij opcję **Kolekcje** na konsoli administracyjnej, aby otworzyć widok Kolekcje.
- 3. Na liście kolekcji znajdź kolekcję, którą chcesz administrować, i kliknij ikonę **Monitor**.
- 4. Na stronie Przeszukiwanie znajdź przeszukiwacz, którym chcesz administrować, i zatrzymaj lub wstrzymaj go.

W przypadku zmiany przestrzeni przeszukiwania lub właściwości przeszukiwacza zatrzymaj i zrestartuj przeszukiwacz, aby uwzględnić te zmiany.

- 5. Na stronie Analiza składni kliknij ikonę **Zatrzymaj**, aby zatrzymać analizator składni. W przypadku zmiany kategorii lub odwzorowania pól XML zatrzymaj i zrestartuj analizator składni, aby uwzględnić te zmiany.
- 6. Na stronie Indeks kliknij ikonę **Zatrzymaj**, aby zatrzymać aktualnie budowany (odświeżany lub reorganizowany) indeks.

Można również zatrzymać budowanie indeksu podczas monitorowania kolejki indeksów.

Aby tego dokonać, wybierz na pasku narzędzi ikonę **System**, kliknij ikonę **Monitor**, otwórz stronę Indeks, a następnie dla indeksu, którego budowanie ma być zatrzymane, kliknij ikonę **Zatrzymaj**.

7. Na stronie Wyszukiwanie kliknij ikonę **Zatrzymaj**, aby zatrzymać procesy wyszukiwania. Zazwyczaj nie ma potrzeby zatrzymywania procesów wyszukiwania z wyjątkiem sytuacji związanych z rozwiązywaniem problemów.

### **Pojęcia pokrewne**

Rozdział 2, ["Administrowanie](#page-32-0) wyszukiwaniem korporacyjnym - przegląd", na stronie 13 Konsola administracyjna wyszukiwania korporacyjnego służy do tworzenia kolekcji i administrowania nimi, uruchamiania i zatrzymywania komponentów, monitorowania

działań w systemie, monitorowania plików protokołów, konfigurowania ustawień dotyczących użytkowników z uprawnieniami administracyjnymi i tworzenia powiązań aplikacji wyszukujących z kolekcjami.

# **Rozdział 11. Monitorowanie działań związanych z wyszukiwaniem korporacyjnym**

Monitorując działania systemu i działania związane z kolekcjami, można wyświetlić informacje o statusie różnych procesów, obserwować zmienne w celu wykrycia potencjalnych problemów lub dopasować ustawienia konfiguracyjne w celu poprawienia wydajności.

Konsola administracyjna wyszukiwania korporacyjnego umożliwia monitorowanie systemu i dopasowanie ustawień związanych z wykonywanymi działaniami do określonych potrzeb. Można także wyświetlić szczegółowe informacje statystyczne dotyczące każdego podstawowego działania (przeszukiwanie, analizowanie, indeksowanie i wyszukiwanie). Dane statystyczne zawierają między innymi informacje o średnim czasie odpowiedzi i o postępie, takie jak liczba dokumentów przeszukanych lub poindeksowanych podczas sesji przeszukiwania lub tworzenia indeksu.

Klikając odpowiednie ikony, użytkownik może zatrzymać lub uruchomić większość działań. Istnieje możliwość wstrzymania operacji, zmodyfikowania związanych z nią ustawień konfiguracyjnych lub rozwiązania zaistniałych problemów, a następnie zrestartowania procesu przetwarzania w odpowiednim momencie, gdy możliwe będzie kontynuowanie operacji.

#### **Zadania pokrewne**

"Uruchamianie komponentów wyszukiwania [korporacyjnego"](#page-112-0) na stronie 93 Aby umożliwić użytkownikom wyszukiwanie w kolekcji, konieczne jest uruchomienie komponentów przeszukiwania, analizy, indeksowania i wyszukiwania w kolekcji.

["Zatrzymywanie](#page-114-0) komponentów wyszukiwania korporacyjnego" na stronie 95 Może wystąpić konieczność zatrzymania i zrestartowania komponentu wyszukiwania korporacyjnego, jeśli dokonano zmian w jego konfiguracji lub w celu rozwiązania problemów.

### **Alerty**

Wyszukiwanie korporacyjne można skonfigurować tak, aby za każdym razem, gdy zostanie wykryte określone zdarzenie, w pliku protokołu zapisywane były odpowiednie komunikaty.

W wyzwalanych przez zdarzenia komunikatach nazywanych alertami dostępne są informacje o wystąpieniu interesujących dla użytkownika warunków, takich jak użycie przez określony zasób zbyt dużego obszaru pamięci. Podczas konfigurowania alertów dla wyszukiwania korporacyjnego należy określić warunki, które mają być monitorowane przez system. Za każdym razem, gdy wystąpi określony warunek, system automatycznie zapisze odpowiedni komunikat w pliku protokołu.

Aby otrzymywać bezpośrednio powiadomienia o wystąpieniu określonych warunków, należy wybrać odpowiednie opcje wysyłania wiadomości e-mail podczas protokołowania monitorowanych komunikatów.

Istnieje możliwość skonfigurowania alertów związanych ze zdarzeniami na poziomie kolekcji i zdarzeniami występującymi na poziomie systemu. Dla zdarzeń na poziomie kolekcji system może wykonywać następujące operacje:

v monitorowanie liczby dokumentów przeszukiwanych przez każdy z przeszukiwaczy i generowanie komunikatu alertu po osiągnięciu maksymalnej dozwolonej liczby dokumentów

- v monitorowanie liczby dokumentów dodawanych do indeksu związanego z używanymi kolekcjami i generowanie komunikatu alertu po osiągnięciu maksymalnej dozwolonej liczby dokumentów
- v wysyłanie użytkownikowi informacji o przekroczeniu zdefiniowanego limitu czasu podczas uzyskiwania odpowiedzi na żądania wyszukiwania

Dla zdarzeń na poziomie systemu można monitorować miejsce na dyskach na każdym serwerze wyszukiwania korporacyjnego i generować odpowiedni komunikat alertu, gdy ilość wolnego miejsca na dysku jest mała.

### **Konfiguracja alertów na poziomie kolekcji**

Skonfigurowanie alertów gwarantuje, że w przypadku wystąpienia pewnych zdarzeń na poziomie kolekcji komunikaty są zapisywane w pliku protokołu. Możliwe jest również otrzymywanie wiadomości e-mail informujących o tym, że zdarzenia te zostały zaprotokołowane.

### **Wymagania wstępne**

Aby mieć możliwość konfigurowania alertów dla kolekcji, użytkownik musi być administratorem wyszukiwania korporacyjnego lub administratorem kolekcji.

### **Procedura**

Aby skonfigurować alerty na poziomie kolekcji:

- 1. Kliknij opcję **Kolekcje**, aby otworzyć widok Kolekcje.
- 2. Na liście kolekcji znajdź kolekcję, dla której mają zostać skonfigurowane alerty, i kliknij ikonę **Edytuj**.
- 3. Na stronie Ogólne kliknij opcję **Konfiguruj alerty**.
- 4. Jeśli system ma monitorować liczbę dokumentów przeszukiwanych przez przeszukiwacz, należy wykonać poniższe czynności:
	- a. Zaznacz pole wyboru **Gdy liczba dokumentów przeszukanych przez dowolny przeszukiwacz osiągnie procent maksymalnej dozwolonej liczby**.
	- b. W polu **Procent** określ, w którym momencie komunikat ma być protokołowany. Liczbę tę należy określić jako procent maksymalnej liczby dokumentów, jaką przeszukiwacz może przeszukać (parametr **Maksymalna liczba dokumentów** jest definiowany podczas konfigurowania właściwości przeszukiwacza). Wartość domyślna to 90 procent.

Ponieważ dla poszczególnych przeszukiwaczy można skonfigurować różne limity, dla każdego przeszukiwacza protokołowane są osobne komunikaty. Na przykład, jeśli stosowany jest domyślny próg alertów, przy czym przeszukiwacz DB2 ma możliwość przeszukania dwóch milionów dokumentów, a przeszukiwacz Notes ma możliwość przeszukania jednego miliona dokumentów, jeden komunikat zostanie zaprotokołowany, gdy przeszukiwacz DB2 będzie przeszukiwać 1 800 000 dokumentów, a drugi komunikat zostanie zaprotokołowany, gdy przeszukiwacz Notes będzie przeszukiwać 900 000 dokumentów.

- 5. Jeśli system ma monitorować liczbę dokumentów dodawanych do indeksu, należy wykonać poniższe czynności:
	- a. Zaznacz pole wyboru **Gdy liczba dokumentów w indeksie przekracza dopuszczalną wartość**.
	- b. W polu **Limit** wpisz liczbę dokumentów, jaką może zawierać indeks. Po osiągnięciu tej wartości system zaprotokołuje komunikat informujący o tym zdarzeniu.
- 6. Jeśli system ma informować o tym, że czas wymagany na odpowiedź na żądania wyszukiwania przekracza dopuszczalny limit, należy wykonać poniższe czynności:
	- a. Zaznacz pole wyboru **Gdy czas odpowiedzi wyszukiwania przekroczy limit**.
	- b. W polu **Limit** wpisz wyrażony w sekundach czas, który można uznać za maksymalny czas odpowiedzi na żądanie wyszukiwania.

Po przekroczeniu tej wartości system zaprotokołuje komunikat informujący o tym zdarzeniu. Na przykład przy zachowaniu wartości domyślnej system utworzy komunikat protokołu, gdy średni czas odpowiedzi serwera wyszukiwania osiągnie poziom przynajmniej pięciu sekund.

Typowe czasy odpowiedzi nie przekraczają pół sekundy. Średnie czasy większe niż sekunda mogą wskazywać, że system operacyjny wymaga lepszego dostrojenia pod względem wydajności lub że istnieje problem związany z ustawieniami konfiguracyjnymi serwera wyszukiwania. Na przykład można zwiększyć ilość miejsca przeznaczonego na pamięć podręczną wyszukiwania.

7. Kliknij przycisk **OK**.

Aby otrzymywać wiadomości e-mail informujące o tym, że zdarzenia te zostały zaprotokołowane, otwórz stronę Protokół i kliknij opcję **Konfiguracja opcji poczty elektronicznej dla komunikatów** w celu podania adresu e-mail.

Aby otrzymywanie wiadomości e-mail było możliwe, należy pamiętać o skonfigurowaniu informacji o serwerze poczty. W tym celu administrator wyszukiwania korporacyjnego musi na pasku narzędzi wybrać opcję **System**, otworzyć stronę Protokół i kliknąć opcję **Konfiguracja opcji poczty elektronicznej dla komunikatów**.

#### **Zadania pokrewne**

"Odbieranie wiadomości poczty elektronicznej dotyczących [zaprotokołowanych](#page-162-0) [komunikatów"](#page-162-0) na stronie 143

Istnieje możliwość określenia opcji w celu otrzymywania wiadomości e-mail informujących o zaprotokołowaniu pewnych komunikatów lub typów komunikatów.

# **Konfiguracja alertów na poziomie systemu**

Skonfigurowanie alertów gwarantuje, że w przypadku wystąpienia pewnych zdarzeń na poziomie systemu komunikaty są zapisywane w pliku protokołu. Możliwe jest również otrzymywanie wiadomości e-mail informujących o tym, że zdarzenia te zostały zaprotokołowane.

### **Wymagania wstępne**

Aby mieć możliwość konfigurowania alertów na poziomie systemu, użytkownik musi być administratorem wyszukiwania korporacyjnego.

### **Procedura**

Aby skonfigurować alerty na poziomie systemu:

- 1. Kliknij opcję **System**, aby otworzyć widok System.
- 2. Na stronie Ogólne kliknij opcję **Konfiguruj alerty**.
- 3. Jeśli system ma monitorować ilość wolnej pamięci dostępnej na serwerach wyszukiwania korporacyjnego, zaznacz pole wyboru **Gdy ilość dostępnego miejsca w systemie plików osiągnie określony procent łącznej przestrzeni w tym systemie plików**.
- 4. W polu **Procent** określ, w którym momencie system ma powiadamiać o wyczerpywaniu się wolnej pamięci na serwerze. Wartość tę należy określić jako procent całkowitej pamięci systemu plików. Wartość domyślna to 80 procent.

Jeśli system wyszukiwania korporacyjnego jest skonfigurowany na wielu serwerach, dla każdego z nich tworzony jest osobny komunikat w protokole. Na przykład jeden komunikat będzie informował o wyczerpywaniu się miejsca na serwerze przeszukiwacza, a odrębne komunikaty dotyczyć będą miejsca na serwerach indeksowania i wyszukiwania.

5. Kliknij przycisk **OK**.

Aby otrzymywać wiadomości e-mail informujące o tym, że zdarzenie to zostało zaprotokołowane, otwórz stronę Protokół i kliknij opcję **Konfiguracja opcji poczty elektronicznej dla komunikatów** w celu podania adresu e-mail oraz informacji o serwerze poczty.

### **Zadania pokrewne**

"Odbieranie wiadomości poczty elektronicznej dotyczących [zaprotokołowanych](#page-162-0) [komunikatów"](#page-162-0) na stronie 143

Istnieje możliwość określenia opcji w celu otrzymywania wiadomości e-mail informujących o zaprotokołowaniu pewnych komunikatów lub typów komunikatów.

### **Monitorowanie kolekcji**

Użytkownik może wyświetlić ogólne informacje na temat statusu poszczególnych komponentów kolekcji albo wybrać opcje dotyczące wyświetlania szczegółowych informacji o wybranych komponentach i identyfikatorach URI.

### **Wymagania wstępne**

Do monitorowania kolekcji uprawnieni są wszyscy użytkownicy z uprawnieniami administracyjnymi wyszukiwania korporacyjnego. Aby mieć możliwość uruchamiania lub zatrzymywania komponentów bądź włączania lub wyłączania harmonogramów, użytkownik musi być administratorem wyszukiwania korporacyjnego, administratorem kolekcji lub operatorem kolekcji.

#### **Procedura**

Aby monitorować kolekcję, należy wykonać poniższe czynności:

- 1. Kliknij opcję **Kolekcje**, aby otworzyć widok Kolekcje.
- 2. Na liście kolekcji znajdź kolekcję, która ma być monitorowana, i kliknij ikonę **Monitor**. Wyświetlone zostaną informacje na temat bieżącego statusu każdego z komponentów kolekcji.

**Wskazówka:** W przypadku, gdy wykonywana jest edycja kolekcji i strona Ogólne jest już wyświetlona, można kliknąć ikonę **Monitor**, aby zmienić widok na umożliwiający monitorowanie kolekcji.

3. Aby wyświetlić szczegółowe informacje o określonym identyfikatorze URI, kliknij ikonę **Szczegóły dotyczące URI**.

Na przykład można wyświetlić informacje o tym, czy dany identyfikator URI znajduje się w indeksie lub czy indeks, w którym identyfikator URI się znajduje, został skopiowany na serwery wyszukiwania.

4. Aby monitorować wybrany komponent i wyświetlić szczegółową statystykę na temat jego działania, kliknij ikonę **Status**.

### **Pojęcia pokrewne**

Rozdział 3, "Kolekcje wyszukiwania [korporacyjnego",](#page-38-0) na stronie 19 W kolekcji wyszukiwania korporacyjnego dostępny jest cały zestaw źródeł, w których użytkownicy mogą przeprowadzać wyszukiwanie za pomocą pojedynczego zapytania.

## **Wyświetlanie szczegółów dotyczących identyfikatora URI**

Użytkownik może wyświetlić szczegółowe informacje na temat identyfikatora URI. Wyświetlić można aktualne i historyczne informacje odnośnie przeszukiwania, indeksowania i wyszukiwania dokumentu reprezentowanego przez dany identyfikator URI.

### **Wymagania wstępne**

Przed wprowadzeniem żądania wyświetlenia raportu o identyfikatorze URI lub wysłania raportu na wskazany adres e-mail należy się upewnić, że komponent, który ma być źródłem pochodzenia informacji, jest aktywny. Na przykład, aby wyświetlić informacje szczegółowe na temat przeszukiwania, indeksowania i wyszukiwania dokumentu, należy się upewnić, że uruchomiony jest przeszukiwacz sieci WWW, serwer indeksowania i serwer wyszukiwania.

#### **Informacje o tym zadaniu**

Gromadzenie informacji na temat identyfikatora URI jest procesem czasochłonnym. Można wybrać opcję umożliwiającą wyświetlenie informacji objętych żądaniem, a następnie poczekać na ich wyświetlenie. Metodą bardziej efektywną jest wysłanie raportu na podany przez użytkownika adres e-mail.

Serwer indeksowania i serwer wyszukiwania mogą udostępnić informacje na temat wszystkich identyfikatorów URI (na przykład, czy identyfikator URI znajduje się w indeksie oraz czy został skopiowany na serwer wyszukiwania). Aby wyświetlić informacje na temat przeszukiwania dokumentu, należy podać identyfikator URI dokumentu, który został przeszukany przez przeszukiwacz sieci WWW.

### **Procedura**

Aby wyświetlić szczegóły na temat identyfikatora URI, należy wykonać poniższe czynności:

- 1. Kliknij opcję **Kolekcje**, aby otworzyć widok Kolekcje.
- 2. Na liście kolekcji znajdź kolekcję, która ma być monitorowana, i kliknij ikonę **Monitor**.
	- **Wskazówka:** W przypadku, gdy wykonywana jest edycja kolekcji i strona Ogólne jest już wyświetlona, można kliknąć ikonę **Monitor**, aby zmienić widok na umożliwiający monitorowanie kolekcji.
- 3. Kliknij ikonę **Szczegóły dotyczące URI**.
- 4. Na stronie Szczegóły dotyczące URI wpisz identyfikator URI, którego mają dotyczyć wyświetlane informacje.
- 5. Zaznacz pola wyboru odpowiadające rodzajowi informacji, które mają być wyświetlone:

#### **Szczegóły dotyczące przeszukiwacza**

Zaznacz to pole wyboru, aby wyświetlić informacje o operacji przeszukania dokumentu przez przeszukiwacz sieci WWW, a także o jego aktualnym statusie w przestrzeni przeszukiwania.

#### **Szczegóły indeksu**

Zaznacz to pole wyboru, aby wyświetlić informacje o tym, czy dokument został poindeksowany i skopiowany na serwer wyszukiwania.

#### **Szczegóły wyszukiwania**

Zaznacz to pole wyboru, wyświetlić informacje o tym, w jaki sposób dokument może być wyszukiwany i czy jest on w ogóle dostępny do wyszukiwania.

6. Aby zaczekać na wyświetlenie raportu, kliknij opcję **Wyświetl raport**.

- 7. Aby wysłać raport na podany adres e-mail w celu przejrzenia go w późniejszym terminie, kliknij opcję **Wyślij raport**.
	- a. Na stronie Wysyłanie szczegółowego raportu URI wprowadź adres e-mail, na jaki raport ma zostać przesłany.
	- b. Kliknij przycisk **Wyślij raport**.

### **Odsyłacze pokrewne**

Rozdział 17, "Formaty identyfikatorów URI w wyszukiwaniu [korporacyjnym",](#page-166-0) na stronie [147](#page-166-0)

Identyfikator URI każdego dokumentu w kolekcji wyszukiwania korporacyjnego wskazuje typ przeszukiwacza, który dodał ten dokument do kolekcji.

## **Monitorowanie przeszukiwaczy**

Użytkownik może wyświetlić ogólne informacje na temat statusu poszczególnych przeszukiwaczy w kolekcji albo wybrać opcje dotyczące wyświetlania szczegółowych informacji o działaniu przeszukiwacza.

### **Wymagania wstępne**

Jeśli uprawnienia przyznane użytkownikowi ograniczone są do monitorowania kolekcji, ma on możliwość przeglądania statystyki przeszukiwacza, ale nie może wpływać na jego działanie (uruchamiać lub zatrzymywać przeszukiwacz).

### **Procedura**

Aby monitorować przeszukiwacz, należy wykonać poniższe czynności:

- 1. Kliknij opcję **Kolekcje**, aby otworzyć widok Kolekcje.
- 2. Na liście kolekcji znajdź kolekcję, która ma być monitorowana, i kliknij ikonę **Monitor**.
- 3. Otwórz stronę Przeszukiwanie.
	- **Wskazówka:** W przypadku, gdy wykonywana jest edycja kolekcji i strona Przeszukiwanie jest już wyświetlona, można kliknąć ikonę **Monitor**, aby zmienić widok na umożliwiający monitorowanie przeszukiwaczy.
- 4. Jeśli przeszukiwacz jest uruchomiony lub wstrzymany, a chcesz uzyskać szczegółowe informacje o statusie przeszukiwacza, kliknij ikonę **Szczegóły**. Rodzaj wyświetlanej statystyki zależy od typu przeszukiwacza.

Jeśli uprawnienia przypisane użytkownikowi umożliwiają administrowanie procesami dotyczącymi kolekcji, może on uruchamiać, zatrzymywać i wstrzymywać przeszukiwacz podczas wyświetlania szczegółów na temat jego działania. Jeśli dla przeszukiwacza został utworzony harmonogram, można także włączyć lub wyłączyć ten harmonogram przeszukiwania.

5. Jeśli w sytuacji, gdy przeszukiwacz jest zatrzymany lub wstrzymany, zajdzie potrzeba uruchomienia sesji przeszukiwacza, kliknij ikonę **Uruchom**.

### **W przypadku przeszukiwaczy sieci WWW i NNTP:**

Jeśli przeszukiwacz był zatrzymany, rozpoczyna na nowo pracę i przeszukuje całą przestrzeń przeszukiwania. Jeśli przeszukiwacz był wstrzymany, wznawia przeszukiwanie od początku elementu, na którym został wstrzymany.

### **W przypadku przeszukiwaczy wszystkich innych typów:**

Jeśli przeszukiwacz był zatrzymany, rozpocznie przeszukiwanie w zaplanowanym dniu i o zaplanowanej godzinie. Jeśli przeszukiwacz nie figuruje w harmonogramie lub jeśli zachodzi potrzeba wcześniejszego uruchomienia

przeszukiwacza, kliknij ikonę **Szczegóły**. Następnie w obszarze szczegółów przestrzeni przeszukiwania kliknij ikonę **Uruchom** (albo ikonę **Wymuś uruchomienie**) dla każdego źródła danych, które ma zostać przeszukane (takiego jak serwer, baza danych, podfolder).

Jeśli przeszukiwacz był wstrzymany, wznawia przeszukiwanie od początku elementu, na którym został wstrzymany. Na przykład przeszukiwacz DB2 wznawia przeszukiwanie od pierwszego wiersza w tabeli, która była przeszukiwana w momencie wstrzymania przeszukiwacza.

6. Jeśli uruchomiony przeszukiwacz ma być zatrzymany, kliknij ikonę **Zatrzymaj** lub **Wstrzymaj**. Przeszukiwacz zaprzestanie przeszukiwania danych do momentu ponownego uruchomienia.

### **Pojęcia pokrewne**

Rozdział 4, ["Administrowanie](#page-44-0) przeszukiwaczem wyszukiwania korporacyjnego", na [stronie](#page-44-0) 25

Konfiguracja przeszukiwaczy dla różnych typów danych, które mają zostać włączone do kolekcji. Pojedyncza kolekcja może zawierać dowolną liczbę przeszukiwaczy.

### **Odsyłacze pokrewne**

Rozdział 17, "Formaty identyfikatorów URI w wyszukiwaniu [korporacyjnym",](#page-166-0) na stronie [147](#page-166-0)

Identyfikator URI każdego dokumentu w kolekcji wyszukiwania korporacyjnego wskazuje typ przeszukiwacza, który dodał ten dokument do kolekcji.

### **Wyświetlanie szczegółów na temat działalności przeszukiwacza sieci WWW**

Zapoznając się ze szczegółami na temat działań przeszukiwacza sieci WWW, można ocenić jego ogólną wydajność i odpowiednio dopasować właściwości przeszukiwacza oraz definicje przestrzeni przeszukiwania.

### **Wymagania wstępne**

Do monitorowania działań przeszukiwacza uprawnieni są wszyscy użytkownicy z uprawnieniami administracyjnymi wyszukiwania korporacyjnego. Aby mieć możliwość uruchamiania lub zatrzymywania przeszukiwacza, użytkownik musi być administratorem wyszukiwania korporacyjnego, administratorem kolekcji lub operatorem kolekcji.

#### **Procedura**

Aby wyświetlić szczegółowe informacje na temat przeszukiwacza sieci WWW, należy wykonać poniższe czynności:

- 1. Kliknij opcję **Kolekcje**, aby otworzyć widok Kolekcje.
- 2. Na liście kolekcji znajdź kolekcję będącą właścicielem przeszukiwacza, który ma być monitorowany, i kliknij ikonę **Monitor**.
- 3. Otwórz stronę Przeszukiwanie.
	- **Wskazówka:** W przypadku, gdy wykonywana jest edycja kolekcji i strona Przeszukiwanie jest już wyświetlona, można kliknąć ikonę **Monitor**, aby zmienić widok na umożliwiający monitorowanie przeszukiwaczy.
- 4. Jeśli przeszukiwacz sieci WWW, który ma być monitorowany, jest uruchomiony lub wstrzymany, kliknij ikonę **a Szczegóły**.
- 5. Na stronie szczegółowych informacji o przeszukiwaczu sieci WWW przejrzyj lub wybierz poniższe opcje, aby wyświetlić szczegółową statystykę o aktualnej i dotychczasowej aktywności przeszukiwacza.
	- a. Kliknij opcję **Szczegóły wątku**, aby zobacz, ile obecnie wątków aktywnie przeszukuje serwisy WWW, a ile znajduje się w stanie nieaktywnym.
	- b. Kliknij opcję **Aktywne serwisy**, aby wyświetlić informacje o serwisach WWW, które przeszukiwacz aktualnie przeszukuje.
	- c. Kliknij opcję **Ostatnio przeszukane adresy URL**. Informacja ta mówi o tym, co przeszukiwacz aktualnie przeszukuje. Jeśli elementy listy nie ulegają zmianom przy odświeżaniu widoku, oznacza to, że przeszukiwanie nie jest aktualnie prowadzone.
	- d. Kliknij opcję **Historia przeszukiwacza**, aby wyświetlić raporty o dotychczasowej aktywności przeszukiwacza.
	- e. W obszarze **Status adresu URL** wpisz adres URL serwisu WWW, którego mają dotyczyć wyświetlane informacje, i kliknij przycisk **Wyświetl**.

Na przykład opcja ta umożliwia sprawdzenie, czy wybrany adres URL znajduje się w przestrzeni przeszukiwania, czy został przeszukany czy tylko wykryty, kiedy powinien zostać przeszukany ponownie oraz kiedy przeprowadzono ostatnią próbę przeszukania danego serwisu WWW.

Po wyświetleniu szczegółowych informacji o wybranym adresie URL można kliknąć opcję **Historia serwisu**, aby zobaczyć dodatkowe informacje statystyczne o aktywności przeszukiwacza odnośnie tego adresu.

### **Szczegółowe informacje o wątkach przeszukiwacza sieci WWW**

Przeszukiwacz sieci WWW można monitorować w celu sprawdzenia liczby wątków aktywnie przeszukujących serwisy WWW oraz liczby wątków, które pozostają nieaktywne.

Przy przeglądaniu szczegółów dotyczących przeszukiwacza sieci WWW podczas monitorowania kolekcji możliwe jest wyświetlenie statusu wątków przeszukiwacza. Najbardziej prawdopodobne statusy to:

### **Oczekiwanie**

Wskazuje, że wątek nie ma adresu URL do przeszukania. Taka sytuacja może wystąpić, gdy wątek skończył przeszukiwanie, a przeszukiwacz nie może wystarczająco szybko znaleźć więcej adresów URL do przeszukania. Na przykład, jeśli właściwość przeszukiwacza decydująca o tym, jak długo przeszukiwacz musi odczekać, zanim będzie mógł pobrać inną stronę z tego samego serwisu, ma zbyt dużą wartość, może to uniemożliwić wystarczająco szybkie dostarczanie adresów URL.

### **Pobieranie**

Wskazuje, że wątek pobiera stronę z serwisu WWW.

### **Zakończone**

Wskazuje, że wątek przesyła do przeszukiwacza przeszukane strony, ale nie jest jeszcze gotowy do przeszukania następnego adresu URL.

#### **Zawieszone**

Wskazuje, że przeszukiwacz został wstrzymany.

W idealnej sytuacji wszystkie wątki pobierają strony przez cały czas. Jeśli jednak wątki często są w stanie zakończenia, mogą wystąpić problemy z przepustowością bazy danych.

Jeśli wątki często znajdują się w stanie oczekiwania, należy sprawdzić, jaka wartość została określona we właściwościach przeszukiwacza w polu **Maksymalna liczba aktywnych hostów**. Jeśli wartość ta jest mała, w przestrzeni przeszukiwania może nie być wystarczającej liczby serwisów do utrzymywania wszystkich wątków w stanie zajętości lub może brakować

adresów URL dostępnych do przeszukania. Do sytuacji mogących powodować obniżenie aktywności należą błędy wyszukiwania na serwerze DNS oraz błędy wyszukiwania przez roboty.

### **Aktywne serwisy przeszukiwacza sieci WWW**

Istnieje możliwość monitorowania przeszukiwacza sieci WWW w celu uzyskania informacji o serwisach WWW, aktywnie przeszukiwanych przez przeszukiwacz.

Przy przeglądaniu szczegółów dotyczących przeszukiwacza sieci WWW podczas monitorowania kolekcji możliwe jest wyświetlenie danych statystycznych dotyczących aktywnych serwisów. Dane statystyczne przedstawiają:

- v liczbę adresów URL, które przeszukiwacz pobiera ze swojej wewnętrznej bazy danych do pamięci do przeszukiwania w danej chwili;
- v liczbę adresów URL, które przeszukiwacz próbował przeszukać do tej pory;
- v ile czasu pozostało do dezaktywowania serwisu i usunięcia go z pamięci dla tej iteracji przeszukiwacza;
- v jak długo serwis znajduje się już w pamięci.

Te informacje zmieniają się co chwila, w miarę jak przeszukiwacz kolejno realizuje skonfigurowane dla niego reguły przeszukiwania. W idealnej sytuacji liczba aktywowanych adresów URL jest bliska wartości skonfigurowanej w polu **Maksymalna liczba aktywnych hostów** we właściwościach przeszukiwacza.

Jeśli liczba aktywowanych adresów URL jest bliska zeru, przeszukiwacz nie znajduje właściwych adresów URL. Warunki, które mogą powodować tak niską aktywność, obejmują niepowodzenia wyszukiwania na serwerze DNS, zagadnienia związane z połączeniem z siecią, błędy bazy danych oraz problemy związane z definicją przestrzeni przeszukiwania. Na przykład:

- v Jeśli od dłuższego czasu w pamięci znajduje się wiele serwisów, a przeszukano tylko kilka adresów URL, należy sprawdzić, czy nie występują problemy z nawiązaniem połączenia z siecią.
- v Jeśli na liście jest niewystarczająca liczba serwisów, należy sprawdzić, czy nie występują problemy związane z definicją przestrzeni przeszukiwania lub z wyszukiwaniem DNS.
- v Jeśli serwisy są przeszukiwane z odpowiednią szybkością, ale pozostawiają w pamięci wiele nie przeszukanych adresów URL, należy zmodyfikować właściwości przeszukiwacza i dopasować czas oczekiwania w polu **Maksymalny czas przechowywania adresu URL w pamięci**, aby serwisy dłużej były przechowywane w pamięci.

### **Szybkość przeszukiwania przeszukiwacza sieci WWW**

Działanie przeszukiwacza sieci WWW można monitorować, aby uzyskać informacje dotyczące szybkości, z jaką przeszukiwacz pobiera strony z serwisów WWW.

Przy przeglądaniu szczegółów dotyczących przeszukiwacza sieci WWW podczas monitorowania kolekcji możliwe jest wyświetlenie statystyki dotyczącej szybkości, z jaką przeszukiwacz przeszukuje dane (szybkość przeszukiwania). Można również wyświetlić statystykę dotyczącą liczby adresów URL przeszukanych przez przeszukiwacz WWW od momentu rozpoczęcia bieżącej sesji.

Szybkość przeszukiwania to liczba stron przeszukiwanych w ciągu sekundy. Ta liczba jest skorelowana z różnymi właściwościami przeszukiwacza sieci WWW, które użytkownik może konfigurować:

- liczba wątków przeszukiwacza
- liczba aktywnych serwisów

v czas, który przeszukiwacz musi odczekać przed pobraniem innej strony z tego samego serwera WWW

Jeśli przeszukiwacz ma jeden aktywny serwis na wątek przeszukiwacza i musi odczekać dwie sekundy, zanim będzie mógł pobrać inną stronę z tego samego serwera WWW, to przeszukiwacz nie może przeszukiwać szybciej niż jedna strona na wątek na dwie sekundy. Na przykład, jeśli przeszukiwacz używa domyślnej liczby wątków (200), to może przeszukiwać z szybkością 100 stron na sekundę dla 200 wątków.

Jeśli jest dwa razy więcej aktywnych serwisów niż wątków przeszukiwacza, a przeszukiwacz musi odczekać dwie sekundy, zanim będzie mógł pobrać inną stronę z tego samego serwera WWW, to przeszukiwacz może uzyskać jedną stronę na wątek w ciągu sekundy. Jednak czynnikami ograniczającymi są wówczas szybkość pobierania danych w sieci oraz przepustowość bazy danych. Wysoka wydajność przeszukiwacza wskazywana jest wtedy, gdy szybkość przeszukiwania jest równa liczbie wątków przeszukiwacza, aktywnych serwisów oraz czasowi oczekiwania przeszukiwacza.

Innym czynnikiem, który można przejrzeć podczas monitorowania wydajności przeszukiwacza sieci WWW, jest liczba adresów URL, które przeszukiwacz przeszukał od momentu uruchomienia bieżącej sesji przeszukiwacza. Podzielenie tej liczby przez całkowity czas działania przeszukiwacza daje wynik w postaci średniej długookresowej przepustowości. Jeśli ta liczba się nie zwiększa, przeszukiwacz kończy działanie lub nie może go kontynuować. Na przykład błędy związane z nawiązaniem połączenia z siecią, błędy bazy danych i niepowodzenia wyszukiwania na serwerze DNS mogą uniemożliwić kontynuowanie pracy przeszukiwacza.

### **Tworzenie raportów przeszukiwacza sieci WWW**

Zapoznając się z raportami dotyczącymi dotychczasowych działań przeszukiwacza sieci WWW, można ocenić jego ogólną wydajność i odpowiednio dopasować właściwości przeszukiwacza oraz definicje przestrzeni przeszukiwania.

### **Wymagania wstępne**

Jeśli uprawnienia przyznane użytkownikowi ograniczone są do monitorowania kolekcji, ma on możliwość przeglądania statystyki przeszukiwacza lub tworzenia raportów o działaniu przeszukiwacza, ale nie może wpływać na jego działanie (uruchamiać lub zatrzymywać przeszukiwacz).

### **Informacje o tym zadaniu**

Różne typy raportów zapewniają dostęp do informacji o różnych aspektach działania przeszukiwacza sieci WWW. W przypadku niektórych typów raportów informacje są zwracane, jak tylko zostaną one pobrane z wewnętrznej bazy danych przeszukiwacza. Z kolei utworzenie raportu o serwisie i raportów o kodach powrotu HTML wymaga czasu. Przy tworzeniu raportów tego typu można podać adres e-mail, na który gotowy raport ma zostać przesłany, zamiast oczekiwać na zwrócenie wyników w konsoli administracyjnej.

Aby uzyskać informacje o właściwej interpretacji danych statystycznych zawartych w raportach, można użyć przycisku **Pomoc** w trakcie monitorowania przeszukiwacza sieci WWW i tworzenia raportu.

### **Procedura**

Aby utworzyć raporty o przeszukiwaczu sieci WWW, należy wykonać poniższe czynności:

1. Kliknij opcję **Kolekcje**, aby otworzyć widok Kolekcje.

- 2. Na liście kolekcji znajdź kolekcję będącą właścicielem przeszukiwacza, który ma być monitorowany, i kliknij ikonę **Monitor**.
- 3. Otwórz stronę Przeszukiwanie.

**Wskazówka:** W przypadku, gdy wykonywana jest edycja kolekcji i strona Przeszukiwanie jest już wyświetlona, można kliknąć ikonę **Monitor**, aby zmienić widok na umożliwiający monitorowanie przeszukiwaczy.

- 4. Jeśli przeszukiwacz sieci WWW, którego mają dotyczyć tworzone raporty, jest uruchomiony lub wstrzymany, kliknij ikonę **Szczegóły**.
- 5. Na stronie szczegółowych informacji o przeszukiwaczu sieci WWW wybierz opcję określającą typ raportu, który ma być utworzony.
	- v W obszarze **Podsumowanie statusu przeszukiwacza** kliknij opcję **Historia przeszukiwacza**, aby wygenerować raporty na temat przeszukiwacza i wszystkich wykrytych lub przeszukanych przez niego serwisów.
	- v W obszarze **Status adresu URL** określ adres URL wybranego serwisu, którego ma dotyczyć tworzony raport, kliknij opcję **Widok**, a następnie opcję **Historia serwisu**.
- 6. W przypadku obu typów raportu historii przeszukiwacza i historii serwisu zaznacz pole wyboru obok każdej informacji statystycznej, jaka ma trafić do raportu, i kliknij opcję **Wyświetl raport**.

Dla tych typów danych statystycznych przeszukiwacz zwraca raport na konsoli administracyjnej, jak tylko pobierze informacje z wewnętrznej bazy danych.

7. Przy tworzeniu raportów z historii przeszukiwacza określ opcje dotyczące tworzenia raportu o serwisie i kliknij opcję **Uruchom raport**.

Raport zawierający wybrane dane statystyczne zostaje wygenerowany i zapisany w pliku o wskazanej nazwie (nazwa pliku musi być bezwzględna). Zakończenie generowania raportu może być sygnalizowane wysłaniem wiadomości e-mail.

8. Przy tworzeniu raportów z historii przeszukiwacza określ opcje dotyczące tworzenia raportu o kodach powrotu HTTP i kliknij opcję **Uruchom raport**.

Ten raport zawiera informacje o liczebnym rozkładzie kodów powrotu HTTP na serwis. Raport zostaje zapisany w pliku o podanej nazwie (nazwa pliku musi być bezwzględna). Zakończenie generowania raportu może być sygnalizowane wysłaniem wiadomości e-mail.

Ten raport pozwala ustalić, które serwisy zwracają dużą liczbę kodów powrotu typu 4xx (które oznaczają niemożliwość znalezienia stron), typu 5xx (które wskazują na problem w działaniu serwera), typu 6xx (wskazujących na problem z połączeniem) itd.

Raport ten jest najbardziej użyteczny w przypadku przeszukiwaczy, które przez pewien czas są aktywne (na przykład przeszukiwacz działający całymi tygodniami). W ten sposób można zidentyfikować zaginione serwisy, serwisy nowo powstałe, serwisy o dużej liczbie adresów URL (co może wskazywać na nadmiarowe przeszukiwanie bazy danych Lotus Notes) oraz serwisy z rekurencyjnym systemem plików obsługiwane przez serwer HTTP. Jeśli serwisy z dużą liczbę kodów powrotu HTTP nie są dostarczane do indeksu, można poprawić wydajność przeszukiwacza, usuwając te serwisy z przestrzeni przeszukiwania.

### **Kody powrotu HTTP przeszukiwacza sieci WWW**

Podczas monitorowania przeszukiwacza sieci WWW można wyświetlić informacje dotyczące kodów powrotu HTTP otrzymywanych przez przeszukiwacz od stron, które próbuje on przeszukiwać.

### **Przeznaczenie**

Podczas monitorowania historii przeszukiwacza sieci WWW lub statusu konkretnego adresu URL można uzyskać informację dotyczącą zwracanych do przeszukiwacza kodów powrotu

HTTP. Jest ona przydatna do zarządzania przestrzenią przeszukiwania oraz optymalizowania wydajności przeszukiwacza. Na przykład, jeśli przeszukiwacz otrzymuje dużą liczbę kodów powrotu HTTP dla adresu URL, które wskazują, że strony w tej lokalizacji nie mogą być przeszukiwane, można zwiększyć wydajność, usuwając ten adres URL z przestrzeni przeszukiwania.

Poniższa tabela zawiera kody powrotu HTTP i sposób ich interpretacji przez przeszukiwacz sieci WWW. Wartości od 100 do 505 są standardowymi kodami powrotu HTTP (więcej informacji można znaleźć na stronie [http://www.w3.org/Protocols/rfc2616/rfc2616.html\)](http://www.w3.org/Protocols/rfc2616/rfc2616.html). Pozostałe kody powrotu HTTP są zastrzeżone dla wyszukiwania korporacyjnego i przeszukiwacza sieci WWW.

| Kod         | Opis                        | Kod | Opis                                          | Kod | Opis                                                | Kod  | Opis                                                            |
|-------------|-----------------------------|-----|-----------------------------------------------|-----|-----------------------------------------------------|------|-----------------------------------------------------------------|
| <b>NULL</b> | Nie przeszukany             | 401 | Brak uprawnień                                | 500 | Błąd wewnętrzny<br>serwera                          | 700  | Błąd analizatora<br>składni (brak<br>zakończenia<br>nagłówka)   |
| 100         | Kontynuacja                 | 402 | Wymagana<br>opłata                            | 501 | Nie<br>zaimplemento-<br>wano                        | 710  | Błąd analizatora<br>składni<br>(nagłówek)                       |
| 200         | Powodzenie                  | 403 | Zabronione                                    | 502 | Nieprawidłowa<br>brama                              | 720  | Błąd analizatora<br>składni (brak<br>kodu HTTP)                 |
| 201         | Utworzone                   | 404 | Nie znaleziono                                | 503 | Usługa<br>niedostępna                               | 730  | Błąd analizatora<br>składni (treść)                             |
| 202         | Zaakceptowane               | 405 | Niedozwolona<br>metoda                        | 504 | Przekroczenie<br>limitu czasu<br>bramy              | 740  | Wykluczone<br>przez plik<br>robots.txt                          |
| 203         | Niemiarodajna<br>informacja | 406 | Nie<br>akceptowalne                           | 505 | Nieobsługiwana<br>wersja HTTP                       | 741  | Roboty<br>tymczasowo<br>niedostępne                             |
| 204         | Brak treści                 | 407 | Wymagane<br>uwierzytelnienie<br>serwera proxy | 611 | Błąd odczytu                                        | 760  | Wykluczone w<br>definicji<br>przestrzeni<br>przeszukiwania      |
| 205         | Zerowanie treści            | 408 | Przekroczenie<br>limitu czasu<br>żadania      | 612 | Błąd połączenia                                     | 770  | Nieprawidłowy<br>protokół lub<br>niestandardowy<br>port systemu |
| 206         | Częściowa treść             | 409 | Konflikt                                      | 613 | Przekroczenie<br>limitu czasu<br>odczytu            | 780  | Wykluczone<br>przez<br>wykluczenia<br>typów plików              |
| 300         | Wielokrotne<br>wybory       | 410 | Niedostępne                                   | 614 | Uzgadnianie SSL<br>zakończyło się<br>niepowodzeniem | 2004 | Brak znacznika<br><b>META</b> indeksu                           |
| 301         | Przeniesione na<br>stałe    | 411 | Wymagana<br>długość                           | 615 | Inny błąd<br>odczytu                                | 4044 | Wykluczone<br>przez plik<br>robots.txt                          |
| 302         | Znalezione                  | 412 | Warunek<br>wstępny nie<br>został spełniony    | 680 | Niepowodzenie<br>wyszukiwania na<br>serwerze DNS    |      |                                                                 |

*Tabela 1. Kody powrotu HTTP przeszukiwacza sieci WWW.*

| Kod | Opis                         | Kod | Opis                                            | Kod | Opis | Kod | Opis |
|-----|------------------------------|-----|-------------------------------------------------|-----|------|-----|------|
| 303 | Patrz inny                   | 413 | Zbyt duża<br>jednostka żądania                  |     |      |     |      |
| 304 | <b>Nie</b><br>zmodyfikowane  | 414 | Identyfikator<br>URI w żądaniu<br>jest za długi |     |      |     |      |
| 305 | Użyj serwera<br>proxy        | 415 | Nieobsługiwany<br>typ nośnika                   |     |      |     |      |
| 306 | (Nieużywane)                 | 417 | Oczekiwania nie<br>zostały spełnione            |     |      |     |      |
| 307 | Tymczasowe<br>przekierowanie |     |                                                 |     |      |     |      |

*Tabela 1. Kody powrotu HTTP przeszukiwacza sieci WWW. (kontynuacja)*

### **Uwagi do tabeli:**

### **Kody powrotu 4xx**

Kod 400 (błędne żądanie) występuje rzadko. Zgodnie ze standardem kodów powrotu HTTP kody 4xx wskazują błąd klienta (przeszukiwacza). Jednak zazwyczaj problem dotyczy serwera lub adresu URL, który przeszukiwacz otrzymał jako odsyłacz. Na przykład niektóre serwery WWW nie tolerują adresów URL przechodzących z katalogu głównego serwisu (takich jak http://xyz.ibm.com/../../foo). Inne serwery WWW nie mają problemu z przechodzeniem do katalogu macierzystego i ignorują operator katalogu macierzystego (..), gdy przeszukiwacz już jest w katalogu głównym.

Niektóre serwery traktują żądanie dostępu do katalogu głównego serwisu jako błąd, a niektóre przestarzałe odsyłacze mogą żądać operacji, które nie są już rozpoznawane ani implementowane. Przy próbie uzyskania dostępu do strony, która już nie działa, serwer aplikacji zgłasza wyjątek, który powoduje zwrócenie przez serwer WWW kodu powrotu HTTP 400, ponieważ żądanie to nie jest już traktowane jako poprawne.

**615** Wskazuje, że komponent przeszukiwacza pobierający dane z serwisów WWW napotkał nieoczekiwany wyjątek. Duża liczba tego typu kodów powrotu może wskazywać na wystąpienie problemu z przeszukiwaczem.

### **Kody powrotu 6xx**

Poza kodem 615 kody powrotu 6xx wskazują na problemy, których wystąpienia podczas przeszukiwania można się spodziewać, takich jak przekroczenia limitu czasu. Następujące kody powrotu mogą wymagać działań naprawczych:

### **611, 612 i 613**

Oznaczają powolne serwisy lub niską wydajność sieci.

**614** Wskazuje, że przeszukiwacz nie może przeszukiwać bezpiecznych serwisów (HTTPS). Jeśli użytkownik jest przekonany, że te serwisy powinny być dostępne, należy sprawdzić prawidłowość instalacji certyfikatów na serwerze przeszukiwacza i na docelowym serwerze WWW. Na przykład, jeśli serwis jest certyfikowany przez autoryzowane ośrodki certyfikacji (CA), można dodać nowe autoryzowane ośrodki certyfikacji do zaufanych certyfikatów używanych przez przeszukiwacz.

> Można również sprawdzić, w jaki sposób samopodpisane certyfikaty są skonfigurowane w przeszukiwanych serwisach. Przeszukiwacz jest skonfigurowany do akceptowania samopodpisanych certyfikatów. Niektóre serwisy tworzą samopodpisany certyfikat dla głównego adresu URL (na

przykład http://foo.ibm.com/), a następnie próbują go używać w poddomenach (na przykład http://bar.foo.ibm.com/). Przeszukiwacz nie może akceptować używanych w ten sposób certyfikatów. Przeszukiwacz akceptuje samopodpisane certyfikaty tylko w nazwie domeny będącej podmiotem certyfikatu (foo.ibm.com), a osoba podpisująca certyfikat sprawdza zgodność nazwy domeny strony, do której zażądano dostępu.

**680** Wskazuje, że przeszukiwacz nie mógł uzyskać w przestrzeni przeszukiwania adresów IP hostów, być może z powodu problemów z dostępem do sieci. Ten typ błędu oznacza, że przeszukiwacz nie może przeszukiwać całych serwisów, a nie tylko niektórych adresów URL. Duża liczba kodów powrotu tego typu znacząco ogranicza przepustowość.

### **Kody powrotu 7xx**

Kody 7xx w większości podlegają regułom przestrzeni przeszukiwania:

### **710 - 730**

Wskazują, że problemy uniemożliwiły przeszukiwaczowi pełne pobranie danych lub że przeszukiwacz napotkał w serwisie niepoprawne dane HTML. Jeśli występuje duża liczba kodów powrotnych tych typów, należy skontaktować się z przedstawicielem oferującym wsparcie wyszukiwania korporacyjnego.

### **740 lub 4044**

Wskazują, że treść pliku nie może zostać poindeksowana, ponieważ dokument jest wykluczony przez ograniczenia zawarte w pliku robots.txt serwisu.

- **740** Wskazuje, że w indeksie mogą być uwzględnione zakotwiczone odsyłacze wskazujące na wykluczony dokument.
- **4044** Wskazuje, że zakotwiczone odsyłacze w dokumentach wskazujące na wykluczony dokument są wykluczone także z indeksu.
- **741** Wskazuje, że plik robots.txt serwisu pozwala na przeszukiwanie, ale pobranie danych zakończyło się niepowodzeniem. Jeśli w sposób powtarzalny nie można przeszukać tego adresu URL, adres ten jest usuwany z przestrzeni przeszukiwania. Jeśli występuje duża liczba tego typu kodów powrotu, należy sprawdzić, czy serwis docelowy jest tymczasowo czy trwale niedostępny. Jeśli serwis docelowy nie jest już dostępny, należy go usunąć z przestrzeni przeszukiwania.

Pozostałe kody powrotu 7xx występują zwykle, gdy dokonano zmian w przestrzeni przeszukiwania po uruchomieniu przeszukiwacza na chwilę. Te kody powrotu zazwyczaj nie wskazują problemów, którymi trzeba się zająć.

### **Monitorowanie analizatora składni**

Monitorowanie analizatora składni kolekcji jest realizowane, gdy zachodzi potrzeba jego uruchomienia lub zatrzymania.

### **Wymagania wstępne**

Jeśli uprawnienia przyznane użytkownikowi ograniczone są do monitorowania kolekcji, ma on możliwość przeglądania informacji o statusie analizatora składni, ale nie może zatrzymywać ani uruchamiać analizatora.

### **Procedura**

Aby monitorować analizator składni, należy wykonać poniższe czynności:

- 1. Kliknij opcję **Kolekcje**, aby otworzyć widok Kolekcje.
- 2. Na liście kolekcji znajdź kolekcję, która ma być monitorowana, i kliknij ikonę **Monitor**.
- 3. Otwórz stronę Analiza składni.

**Wskazówka:** W przypadku, gdy wykonywana jest edycja kolekcji i strona Analiza składni jest już wyświetlona, można kliknąć ikonę **Monitor**, aby zmienić widok na umożliwiający monitorowanie kolekcji.

4. Jeśli analizator składni został zatrzymany, a trzeba go uruchomić, kliknij ikonę **Uruchom**.

Jeśli najpierw jest tworzona kolekcja, analizator składni należy uruchamiać dopiero po tym, jak przeszukiwacz rozpocznie przeszukiwanie danych. W ten sposób można dostarczyć analizatorowi składni dane do analizy i klasyfikowania. Po uruchomieniu analizatora składni można zezwolić mu na nieprzerwane działanie.

5. Jeśli uruchomiony analizator składni ma być zatrzymany, kliknij ikonę **zatrzymaj**. Na przykład zatrzymanie analizatora składni może być konieczne w celu uwzględnienia zmian wprowadzonych w kategoriach lub w odwzorowaniach pól XML.

### **Monitorowanie aktywności indeksu dla kolekcji**

Monitorowanie operacji na indeksie związanym z kolekcją pozwala wyświetlić postęp operacji budowania indeksu, włączyć lub wyłączyć harmonogram operacji na indeksie bądź uruchomić lub zatrzymać operacje indeksowania.

#### **Wymagania wstępne**

Do monitorowania operacji na indeksach uprawnieni są wszyscy użytkownicy z uprawnieniami administracyjnymi wyszukiwania korporacyjnego. Aby mieć możliwość uruchamiania lub zatrzymywania operacji budowania indeksu bądź włączania lub wyłączania harmonogramów operacji na indeksie, użytkownik musi być administratorem wyszukiwania korporacyjnego, administratorem kolekcji lub operatorem kolekcji.

#### **Procedura**

Aby monitorować operacje na indeksie kolekcji, należy wykonać poniższe czynności:

- 1. Kliknij opcję **Kolekcje**, aby otworzyć widok Kolekcje.
- 2. Na liście kolekcji znajdź kolekcję, która ma być monitorowana, i kliknij ikonę **Monitor**.
- 3. Otwórz stronę Indeks.
	- **Wskazówka:** W przypadku, gdy wykonywana jest edycja kolekcji i strona Indeks jest już wyświetlona, można kliknąć ikonę **Monitor**, aby zmienić widok na umożliwiający monitorowanie kolekcji.
- 4. Jeśli indeks jest ujęty w harmonogramie, a jego budowanie w zaplanowanym terminie jest niewskazane, kliknij ikonę **Wyłącz harmonogram**. Indeks nie będzie budowany aż do momentu włączenia harmonogramu lub uruchomienia procesu budowania indeksu.
- 5. Jeśli operacja na indeksie jest ujęta w harmonogramie, ale harmonogram budowania jest aktualnie wyłączony, kliknij ikonę **Włącz harmonogram**. Indeks zostanie umieszczony w kolejce oczekiwania na budowanie zgodnie z terminem określonym w harmonogramie operacji na indeksie.
- 6. Jeśli indeks został zatrzymany, a trzeba go uruchomić, kliknij ikonę **Uruchom**.

Zazwyczaj indeksowanie wykonywane jest regularnie zgodnie z harmonogramem. W przypadku zatrzymania indeksu w trakcie budowania lub wyłączenia harmonogramu operacji na indeksie kliknięcie ikony **Uruchom** pozwala wymusić rozpoczęcie operacji budowania indeksu.

7. Jeśli operacja budowania indeksu jest aktywna i trzeba ją zatrzymać, kliknij ikonę **Zatrzymaj**.

Zatrzymanie budowania indeksu może być konieczne na przykład w celu wymuszenia reorganizacji indeksu po zmianie typu klasyfikacji w ramach kolekcji.

### **Monitorowanie kolejki indeksu wyszukiwania korporacyjnego**

Użytkownik może wyświetlać status wszystkich operacji budowania indeksów w kolejce indeksów, zatrzymać operację budowania indeksu, a także usunąć indeks z kolejki.

### **Wymagania wstępne**

Aby mieć możliwość administrowania kolejką indeksów, użytkownik musi być administratorem wyszukiwania korporacyjnego.

### **Informacje o tym zadaniu**

Wyszukiwanie korporacyjne pozwala wprawdzie na współbieżne budowanie wielu indeksów, jednak w kolejce jednocześnie może się znajdować tylko jeden indeks przypadający na jedną kolekcję. Podczas konfigurowania opcji indeksów w systemie można określić, ile indeksów może jednocześnie korzystać z kolejki i zasobów wydzielonych na potrzeby tworzenia indeksów.

### **Procedura**

Aby monitorować kolejkę indeksów, należy wykonać poniższe czynności:

- 1. Kliknij opcję **System**, aby otworzyć widok System.
- 2. Kliknij przycisk **Monitor**, a następnie wybierz stronę Indeks.

Wyświetlona zostanie lista kolekcji mających aktualnie indeksy umieszczone w kolejce indeksów. Dla każdego indeksu wyświetlane są informacje o typie budowanego indeksu (odświeżanie lub reorganizacja), godzina wprowadzenia indeksu do kolejki oraz godzina, o której budowanie indeksu zostało rozpoczęte (jeśli proces jest w trakcie realizacji).

3. Aby podjąć administrację wybranego indeksu, kliknij ikonę **Status**.

Na przykład można sprawdzić, ile czasu potrzeba jeszcze na zakończenie operacji budowania indeksu lub ile dokumentów znajduje się w indeksie, bądź wyłączyć harmonogram operacji na indeksie.

4. Aby zatrzymać indeks będący aktualnie w trakcie budowania, kliknij ikonę **Zatrzymaj**.

Na przykład, jeśli zmienione zostały reguły kategorii, może zaistnieć potrzeba zatrzymania odświeżania indeksu, aby zamiast tego wymusić rozpoczęcie jego reorganizacji.

Aby uruchomić proces budowania indeksu po jego zatrzymaniu, odczekaj, aż indeks znajdzie się w kolejce w następnym zaplanowanym terminie, albo kliknij ikonę **Status** w celu przejścia do monitorowania indeksu, a następnie kliknij ikonę **Uruchom**, aby odświeżyć lub zreorganizować indeks.

5. Aby usunąć indeks z kolejki, kliknij ikonę **Usuń**.

### **Monitorowanie serwerów wyszukiwania**

Użytkownik może wyświetlić szczegółowe informacje o statusie serwera wyszukiwania dla określonej kolekcji bądź szczegółowe informacje o statusie serwerów wyszukiwania w obrębie całego systemu wyszukiwania korporacyjnego.

#### **Wymagania wstępne**

Wszyscy użytkownicy z uprawnieniami administracyjnymi wyszukiwania korporacyjnego mają możliwość monitorowania serwerów wyszukiwania w zakresie kolekcji, do administrowania którymi są upoważnieni. Aby mieć możliwość monitorowania wszystkich serwerów wyszukiwania w systemie wyszukiwania korporacyjnego, użytkownik musi być administratorem wyszukiwania korporacyjnego.

Aby mieć możliwość uruchamiania lub zatrzymywania serwerów wyszukiwania, użytkownik musi być administratorem wyszukiwania korporacyjnego, administratorem kolekcji lub operatorem kolekcji.

### **Procedura**

- 1. Aby monitorować serwery wyszukiwania dla pojedynczej kolekcji, należy wykonać poniższe czynności:
	- a. Kliknij opcję **Kolekcje**, aby otworzyć widok Kolekcje.
	- b. Na liście kolekcji znajdź kolekcję, która ma być monitorowana, i kliknij ikonę **Monitor**.
	- c. Wybierz stronę Wyszukiwanie.

**Wskazówka:** W przypadku, gdy wykonywana jest edycja kolekcji i strona Wyszukiwanie jest już wyświetlona, można kliknąć ikonę **Monitor**, aby zmienić widok na umożliwiający monitorowanie kolekcji.

- 2. Aby monitorować wszystkie serwery wyszukiwania w systemie wyszukiwania korporacyjnego, należy wykonać poniższe czynności:
	- a. Kliknij opcję **System**, aby otworzyć widok System.
	- b. Kliknij przycisk **Monitor**, a następnie wybierz stronę Wyszukiwanie.
- 3. Jeśli serwer wyszukiwania został zatrzymany, a trzeba go uruchomić, kliknij ikonę **Uruchom**.
- 4. Jeśli uruchomiony serwer wyszukiwania ma być zatrzymany, kliknij ikonę **Zatrzymaj**.
- 5. Aby przejrzeć podsumowanie na temat tego, ile czasu serwer wyszukiwania spędza na przetwarzaniu żądań wyszukiwania, kliknij opcję **Czas odpowiedzi (historia)**.

Raport przedstawia średni czas (w milisekundach) spędzany przez serwer wyszukiwania na udzielaniu odpowiedzi na żądania wyszukiwania w wybranym dniu.

Średni czas odpowiedzi jest wskaźnikiem ogólnej sprawności systemu i zarazem jakości usług. Wydłużenie czasu odpowiedzi może wskazywać, że system jest mocno obciążany. Na przykład duża liczba objętych wyszukiwaniem kolekcji oraz rozmiar kolekcji mogą stanowić dla systemu nadmierne obciążenie.

6. Aby wyświetlić listę najczęściej wprowadzanych zapytań, kliknij opcję **Często zadawane zapytania**.

Raport zawiera słowa kluczowe użyte w 50 najczęściej wprowadzanych zapytaniach z wyszczególnieniem częstotliwości ich wprowadzania.

Przeglądając najczęściej zadawane zapytania, można zorientować się w potrzebach w zakresie tworzenia szybkich odsyłaczy. Tworzenie szybkich odsyłaczy korzystnie wpływa na jakość wyszukiwania dla wielu użytkowników. Dzięki temu dokumenty o dużym stopniu adekwatności zawsze będą zwracane w wynikach wyszukiwania.

Można również zamieszczać na stronach portalu korporacyjnego odsyłacze do zasobów odpowiadających tym zapytaniom. Na przykład, jeśli użytkownicy bardzo często wyszukują informacji na temat rozliczania wydatków, warto zamieścić odsyłacz do strony omawiającej procedury rozliczania wydatków na intranetowej stronie głównej.

7. Aby wyświetlić listę ostatnio zadawanych zapytań, kliknij opcję **Ostatnie zapytania**.

Raport przedstawia słowa kluczowe zawarte w 50 ostatnio wprowadzonych zapytaniach. Przeglądając ostatnie zapytania, można rozpoznawać aktualnie panujące tendencje oraz nagłe sytuacje występujące w organizacji. Na przykład można zaobserwować wzrost zainteresowania pewnym tematem. Taki wzrost zainteresowania może świadczyć o tym, że należy utworzyć szybki odsyłacz do stron poświęconych temu tematowi albo że informacje na ten temat należy udostępnić użytkownikom w inny sposób (na przykład zamieszczając bezpośredni odsyłacz w portalu korporacyjnym).

### **Pojęcia pokrewne**

"Serwery wyszukiwania dla wyszukiwania [korporacyjnego"](#page-26-0) na stronie 7 Serwery wyszukiwania dla wyszukiwania korporacyjnego współpracują z używanymi aplikacjami wyszukującymi w celu przetwarzania zapytań, przeszukiwania indeksów i zwracania wyników wyszukiwania.

Rozdział 6, "Aplikacje wyszukujące dla wyszukiwania [korporacyjnego",](#page-82-0) na stronie 63 Aplikacja wyszukująca umożliwia wyszukiwanie w kolekcji w systemie wyszukiwania korporacyjnego. Liczba możliwych do utworzenia aplikacji wyszukujących nie jest ograniczona, a pojedyncza aplikacja wyszukująca pozwala przeszukać dowolną liczbę kolekcji.

"Pamięć podręczna wyszukiwania"

Gdy obciążenie serwerów wyszukiwania jest stosunkowo duże, wydajność procesów wyszukiwania można zwiększyć, używając funkcji buforowania wyników wyszukiwania.

"Ochrona na poziomie [dokumentu"](#page-140-0) na stronie 121

Mechanizm ochrony na poziomie dokumentu jest odpowiedzialny za to, aby użytkownicy wyszukujący w kolekcji mieli dostęp tylko do tych dokumentów, względem których przydzielono im stosowne uprawnienia.

"Szybkie [odsyłacze"](#page-96-0) na stronie 77

Użycie szybkich odsyłaczy umożliwia udostępnienie użytkownikom odsyłaczy do konkretnych dokumentów.

### **Pamięć podręczna wyszukiwania**

Gdy obciążenie serwerów wyszukiwania jest stosunkowo duże, wydajność procesów wyszukiwania można zwiększyć, używając funkcji buforowania wyników wyszukiwania.

Gdy serwery wyszukiwania przetwarzają żądania wyszukiwania, najpierw sprawdzana jest zawartość pamięci podręcznej w poszukiwaniu gotowych wyników takiego zapytania. Jeśli serwery wyszukiwania znajdą odpowiednie dokumenty stanowiące wyniki wyszukiwania, mogą je szybko zwrócić użytkownikowi. Jeśli serwery wyszukiwania nie znajdą odpowiednich dokumentów, zaczną wyszukiwanie w indeksie.

W miarę zapełniania się pamięci podręcznej najstarsze dokumenty wynikowe i dokumenty wynikowe rzadko wpisywanych zapytań są usuwane w celu zwolnienia pamięci dla wyników nowych wyszukiwań.

Konsola administracyjna wyszukiwania korporacyjnego umożliwia włączenie buforowania wyników wyszukiwania i określenie pojemności pamięci podręcznej (liczby zapytań, których wyniki mogą być zapisane jednocześnie w pamięci podręcznej).

## **Konfiguracja pamięci podręcznej wyszukiwania**

Dla każdej kolekcji można włączyć lub wyłączyć pamięć podręczną wyszukiwania. Istnieje również możliwość określenia opcji sterujących wielkością pamięci podręcznej wyszukiwania.

### **Wymagania wstępne**

Aby mieć możliwość skonfigurowania pamięci podręcznej wyszukiwania dla kolekcji, użytkownik musi być administratorem wyszukiwania korporacyjnego lub administratorem kolekcji, którą administruje.

### **Procedura**

Aby skonfigurować pamięć podręczną wyszukiwania, należy wykonać poniższe czynności:

- 1. Kliknij opcję **Kolekcje**, aby otworzyć widok Kolekcje.
- 2. Na liście kolekcji znajdź kolekcję, dla której ma być skonfigurowana pamięć podręczna wyszukiwania, i kliknij ikonę **Edytuj**.
- 3. Na stronie Wyszukiwanie zaznacz pole wyboru **Użyj pamięci podręcznej wyszukiwania**.
- 4. W polu **Maksymalna liczba pozycji w pamięci podręcznej** określ maksymalną liczbę zestawów wyników wyszukiwania, jaka może być przechowywana w pamięci podręcznej wyszukiwania.
- 5. Kliknij przycisk **Zastosuj**.

# **Rozdział 12. Ochrona wyszukiwania korporacyjnego**

Mechanizmy ochrony w wyszukiwaniu korporacyjnym pozwalają chronić źródła przed nieautoryzowanym wyszukiwaniem oraz ograniczać grupę użytkowników, którzy będą mogli korzystać z funkcji administracyjnych.

Wyszukiwanie korporacyjne umożliwia wyszukiwanie w szerokim zakresie źródeł danych. Aby upewnić się, że dostęp do danych mają wyłącznie użytkownicy do tego uprawnieni oraz że tylko uprawnieni użytkownicy mają dostęp do konsoli administracyjnej, w wyszukiwaniu korporacyjnym wbudowano kilkupoziomowy mechanizm koordynowania i egzekwowania zabezpieczeń.

#### **Serwer WWW**

Pierwszym poziomem ochrony jest serwer WWW. Jeśli włączony zostanie mechanizm ochrony serwera IBM WebSphere Application Server, możliwe będzie przypisywanie użytkowników do ról administracyjnych i uwierzytelnianie użytkowników próbujących administrować systemem. Po zalogowaniu się do konsoli administracyjnej użytkownikowi udostępniane są tylko te funkcje i kolekcje, do administrowania którymi ma on uprawnienia.

Aplikacje wyszukujące mogą także korzystać z mechanizmów obsługi uwierzytelniania na serwerze WebSphere Application Server do uwierzytelniania użytkowników korzystających z tych aplikacji lub wyszukujących w kolekcjach.

#### **Ochrona na poziomie kolekcji**

Podczas tworzenia kolekcji można włączyć ochronę na poziomie kolekcji. Jeśli ochrona na poziomie kolekcji jest włączona, procesy analizy globalnej stosują specjalne reguły:

- v Aby upewnić się, że mechanizmy ochrony dla każdego dokumentu są wartościowane, dokumenty mające identyczną (lub prawie identyczną) treść są indeksowane niezależnie od siebie, zamiast indeksowania ich wspólnej treści w postaci reprezentacji kanonicznej.
- v W fazie analizy globalnej odpowiedzialnej za przetwarzanie tekstu zakotwiczenia standardowo tekst znajdujący się w jednym dokumencie (dokument źródłowy) kojarzony jest z innym dokumentem (dokumentem docelowym), w którym wcale nie musi on występować. W efekcie dokument docelowy może być zwracany w wyniku zapytań dotyczących tekstu występującego w dokumencie źródłowym. Taki model przetwarzania tekstu zakotwiczenia stwarza niebezpieczeństwo w sytuacji, gdy użytkownicy mają prawo do przeglądania dokumentu docelowego, lecz nie źródłowego. Kiedy ochrona kolekcji jest włączona, przetwarzanie tekstu zakotwiczenia jest wyłączone. Oznacza to, że dokument jest zwracany w wynikach wyszukiwania tylko wtedy, gdy jego własna treść lub metadane pasują do warunków zapytania.

Jest to kompromis pomiędzy włączeniem ochrony kolekcji a jakością wyszukiwania. Włączenie ochrony kolekcji zmniejsza ilość informacji indeksowanej dla każdego dokumentu. Efektem ubocznym jest to, że w wyniku niektórych zapytań zwracana będzie mniejsza liczba trafień.

Ochrona na poziomie kolekcji jest także dostępna dla aplikacji wyszukujących za pośrednictwem identyfikatora aplikacji. Aby wykonać wyszukiwanie w kolekcji, administrator wyszukiwania korporacyjnego musi powiązać aplikację wyszukującą z dostępnymi do wyszukiwania kolekcjami. Następnie przy użyciu standardowych mechanizmów kontroli dostępu można zezwolić lub zabronić użytkownikom dostępu do poszczególnych aplikacji wyszukujących.

#### <span id="page-137-0"></span>**Ochrona na poziomie dokumentu**

Podczas konfigurowania przeszukiwaczy dla kolekcji można uaktywnić ochronę na poziomie dokumentów. W przypadku wybrania tej opcji przeszukiwacz kojarzy tokeny ochrony z każdym przeszukiwanym przez niego dokumentem. Tokeny ochrony są przechowywane wraz z dokumentami w indeksie.

W przypadku włączenia globalnego mechanizmu ochrony na serwerze WebSphere Application Server aplikacje wyszukujące mogą korzystać z tych tokenów ochrony w celu wymuszenia kontroli dostępu. Aby upewnić się, że użytkownicy wyszukują i pobierają tylko te dokumenty, względem których mają uprawnienia dostępu, aplikacja wyszukująca może dołączać referencje zalogowanego użytkownika do zapytań przekazywanych do serwera wyszukiwania.

Kompleksowa ochrona kolekcji wychodzi poza mechanizmy uwierzytelniania i kontroli dostępu używane przez wyszukiwanie korporacyjne do zabezpieczania indeksowanych treści. Istnieją także zabezpieczenia przed przechwytywaniem danych przez nieupoważnionych użytkowników w trakcie ich przesyłania. Na przykład serwery wyszukiwania korzystają z takich protokołów, jak SSL, SSH i HTTPS do komunikowania się z serwerem indeksowania i z interfejsem użytkownika aplikacji wyszukującej.

Dodatkowa ochrona realizowana jest przez szyfrowanie. Na przykład hasło administratora wyszukiwania korporacyjnego określane podczas instalowania produktu jest przechowywane w formacie zaszyfrowanym.

Dla dodatkowego bezpieczeństwa należy się upewnić, że komponenty sprzętowe serwera są należycie izolowane i chronione przed ingerencją nieupoważnionych osób. Instalując firewall, można zabezpieczyć serwery wyszukiwania korporacyjnego przed ingerencją za pośrednictwem innego segmentu sieci. Należy również się upewnić, że serwery wyszukiwania korporacyjnego nie mają żadnych otwartych portów zapasowych. System należy skonfigurować w taki sposób, aby nasłuchiwanie nadchodzących żądań odbywało się wyłącznie na portach w sposób jawny przypisanych aplikacjom i operacjom wyszukiwania korporacyjnego.

## **Role administracyjne**

Wyszukiwanie korporacyjne wykorzystuje role do kontrolowania dostępu do różnych funkcji dostępnych w konsoli administracyjnej.

Podczas instalacji programu IBM DB2 Information Integrator OmniFind Edition (DB2 II OmniFind) instalator konfiguruje identyfikator i hasło administratora wyszukiwania korporacyjnego. Przy pierwszym dostępie do konsoli administracyjnej należy się zalogować jako użytkownik o skonfigurowanym identyfikatorze i haśle. Jeśli mechanizm ochrony serwera IBM WebSphere Application Server nie zostanie uaktywniony, identyfikator ten będzie jedynym identyfikatorem użytkownika umożliwiającym dostęp do konsoli administracyjnej.

Jeśli globalny system ochrony serwera IBM WebSphere Application Server zostanie włączony, można zarejestrować dodatkowych użytkowników jako użytkowników z uprawnieniami administracyjnymi wyszukiwania korporacyjnego. Przypisując użytkowników do ról, można ograniczyć dostęp do wybranych kolekcji i kontrolować funkcje, z których każdy z użytkowników z uprawnieniami administracyjnymi będzie mógł korzystać. Identyfikatory użytkowników przypisywane do ról administracyjnych w wyszukiwaniu korporacyjnym muszą istnieć w rejestrze użytkowników serwera WebSphere Application Server.

Podczas logowania użytkownika z uprawnieniami administracyjnymi wyszukiwanie korporacyjne uwierzytelnia jego identyfikator. W konsoli będą dostępne wyłącznie te kolekcje i funkcje, którymi dany użytkownik ma prawo administrować.

Użytkowników można przypisywać do następujących ról administracyjnych:

### **Administrator wyszukiwania korporacyjnego**

Ci użytkownicy tworzą kolekcje i mają prawo do administrowania wszystkimi aspektami funkcjonowania systemu wyszukiwania korporacyjnego. Podczas instalowania programu DB2 II OmniFind instalator określa identyfikator i hasło pierwszego użytkownika z uprawnieniami administracyjnymi wyszukiwania korporacyjnego. Użytkownik ten może przypisywać innych użytkowników do roli administratora wyszukiwania korporacyjnego.

### **Administrator kolekcji**

Ci użytkownicy mogą modyfikować, monitorować i sterować działaniem określonych kolekcji albo wszystkich kolekcji. Użytkownicy o tej roli nie mogą tworzyć kolekcji ani administrować komponentami rozdzielającymi kolekcje.

### **Operator**

Ci użytkownicy mogą monitorować aktywność systemu i sterować działaniem określonych kolekcji albo wszystkich kolekcji. Użytkownicy o tej roli mogą, na przykład, uruchamiać i zatrzymywać operacje wykonywane na kolekcjach, ale nie mogą tworzyć i modyfikować kolekcji ani administrować komponentami rozdzielającymi kolekcje.

### **Monitor**

Ci użytkownicy mogą monitorować aktywność systemu dla określonych kolekcji albo dla wszystkich kolekcji. Użytkownicy o tej roli nie mogą sterować operacjami (uruchamiać ani zatrzymywać komponentów), tworzyć i modyfikować kolekcji ani administrować komponentami rozdzielającymi kolekcje.

### **Zadania pokrewne**

"Logowanie się do konsoli [administracyjnej"](#page-34-0) na stronie 15 Aby mieć możliwość administrowania systemem wyszukiwania korporacyjnego, należy wprowadzić adres URL w przeglądarce WWW i zalogować się do konsoli administracyjnej.

# **Konfiguracja użytkowników z uprawnieniami administracyjnymi**

Konfiguracja ról administracyjnych umożliwia ograniczenie dostępu do określonych kolekcji oraz sterowanie funkcjami, które może wykonywać każdy użytkownik z uprawnieniami administracyjnymi.

### **Wymagania wstępne**

Przed przypisaniem użytkownika do roli administracyjnej należy upewnić się, że na serwerze IBM WebSphere Application Server włączona jest ochrona. Należy również upewnić się, że w rejestrze użytkowników serwera WebSphere Application Server istnieje identyfikator użytkownika.

Aby skonfigurować użytkowników z uprawnieniami administracyjnymi, trzeba być administratorem wyszukiwania korporacyjnego.

### **Procedura**

Aby przypisać użytkowników do ról administracyjnych, należy wykonać poniższe czynności:

1. Kliknij przycisk **Ochrona**, aby otworzyć widok Ochrona.

- 2. Na stronie Role administracyjne kliknij przycisk **Dodaj użytkownika**.
- 3. Wpisz identyfikator użytkownika, który ma zostać zarejestrowany, i wybierz odpowiednią rolę administracyjną.
- 4. Jeśli użytkownik nie jest rejestrowany jako administrator wyszukiwania korporacyjnego, wybierz kolekcje, którymi będzie mógł administrować.

Można zaznaczyć pola wyboru dla pojedynczych kolekcji lub umożliwić użytkownikowi administrowanie wszystkimi kolekcjami.

# **Uwierzytelnianie a kontrola dostępu**

Ochrona danych i funkcji administracyjnych przed dostępem nieupoważnionych osób odbywa się przy wyszukiwaniu korporacyjnym za pośrednictwem dwóch mechanizmów: uwierzytelniania użytkowników i kontroli dostępu.

### **Uwierzytelnianie**

Uwierzytelnianie jest to proces, w drodze którego system sprawdza, czy użytkownicy są faktycznie kimś lub czymś, za kogo się podają. Ponieważ dostęp do zasobów jest realizowany na podstawie identyfikacji tożsamości użytkownika, który zgłasza żądanie dostępu, uwierzytelnianie stanowi fundament skutecznego systemu ochrony.

W celu uwierzytelniania użytkowników próbujących uzyskać dostęp do konsoli administracyjnej wyszukiwanie korporacyjne korzysta z obsługi uwierzytelniania wbudowanej w serwer IBM WebSphere Application Server.

W celu uwierzytelnienia użytkowników wykonujących wyszukiwanie w kolekcji wyszukiwania korporacyjnego aplikacje wyszukujące mogą korzystać z mechanizmów ochrony serwera WebSphere Application Server i posługiwać się wybraną metodą uwierzytelniania referencji użytkownika. Zazwyczaj referencje użytkownika obejmują identyfikator i hasło przekazywane do aplikacji wyszukującej, gdy użytkownik się loguje lub próbuje uzyskać dostęp do tej aplikacji.

Uwierzytelnianie użytkownika można zaimplementować na inne sposoby zależnie od zasobów i protokołów dostępnych w przedsiębiorstwie. Na przykład można wymusić na użytkownikach potwierdzanie tożsamości przy użyciu kart Smart Card, certyfikatów cyfrowych i infrastruktury klucza publicznego albo przez przypisywanie biletów w momencie logowania.

#### **Kontrola dostępu**

Kontrola dostępu to technika ograniczania zestawu czynności, jakie użytkownikom wolno wykonywać po potwierdzeniu tożsamości i uwierzytelnieniu. Lista kontroli dostępu (ACL) to najbardziej rozpowszechniona metoda ograniczania dostępu do zasobów. ACL jest to lista identyfikatorów użytkowników (nazwy użytkowników, nazwy grup, role użytkowników itd.). Każdy identyfikator użytkownika jest powiązany z zestawem uprawnień definiujących prawa i uprawnienia danego użytkownika.

Na przykład mechanizm kontroli dostępu może umożliwiać albo zabraniać dostępu do plików na serwerze plików oraz sterować, czy użytkownik dysponujący prawem dostępu może odczytywać, modyfikować lub usuwać pliki na tym serwerze.

Wszelka kontrola dostępu w wyszukiwaniu korporacyjnym jest uzależniona od tego, czy użytkownik ma uprawnienie do odczytu danych w indeksie. W zależności od sposobu obsługi kontroli dostępu w aplikacjach wyszukujących oraz od reguł określonych dla kolekcji i przeszukiwaczy przy administrowaniu wyszukiwania korporacyjnego można:

- <span id="page-140-0"></span>v Umożliwić wszystkim użytkownikom wyszukiwanie wszystkich dokumentów w kolekcji.
- v Umożliwić wszystkim użytkownikom wyszukiwanie wszystkich dokumentów, które zostały przeszukane przez określone przeszukiwacze oraz ograniczyć dostęp do dokumentów przeszukanych przez inne przeszukiwacze.
- v Umożliwić wybranym użytkownikom wyszukiwanie wybranych dokumentach. Na przykład podczas definiowania baz danych, które mają być przeszukane przez przeszukiwacz Notes, można określić opcje zezwalające pewnym użytkownikom na dostęp do określonych widoków i folderów i zabraniające innym użytkownikom wyszukiwania tych dokumentów.

### **Ochrona na poziomie dokumentu**

Mechanizm ochrony na poziomie dokumentu jest odpowiedzialny za to, aby użytkownicy wyszukujący w kolekcji mieli dostęp tylko do tych dokumentów, względem których przydzielono im stosowne uprawnienia.

Kontrola dostępu na poziomie dokumentu jest realizowana przez powiązanie z dokumentami w systemie dowolnej liczby tokenów ochrony. Domyślnie każdy dokument jest uważany za dokument publiczny, co oznacza, że może on być wyszukiwany przez wszystkich użytkowników. Przy konfigurowaniu przeszukiwacza można określić, że ma on korzystać z tokenów ochrony, aby dostęp do dokumentów przeszukanych przez ten przeszukiwacz umożliwić tylko wybranym użytkownikom.

Jeśli typ źródła danych obejmuje pola, można zdecydować, że kontrola dostępu ma być egzekwowana w oparciu o dane ochrony zawarte w tych polach. Jeśli źródło danych jest pozbawione pól, jeśli określone pole nie powinno być używane jako pole ochrony lub jeśli wskazane pole nie zawiera danych ochrony umożliwiających wymuszanie kontroli dostępu, pozostaje możliwość zdefiniowania tokenów ochrony, które przeszukiwacz powiąże z dokumentami.

Administrator dla każdej kolekcji definiuje tokeny ochrony, które przeszukiwacz ma kojarzyć z dokumentami. Na przykład token ochrony może odpowiadać identyfikatorowi użytkownika lub grupy, roli użytkownika lub dowolnej innej wartości poprawnej w odniesieniu do odpowiedniego źródła danych.

Tokeny ochrony towarzyszą dokumentom przy kolejnych etapach analizy składni, analizy powiązań i indeksowania. Jeśli aplikacja wyszukująca włącza globalny mechanizm ochrony serwera IBM WebSphere Application Server, tokeny ochrony mogą służyć do sterowania dostępem do dokumentów. Użytkownicy wyszukujący w kolekcji mogą wyszukiwać tylko te dokumenty, na przeglądanie których zezwalają przyznane im uprawnienia. Jeśli referencje użytkownika nie spełniają reguł tokenów ochrony, dokumenty chronione tymi tokenami nie będą dostępne do wyszukiwania.

Więcej informacji na temat wbudowywania mechanizmów ochrony w niestandardowe aplikacje wyszukujące zawiera podręcznik *Programming Guide and API Reference for Enterprise Search*.

#### **Pojęcia pokrewne**

Rozdział 6, "Aplikacje wyszukujące dla wyszukiwania [korporacyjnego",](#page-82-0) na stronie 63 Aplikacja wyszukująca umożliwia wyszukiwanie w kolekcji w systemie wyszukiwania korporacyjnego. Liczba możliwych do utworzenia aplikacji wyszukujących nie jest ograniczona, a pojedyncza aplikacja wyszukująca pozwala przeszukać dowolną liczbę kolekcji.

"Ochrona na poziomie dokumentu przy użyciu mechanizmu [wyszukiwania](#page-149-0) środowiska [Portal"](#page-149-0) na stronie 130

Gdy użytkownicy przeszukują kolekcje wyszukiwania korporacyjnego, mechanizm

wyszukiwania środowiska IBM WebSphere Portal może zostać wykorzystany do wymuszenia ochrony na poziomie dokumentu.

### **Ochrona na poziomie kolekcji**

W celu zapewnienia ochrony na poziomie kolekcji należy skonfigurować opcje dotyczące indeksowania treści oraz opcje umożliwiające aplikacjom wyszukującym realizację wyszukiwania w określonych kolekcjach.

Podczas tworzenia kolekcji można wybrać opcję powodującą włączenie ochrony kolekcji. W przypadku wybrania tej opcji procesy analizy globalnej wyszukiwania korporacyjnego stosują różne reguły przy indeksowaniu tekstu zakotwiczenia i duplikatów dokumentów.

Po utworzeniu aplikacji wyszukującej przypisany jej identyfikator pozwala określić, w których kolekcjach aplikacja wyszukująca będzie mogła wyszukiwać oraz którzy użytkownicy będą mieli dostęp do tej aplikacji.

### **Analiza tekstu zakotwiczenia**

Jeśli włączony jest mechanizm ochrony kolekcji, w procesach analizy globalnej stosowane są specjalne reguły dotyczące indeksowania tekstu zakotwiczenia w dokumentach przeszukiwanych przez przeszukiwacze sieci WWW.

Tekst zakotwiczenia jest informacją w obrębie odsyłacza hipertekstowego opisującą stronę, do której ten odsyłacz prowadzi. Na przykład w poniższym odsyłaczu tekst Składnia zapytania jest tekstem zakotwiczenia w odsyłaczu prowadzącym do strony syntax.htm w serwisie WWW:

<a href=″../doc/syntax.htm″>Składnia zapytania</a>

Zazwyczaj przeszukiwacz sieci WWW korzysta z odsyłaczy w dokumentach w celu przeszukania dodatkowych dokumentów i dopisuje te dowiązane strony do indeksu. W trakcie analizy globalnej indeks przetwarza kolekcję, kojarząc tekst zakotwiczenia nie tylko z dokumentem, do którego jest on wbudowany (dokument źródłowy), lecz także z dokumentem docelowym. W przedstawionym powyżej przykładzie tekst zakotwiczenia Składnia zapytania zostanie powiązany ze stroną docelową syntax.htm, a także ze stroną zawierającą konstrukcję zakotwiczenia (<a href="...>).

Jeśli przy tworzeniu kolekcji zostanie włączony mechanizm ochrony kolekcji, procesy analizy i indeksowania nie będą przetwarzać tekstów zakotwiczenia. Wyłączenie przetwarzania tekstu zakotwiczenia oznacza, że tekst będzie wiązany z dokumentem tylko wtedy, gdy fizycznie znajduje się w tym dokumencie lub w jego metadanych. W ten sposób użytkownicy nie będą widzieli dokumentów, do których nie mają dostępu, ponieważ tekst zakotwiczenia nigdy nie zostanie powiązany z innymi dokumentami, do których użytkownik może mieć dostęp.

Włączenie ochrony kolekcji umożliwia zwiększenie bezpieczeństwa dokumentów WWW, umożliwiając użytkownikom wyszukiwania wyłącznie dokumentów z tokenami ochrony pasującymi do ich referencji. Jednak w przypadku rezygnacji z przetwarzania tekstu zakotwiczenia może dojść do sytuacji, w której wyniki wyszukiwania mogą nie zawierać wszystkich dokumentów potencjalnie odpowiadających warunkom zapytania.

Jeśli mechanizm ochrony kolekcji nie jest włączony, procesy analizy i indeksowania realizują indeksowanie tekstu zakotwiczenia dla wszystkich stron pobranych przez przeszukiwacz sieci WWW. Proces ten nie musi koniecznie obejmować wszystkich stron w przestrzeni

przeszukiwania. Pobranie niektórych stron może nie być możliwe ze względu na reguły zawarte w pliku robots.txt serwisu uniemożliwiające przeszukiwaczowi odwiedzanie tych stron.

Domyślnie procesy analizy i indeksowania respektują reguły zawarte w pliku robots.txt i nie realizują przetwarzania tekstu zakotwiczenia na zakazanych stronach. Jeśli prowadzi to do uzyskiwania niezadowalających wyników wyszukiwania, działanie to można zmienić na ignorowanie pliku robots.txt poprzez propagację i indeksowanie tekstu zakotwiczenia dla tych stron, mimo że ich treść nie jest dostępna. Strony te są nazywane dokumentami *tekstów zakotwiczeń*.

Sposób przetwarzania dokumentów tekstów zakotwiczeń jest definiowany przez ustawienia właściwości serwera indeksowania i przeszukiwacza sieci WWW.

### **Włączanie przetwarzania dokumentu tekstów zakotwiczeń**

W sytuacji, gdy wymagane jest usunięcie dokumentów z indeksu, ponieważ ich odwiedzanie przez przeszukiwacz jest zabronione odpowiednią dyrektywą w pliku robots.txt, istnieje możliwość włączenia przetwarzania dokumentów tekstów zakotwiczeń dla dokumentów WWW.

### **Informacje o tym zadaniu**

Przeszukiwacz sieci WWW może zapisać rekord metadanych wskazujący, że dany adres URL nie powinien podlegać wyszukiwaniu ze względu na dyrektywę zawartą w pliku robots.txt. Jeśli adres URL został dodany do indeksu podczas poprzedniego przeszukiwania, kiedy stosowane były inne reguły zawarte w pliku robots.txt, wpis ten zostanie usunięty z indeksu.

Należy zmodyfikować dwa pliki konfiguracyjne: anchortext.ini i crawl.properties.

### **Procedura**

Aby włączyć przetwarzanie dokumentów tekstów zakotwiczeń, należy wykonać poniższe czynności:

- 1. Zaloguj się na serwerze indeksowania jako administrator wyszukiwania korporacyjnego. Ten identyfikator użytkownika został określony podczas instalacji programu DB2 II OmniFind.
- 2. Przejdź do katalogu ES\_INSTALL\_ROOT/configurations/indexer, w edytorze tekstu otwórz plik anchortext.ini i ustaw dla właściwości AnchorTextAnchorOnly wartość true. Zmiana tej wartości jest uwzględniana dopiero przy okazji następnej reorganizacji indeksu.
- 3. Zaloguj się na serwerze przeszukiwacza jako administrator wyszukiwania korporacyjnego.
- 4. Przejdź do katalogu ES\_NODE\_ROOT/master\_config/*ID sesji przeszukiwacza*, w edytorze tekstu otwórz plik crawl.properties i ustaw dla właściwości robots\_exclusion\_return\_code jedną z poniższych wartości:
	- **740** Umożliwia pozostawienie w indeksie odwołań do tekstu zakotwiczenia nawet po usunięciu samej treści dokumentu. Jeśli plik nie zawiera tej właściwości, wartością domyślną jest 740.
	- **4044** Powoduje usunięcie odwołań do tekstu zakotwiczenia z indeksu wraz z treścią dokumentu.

Aby uwzględnić zmiany wprowadzane w pliku crawl.properties, należy zatrzymać i zrestartować przeszukiwacz sieci WWW, po czym ponownie przeszukać dokumenty.

### **Analiza duplikatów dokumentów**

W przypadku włączonego mechanizmu ochrony kolekcji globalne procesy analizowania nie identyfikują duplikatów dokumentów w kolekcji.

W trakcie analizy globalnej procesy indeksowania identyfikują dokumenty będące duplikatami lub prawie duplikatami innych dokumentów. Następnie wszystkie te dokumenty zostają powiązane z pojedynczą kanoniczną reprezentacją treści. Zezwalając na identyfikowanie duplikatów dokumentów, można się upewnić, że wyniki wyszukiwania nie zawierają wielu dokumentów o identycznej (lub niemal identycznej) treści.

Jeśli przy tworzeniu kolekcji zostanie włączony mechanizm ochrony, duplikaty dokumentów nie będą identyfikowane i nie będą powiązane z ogólną reprezentacją kanoniczną. Każdy dokument będzie indeksowany niezależnie od innych. Ma to służyć zapewnieniu, że użytkownicy będą wyszukiwać wyłącznie dokumenty z tokenami ochrony dopasowanymi do ich referencji. Na przykład dwa dokumenty mogą mieć prawie identyczną treść, ale ochrona może być zapewniana przy zastosowaniu różnych list kontroli dostępu.

Wyłączenie analizy duplikatów dokumentów może zwiększyć bezpieczeństwo dokumentów w kolekcji, jednak kosztem możliwego pogorszenia jakości wyszukiwania, gdy użytkownicy w wynikach wyszukiwania dla jednego zapytania otrzymywać będą wiele kopii tego samego dokumentu.

### **Ochrona przy użyciu identyfikatorów aplikacji wyszukującej**

Ochrona na poziomie kolekcji jest realizowana przez określenie, które aplikacje wyszukujące mogą wyszukiwać w każdej z kolekcji.

Wszystkie aplikacje wyszukujące muszą przekazywać swoje identyfikatory do funkcji API wyszukiwania korporacyjnego. Aplikacje wyszukujące oraz administrator wyszukiwania korporacyjnego mogą korzystać z tego identyfikatora w celu wymuszenia ochrony na poziomie kolekcji.

Aby aplikacja wyszukująca mogła uzyskać dostęp do kolekcji oraz w niej wyszukiwać, administrator wyszukiwania korporacyjnego musi powiązać tę aplikację wyszukującą z określonymi kolekcjami, w której może ona wyszukiwać. Aplikacja wyszukująca może mieć dostęp do wszystkich kolekcji w systemie wyszukiwania korporacyjnego albo dostęp ograniczony tylko do wybranych kolekcji.

W celu wymuszenia kontroli dostępu można powiązać zbiór identyfikatorów użytkowników lub identyfikatorów grupy z używaną aplikacją wyszukującą i tylko tym użytkownikom umożliwić dostęp do aplikacji i wyszukiwanie w kolekcji. Na przykład można ograniczyć dostęp do adresu URL uruchamiającego aplikację wyszukującą.

Więcej informacji na temat identyfikatorów aplikacji wyszukującej oraz sposobów wbudowywania mechanizmów ochrony w niestandardowe aplikacje wyszukujące zawiera opis funkcji API wyszukiwania i indeksowania dla wyszukiwania korporacyjnego.

### **Pojęcia pokrewne**

Rozdział 6, "Aplikacje wyszukujące dla wyszukiwania [korporacyjnego",](#page-82-0) na stronie 63 Aplikacja wyszukująca umożliwia wyszukiwanie w kolekcji w systemie wyszukiwania korporacyjnego. Liczba możliwych do utworzenia aplikacji wyszukujących nie jest ograniczona, a pojedyncza aplikacja wyszukująca pozwala przeszukać dowolną liczbę kolekcji.

Interfejs API wyszukiwania i indeksowania (SIAPI)
# **Umożliwianie użytkownikom uzyskiwania dostępu do wszystkich dokumentów**

Istnieje możliwość określenia opcji, która umożliwi wszystkim użytkownikom wyszukiwanie wszystkich dokumentów w kolekcji niezależnie od tego, czy z dokumentami powiązane są tokeny ochrony.

#### **Wymagania wstępne**

Aby umożliwić wszystkim użytkownikom dostęp do wszystkich dokumentów w kolekcji, użytkownik musi być administratorem wyszukiwania korporacyjnego lub administratorem kolekcji.

#### **Informacje o tym zadaniu**

Podczas konfigurowania przeszukiwacza istnieje możliwość powiązania tokenów ochrony z przeszukiwanymi dokumentami. Podczas wyszukiwania w kolekcji aplikacje wyszukujące mogą używać tych tokenów do wymuszania praw dostępu. Jeśli kolekcja ma zostać udostępniona do wyszukiwania wszystkim użytkownikom, należy wybrać opcję, która wymusza ignorowanie przez serwery wyszukiwania przekazanych z zapytaniem tokenów ochrony oraz umożliwia wszystkim użytkownikom dostęp do wszystkich dokumentów w kolekcji.

Opcję tę można wybrać podczas testowania nowej kolekcji lub w razie rozwiązywania problemu dotyczącego przetwarzania związanego z ochroną w aplikacji wyszukującej.

#### **Procedura**

Aby umożliwić wszystkim użytkownikom wyszukiwanie wszystkich dokumentów w kolekcji, należy wykonać poniższe czynności:

- 1. Kliknij opcję **Kolekcje**, aby otworzyć widok Kolekcje.
- 2. Na liście kolekcji znajdź kolekcję, którą chcesz administrować, i kliknij ikonę **Edytuj**.
- 3. Na stronie Szukaj zaznacz pole wyboru **Daj wszystkim użytkownikom możliwość wyszukiwania wszystkich dokumentów (nie stosuj kontroli dostępu)**.

Przeszukiwacze nadal będą dodawały tokeny ochrony do dokumentów, ale serwery wyszukiwania będą je ignorowały i zezwalały wszystkim użytkownikom na wyszukiwanie wszystkich dokumentów w kolekcji.

4. Kliknij przycisk **Zastosuj**.

# <span id="page-146-0"></span>**Rozdział 13. Integracja wyszukiwania korporacyjnego z portalem WebSphere Portal**

Można rozszerzyć możliwości wyszukiwania przy użyciu portalu IBM WebSphere Portal przez wdrożenie portletów wyszukiwania korporacyjnego w portalu WebSphere Portal i w Centrum wyszukiwania portalu WebSphere Portal.

#### **Punkty integracji**

Istnieje kilka sposobów integrowania portletów wyszukiwania korporacyjnego z portalem WebSphere Portal:

#### **Portal WebSphere Portal**

W portalu WebSphere Portal istnieje pojedynczy punkt dostępu umożliwiający wzajemne oddziaływanie między aplikacjami, treścią, procesami i użytkownikami. Struktura portalu WebSphere Portal umożliwia zintegrowanie i wdrożenie nowych aplikacji nazywanych portletami bez oddziaływania na pozostałe aplikacje używane w portalu.

Jeśli w portalu WebSphere Portal zostanie wdrożony portlet wyszukiwania korporacyjnego, można będzie przeszukiwać kolekcje wyszukiwania korporacyjnego przy użyciu interfejsu portalu WebSphere Portal. Definiując odpowiednio ustawienia konfiguracyjne portalu WebSphere Portal, można zapewnić, że wygląd i działanie portletu wyszukiwania korporacyjnego będzie takie samo, jak pozostałych portletów w używanym środowisku portalu WebSphere Portal.

#### **Mechanizm wyszukiwania środowiska Portal**

Mechanizm wyszukiwania środowiska WebSphere Portal umożliwia przeszukiwanie serwisów WWW, baz danych Lotus Notes i systemów plików. Portlety administracyjne umożliwiają administratorom tworzenie poindeksowanych kolekcji, a portlety wyszukiwania są używane przez użytkowników do ich przeszukiwania.

Jeśli używany jest portal WebSphere Portal, wersja 5.0.2 lub nowsza, można przeprowadzić migrację informacji konfiguracyjnych kolekcji i systematyk mechanizmu wyszukiwania środowiska Portal do wyszukiwania korporacyjnego.

Jeśli używany jest portal WebSphere Portal, wersja 5.1 lub nowsza, kolekcje wyszukiwania korporacyjnego mogą być przeszukiwane przy użyciu portletu wyszukiwania dokumentów mechanizmu wyszukiwania środowiska Portal. Użycie właściwości konfiguracyjnych umożliwia administratorom wybranie w prosty sposób jednego z dwóch mechanizmów wyszukiwania.

#### **Centrum wyszukiwania portalu WebSphere Portal**

Centrum wyszukiwania portalu WebSphere Portal stanowi centralny punkt początkowy dla wyszukiwania we wszystkich źródłach, które zostały udostępnione dla wyszukiwania przy użyciu portalu WebSphere Portal. Centrum wyszukiwania i uniwersalny portlet wyszukiwania umożliwiają użytkownikom przeszukiwanie treści portalu WebSphere Portal i wszystkich pozostałych kolekcji zarejestrowanych przez administratora przy użyciu Centrum wyszukiwania.

Interfejs Centrum wyszukiwania składa się z wielu stron. Istnieje możliwość przeszukiwania wszystkich dostępnych kolekcji przy użyciu jednej wspólnej strony, lub możliwość wybrania strony służącej do wyszukiwania w pojedynczej kolekcji. Na przykład dostępna jest strona związana z indeksami mechanizmu wyszukiwania środowiska Portal i strona związana z bibliotekami zarządzania dokumentami w portalu.

Aby możliwe było przeszukiwanie kolekcji wyszukiwania korporacyjnego przy użyciu Centrum wyszukiwania, w programie IBM DB2 Information Integrator OmniFind Edition (DB2 II OmniFind) dostępny jest niezbędny do tego adapter i portlet rejestrujący. Adapter służy do dodania strony związanej z wyszukiwaniem korporacyjnym do interfejsu Centrum wyszukiwania, a portlet rejestrujący - do zarejestrowania portletu wyszukiwania korporacyjnego w Centrum wyszukiwania.

#### **Korzyści wynikające z integracji**

Wyszukiwanie korporacyjne rozszerza środowisko wyszukiwania portalu WebSphere Portal, ponieważ umożliwia wyszukiwanie w szerszym zakresie typów źródeł danych. Portlety mechanizmu wyszukiwania środowiska Portal służą do przeszukiwania tylko źródeł danych w sieci WWW, źródeł danych Notes i źródeł danych w systemach plików. Portlet wyszukiwania korporacyjnego umożliwia przeszukiwanie tych typów źródeł danych i dodatkowo wszystkich pozostałych typów źródeł danych obsługiwanych przez wyszukiwanie korporacyjne.

Użycie wyszukiwania korporacyjnego wiąże się także z korzyściami dotyczącymi skalowalności. Mechanizm wyszukiwania środowiska Portal jest przydatny w przypadku małych i średnich przedsiębiorstw, w których do obsłużenia obciążenia związanego z wyszukiwaniem i pobieraniem wystarczy pojedynczy serwer. Aby możliwe było obsłużenie obciążeń spotykanych w dużym przedsiębiorstwie, w wyszukiwaniu korporacyjnym obciążenie jest rozdzielane między cztery serwery (jeden służy do przeszukiwania danych, drugi - do analizowania i indeksowania danych, a pozostałe dwa obsługują procesy wyszukiwania i pobierania).

#### **Przegląd informacji o wdrażaniu portletów**

To, które portlety mogą zostać użyte razem z wyszukiwaniem korporacyjnym, zależy od wersji używanego portalu WebSphere Portal:

#### **WebSphere Portal, wersja 5.0.2**

Możliwe jest wdrożenie portletu wyszukiwania korporacyjnego i używanie go do przeszukiwania kolekcji wyszukiwania korporacyjnego. Portlet ten może współistnieć z portletami mechanizmu wyszukiwania środowiska Portal.

#### **WebSphere Portal, wersja 5.1**

- v Możliwe jest wdrożenie portletu wyszukiwania korporacyjnego i używanie go do przeszukiwania kolekcji wyszukiwania korporacyjnego. Portlet ten może współistnieć z portletami mechanizmu wyszukiwania środowiska Portal.
- v Po wdrożeniu portletu wyszukiwania korporacyjnego można skonfigurować portlet wyszukiwania dokumentów w mechanizmie wyszukiwania środowiska Portal pod kątem przeszukiwania kolekcji wyszukiwania korporacyjnego.
- v Po zarejestrowaniu portletu wyszukiwania korporacyjnego w Centrum wyszukiwania portalu WebSphere Portal można go używać do przeszukiwania kolekcji wyszukiwania korporacyjnego. Użytkownik może wybrać stronę służącą do przeszukiwania tylko kolekcji wyszukiwania korporacyjnego lub użyć zapytania służącego do przeszukania zarówno kolekcji wyszukiwania korporacyjnego, jak i wszystkich pozostałych kolekcji dostępnych w Centrum wyszukiwania.

Aby wdrożyć portlety wyszukiwania korporacyjnego, należy pobrać je z serwisu WWW katalogu portalu WebSphere Portal, a następnie wdrożyć, wykonując standardowe procedury wdrażania portletów portalu WebSphere Portal. Dodatkowe informacje o użytkowaniu i implementacji portletów są dostępne w plikach Readme powiązanych z portletami w katalogu.

Aby uzyskać najnowsze informacje o portletach wyszukiwania korporacyjnego dla portalu WebSphere Portal, patrz plik Readme dla produktu DB2 II OmniFind.

#### **Pojęcia pokrewne**

Rozdział 14, "Migracja z portalu WebSphere Portal do wyszukiwania [korporacyjnego",](#page-150-0) na [stronie](#page-150-0) 131

W wyszukiwaniu korporacyjnym dostępny jest kreator migracji, za pomocą którego można dokonać migracji systematyk i kolekcji z portalu IBM WebSphere Portal do wyszukiwania korporacyjnego.

# **Wdrażanie portletów wyszukiwania korporacyjnego w portalu WebSphere Portal**

Portlety wyszukiwania korporacyjnego można pobrać z serwisu WWW zawierającego katalog portletów w portalu IBM WebSphere Portal.

#### **Procedura**

Aby wdrożyć portlety wyszukiwania korporacyjnego w portalu WebSphere Portal:

- 1. Przeczytaj plik Readme dla produktu DB2 II OmniFind, aby uzyskać najnowsze informacje o portletach wyszukiwania korporacyjnego. Zawiera on najnowsze informacje o portletach i opis sposobu ich wyświetlania w katalogu portletów w portalu WebSphere Portal.
- 2. Katalog portletów portalu WebSphere Portal jest dostępny pod następującym adresem: <http://catalog.lotus.com/wps/portal/portalworkplace>
- 3. Przeczytaj pliki Readme związane z portletami wyszukiwania korporacyjnego. Zawierają one najnowsze informacje o wymaganiach systemowych, konfiguracji i wdrażaniu.
- 4. Zrealizuj wdrożenie portletów wyszukiwania korporacyjnego, wykonując standardowe procedury wdrażania portletów w portalu WebSphere Portal.

# **Konfiguracja mechanizmu wyszukiwania środowiska Portal w celu przeszukiwania kolekcji wyszukiwania korporacyjnego**

Do przeszukiwania kolekcji wyszukiwania korporacyjnego można skonfigurować portlet wyszukiwania dokumentów dostępny w mechanizmie wyszukiwania środowiska WebSphere Portal.

#### **Wymagania wstępne**

Wdrożenie portletu wyszukiwania korporacyjnego w portalu WebSphere Portal należy wykonać przed skonfigurowaniem mechanizmu wyszukiwania środowiska Portal w celu udostępnienia portletu do użytku.

#### **Informacje o tym zadaniu**

Po wdrożeniu portletu wyszukiwania korporacyjnego w dalszym ciągu można będzie używać mechanizmu wyszukiwania środowiska Portal do wyszukiwania poindeksowanych danych w portalu WebSphere Portal. Aby zapewnić użytkownikom możliwość przeszukiwania kolekcji wyszukiwania korporacyjnego, administrator portalu WebSphere Portal powinien dokonać edycji odpowiednich właściwości w ustawieniach konfiguracyjnych mechanizmu wyszukiwania środowiska Portal. Współistnienie tych dwóch funkcji wyszukiwania pozwala na korzystanie z obu mechanizmów i wybieranie rozwiązania najbardziej odpowiedniego w konkretnej sytuacji.

#### **Procedura**

Aby uzyskać konkretne instrukcje dotyczące konfigurowania mechanizmu wyszukiwania środowiska Portal w celu użycia portletu wyszukiwania korporacyjnego, patrz plik Readme programu DB2 II OmniFind.

### **Ochrona na poziomie dokumentu przy użyciu mechanizmu wyszukiwania środowiska Portal**

Gdy użytkownicy przeszukują kolekcje wyszukiwania korporacyjnego, mechanizm wyszukiwania środowiska IBM WebSphere Portal może zostać wykorzystany do wymuszenia ochrony na poziomie dokumentu.

Jeśli przeszukiwacz wyszukiwania korporacyjnego przypisze związany z identyfikatorem grupy token ochrony do przeszukiwanych dokumentów, a użytkownik skonfiguruje portlet wyszukiwania dokumentów dla mechanizmu wyszukiwania środowiska Portal do przeszukiwania kolekcji wyszukiwania korporacyjnego, wówczas mechanizm wyszukiwania środowiska Portal będzie mógł utworzyć identyfikator grupy dla zalogowanego użytkownika i przekazać związany z tym identyfikatorem grupy token ochrony w zapytaniu dla wyszukiwania korporacyjnego. Token ochrony zapewnia, że w wynikach wyszukiwania zwrócone zostaną tylko dokumenty, do których określony użytkownik ma odpowiednie uprawnienia.

Jeśli przeszukiwacz przypisze do dokumentów inny typ tokenu ochrony (taki jak identyfikator użytkownika lub rola użytkownika), a użytkownik chce wymusić użycie ochrony na poziomie dokumentu podczas przeszukiwania kolekcji wyszukiwania korporacyjnego, wówczas konieczne jest utworzenie niestandardowego portletu wyszukiwania. Mechanizm wyszukiwania środowiska Portal tworzy tokeny ochrony tylko dla identyfikatorów grup.

#### **Pojęcia pokrewne**

Rozdział 6, "Aplikacje wyszukujące dla wyszukiwania [korporacyjnego",](#page-82-0) na stronie 63 Aplikacja wyszukująca umożliwia wyszukiwanie w kolekcji w systemie wyszukiwania korporacyjnego. Liczba możliwych do utworzenia aplikacji wyszukujących nie jest ograniczona, a pojedyncza aplikacja wyszukująca pozwala przeszukać dowolną liczbę kolekcji.

"Ochrona na poziomie [dokumentu"](#page-140-0) na stronie 121

Mechanizm ochrony na poziomie dokumentu jest odpowiedzialny za to, aby użytkownicy wyszukujący w kolekcji mieli dostęp tylko do tych dokumentów, względem których przydzielono im stosowne uprawnienia.

# <span id="page-150-0"></span>**Rozdział 14. Migracja z portalu WebSphere Portal do wyszukiwania korporacyjnego**

W wyszukiwaniu korporacyjnym dostępny jest kreator migracji, za pomocą którego można dokonać migracji systematyk i kolekcji z portalu IBM WebSphere Portal do wyszukiwania korporacyjnego.

Aby przeprowadzić migrację systematyk i kolekcji, należy uruchomić kreatora migracji na serwerze indeksowania w wyszukiwaniu korporacyjnym. Po wykonaniu migracji systematyki można jej używać względem kolekcji wyszukiwania korporacyjnego. Wyszukiwanie korporacyjne umożliwia także administrowanie i wyszukiwanie kolekcji, które zostały poddane migracji z portalu WebSphere Portal.

W wyszukiwaniu korporacyjnym systematyka jest określana jako drzewo kategorii. Po wykonaniu migracji systematyki opartej na regułach drzewem kategorii można administrować przy użyciu konsoli administracyjnej wyszukiwania korporacyjnego. Aby w wyszukiwaniu korporacyjnym można było używać systematyk opartych na modelach, na serwerze indeksowania musi być zainstalowane oprogramowanie WebSphere Portal.

Jeśli mają zostać poddane migracji zarówno systematyki, jak i kolekcje, należy zawsze migrować najpierw pliki systematyk opartych na modelach, a dopiero później kolekcje. W przeciwnym razie nie będzie można użyć klasyfikacji opartych na modelach względem kolekcji, które zostały zmigrowane z portalu WebSphere Portal.

#### **Pojęcia pokrewne**

Rozdział 13, "Integracja wyszukiwania [korporacyjnego](#page-146-0) z portalem WebSphere Portal", na [stronie](#page-146-0) 127

Można rozszerzyć możliwości wyszukiwania przy użyciu portalu IBM WebSphere Portal przez wdrożenie portletów wyszukiwania korporacyjnego w portalu WebSphere Portal i w Centrum wyszukiwania portalu WebSphere Portal.

# **Migrowanie systematyki opartej na modelach z portalu WebSphere Portal**

Istnieje możliwość wybrania systematyki opartej na modelach, która ma zostać użyta względem kolekcji wyszukiwania korporacyjnego. Służy do tego portlet zarządzania systematykami dostępny w instalacji portalu WebSphere Portal. Wybór nowej systematyki nie wpływa na kolekcje, które zostały już zmigrowane do wyszukiwania korporacyjnego.

#### **Informacje o tym zadaniu**

Aby przeprowadzić migrację systematyki opartej na modelach, należy wybrać i wyeksportować tę systematykę w portalu WebSphere Portal. Następnie należy użyć Kreatora migracji w wyszukiwaniu korporacyjnym, aby dokonać migracji tej systematyki.

#### **Procedura**

Aby przeprowadzić migrację systematyki opartej na modelach z portalu WebSphere Portal do wyszukiwania korporacyjnego:

1. Wyeksportuj bieżącą systematykę opartą na modelach z portletu zarządzania systematykami w portalu WebSphere Portal. Systematyka składa się z następujących plików XML:

synonyms.xml titles.xml treenodes.xml

- 2. Skopiuj te pliki na serwer indeksowania w wyszukiwaniu korporacyjnym.
- 3. Na serwerze indeksowania wyszukiwania korporacyjnego zaloguj się jako administrator wyszukiwania korporacyjnego. Ten identyfikator użytkownika został określony podczas instalacji programu DB2 II OmniFind.
- 4. Przejdź do katalogu instalacyjnego wyszukiwania korporacyjnego:

UNIX: cd \$ES\_INSTALL\_ROOT/bin Windows: cd %ES\_INSTALL\_ROOT%\bin

5. Wprowadź następującą komendę, aby uruchomić Kreatora migracji, a następnie kliknij przycisk **Dalej**.

UNIX: ./eswpsmigrate.sh Windows: eswpsmigrate.bat

Uwaga: Podczas tworzenia kolekcji wyszukiwania korporacyjnego nie może być uruchomiony Kreator migracji.

- 6. Wybierz opcję **Importowanie plików systematyki opartej na modelach z produktu WebSphere Portal**, a następnie kliknij przycisk **Dalej**.
- 7. Jeśli Kreator migracji został uruchomiony po raz pierwszy, określ ścieżki, w których jest zainstalowany serwer WebSphere Application Server i portal WebSphere Portal. Kliknij przycisk **Dalej**.
- 8. Wyszukaj katalog, w którym znajdują się pliki systematyki opartej na modelach, wybierz pliki XML, które mają zostać poddane migracji w celu zastosowania systematyki opartej na modelach (synonyms.xml, titles.xml i treenodes.xml), a następnie kliknij przycisk **Dalej**.

Jeśli wystąpią błędy, wyszukaj odpowiednie informacje w pliku MigrationWizard.log znajdującym się w katalogu, w którym zainstalowany jest Kreator migracji.

#### **Pojęcia pokrewne**

["Kategorie](#page-100-0) oparte na modelach" na stronie 81

Jeśli używane są kategorie oparte na modelach zdefiniowanych w systemie IBM WebSphere Portal, kategorie te mogą być używane również w wyszukiwaniu korporacyjnym.

### **Migrowanie kolekcji z portalu WebSphere Portal**

Aby przeprowadzić migrację kolekcji z portalu WebSphere Portal do wyszukiwania korporacyjnego, należy przygotować kolekcje w portalu WebSphere Portal, a następnie użyć Kreatora migracji do wykonania migracji.

#### **Procedura**

Aby przeprowadzić migrację kolekcji z portalu WebSphere Portal do wyszukiwania korporacyjnego:

- 1. W mechanizmie wyszukiwania środowiska WebSphere Portal zatrzymaj wszystkie procesy przeszukiwaczy w kolekcjach, które mają zostać poddane migracji, i zatwierdź lub odrzuć wszystkie oczekujące dokumenty. (W wyszukiwaniu korporacyjnym nie są obsługiwane oczekujące dokumenty).
- 2. Dla każdej kolekcji, która ma zostać poddana migracji, użyj portletów mechanizmu wyszukiwania środowiska Portal, aby wyeksportować ustawienia do plików XML.
- 3. Jeśli serwer indeksowania wyszukiwania korporacyjnego jest zainstalowany na oddzielnym serwerze, skopiuj wyeksportowane pliki XML na ten serwer indeksowania.
- 4. Na serwerze indeksowania wyszukiwania korporacyjnego zaloguj się jako administrator wyszukiwania korporacyjnego. Ten identyfikator użytkownika został określony podczas instalacji programu DB2 II OmniFind.
- 5. Przejdź do katalogu instalacyjnego wyszukiwania korporacyjnego:

UNIX: cd \$ES\_INSTALL\_ROOT/bin Windows: cd %ES\_INSTALL\_ROOT%\bin

6. Wprowadź następującą komendę, aby uruchomić Kreatora migracji, a następnie kliknij przycisk **Dalej**.

UNIX: ./eswpsmigrate.sh Windows: eswpsmigrate.bat

- 7. Wybierz opcję **Migrowanie ustawień wyszukiwania z mechanizmu wyszukiwania Portalu produktu WebSphere Portal**, a następnie kliknij przycisk **Dalej**.
- 8. Wyszukaj katalog, w którym znajdują się wyeksportowane pliki konfiguracyjne mechanizmu wyszukiwania środowiska Portal, wybierz pliki, które mają zostać poddane migracji, a następnie kliknij przycisk **Dalej**. Wybrane pliki konfiguracyjne zostaną przeanalizowane i sprawdzone pod kątem poprawności.
- 9. Dla każdej kolekcji wprowadź poniższe informacje, a następnie kliknij przycisk **Dalej**, aby rozpocząć migrowanie kolekcji do wyszukiwania korporacyjnego:
	- v Nazwa kolekcji, która ma być używana w wyszukiwaniu korporacyjnym.
	- v Kryteria określania ważności dokumentu w kolekcji. Można wyłączyć statyczny współczynnik oceniania lub zastosować czynnik oceniania określany na podstawie daty dokumentu albo liczby odsyłaczy do określonego dokumentu WWW w innych dokumentach WWW.
	- v Typ kategorii, które mają zostać użyte dla określonej kolekcji. Można nie wybierać żadnej kategorii lub wybrać kategorie oparte na regułach albo kategorie oparte na modelach.

Po wybraniu kategorii opartych na regułach systematyka i reguły kolekcji portalu WebSphere Portal zostaną poddane migracji do wyszukiwania korporacyjnego.

Kategorie oparte na modelach mogą zostać wybrane tylko wówczas, gdy wcześniej wykonano migrację systematyki opartej na modelach z portalu WebSphere Portal do wyszukiwania korporacyjnego.

Jeśli podczas wykonywania migracji wystąpią błędy, należy przejrzeć plik MigrationWizard.log znajdujący się w katalogu, w którym zainstalowany jest Kreator migracji.

Można teraz skonfigurować dodatkowe ustawienia dla zmigrowanych kolekcji wyszukiwania korporacyjnego i uruchomić procesy kolekcji, używając konsoli administracyjnej wyszukiwania korporacyjnego.

- 10. Używając konsoli administracyjnej wyszukiwania korporacyjnego, uruchom procesy przeszukiwania, analizowania i indeksowania dla zmigrowanej kolekcji.
- 11. Po sprawdzeniu, że zmigrowana kolekcja jest dostępna dla operacji przeszukiwania w wyszukiwaniu korporacyjnym, usuń oryginalną kolekcję w mechanizmie wyszukiwania środowiska Portal.
- 12. Opcjonalnie: Jako administrator portalu WebSphere Portal wykonaj następujące kroki, o ile chcesz, aby użytkownicy mogli przeszukiwać zmigrowaną kolekcję przy użyciu portalu WebSphere Portal.
	- a. Wykonaj wdrożenie portletu wyszukiwania korporacyjnego w lokalnej instalacji portalu WebSphere Portal.

W klastrze serwerów WebSphere Portal Server należy wykonać to wdrożenie na serwerze, na którym zainstalowany jest program WebSphere Application Server Deployment Manager. Program Deployment Manager rozprowadza portlet wyszukiwania korporacyjnego na pozostałe serwery w klastrze serwerów WebSphere Portal Server.

b. Dodaj portlet wyszukiwania korporacyjnego do odpowiednich stron portalu.

W portalu WebSphere Portal dostęp portletu wyszukiwania jest określany na podstawie uprawnień dostępu do konkretnych stron i portletów. Mimo, że ustawienia konfiguracyjne kolekcji są migrowane, administrator serwera WebSphere Portal Server musi ręcznie określić pozycję portletu.

#### **Pojęcia pokrewne**

Rozdział 3, "Kolekcje wyszukiwania [korporacyjnego",](#page-38-0) na stronie 19 W kolekcji wyszukiwania korporacyjnego dostępny jest cały zestaw źródeł, w których użytkownicy mogą przeprowadzać wyszukiwanie za pomocą pojedynczego zapytania.

["Kategorie](#page-99-0) oparte na regułach" na stronie 80

Użytkownik konfigurując reguły określa dokumenty przypisywane do kategorii w kolekcji wyszukiwania korporacyjnego.

["Kategorie](#page-100-0) oparte na modelach" na stronie 81

Drzewo kategorii umożliwia wyświetlenie wszystkich - używanych w kolekcji - kategorii opartych na regułach. Drzewo kategorii służy do tworzenia i usuwania kategorii oraz do edytowania reguł przypisywania dokumentów do kategorii.

"Ocena [statyczna"](#page-108-0) na stronie 89

W przypadku niektórych typów dokumentów możliwe jest przypisanie statycznego współczynnika oceniania, który zwiększa jego ważność w wynikach wyszukiwania.

### **Ustawienia zmigrowanej kolekcji**

Podczas migrowania kolekcji z portalu IBM WebSphere Portal Kreator migracji tworzy domyślne ustawienia dla kolekcji i przeszukiwaczy.

Jeśli to samo ustawienie istnieje w kolekcjach mechanizmu wyszukiwania środowiska Portal i kolekcjach wyszukiwania korporacyjnego, wówczas podczas migrowania kolekcji do wyszukiwania korporacyjnego w kreatorze zostanie użyte ustawienie mechanizmu wyszukiwania środowiska Portal. W przypadku ustawień, które istnieją tylko w wyszukiwaniu korporacyjnym, w kreatorze użyte zostaną ustawienia określone przez użytkownika podczas migrowania kolekcji lub domyślne ustawienia dla kolekcji w wyszukiwaniu korporacyjnym.

#### **Ustawienia istniejące w mechanizmie wyszukiwania środowiska Portal i wyszukiwaniu korporacyjnym**

Dla każdej migrowanej przez użytkownika kolekcji Kreator migracji migruje następujące ustawienia:

- v Występujące w kolekcji mechanizmu wyszukiwania środowiska Portal serwisy mechanizmu wyszukiwania.
- Język kolekcji.
- v Systematyka (lub drzewo kategorii) i reguły dla kategorii opartych na regułach, o ile w kolekcji wyszukiwania korporacyjnego jest używana klasyfikacja oparta na regułach.

Każdy występujący w kolekcji serwis mechanizmu wyszukiwania środowiska Portal jest konsolidowany z przeszukiwaczem sieci WWW wyszukiwania korporacyjnego. Kreator migracji migruje następujące ustawienia przeszukiwacza:

• początkowy adres URL

- v liczba równoległych procesów przeszukiwacza
- głębokość przeszukiwania
- v limit czasu (w sekundach) dla operacji pobierania dokumentu
- v domyślny zestaw znaków
- reguły włączania i wykluczania dla operacji przeszukiwania

#### **Ustawienia istniejące wyłącznie w wyszukiwaniu korporacyjnym**

Podczas migrowania kolekcji należy określić informacje dotyczące tej kolekcji. Kreator migracji migruje te ustawienia i wykorzystuje domyślne ustawienia kolekcji w wyszukiwaniu korporacyjnym do skonfigurowania każdej migrowanej kolekcji.

Użytkownik może zmodyfikować ustawienia konfiguracyjne kolekcji i przeszukiwacza za pomocą konsoli administracyjnej wyszukiwania korporacyjnego. Wartości ujęte w nawiasy ( ) to domyślne ustawienia dla migrowanych danych.

- nazwa kolekcji
- v strategia oceniania dokumentu na przykład na podstawie daty dokumentu
- v typ używanej klasyfikacji na przykład klasyfikacja oparta na regułach albo brak klasyfikacji
- v ustawienie określające, czy ma być używana pamięć podręczna wyszukiwania i ustawienie określające liczbę zapytań z wynikami wyszukiwania, które mogą zostać zapisane w pamięci podręcznej wyszukiwania (tak, 5000)
- v ustawienie określające, czy ma być monitorowany czas uzyskania odpowiedzi z wynikami wyszukiwania i generowany alert, gdy przekroczony zostanie określony limit (tak, 5 sekund)
- v ustawienie określające, czy mają być używane mechanizmy kontroli dostępu (nie)
- v harmonogram odświeżania indeksu
- harmonogram reorganizacji indeksu
- v poziom szczegółowości informacji w protokole (wszystkie komunikaty)

Kreator migracji tworzy także dla każdego przeszukiwacza następujące ustawienia:

- nazwa przeszukiwacza
- opis przeszukiwacza
- v maksymalna długość strony
- v ustawienia ochrony dokumentu
- v typy MIME (Multipurpose Internet Mail Extensions) dokumentów, które mają zostać przeszukane, o ile mają one zastosowanie dla używanego typu źródła danych

### **Plik protokołu Kreatora migracji**

Kreator migracji zapisuje wszystkie komunikaty w pliku WpsMigratorLog.log znajdującym się w katalogu, w którym zainstalowany jest Kreator migracji.

Dla każdej migrowanej kolekcji w pliku protokołu WpsMigratorLog.log zapisywane są wartości wszystkich ustawień odczytanych z mechanizmu wyszukiwania środowiska WebSphere Portal, a także informacje o miejscach w kolekcjach wyszukiwania korporacyjnego, do których ustawienia te zostały zaimportowane.

# **Rozdział 15. Tworzenie i odtwarzanie kopii zapasowych wyszukiwania korporacyjnego**

Istnieje możliwość utworzenia kopii zapasowych wyszukiwania korporacyjnego i odtworzenia ich za pomocą odpowiednich skryptów tworzenia i odtwarzania kopii zapasowych.

Jeśli z powodu nienaprawialnego błędu wystąpi awaria systemu, konieczne będzie wykonanie ponownej instalacji programu IBM DB2 Information Integrator OmniFind Edition, a następnie uruchomienie skryptu odtwarzania systemu. Skrypty te można wykorzystać również do odtworzenia istotnych plików systemu na jednym lub wielu nowych serwerach.

Skrypty te służą do tworzenia kopii zapasowych i odtwarzania następujących plików:

- v pliki konfiguracyjne znajdujące się w katalogu ES\_NODE\_ROOT/master\_config
- v pliki bazy danych używane przez przeszukiwacze
- v pliki budowania indeksów

Podczas tworzenia kopii zapasowej systemu odpowiedni skrypt tworzy następujące podkatalogi w określonym przez użytkownika katalogu kopii zapasowej (*katalog\_kopii\_zapasowej*):

#### **master\_config**

Zawiera pliki konfiguracyjne znajdujące się w katalogu ES\_NODE\_ROOT/master\_config.

#### **database**

Zawiera pliki bazy danych pochodzące z serwera przeszukiwacza.

**data** Zawiera pliki tworzenia indeksów pochodzące z serwera indeksowania.

Aby można było utworzyć kopie plików wyszukiwania korporacyjnego w innym katalogu, należy zapewnić wystarczającą ilość wolnego miejsca na dysku. Skrypty tworzenia kopii zapasowych i odtwarzania nie sprawdzają plików. Po uruchomieniu procesu tworzenia kopii zapasowych większość sesji systemowych będzie tymczasowo niedostępna. Procesy wyszukiwania pozostaną uruchomione. Proces tworzenia kopii zapasowych należy uruchamiać po zreorganizowaniu indeksu, aby przechowywany indeks był aktualny.

W przypadku instalacji na wielu serwerach kopie zapasowe należy tworzyć i odtwarzać przy użyciu serwera indeksowania wyszukiwania korporacyjnego. Ponieważ serwer indeksowania tworzy katalog DB2, może uzyskać dostęp do tabel DB2 na serwerze przeszukiwacza i utworzyć ich kopie zapasowe.

# **Tworzenie kopii zapasowej wyszukiwania korporacyjnego**

Kopię zapasową wyszukiwania korporacyjnego można utworzyć za pomocą skryptu esbackup.sh w systemie UNIX lub skryptu esbackup.bat w systemie Microsoft Windows.

#### **Procedura**

Aby utworzyć kopię zapasową wyszukiwania korporacyjnego:

1. Zaloguj się na serwerze indeksowania jako administrator wyszukiwania korporacyjnego. Ten identyfikator użytkownika został określony podczas instalacji programu DB2 II OmniFind.

2. Wprowadź następującą komendę:

UNIX: esbackup.sh -c -d -i *katalog\_kopii\_zapasowej* Windows: esbackup.bat -c -d -i *katalog\_kopii\_zapasowej* Można podać następujące opcje:

- **-c** Tworzone są kopie zapasowe plików konfiguracyjnych. Jest to opcja domyślna.
- **-d** Tworzone są kopie zapasowe przeszukanych dokumentów w bazie danych.
- **-i** Tworzone są kopie zapasowe plików indeksów.

### **Odtwarzanie systemu wyszukiwania korporacyjnego**

Pliki konfiguracyjne systemu można odtworzyć po ponownym zainstalowaniu programu DB2 II OmniFind przy użyciu skryptu esrestore.sh w systemach UNIX lub skryptu esrestore.bat w systemach Microsoft Windows.

#### **Procedura**

Aby odtworzyć system wyszukiwania korporacyjnego z kopii zapasowej, należy wykonać poniższe czynności:

- 1. Zaloguj się na serwerze indeksowania jako administrator wyszukiwania korporacyjnego. Ten identyfikator użytkownika został określony podczas instalacji programu DB2 II OmniFind.
- 2. Uruchom wspólną warstwę komunikacji (CCL), jeśli nie jest jeszcze uruchomiona:

UNIX: startccl.sh -bg Windows: startccl.bat

Tylko w systemie Windows: aby uruchomić CCL w tle, kliknij kolejno opcje: **Start** → **Programy** → **Narzędzia administracyjne** → **Usługi** i ponownie uruchom usługę IBM DB2 Information Integrator OmniFind Edition.

- 3. Zatrzymaj kontroler, jeśli nie jest jeszcze zatrzymany: esadmin stop
- 4. Wprowadź następującą komendę:

UNIX: esrestore.sh -c -d -i *katalog\_kopii\_zapasowych* Windows: esrestore.bat -c -d -i *katalog\_kopii\_zapasowych* Można podać następujące opcje:

- **-c** Powoduje odtworzenie plików konfiguracyjnych.
- **-d** Powoduje odtworzenie przeszukanych dokumentów w bazie danych.
- **-i** Powoduje odtworzenie plików indeksu.

# **Odtwarzanie plików systemu wyszukiwania korporacyjnego na nowych serwerach**

Możliwe jest wykonanie kopii zapasowej plików systemowych z jednego serwera wyszukiwania korporacyjnego i odtworzenie ich na dowolnej liczbie nowych serwerów, zamiast odtwarzania ich na serwerze oryginalnym.

#### **Wymagania wstępne**

Przed uruchomienie skryptu odtwarzającego należy zainstalować na nowych serwerach program DB2 II OmniFind.

#### **Informacje o tym zadaniu**

Informacje o serwerze przechowywane w pliku ES\_NODE\_ROOT/master\_config/nodes.ini nie są uwzględnione w plikach kopii zapasowej.

#### **Procedura**

Aby odtworzyć pliki systemu wyszukiwania korporacyjnego na dowolnej liczbie nowych serwerów:

- 1. Zaloguj się na serwerze indeksowania jako administrator wyszukiwania korporacyjnego. Ten identyfikator użytkownika został określony podczas instalacji programu DB2 II OmniFind.
- 2. Uruchom skrypt tworzący kopię zapasową na bieżącym (dotychczasowym) serwerze indeksowania:

UNIX: esbackup.sh Windows: esbackup.bat

- 3. Użyj programu FTP w celu wysłania wszystkich plików zawartych w katalogu *katalog\_kopii\_zapasowych* na nowy serwer indeksowania.
- 4. Uruchom skrypt odtwarzający na nowym serwerze indeksowania:

UNIX: esrestore.sh Windows: esrestore.bat

# **Rozdział 16. Administrowanie plikiem protokołu wyszukiwania korporacyjnego**

W wyszukiwaniu korporacyjnym istnieje możliwość wybrania - dla kolekcji i systemu typów komunikatów, które mają być zapisywane w protokole, określenia opcji dotyczących tworzenia i wyświetlania plików protokołów oraz opcji otrzymywania wiadomości e-mail dotyczących komunikatów.

Podczas wykonywania zwykłych operacji komponenty wyszukiwania korporacyjnego zapisują komunikaty protokołu we wspólnym pliku protokołu. Znajduje się on w katalogu ES\_NODE\_ROOT/logs na serwerze indeksowania. Wspólny plik protokołu można wyświetlić korzystając z konsoli administracyjnej.

Po wystąpieniu problemu, takiego jak błąd komunikacji w sieci, komponent zapisuje odpowiednie komunikaty protokołu w katalogu logs na serwerze, na którym jest zainstalowany. Aby wyświetlić te lokalne pliki protokołów, należy użyć na komputerze lokalnym przeglądarki plików, takiej jak program narzędziowy tail w systemie UNIX. Do wyświetlenia tego typu plików protokołów może także użyć konsoli administracyjnej.

Podczas konfigurowania plików protokołu użytkownik może wybrać typy komunikatów, które mają być protokołowane (np. komunikaty o błędach lub ostrzeżenia), określić częstotliwość usuwania starych plików protokołów w celu zwolnienia miejsca dla nowych, określić maksymalną wielkość plików protokołów, a także wybrać język, w jakim mają być zapisywane komunikaty. Można także określić opcje dotyczące otrzymywania wiadomości e-mail po zapisaniu w protokole określonych komunikatów lub komunikatów określonego typu.

Podczas monitorowania plików protokołów użytkownik może wybrać pliki protokołów, które mają zostać otwarte. Istnieje możliwość filtrowania treści pliku protokołu, aby wyświetlone zostały tylko komunikaty o określonym poziomie istotności (na przykład tylko komunikaty o błędach) lub komunikaty, które zostały wygenerowane przez konkretny komponent. Podczas wyświetlania pliku protokołu możliwe jest wyświetlenie szczegółowych informacji o poszczególnych komunikatach. Na przykład użytkownik może wyświetlić nazwę funkcji, która wygenerowała określony komunikat, a także, w razie potrzeby, inne informacje ułatwiające podjęcie odpowiednich działań naprawczych.

# **Konfiguracja plików protokołu**

Istnieje możliwość określenia typów komunikatów, które mają być protokołowane, oraz opcji dotyczących tworzenia plików protokołów.

#### **Wymagania wstępne**

Aby mieć możliwość skonfigurowania plików protokołów na poziomie kolekcji, użytkownik musi być administratorem wyszukiwania korporacyjnego lub administratorem kolekcji. Aby mieć możliwość skonfigurowania plików protokołów na poziomie systemu, użytkownik musi być administratorem wyszukiwania korporacyjnego.

#### **Informacje o tym zadaniu**

Aby uniknąć zajmowaniu zbyt dużej części dysku przez pliki protokołów, system prowadzi rotację tych plików, zaczynając nowy plik protokołu przy każdej zmianie daty. Jeśli plik

protokołu osiągnie maksymalną dopuszczalną wielkość, system utworzy nowy plik protokołu, nawet jeśli data nie uległa jeszcze zmianie. Po osiągnięciu maksymalnej liczby plików protokołów najstarszy z plików zostaje usunięty, aby umożliwić utworzenie nowego.

Aby otrzymywać wiadomości e-mail na temat protokołowanych komunikatów, należy najpierw określić informacje dotyczące sposobu dostarczania tych wiadomości. Następnie należy określić, na temat jakich komunikatów mają być wysyłane wiadomości e-mail.

#### **Procedura**

Aby skonfigurować pliki protokołów wyszukiwania korporacyjnego, należy wykonać poniższe czynności:

- 1. Aby skonfigurować opcje dotyczące tworzenia i rotacji plików protokołów na poziomie systemu:
	- a. Kliknij opcję **System**, aby otworzyć widok System.
	- b. Wybierz stronę Protokół.
- 2. Aby skonfigurować opcje dotyczące tworzenia i rotacji plików protokołów na poziomie kolekcji:
	- a. Kliknij opcję **Kolekcje**, aby otworzyć widok Kolekcje.
	- b. Na liście kolekcji znajdź kolekcję, dla której mają zostać określone opcje, i kliknij ikonę **Edytuj**.
- 3. Na stronie Protokół w polu **Typ informacji do protokołowania** wybierz typy komunikatów, które maja być protokołowane:

#### **Tylko komunikaty o błędach**

Komunikaty o błędach informują o zaistnieniu niepożądanej sytuacji lub nieoczekiwanego zachowania, skutkiem czego kontynuacja procesu nie jest możliwa. Należy przedsięwziąć działania mające na celu rozwiązanie problemu.

#### **Komunikaty o błędach i ostrzeżenia**

Komunikat ostrzegawczy wskazuje na możliwość wystąpienia konfliktu lub niespójności, jednak nie powodują zatrzymania procesu. Jest to opcja domyślna.

#### **Wszystkie komunikaty**

Komunikaty informacyjne udostępniają ogólne informacje na temat systemu lub bieżącego zadania i nie wymagają podejmowania jakichkolwiek działań naprawczych.

4. W polu **Maksymalna wielkość każdego pliku protokołu** wpisz maksymalną wielkość pliku protokołu wyrażoną w megabajtach. Wartość domyślna to 5 MB.

Po osiągnięciu przez plik protokołu wskazanej wielkości tworzony jest nowy plik protokołu, aż do czasu osiągnięcia maksymalnej dozwolonej liczby plików protokołów. Przechowywanie stosunkowo niewielkich plików protokołów ułatwia ich przeglądanie.

5. W polu **Maksymalna liczba plików protokołów** wpisz maksymalną liczbę plików protokołów możliwych do utworzenia. Wartością domyślną jest 10.

Jeśli istnieje potrzeba zachowania starszych zaprotokołowanych komunikatów do wglądu przez dłuższy czas, należy zwiększyć tę wartość. Jeśli użytkownika bardziej interesują bieżące komunikaty i nie ma potrzeby utrzymywania długiej historii, wartość tę można zmniejszyć.

- 6. W polu **Domyślne ustawienia narodowe** wybierz język, który ma być stosowany przy protokołowaniu komunikatów. Wartością domyślną jest English (Angielski).
- 7. W celu otrzymywania wiadomości e-mail automatycznie po zaprotokołowaniu pewnych wiadomości bądź typów wiadomości należy kliknąć opcję **Konfiguracja opcji poczty elektronicznej dla komunikatów**, aby zdefiniować opcje dotyczące otrzymywania wiadomości e-mail.

8. Kliknij przycisk **Zastosuj**.

# **Odbieranie wiadomości poczty elektronicznej dotyczących zaprotokołowanych komunikatów**

Istnieje możliwość określenia opcji w celu otrzymywania wiadomości e-mail informujących o zaprotokołowaniu pewnych komunikatów lub typów komunikatów.

#### **Wymagania wstępne**

Aby mieć możliwość skonfigurowania opcji poczty elektronicznej dotyczących komunikatów na poziomie kolekcji, użytkownik musi być administratorem wyszukiwania korporacyjnego lub administratorem kolekcji. Aby mieć możliwość skonfigurowania opcji dotyczących serwera SMTP lub opcji poczty elektronicznej dotyczących komunikatów na poziomie systemu, użytkownik musi być administratorem wyszukiwania korporacyjnego.

#### **Informacje o tym zadaniu**

Konfigurując alerty, można włączyć opcję protokołowania komunikatów po wystąpieniu określonych zdarzeń. W przypadku włączenia tej opcji można następnie skonfigurować opcje dotyczące automatycznego otrzymywania wiadomości e-mail po zaprotokołowaniu odpowiednich komunikatów. Istnieje również możliwość określenia opcji dotyczących otrzymywania wiadomości e-mail w momencie zaprotokołowania innych komunikatów, a nie tylko komunikatów wyzwalanych przez zdarzenia.

Aby otrzymywać wiadomości e-mail na temat protokołowanych komunikatów, należy najpierw określić informacje dotyczące sposobu dostarczania tych wiadomości. Następnie należy określić, na temat jakich komunikatów mają być wysyłane wiadomości e-mail.

#### **Procedura**

Aby skonfigurować opcje poczty elektronicznej dla komunikatów, należy wykonać poniższe czynności:

- 1. Skonfiguruj opcje dostarczania poczty elektronicznej:
	- a. Kliknij opcję **System**, aby otworzyć widok System.
	- b. Na stronie Protokół kliknij opcję **Konfiguracja opcji poczty elektronicznej dla komunikatów**.
	- c. Na stronie Konfiguracja opcji poczty elektronicznej dla komunikatów systemowych w polu **Serwer SMTP do dostarczania poczty elektronicznej** wpisz pełną nazwę hosta lub adres IP używanego serwera SMTP.

Wyszukiwanie korporacyjne wykorzystuje ten serwer do wysyłania wiadomości e-mail na podane adresy.

d. W polu **Częstotliwość sprawdzania poczty elektronicznej** określ, jak często system ma sprawdzać obecność odpowiednich komunikatów i wysyłać dotyczące ich wiadomości e-mail.

System łączy wszystkie informacje dotyczące określonego adresu e-mail w jedną wiadomości i wysyła ją ze zdefiniowaną tutaj częstotliwością.

- e. Kliknij przycisk **OK**.
- 2. Skonfiguruj opcje dotyczące odbierania wiadomości e-mail na temat komunikatów systemowych:
	- a. Kliknij opcję **System**, aby otworzyć widok System.
	- b. Na stronie Protokół kliknij opcję **Konfiguracja opcji poczty elektronicznej dla komunikatów**.
- c. Na stronie Konfiguracja opcji poczty elektronicznej dla komunikatów systemowych zaznacz pole wyboru **Włącz alerty dla komunikatów na poziomie systemu**.
- d. W polu **Adres poczty elektronicznej do odbierania alertów** wpisz dowolną liczbę adresów e-mail. Zwykle informacje o protokołowaniu komunikatów systemowych powinien otrzymywać administrator wyszukiwania korporacyjnego.

Adresy należy oddzielać przecinkiem. Na przykład:

steinbeck@us.ibm.com, yeats@ireland.ibm.com, dante@it.ibm.com.

- e. Aby otrzymywać wiadomości e-mail informujące o wszystkich zaprotokołowanych komunikatach o błędach, zaznacz pole wyboru **Wszystkie komunikaty o błędach**.
- f. Aby otrzymywać wiadomości e-mail tylko w przypadku zaprotokołowania pewnych komunikatów na poziomie systemu, wpisz odpowiednie identyfikatory tych komunikatów. Każdy identyfikator komunikatu należy wpisać w osobnym wierszu. Na przykład:

FFQC4819E FFQO0005E

Jeśli włączono alerty na poziomie systemu, to pole zawiera już identyfikatory komunikatów protokołowanych po wystąpieniu monitorowanego zdarzenia.

- g. Kliknij przycisk **OK**.
- 3. Skonfiguruj opcje dotyczące odbierania wiadomości e-mail na temat określonej kolekcji:
	- a. Kliknij opcję **Kolekcje**, aby otworzyć widok Kolekcje.
	- b. Na liście kolekcji znajdź kolekcję, dla której mają zostać określone opcje, i kliknij ikonę **Edytuj**.
	- c. Na stronie Protokół kliknij opcję **Konfiguracja opcji poczty elektronicznej dla komunikatów**.
	- d. Na stronie Konfiguracja opcji poczty elektronicznej dla komunikatów kolekcji zaznacz pole wyboru **Włącz alerty dla komunikatów na poziomie kolekcji**.
	- e. W polu **Adres poczty elektronicznej do odbierania alertów** wpisz dowolną liczbę adresów e-mail. Zwykle informacje o protokołowaniu komunikatów na poziomie kolekcji powinien otrzymywać administrator kolekcji.

Adresy należy oddzielać przecinkiem. Na przykład:

steinbeck@us.ibm.com, yeats@ireland.ibm.com, dante@it.ibm.com.

- f. Aby otrzymywać wiadomości e-mail informujące o wszystkich zaprotokołowanych komunikatach o błędach, zaznacz pole wyboru **Wszystkie komunikaty o błędach**.
- g. Aby otrzymywać wiadomości e-mail tylko w przypadku zaprotokołowania pewnych komunikatów na poziomie systemu, wpisz odpowiednie identyfikatory tych komunikatów. Każdy identyfikator komunikatu należy wpisać w osobnym wierszu. Na przykład: FFQC4819E

FFQO0005E

Jeśli włączono alerty na poziomie kolekcji, to pole zawiera już identyfikatory komunikatów protokołowanych po wystąpieniu monitorowanego zdarzenia.

h. Kliknij przycisk **OK**.

### **Zadania pokrewne**

zaprotokołowane.

["Konfiguracja](#page-117-0) alertów na poziomie kolekcji" na stronie 98 Skonfigurowanie alertów gwarantuje, że w przypadku wystąpienia pewnych zdarzeń na poziomie kolekcji komunikaty są zapisywane w pliku protokołu. Możliwe jest również otrzymywanie wiadomości e-mail informujących o tym, że zdarzenia te zostały

["Konfiguracja](#page-118-0) alertów na poziomie systemu" na stronie 99 Skonfigurowanie alertów gwarantuje, że w przypadku wystąpienia pewnych zdarzeń na poziomie systemu komunikaty są zapisywane w pliku protokołu. Możliwe jest również otrzymywanie wiadomości e-mail informujących o tym, że zdarzenia te zostały zaprotokołowane.

# **Wyświetlanie plików protokołu**

Użytkownik może wyświetlać komunikaty zapisywane we wspólnym pliku protokołu przez komponenty systemu i kolekcji. Można również definiować filtry umożliwiające wyświetlanie komunikatów o ustalonym poziomie istotności lub pochodzące z określonych komponentów.

#### **Wymagania wstępne**

Wszyscy użytkownicy z uprawnieniami administracyjnymi wyszukiwania korporacyjnego mogą przeglądać zawartość plików protokołów dotyczących kolekcji, do administrowania którymi są upoważnieni. Aby mieć możliwość przeglądania plików protokołów na poziomie systemu, użytkownik musi być administratorem wyszukiwania korporacyjnego.

#### **Procedura**

- 1. Aby wyświetlić pliki protokołów dla pojedynczej kolekcji, należy wykonać poniższe czynności:
	- a. Kliknij opcję **Kolekcje**, aby otworzyć widok Kolekcje.
	- b. Na liście kolekcji znajdź kolekcję, która ma zostać wyświetlona, kliknij ikonę **Monitor** i otwórz stronę Protokół.

**Wskazówka:** W przypadku, gdy wykonywana jest edycja kolekcji i strona Protokół jest już wyświetlona, można kliknąć ikonę **Monitor**, aby zmienić widok na umożliwiający monitorowanie kolekcji.

- 2. Aby wyświetlić pliki protokołów na poziomie systemu, należy wykonać poniższe czynności:
	- a. Kliknij opcję **System**, aby otworzyć widok System.
	- b. Kliknij ikonę **Monitor**, aby zmienić widok na umożliwiający monitorowanie systemu, a następnie otwórz stronę Protokół.
- 3. W polu **Plik protokołu** wybierz plik protokołu, który ma zostać wyświetlony.

W nazwie każdego pliku protokołu zakodowany jest typ protokołu (taki jak identyfikator systemu lub kolekcji), data utworzenia pliku oraz przyrostek liczbowy wskazujący kolejność utworzenia tego pliku w danym dniu. Na przykład:

*typ\_pliku\_protokołu*\_2004-05-26\_1.log *typ\_pliku\_protokołu*\_2004-05-26\_2.log *typ\_pliku\_protokołu*\_2004-05-25\_1.log *typ\_pliku\_protokołu*\_2004-05-25\_2.log *typ\_pliku\_protokołu*\_2004-05-25\_3.log

- 4. Jeśli wyświetlane mają być wyłącznie komunikaty o określonym poziomie istotności, zaznacz odpowiednie pola wyboru w polu **Istotność**.
- 5. Jeśli wyświetlane mają być wyłącznie komunikaty generowane przez określone komponenty, zaznacz odpowiednie pola wyboru w polu **Komponent**.
- 6. Kliknij przycisk **Wyświetl protokół**.

Wyświetlona zostanie zawartość pliku protokołu. Dla każdego komunikatu wyświetlona zostanie data jego wystąpienia, poziom istotności komunikatu, nazwę komponentu, który wygenerował komunikat, oraz identyfikator i tekst komunikatu.

7. Aby wyświetlić szczegółowe informacje dotyczące wybranego komunikatu, kliknij ikonę **Szczegóły**.

Wyświetlone zostaną szczegółowe informacje na temat wybranego komunikatu. Widoczna będzie nazwa hosta serwera wyszukiwania korporacyjnego, na którym ten komunikat wystąpił, nazwa pliku, który był źródłem błędu, funkcja i numer wiersza, w którym błąd wystąpił, identyfikator procesu oraz identyfikator wątku.

# **Rozdział 17. Formaty identyfikatorów URI w wyszukiwaniu korporacyjnym**

Identyfikator URI każdego dokumentu w kolekcji wyszukiwania korporacyjnego wskazuje typ przeszukiwacza, który dodał ten dokument do kolekcji.

Identyfikatory URI lub wzorce URI można określić podczas konfigurowaniu kategorii, zasięgów oraz szybkich odsyłaczy do kolekcji. Można również określić identyfikator URI w razie konieczności usunięcia dokumentów z indeksu lub wyświetlenia szczegółowych informacji o statusie konkretnego identyfikatora URI.

Przeszukaj kolekcję w celu określenia identyfikatorów URI lub ich wzorców dla dokumentu. Kliknięcie identyfikatorów URI w wynikach wyszukiwania powoduje pobranie interesujących użytkownika dokumentów. Identyfikator URI można skopiować z wyników wyszukiwania, aby korzystać z niego w konsoli administracyjnej wyszukiwania korporacyjnego. Na przykład można określić identyfikator URI lub wzorzec oparty na identyfikatorze URI do automatycznego powiązania dokumentów, które odpowiadają temu identyfikatorowi URI, z kategorią wyszukiwania korporacyjnego.

#### **Przeszukiwacze Content Manager**

Format identyfikatorów URI dla dokumentów przeszukiwanych przez przeszukiwacz Content Manager to:

cm://*Nazwa serwera*/*Nazwa typu elementu*/*PID*

#### **Parametry**

*Nazwa serwera*

Nazwa serwera bibliotecznego IBM DB2 Content Manager.

*Nazwa typu elementu*

Nazwa typu docelowego elementu.

*PID* Trwały identyfikator programu DB2 Content Manager.

#### **Przeszukiwacze DB2**

Format identyfikatorów URI dla dokumentów przeszukiwanych przez przeszukiwacz DB2 to:

db2://*Nazwa bazy danych*/*Nazwa tabeli*

/*Nazwa kolumny unikalnego id 1*/Wartość unikalnego id 1 [/*Nazwa kolumny unikalnego id 2*/*Wartość unikalnego id 2*/... /*Nazwa kolumny unikalnego id N*/*Wartość unikalnego id N]*

#### **Parametry:**

Kodowanie URL ma zastosowanie do wszystkich pól.

#### *Nazwa bazy danych*

Wewnętrzna nazwa bazy danych lub alias bazy danych.

#### *Nazwa tabeli*

Nazwa tabeli docelowej, w tym nazwa schematu.

#### *Nazwa kolumny unikalnego id 1*

Nazwa pierwszej kolumny unikalnego identyfikatora w tabeli.

#### *Wartość unikalnego id 1*

Wartość pierwszej kolumny unikalnego identyfikatora.

*Nazwa kolumny unikalnego id N* Nazwa *n*-tej kolumny unikalnego identyfikatora w tabeli.

*Wartość unikalnego id N* Wartość *n*-tej kolumny unikalnego identyfikatora.

#### **Przeszukiwacze Exchange Server**

Format identyfikatorów dla dokumentów przeszukiwanych przez przeszukiwacz Exchange Server to:

exchange://*Ścieżka OWA*[?useSSL=true]

#### **Parametry**

*Ścieżka OWA*

Ścieżka programu Outlook Web Access (OWA) bez protokołu.

#### **[?useSSL=true]**

Dodawany, gdy protokół pierwotnej ścieżki OWA to HTTPS.

#### **Przeszukiwacze Notes**

Format identyfikatorów URI dla dokumentów przeszukiwanych przez przeszukiwacz Notes to:

domino://*Nazwa serwera*[:*Numer portu*]/*Identyfikator repliki bazy danych* /*Ścieżka i nazwa bazy danych*

/[*Uniwersalny identyfikator widoku*]/*Uniwersalny identyfikator dokumentu*

[?AttNo=*Numer załącznika* AttName=*Nazwa pliku załącznika*]

#### **Parametry**

Kodowanie URL ma zastosowanie do wszystkich pól.

#### *Nazwa serwera*

Nazwa serwera Lotus Notes.

#### *Numer portu*

Numer portu serwera Lotus Notes. Numer portu jest opcjonalny.

#### *Identyfikator repliki bazy danych*

Identyfikator repliki bazy danych.

#### *Ścieżka i nazwa bazy danych*

Ścieżka i nazwa pliku bazy danych NSF na serwerze docelowym Lotus Notes.

#### *Uniwersalny identyfikator widoku*

Uniwersalny identyfikator widoku zdefiniowany w docelowej bazie danych. Ten identyfikator jest określony tylko wtedy, gdy dokument został wybrany z widoku lub foldera. Jeśli widok lub folder do przeszukiwania nie zostanie wskazany (na przykład, jeśli określono, że przeszukiwane mają być wszystkie dokumenty w bazie danych), Uniwersalny identyfikator widoku nie jest określony.

#### *Uniwersalny identyfikator dokumentu*

Uniwersalny identyfikator dokumentu zdefiniowany w dokumencie, który jest przeszukiwany przez przeszukiwacz.

#### *Numer załącznika*

Kolejny numer, zaczynając od zera, dla każdego załącznika. Numer załącznika jest opcjonalny.

#### *Nazwa pliku załącznika*

Pierwotna nazwa pliku załącznika. Nazwa pliku załącznika jest opcjonalna.

#### **Przeszukiwacze systemu plików UNIX**

Format identyfikatorów URI dla dokumentów przeszukiwanych przez przeszukiwacz systemu plików UNIX to:

file:///*Nazwa katalogu*/*Nazwa pliku*

#### **Parametry**

Kodowanie URL ma zastosowanie do wszystkich pól.

*Nazwa katalogu* Bezwzględna nazwa ścieżki do katalogu.

*Nazwa pliku*

Nazwa pliku.

#### **Przeszukiwacze VeniceBridge**

Format identyfikatorów URI dla dokumentów przeszukiwanych przez przeszukiwacz VeniceBridge to:

vbr://*Nazwa serwera*/*Systemowy identyfikator repozytorium* /*Trwały identyfikator repozytorium* /*Identyfikator elementu*/*Identyfikator wersji* /*Typ elementu*/?[Page=*Numer strony*&]*Właściwości JNDI*

#### **Parametry**

Kodowanie URL ma zastosowanie do wszystkich pól.

#### *Nazwa serwera*

Nazwa serwera VeniceBridge.

*Systemowy identyfikator repozytorium* Systemowy identyfikator repozytorium.

*Trwały identyfikator repozytorium* Trwały identyfikator repozytorium.

#### *Identyfikator elementu*

Identyfikator elementu.

#### *Identyfikator wersji*

Identyfikator wersji. Jeśli identyfikator wersji jest pusty, ta wartość wskazuje najnowszą wersję dokumentu.

#### *Typ elementu*

Typ elementu (CONTENT).

#### *Numer strony*

Numer strony.

#### *Właściwości JNDI*

Właściwości JNDI klienta aplikacji J2EE. Istnieją dwa typy właściwości:

#### **java.naming.factory.initial**

Nazwa klasy serwera aplikacji użytej do utworzenia uchwytu EJB.

#### **java.naming.provider.url**

Adres URL do usługi nazw serwera aplikacji użytej do żądania uchwytu EJB.

#### **Przeszukiwacze systemu plików Windows**

Formaty identyfikatorów URI dla dokumentów przeszukiwanych przez przeszukiwacz systemu plików Windows to:

file:///*Nazwa katalogu*/*Nazwa pliku* file:////*Nazwa folderu sieciowego*/*Nazwa katalogu* /*Nazwa pliku*

#### **Parametry**

Kodowanie URL ma zastosowanie do wszystkich pól.

#### *Nazwa katalogu*

Bezwzględna nazwa ścieżki do katalogu.

#### *Nazwa pliku*

Nazwa pliku.

#### *Nazwa folderu sieciowego*

Tylko dla dokumentów znajdujących się na zdalnych serwerach, nazwa folderu współużytkowanego w sieci Windows.

#### **Zadania pokrewne**

"Usuwanie z indeksu [identyfikatorów](#page-80-0) URI" na stronie 61

Aby zapobiec wyszukiwaniu dokumentów w kolekcji przez użytkowników, należy usunąć z indeksu identyfikatory URI tych dokumentów.

["Konfiguracja](#page-97-0) szybkich odsyłaczy" na stronie 78

Aby utworzyć szybki odsyłacz do kolekcji wyszukiwania korporacyjnego, należy powiązać identyfikator URI dokumentu ze słowami kluczowymi, które spowodują jej włączenie do wyników wyszukiwania.

["Konfiguracja](#page-102-0) kategorii" na stronie 83

Dla kolekcji można utworzyć dowolną liczbę kategorii, a każda kategoria może zawierać dowolną liczbę reguł. Reguły określają, które dokumenty będą automatycznie powiązane z daną kategorią.

["Konfiguracja](#page-104-0) zasięgów" na stronie 85

Przy konfigurowaniu zasięgu dla kolekcji wyszukiwania korporacyjnego należy określić identyfikatory URI lub wzorce URI dla zakresu dokumentów w indeksie, który użytkownicy mogą wyszukiwać.

["Wyświetlanie](#page-120-0) szczegółów dotyczących identyfikatora URI" na stronie 101 Użytkownik może wyświetlić szczegółowe informacje na temat identyfikatora URI. Wyświetlić można aktualne i historyczne informacje odnośnie przeszukiwania, indeksowania i wyszukiwania dokumentu reprezentowanego przez dany identyfikator URI.

# **Rozdział 18. Komunikaty wyszukiwania korporacyjnego**

### **Ogólne komunikaty systemu**

### **FFQO0164E: Nie można załadować pliku właściwości** *nazwa\_pliku***.**

Nie można załadować pliku konfiguracyjnego *nazwa\_pliku*.

Sprawdź, czy w protokole nie ma dodatkowych komunikatów. Sprawdź, czy plik istnieje i czy można go odczytać. Sprawdź uprawnienia dostępu pliku dla wszystkich plików uwzględnionych w tym pliku konfiguracyjnym.

### **FFQO0165E: Nie można załadować włączonego pliku właściwości** *nazwa\_pliku***.**

Nie można załadować pliku konfiguracyjnego *nazwa\_pliku*, który był włączony przez inny plik konfiguracyjny.

Sprawdź, czy w protokole nie ma dodatkowych komunikatów. Sprawdź, czy plik istnieje i czy można go odczytać. Sprawdź uprawnienia dostępu pliku dla wszystkich plików uwzględnionych w tym pliku konfiguracyjnym.

### **FFQO0168E: Nie można zapisać właściwości do pliku** *nazwa\_pliku***.**

Nie można zapisać konfiguracji w pliku *nazwa\_pliku*.

Sprawdź, czy katalog lub system plików, do którego miał zostać zapisany plik konfiguracyjny, istnieje i umożliwia zapis. Sprawdź, czy nie istnieje już plik chroniony przed zapisem o tej samej nazwie.

### **Komunikaty Kreatora migracji**

### **FFQW0001E: Nie odnaleziono komunikatu dla klucza** *klucz\_komunikatu***. Skontaktuj się z administratorem wyszukiwania korporacyjnego.**

Nie znaleziono pliku komunikatu używanego przez kreatora.

Sprawdź, czy komponenty wyszukiwania korporacyjnego programu DB2 Information Integrator OmniFind Edition zostały poprawnie zainstalowane.

### **FFQW0002E: Nie można odczytać pliku** *nazwa\_pliku***. Zmień wybór.**

Wybrany plik lub katalog nie mogą zostać odczytane przez użytkownika, który uruchomił kreatora.

Jeśli plik jest poprawny, skontaktuj się z administratorem w celu zmiany praw dostępu pliku.

# **FFQW0003E: Nie ustawiono nazwy kolekcji dla pliku**

*nazwa\_pliku***.**

Każda kolekcja, która ma zostać zmigrowana, musi mieć nazwę kolekcji, która jeszcze nie istnieje w wyszukiwaniu korporacyjnym.

Podaj nazwę kolekcji, która nie istnieje w wyszukiwaniu korporacyjnym.

### **FFQW0008E: Niepoprawny identyfikator użytkownika lub hasło.**

Aby zalogować się do kreatora migracji, należy wpisać identyfikator użytkownika i hasło administratora wyszukiwania korporacyjnego, które zostały wprowadzone podczas instalacji.

Wpisz identyfikator użytkownika i hasło administratora wyszukiwania korporacyjnego i spróbuj ponownie.

### **FFQW0011E: Wystąpił błąd podczas importowania kolekcji mechanizmu wyszukiwania portalu WebSpherePortal z pliku** *nazwa\_pliku***. W wierszu** *numer\_wiersza* **i kolumnie** *numer\_kolumny* **wystąpił następujący błąd:** *komunikat\_o\_błędzie***. Nie można zaimportować pliku.**

Dokument zawiera nieoczekiwaną treść. Być może nie jest to poprawny plik konfiguracyjny kolekcji lub plik został uszkodzony.

Sprawdź, czy plik jest tym, który został wyeksportowany z portalu WebSphere Portal. Jeśli to jest przyczyną, ponownie wyeksportuj ustawienia konfiguracji z kolekcji mechanizmu wyszukiwania portalu do nowego pliku i ponownie uruchom kreatora.

# **FFQW0012E: Wystąpił błąd podczas tworzenia kolekcji** *nazwa\_kolekcji***. Został zwrócony następujący błąd:** *kod\_błędu***.**

Administrowanie wyszukiwaniem korporacyjnym zwróciło błąd podczas tworzenia kolekcji wyszukiwania korporacyjnego.

Usuń błąd i spróbuj ponownie.

# **FFQW0013E: Wystąpił błąd podczas tworzenia przeszukiwacza sieci WWW dla kolekcji** *nazwa\_kolekcji***. Wystąpił następujący błąd:** *kod\_błędu***.**

Administrowanie wyszukiwaniem korporacyjnym zwróciło błąd podczas tworzenia przeszukiwacza sieci WWW.

Usuń błąd i spróbuj ponownie.

# **FFQW0014E: Wystąpił błąd podczas tworzenia kolekcji** *nazwa\_kolekcji***. Nie można odnaleźć sesji dla identyfikatora** *nazwa\_użytkownika***.**

Kreator nie może się połączyć z wyszukiwaniem korporacyjnym.

Upewnij się, że wyszukiwanie korporacyjne działa.

### **FFQW0016E: Wystąpił błąd podczas tworzenia kolekcji** *nazwa\_kolekcji***:** *komunikat\_o\_błędzie***.**

Administrowanie wyszukiwaniem korporacyjnym zwróciło błąd podczas tworzenia kolekcji wyszukiwania korporacyjnego.

Więcej informacji na ten temat można znaleźć w pliku protokołu kreatora. Usuń błąd i spróbuj ponownie.

# **FFQW0019E: Wystąpił błąd podczas tworzenia pliku konfiguracyjnego przeszukiwacza - Komunikat wyjątku:** *komunikat\_o\_błędzie*

Administrowanie wyszukiwaniem korporacyjnym zwróciło błąd podczas tworzenia pliku konfiguracyjnego przeszukiwacza sieci WWW.

Więcej informacji na ten temat można znaleźć w pliku protokołu kreatora. Usuń błąd i spróbuj ponownie.

### **FFQW0120I: Migracja została zakończona pomyślnie. Więcej informacji na ten temat zawiera plik protokołu.**

Ten komunikat ma charakter wyłącznie informacyjny. Nie jest wymagane żadne działanie.

### **FFQW0140I: Kolekcja została zaimportowana z pliku konfiguracyjnego portalu WebSphere Portal** *plik***.**

Ten komunikat ma charakter wyłącznie informacyjny. Nie jest wymagane żadne działanie.

### **FFQW0141I: Kolekcja** *nazwa\_kolekcji* **została pomyślnie utworzona.**

Ten komunikat ma charakter wyłącznie informacyjny. Nie jest wymagane żadne działanie.

# **FFQW0142I: Przeszukiwacz sieci WWW dla kolekcji** *nazwa\_kolekcji* **został pomyślnie utworzony.**

Ten komunikat ma charakter wyłącznie informacyjny. Nie jest wymagane żadne działanie.

**FFQW0154I: Tworzenie danych przeszukiwacza dla kolekcji** *nazwa\_kolekcji***.**

Ten komunikat ma charakter wyłącznie informacyjny. Nie jest wymagane żadne działanie.

### **FFQW0155I: Odnaleziono następujące ustawienia dla maksymalnej liczby wątków przeszukiwania:** *lista\_numerów\_wątków***. Zaimportowano wartość** *maksimum\_wątków***.**

Ten komunikat ma charakter wyłącznie informacyjny. Nie jest wymagane żadne działanie.

# **FFQW0156I: Odnaleziono następujące ustawienia dla maksymalnej głębokości ścieżki przeszukiwania:** *lista\_głębokości\_ścieżki***. Zaimportowano wartość** *maksymalna\_głębokość\_ścieżki***.**

Ten komunikat ma charakter wyłącznie informacyjny. Nie jest wymagane żadne działanie.

# **FFQW0157I: Odnaleziono następujące ustawienia dla czasu oczekiwania przeszukiwania dokumentu:**

*lista\_ograniczeń\_czasu\_oczekiwania***. Zaimportowano wartość** *maksymalne\_ograniczenie\_czasu\_oczekiwania***.**

Ten komunikat ma charakter wyłącznie informacyjny. Nie jest wymagane żadne działanie.

# **FFQW0158I: Odnaleziono następujące ustawienia dla domyślnych zestawów znaków:** *lista\_zestawów\_znaków***. Zaimportowano wartość** *zestaw\_znaków***.**

Ten komunikat ma charakter wyłącznie informacyjny. Nie jest wymagane żadne działanie.

### **FFQW0159I: Został utworzony plik konfiguracyjny** *plik***. Kod powrotu:** *kod\_powrotu***.**

Ten komunikat ma charakter wyłącznie informacyjny. Nie jest wymagane żadne działanie.

# **Komunikaty menedżera konfiguracji**

.

# **FFQC1000E: Nazwa kolekcji** *nazwa\_kolekcji* **już istnieje.**

Wprowadzona nazwa kolekcji *nazwa\_kolekcji* już istnieje jako nazwa kolekcji w wyszukiwaniu korporacyjnym dla innej kolekcji.

Wprowadź inną nazwę kolekcji.

### **FFQC1003E: Nazwa sesji** *nazwa\_sesji* **już istnieje.**

Wprowadzona nazwa sesji *nazwa\_sesji* już istnieje jako nazwa sesji w wyszukiwaniu korporacyjnym dla innej sesji.

Wprowadź inną nazwę sesji.

### **FFQC1008E: Sesja** *identyfikator\_sesji* **jest już skonfigurowana. Nie można dodać sesji.**

Sesja *identyfikator\_sesji*, którą próbujesz dodać, już jest skonfigurowana.

Można usunąć istniejącą sesję i ponownie utworzyć nową sesję, używając identyfikatora *identyfikator\_sesji* jako nazwy sesji, lub, jeśli konfiguracja istniejącej sesji jest zadowalająca, pozostawić bieżącą sesję i nie podejmować dalszego działania.

# **FFQC2034E: Brak dostępnego indeksu do odświeżenia treści.**

Odświeżenie treści może być wykonane tylko na istniejącym indeksie. Nie znaleziono indeksu dla określonej kolekcji.

Przed odświeżeniem indeksu sprawdź, czy poprawny indeks został zbudowany.

### **FFQC5217E: Wystąpił błąd podczas ładowania pliku właściwości** *nazwa\_pliku***.**

Podczas próby ładowania treści pliku właściwości *nazwa\_pliku* wystąpił błąd.

Przejrzyj plik *nazwa\_pliku* i upewnij się, że plik nie zawiera zniekształconych danych.

# **FFQC5228W: Plik o nazwie** *nazwa\_pliku* **ma wielkość** *wielkość\_pliku***. Przekracza ona ograniczenie wielkości wymiany pliku wynoszące** *limit\_wielkości\_pliku***.**

Wymiana tekstu w tymczasowych zmiennych dla pliku konfiguracyjnego *nazwa\_pliku* nie została dokonana. Dla każdego utworzonego przez system pliku konfiguracyjnego skanowanie tymczasowych zmiennych zastępuje wartości określone w czasie wykonywania wartościami czasu rzeczywistego. Ten plik ma wielkość *wielkość\_pliku*, która przekracza maksymalną wielkość *maksymalna\_wielkość\_pliku*, dla której wykonywane jest skanowanie plików.

Ten plik prawdopodobnie nie zawiera zmiennych tymczasowych, nie ma więc potrzeby skanowania i nie jest wymagane żadne działanie użytkownika.

### **Komunikaty przeszukiwacza**

# **FFQD1003E: BŁĄD: Użytkownik** *użytkownik* **nie istnieje. Sprawdź plik** *plik***.**

Określony w pliku es.cfg użytkownik nie istnieje.

Sprawdź, czy program DB2 Information Integrator OmniFind Edition (wyszukiwanie korporacyjne) został poprawnie zainstalowany.

### **FFQD1011E: BŁĄD: Nie odnaleziono pliku** *plik***.**

Określony plik nie został odnaleziony.

Sprawdź, czy program DB2 Information Integrator OmniFind Edition (wyszukiwanie korporacyjne) został poprawnie zainstalowany.

# **FFQD1031E: BŁĄD: Ten skrypt nie jest uruchomiony na serwerze przeszukiwacza. Uruchom ten skrypt na serwerze przeszukiwacza.**

Ten skrypt nie działa na serwerze przeszukiwacza.

W przypadku konfiguracji wieloserwerowej uruchom ten skrypt na serwerze przeszukiwacza. W przypadku konfiguracji jednoserwerowej sprawdź, czy wartość parametru InstalledComponents w pliku konfiguracyjnym zawiera wyraz ″crawler″.

# **FFQD1034E: BŁĄD: Zmienna środowiskowa CMBROOT nie została zdefiniowana. Sprawdź, czy program DB2 Information Integrator for Content został poprawnie zainstalowany.**

Zmienna środowiskowa CMBROOT nie została zdefiniowana. Być może program DB2 Information Integrator for Content nie został zainstalowany.

Sprawdź, czy poprawnie zainstalowano program DB2 Information Integrator for Content.

# **FFQD1035E: BŁĄD: Zmienna środowiskowa CMCOMMON nie została zdefiniowana. Sprawdź, czy program DB2 Information Integrator for Content został poprawnie zainstalowany.**

Zmienna środowiskowa CMCOMMON nie została zdefiniowana. Być może program DB2 Information Integrator for Content nie został zainstalowany.

Sprawdź, czy poprawnie zainstalowano program DB2 Information Integrator for Content.

**FFQD1036E: BŁĄD: Zmienna środowiskowa ES\_NODE\_ROOT nie została zdefiniowana. Sprawdź, czy program DB2 Information Integrator OmniFind Edition został poprawnie zainstalowany i czy ten skrypt został uruchomiony przez użytkownika będącego administratorem wyszukiwania korporacyjnego.**

Zmienna środowiskowa ES\_NODE\_ROOT nie została zdefiniowana.

Sprawdź, czy program DB2 Information Integrator OmniFind Edition został poprawnie zainstalowany i czy ten skrypt został uruchomiony przez użytkownika będącego administratorem wyszukiwania korporacyjnego.

**FFQD1037E: BŁĄD: Zmienna środowiskowa ES\_INSTALL\_ROOT nie została zdefiniowana. Sprawdź, czy program DB2 Information Integrator OmniFind Edition został poprawnie zainstalowany i czy ten skrypt został uruchomiony przez użytkownika będącego administratorem wyszukiwania korporacyjnego.**

Zmienna środowiskowa ES\_INSTALL\_ROOT nie została zdefiniowana.

Sprawdź, czy program DB2 Information Integrator OmniFind Edition został poprawnie zainstalowany i czy ten skrypt został uruchomiony przez użytkownika będącego administratorem wyszukiwania korporacyjnego.

### **FFQD1101E: BŁĄD: Niezdefiniowana platforma.**

Skrypt instalacyjny został wykonany na nieobsługiwanej platformie.

Upewnij się, że skrypt instalacyjny jest uruchomiony na obsługiwanej platformie.

# **FFQD1106E: BŁĄD: Uruchom tę powłokę instalatora jako administrator wyszukiwania korporacyjnego, nie jako zwykły administrator.**

Ten skrypt instalacyjny musi być uruchomiony przez administratora wyszukiwania korporacyjnego.

Zmień bieżącego użytkownika na użytkownika wyszukiwania korporacyjnego i uruchom ponownie ten skrypt instalacyjny.

### **FFQD1107E: BŁĄD: Zmienna środowiskowa ES\_CFG nie została zdefiniowana. Sprawdź, czy program DB2 Information Integrator OmniFind Edition jest poprawnie zainstalowany na tym komputerze.**

Zmienna środowiskowa ES\_CFG nie została wykryta przez skrypt instalacyjny.

Upewnij się, że program DB2 Information Integrator OmniFind Edition jest poprawnie zainstalowany, i sprawdź, czy zmienna środowiskowa ES\_CFG jest poprawnie ustawiona.

# **FFQD1108E: BŁĄD: Plik konfiguracyjny wyszukiwania korporacyjnego nie istnieje.**

W katalogu głównym węzła (ES\_NODE\_ROOT) nie można znaleźć pliku konfiguracyjnego wyszukiwania korporacyjnego es.cfg.

Sprawdź, czy program DB2 Information Integrator OmniFind Edition jest poprawnie zainstalowany oraz czy w katalogu głównym węzła znajduje się plik konfiguracyjny wyszukiwania korporacyjnego es.cfg.

### **FFQD1123E: BŁĄD: Nie odnaleziono katalogu programu Lotus Notes.**

Określony katalog programu Lotus Notes nie został odnaleziony na serwerze przeszukiwacza.

Sprawdź, czy program Lotus Notes (dla systemu Windows) lub program Lotus Domino Server (dla systemu UNIX) został poprawnie zainstalowany na serwerze przeszukiwacza.

### **FFQD1128E: BŁĄD: Nie odnaleziono katalogu danych programu Lotus Notes.**

Określony katalog danych programu Lotus Notes nie został odnaleziony na serwerze przeszukiwacza.

Sprawdź, czy katalog programu Lotus Notes został poprawnie umieszczony na serwerze przeszukiwacza.

### **FFQD1138E: BŁĄD: Nie powiodło się usunięcie pliku** *nazwa\_pliku***. Usuń go i ponownie uruchom ten skrypt.**

Ten skrypt nie mógł usunąć pliku *nazwa\_pliku*.

Usuń ten plik ręcznie i uruchom skrypt ponownie.

### **FFQD1139E: BŁĄD: Nie powiodło się utworzenie pliku** *nazwa\_pliku***.**

Ten skrypt nie mógł utworzyć pliku *nazwa\_pliku*.

Sprawdź, czy uprawnienia dostępu do pliku lub katalogu umożliwiają utworzenie pliku.

### **FFQD1142E: BŁĄD: Nie odnaleziono pliku** *nazwa\_pliku***.**

Ten skrypt nie mógł znaleźć pliku *nazwa\_pliku*.

Sprawdź, czy ten plik istnieje.

### **FFQD1407E: BŁĄD: Nie odnaleziono katalogu programu Venetica VeniceBridge.**

Określony katalog programu Venetica VeniceBridge nie został odnaleziony na serwerze przeszukiwacza.

Sprawdź, czy program Venetica VeniceBridge został poprawnie zainstalowany na serwerze przeszukiwacza.

### **FFQD1420E: BŁĄD: Nie odnaleziono katalogu produktu WebSphere Application Server.**

Określony katalog serwera WebSphere Application Server nie został odnaleziony na serwerze przeszukiwacza.

Sprawdź, czy serwer WebSphere Application Server został poprawnie zainstalowany na serwerze przeszukiwacza.

### **FFQD2005E: Serwer przeszukiwacza nie jest skonfigurowany dla podanego typu przeszukiwacza. Upewnij się, że serwer przeszukiwacza został skonfigurowany przez odpowiedni skrypt instalacyjny.**

Serwer przeszukiwacza nie został skonfigurowany dla używanego typu przeszukiwacza.

Upewnij się, że serwer przeszukiwacza został skonfigurowany przez odpowiedni skrypt instalacyjny, i uruchom skrypt instalacyjny.

# **FFQD2007E: Wystąpił błąd podczas rejestrowania funkcji API** *nazwa\_api* **dla operacji** *klasa\_operacji***.**

Funkcja wykrywania API *nazwa\_funkcji\_api* nie mogła zostać zarejestrowana z powodu błędu wewnętrznego.

Sprawdź, czy wyszukiwanie korporacyjne i wymagane oprogramowanie są prawidłowo zainstalowane na serwerze przeszukiwacza.

### **FFQD2100E: Podczas uzyskiwania dostępu do bazy danych wystąpił wyjątek SQL. Kod błędu:** *kod\_błędu***. Komunikat o błędzie:** *komunikat\_o\_błędzie***.**

Wystąpił błąd podczas uzyskiwania dostępu do serwera baz danych DB2.

Patrz podręcznik IBM DB2 Universal Database Message Reference.

### **FFQD2102E: Niepoprawna nazwa użytkownika lub hasło.**

Użyte do nawiązania połączenia z serwerem DB2 nazwa użytkownika i/lub hasło były niepoprawne.

Spróbuj wykonać tę operację ponownie, podając poprawną nazwę użytkownika i hasło.

# **FFQD2103E: Podczas wykonywania funkcji API Detektora DB2 wystąpił następujący błąd. Kod powrotu:** *kod\_powrotu***. Komunikat o błędzie:** *komunikat\_o\_błędzie***.**

Wystąpił błąd podczas wykrywania serwera baz danych DB2.

Patrz podręcznik IBM DB2 Universal Database Message Reference.

# **FFQD2104E: Nie można nawiązać połączenia.**

Nawiązanie połączenia z określonym serwerem bazy danych DB2 nie powiodło się.

Spróbuj wykonać operację ponownie. Sprawdź, czy serwer DB2 jest dostępny.

### **FFQD2105E: Nie odnaleziono tabeli lub widoku** *nazwa\_tabeli\_lub\_widoku* **dla schematu o nazwie** *nazwa\_schematu***.**

Proces wykrywania nie mógł wykryć kolumn, ponieważ podana tabela lub widok nie istnieje na serwerze bazy danych DB2.

Podaj tabelę lub widok, który istnieje na serwerze bazy danych DB2.

# **FFQD2106E: Nie odnaleziono instancji DB2**

*nazwa\_serwera***:***numer\_portu***.**

Określona instancja DB2 nie została odnaleziona.

Sprawdź, czy użyte do identyfikacji instancji DB2 nazwa serwera i numer portu są poprawne.

### **FFQD2130E: Podczas uzyskiwania dostępu do serwera wystąpił wyjątek programu Notes. Identyfikator:** *identyfikator\_błędu***. Komunikat o błędzie:** *komunikat\_o\_błędzie*

Wystąpił błąd podczas uzyskiwania dostępu do serwera Domino.

Więcej informacji zawiera komunikat o błędzie.

### **FFQD2131E: Określony plik identyfikatora nie istnieje lub nie można go odczytać.**

Określony plik identyfikatora użytkownika nie istnieje lub nie masz uprawnienia do odczytu pliku.

Sprawdź, czy wprowadzona ścieżka do pliku identyfikatora użytkownika jest poprawna i czy możesz odczytać ten plik.

# **FFQD2132E: Nie można utworzyć sesji programu Notes.**

Proces wykrywania nie mógł utworzyć sesji programu Notes do serwera Domino.

Więcej informacji o miejscu wystąpienia problemu zawierają pliki protokołów.

### **FFQD2133E: Są uruchomione inne przeszukiwacze Notes. Należy je zatrzymać, ponieważ utrzymują blokadę** *nazwa\_blokady***. Ścieżka:** *ścieżka\_pliku\_blokady***. Nazwa:** *nazwa\_pliku\_blokady***.**

Proces wykrywania nie może współistnieć z innymi procesami przeszukiwacza Notes. Jeden z nich utrzymywał blokadę *nazwa\_blokady*.

Zatrzymaj przeszukiwacz Notes i spróbuj ponownie.
# **FFQD2135E: Serwer przeszukiwacza nie został skonfigurowany dla protokołu NRPC. Upewnij się, że serwer przeszukiwacza został skonfigurowany przez odpowiedni skrypt instalacyjny.**

Nie można było załadować poprawnej klasa Java programu Notes dla protokołu NRPC (Notes Remote Procedure Call). Wymagana jest procedura instalacyjna przeszukiwacza Notes.

Wykonaj procedurę instalacyjną przeszukiwacza Notes.

#### **FFQD2160E: Nazwa katalogu** *nazwa katalogu* **jest niepoprawna.**

Katalog o określonej nazwie nie został odnaleziony.

Wprowadź nazwę istniejącego katalogu.

**FFQD2161E: Istnieje więcej niż** *poziomy podkatalogów do wykrywania* **dostępnych podkatalogów. Aby zmniejszyć tę liczbę, określ nazwę katalogu głównego lub wzorzec albo określ mniejszą liczbę poziomów podkatalogów dla wykrywania.**

Istnieje więcej niż *poziomy podkatalogów do wykrywania* dostępnych podkatalogów.

Aby zmniejszyć tę liczbę, określ nazwę katalogu głównego lub wzorzec albo określ mniejszą liczbę poziomów podkatalogów dla wykrywania.

# **FFQD2162E: Podana nazwa** *nazwa katalogu* **nie jest nazwą katalogu, tylko nazwą pliku.**

Podana nazwa jest nazwą pliku.

Wprowadź nazwę istniejącego katalogu.

#### **FFQD2163E: Podany wzorzec katalogu** *nazwa katalogu lub wzorca* **jest niepoprawny.**

Określony wzorzec do wyszukiwania nie jest poprawny.

Wprowadź poprawny wzorzec wyszukiwania katalogów. Aby wprowadzić wzorzec, zamiast jednego lub wielu znaków w nazwie można użyć gwiazdki (\*) jako znaku zastępczego.

### **FFQD2164E: Wystąpił błąd wewnętrzny podczas wykrywania katalogów plików.**

Określony katalog na serwerze przeszukiwacza nie został odnaleziony.

Sprawdź, czy wyszukiwanie korporacyjne zostało pomyślnie zainstalowane i spróbuj ponownie.

### **FFQD2190E: Ścieżka sieciowa dla katalogu** *nazwa ścieżki sieciowej* **nie została odnaleziona (katalog=***nazwa ścieżki sieciowej***). Komunikat o błędzie:** *szczegółowy komunikat o błędzie***.**

Określona ścieżka sieciowa nie została odnaleziona.

Wprowadź poprawny wzorzec wyszukiwania katalogów. Aby wprowadzić wzorzec, zamiast jednego lub wielu znaków w nazwie można użyć gwiazdki (\*) jako znaku zastępczego.

#### **FFQD2191E: Określona litera napędu jest niepoprawna.**

Określona litera napędu lub określony separator pliku jest niepoprawny.

Wprowadź poprawną literę napędu do wyszukiwania katalogów.

# **FFQD2210E: Identyfikator użytkownika, hasło lub jedno i drugie są niepoprawne. Podanym identyfikatorem użytkownika jest** *identyfikator\_użytkownika***.**

Użyte do nawiązania połączenia z serwerem Content Manager identyfikator użytkownika i/lub hasło były niepoprawne.

Spróbuj wykonać tę operację ponownie, podając poprawny identyfikator użytkownika i hasło.

### **FFQD2211E: Nie powiodło się połączenie z serwerem Content Manager** *serwer***.**

Nawiązanie połączenia z określonym serwerem Content Manager nie powiodło się.

Spróbuj wykonać operację ponownie. Sprawdź, czy serwer Content Manager jest dostępny.

# **FFQD2212I: Nawiązano połączenie z serwerem Content Manager** *serwer***.**

Serwer przeszukiwacza pomyślnie nawiązał połączenie z serwerem Content Manager.

Ten komunikat ma charakter wyłącznie informacyjny. Nie jest wymagane żadne działanie.

### **FFQD2213E: W pliku discovery.properties nie odnaleziono parametru CMCOMMON.**

Proces wykrywania nie mógł wykryć serwerów Content Manager, ponieważ pliku discovery.properties znajdujący się w katalogu ES\_NODE\_ROOT/master\_config/discovery nie zawiera słowa kluczowego CMCOMMON. Być może przeszukiwacz Content Manager nie został skonfigurowany przez odpowiedni skrypt instalacyjny.

Skonfiguruj przeszukiwacz Content Manager przez odpowiedni skrypt instalacyjny i ponów operację.

### **FFQD2214E: Nie odnaleziono pliku CM INI** *plik***.**

Proces wykrywania nie mógł wykryć serwerów Content Manager, ponieważ nie znaleziono pliku INI CM. Być może program DB2 Information Integrator for Content nie był poprawnie skonfigurowany.

Sprawdź, czy program DB2 Information Integrator for Content został poprawnie zainstalowany i skonfigurowany.

# **FFQD2215E: Nie można odczytać pliku CM INI lub nie odnaleziono pliku CM INI** *plik***.**

Proces wykrywania nie mógł wykryć serwerów Content Manager, ponieważ nie znaleziono pliku INI CM. Być może program DB2 Information Integrator for Content nie był poprawnie skonfigurowany.

Sprawdź, czy program DB2 Information Integrator for Content został poprawnie zainstalowany i skonfigurowany.

#### **FFQD2216E: Typ elementu** *typ\_elementu* **nie istnieje.**

Proces wykrywania nie mógł wykryć atrybutów serwera Content Manager, ponieważ określony typ elementu nie istnieje na serwerze Content Manager.

Podaj typ elementu, który istnieje na serwerze Content Manager.

### **FFQD2217E: Wystąpił wyjątek CM DK.**

Wystąpił wyjątek podczas wykrywania serwera Content Manager.

Dodatkowe informacje zawierają podręczniki IBM DB2 Content Manager for Multiplatforms/IBM DB2 Information Integrator for Content for Multiplatforms, Messages and Codes.

#### **FFQD2218E: Wystąpił wyjątek CM.**

Wystąpił wyjątek podczas wykrywania serwera Content Manager.

Dodatkowe informacje zawierają podręczniki IBM DB2 Content Manager for Multiplatforms/IBM DB2 Information Integrator for Content for Multiplatforms, Messages and Codes.

#### **FFQD2240E: Aby korzystać z protokołu SSL, należy określić plik zaufanych certyfikatów.**

Aby korzystać z protokołu SSL, należy określić plik zaufanych certyfikatów.

Przygotuj plik zaufanych certyfikatów na serwerze przeszukiwacza i wprowadź ścieżkę do niego.

# **FFQD2241E: Aby korzystać z protokołu SSL, należy określić hasło pliku zaufanych certyfikatów.**

Aby korzystać z protokołu SSL, należy określić hasło pliku zaufanych certyfikatów.

Wprowadź hasło dla pliku zaufanych certyfikatów.

### **FFQD2242E: Plik zaufanych certyfikatów** *plik\_zaufanych\_certyfikatów* **nie istnieje.**

Określony plik zaufanych certyfikatów nie istnieje lub użytkownik nie ma uprawnień do odczytu tego pliku.

Sprawdź, czy podana ścieżka do pliku zaufanych certyfikatów jest poprawna i czy można odczytać ten plik.

### **FFQD2243E: Wystąpił błąd podczas sprawdzania poprawności pliku zaufanych certyfikatów** *plik\_zaufanych\_certyfikatów***.**

Określony plik zaufanych certyfikatów nie istnieje lub użytkownik nie ma uprawnień do odczytu tego pliku.

Sprawdź, czy podana ścieżka do pliku zaufanych certyfikatów jest poprawna i czy można odczytać ten plik.

# **FFQD2244E: Niepoprawny format lub hasło pliku zaufanych certyfikatów. Podanym plikiem zaufanych certyfikatów jest** *plik\_zaufanych\_certyfikatów***.**

Format pliku zaufanych certyfikatów jest niepoprawny. Obsługiwane formaty to JKS, JCEKS i PKCS#12.

Sprawdź, czy format pliku zaufanych certyfikatów jest poprawny.

#### **FFQD2245E: Wykryto nieznaną nazwę hosta** *nazwa\_hosta***.**

Nie odnaleziono nazwy hosta pod podanym adresem URL folderu publicznego.

Sprawdź, czy nazwa hosta jest poprawna.

### **FFQD2246E: Adres URL** *adres\_URL\_folderu\_publicznego* **jest niepoprawny.**

Nie odnaleziono określonego adresu URL folderu publicznego.

Sprawdź, czy adres URL folderu publicznego jest poprawny.

# **FFQD2247E: Wystąpił błąd we/wy podczas łączenia się z adresem** *adres\_URL\_folderu\_publicznego***.**

Podczas łączenia się z serwerem folderów publicznych wystąpił jeden lub więcej błędów.

Sprawdź, czy sieć i serwer folderów publicznych działają.

# **FFQD2248E: Wystąpił wyjątek protokołu podczas wysyłania żądania na adres** *adres\_URL\_folderu\_publicznego***.**

Wystąpił jeden lub więcej błędów podczas wysyłania żądania do serwera folderu publicznego.

Więcej informacji o miejscu wystąpienia problemu zawierają pliki protokołów.

# **FFQD2249E: Wystąpił błąd we/wy podczas wysyłania żądania na adres** *adres\_URL\_folderu\_publicznego***.**

Wystąpił jeden lub więcej błędów podczas wysyłania żądania do serwera folderu publicznego.

Więcej informacji o miejscu wystąpienia problemu zawierają pliki protokołów.

# **FFQD2250E: Liczba folderów (***bieżąca\_liczba\_folderów***) przekracza ograniczenie** *maksymalna\_liczba\_folderów***.**

Liczba znalezionych podfolderów nie może być większa od ograniczenia.

Zmień wzorzec do wyszukiwania podfolderów, aby zmniejszyć liczbę folderów.

# **FFQD2251E: Identyfikator użytkownika, hasło lub jedno i drugie są niepoprawne. Podaną nazwą użytkownika jest** *nazwa\_użytkownika***.**

Został określony niepoprawny identyfikator użytkownika, hasło lub jedno i drugie.

Sprawdź nazwę użytkownika i hasło i spróbuj ponownie.

# **FFQD2252E: Określony folder** *adres\_URL\_folderu\_publicznego* **nie istnieje.**

Określony serwer folderów publicznych istniał, ale nie było na nim folderu.

Sprawdź, czy folder publiczny URL jest poprawny i czy serwer folderów publicznych działa poprawnie.

**FFQD2253E: Otrzymano nieoczekiwaną odpowiedź HTTP. Kod stanu HTTP:** *kod\_stanu\_HTTP***. Komunikat odpowiedzi HTTP:** *komunikat\_odpowiedzi\_HTTP***.**

Serwer folderu publicznego zwrócił nieoczekiwaną odpowiedź HTTP.

Sprawdź, czy serwer folderu publicznego działa poprawnie, oraz sprawdź w plikach protokołów informacje o miejscu wystąpienia problemu.

### **FFQD2254E: Wystąpił błąd we/wy podczas odbierania odpowiedzi z adresu** *adres\_URL\_folderu\_publicznego***.**

Wystąpił jeden lub więcej błędów podczas odbierania odpowiedzi z serwera folderu publicznego.

Więcej informacji o miejscu wystąpienia problemu zawierają pliki protokołów.

#### **FFQD2255E: Odpowiedź serwera jest niepoprawnym wyrażeniem XML.**

Serwer folderu publicznego zwrócił dokument XML, który może zawierać niepoprawne elementy i znaki.

Sprawdź, czy folder publiczny nie zawiera uszkodzonych dokumentów.

#### **FFQD2256E: Wystąpił błąd we/wy podczas analizowania składni odebranego wyrażenia XML.**

Wystąpił jeden lub więcej błędów podczas odbierania odpowiedzi z serwera folderu publicznego.

Więcej informacji o miejscu wystąpienia problemu zawierają pliki protokołów.

#### **FFQD2257E: Wystąpił błąd analizatora składni języka XML.**

Nie można utworzyć analizatora składni języka XML do analizowania odpowiedzi serwera folderu publicznego.

Sprawdź, czy program DB2 Information Integrator OmniFind Edition (wyszukiwanie korporacyjne) został zainstalowany pomyślnie i spróbuj ponownie.

#### **FFQD2258E: Określony adres URL** *adres\_URL\_folderu\_publicznego* **jest poprawny, ale nie jest to**

# **folder publiczny.**

Przeszukiwacz ma dostęp do określonego adresu URL, ale nie wskazuje on folderu publicznego.

Sprawdź, czy serwer folderów publicznych działa poprawnie oraz czy na serwerze działa program Outlook Web Access.

#### **FFQD2270E: Określona właściwość JNDI jest niepoprawna.**

Proces wykrywania nie nawiązał połączenia z serwerem VeniceBridge, używając określonych właściwości JNDI.

Sprawdź, czy określone właściwości JNDI są poprawne i czy serwer VeniceBridge jest dostępny.

### **FFQD2271E: Określona nazwa repozytorium jest niepoprawna.**

Proces wykrywania nie mógł wykryć klas elementów, ponieważ określone repozytorium nie znajdowało się na serwerze VeniceBridge.

Określ repozytorium znajdujące się na serwerze VeniceBridge.

#### **FFQD2272E: Niepoprawna nazwa użytkownika lub hasło.**

Nazwa użytkownika i/lub hasło dostępu do repozytorium były niepoprawne.

Spróbuj wykonać tę operację ponownie, podając poprawną nazwę użytkownika i hasło.

### **FFQD2273E: Określona nazwa klasy elementu jest niepoprawna.**

Proces wykrywania nie mógł wykryć właściwości, ponieważ określona klasa elementu nie istniała na serwerze VeniceBridge.

Określ klasę elementu istniejącą na serwerze VeniceBridge.

# **FFQD2274E: Wystąpił błąd interfejsu API programu VeniceBridge. Komunikat o błędzie:** *komunikat\_o\_błędzie***.**

Wystąpił błąd podczas uzyskiwania dostępu do serwera VeniceBridge.

Więcej informacji zawiera komunikat o błędzie z serwera VeniceBridge.

### **FFQD2275E: Nie można utworzyć instancji serwera VeniceBridge. Komunikat o błędzie:** *komunikat\_o\_błędzie***.**

Wystąpił błąd podczas uzyskiwania dostępu do serwera VeniceBridge.

Więcej informacji zawiera komunikat o błędzie z serwera VeniceBridge.

### **FFQD2276E: Nie można odnaleźć serwera VeniceBridge. Komunikat o błędzie:** *komunikat\_o\_błędzie***.**

Wystąpił błąd podczas uzyskiwania dostępu do serwera VeniceBridge.

Więcej informacji zawiera komunikat o błędzie z serwera VeniceBridge.

### **FFQD2277E: Wystąpił błąd komunikacji. Komunikat o błędzie:** *komunikat\_o\_błędzie***.**

Wystąpił błąd podczas uzyskiwania dostępu do serwera VeniceBridge.

Więcej informacji zawiera komunikat o błędzie z serwera VeniceBridge.

# **FFQD2278E: Nie odnaleziono określonego repozytorium** *nazwa\_repozytorium***. Komunikat o błędzie:** *komunikat\_o\_błędzie***.**

Na serwerze VeniceBridge nie istnieje określonego repozytorium.

Określ repozytorium istniejące na serwerze VeniceBridge.

### **FFQD2279E: Instancja użytkownika programu VeniceBridge nie została zainicjowana. Komunikat o błędzie:** *komunikat\_o\_błędzie***.**

Wystąpił błąd podczas uzyskiwania dostępu do serwera VeniceBridge.

Więcej informacji zawiera komunikat o błędzie z serwera VeniceBridge.

### **FFQD2280E: Nie powiodło się logowanie do repozytorium** *nazwa\_repozytorium***. Komunikat o błędzie:** *komunikat\_o\_błędzie***.**

Proces wykrywania nie mógł zalogować się do repozytorium *nazwa\_repozytorium*.

Więcej informacji zawiera komunikat o błędzie z serwera VeniceBridge.

### **FFQD2282E: Nie odnaleziono określonej klasy elementu** *nazwa\_klasy\_elementu***. Repozytorium:** *nazwa\_repozytorium*

Klasa elementu *nazwa\_klasy\_elementu* nie istnieje w repozytorium *nazwa\_repozytorium* na serwerze VeniceBridge.

Określ klasę elementu, która istnieje w repozytorium.

### **FFQD3000I: Przeszukiwacz** *nazwa\_przeszukiwacza* **został pomyślnie uruchomiony.**

Ten komunikat ma charakter wyłącznie informacyjny. Nie jest wymagane żadne działanie.

### **FFQD3001E: Nie powiodło się uruchomienie przeszukiwacza** *nazwa\_przeszukiwacza***.**

Uruchomienie procesu przeszukiwacza nie powiodło się.

Więcej informacji o miejscu wystąpienia problemu zawierają pliki protokołów.

### **FFQD3002I: Przeszukiwacz** *nazwa\_przeszukiwacza* **został pomyślnie zatrzymany.**

Ten komunikat ma charakter wyłącznie informacyjny. Nie jest wymagane żadne działanie.

# **FFQD3003E: Przeszukiwacz** *nazwa\_przeszukiwacza* **nie został pomyślnie zatrzymany.**

Zatrzymanie procesu przeszukiwacza nie powiodło się.

Więcej informacji o miejscu wystąpienia problemu zawierają pliki protokołów.

# **FFQD3004I: Przeszukiwacz** *nazwa\_przeszukiwacza* **został pomyślnie wstrzymany.**

Ten komunikat ma charakter wyłącznie informacyjny. Nie jest wymagane żadne działanie.

# **FFQD3005E: Nie powiodło się wstrzymanie przeszukiwacza** *nazwa\_przeszukiwacza***.**

Wstrzymanie przeszukiwacza nie powiodło się.

Więcej informacji o miejscu wystąpienia problemu zawierają pliki protokołów.

### **FFQD3006I: Przeszukiwacz** *nazwa\_przeszukiwacza* **został pomyślnie wznowiony.**

Ten komunikat ma charakter wyłącznie informacyjny. Nie jest wymagane żadne działanie.

### **FFQD3007E: Nie powiodło się wznowienie przeszukiwacza** *nazwa\_przeszukiwacza***.**

Wznowienie przeszukiwacza nie powiodło się.

Więcej informacji o miejscu wystąpienia problemu zawierają pliki protokołów.

# **FFQD3008E: Wystąpił wyjątek producenta. Sprawdź, czy moduły są poprawnie zainstalowane.**

Nie znaleziono zainstalowanych plików JAR lub nie zostały one ustawione poprawnie.

Sprawdź, czy wyszukiwanie korporacyjne zostało pomyślnie zainstalowane i spróbuj ponownie.

# **FFQD3009I: Uruchomiono przeszukiwanie dla przeszukiwacza** *nazwa\_przeszukiwacza* **na serwerze** *nazwa\_serwera***.**

Ten komunikat ma charakter wyłącznie informacyjny. Nie jest wymagane żadne działanie.

# **FFQD3010I: Zakończono przeszukiwanie dla przeszukiwacza** *nazwa\_przeszukiwacza* **na serwerze** *nazwa\_serwera***.**

Ten komunikat ma charakter wyłącznie informacyjny. Nie jest wymagane żadne działanie.

# **FFQD3011E: Nie powiodło się zatrzymanie**

*nazwa\_hosta\_docelowego* **na** *nazwa\_docelowa***.**

Zatrzymanie przez przeszukiwacz przeszukiwania określonego celu nie powiodło się.

Więcej informacji o miejscu wystąpienia problemu zawierają pliki protokołów.

# **FFQD3012I: Przeszukiwacz już przeszukuje serwer**

#### *nazwa\_serwera***.**

Ten komunikat ma charakter wyłącznie informacyjny. Nie jest wymagane żadne działanie.

# **FFQD3013W: Przeszukane dane zostały obcięte. Identyfikator URI:** *URI***. Serwer:** *nazwa\_hosta\_docelowego***. Miejsce docelowe:** *nazwa\_docelowa***.**

Przeszukane dane zostały obcięte.

Jeśli wszystkie dane muszą być przeszukane, zmień na konsoli administracyjnej maksymalną wielkość strony dla przeszukiwacza.

# **FFQD3014E: Wystąpił wyjątek podczas obsługiwania historii przeszukiwania.**

Wystąpił błąd wewnętrzny przeszukiwacza.

Więcej informacji o miejscu wystąpienia problemu zawierają pliki protokołów.

# **FFQD3015E: Wystąpił wyjątek podczas obsługiwania historii przeszukiwania. Identyfikator URI:** *URI***. Serwer:** *nazwa\_serwera***. Cel:** *nazwa\_przeszukiwacza***.**

Wystąpił błąd wewnętrzny przeszukiwacza.

Więcej informacji o miejscu wystąpienia problemu zawierają pliki protokołów.

# **FFQD3016E: Wystąpił wyjątek podczas uzyskiwania dostępu do bazy danych.**

Wystąpił błąd wewnętrzny przeszukiwacza.

Więcej informacji o miejscu wystąpienia problemu zawierają pliki protokołów.

# **FFQD3017E: Wystąpił wyjątek podczas uzyskiwania dostępu do bazy danych. Identyfikator URI:** *URI***. Serwer:** *nazwa\_serwera***. Cel:** *nazwa\_przeszukiwacza***.**

Wystąpił błąd wewnętrzny przeszukiwacza.

# **FFQD3018E: Wystąpił wyjątek podczas obsługiwania konfiguracji przeszukiwacza.**

Wystąpił błąd wewnętrzny przeszukiwacza.

Więcej informacji o miejscu wystąpienia problemu zawierają pliki protokołów.

### **FFQD3019I: Harmonogram został ustawiony dla serwera** *nazwa\_serwera***.**

Ten komunikat ma charakter wyłącznie informacyjny. Nie jest wymagane żadne działanie.

# **FFQD3020I: Harmonogram został wyłączony dla serwera** *nazwa\_serwera***.**

Ten komunikat ma charakter wyłącznie informacyjny. Nie jest wymagane żadne działanie.

### **FFQD3021W: Harmonogram dla określonego serwera** *nazwa\_serwera* **jest już ustawiony.**

Określone zaplanowane przeszukiwanie zostało już włączone.

Ten komunikat ma charakter wyłącznie informacyjny. Nie jest wymagane żadne działanie.

### **FFQD3022W: Harmonogram dla określonego serwera** *nazwa\_serwera* **jest już wyłączony.**

Określone zaplanowane przeszukiwanie zostało już wyłączone.

Ten komunikat ma charakter wyłącznie informacyjny. Nie jest wymagane żadne działanie.

#### **FFQD3023W: Serwer** *nazwa\_serwera* **nie jest uwzględniony w harmonogramie.**

Określone przeszukiwanie nie zostało zaplanowane.

Aby włączyć lub wyłączyć harmonogram przeszukiwacza, przeszukiwanie musi zostać zaplanowane wcześniej.

# **FFQD3024E: Kod powrotu operacji pobrania jest niepoprawny. Kod powrotu:** *kod\_powrotu***. Stan:** *stan*

Wystąpił błąd wewnętrzny przeszukiwacza.

Więcej informacji o miejscu wystąpienia problemu zawierają pliki protokołów.

### **FFQD3025E: Wystąpił wyjątek podczas pobierania danych.**

Wystąpił błąd wewnętrzny przeszukiwacza.

# **FFQD3026E: Wystąpił wyjątek podczas przetwarzania wątku** *identyfikator\_wątku***.**

Wystąpił błąd wewnętrzny przeszukiwacza.

Więcej informacji o miejscu wystąpienia problemu zawierają pliki protokołów.

### **FFQD3027E: Wystąpił wyjątek dla przeszukiwacza.**

Wystąpił błąd wewnętrzny przeszukiwacza.

Więcej informacji o miejscu wystąpienia problemu zawierają pliki protokołów.

### **FFQD3028E: Nie odnaleziono określonego serwera** *nazwa\_serwera***.**

Wystąpił błąd wewnętrzny przeszukiwacza.

Więcej informacji o miejscu wystąpienia problemu zawierają pliki protokołów.

# **FFQD3029E: Wystąpił wyjątek podczas inicjowania menedżera połączeń.**

Podczas inicjowania przeszukiwacza wystąpił błąd wewnętrzny.

Więcej informacji o miejscu wystąpienia problemu zawierają pliki protokołów.

# **FFQD3030E: Wystąpił wyjątek podczas inicjowania menedżera stanu.**

Podczas inicjowania przeszukiwacza wystąpił błąd wewnętrzny.

Więcej informacji o miejscu wystąpienia problemu zawierają pliki protokołów.

### **FFQD3031E: Wystąpił wyjątek podczas żądania statusu przeszukiwacza.**

Wystąpił błąd wewnętrzny przeszukiwacza. Funkcja monitora nie zadziałała poprawnie.

Więcej informacji o miejscu wystąpienia problemu zawierają pliki protokołów.

# **FFQD3032E: Wystąpił wyjątek podczas żądania statusu przestrzeni przeszukiwania.**

Wystąpił błąd wewnętrzny przeszukiwacza. Funkcja monitora nie zadziałała poprawnie.

# **FFQD3033E: Wystąpił wyjątek podczas żądania statusu przestrzeni przeszukiwania.**

Wystąpił błąd wewnętrzny przeszukiwacza. Funkcja monitora nie zadziałała poprawnie.

Więcej informacji o miejscu wystąpienia problemu zawierają pliki protokołów.

### **FFQD3034I: Usuwanie przestarzałych dokumentów.**

Ten komunikat ma charakter wyłącznie informacyjny. Nie jest wymagane żadne działanie.

# **FFQD3035W: Usuwanie przestarzałych dokumentów zostało przerwane. Operacja zostanie ponowiona później.**

Ten komunikat ma charakter wyłącznie informacyjny. Nie jest wymagane żadne działanie.

# **FFQD3036I: Zakończono usuwanie przestarzałych dokumentów dla przeszukiwacza** *nazwa\_przeszukiwacza* **na serwerze** *nazwa\_serwera***.**

Ten komunikat ma charakter wyłącznie informacyjny. Nie jest wymagane żadne działanie.

# **FFQD3037E: Wystąpił wyjątek podczas aktualizacji statusu wewnętrznego.**

Wystąpił błąd wewnętrzny przeszukiwacza.

Więcej informacji o miejscu wystąpienia problemu zawierają pliki protokołów.

# **FFQD3038E: Wystąpił błąd spowodowany niespójnością statusu. Informacje:** *dodatkowe\_dane***.**

Wystąpił błąd wewnętrzny przeszukiwacza.

Więcej informacji o miejscu wystąpienia problemu zawierają pliki protokołów.

# **FFQD3039E: Wystąpił błąd podczas uzyskiwania dostępu do statusu wewnętrznego. Informacje:** *dodatkowe\_dane***.**

Wystąpił błąd wewnętrzny przeszukiwacza.

Więcej informacji o miejscu wystąpienia problemu zawierają pliki protokołów.

# **FFQD3040E: Wystąpił wyjątek podczas usuwania przestarzałych rekordów.**

Wystąpił błąd wewnętrzny przeszukiwacza.

# **FFQD3041I: Komponent harmonogramu został pomyślnie uruchomiony.**

Wystąpił błąd wewnętrzny przeszukiwacza.

Więcej informacji o miejscu wystąpienia problemu zawierają pliki protokołów.

# **FFQD3042E: Uruchomienie komponentu harmonogramu nie powiodło się.**

Wystąpił błąd wewnętrzny przeszukiwacza.

Więcej informacji o miejscu wystąpienia problemu zawierają pliki protokołów.

# **FFQD3043I: Komponent harmonogramu został pomyślnie zatrzymany.**

Wystąpił błąd wewnętrzny przeszukiwacza.

Więcej informacji o miejscu wystąpienia problemu zawierają pliki protokołów.

# **FFQD3044E: Zatrzymanie komponentu harmonogramu nie powiodło się.**

Wystąpił błąd wewnętrzny przeszukiwacza.

Więcej informacji o miejscu wystąpienia problemu zawierają pliki protokołów.

# **FFQD3045I: Uruchamianie zaplanowanego przeszukiwania dla przeszukiwacza** *nazwa\_przeszukiwacza***.**

Ten komunikat ma charakter wyłącznie informacyjny. Nie jest wymagane żadne działanie.

# **FFQD3046E: Wystąpił wyjątek w komponencie harmonogramu.**

Wystąpił błąd wewnętrzny przeszukiwacza.

Więcej informacji o miejscu wystąpienia problemu zawierają pliki protokołów.

# **FFQD3047I: Repozytorium wewnętrzne zostało pomyślnie zainicjowane.**

Przeszukiwacz zainicjował repozytorium wewnętrzne przeszukiwacza.

Ten komunikat ma charakter wyłącznie informacyjny. Nie jest wymagane żadne działanie.

# **FFQD3048E: Wykryto nieznany typ repozytorium wewnętrznego** *typ\_repozytorium\_wewnętrznego***.**

Podczas inicjowania repozytorium wewnętrznego przeszukiwacza wystąpił jeden lub więcej błędów.

Sprawdź, czy wyszukiwanie korporacyjne zostało pomyślnie zainstalowane i spróbuj ponownie.

### **FFQD3049E: Błąd podczas inicjowania wewnętrznego repozytorium.**

Podczas inicjowania repozytorium wewnętrznego przeszukiwacza wystąpił jeden lub więcej błędów.

Sprawdź, czy wyszukiwanie korporacyjne zostało pomyślnie zainstalowane i spróbuj ponownie.

#### **FFQD3050E: Naruszenie dostępu.**

Podczas inicjowania repozytorium wewnętrznego przeszukiwacza wystąpił jeden lub więcej błędów.

Sprawdź, czy wyszukiwanie korporacyjne zostało pomyślnie zainstalowane i spróbuj ponownie.

#### **FFQD3051E: Otwarte jest inne repozytorium.**

Repozytorium wewnętrzne innego przeszukiwacza zostało już otwarte i zainicjowane.

Sprawdź, czy wyszukiwanie korporacyjne zostało pomyślnie zainstalowane i spróbuj ponownie.

#### **FFQD3052E: Brak połączenia z bazą danych.**

Wewnętrzne repozytorium przeszukiwacza zostało otwarte, ale nie nawiązano połączenia z bazą danych w celu użycia repozytorium.

Sprawdź, czy baza danych DB2 dla wyszukiwania korporacyjnego działa poprawnie, i spróbuj ponownie.

#### **FFQD3053E: Wystąpił błąd bazy danych podczas otwierania wewnętrznego repozytorium.**

Połączenie z bazą danych w celu użycia wewnętrznego repozytorium przeszukiwacza nie mogło być nawiązane.

Sprawdź, czy baza danych DB2 dla wyszukiwania korporacyjnego działa poprawnie, i spróbuj ponownie.

### **FFQD3054E: Wystąpił błąd bazy danych podczas zamykania wewnętrznego repozytorium.**

Podczas zamykania repozytorium wewnętrznego przeszukiwacza wystąpił jeden lub więcej błędów.

Dodatkowe informacje zawarte są w komunikatach SQLException w plikach protokołów.

# **FFQD3055E: Wystąpił błąd bazy danych podczas zapisywania rekordu do wewnętrznego repozytorium. Skrót rekordu to** *skrót\_rekordu***.**

Podczas zapisywania informacji do wewnętrznego repozytorium przeszukiwacza wystąpił jeden lub więcej błędów.

Dodatkowe informacje zawarte są w komunikatach SQLException w plikach protokołów.

# **FFQD3056E: Wystąpił błąd bazy danych podczas pobierania daty ostatniej modyfikacji. Skrót rekordu to** *skrót\_rekordu***.**

Podczas uzyskiwania dostępu do wewnętrznego repozytorium przeszukiwacza wystąpił jeden lub więcej błędów.

Dodatkowe informacje zawarte są w komunikatach SQLException w plikach protokołów.

# **FFQD3057E: Wystąpił błąd bazy danych podczas aktualizacji daty ostatniej modyfikacji. Skrót rekordu to** *skrót\_rekordu***.**

Podczas zapisywania informacji do wewnętrznego repozytorium przeszukiwacza wystąpił jeden lub więcej błędów.

Dodatkowe informacje zawarte są w komunikatach SQLException w plikach protokołów.

### **FFQD3058E: Wystąpił błąd bazy danych podczas wykrywania zmiany rekordu. Skrót rekordu to** *skrót\_rekordu***.**

Podczas uzyskiwania dostępu do wewnętrznego repozytorium przeszukiwacza wystąpił jeden lub więcej błędów.

Dodatkowe informacje zawarte są w komunikatach SQLException w plikach protokołów.

### **FFQD3059E: Wystąpił błąd bazy danych podczas pobierania sumy kontrolnej. Skrót rekordu to** *skrót\_rekordu***.**

Podczas uzyskiwania dostępu do wewnętrznego repozytorium przeszukiwacza wystąpił jeden lub więcej błędów.

Dodatkowe informacje zawarte są w komunikatach SQLException w plikach protokołów.

# **FFQD3060E: Wystąpił błąd we/wy podczas pobierania sumy kontrolnej. Skrót rekordu to** *skrót\_rekordu***.**

Podczas uzyskiwania dostępu do wewnętrznego repozytorium przeszukiwacza wystąpił jeden lub więcej błędów.

Więcej informacji zawierają komunikaty IOException w plikach protokołów.

# **FFQD3061E: Wystąpił błąd bazy danych podczas sprawdzania rekordu. Skrót rekordu to** *skrót\_rekordu***.**

Podczas uzyskiwania dostępu do wewnętrznego repozytorium przeszukiwacza wystąpił jeden lub więcej błędów.

Dodatkowe informacje zawarte są w komunikatach SQLException w plikach protokołów.

### **FFQD3062E: Wystąpił błąd bazy danych podczas zapisywania wykluczonego rekordu. Skrót rekordu to** *skrót\_rekordu***.**

Podczas uzyskiwania dostępu do wewnętrznego repozytorium przeszukiwacza wystąpił jeden lub więcej błędów.

Dodatkowe informacje zawarte są w komunikatach SQLException w plikach protokołów.

### **FFQD3063E: Wystąpił błąd bazy danych podczas usuwania rekordu z repozytorium. Skrót rekordu to** *skrót\_rekordu***.**

Podczas uzyskiwania dostępu do wewnętrznego repozytorium przeszukiwacza wystąpił jeden lub więcej błędów.

Dodatkowe informacje zawarte są w komunikatach SQLException w plikach protokołów.

### **FFQD3064E: Wystąpił błąd bazy danych podczas pobierania przestarzałych rekordów. Identyfikator docelowy to** *skrót rekordu***, czas progowy to** *czas\_progowy***.**

Podczas uzyskiwania dostępu do wewnętrznego repozytorium przeszukiwacza wystąpił jeden lub więcej błędów.

Dodatkowe informacje zawarte są w komunikatach SQLException w plikach protokołów.

#### **FFQD3065I: Repozytorium wewnętrzne zostało pomyślnie otwarte.**

Przeszukiwacz otworzył repozytorium wewnętrzne przeszukiwacza.

Ten komunikat ma charakter wyłącznie informacyjny. Nie jest wymagane żadne działanie.

### **FFQD3066I: Repozytorium wewnętrzne zostało pomyślnie zamknięte.**

Przeszukiwacz zamknął repozytorium wewnętrzne przeszukiwacza.

Ten komunikat ma charakter wyłącznie informacyjny. Nie jest wymagane żadne działanie.

# **FFQD3067I: Ładowanie plików konfiguracyjnych przeszukiwacza** *ogólny\_plik\_konfiguracyjny* **i** *plik\_konfiguracyjny\_przeszukiwacza***.**

Przeszukiwacz rozpoczął ładowanie plików konfiguracyjnych przeszukiwacza.

Ten komunikat ma charakter wyłącznie informacyjny. Nie jest wymagane żadne działanie.

### **FFQD3068I: Ładowanie plików konfiguracyjnych zostało pomyślnie zakończone.**

Przeszukiwacz zakończył ładowanie plików konfiguracyjnych przeszukiwacza.

Ten komunikat ma charakter wyłącznie informacyjny. Nie jest wymagane żadne działanie.

### **FFQD3069E: Wystąpił błąd podczas tworzenia konfiguracji fabrycznej.**

Przeszukiwacz zakończył ładowanie plików konfiguracyjnych przeszukiwacza.

Ten komunikat ma charakter wyłącznie informacyjny. Nie jest wymagane żadne działanie.

# **FFQD3070E: Nie powiodło się ładowanie pliku konfiguracyjnego** *ogólny\_plik\_konfiguracyjny***.**

Podczas ładowania pliku konfiguracyjnego przeszukiwacza wystąpił jeden lub więcej błędów.

Dodatkowe informacje są zawarte w komunikatach o wyjątkach w plikach protokołów. Zazwyczaj wyjątkiem tym jest IOException.

#### **FFQD3071E: Nie załadowano żadnego pliku konfiguracyjnego.**

Przeszukiwacz nie załadował plików konfiguracyjnych.

Sprawdź, czy przeszukiwacz, który ma zostać uruchomiony, został poprawnie skonfigurowany i spróbuj ponownie.

# **FFQD3072E: Wykryto nieznany obiekt konfiguracyjny.**

Podczas ładowania plików konfiguracyjnych przeszukiwacza wystąpił jeden lub więcej błędów.

Sprawdź, czy wyszukiwanie korporacyjne zostało pomyślnie zainstalowane i spróbuj ponownie.

# **FFQD3073E: Uzyskanie programu budującego dokumentu nie powiodło się.**

Otworzenie analizatora składni XML do ładowania plików konfiguracyjnych przeszukiwacza nie było możliwe.

Sprawdź, czy wyszukiwanie korporacyjne zostało pomyślnie zainstalowane i spróbuj ponownie.

### **FFQD3074E: Wykryto błąd formatu pliku konfiguracyjnego.**

Plik konfiguracyjny przeszukiwacza nie jest poprawnym dokumentem XML.

Więcej informacji zawierają pliki protokołów.

### **FFQD3075E: Wystąpił błąd we/wy podczas analizowania składni konfiguracji.**

Podczas ładowania plików konfiguracyjnych przeszukiwacza wystąpił jeden lub więcej błędów.

Więcej informacji zawierają komunikaty IOException w plikach protokołów.

### **FFQD3076E: Nie odnaleziono pliku konfiguracyjnego przeszukiwacza** *plik\_konfiguracyjny\_przeszukiwacza***.**

Nie znaleziono pliku konfiguracyjnego przeszukiwacza w oczekiwanej ścieżce.

Sprawdź, czy przeszukiwacz, który ma zostać uruchomiony, został poprawnie skonfigurowany i spróbuj ponownie.

# **FFQD3077E: W pliku konfiguracyjnym przeszukiwacza oczekiwano elementu głównego o nazwie** *oczekiwany\_element\_główny***, ale wykryto element o nazwie**

*wykryty\_element\_główny***.**

Główny element pliku konfiguracyjnego przeszukiwacza miał nieoczekiwaną nazwę.

Sprawdź, czy przeszukiwacz, który chcesz uruchomić, został skonfigurowany poprawnie i spróbuj ponownie.

#### **FFQD3078E: Atrybut** *nazwa\_atrybutu* **jest wymagany w elemencie** *nazwa\_elementu***.**

Wymagany atrybut nie został znaleziony w pliku konfiguracyjnym przeszukiwacza.

Sprawdź, czy przeszukiwacz, który chcesz uruchomić, został skonfigurowany poprawnie i spróbuj ponownie.

# **FFQD3079E: W elemencie** *nazwa\_elementu* **wykryto zduplikowaną nazwę** *wartość\_atrybutu\_nazwy***.**

Ta sama nazwa docelowa została zawarta w pliku konfiguracyjnym przeszukiwacza.

Sprawdź, czy przeszukiwacz, który chcesz uruchomić, został skonfigurowany poprawnie i spróbuj ponownie.

# **FFQD3080E: W elemencie** *nazwa\_elementu* **wykryto niepoprawny format łańcucha daty.**

Plik konfiguracyjny przeszukiwacza zawierał niepoprawny łańcuch daty.

Sprawdź, czy przeszukiwacz, który chcesz uruchomić, został skonfigurowany poprawnie i spróbuj ponownie.

### **FFQD3081E: W elemencie** *nazwa\_elementu* **wykryto niepoprawny format łańcucha odstępu czasu.**

Plik konfiguracyjny przeszukiwacza zawierał niepoprawny format łańcucha odstępu czasu.

Sprawdź, czy przeszukiwacz, który chcesz uruchomić, został skonfigurowany poprawnie i spróbuj ponownie.

### **FFQD3082E: Wartość** *wartość\_bieżąca* **elementu** *nazwa\_elementu* **jest poza zakresem.**

Plik konfiguracyjny przeszukiwacza zawierał jedną lub więcej niepoprawnych wartości.

Sprawdź, czy przeszukiwacz, który chcesz uruchomić, został skonfigurowany poprawnie i spróbuj ponownie.

# **FFQD3083W: Analizator składni języka XML zgłosił ostrzeżenie.**

Analizator pliku konfiguracyjnego przeszukiwacza zgłosił ostrzeżenie XML.

Nie jest wymagane żadne działanie.

### **FFQD3084E: Analizator składni języka XML zgłosił błąd.**

Analizator pliku konfiguracyjnego przeszukiwacza zgłosił błąd XML.

Sprawdź, czy przeszukiwacz, który chcesz uruchomić, został skonfigurowany poprawnie i spróbuj ponownie.

#### **FFQD3085E: Analizator składni języka XML zgłosił błąd, którego nie można naprawić.**

Analizator pliku konfiguracyjnego przeszukiwacza zgłosił błąd XML, którego nie można naprawić.

Sprawdź, czy przeszukiwacz, który chcesz uruchomić, został skonfigurowany poprawnie i spróbuj ponownie.

# **FFQD3086E: Formater nie został zainicjowany.**

Formater generujący metadane XML dla mechanizmu wyszukiwania nie został utworzony.

### **FFQD3087E: Nie można dokonać konwersji na format XML.**

Formater nie generuje metadanych XML dla mechanizmu wyszukiwania.

Więcej informacji o miejscu wystąpienia problemu zawierają pliki protokołów.

### **FFQD3088W: Wyszukiwanie parametryczne zostało włączone dla pola nieparametrycznego. Flaga wyszukiwania parametrycznego została wyłączona.**

Przeszukiwane pole nie ma wartości liczbowej, mimo, że dla przeszukiwacza to pole zostało określone jako wyszukiwalne pole parametryczne. Przeszukiwanie parametryczne zostanie wyłączone dla tego pola.

Określ to pole jako wyszukiwalne pole nieparametryczne z poziomu konsoli administratora. Więcej informacji dotyczących wykonywania tej operacji można znaleźć w pomocy elektronicznej wyszukiwania korporacyjnego.

# **FFQD3089W: Metadane zostały obcięte.**

Metadane zostały obcięte z powodu ustawionego ograniczenia maksymalnego rozmiaru dokumentu. Obcięte metadane nie mogą być przeszukiwane.

Zwiększ wartość w polu ″Maksymalna długość strony″ dla przeszukiwacza z poziomu konsoli administracyjnej, w celu przeszukania większej ilości metadanych. Więcej informacji dotyczących wykonywania tej operacji można znaleźć w pomocy elektronicznej wyszukiwania korporacyjnego.

### **FFQD3090W: Plik tymczasowy** *nazwa\_pliku* **nie został usunięty.**

Plik tymczasowy *nazwa\_pliku* nie został usunięty.

Sprawdź, czy katalog tymczasowy dla przeszukiwacza ma odpowiednie uprawnienia do usuwania.

#### **FFQD3091W: Rekord danych sformatowanych ma wartość NULL. Nie jest wymagane żadne działanie.**

Do repozytorium wyszukiwania korporacyjnego nie zostaną zapisane żadne metadane lub treść binarna pobrana przez przeszukiwacz.

Nie jest wymagane żadne działanie.

#### **FFQD3102E: Nie można otworzyć składnicy danych wewnętrznych. Nazwa bazy danych:** *nazwa\_bazy\_danych***. Schemat bazy danych:** *nazwa\_schematu***. Użytkownik bazy danych:** *użytkownik\_bazy\_danych***. Nazwa tabeli:** *nazwa\_tabeli***.**

Wydawca nie może otworzyć wewnętrznej bazy danych *nazwa\_bazy\_danych*, aby zapisać przeszukane dane.

# **FFQD3103E: Nie można zamknąć składnicy danych wewnętrznych. Nazwa bazy danych:** *nazwa\_bazy\_danych***. Schemat bazy danych:** *nazwa\_schematu***. Użytkownik bazy danych:** *użytkownik\_bazy\_danych***. Nazwa tabeli:** *nazwa\_tabeli***.**

Wydawca nie może otworzyć wewnętrznej bazy danych *nazwa\_bazy\_danych*, aby zapisać przeszukane dane.

Więcej informacji o miejscu wystąpienia problemu zawierają pliki protokołów.

# **FFQD3104E: Nie można zapisać metadanych do pliku** *nazwa\_pliku* **z powodu wyjątku FileNotFoundException.**

Wydawca nie może otworzyć pliku tymczasowego zawierającego przeszukane dane.

Więcej informacji o miejscu wystąpienia problemu zawierają pliki protokołów.

**FFQD3105E: Nie można zapisać danych w składnicy danych wewnętrznych. Nazwa bazy danych:** *nazwa\_bazy\_danych***. Schemat bazy danych:** *nazwa\_schematu***. Użytkownik bazy danych:** *użytkownik\_bazy\_danych***. Nazwa tabeli:** *nazwa\_tabeli***.**

> Wydawca nie może zapisać informacji przeszukanych przez przeszukiwacza do wewnętrznej bazy danych *nazwa\_bazy\_danych*.

Więcej informacji o miejscu wystąpienia problemu zawierają pliki protokołów.

**FFQD3106E: Nie można zapisać danych w składnicy danych wewnętrznych. Nazwa bazy danych:** *nazwa\_bazy\_danych***. Schemat bazy danych:** *nazwa\_schematu***. Użytkownik bazy danych:** *użytkownik\_bazy\_danych***. Nazwa tabeli:** *nazwa\_tabeli***.**

> Wydawca nie może zapisać informacji przeszukanych przez przeszukiwacza do wewnętrznej bazy danych *nazwa\_bazy\_danych*.

Więcej informacji o miejscu wystąpienia problemu zawierają pliki protokołów.

**FFQD3107E: Nie można aktualizować za pomocą flagi usuwania do składnicy danych wewnętrznych. Nazwa bazy danych:** *nazwa\_bazy\_danych***. Schemat bazy danych:** *nazwa\_schematu***. Użytkownik bazy danych:** *użytkownik\_bazy\_danych***. Nazwa tabeli:** *nazwa\_tabeli***.**

> Wydawca nie może oznaczyć flagi usuwania do wewnętrznej tablicy, aby usunąć informacje z indeksu wyszukiwania. Informacje o nieistniejącym dokumencie w docelowym źródle danych pozostaną w indeksie wyszukiwania.

# **FFQD3108E: Nie można aktualizować za pomocą flagi usuwania do składnicy danych wewnętrznych. Nazwa bazy danych:** *nazwa\_bazy\_danych***. Schemat bazy danych:** *nazwa\_schematu***. Użytkownik bazy danych:** *użytkownik\_bazy\_danych***. Nazwa tabeli:** *nazwa\_tabeli***.**

Wydawca nie może oznaczyć flagi usuwania do wewnętrznej tablicy, aby usunąć informacje z indeksu wyszukiwania. Informacje o nieistniejącym dokumencie w docelowym źródle danych pozostaną w indeksie wyszukiwania.

Więcej informacji o miejscu wystąpienia problemu zawierają pliki protokołów.

### **FFQD3109W: Przeszukany plik** *nazwa\_pliku* **jest aktualizowany przez inne programy podczas aktualizacji składnicy danych wewnętrznych.**

Przeszukany plik *nazwa\_pliku* został zmodyfikowany z powodu przeszukania pliku przez przeszukiwacza.

Nie jest wymagane żadne działanie.

### **FFQD3110E: Nie można zamknąć pliku strumienia.**

Strumień danych przeszukiwania zapisanych w pliku tymczasowym nie został zamknięty z powodu błędu.

Więcej informacji o miejscu wystąpienia problemu zawierają pliki protokołów.

### **FFQD3111E: Deszyfrowanie hasła nie powiodło się.**

Moduł deszyfrowania hasła zgłosił jeden lub więcej błędów.

Więcej informacji o miejscu wystąpienia problemu zawierają pliki protokołów.

### **FFQD3500E: Nie odnaleziono klasy JDBC** *klasa\_sterownika\_jdbc***.**

Klasa sterownika JDBC *klasa\_sterownika\_jdbc* nie została odnaleziona w ścieżce klas.

Sprawdź, czy wyszukiwanie korporacyjne zostało pomyślnie zainstalowane i spróbuj ponownie.

### **FFQD3501W: Wystąpiły wyjątki podczas zmieniania tabeli** *nazwa\_tabeli***.**

Podczas próby zmiany tabeli *nazwa\_tabeli* wystąpił jeden lub więcej wyjątków.

Aby określić faktyczną przyczynę błędu, patrz lista wyjątków (zwykle wyjątek SQLException z programu DB2).

### **FFQD3502W: Wystąpiły wyjątki podczas tworzenia tabeli** *nazwa\_tabeli***.**

Podczas próby utworzenia tabeli *nazwa\_tabeli* wystąpił jeden lub więcej wyjątków.

Aby określić faktyczną przyczynę błędu, patrz lista wyjątków (zwykle wyjątek SQLException z programu DB2).

# **FFQD3503W: Wycofanie zmian transakcji nie powiodło się.**

Podczas wycofywania zmian transakcji wystąpił jeden lub więcej wyjątków.

Aby określić faktyczną przyczynę błędu, patrz lista wyjątków (zwykle wyjątek SQLException z programu DB2).

# **FFQD3504W: Zatwierdzenie transakcji nie powiodło się.**

Podczas próby zatwierdzenia transakcji wystąpił jeden lub więcej wyjątków.

Aby określić faktyczną przyczynę błędu, patrz lista wyjątków (zwykle wyjątek SQLException z programu DB2).

# **FFQD3505W: Nie powiodła się zmiana nazwy tabeli** *oryginalna\_nazwa\_tabeli* **na nazwę** *docelowa\_nazwa\_tabeli***. Przeszukiwacz spróbuje wykonać to zadanie za pomocą kopiowania i usuwania.**

Podczas próby zmiany nazwy tabeli z *oryginalna\_nazwa\_tabeli* na *docelowa\_nazwa\_tabeli* wystąpił jeden lub więcej wyjątków. Przeszukiwacz spróbuje wykonać to zadanie przez utworzenie nowej tabeli, skopiowanie do niej wszystkich danych i usunięcie oryginalnej tabeli.

Nie jest wymagane żadne działanie.

### **FFQD3506W: Wystąpiły wyjątki podczas usuwania wszystkich danych z tabeli** *nazwa\_tabeli***.**

Podczas próby usuwania wszystkich danych z tabeli *nazwa\_tabeli* wystąpił jeden lub więcej wyjątków.

Aby określić faktyczną przyczynę błędu, patrz lista wyjątków (zwykle wyjątek SQLException z programu DB2).

# **FFQD3507W: Wystąpiły wyjątki podczas wstawiania danych do tabeli** *nazwa\_tabeli***.**

Podczas próby wstawiania danych do tabeli *nazwa\_tabeli* wystąpił jeden lub więcej wyjątków.

Aby określić faktyczną przyczynę błędu, patrz lista wyjątków (zwykle wyjątek SQLException z programu DB2).

# **FFQD3508W: Wystąpiły wyjątki podczas usuwania tabeli** *nazwa\_tabeli***.**

Podczas próby usuwania tabeli *nazwa\_tabeli* wystąpił jeden lub więcej wyjątków.

Aby określić faktyczną przyczynę błędu, patrz lista wyjątków (zwykle wyjątek SQLException z programu DB2).

**FFQD3509W: Ten dokument został odrzucony, ponieważ identyfikator URI** *URI* **dla tabeli** *nazwa\_tabeli* **jest za długi (długość w bajtach:** *długość\_uri***). Maksymalna długość w bajtach wynosi:** *maksymalna\_długość***.**

> Przeszukany dokument nie został zapisany w tabeli wewnętrznej, ponieważ identyfikator URI *URI* jest za długi.

Nie jest wymagane żadne działanie.

**FFQD3510W: Ten dokument został odrzucony, ponieważ jest za duży dla tabeli** *nazwa\_tabeli* **(identyfikator URI:** *URI***, wielkość w bajtach:** *wielkość\_dokumentu***). Maksymalna długość w bajtach wynosi:** *maksymalna\_wielkość***.**

> Przeszukany dokument nie został zapisany w tabeli wewnętrznej, ponieważ dokument jest za długi.

Nie jest wymagane żadne działanie.

**FFQD3511W: Ten dokument został odrzucony, ponieważ ma za dużo metadanych dla tabeli** *nazwa\_tabeli* **(URI:** *URI***, wielkość w bajtach:** *wielkość\_metadanych***). Maksymalna długość w bajtach wynosi:** *maksymalna\_wielkość***.**

> Przeszukany dokument nie został zapisany w tabeli wewnętrznej, ponieważ metadane były zbyt obszerne.

Nie jest wymagane żadne działanie.

### **FFQD3512W: Podczas wstawiania danych do tabeli** *nazwa\_tabeli* **została zwrócona nieoczekiwana liczba wierszy. Oczekiwana liczba wierszy:** *oczekiwana\_liczba***, odebrana liczba wierszy:** *bieżąca\_liczba***.**

Podczas wstawiania danych do tabeli *nazwa\_tabeli*, dane nie mogły zostać wstawione, ponieważ oczekiwana liczba wstawionych wierszy różni się od liczby bieżącej.

Nie jest wymagane żadne działanie. Jeżeli ten komunikat pojawi się ponownie, sprawdź, czy wyszukiwanie korporacyjne zostało pomyślnie zainstalowane i spróbuj ponownie.

### **FFQD3513W: Podczas aktualizacji tabeli** *nazwa\_tabeli* **została zwrócona nieoczekiwana liczba wierszy. Oczekiwana liczba wierszy:** *oczekiwana\_liczba***, odebrana liczba wierszy:** *bieżąca\_liczba***.**

Podczas aktualizacji danych w tabeli *nazwa\_tabeli*, dane nie mogły zostać zaktualizowane, ponieważ oczekiwana liczba aktualizowanych wierszy różni się od liczby bieżącej.

Jeżeli ten komunikat pojawi się ponownie, sprawdź, czy wyszukiwanie korporacyjne zostało pomyślnie zainstalowane i spróbuj ponownie.

### **FFQD3514W: Podczas usuwania danych z tabeli** *nazwa\_tabeli* **została zwrócona nieoczekiwana liczba wierszy. Oczekiwana liczba wierszy:** *oczekiwana\_liczba***, odebrana liczba wierszy:** *bieżąca\_liczba***.**

Podczas usuwania danych z tabeli *nazwa\_tabeli*, dane nie mogły być usunięte, ponieważ oczekiwana liczba usuwanych wierszy różni się od liczby bieżącej.

Jeżeli ten komunikat pojawi się ponownie, sprawdź, czy wyszukiwanie korporacyjne zostało pomyślnie zainstalowane i spróbuj ponownie.

# **FFQD3515W: Wystąpiły wyjątki podczas wykonywania zapytań do tabeli** *nazwa\_tabeli***.**

Podczas próby wykonania instrukcji select w odniesieniu do tabeli *nazwa\_tabeli* wystąpił jeden lub więcej wyjątków.

Aby określić faktyczną przyczynę błędu, patrz lista wyjątków (zwykle wyjątek SQLException z programu DB2).

### **FFQD3516W: Wystąpiły wyjątki podczas wstawiania danych do tabeli** *nazwa\_tabeli***.**

Podczas próby wykonania instrukcji insert w odniesieniu do tabeli *nazwa\_tabeli* wystąpił jeden lub więcej wyjątków.

Aby określić faktyczną przyczynę błędu, patrz lista wyjątków (zwykle wyjątek SQLException z programu DB2).

# **FFQD3517W: Wystąpiły wyjątki podczas aktualizacji tabeli** *nazwa\_tabeli***.**

Podczas próby wykonania instrukcji update w odniesieniu do tabeli *nazwa\_tabeli* wystąpił jeden lub więcej wyjątków.

Aby określić faktyczną przyczynę błędu, patrz lista wyjątków (zwykle wyjątek SQLException z programu DB2).

# **FFQD3518W: Wystąpiły wyjątki podczas usuwania danych z tabeli** *nazwa\_tabeli***.**

Podczas próby wykonania instrukcji delete w odniesieniu do tabeli *nazwa\_tabeli* wystąpił jeden lub więcej wyjątków.

Aby określić faktyczną przyczynę błędu, patrz lista wyjątków (zwykle wyjątek SQLException z programu DB2).

# **FFQD3519W: Wystąpiły wyjątki podczas przygotowywania zapytania do tabeli** *nazwa\_tabeli***. Kod SQL:** *instrukcja\_sql***.**

Podczas przygotowywania instrukcji zapytania dla tabeli *nazwa\_tabeli* wystąpił jeden lub więcej wyjątków.

Aby określić faktyczną przyczynę błędu, patrz lista wyjątków (zwykle wyjątek SQLException z programu DB2).

### **FFQD3520W: Wystąpiły wyjątki podczas przygotowywania do wstawienia danych do tabeli** *nazwa\_tabeli***. Kod SQL:** *instrukcja\_sql***.**

Podczas przygotowywania instrukcji wstawienia danych do tabeli *nazwa\_tabeli* wystąpił jeden lub więcej wyjątków.

Aby określić faktyczną przyczynę błędu, patrz lista wyjątków (zwykle wyjątek SQLException z programu DB2).

#### **FFQD3521W: Wystąpiły wyjątki podczas przygotowywania do aktualizacji tabeli** *nazwa\_tabeli***. Kod SQL:** *instrukcja\_sql***.**

Podczas przygotowywania instrukcji aktualizacji tabeli *nazwa\_tabeli* wystąpił jeden lub więcej wyjątków.

Aby określić faktyczną przyczynę błędu, patrz lista wyjątków (zwykle wyjątek SQLException z programu DB2).

### **FFQD3522W: Wystąpiły wyjątki podczas przygotowania do usuwania danych z tabeli** *nazwa\_tabeli***. Kod SQL:** *instrukcja\_sql***.**

Podczas przygotowywania instrukcji usuwania dla tabeli *nazwa\_tabeli* wystąpił jeden lub więcej wyjątków.

Aby określić faktyczną przyczynę błędu, patrz lista wyjątków (zwykle wyjątek SQLException z programu DB2).

### **FFQD3523W: Menedżer połączeń został już zainicjowany.**

Jeden z wewnętrznych menedżerów zarządzających połączeniem z bazą danych został już zainicjowany.

Nie jest wymagane żadne działanie.

# **FFQD3524E: Wyszukiwanie JNDI nie powiodło się dla**

*nazwa\_jndi***.**

Wyszukiwanie JNDI dla *nazwa\_jndi* nie powiodło się.

Sprawdź listę wyjątków (jeśli istnieje) i upewnij się, że nazwa JNDI *nazwa\_jndi* jest poprawna i dostępna.

# **FFQD3534E: Wystąpiły wyjątki podczas zmiany stanu przez komponent** *nazwa\_komponentu* **ze stanu** *stan\_początkowy* **na stan** *stan\_końcowy***.**

Podczas zmiany stanu wewnętrznego ze stanu *stan\_początkowy* na stan *stan\_końcowy* wystąpił jeden lub więcej wyjątków.

Aby określić faktyczną przyczynę tego błędu, patrz inne protokoły komunikatów lub wyjątki.

# **FFQD3540E: Uzyskanie blokady pliku** *nazwa\_pliku* **nie powiodło się z powodu wyjątku IOException.**

Uzyskanie blokady pliku dla przeszukiwacza, który używa narzędzia blokady pliku, nie powiodło się.

Więcej informacji o miejscu wystąpienia problemu zawierają pliki protokołów.

# **FFQD3541E: Uzyskanie blokady pliku** *nazwa\_pliku* **nie powiodło się z powodu wyjątku FileNotFoundException.**

Uzyskanie blokady pliku dla przeszukiwacza, który używa narzędzia blokady pliku, nie powiodło się.

Więcej informacji o miejscu wystąpienia problemu zawierają pliki protokołów.

### **FFQD3543E: Zwolnienie blokady pliku** *nazwa\_pliku* **nie powiodło się.**

Zwolnienie blokady pliku dla przeszukiwacza, który używa narzędzia blokady pliku, nie powiodło się.

Więcej informacji o miejscu wystąpienia problemu zawierają pliki protokołów.

# **FFQD3544E: Zwolnienie blokady pliku** *nazwa\_pliku* **nie powiodło się, ponieważ blokada ma wartość NULL.**

Zwolnienie blokady pliku dla przeszukiwacza nie powiodło się, ponieważ blokada nie została uzyskana.

# **FFQD3545E: Nie odnaleziono algorytmu** *nazwa\_algorytmu* **do ładowania pliku zaufanych certyfikatów.**

Algorytm do ładowania pliku zaufanych certyfikatów nie został zawarty w środowisku JRE.

Sprawdź, czy program DB2 Information Integrator OmniFind Edition (wyszukiwanie korporacyjne) został zainstalowany pomyślnie i spróbuj ponownie.

# **FFQD3546E: Nie załadowano żadnego certyfikatu.**

Określony plik zaufanych certyfikatów nie zawierał odpowiedniego certyfikatu.

Sprawdź, czy plik zaufanych certyfikatów zawiera poprawny certyfikat i spróbuj ponownie.

# **FFQD3547E: Wykryto nieznany typ pliku kluczy** *typ\_pliku\_kluczy***.**

Wykryto nieoczekiwany typ pliku certyfikatów.

Sprawdź, czy program DB2 Information Integrator OmniFind Edition (wyszukiwanie korporacyjne) został zainstalowany pomyślnie i spróbuj ponownie.

# **FFQD3548E: Format lub hasło pliku zaufanych certyfikatów jest niepoprawne. Podanym plikiem zaufanych certyfikatów jest** *plik\_zaufanych\_certyfikatów***.**

Format pliku zaufanych certyfikatów, hasło lub oba, określone dla pliku zaufanych certyfikatów, mogą być niepoprawne. Obsługiwane formaty to JKS, JCEKS i PKCS#12.

Sprawdź, czy format pliku zaufanych certyfikatów i hasło są poprawne i spróbuj ponownie.

# **FFQD3549E: Wystąpił błąd we/wy podczas zamykania pliku zaufanych certyfikatów** *plik\_zaufanych\_certyfikatów***.**

Podczas zamykania pliku zaufanych certyfikatów wystąpił jeden lub więcej błędów we/wy.

Sprawdź, czy można uzyskać dostęp do pliku zaufanych certyfikatów i spróbuj ponownie.

# **FFQD3550E: Nie powiodło się zainicjowanie obiektu javax.net.ssl.TrustManager.**

Podczas inicjowania obiektu javax.net.ssl.TrustManager wystąpił jeden lub więcej błędów.

Dodatkowe informacje są zawarte w komunikatach o wyjątkach w plikach protokołów.

# **FFQD3551E: Nie powiodło się zainicjowanie obiektu javax.net.ssl.SSLContext.**

Podczas inicjowania obiektu javax.net.ssl.SSLContext wystąpił jeden lub więcej błędów.

Dodatkowe informacje są zawarte w komunikatach o wyjątkach w plikach protokołów.

# **FFQD3553E: Wystąpiły wyjątki podczas tworzenia połączenia z bazą danych** *nazwa\_bazy\_danych***.**

Podczas tworzenia połączenia z bazą danych *nazwa\_bazy\_danych* wystąpił jeden lub więcej wyjątków.

Aby określić faktyczną przyczynę błędu, patrz lista wyjątków (zwykle wyjątek SQLException z programu DB2).

# **FFQD4000E: Nie odnaleziono klasy programu Notes. Wymagane jest zainstalowanie przeszukiwacza programu Notes.**

Niezbędne klasy Java programu Notes nie mogą być załadowane. Wymagana jest procedura instalacyjna dla przeszukiwacza programu Notes.

Uruchom procedurę instalacyjną, aby przeszukiwacz programu Notes mógł działać.

# **FFQD4001E: Nie odnaleziono klasy NRPC programu Notes (Notes.jar). Wymagane jest zainstalowanie przeszukiwacza NRPC programu Notes.**

Załadowanie klasy Java niezbędnej do obsługi przeszukiwania NRPC (Notes Remote Procedure Call) nie powiodło się. Wymagana jest procedura instalacyjna dla przeszukiwacza programu Notes.

Uruchom procedurę instalacyjną, aby przeszukiwacz programu Notes mógł działać.

# **FFQD4002E: Nie odnaleziono rodzimej biblioteki programu Notes** *nazwa\_biblioteki* **do obsługi dostępu NRPC. Wymagane jest zainstalowanie przeszukiwacza NRPC programu Notes.**

Załadowanie biblioteki niezbędnej do obsługi przeszukiwania NRPC (Notes Remote Procedure Call) nie powiodło się. Wymagana jest procedura instalacyjna dla przeszukiwacza programu Notes.

Uruchom procedurę instalacyjną, aby przeszukiwacz programu Notes mógł działać.

# **FFQD4003E: Nie odnaleziono klasy DIIOP programu Notes (NCSO.jar). Wymagane jest zainstalowanie przeszukiwacza DIIOP programu Notes.**

Załadowanie klasy Java niezbędnej do obsługi przeszukiwania DIIOP (Domino Internet Inter-ORB Protocol) nie powiodło się. Wymagana jest procedura instalacyjna dla przeszukiwacza programu Notes.

Uruchom procedurę instalacyjną, aby przeszukiwacz programu Notes mógł działać.

# **FFQD4004E: Nie można określić nazwy biblioteki programu Notes w oparciu o wykrytą platformę** *platforma***.**

Nie można określić nazwy niezbędnej biblioteki programu Notes dla przeszukiwania NRPC (Notes Remote Procedure Call).

Upewnij się, że przeszukiwacz Notes działa na obsługiwanej platformie.

# **FFQD4005E: Nie zostały określone informacje dla serwera, miejsca docelowego lub jednego i drugiego.**

Serwer Domino lub serwer docelowy nie został skonfigurowany poprawnie.

Skonfiguruj ustawienia przeszukiwacza Notes z poziomu konsoli administracyjnej. Patrz podręcznik Administrowanie wyszukiwaniem korporacyjnym.

# **FFQD4006E: Nazwa serwera** *łańcuch\_serwera* **w pliku konfiguracyjnym nie reprezentuje serwera i bazy danych programu Lotus Notes.**

Łańcuch serwera *łańcuch\_serwera* jest niezgodny z formatem: ″nazwa\_serwera!!nazwa\_bazy\_danych.″

Skonfiguruj ustawienia przeszukiwacza Notes z poziomu konsoli administracyjnej. Patrz podręcznik Administrowanie wyszukiwaniem korporacyjnym.

# **FFQD4007E: Nazwa serwera** *łańcuch\_serwera* **w pliku konfiguracyjnym nie reprezentuje bazy danych Lotus Notes** *database\_name***. Należy określić nazwę bazy danych.**

Łańcuch serwera *łańcuch\_serwera* nie zawiera nazwy bazy danych.

Skonfiguruj ustawienia przeszukiwacza Notes z poziomu konsoli administracyjnej. Patrz podręcznik Administrowanie wyszukiwaniem korporacyjnym.

### **FFQD4008E: Połączenie z bazą danych** *nazwa\_bazy\_danych* **na serwerze** *nazwa\_serwera* **jest już aktywne.**

Połączenie z serwerem *nazwa\_serwera* zostało już nawiązane i przeszukiwacz próbował połączyć się z serwerem bez przerywania połączenia.

Więcej informacji o miejscu wystąpienia problemu zawierają pliki protokołów.

### **FFQD4009E: Nie można połączyć się z bazą danych programu Lotus Notes** *nazwa\_bazy\_danych* **na serwerze** *nazwa\_serwera***.**

Przeszukiwacz programu Notes nie może połączyć się z serwerem z powodu niepoprawnych ustawień przeszukiwacza lub ustawień serwera.

Więcej informacji o miejscu wystąpienia problemu zawierają pliki protokołów. Sprawdź, czy serwer przeszukiwacza może uzyskiwać dostęp do docelowego serwera Domino i docelowej

bazy danych. Na przykład, sprawdź czy serwer Domino jest niedostępny lub czy lista kontroli dostępu do bazy danych została zmieniona i wyłączona z przeszukiwania.

# **FFQD4010E: Nie można zmienić identyfikatora na**

*identyfikator\_nazwy\_pliku***.**

Przeszukiwacz programu Notes nie może zmienić identyfikatora na *identyfikator\_nazwy\_pliku*.

Więcej informacji o miejscu wystąpienia problemu zawierają pliki protokołów.

### **FFQD4011E: Nie można rozłączyć się z bazą danych programu Lotus Notes** *nazwa\_bazy\_danych* **na serwerze** *nazwa\_serwera***.**

Nie można rozłączyć się z serwerem Domino lub bazą danych.

Więcej informacji o miejscu wystąpienia problemu zawierają pliki protokołów.

#### **FFQD4012E: Nie można zmienić identyfikatora na** *identyfikator\_nazwy\_pliku***.**

Przeszukiwacz programu Notes nie może zmienić identyfikatora na *identyfikator\_nazwy\_pliku*.

Więcej informacji o miejscu wystąpienia problemu zawierają pliki protokołów.

### **FFQD4013E: Nie można sprawdzić istnienia następnego rekordu. Serwer:** *nazwa\_serwera***. Baza danych:** *nazwa\_bazy\_danych***. Widok/folder:** *nazwa\_widoku\_folderu***.**

Przeszukiwacz programu Notes nie może sprawdzić, czy dokument Notes istnieje podczas pobierania przez przeszukiwacza dokumentów z określonej bazy danych programu Notes.

Więcej informacji o miejscu wystąpienia problemu zawierają pliki protokołów.

### **FFQD4014E: Nie można zmienić identyfikatora na** *identyfikator\_nazwy\_pliku***.**

Przeszukiwacz programu Notes nie może zmienić identyfikatora na *identyfikator\_nazwy\_pliku*.

Więcej informacji o miejscu wystąpienia problemu zawierają pliki protokołów.

### **FFQD4015E: Nie można utworzyć identyfikatora URI.**

Wystąpił błąd podczas tworzenia identyfikatora URI.

# **FFQD4016E: Nie można zebrać nazw załączników, które nie zmieniły się od czasu ostatniego przeszukania.**

Wystąpił błąd podczas gromadzenia nazw plików z dokumentów, które nie zmieniły się w bazie danych programu Notes.

Więcej informacji o miejscu wystąpienia problemu zawierają pliki protokołów.

### **FFQD4017E: Nie można pobrać treści celu. Serwer:** *nazwa\_serwera***. Baza danych:** *nazwa\_bazy\_danych***. Widok/folder:** *nazwa\_widoku\_folderu***.**

Wystąpił błąd podczas pobierania treści celu z bazy danych *nazwa\_bazy\_danych* na serwerze *nazwa\_serwera*.

Więcej informacji o miejscu wystąpienia problemu zawierają pliki protokołów.

### **FFQD4018E: W wewnętrznym repozytorium został odnaleziony niezdefiniowany status rekordu** *kod\_statusu***.**

Został zwrócony nieoczekiwany kod statusu *kod\_statusu* z wewnętrznej tabeli wyszukiwania korporacyjnego.

Więcej informacji o miejscu wystąpienia problemu zawierają pliki protokołów.

### **FFQD4019E: Nie można uzyskać nazwy pliku załącznika.**

Podczas uzyskiwania nazwy pliku załącznika wystąpił błąd.

Więcej informacji o miejscu wystąpienia problemu zawierają pliki protokołów.

#### **FFQD4020E: Nie można zapisywać do tymczasowego pliku** *nazwa\_pliku***.**

Podczas zapisywania treści do pliku tymczasowego wystąpił błąd.

Sprawdź, czy katalog tymczasowy, w którym zostanie wygenerowany plik tymczasowy, posiada odpowiednie uprawnienia.

### **FFQD4021E: Nie można pobrać pliku załącznika.**

Podczas pobierania pliku załącznika z dokumentu programu Notes wystąpił błąd.

Więcej informacji o miejscu wystąpienia problemu zawierają pliki protokołów. Sprawdź dostępność serwera Domino.

# **FFQD4022E: Wystąpił błąd we/wy podczas odczytywania lub zapisywania treści binarnej.**

Wystąpił błąd we/wy podczas odczytywania lub zapisywania treści binarnej.

Więcej informacji o miejscu wystąpienia problemu zawierają pliki protokołów. Sprawdź wielkość katalogu pliku tymczasowego.

#### **FFQD4023E: Niezdefiniowany status rekordu** *kod\_statusu***.**

Został zwrócony nieoczekiwany kod statusu *kod\_statusu* z wewnętrznej tabeli wyszukiwania korporacyjnego.

Więcej informacji o miejscu wystąpienia problemu zawierają pliki protokołów.

# **FFQD4024E: Nie można określić długości łańcucha z powodu błędu we/wy.**

Przeszukiwacz programu Notes nie może określić długości łańcucha z powodu błędu we/wy.

Więcej informacji o miejscu wystąpienia problemu zawierają pliki protokołów.

### **FFQD4025W: Nie można uzyskać daty ostatniej modyfikacji z dokumentu programu Lotus Notes. Zamiast niej zostanie użyta wartość 0.**

Pobrane pole data/godzina nie zawiera poprawnej wartości. Jako wartość pola zostanie użyta wartość 0.

Nie jest wymagane żadne działanie.

### **FFQD4026W: Nie można uzyskać daty utworzenia z dokumentu programu Lotus Notes. Zamiast niej zostanie użyta wartość 0.**

Pobrane pole data/godzina nie zawiera poprawnej wartości. Jako wartość pola zostanie użyta wartość 0.

Nie jest wymagane żadne działanie.

#### **FFQD4027W: Nie można uzyskać wartości pola ochrony.**

Pole określone jako pole zawierające wartość ochrony nie istnieje lub nie zawiera żadnej wartości.

Nie jest wymagane żadne działanie.

#### **FFQD4028W: Nie można uzyskać nazwy pliku dla metadanych źródła danych.**

Pole określone jako pole zawierające wartość ochrony nie istnieje lub nie zawiera żadnej wartości.

Nie jest wymagane żadne działanie.

### **FFQD4029W: Nie można uzyskać daty ostatniej modyfikacji z dokumentu programu Lotus Notes. Zamiast niej zostanie użyta wartość 0.**

Pobrane pole data/godzina nie zawiera poprawnej wartości. Jako wartość pola zostanie użyta wartość 0.

Nie jest wymagane żadne działanie.

### **FFQD4030W: Nie można uzyskać daty utworzenia z dokumentu programu Lotus Notes. Zamiast niej zostanie użyta wartość 0.**

Pobrane pole data/godzina nie zawiera poprawnej wartości. Jako wartość pola zostanie użyta wartość 0.

Nie jest wymagane żadne działanie.

### **FFQD4031E: Połączenie dla serwera** *nazwa\_serwera* **przy użyciu użytkownika** *nazwa\_użytkownika* **jest już aktywne.**

Połączenie jest już aktywne dla przeszukiwacza.

Więcej informacji o miejscu wystąpienia problemu zawierają pliki protokołów.

### **FFQD4032E: Dostęp do serwera** *nazwa\_serwera* **jest zabroniony. Sprawdź ustawienia serwera, które umożliwiają użytkownikowi** *nazwa\_użytkownika* **dostęp Java/CORBA.**

Serwer odmawia dostępu użytkownikowi przeszukiwacza.

Skonfiguruj serwer Domino w taki sposób, aby przeszukiwacz uzyskał dostęp do określonej docelowej bazy danych. Patrz sekcja Administrowanie wyszukiwaniem korporacyjnym lub pomoc do programu Lotus Domino Administrator.

# **FFQD4033E: Identyfikator użytkownika** *nazwa\_użytkownika***, hasło lub jedno i drugie są niepoprawne dla serwera** *nazwa\_serwera***.**

Serwer odmawia dostępu użytkownikowi przeszukiwacza z powodu niepoprawnej nazwy użytkownika lub hasła.

Podaj poprawny identyfikator użytkownika i hasło, które należy określić w ustawieniach przeszukiwacza programu Notes z poziomu konsoli administracyjnej.

#### **FFQD4034E: Nie można utworzyć sesji programu Notes dla serwera** *nazwa\_serwera* **i użytkownika** *nazwa\_użytkownika***.**

Przeszukiwacz programu Notes nie ma dostępu do serwera Domino i jego bazy danych z powodu niepoprawnego ustawienia przeszukiwacza lub niedostępności serwera Domino. Sprawdź ustawienie przeszukiwacza programu Notes (w szczególności nazwę serwera, identyfikator użytkownika i jego hasło) z poziomu konsoli administracyjnej. Sprawdź docelowy serwer Domino, zadania HTTP i DIIOP, uprawnienia użytkownika przeszukiwacza programu DIIOP do docelowego serwera i bazy danych itd. Patrz podręcznik Administrowanie wyszukiwaniem korporacyjnym.

**FFQD4035E: Wystąpił błąd podczas nawiązywania połączenia z bazą danych** *nazwa\_bazy\_danych* **na serwerze** *nazwa\_serwera***. Sprawdź, czy możesz uzyskiwać dostęp do bazy danych i czy cel przeszukiwania jest dostępny dla użytkownika** *nazwa\_użytkownika***.**

> Przeszukiwacz programu Notes nie ma dostępu do serwera Domino i jego bazy danych z powodu niepoprawnego ustawienia przeszukiwacza lub serwera Domino.

Sprawdź ustawienie przeszukiwacza programu Notes (w szczególności nazwę serwera, identyfikator użytkownika i jego hasło) z poziomu konsoli administracyjnej. Sprawdź stan docelowego serwera Domino; zadania HTTP i DIIOP, uprawnienia do docelowego serwera i bazy danych dla użytkownika przeszukiwacza DIIOP, aby przeszukiwacz programu Notes miał dostęp do docelowej bazy danych. Patrz podręcznik Administrowanie wyszukiwaniem korporacyjnym, pomoc do programu Lotus Domino Designer lub pomoc do programu Lotus Domino Administrator.

# **FFQD4036E: Nie można połączyć się z bazą danych** *nazwa\_bazy\_danych* **na serwerze** *nazwa\_serwera***. Sprawdź, czy możesz uzyskiwać dostęp do bazy danych i czy cel przeszukiwania jest dostępny dla użytkownika** *nazwa\_użytkownika***.**

Sprawdź ustawienie przeszukiwacza programu Notes (w szczególności nazwę serwera, identyfikator użytkownika i jego hasło) z poziomu konsoli administracyjnej. Sprawdź stan docelowego serwera Domino; zadania HTTP i DIIOP, uprawnienia do docelowego serwera i bazy danych dla użytkownika przeszukiwacza DIIOP, aby przeszukiwacz programu Notes miał dostęp do docelowej bazy danych. Patrz podręcznik Administrowanie wyszukiwaniem korporacyjnym, pomoc do programu Lotus Domino Designer lub pomoc do programu Lotus Domino Administrator.

**FFQD4037E: Nie można wybrać dokumentów wybranych przez formułę. Sprawdź, czy możesz uzyskać dostęp do dokumentów i czy formuła jest oparta na formule programu Notes. Serwer:** *nazwa\_serwera***. Użytkownik:** *nazwa\_użytkownika***. Baza danych:** *nazwa\_bazy\_danych***. Formuła:** *formuła***.**

> Określona formuła nie jest formułą programu Notes lub dostęp do serwera Domino lub bazy danych został zabroniony dla przeszukiwacza.

> Sprawdź i zmodyfikuj określoną formułę programu Notes z poziomu konsoli administracyjnej. Sprawdź przeszukiwacza, serwer Domino i docelową bazę danych tak, aby przeszukiwacz uzyskał prawidłowy dostęp do docelowej bazy danych. Patrz sekcja Administrowanie wyszukiwaniem korporacyjnym lub pomoc do programu Lotus Domino Designer.
**FFQD4038E: Wystąpił błąd podczas uzyskiwania widoku lub kolekcji dokumentów** *nazwa\_widoku\_lub\_folderu* **z bazy danych** *nazwa\_bazy\_danych* **na serwerze** *nazwa\_serwera***. Sprawdź, czy możesz uzyskiwać dostęp do bazy danych i czy cel przeszukiwania jest dostępny dla określonego użytkownika** *nazwa\_użytkownika***.**

> Określony cel (widok lub folder programu Notes) jest niepoprawny (widok lub folder docelowy nie istnieje) lub nie posiada odpowiednich uprawnień, aby przeszukiwacz mógł odczytać dokument.

Z poziomu konsoli administracyjnej określ odpowiedni widok lub folder jako cel przeszukiwania, aby umożliwić odczytywanie dokumentów. Zmień uprawnienia dla widoków lub folderów programu Notes, aby umożliwić ich odczytywanie przez przeszukiwacza.

## **FFQD4039E: Nie można uzyskać widoku lub kolekcji dokumentów z bazy danych** *nazwa\_bazy\_danych* **na serwerze** *nazwa\_serwera***. Sprawdź, czy możesz uzyskiwać dostęp do bazy danych i czy cel przeszukiwania jest dostępny dla użytkownika** *nazwa\_użytkownika***. Widok/folder:** *nazwa\_widoku\_lub\_folderu***.**

Określony cel (widok lub folder programu Notes) jest niepoprawny (widok lub folder docelowy nie istnieje) lub nie posiada odpowiednich uprawnień, aby przeszukiwacz mógł odczytać dokument.

Z poziomu konsoli administracyjnej określ odpowiedni widok lub folder jako cel przeszukiwania, aby umożliwić odczytywanie dokumentów. Zmień uprawnienia dla widoków lub folderów programu Notes, aby umożliwić odczytywanie przez przeszukiwacza.

**FFQD4040E: Nie można uzyskać widoku lub kolekcji dokumentów z bazy danych** *nazwa\_bazy\_danych* **na serwerze** *nazwa\_serwera***. Sprawdź, czy możesz uzyskiwać dostęp do bazy danych i czy cel przeszukiwania jest dostępny dla użytkownika** *nazwa\_użytkownika***. Widok/folder:** *nazwa\_widoku\_lub\_folderu***.**

> Określony cel (widok lub folder programu Notes) jest niepoprawny (widok lub folder docelowy nie istnieje) lub nie posiada odpowiednich uprawnień, aby przeszukiwacz mógł odczytać dokument.

Z poziomu konsoli administracyjnej określ odpowiedni widok lub folder jako cel przeszukiwania, aby umożliwić odczytywanie dokumentów. Zmień uprawnienia dla widoków lub folderów programu Notes, aby umożliwić odczytywanie przez przeszukiwacza.

#### **FFQD4041E: Nie można zainicjować wątku programu Notes.**

Wątek programu Notes nie został uruchomiony z powodu błędu.

# **FFQD4042E: Nie można uzyskać bieżącego identyfikatora użytkownika programu Notes** *nazwa\_pliku\_identyfikatora* **dla serwera** *nazwa\_serwera***.**

Przeszukiwacz programu Notes nie może uzyskać bieżącego identyfikatora użytkownika programu Notes z sesji serwera.

Więcej informacji o miejscu wystąpienia problemu zawierają pliki protokołów.

#### **FFQD4043E: Połączenie z serwerem** *nazwa\_serwera* **jest już aktywne. Plik identyfikatora:** *nazwa\_pliku\_identyfikatora***.**

Połączenie jest już aktywne dla przeszukiwacza.

Więcej informacji o miejscu wystąpienia problemu zawierają pliki protokołów.

# **FFQD4044E: Wystąpił błąd podczas nawiązywania połączenia z bazą danych** *nazwa\_bazy\_danych* **na serwerze** *nazwa\_serwera***. Sprawdź, czy możesz uzyskiwać dostęp do bazy danych i czy cel przeszukiwania jest dostępny dla użytkownika**

*nazwa\_pliku\_identyfikatora***.**

Przeszukiwacz programu Notes nie ma dostępu do serwera Domino i jego bazy danych z powodu niepoprawnego ustawienia przeszukiwacza lub serwera Domino.

Sprawdź ustawienie przeszukiwacza programu Notes (w szczególności nazwę serwera, identyfikator użytkownika i jego hasło) z poziomu konsoli administracyjnej. Sprawdź stan docelowego serwera Domino; uprawnienia do serwera i bazy danych dla identyfikatora użytkownika przeszukiwacza, aby przeszukiwacz programu Notes miał dostęp do docelowej bazy danych. Patrz podręcznik Administrowanie wyszukiwaniem korporacyjnym, pomoc do programu Lotus Domino Designer lub pomoc do programu Lotus Domino Administrator.

**FFQD4045E: Nie można połączyć się z bazą danych** *nazwa\_bazy\_danych* **na serwerze** *nazwa\_serwera***. Sprawdź, czy możesz uzyskiwać dostęp do bazy danych i czy cel przeszukiwania jest dostępny dla użytkownika** *nazwa\_pliku\_identyfikatora***.**

> Przeszukiwacz programu Notes nie ma dostępu do serwera Domino i jego bazy danych z powodu niepoprawnego ustawienia przeszukiwacza lub serwera Domino.

Sprawdź ustawienie przeszukiwacza programu Notes (w szczególności nazwę serwera, identyfikator użytkownika i jego hasło) z poziomu konsoli administracyjnej. Sprawdź stan docelowego serwera Domino; uprawnienia do serwera i bazy danych dla identyfikatora użytkownika przeszukiwacza, aby przeszukiwacz programu Notes miał dostęp do docelowej bazy danych. Patrz podręcznik Administrowanie wyszukiwaniem korporacyjnym, pomoc do programu Lotus Domino Designer lub pomoc do programu Lotus Domino Administrator.

## **FFQD4046E: Nie można wybrać dokumentów wybranych przez formułę. Sprawdź, czy możesz uzyskać dostęp do dokumentów i czy formuła jest oparta na formule programu Notes. Serwer:** *nazwa\_serwera***. Plik identyfikatora:** *nazwa\_pliku\_identyfikatora***. Baza danych:** *nazwa\_bazy\_danych***. Formuła:** *formuła***.**

Określona formuła nie jest formułą programu Notes lub przeszukiwacz nie posiada praw dostępu do serwera Domino lub serwera bazy danych.

Sprawdź i zmodyfikuj określoną formułę programu Notes z poziomu konsoli administracyjnej. Sprawdź przeszukiwacza, serwer Domino i docelową bazę danych tak, aby przeszukiwacz uzyskał prawidłowy dostęp do docelowej bazy danych. Patrz sekcja Administrowanie wyszukiwaniem korporacyjnym lub pomoc do programu Lotus Domino Designer.

**FFQD4047E: Wystąpił błąd podczas uzyskiwania widoku lub kolekcji dokumentów z bazy danych** *nazwa\_bazy\_danych* **na serwerze** *nazwa\_serwera***. Sprawdź, czy możesz uzyskiwać dostęp do bazy danych i czy cel przeszukiwania jest dostępny dla użytkownika** *nazwa\_pliku\_identyfikatora***. Widok/folder:** *nazwa\_widoku\_lub\_folderu***.**

> Określony cel (widok lub folder programu Notes) jest niepoprawny lub nie posiada odpowiednich uprawnień, aby przeszukiwacz mógł odczytać dokument.

Z poziomu konsoli administracyjnej określ odpowiedni widok lub folder jako cel przeszukiwania, aby umożliwić odczytywanie dokumentów. Zmień uprawnienia dla widoków lub folderów programu Notes, aby umożliwić odczytywanie przez przeszukiwacza.

**FFQD4048E: Nie można uzyskać widoku lub kolekcji dokumentów z bazy danych** *nazwa\_bazy\_danych* **na serwerze** *nazwa\_serwera***. Sprawdź, czy możesz uzyskiwać dostęp do bazy danych i czy cel przeszukiwania jest dostępny dla użytkownika** *nazwa\_pliku\_identyfikatora***. Widok/folder:** *nazwa\_widoku\_lub\_folderu***.**

> Określony cel (widok lub folder programu Notes) jest niepoprawny lub nie posiada odpowiednich uprawnień, aby przeszukiwacz mógł odczytać dokument.

Z poziomu konsoli administracyjnej określ odpowiedni widok lub folder jako cel przeszukiwania, aby umożliwić odczytywanie dokumentów. Zmień uprawnienia dla widoków lub folderów programu Notes, aby umożliwić odczytywanie przez przeszukiwacza.

**FFQD4049E: Nie można uzyskać widoku lub kolekcji dokumentów z bazy danych** *nazwa\_bazy\_danych* **na serwerze** *nazwa\_serwera***. Sprawdź, czy możesz uzyskiwać dostęp do bazy danych i czy cel przeszukiwania jest dostępny dla użytkownika** *nazwa\_pliku\_identyfikatora***. Widok/folder:** *nazwa\_widoku\_lub\_folderu***.**

> Określony cel (widok lub folder programu Notes) jest niepoprawny lub nie posiada odpowiednich uprawnień, aby przeszukiwacz mógł odczytać dokument.

Z poziomu konsoli administracyjnej określ odpowiedni widok lub folder jako cel przeszukiwania, aby umożliwić odczytywanie dokumentów. Zmień uprawnienia dla widoków lub folderów programu Notes, aby umożliwić odczytywanie przez przeszukiwacza.

#### **FFQD4050E: Widok lub kolekcja dokumentów ma wartość NULL.**

Podczas pobierania dokumentu z określonego celu wystąpił błąd. Określony cel ma wartość NULL.

Więcej informacji o miejscu wystąpienia problemu zawierają pliki protokołów.

#### **FFQD4051E: Nie można pobrać dokumentu z widoku.**

Podczas pobierania dokumentu z określonego celu wystąpił błąd.

Więcej informacji o miejscu wystąpienia problemu zawierają pliki protokołów.

### **FFQD4052E: Nie można pobrać dokumentu z widoku lub folderu podczas porównywania z uniwersalnym identyfikatorem dokumentu wybranego przez formułę.**

Podczas pobierania dokumentu z określonego celu wystąpił błąd.

Więcej informacji o miejscu wystąpienia problemu zawierają pliki protokołów.

#### **FFQD4053E: Nie można pobrać dokumentu z kolekcji dokumentów.**

Podczas pobierania dokumentu z określonego celu wystąpił błąd.

Więcej informacji o miejscu wystąpienia problemu zawierają pliki protokołów.

# **FFQD4054E: Nie można pobrać dokumentu z kolekcji dokumentów podczas porównywania z uniwersalnym identyfikatorem dokumentu wybranego przez formułę.**

Podczas pobierania dokumentu z określonego celu wystąpił błąd.

#### **FFQD4055E: Bieżący dokument ma wartość NULL.**

Podczas uzyskiwania daty utworzenia dokumentu programu Notes wystąpił błąd.

Więcej informacji o miejscu wystąpienia problemu zawierają pliki protokołów.

### **FFQD4056E: Nie można uzyskać daty utworzenia z bieżącego dokumentu.**

Podczas uzyskiwania daty utworzenia dokumentu programu Notes wystąpił błąd.

Więcej informacji o miejscu wystąpienia problemu zawierają pliki protokołów.

#### **FFQD4057E: Bieżący dokument ma wartość NULL.**

Podczas uzyskiwania daty ostatniej modyfikacji dokumentu programu Notes wystąpił błąd.

Więcej informacji o miejscu wystąpienia problemu zawierają pliki protokołów.

## **FFQD4058E: Nie można uzyskać daty ostatniej modyfikacji z bieżącego dokumentu.**

Podczas uzyskiwania daty ostatniej modyfikacji dokumentu programu Notes wystąpił błąd.

Więcej informacji o miejscu wystąpienia problemu zawierają pliki protokołów.

## **FFQD4059E: Nie można uzyskać wielkości bieżącego dokumentu.**

Podczas uzyskiwania wielkości dokumentu programu Notes wystąpił błąd.

Więcej informacji o miejscu wystąpienia problemu zawierają pliki protokołów.

#### **FFQD4060E: Nie można pobrać pola z bieżącego dokumentu.**

Podczas uzyskiwania wartości pól dokumentu programu Notes wystąpił błąd.

Więcej informacji o miejscu wystąpienia problemu zawierają pliki protokołów.

#### **FFQD4061E: Nie można powtórnie wykorzystać elementu.**

Podczas zwalniania pamięci obiektu programu Notes wystąpił błąd.

Więcej informacji o miejscu wystąpienia problemu zawierają pliki protokołów.

#### **FFQD4062E: Nie można pobrać pola z bieżącego dokumentu.**

Podczas pobierania atrybutu załącznika dokumentu programu Notes wystąpił błąd.

# **FFQD4063E: Nie można powtórnie wykorzystać elementu.**

Podczas zwalniania pamięci obiektu programu Notes wystąpił błąd.

Więcej informacji o miejscu wystąpienia problemu zawierają pliki protokołów.

#### **FFQD4064E: Bieżący obiekt osadzony ma wartość NULL.**

Podczas uzyskiwania strumienia wejściowego z pliku załącznika dokumentu programu Notes wystąpił błąd.

Więcej informacji o miejscu wystąpienia problemu zawierają pliki protokołów.

### **FFQD4065E: Nie można uzyskać strumienia wejściowego z bieżącego obiektu osadzonego.**

Podczas uzyskiwania strumienia wejściowego z pliku załącznika dokumentu programu Notes wystąpił błąd.

Więcej informacji o miejscu wystąpienia problemu zawierają pliki protokołów.

## **FFQD4066E: Bieżący obiekt osadzony ma wartość NULL.**

Podczas pobierania nazwy pliku załącznika z dokumentu programu Notes wystąpił błąd.

Więcej informacji o miejscu wystąpienia problemu zawierają pliki protokołów.

#### **FFQD4067E: Nie można uzyskać nazwy pliku z bieżącego obiektu osadzonego.**

Podczas pobierania nazwy pliku załącznika z dokumentu programu Notes wystąpił błąd.

Więcej informacji o miejscu wystąpienia problemu zawierają pliki protokołów.

#### **FFQD4068E: Bieżący obiekt osadzony ma wartość NULL.**

Podczas pobierania wielkości pliku załącznika z dokumentu programu Notes wystąpił błąd.

Więcej informacji o miejscu wystąpienia problemu zawierają pliki protokołów.

#### **FFQD4069E: Nie można uzyskać wielkości pliku z bieżącego obiektu osadzonego.**

Podczas pobierania wielkości pliku załącznika z dokumentu programu Notes wystąpił błąd.

Więcej informacji o miejscu wystąpienia problemu zawierają pliki protokołów.

#### **FFQD4070E: Bieżący dokument ma wartość NULL.**

Podczas pobierania nazwy formularza zdefiniowanego w dokumencie programu Notes wystąpił błąd.

Więcej informacji o miejscu wystąpienia problemu zawierają pliki protokołów.

#### **FFQD4071E: Nie można uzyskać nazwy formularza z bieżącego dokumentu.**

Podczas pobierania nazwy formularza zdefiniowanego w dokumencie programu Notes wystąpił błąd.

Więcej informacji o miejscu wystąpienia problemu zawierają pliki protokołów.

#### **FFQD4072E: Bieżący dokument ma wartość NULL.**

Podczas pobierania uniwersalnego identyfikatora programu Notes (UNID) zdefiniowanego w dokumencie programu Notes wystąpił błąd.

Więcej informacji o miejscu wystąpienia problemu zawierają pliki protokołów.

#### **FFQD4073E: Nie można uzyskać uniwersalnego identyfikatora dokumentu programu Notes.**

Podczas pobierania uniwersalnego identyfikatora programu Notes (UNID) zdefiniowanego w dokumencie programu Notes wystąpił błąd.

Więcej informacji o miejscu wystąpienia problemu zawierają pliki protokołów.

#### **FFQD4074E: Bieżący widok lub kolekcja dokumentów ma wartość NULL.**

Podczas pobierania uniwersalnego identyfikatora programu Notes (UNID) zdefiniowanego w widoku lub folderze programu Notes wystąpił błąd.

Więcej informacji o miejscu wystąpienia problemu zawierają pliki protokołów.

#### **FFQD4075E: Nie można uzyskać uniwersalnego identyfikatora dla widoku.**

Podczas pobierania uniwersalnego identyfikatora programu Notes (UNID) zdefiniowanego w widoku lub folderze programu Notes wystąpił błąd.

Więcej informacji o miejscu wystąpienia problemu zawierają pliki protokołów.

#### **FFQD4076E: Bieżąca baza danych ma wartość NULL.**

Podczas pobierania identyfikatora repliki bazy danych zdefiniowanego w bazie danych programu Notes wystąpił błąd.

# **FFQD4077E: Nie można uzyskać identyfikatora repliki bazy danych.**

Podczas pobierania identyfikatora repliki bazy danych zdefiniowanego w bazie danych programu Notes wystąpił błąd.

Więcej informacji o miejscu wystąpienia problemu zawierają pliki protokołów.

# **FFQD4078E: Nie można zebrać elementów do przeszukania.**

Podczas pobierania wartości pól przechowywanych w dokumencie Notes wystąpił błąd.

Więcej informacji o miejscu wystąpienia problemu zawierają pliki protokołów.

#### **FFQD4079E: Plik identyfikatora** *nazwa\_pliku\_identyfikatora* **nie istnieje.**

Określony plik identyfikatora nie istnieje.

Określ poprawny plik identyfikatora programu Notes z poziomu konsoli administracyjnej.

# **FFQD4080E: Nie powiodła się autoryzacja identyfikatora dla pliku identyfikatora** *nazwa\_pliku\_identyfikatora***.**

Określone hasło jest niepoprawne dla danego pliku identyfikatora użytkownika programu Notes.

Określ poprawne hasło dla danego pliku identyfikatora programu Notes z poziomu konsoli administracyjnej.

# **FFQD4081E: Nie można utworzyć sesji programu Notes.**

Podczas tworzenia sesji programu Notes wystąpił błąd.

Więcej informacji o miejscu wystąpienia problemu zawierają pliki protokołów.

#### **FFQD4082E: Nie można powtórnie przetworzyć rejestracji.**

Podczas zwalniania pamięci obiektu programu Notes wystąpił błąd.

Więcej informacji o miejscu wystąpienia problemu zawierają pliki protokołów.

## **FFQD4083E: Nie można zmienić identyfikatora na** *nazwa\_pliku\_identyfikatora***.**

Przeszukiwacz programu Notes nie może przełączyć się do określonego identyfikatora.

# **FFQD4084E: Ta sesja jest oparta na protokole DIIOP.**

Przeszukiwacz programu Notes próbował zmienić identyfikator pomimo, że przeszukiwacz wykonuje przeszukiwanie DIIOP.

Więcej informacji o miejscu wystąpienia problemu zawierają pliki protokołów.

# **FFQD4085E: Nie można powtórnie przetworzyć sesji.**

Podczas zwalniania pamięci obiektu programu Notes wystąpił błąd.

Więcej informacji o miejscu wystąpienia problemu zawierają pliki protokołów.

#### **FFQD4086E: Nie można powtórnie wykorzystać bieżącego dokumentu.**

Podczas zwalniania pamięci obiektu programu Notes wystąpił błąd.

Więcej informacji o miejscu wystąpienia problemu zawierają pliki protokołów.

#### **FFQD4087E: Nie można powtórnie przetworzyć widoku/kolekcji dokumentów.**

Podczas zwalniania pamięci obiektu programu Notes wystąpił błąd.

Więcej informacji o miejscu wystąpienia problemu zawierają pliki protokołów.

## **FFQD4088E: Nie można powtórnie wykorzystać bieżącego dokumentu.**

Podczas zwalniania pamięci obiektu programu Notes wystąpił błąd.

Więcej informacji o miejscu wystąpienia problemu zawierają pliki protokołów.

#### **FFQD4089E: Nie można powtórnie przetworzyć bieżącego obiektu osadzonego.**

Podczas zwalniania pamięci obiektu programu Notes wystąpił błąd.

Więcej informacji o miejscu wystąpienia problemu zawierają pliki protokołów.

## **FFQD4090E: Nie można powtórnie przetworzyć bieżącego obiektu osadzonego.**

Podczas zwalniania pamięci obiektu programu Notes wystąpił błąd.

# **FFQD4091W: Został wygenerowany za długi identyfikator URI. Ten wiersz zostanie zignorowany. Wygenerowany identyfikator URI:** *uri***.**

Wygenerowany identyfikator URI jest za długi i nie może zostać zapisany w wewnętrznej tabeli. Dokument określony przez identyfikator URI nie jest zapisywany w wewnętrznej tabeli i nie jest używany podczas przeszukiwania.

Nie jest wymagane żadne działanie. Aby zmniejszyć długość identyfikatora URI, skróć względną ścieżkę do bazy danych z katalogu danych serwera Domino i skróć nazwę pliku załącznika.

#### **FFQD4200I: Nawiązano połączenie z bazą danych** *adres\_URL\_bazy\_danych* **przy użyciu użytkownika** *nazwa\_użytkownika***.**

Przeszukiwacz programu DB2 połączył się z określoną bazą danych.

Ten komunikat ma charakter wyłącznie informacyjny. Nie jest wymagane żadne działanie.

#### **FFQD4201I: Połączenie z bazą danych** *adres\_URL\_bazy\_danych* **zostało zakończone.**

Przeszukiwacz programu DB2 zakończył połączenie z określoną bazą danych.

Ten komunikat ma charakter wyłącznie informacyjny. Nie jest wymagane żadne działanie.

#### **FFQD4202W: Metadane zostały obcięte, ponieważ przekraczają ograniczenie wielkości** *limit\_wielkości\_danych***.**

Przeszukiwacz programu DB2 obciął metadane, ponieważ przekroczyły ograniczenie wielkości.

Nie jest wymagane żadne działanie.

#### **FFQD4203W: Treść została zignorowana, ponieważ przekracza ograniczenie wielkości** *limit\_wielkości\_danych***.**

Przeszukiwacz programu DB2 zignorował treść, ponieważ łączna wielkość rekordu przekroczyła ograniczenie wielkości.

Nie jest wymagane żadne działanie.

### **FFQD4204W: Wiersz tabeli** *nazwa\_tabeli* **z bazy danych** *adres\_URL\_bazy\_danych* **został zignorowany, ponieważ w kolumnie** *nazwa\_kolumny* **wykryto klucz o wartości NULL.**

Przeszukiwacz programu DB2 zignorował wiersz, ponieważ w kolumnie określonej jako kolumna klucza unikalnego wykryto dane o wartości NULL.

Nie jest wymagane żadne działanie.

# **FFQD4205W: Wiersz został zignorowany z powodu zbyt długiego identyfikatora URI. Identyfikator URI:** *URI***.**

Przeszukiwacz programu DB2 zignorował wiersz z powodu zbyt długiego identyfikatora URI.

Nie jest wymagane żadne działanie.

## **FFQD4207E: Specyfikacja pól jest niepoprawna.**

Plik konfiguracyjny przeszukiwacza programu DB2 zawiera niepoprawną definicję kolumny.

Sprawdź, czy plik konfiguracyjny przeszukiwacza programu DB2 jest zgodny z bieżącą tabelą docelową.

# **FFQD4208E: Identyfikator użytkownika, hasło lub jedno i drugie są niepoprawne. Nie można nawiązać połączenia z bazą danych** *adres\_URL\_bazy\_danych***.**

Plik konfiguracyjny przeszukiwacza programu DB2 zawiera niepoprawny identyfikator użytkownika lub hasło.

Sprawdź, czy nazwa użytkownika i hasło są aktualne.

### **FFQD4209E: Nie odnaleziono bazy danych** *adres\_URL\_bazy\_danych***.**

Przeszukiwacz programu DB2 nie może odnaleźć bazy danych.

Sprawdź, czy baza danych istnieje.

## **FFQD4210E: Nie odnaleziono tabeli lub widoku bazy danych** *adres\_URL\_bazy\_danych***.**

Przeszukiwacz programu DB2 nie może odnaleźć tabeli lub widoku.

Sprawdź, czy baza danych istnieje.

# **FFQD4211E: Nie odnaleziono kolumny.**

Plik konfiguracyjny przeszukiwacza programu DB2 zawiera niepoprawną definicję kolumny.

Sprawdź, czy plik konfiguracyjny przeszukiwacza programu DB2 jest zgodny z bieżącą tabelą docelową.

## **FFQD4212E: Wykryty został błąd składni języka SQL. Baza danych:** *adres\_URL\_bazy\_danych***. Kod SQL:** *instrukcja\_sql***.**

Instrukcja SQL obsługująca wybieranie wierszy jest niepoprawna. Program konfiguracyjny przeszukiwacza DB2 może zawierać niepoprawną klauzulę WHERE.

Sprawdź, czy warunek dla wybierania wierszy jest poprawny.

# **FFQD4213E: Użytkownik** *nazwa\_użytkownika* **nie ma uprawnienia CONNECT ani SELECT. Baza danych:** *adres\_URL\_bazy\_danych***. Tabela:** *nazwa\_tabeli***.**

Użytkownik nie ma uprawnień dostępu do tabeli.

Nadaj użytkownikowi uprawnienia CONNECT i SELECT.

#### **FFQD4214E: Połączenie bazy danych** *adres\_URL\_bazy\_danych* **jest pełne.**

Przeszukiwacz programu DB2 nie może nawiązać połączenia, ponieważ liczba połączeń do bazy danych osiągnęła wartość maksymalną.

Zwiększ maksymalną liczbę połączeń i spróbuj ponownie za chwilę.

# **FFQD4215E: Połączenie zostało zakończone z bazy danych** *adres\_URL\_bazy\_danych***.**

Połączenie zostało nieoczekiwanie zakończone z bazy danych.

Sprawdź, poprawność działania bazy danych i spróbuj ponownie.

#### **FFQD4216E: Nie powiodło się połączenie z bazą danych** *adres\_URL\_bazy\_danych***.**

Podczas łączenia się z bazą danych wystąpił jeden lub więcej błędów.

Więcej informacji o miejscu wystąpienia problemu zawierają pliki protokołów.

# **FFQD4217E: Nie powiodło się rozłączenie z bazą danych** *adres\_URL\_bazy\_danych***.**

Podczas rozłączania z bazą danych wystąpił jeden lub więcej błędów.

Więcej informacji o miejscu wystąpienia problemu zawierają pliki protokołów.

#### **FFQD4218E: Wystąpił błąd we/wy. Baza danych:** *adres\_URL\_bazy\_danych***. Tabela:** *nazwa\_tabeli***.**

Podczas przesyłania danych z bazy danych wystąpił jeden lub więcej błędów.

Więcej informacji o miejscu wystąpienia problemu zawierają pliki protokołów.

## **FFQD4219E: Wystąpił błąd bazy danych. Baza danych:** *adres\_URL\_bazy\_danych***. Kod SQL:** *kod\_sql***. Stan SQL:** *stan\_sql***.**

Podczas uzyskiwania dostępu do bazy danych wystąpił jeden lub więcej błędów.

#### **FFQD4220E: Brak połączenia z bazą danych.**

Przeszukiwacz programu DB2 został pomyślnie uruchomiony, ale nieoczekiwanie połączenie z bazą danych do przeszukania miało wartość NULL.

Więcej informacji o miejscu wystąpienia problemu zawierają pliki protokołów.

#### **FFQD4221E: Nie zostały określone kolumny do przeszukania. Baza danych:** *adres\_URL\_bazy\_danych***. Tabela:** *nazwa\_tabeli***.**

Plik konfiguracyjny przeszukiwacza programu DB2 nie zawiera nazw kolumn.

Sprawdź, czy przeszukiwacz, który ma zostać uruchomiony, został poprawnie skonfigurowany i spróbuj ponownie.

### **FFQD4222E: Pole ochrony musi być kolumną typu łańcuchowego. Baza danych:** *adres\_URL\_bazy\_danych***. Tabela:** *nazwa\_tabeli***. Kolumna:** *nazwa\_kolumny***. Typ:** *typ\_ochrony***.**

Pole ochrony nie jest kolumną typu łańcuchowego.

Sprawdź, czy plik konfiguracyjny przeszukiwacza programu DB2 jest zgodny z bieżącą tabelą docelową.

### **FFQD4223E: Pole daty musi być kolumną typu DATE lub TIMESTAMP. Baza danych:** *adres\_URL\_bazy\_danych***. Tabela:** *nazwa\_tabeli***. Kolumna:** *nazwa\_kolumny***. Typ:** *typ\_daty***.**

Pole daty nie jest kolumną typu łańcuchowego.

Sprawdź, czy plik konfiguracyjny przeszukiwacza programu DB2 jest zgodny z bieżącą tabelą docelową.

#### **FFQD4224E: Odnaleziono nieobsługiwany typ danych. Baza danych:** *adres\_URL\_bazy\_danych***. Tabela:** *nazwa\_tabeli***. Kolumna:** *nazwa\_kolumny***. Typ:** *typ\_danych***.**

Przeszukiwacz programu DB2 wykrył, że plik konfiguracyjny zawiera kolumnę z nieobsługiwanym typem danych.

Sprawdź, czy plik konfiguracyjny przeszukiwacza programu DB2 jest zgodny z bieżącą tabelą docelową.

#### **FFQD4225E: Kolumna typu DATE lub TIMESTAMP została określona jako treść. Baza danych:** *adres\_URL\_bazy\_danych***. Tabela:** *nazwa\_tabeli***. Kolumna:** *nazwa\_kolumny***.**

Przeszukiwacz programu DB2 wykrył, że jako treść nie została określona kolumna typu LOB.

Sprawdź, czy plik konfiguracyjny przeszukiwacza programu DB2 jest zgodny z bieżącą tabelą docelową.

# **FFQD4226E: Kolumna nieliczbowa (w tym BIGINT) została określona jako wyszukiwalne pole parametryczne. Baza danych:** *adres\_URL\_bazy\_danych***. Tabela:** *nazwa\_tabeli***. Kolumna:** *nazwa\_kolumny***. Typ:** *typ\_danych***.**

Przeszukiwacz programu DB2 wykrył, że kolumna nieliczbowa została określona jako wyszukiwalne pole parametryczne. Występują następujące typy kolumn liczbowych:

- $\cdot$  DATE
- DECIMAL
- DOUBLE
- $\cdot$  INTEGER
- REAL
- SMALLINT
- $\cdot$  TIME
- TIMESTAMP

Sprawdź, czy plik konfiguracyjny przeszukiwacza programu DB2 jest zgodny z bieżącą tabelą docelową.

### **FFQD4227E: Jako treść określono kolumnę niebinarną. Baza danych:** *adres\_URL\_bazy\_danych***. Tabela:** *nazwa\_tabeli***. Kolumna:** *nazwa\_kolumny***. Typ:** *typ\_danych***.**

Przeszukiwacz programu DB2 wykrył, że jako treść została określona kolumna niebinarna. Występują następujące typy kolumn binarnych:

- BLOB
- CLOB
- DBCLOB
- CHARACTER FOR BITDATA
- VARCHAR FOR BITDATA
- LONG VARCHAR FOR BITDATA

Sprawdź, czy plik konfiguracyjny przeszukiwacza programu DB2 jest zgodny z bieżącą tabelą docelową.

#### **FFQD4228E: Treść wielokrotna nie jest obsługiwana. Baza danych:** *adres\_URL\_bazy\_danych***. Tabela:** *nazwa\_tabeli***.**

Przeszukiwacz programu DB2 wykrył dwie lub więcej treści.

Sprawdź, czy plik konfiguracyjny przeszukiwacza programu DB2 jest zgodny z bieżącą tabelą docelową.

#### **FFQD4300E: Wystąpił błąd wewnętrzny (istnieje inne połączenie).**

Wystąpił nieoczekiwany błąd.

Spróbuj wykonać operację ponownie. Jeżeli ten sam problem wystąpi ponownie, skontaktuj się z przedstawicielem serwisu IBM.

### **FFQD4301E: Typ elementu** *typ\_elementu* **nie istnieje albo jest typem elementu części.**

Typ elementu określony w pliku konfiguracyjnym nie istnieje na serwerze Content Manager lub jest typem elementu części.

Zaloguj się do konsoli administracyjnej i zmodyfikuj przestrzeń przeszukiwania, usuwając typ elementu.

#### **FFQD4302E: Połączenie nie powiodło się. Baza danych:** *baza\_danych***. Użytkownik:** *użytkownik***.**

Nawiązanie połączenia z określonym serwerem Content Manager nie powiodło się.

Spróbuj wykonać operację ponownie. Upewnij się, że serwer działa i że hasło jest poprawne.

#### **FFQD4303E: Rozłączenie nie powiodło się.**

Rozłączenie z serwerem Content Manager nie powiodło się.

Dodatkowe informacje zawierają podręczniki IBM DB2 Content Manager for Multiplatforms/IBM DB2 Information Integrator for Content for Multiplatforms, Messages and Codes.

#### **FFQD4304E: Wystąpił błąd podczas pobierania treści. Identyfikator PID:** *pid***.**

Podczas pobierania treści z serwera Content Manager wystąpił błąd.

Dodatkowe informacje zawierają podręczniki IBM DB2 Content Manager for Multiplatforms/IBM DB2 Information Integrator for Content for Multiplatforms, Messages and Codes. Sprawdź, czy określony dokument jest poprawny.

#### **FFQD4305E: Wystąpił błąd podczas tworzenia pliku tymczasowego.**

Wystąpił błąd podczas próby zapisania przez przeszukiwacz dużej treści w pliku tymczasowym.

Więcej informacji na ten temat zawiera plik protokołu przeszukiwacza.

#### **FFQD4306E: Nie istnieje połączenie z bazą danych.**

Nie można nawiązać połączenia z serwerem Content Manager. Połączenie może być zniszczone.

Spróbuj wykonać operację ponownie. Sprawdź, czy serwer działa.

# **FFQD4307E: Wystąpił błąd podczas wykonywania komendy zapytania** *komenda***.**

Podczas wykonywania komendy zapytania serwera Content Manager wystąpił błąd.

Dodatkowe informacje zawierają podręczniki IBM DB2 Content Manager for Multiplatforms/IBM DB2 Information Integrator for Content for Multiplatforms, Messages and Codes.

# **FFQD4308E: Wystąpił błąd podczas pobierania rekordu. Identyfikator PID:** *pid***.**

Podczas pobierania rekordu z serwera Content Manager wystąpił błąd.

Dodatkowe informacje zawierają podręczniki IBM DB2 Content Manager for Multiplatforms/IBM DB2 Information Integrator for Content for Multiplatforms, Messages and Codes. Sprawdź, czy określony dokument jest poprawny.

# **FFQD4309E: Wystąpił błąd podczas pobierania części. Identyfikator PID:** *pid***.**

Podczas pobierania części z serwera Content Manager wystąpił błąd.

Dodatkowe informacje zawierają podręczniki IBM DB2 Content Manager for Multiplatforms/IBM DB2 Information Integrator for Content for Multiplatforms, Messages and Codes. Sprawdź, czy określony dokument jest poprawny.

# **FFQD4310E: Atrybut** *atrybut* **nie istnieje.**

Atrybut, który został określony w pliku konfiguracyjnym przeszukiwacza nie istnieje na serwerze Content Manager.

Zaloguj się do konsoli administracyjnej i zmodyfikuj przestrzeń przeszukiwacza. Usuń typ elementu, a następnie ponownie dodaj typ elementu do konfiguracji.

# **FFQD4311E: Atrybut** *atrybut* **nie istnieje lub jest typu BLOB.**

Atrybut, który został określony w pliku konfiguracyjnym nie istnieje lub jest typu BLOB.

Zaloguj się do konsoli administracyjnej i zmodyfikuj przestrzeń przeszukiwacza. Usuń typ elementu, a następnie ponownie dodaj typ elementu do konfiguracji.

# **FFQD4312E: Komponent** *komponent* **nie istnieje.**

Komponent, który został określony w pliku konfiguracyjnym nie istnieje na serwerze Content Manager.

Zaloguj się do konsoli administracyjnej i zmodyfikuj przestrzeń przeszukiwacza. Usuń typ elementu, a następnie ponownie dodaj typ elementu do konfiguracji.

# **FFQD4313E: Wystąpił błąd podczas pobierania atrybutów.**

Podczas pobierania wartości atrybutów z serwera Content Manager wystąpił błąd.

Dodatkowe informacje zawierają podręczniki IBM DB2 Content Manager for Multiplatforms/IBM DB2 Information Integrator for Content for Multiplatforms, Messages and Codes.

#### **FFQD4314E: Wystąpił błąd podczas pobierania daty ostatniej modyfikacji.**

Podczas pobierania daty ostatniej modyfikacji z serwera Content Manager wystąpił błąd.

Dodatkowe informacje zawierają podręczniki IBM DB2 Content Manager for Multiplatforms/IBM DB2 Information Integrator for Content for Multiplatforms, Messages and Codes.

### **FFQD4315E: Wystąpił błąd podczas pobierania daty utworzenia.**

Podczas pobierania daty utworzenia z serwera Content Manager wystąpił błąd.

Dodatkowe informacje zawierają podręczniki IBM DB2 Content Manager for Multiplatforms/IBM DB2 Information Integrator for Content for Multiplatforms, Messages and Codes.

#### **FFQD4316E: Wystąpił błąd podczas analizowania składni daty** *data***.**

Podczas analizowania składni daty wystąpił błąd. Jest to nieoczekiwany błąd.

Więcej informacji na ten temat zawiera plik protokołu przeszukiwacza.

#### **FFQD4317E: Wystąpił błąd podczas pobierania typu elementu** *typ\_elementu***.**

Podczas pobierania typu elementu z serwera Content Manager wystąpił błąd.

Dodatkowe informacje zawierają podręczniki IBM DB2 Content Manager for Multiplatforms/IBM DB2 Information Integrator for Content for Multiplatforms, Messages and Codes.

#### **FFQD4318E: Wystąpił błąd podczas pobierania oryginalnej nazwy pliku.**

Podczas pobierania oryginalnej nazwy pliku z serwera Content Manager wystąpił błąd.

Dodatkowe informacje zawierają podręczniki IBM DB2 Content Manager for Multiplatforms/IBM DB2 Information Integrator for Content for Multiplatforms, Messages and Codes. Sprawdź, czy działa Menedżer zasobów.

#### **FFQD4319E: Atrybut** *atrybut* **określony jako pole sterowania dostępem nie istnieje.**

Atrybut, który został określony w pliku konfiguracyjnym jako pole sterowania dostępem nie istnieje na serwerze Content Manager.

Zaloguj się do konsoli administracyjnej i zmodyfikuj przestrzeń przeszukiwacza. Usuń typ elementu, a następnie ponownie dodaj typ elementu do konfiguracji.

# **FFQD4320E: Atrybut** *atrybut* **określony jako data dokumentu jest niepoprawny.**

Atrybut określony jako data dokumentu w pliku konfiguracyjnym nie jest typu TIMESTAMP lub DATE.

Zaloguj się do konsoli administracyjnej i zmodyfikuj przestrzeń przeszukiwacza. Usuń typ elementu, a następnie ponownie dodaj typ elementu do konfiguracji.

#### **FFQD4321E: Atrybut** *atrybut* **określony jako data dokumentu nie istnieje.**

Atrybut, który został określony w pliku konfiguracyjnym jako data dokumentu nie istnieje na serwerze Content Manager.

Zaloguj się do konsoli administracyjnej i zmodyfikuj przestrzeń przeszukiwacza. Usuń typ elementu, a następnie ponownie dodaj typ elementu do konfiguracji.

#### **FFQD4322E: Wystąpił błąd podczas pobierania daty dokumentu. Atrybut:** *atrybut***.**

Podczas pobierania daty dokumentu z serwera Content Manager wystąpił błąd.

Dodatkowe informacje zawierają podręczniki IBM DB2 Content Manager for Multiplatforms/IBM DB2 Information Integrator for Content for Multiplatforms, Messages and Codes.

# **FFQD4323W: Został wygenerowany za długi identyfikator URI. Ten wiersz zostanie zignorowany. Wygenerowany identyfikator URI:** *uri***.**

Został wygenerowany za długi identyfikator URI. Ten wiersz zostanie zignorowany.

Skróć identyfikator URI, aby przeszukać dane. Identyfikator URI stanie się krótszy, jeżeli skróceniu ulegnie nazwa serwera lub typ elementu.

#### **FFQD4324I: Nawiązano połączenie z serwerem. Baza danych:** *baza\_danych***. Użytkownik:** *użytkownik***.**

Serwer przeszukiwacza pomyślnie nawiązał połączenie z serwerem Content Manager.

Ten komunikat ma charakter wyłącznie informacyjny. Nie jest wymagane żadne działanie.

#### **FFQD4325I: Połączenie z serwerem zostało zakończone.**

Przeszukiwacz pomyślnie zakończył połączenie z serwerem Content Manager.

Ten komunikat ma charakter wyłącznie informacyjny. Nie jest wymagane żadne działanie.

# **FFQD4326E: Menedżer zasobów nie działa w trybie z połączeniem lub jest niedostępny.**

Menedżer zasobów nie działa w trybie z połączeniem lub jest niedostępny.

Uruchom Menedżer zasobów i spróbuj wykonać operację ponownie.

# **FFQD4327W: Wystąpił błąd podczas pobierania treści. Pomiń ten dokument. Identyfikator PID:** *pid***.**

Podczas pobierania dokumentu z serwera Content Manager wystąpił błąd. Dokument może nie być poprawnie zapisany na serwerze Content Manager. Ten dokument nie został przeszukany.

Dodatkowe informacje zawierają podręczniki IBM DB2 Content Manager for Multiplatforms/IBM DB2 Information Integrator for Content for Multiplatforms, Messages and Codes. Sprawdź, czy określony dokument jest poprawny.

## **FFQD4402W: Właściwości** *nazwa\_właściwości* **nie można teraz zmienić. Zrestartuj przeszukiwacz.**

Ta właściwość *nazwa\_właściwości* nie może być zmieniona, kiedy przeszukiwacz działa.

Zatrzymaj przeszukiwacz i zrestartuj go ponownie.

# **FFQD4409W: Przeszukiwacz NNTP zostanie wstrzymany, ponieważ liczba artykułów przekracza ograniczenie** *maksymalna\_liczba\_artykułów***.**

Przeszukiwacz NNTP znalazł się automatycznie w stanie wstrzymania, ponieważ osiągnął liczbę artykułów określoną jako maksymalna liczba artykułów.

Jeśli potrzebna jest większa liczba artykułów, zwiększ maksymalną liczbę artykułów i zrestartuj przeszukiwacz. Jeśli nie, zatrzymaj przeszukiwacz.

#### **FFQD4413W: Przeszukiwacz przejdzie w stan uśpienia na czas** *okres\_uśpienia* **sekund z powodu błędu.**

Przeszukiwacz NNTP przejdzie w stan uśpienia, ponieważ został wykryty błąd sieci.

Jeżeli błąd wynika z tymczasowej niedostępności sieci, poczekaj chwilę, a przeszukiwacz ponownie rozpocznie przeszukiwanie. Jeżeli nie, upewnij się, że sieć jest dostępna dla tego węzła przeszukiwacza.

## **FFQD4414E: Aktualizacja statusu serwera nie powiodła się. Przeszukiwacz ponowi próbę później.**

Przeszukiwacz NNTP nie mógł zaktualizować statusu serwera w wewnętrznym repozytorium. Przeszukiwacz przejdzie chwilowo w stan uśpienia i ponowi próbę później.

Aby określić faktyczną przyczynę tego błędu, patrz inne protokoły komunikatów.

# **FFQD4415E: Aktualizacja statusu grupy dyskusyjnej nie powiodła się. Przeszukiwacz ponowi próbę później.**

Przeszukiwacz NNTP nie mógł zaktualizować statusu grupy dyskusyjnej w wewnętrznym repozytorium. Przeszukiwacz przejdzie chwilowo w stan uśpienia i ponowi próbę później.

Aby określić faktyczną przyczynę tego błędu, patrz inne protokoły komunikatów.

## **FFQD4416E: Wstawienie identyfikatora wiadomości nie powiodło się. Przeszukiwacz ponowi próbę później.**

Przeszukiwacz NNTP nie mógł wstawić identyfikatora wiadomości artykułu do wewnętrznego repozytorium. Przeszukiwacz przejdzie chwilowo w stan uśpienia i ponowi próbę później.

Aby określić faktyczną przyczynę tego błędu, patrz inne protokoły komunikatów.

# **FFQD4417E: Wstawienie artykułu grup dyskusyjnych nie powiodło się. Przeszukiwacz ponowi próbę później.**

Przeszukiwacz NNTP nie mógł wstawić artykułu do wewnętrznego repozytorium. Przeszukiwacz przejdzie chwilowo w stan uśpienia i ponowi próbę później.

Aby określić faktyczną przyczynę tego błędu, patrz inne protokoły komunikatów.

# **FFQD4418E: Wstawienie usuniętego artykułu grup dyskusyjnych nie powiodło się. Przeszukiwacz ponowi próbę później.**

Przeszukiwacz NNTP nie mógł wstawić informacji o usuniętym artykule do wewnętrznego repozytorium. Przeszukiwacz przejdzie chwilowo w stan uśpienia i ponowi próbę później.

Aby określić faktyczną przyczynę tego błędu, patrz inne protokoły komunikatów.

#### **FFQD4419W: Przeszukiwacz zostanie zatrzymany mimo niepowodzenia aktualizacji statusu serwera.**

Przeszukiwacz NNTP nie mógł zaktualizować statusu serwera. Z tego powodu informacja o serwerze wyświetlana za pomocą graficznego narzędzia administracyjnego może być przestarzała lub niespójna. Informacja ta zostanie zaktualizowana, gdy przeszukiwacz zostanie uruchomiony następnym razem.

Nie jest wymagane żadne działanie.

### **FFQD4420W: Przeszukiwacz zostanie zatrzymany mimo niepowodzenia aktualizacji statusu grupy dyskusyjnej. Skutkiem tego może być ponowne przeszukanie niektórych artykułów.**

Przeszukiwacz NNTP nie mógł zaktualizować statusu grupy dyskusyjnej. Z tego powodu informacja o serwerze wyświetlana za pomocą graficznego narzędzia administracyjnego może być przestarzała lub niespójna. Informacja ta zostanie zaktualizowana, gdy przeszukiwacz zostanie uruchomiony następnym razem.

Nie jest wymagane żadne działanie.

# **FFQD4421W: Przeszukiwacz zostanie zatrzymany mimo niepowodzenia aktualizacji identyfikatora wiadomości. Skutkiem tego może być ponowne przeszukanie niektórych artykułów.**

Przeszukiwacz NNTP nie mógł zapisać identyfikatora wiadomości w wewnętrznym repozytorium. Spowoduje to przeszukanie tego samego artykułu następnym razem, co jednak nie wpłynie na wyniki wyszukiwania ponieważ duplikat zostanie wyeliminowany.

Nie jest wymagane żadne działanie.

#### **FFQD4422W: Przeszukiwacz zostanie zatrzymany mimo niepowodzenia wstawienia artykułu.**

Przeszukiwacz NNTP nie mógł zapisać informacji o artykule w wewnętrznym repozytorium, zostanie on jednak przeszukany po następnym uruchomieniu przeszukiwacza.

Nie jest wymagane żadne działanie.

#### **FFQD4423W: Przeszukiwacz zostanie zatrzymany mimo niepowodzenia wstawienia usuniętego artykułu.**

Przeszukiwacz NNTP nie mógł zapisać informacji o usuniętym artykule w wewnętrznym repozytorium, zostanie to jednak wykonane po następnym uruchomieniu przeszukiwacza.

Nie jest wymagane żadne działanie.

# **FFQD4427E: Nie można pobrać listy grup dyskusyjnych z powodu nieznanego hosta** *nazwa\_hosta***.**

Przeszukiwacz NNTP nie ma dostępu do określonego serwera *nazwa\_hosta*, kiedy próbuje pobrać listę grup dyskusyjnych z serwera, ponieważ host jest nieznany.

Sprawdź, czy nazwa serwera jest poprawna.

# **FFQD4428E: Nie można pobrać listy grup dyskusyjnych z powodu błędu sieci lub serwera** *nazwa\_hosta***.**

Przeszukiwacz NNTP nie mógł pobrać listy grup dyskusyjnych na serwerze, ponieważ wystąpił błąd sieci.

Sprawdź wyjątki w pliku protokołu oraz dostępność sieci i upewnij się, że serwer grup dyskusyjnych jest aktywny.

# **FFQD4433W: Czyszczenie zostało przerwane. Proces ten zostanie zrestartowany następnym razem.**

Przeszukiwacz NNTP został zatrzymany podczas zapisywania informacji o usuniętych dokumentach do wewnętrznego repozytorium. To zadanie zostanie wznowione, gdy przeszukiwacz zostanie uruchomiony następnym razem.

Nie jest wymagane żadne działanie.

# **FFQD4434W: Nie odnaleziono identyfikatora wiadomości w tym artykule** *identyfikator\_wiadomości***. Ten artykuł zostanie zignorowany.**

Przeszukiwacz NNTP wykrył artykuł, który ma niepoprawny format. Ten artykuł zostanie zignorowany.

Nie jest wymagane żadne działanie.

### **FFQD4435W: Identyfikator wiadomości jest niespójny (***identyfikator\_wiadomości1* **i** *identyfikator\_wiadomości2* **muszą być identyczne). Ten artykuł zostanie zignorowany.**

Przeszukiwacz NNTP wykrył artykuł, który ma niepoprawny format. Ten artykuł zostanie zignorowany.

Nie jest wymagane żadne działanie.

#### **FFQD4436W: Nieoczekiwany format daty** *data***.**

Przeszukiwacz NNTP wykrył w artykule nieoczekiwany format daty.

Nie jest wymagane żadne działanie.

#### **FFQD4437E: Wystąpił błąd we/wy podczas analizowania składni artykułu.**

Podczas analizowania artykułu pobranego z serwera grup dyskusyjnych wystąpił błąd we/wy sieci.

Sprawdź wyjątki w pliku protokołu oraz dostępność sieci i upewnij się, że serwer grup dyskusyjnych jest aktywny.

#### **FFQD4449E: Wystąpiły błędy w interfejsie** *nazwa\_interfejsu\_api***.**

Podczas wykonywania funkcji API *nazwa\_funkcji\_api* wystąpił błąd.

Więcej informacji o miejscu wystąpienia problemu zawierają pliki protokołów.

#### **FFQD4450E: Nie odnaleziono pliku** *nazwa\_pliku***.**

Jeden z plików konfiguracyjnych *nazwa\_pliku* nie został odnaleziony. Przeszukiwacz NNTP nie mógł rozpocząć przeszukiwania.

Sprawdź, czy wyszukiwanie korporacyjne zostało pomyślnie zainstalowane i spróbuj ponownie.

#### **FFQD4451E: Wystąpił błąd we/wy sieci.**

Podczas uzyskiwania dostępu do serwera wystąpił błąd we/wy.

Sprawdź wyjątki w pliku protokołu oraz dostępność sieci i upewnij się, że serwer grup dyskusyjnych jest aktywny.

# **FFQD4452E: Dla komendy** *komenda\_nntp* **została zwrócona nieoczekiwana odpowiedź** *odpowiedź\_serwera***.**

Przeszukiwacz NNTP odebrał z serwera nieoczekiwaną odpowiedź *odpowiedź\_serwera* dla komendy NNTP *komenda\_nntp*.

Sprawdź, czy serwer grup dyskusyjnych działa poprawnie.

## **FFQD4453W: Nie można pobrać statusu wskaźnika artykułów. Kod powrotu:** *kod\_powrotu***.**

Przeszukiwacz NNTP odebrał kod powrotu *kod\_powrotu*, inny niż pomyślny kod powrotu. Taka sytuacja może zaistnieć, kiedy niektóre z artykułów w grupie dyskusyjnej są usuwane z serwera.

Nie jest wymagane żadne działanie, jeśli serwer jest aktywny. Jeśli serwer nie jest aktywny, usuń serwer z przestrzeni przeszukiwania.

# **FFQD4454W: Nie można pobrać artykułu. Kod powrotu:** *kod\_powrotu***.**

Przeszukiwacz NNTP odebrał kod powrotu *kod\_powrotu*, inny niż pomyślny kod powrotu. W większości wypadków powodem jest to, że serwer zostanie zaraz wyłączony lub jest niedostępny.

Nie jest wymagane żadne działanie, jeśli serwer jest aktywny. Jeśli serwer nie jest aktywny, usuń serwer z przestrzeni przeszukiwania.

# **FFQD4455W: Przeszukiwacz nie może przejść do następnego artykułu. Kod powrotu:** *kod\_powrotu***.**

Przeszukiwacz NNTP odebrał kod powrotu *kod\_powrotu*, inny niż pomyślny kod powrotu. W większości wypadków powodem jest to, że serwer zostanie zaraz wyłączony lub jest niedostępny.

Nie jest wymagane żadne działanie, jeśli serwer jest aktywny. Jeśli serwer nie jest aktywny, usuń serwer z przestrzeni przeszukiwania.

#### **FFQD4456W: Przeszukiwacz nie może przełączyć się na grupę dyskusyjną** *nazwa\_grupy\_dyskusyjnej* **na serwerze** *nazwa\_serwera***. Kod powrotu:** *kod\_powrotu***.**

Przeszukiwacz NNTP odebrał kod powrotu *kod\_powrotu*, inny niż pomyślny kod powrotu. W większości wypadków powodem jest to, że serwer zostanie zaraz wyłączony lub jest niedostępny.

Nie jest wymagane żadne działanie, jeśli serwer jest aktywny. Jeśli serwer nie jest aktywny, usuń serwer z przestrzeni przeszukiwania.

# **FFQD4457W: Nie można pobrać listy grup dyskusyjnych. Kod powrotu:** *kod\_powrotu***.**

Przeszukiwacz NNTP odebrał kod powrotu *kod\_powrotu*, inny niż pomyślny kod powrotu. W większości wypadków powodem jest to, że serwer zostanie zaraz wyłączony lub jest niedostępny.

Nie jest wymagane żadne działanie, jeśli serwer jest aktywny. Jeśli serwer nie jest aktywny, usuń serwer z przestrzeni przeszukiwania.

# **FFQD4458E: Nie można przetłumaczyć nazwy serwera**

*nazwa\_serwera***.**

Przeszukiwacz NNTP nie mógł przetłumaczyć adresu serwera na nazwę serwera *nazwa\_serwera*.

Usuń serwer z przestrzeni przeszukiwania, jeżeli serwer nie istnieje. Jeżeli serwer istnieje, potwierdź środowisko sieciowe w węźle przeszukiwacza.

#### **FFQD4461E: Przeszukiwacz otrzymał z serwera komunikat o rozłączeniu usługi.**

Przeszukiwacz NNTP otrzymał z serwera komunikat o rozłączeniu usługi. Połączenie z serwerem zostanie zakończone.

Sprawdź dostępność serwera.

# **FFQD4500E: Nie odnaleziono katalogu** *nazwa\_katalogu***.**

Określony katalog nie został odnaleziony.

Sprawdź katalog dla węzła przeszukiwacza i skonfiguruj stronę przestrzeni przeszukiwania z poziomu konsoli administracyjnej.

## **FFQD4501E: Nie odnaleziono katalogu** *nazwa\_katalogu***. Komunikat o błędzie:** *szczegółowy\_komunikat*

Określony katalog nie został odnaleziony.

Sprawdź katalog dla węzła przeszukiwacza i skonfiguruj stronę przestrzeni przeszukiwania z poziomu konsoli administracyjnej.

#### **FFQD4502E: Nie powiodło się otwarcie pliku** *nazwa\_pliku***. Plik może być używany przez inny program.**

Plik może być używany przez inne programy. Plik nie został przeszukany.

Zatrzymaj inne programy wykorzystujące przeszukiwany plik i ponownie uruchom przeszukiwacz.

#### **FFQD4503E: Wystąpił wyjątek podczas odczytywania pliku** *nazwa\_pliku***.**

Plik może być używany przez inne programy. Plik nie został przeszukany.

Więcej informacji o miejscu wystąpienia problemu zawierają pliki protokołów.

## **FFQD4504E: Poziom podkatalogu** *poziomy\_podkatalogów* **jest niepoprawny.**

Określone poziomy podkatalogów były niepoprawne.

Więcej informacji o miejscu wystąpienia problemu zawierają pliki protokołów.

#### **FFQD4505W: Nazwa katalogu jest za długa i nie może być zapisana. Katalog:** *nazwa\_katalogu***.**

Nazwa katalogu jest za długa i nie mogła zostać zapisana.

Przenieś katalog do przeszukania i skonfiguruj stronę przestrzeni przeszukiwania z poziomu konsoli administracyjnej.

# **FFQD4506W: Nazwa identyfikatora URI jest za długa i nie może być zapisana. Identyfikator URI:** *nazwa\_katalogu***.**

Podany identyfikator URI jest za długi i nie mógł zostać zapisany. Długość nazwy identyfikatora URI jest obliczana jako łańcuch bajtowy UTF-8.

Przenieś katalog lub zmień nazwę pliku do przeszukania i skonfiguruj stronę przestrzeni przeszukiwania z poziomu konsoli administracyjnej.

# **FFQD4507E: Nie można użyć dysku sieciowego. Komunikat o błędzie:** *szczegółowy\_komunikat*

Dysk sieciowy był niedostępny.

Sprawdź sieć i katalog w węźle przeszukiwacza.

# **FFQD4508E: Niepoprawny identyfikator użytkownika** *nazwa\_użytkownika* **lub hasło. Folder sieciowy:** *nazwa\_katalogu***.**

Został określony niepoprawny identyfikator użytkownika, hasło lub jedno i drugie.

Sprawdź nazwę użytkownika i hasło oraz skonfiguruj stronę przestrzeni przeszukiwania z poziomu konsoli administracyjnej.

## **FFQD4509E: Plik tymczasowy** *plik\_tymczasowy* **nie został utworzony.**

Przeszukiwacz systemu plików nie mógł utworzyć pliku tymczasowego.

Sprawdź wolne miejsca na dysku w węźle przeszukiwacza i ponownie uruchom przeszukiwacz.

# **FFQD4510E: Ładowanie pliku tymczasowego** *plik\_tymczasowy* **nie powiodło się.**

Przeszukiwacz systemu plików nie mógł odczytać pliku tymczasowego.

Sprawdź wolne miejsca na dysku w węźle przeszukiwacza i ponownie uruchom przeszukiwacz.

# **FFQD4511E: Nie powiodło się zapisanie pliku tymczasowego** *plik\_tymczasowy***.**

Przeszukiwacz systemu plików nie mógł zapisać pliku tymczasowego.

Sprawdź wolne miejsca na dysku w węźle przeszukiwacza i ponownie uruchom przeszukiwacz.

# **FFQD4600E: Wystąpił błąd we/wy podczas odbierania odpowiedzi z adresu URL** *adres\_URL\_folderu\_publicznego***.**

Wystąpił jeden lub więcej błędów podczas odbierania odpowiedzi z serwera folderu publicznego.

# **FFQD4601E: Wystąpił błąd konfiguracji analizatora składni języka XML.**

Nie można utworzyć analizatora składni języka XML do analizowania odpowiedzi serwera folderu publicznego.

Sprawdź, czy wyszukiwanie korporacyjne zostało pomyślnie zainstalowane i spróbuj ponownie.

## **FFQD4602E: Odpowiedź WebDAV z adresu URL** *adres\_URL\_folderu\_publicznego* **jest niepoprawnym dokumentem XML.**

Serwer folderu publicznego zwrócił dokument XML, który może zawierać niepoprawne elementy i znaki.

Sprawdź, czy folder publiczny nie zawiera uszkodzonych dokumentów.

#### **FFQD4603I: Połączono się z adresem**

*adres\_URL\_folderu\_publicznego* **przy użyciu użytkownika** *nazwa\_użytkownika***.**

Przeszukiwacz Exchange jest połączony z określonym adresem URL.

Ten komunikat ma charakter wyłącznie informacyjny. Nie jest wymagane żadne działanie.

#### **FFQD4604I: Połączono się z adresem**

*adres\_URL\_folderu\_publicznego* **przy użyciu użytkownika** *nazwa\_użytkownika* **i pliku zaufanych certyfikatów** *plik\_zaufanych\_certyfikatów***.**

Przeszukiwacz Exchange jest połączony z określonym adresem URL.

Ten komunikat ma charakter wyłącznie informacyjny. Nie jest wymagane żadne działanie.

#### **FFQD4605I: Zakończono połączenie z adresem** *adres\_URL\_folderu\_publicznego***.**

Przeszukiwacz Exchange zakończył połączenie z określonym adresem URL.

Ten komunikat ma charakter wyłącznie informacyjny. Nie jest wymagane żadne działanie.

# **FFQD4607E: Nie powiodło się połączenie z adresem** *adres\_URL\_folderu\_publicznego***.**

Wystąpił jeden lub więcej błędów podczas łączenia się z podanym adresem URL.

# **FFQD4608E: Nie powiodło się sprawdzenie następnego rekordu.**

Wystąpił jeden lub więcej błędów podczas pobierania dokumentu z określonego adresu URL.

Więcej informacji o miejscu wystąpienia problemu zawierają pliki protokołów.

# **FFQD4609E: Wystąpił błąd podczas uzyskiwania treści z adresu URL** *adres\_URL***.**

Wystąpił jeden lub więcej błędów podczas przesyłania danych z określonego adresu URL.

Więcej informacji o miejscu wystąpienia problemu zawierają pliki protokołów.

## **FFQD4610E: Wystąpił błąd we/wy podczas uzyskiwania treści z adresu URL** *adres\_URL\_folderu\_publicznego***.**

Wystąpił jeden lub więcej błędów podczas przesyłania danych z określonego adresu URL.

Więcej informacji o miejscu wystąpienia problemu zawierają pliki protokołów.

# **FFQD4611E: Nie można przeszukać folderu publicznego** *adres\_URL\_folderu\_publicznego***. Status HTTP:** *kod\_stanu\_HTTP***.**

Wystąpił jeden lub więcej błędów podczas przesyłania danych z określonego adresu URL.

Więcej informacji o miejscu wystąpienia problemu zawierają pliki protokołów.

# **FFQD4612E: Żądanie WebDAV do adresu** *adres\_URL\_folderu\_publicznego* **nie powiodło się. Zwrócony kod statusu i wiadomość:** *kod\_stanu\_HTTP***,** *odpowiedź\_HTTP***.**

Serwer folderu publicznego zwrócił nieoczekiwaną odpowiedź HTTP.

Sprawdź, czy serwer folderu publicznego działa poprawnie, oraz sprawdź w plikach protokołów informacje o miejscu wystąpienia problemu.

# **FFQD4613W: Wykryto błąd formatu godziny podczas analizowania wartości** *łańcuch***.**

Serwer folderu publicznego zwrócił odpowiedź, która zawierała niepoprawny łańcuch daty.

Sprawdź, czy przeszukiwacz, który chcesz uruchomić, został skonfigurowany poprawnie i spróbuj ponownie.

## **FFQD4614W: Określony adres URL** *adres\_URL\_dokumentu* **już istnieje.**

Przeszukiwacz Exchange wykrył podwójny adres URL.

Nie jest wymagane żadne działanie.

### **FFQD4616E: Plik tymczasowy** *plik\_tymczasowy* **nie istnieje.**

Przeszukiwacz Exchange nie mógł odszukać pliku tymczasowego.

Sprawdź, czy komputer przeszukiwacza ma wolne miejsce na dysku i spróbuj ponownie.

#### **FFQD4617E: Wystąpił błąd we/wy podczas zapisywania obiektów do pliku tymczasowego** *plik\_tymczasowy***.**

Przeszukiwacz Exchange nie mógł zapisać danych do pliku tymczasowego.

Sprawdź, czy komputer przeszukiwacza ma wolne miejsce na dysku i spróbuj ponownie.

## **FFQD4618E: Wystąpił błąd we/wy podczas zamykania strumienia wyjściowego obiektu do pliku** *plik\_tymczasowy***.**

Wystąpił jeden lub więcej błędów we/wy podczas zamykania pliku tymczasowego.

Sprawdź, czy komputer przeszukiwacza ma wolne miejsce na dysku i spróbuj ponownie.

## **FFQD4619E: Wystąpił błąd we/wy podczas zamykania pliku** *plik\_tymczasowy***.**

Wystąpił jeden lub więcej błędów we/wy podczas zamykania pliku tymczasowego.

Sprawdź, czy komputer przeszukiwacza ma wolne miejsce na dysku i spróbuj ponownie.

## **FFQD4620E: Wystąpił błąd we/wy podczas odczytywania obiektów z pliku tymczasowego** *plik\_tymczasowy***.**

Wystąpił jeden lub więcej błędów we/wy podczas zamykania pliku tymczasowego.

Sprawdź, czy komputer przeszukiwacza działa prawidłowo i spróbuj ponownie.

#### **FFQD4621E: Wystąpił błąd we/wy podczas zamykania strumienia wejściowego obiektu z pliku** *plik\_tymczasowy***.**

Wystąpił jeden lub więcej błędów we/wy podczas zamykania pliku tymczasowego.

Sprawdź, czy komputer przeszukiwacza działa prawidłowo i spróbuj ponownie.

# **FFQD4622E: Wykryto nieznaną nazwę hosta** *nazwa\_hosta***.**

Nie odnaleziono nazwy hosta pod podanym adresem URL folderu publicznego.

Sprawdź, czy nazwa hosta jest poprawna.

# **FFQD4623E: Adres URL** *adres\_URL\_folderu\_publicznego* **jest niepoprawny.**

Nie odnaleziono określonego adresu URL folderu publicznego.

Sprawdź, czy adres URL folderu publicznego jest poprawny.

# **FFQD4624E: Nie można odświeżyć połączenia z adresem** *adres\_URL\_folderu\_publicznego***.**

Przeszukiwacz Exchange nie mógł zresetować połączenia z serwerem folderu publicznego.

Sprawdź, czy serwer folderu publicznego działa poprawnie, oraz sprawdź w plikach protokołów informacje o miejscu wystąpienia problemu.

## **FFQD4625E: Wystąpił błąd we/wy podczas wysyłania żądania na adres** *adres\_URL\_folderu\_publicznego***.**

Wystąpił jeden lub więcej błędów podczas wysyłania żądania do serwera folderu publicznego.

Więcej informacji o miejscu wystąpienia problemu zawierają pliki protokołów.

### **FFQD4626E: Nie powiodło się połączenie z adresem** *adres\_URL\_folderu\_publicznego***.**

Wystąpił jeden lub więcej błędów podczas łączenia się z podanym adresem URL.

Więcej informacji o miejscu wystąpienia problemu zawierają pliki protokołów.

## **FFQD4627E: Należy podać plik zaufanych certyfikatów, aby korzystać z protokołu SSL.**

Określenie pliku zaufanych certyfikatów jest niezbędne do używania protokołu SSL.

Sprawdź, czy przeszukiwacz, który chcesz uruchomić, został skonfigurowany poprawnie i spróbuj ponownie.

# **FFQD4628E: Należy podać hasło pliku zaufanych certyfikatów, aby korzystać z protokołu SSL.**

Określenie hasła pliku zaufanych certyfikatów jest niezbędne do używania protokołu SSL.

Sprawdź, czy przeszukiwacz, który chcesz uruchomić, został skonfigurowany poprawnie i spróbuj ponownie.

## **FFQD4629E: Plik zaufanych certyfikatów** *plik\_zaufanych\_certyfikatów* **nie istnieje.**

Określony plik zaufanych certyfikatów nie istnieje lub użytkownik nie ma uprawnień do odczytu tego pliku.

Sprawdź, czy podana ścieżka do pliku zaufanych certyfikatów jest poprawna i czy można odczytać ten plik.

# **FFQD4631E: Niepoprawny format lub hasło pliku zaufanych certyfikatów. Podanym plikiem zaufanych certyfikatów jest** *plik\_zaufanych\_certyfikatów***.**

Format pliku zaufanych certyfikatów, hasło lub oba, określone dla pliku zaufanych certyfikatów, mogą być niepoprawne. Obsługiwane formaty to JKS, JCEKS i PKCS#12.

Sprawdź, czy format pliku zaufanych certyfikatów i hasło są poprawne i spróbuj ponownie.

# **FFQD4632W: Dokument został zignorowany z powodu zbyt długiego identyfikatora URI. Identyfikator URI:** *URI***.**

Przeszukiwacz Exchange zignorował dokument z powodu zbyt długiego identyfikatora URI.

Nie jest wymagane żadne działanie.

# **FFQD4633W: Folder został zignorowany z powodu zbyt długiego identyfikatora URI. Identyfikator URI:** *URI***.**

Przeszukiwacz Exchange zignorował folder z powodu zbyt długiego identyfikatora URI.

Nie jest wymagane żadne działanie.

# **FFQD4707E: Nazwa serwera** *łańcuch\_serwera* **w pliku konfiguracyjnym nie reprezentuje serwera VeniceBridge i nazwy repozytorium.**

Łańcuch serwera *łańcuch\_serwera* miał niepoprawny format.

Skonfiguruj ustawienia przeszukiwacza VeniceBridge z poziomu konsoli administracyjnej.

# **FFQD4708E: Wystąpił błąd interfejsu API VeniceBridge.**

Wystąpił błąd podczas uzyskiwania dostępu do serwera VeniceBridge.

Więcej informacji o miejscu wystąpienia problemu zawierają pliki protokołów.

# **FFQD4709E: Interfejs API produktu VeniceBridge nie jest licencjonowany.**

Przeszukiwacz VeniceBridge nie mógł uzyskać dostępu do serwera VeniceBridge, ponieważ niektóre komponenty produktu VeniceBridge nie były licencjonowane.

# **FFQD4710E: Nie można utworzyć instancji serwera VeniceBridge.**

Przeszukiwacz VeniceBridge nie mógł uzyskać dostępu do serwera VeniceBridge, ponieważ określone właściwości JNDI były niepoprawne.

Więcej informacji o miejscu wystąpienia problemu zawierają pliki protokołów.

# **FFQD4711E: Wystąpił błąd konfiguracji interfejsu API VeniceBridge.**

Wystąpił błąd podczas uzyskiwania dostępu do serwera VeniceBridge.

Więcej informacji o miejscu wystąpienia problemu zawierają pliki protokołów.

#### **FFQD4712E: Nie można odnaleźć serwera VeniceBridge.**

Wystąpił błąd podczas uzyskiwania dostępu do serwera VeniceBridge.

Więcej informacji o miejscu wystąpienia problemu zawierają pliki protokołów.

## **FFQD4713E: Wystąpił błąd związany z komunikacją.**

Wystąpił błąd podczas uzyskiwania dostępu do serwera VeniceBridge.

Więcej informacji o miejscu wystąpienia problemu zawierają pliki protokołów.

# **FFQD4714E: Nie odnaleziono repozytorium**

#### *nazwa\_repozytorium***.**

Repozytorium *nazwa\_repozytorium* nie istnieje na serwerze VeniceBridge.

Sprawdź, czy konfiguracja przeszukiwacza VeniceBridge odpowiada bieżącemu docelowemu repozytorium.

## **FFQD4715E: Instancja użytkownika VeniceBridge nie została zainicjowana.**

Wystąpił błąd podczas uzyskiwania dostępu do serwera VeniceBridge.

Więcej informacji o miejscu wystąpienia problemu zawierają pliki protokołów.

# **FFQD4716E: Nie powiodło się logowanie do repozytorium** *nazwa\_repozytorium***.**

Przeszukiwacz VeniceBridge nie mógł zalogować się do repozytorium *nazwa\_repozytorium*.

Sprawdź, czy została podana poprawna nazwa użytkownika i hasło.

# **FFQD4718E: Nie odnaleziono klasy elementu** *klasa\_elementu* **dla repozytorium** *nazwa\_repozytorium***.**

Klasa elementu określona w pliku konfiguracyjnym nie istnieje na serwerze VeniceBridge.

Zaloguj się do konsoli administracyjnej i zmodyfikuj przestrzeń przeszukiwania, usuwając klasę elementu.

**FFQD4719E: Nie odnaleziono właściwości** *właściwość***. Repozytorium:** *nazwa\_repozytorium***. Klasa elementu:** *klasa\_elementu***.**

Właściwość określona w pliku konfiguracyjnym nie istnieje na serwerze VeniceBridge.

Sprawdź, czy konfiguracja przeszukiwacza VeniceBridge odpowiada bieżącej docelowej klasie elementu.

# **FFQD4720E: Nie odnaleziono właściwości** *właściwość* **daty rankingowej. Repozytorium:** *nazwa\_repozytorium***. Klasa elementu:** *klasa\_elementu***.**

Właściwość określona w pliku konfiguracyjnym jako dane dokumentu nie istnieje na serwerze VeniceBridge.

Sprawdź, czy konfiguracja przeszukiwacza VeniceBridge odpowiada bieżącej docelowej klasie elementu.

# **FFQD4721E: Nie odnaleziono właściwości** *właściwość* **pola ochrony. Repozytorium:** *nazwa\_repozytorium***. Klasa elementu:** *klasa\_elementu***.**

Właściwość określona w pliku konfiguracyjnym jako pole ochrony nie istnieje na serwerze VeniceBridge.

Sprawdź, czy konfiguracja przeszukiwacza VeniceBridge odpowiada bieżącej docelowej klasie elementu.

#### **FFQD4722E: Określone kryteria wyboru** *instrukcja\_warunkowa* **zawierają błąd.**

Instrukcja warunkowa określona w pliku konfiguracyjnym ma niepoprawną składnię.

Sprawdź, czy składnia instrukcji warunkowej jest poprawna.

# **FFQD4723E: Pole daty rankingowej musi być typu DATE lub DATETIME. Repozytorium:** *nazwa\_repozytorium***. Klasa elementu:** *klasa\_elementu***. Właściwość:** *właściwość***. Typ:** *typ\_danych***.**

Właściwość określona w pliku konfiguracyjnym jako dane dokumentu nie jest typu DATE lub DATETIME.

Sprawdź, czy konfiguracja przeszukiwacza VeniceBridge odpowiada bieżącej docelowej klasie elementu.

#### **FFQD4724E: Odnaleziono nieobsługiwany typ danych** *typ\_danych***. Repozytorium:** *nazwa\_repozytorium***. Klasa elementu:** *klasa\_elementu***. Właściwość:** *właściwość***.**

Właściwość określona w pliku konfiguracyjnym odpowiadała nieobsługiwanemu typowi danych.

Sprawdź, czy konfiguracja przeszukiwacza VeniceBridge odpowiada bieżącej docelowej klasie elementu.

#### **FFQD4725E: Wykonane zapytanie zawiera błąd.**

Wystąpił błąd podczas wykonywania komendy zapytania do serwera VeniceBridge.

Więcej informacji o miejscu wystąpienia problemu zawierają pliki protokołów.

#### **FFQD4726E: Nie odnaleziono klucza porządkowania. Klucz:** *właściwość\_klucza\_porządkowania***.**

Właściwość określona w pliku konfiguracyjnym jako klucz porządkowania nie istnieje na serwerze VeniceBridge.

Sprawdź, czy konfiguracja przeszukiwacza VeniceBridge odpowiada bieżącej docelowej klasie elementu.

## **FFQD4728W: Został wygenerowany za długi identyfikator URI. Ten rekord zostanie zignorowany. Identyfikator URI:** *uri***.**

Wygenerowany identyfikator URI jest za długi i nie może zostać zapisany w wewnętrznej tabeli. Dokument określany przez ten identyfikator URI nie został zapisany do tabeli wewnętrznej i nie jest używany podczas wyszukiwania.

Nie jest wymagane żadne działanie.

#### **FFQD4729W: Nie odnaleziono właściwości** *właściwość***.**

Właściwość określona w pliku konfiguracyjnym nie została odnaleziona.

Sprawdź, czy konfiguracja przeszukiwacza VeniceBridge odpowiada bieżącej docelowej klasie elementu.

# **FFQD4730E: Wystąpił błąd we/wy podczas zapisywania treści.**

Wystąpił błąd podczas przesyłania danych z serwera VeniceBridge.
# <span id="page-252-0"></span>**Rozdział 19. Glosariusz**

W niniejszym glosariuszu zostały zdefiniowane terminy wykorzystywane w interfejsie i dokumentacji wyszukiwania korporacyjnego.

### **administrator wyszukiwania korporacyjnego**

Rola administracyjna, która umożliwia użytkownikowi administrowanie całością wyszukiwania korporacyjnego.

#### **adres URL**

Sekwencja znaków, która reprezentuje zasoby informacyjne na komputerze lub sieci, takiej jak Internet. Ta sekwencja znaków obejmuje skróconą nazwę protokołu wykorzystywanego do uzyskiwania dostępu do zasobu informacyjnego oraz informacje wykorzystywane przez dany protokół do wyszukania zasobu informacyjnego.

### **agent użytkownika**

Aplikacja, która przegląda sieć WWW i pozostawia o sobie informacje w odwiedzanych serwisach WWW. W ramach wyszukiwania korporacyjnego przeszukiwacz sieci WWW jest agentem użytkownika.

**alert** Komunikat lub inne wskazanie, które określa problem lub problem wstrzymujący.

#### **analiza odsyłaczy**

Metoda, która jest używana do określenia, które strony w kolekcji są ważne dla użytkowników.

### **analiza składni**

W wyszukiwaniu korporacyjnym służy do wyodrębniania użytecznego tekstu i metadanych z dokumentu. Proces ten obejmuje uruchamianie algorytmów wspomagających ocenę dokumentów i wykonujących analizę lingwistyczną w celu dekompozycji słów złożonych i użycia synonimów.

### **analiza tekstu**

Proces wyodrębniania semantyki i innych informacji z tekstu w celu zwiększenia możliwości pobierania danych w kolekcji.

### **analizator składni**

Program interpretujący dokumenty, które zostały dodane do składnicy danych wyszukiwania korporacyjnego. Analizator składni wyodrębnia informacje z dokumentów i przygotowuje je do indeksowania, wyszukiwania i pobierania.

### **aplikacja wyszukująca**

Program, który przetwarza zapytania, przeszukuje indeks, zwraca wyniki wyszukiwania oraz pobiera dokumenty źródłowe do kolekcji w systemie wyszukiwania korporacyjnego.

### **bliskie wyszukiwanie**

Typ wyszukiwania, które szuka pewnych słów w tym samym zdaniu, akapicie lub dokumencie.

### **detektor**

Funkcja przeszukiwacza, która określa, które źródła danych są dostępne dla przeszukiwacza w celu pobrania informacji.

### **drzewo kategorii**

W wyszukiwaniu korporacyjnym jest to hierarchia kategorii, która jest wyświetlana na konsoli administracyjnej wyszukiwania korporacyjnego.

### <span id="page-253-0"></span>**extensible markup language (XML)**

Tekstowy język znaczników wykorzystywany do przetwarzania dokumentów i publikowania informacji w sieci WWW.

### **identyfikacja języka**

Funkcja wyszukiwania korporacyjnego określająca język dokumentu.

#### **identyfikator URI**

Zwarty łańcuch znaków do identyfikacji abstrakcji lub zasobu fizycznego. Najczęściej spotykaną formą identyfikatora URI jest adres strony WWW, który jest szczególną formą lub podzbiorem identyfikatora URI nazywanym adresem URL. Identyfikator URI zazwyczaj opisuje sposób dostępu do zasobu, komputer, który zawiera zasób, oraz nazwę zasobu (nazwę pliku) na komputerze.

### **identyfikator użytkownika**

Nazwa, która jest używana do powiązania profilu użytkownika z użytkownikiem, gdy użytkownik loguje się do systemu.

**indeks** Struktura danych, która zawiera odwołania do elementów danych w celu umożliwienia szybkiego wyszukania dokumentów zawierających terminy z zapytania.

### **kategoria**

Grupa dokumentów o podobnych właściwościach.

#### **kategoria oparta na modelu**

Systematyka predefiniowanych terminów, używana do określania tematu dokumentu w celu umożliwienia poindeksowania dokumentu i wyszukania go wraz z dokumentami, które mają podobną treść.

#### **kategoria oparta na regule**

Kategorie utworzone poprzez zdefiniowanie reguł. Reguły określają, które dokumenty zostaną powiązane z kategoriami. Można na przykład zdefiniować reguły wiążące dokumenty, które zawierają lub nie zawierają pewnych słów lub które są zgodne ze wzorcem identyfikatora URI, z konkretnymi kategoriami.

### **kolejka indeksów**

Lista żądań reorganizacji indeksu lub odświeżenia indeksu do zrealizowania.

### **kolekcja**

Zbiór źródeł danych oraz opcji do przeszukiwania, analizowania, indeksowania i wyszukiwania w tych źródłach danych. Użytkownicy mogą wyszukiwać źródła danych w kolekcji za pomocą pojedynczego zapytania. Administratorzy wyszukiwania korporacyjnego określają opcje, które sterują sposobem przeszukiwania, analizowania, indeksowania i wyszukiwania danych w kolekcji.

### **mechanizm wyszukiwania**

Program, który akceptuje żądanie wyszukania i zwraca użytkownikowi listę dokumentów.

#### **monitor**

W wyszukiwaniu korporacyjnym jest to użytkownik, który ma uprawnienia do obserwowania procesów na poziomie kolekcji.

**ocena** Proces przypisywania każdemu dokumentowi w wynikach wyszukiwania zapytania wartości całkowitej. Kolejność dokumentów w wynikach wyszukiwania jest oparta na trafności dla danego zapytania. Wyższa ocena oznacza lepszą zgodność. Patrz także ocena dynamiczna i ocena [statyczna.](#page-254-0)

### **ocena dynamiczna**

Typ oceny, w którym warunki w zapytaniu są analizowane pod kątem

wyszukiwanych dokumentów w celu określenia oceny wyników. Patrz także [punktacja](#page-255-0) oparta na tekście. Patrz termin przeciwstawny ocena statyczna.

### <span id="page-254-0"></span>**ocena popularności**

Typ oceny, która jest dodawana do istniejącej oceny dokumentu w oparciu o jego popularność.

### **ocena statyczna**

Typ oceny, w której czynniki związane z ocenianymi dokumentami, takie jak data, liczba odsyłaczy, które wskazują na dany dokument itp., zwiększają ocenę. Patrz termin przeciwstawny ocena [dynamiczna.](#page-253-0)

#### **odsyłacz hipertekstowy**

Obszar na stronie WWW, taki jak łańcuch tekstowy lub obraz, który jest powiązany z identyfikatorem URI. Po kliknięciu odsyłacz hipertekstowy otwiera identyfikator URI.

### **odświeżanie indeksu**

Proces dodawania nowych informacji do istniejącego indeksu w systemie wyszukiwania korporacyjnego. Patrz termin przeciwstawny reorganizacja indeksu.

### **operator**

W ramach wyszukiwania korporacyjnego jest to użytkownik, który ma uprawnienia do obserwowania, uruchamiania i zatrzymywania procesów na poziomie kolekcji.

### **pamięć podręczna wyszukiwania**

Bufor, który przechowuje dane i wyniki poprzednich żądań wyszukania.

### **plik indeksu wyszukiwania**

Plik mechanizmu wyszukiwania, w którym jest zapisany indeks.

#### **podsumowywanie**

Proces włączania zdań do wyników wyszukiwania w celu skróconego opisania treści dokumentu. Patrz także [podsumowywanie](#page-255-0) dynamiczne i podsumowywanie statyczne.

### **podsumowywanie statyczne**

Typ podsumowania, w którym wyniki wyszukiwania zawierają określone zapisane podsumowanie z dokumentu. Patrz termin przeciwstawny [podsumowywanie](#page-255-0) [dynamiczne.](#page-255-0)

### **powinowactwo leksykalne**

Związek wyszukiwanych słów pomiędzy sobą w dokumencie. Powinowactwo leksykalne jest używane do obliczania trafności wyniku.

#### **przestrzeń przeszukiwania**

Zbiór źródeł, które są zgodne z podanymi wzorcami (takimi jak nazwy baz danych, ścieżki systemu plików, nazwy domen, adresy IP i adresy URL), i które przeszukiwacz odczytuje w celu pobrania elementów do indeksowania. Przestrzeń przeszukiwania może zawierać na przykład zbiór tabel relacyjnej bazy danych, typy elementów na jednym lub więcej serwerów DB2 Content Manager lub w kilku bazach danych programu Notes.

### **przeszukiwacz**

Program, który pobiera dane ze źródeł danych i zbiera informacje, które można wykorzystać do tworzenia indeksów wyszukiwania.

#### **reorganizacja indeksu**

Proces budowania indeksu w systemie wyszukiwania korporacyjnego. Patrz termin przeciwstawny odświeżanie indeksu.

### **rola administracyjna**

Klasyfikacja użytkownika, która określa funkcje, które użytkownik może realizować

w konsoli administracyjnej wyszukiwania korporacyjnego. Rola określa również, którymi kolekcjami użytkownik może administrować.

#### <span id="page-255-0"></span>**słowo zatrzymania**

Często używane słowo, takie jak ″ten″, ″to″ lub ″i″, które jest ignorowane przez aplikację wyszukującą podczas odpowiadania na zapytanie.

### **streszczanie dynamiczne**

Typ podsumowywania, w którym warunki wyszukiwania są podświetlone, a wyniki wyszukiwania zawierają frazy, które najlepiej odpowiadają pojęciom dokumentu wyszukiwanego przez użytkownika. Patrz termin przeciwstawny [podsumowywanie](#page-254-0) [statyczne.](#page-254-0)

### **systematyka**

Klasyfikacja obiektów według grup opartych na podobieństwie. W wyszukiwaniu korporacyjnym systematyka organizuje dane według kategorii i podkategorii. Patrz także drzewo [kategorii.](#page-252-0)

#### **tekst zakotwiczenia**

Tekst, który jest powiązany z odsyłaczem hipertekstowym.

**token** Podstawowa jednostka syntaktyczna języka obliczeniowego. Token składa się z jednego lub więcej znaków z wyłączeniem spacji i znaków wewnątrz stałej łańcuchowej lub identyfikatora z ogranicznikami.

#### **token ochrony**

Informacje o tożsamości i ochronie, które są używane do autoryzacji dostępu do dokumentów w kolekcji. Różne typy źródeł danych obsługują różne typy tokenów ochrony. Do przykładów należą role użytkowników, identyfikatory użytkowników, identyfikatory grup oraz inne informacje, które można wykorzystać do kontroli dostępu do treści.

### **tokenizer**

Program analizujący, który przegląda tekst i określa kiedy i czy ciąg znaków może zostać uznany za token.

#### **typ źródła danych**

Zgrupowanie źródeł danych według protokołu wykorzystywanego do uzyskiwania dostępu do danych.

### **usuwanie słów zatrzymania**

Proces usuwania słów zatrzymania z indeksu w celu zmniejszenia rozmiaru indeksu tekstowego.

### **usuwanie z kolejki**

Służy do usuwania elementów z kolejki.

### **wartościowanie danych tekstowych**

Proces przypisywania dokumentowi wartości całkowitej, która określa trafność dokumentu względem terminów podanych w zapytaniu. Wyższa wartość całkowita oznacza większą zgodność z zapytaniem. Patrz także ocena [dynamiczna.](#page-253-0)

### **wpisywanie do kolejki**

Służy do wstawiania elementów do kolejki.

**wynik** Wartość (zazwyczaj pomiędzy 0 i 1), która oznacza, na ile dobrze dokument spełnia kryteria wyszukiwania w porównaniu z innymi odszukanymi dokumentami.

### **wyniki wyszukiwania**

Lista dokumentów, które są zgodne z żądaniem wyszukania. Wyniki wyszukiwania są często sortowane według trafności określanej przez miarę mechanizmu wyszukiwania związaną z tym, na ile dokładnie dokument odpowiada zapytaniu. Większość list wyników zawiera adres URL do pobrania dokumentu, tytuł

dokumentu i krótkie podsumowanie. Niektóre z nich obejmuje również datę, rozmiar pliku oraz inne atrybuty dokumentu, takie jak kategorie, do których należy dokument.

### **wyodrębnianie informacji**

Typ wyodrębniania pojęcia, który automatycznie rozpoznaje w dokumentach tekstowych istotne elementy słownikowe, takie jak nazwy, terminy i wyrażenia.

### **wyodrębnianie kompozycji**

Typ wyodrębniania pojęcia, które automatycznie rozpoznaje w dokumentach tekstowych istotne elementy słownikowe w celu wyodrębnienia kompozycji lub tematu dokumentu. Patrz także wyodrębnianie pojęcia.

### **wyodrębnianie pojęcia**

Funkcja wyszukiwania, która identyfikuje istotne elementy słownikowe (takie jak ludzie, miejsca lub produkty) w dokumentach tekstowych i tworzy listę tych elementów. Patrz także wyodrębnianie kompozycji.

#### **wyszukiwanie boolowskie**

Wyszukiwanie, w ramach którego jeden lub więcej terminów wyszukiwania jest połączonych przy użyciu takich operatorów, jak AND, NOT i OR.

### **wyszukiwanie dla pól**

Zapytanie, które jest ograniczone do konkretnego pola.

### **wyszukiwanie hybrydowe**

Połączenie wyszukiwania boolowskiego z wyszukiwaniem pełnotekstowym.

### **wyszukiwanie lingwistyczne**

Typ wyszukiwania, który umożliwia przeglądanie, pobieranie i indeksowanie dokumentu zawierającego terminy zredukowane do swojej postaci podstawowej. Na przykład słowo myszy jest indeksowane jako słowo mysz.

### **wyszukiwanie parametryczne**

Typ wyszukiwania, które poszukuje obiektów zawierających wartość liczbową lub atrybut, takie jak daty, liczby całkowite lub inne liczbowe typy danych.

### **wyszukiwanie pełnotekstowe**

Wyszukiwanie, w którym warunek wyszukiwania jest wyrażony w postaci dowolnego tekstu [endash] frazy lub zdania opisującego w języku naturalnym temat, który ma zostać wyszukany.

### **wyszukiwanie rdzenia**

Patrz wyszukiwanie rdzenia słowa.

#### **wyszukiwanie rdzenia słowa**

Proces lingwistycznej normalizacji, w ramach której warianty słowa są redukowane do wspólnej postaci. Na przykład takie słowa, jak ″połączenia″, ″połączeniowy″ i ″połączony″ są redukowane do słowa ″połącz″.

#### **wyszukiwanie rozmyte**

Wyszukiwanie, które zwraca słowa wymawiane w sposób podobny do wymowy słowa będącego warunkiem wyszukiwania.

#### **wyszukiwanie terminów ważonych**

Zapytanie, w którym pewne terminy otrzymują większe znaczenie.

**XML** Patrz [extensible](#page-252-0) markup language.

#### **zakotwiczenie hipertekstu**

W dokumencie HTML jest to kod, który jest używany do definiowania odsyłacza hipertekstowego do innej strony lub do innego miejsca w dokumencie.

### **zapytanie w języku naturalnym**

Typ wyszukiwania, które analizuje zapisane wyrażenia (takie jak ″Kto kieruje wydziałem finansowym?″) zamiast odczytywania prostych słów kluczowych.

**zasięg** Grupa pokrewnych identyfikatorów URI, które są wykorzystywane do zdefiniowania zakresu żądania wyszukiwania.

#### **znak maskujący**

Znak, który jest wykorzystywany do reprezentowania opcjonalnych znaków na początku, w środku i na końcu wyszukiwanego terminu. Znaki maskujące są zazwyczaj używane do wyszukiwania wariantów terminu w dokładnym indeksie. Patrz także znak zastępczy.

### **znak zastępczy**

Znak, który jest wykorzystywany do reprezentowania opcjonalnych znaków na początku, w środku lub na końcu wyszukiwanego terminu.

### **znak zmiany znaczenia**

Znak, który wyłącza lub wybiera specjalne znaczenie jednego lub więcej występujących po nim znaków.

### **źródło danych**

Dowolne repozytorium danych, z którego można pobrać dokumenty, takie jak sieć WWW, relacyjne i nierelacyjne bazy danych oraz systemy zarządzania treścią.

# **Dokumentacja programu DB2 Information Integrator**

W tym temacie zostały udostępnione informacje o dokumentacji, która jest dostępna dla programu DB2 Information Integrator.

W tabelach w poniższych tematach zostały udostępnione informacje o oficjalnym tytule dokumentu, numerze zamówienia oraz położeniu każdego z podręczników w formacie PDF. Aby zamówić podręcznik w postaci drukowanej, należy znać albo oficjalny tytuł podręcznika, albo numer zamówienia podręcznika. Tytuły, nazwy plików i położenie uwag do wydania i wymagań instalacyjnych programu DB2 Information Integrator zostały również udostępnione w poniższych tematach.

## **Dokumentacja dotycząca funkcji publikowania zdarzeń dla produktu DB2 Universal Database w systemie z/OS**

Dokumentacja dotycząca funkcji publikowania zdarzeń dla produktu DB2 Universal Database w systemie z/OS

### **Przeznaczenie**

Dokumentacja dotycząca funkcji publikowania zdarzeń dla produktu DB2 Universal Database w systemie z/OS

*Tabela 2. Dokumentacja programu DB2 Information Integrator dotycząca funkcji publikowania zdarzeń dla produktu DB2 Universal Database w systemie z/OS*

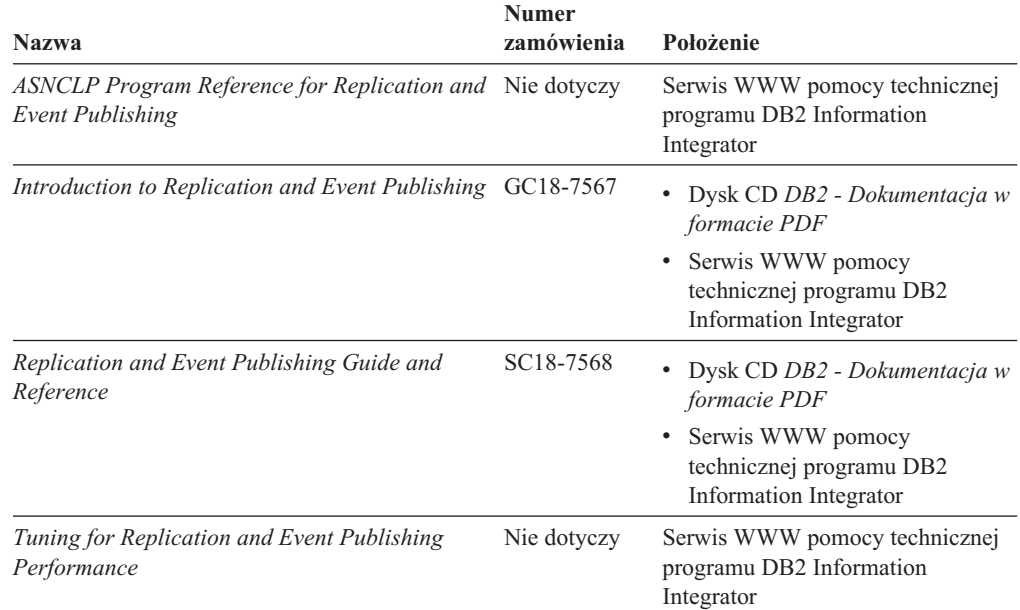

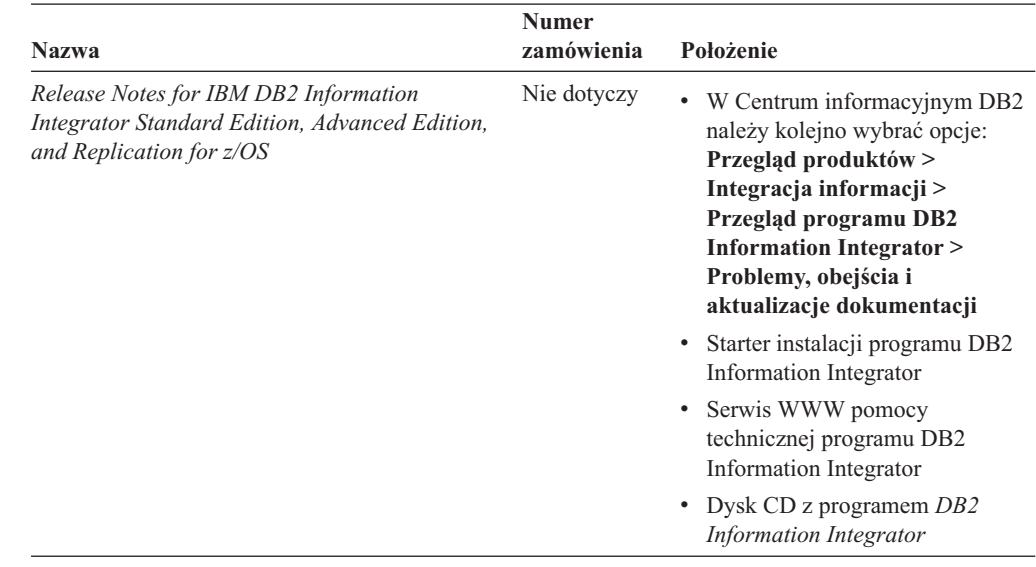

*Tabela 2. Dokumentacja programu DB2 Information Integrator dotycząca funkcji publikowania zdarzeń dla produktu DB2 Universal Database w systemie z/OS (kontynuacja)*

# **Dokumentacja dotycząca funkcji publikowania zdarzeń dla produktów IMS i VSAM w systemie z/OS**

Dokumentacja dotycząca funkcji publikowania zdarzeń dla produktów IMS i VSAM w systemie z/OS

### **Przeznaczenie**

Dokumentacja dotycząca funkcji publikowania zdarzeń dla produktów IMS i VSAM w systemie z/OS

*Tabela 3. Dokumentacja programu DB2 Information Integrator dotycząca funkcji publikowania zdarzeń dla produktów IMS i VSAM w systemie z/OS*

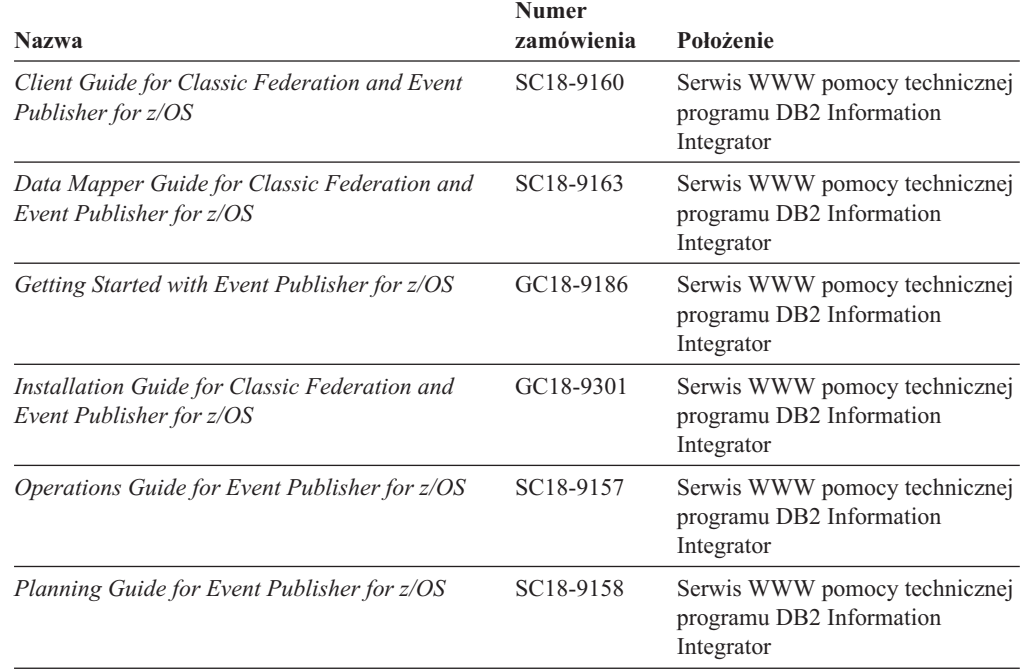

*Tabela 3. Dokumentacja programu DB2 Information Integrator dotycząca funkcji publikowania zdarzeń dla produktów IMS i VSAM w systemie z/OS (kontynuacja)*

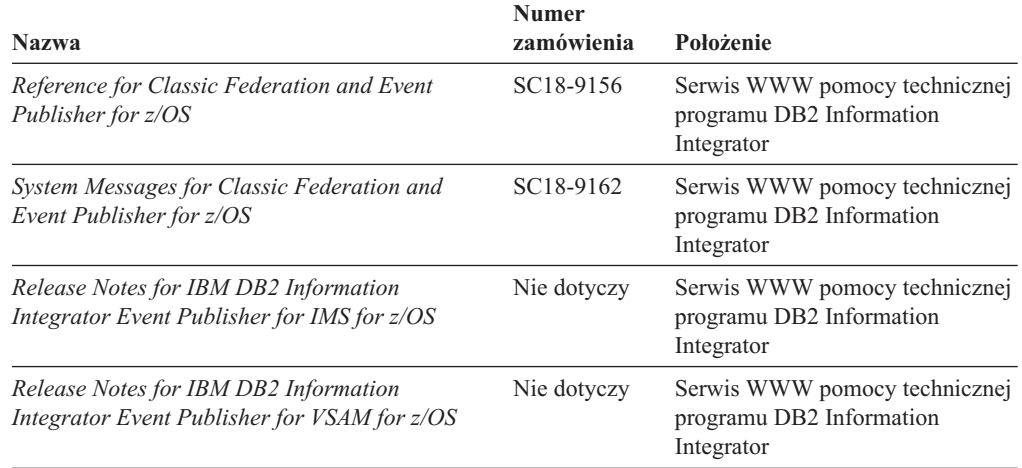

# **Dokumentacja dotycząca funkcji publikowania zdarzeń i replikacji w systemach Linux, UNIX i Windows**

Dokumentacja dotycząca funkcji publikowania zdarzeń i replikacji w systemach Linux, UNIX i Windows

### **Przeznaczenie**

Dokumentacja dotycząca funkcji publikowania zdarzeń i replikacji w systemach Linux, UNIX i Windows.

*Tabela 4. Dokumentacja programu DB2 Information Integrator dotycząca funkcji publikowania zdarzeń i replikacji w systemach Linux, UNIX i Windows*

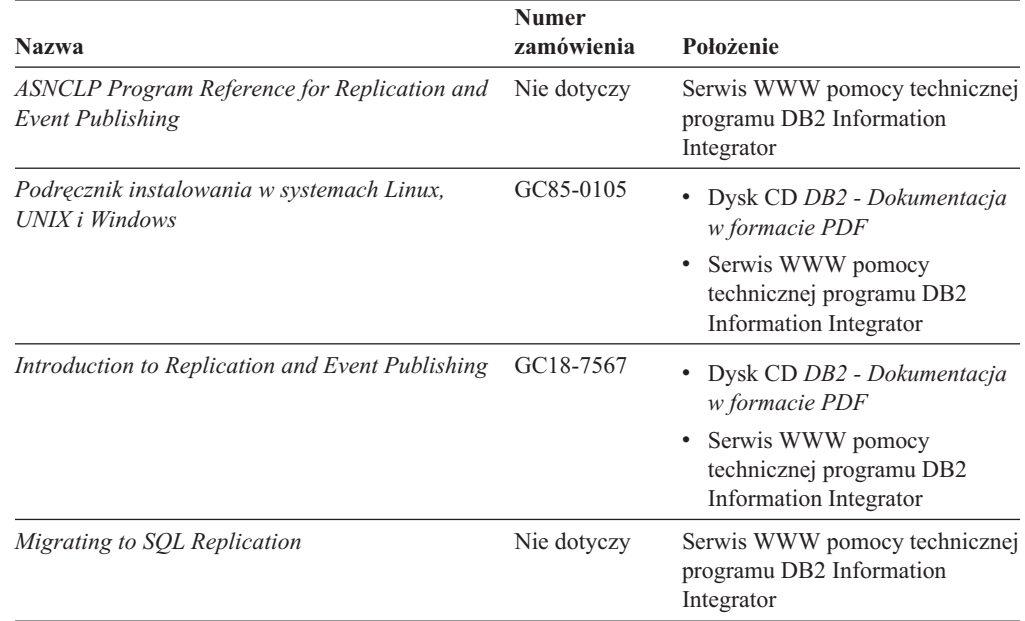

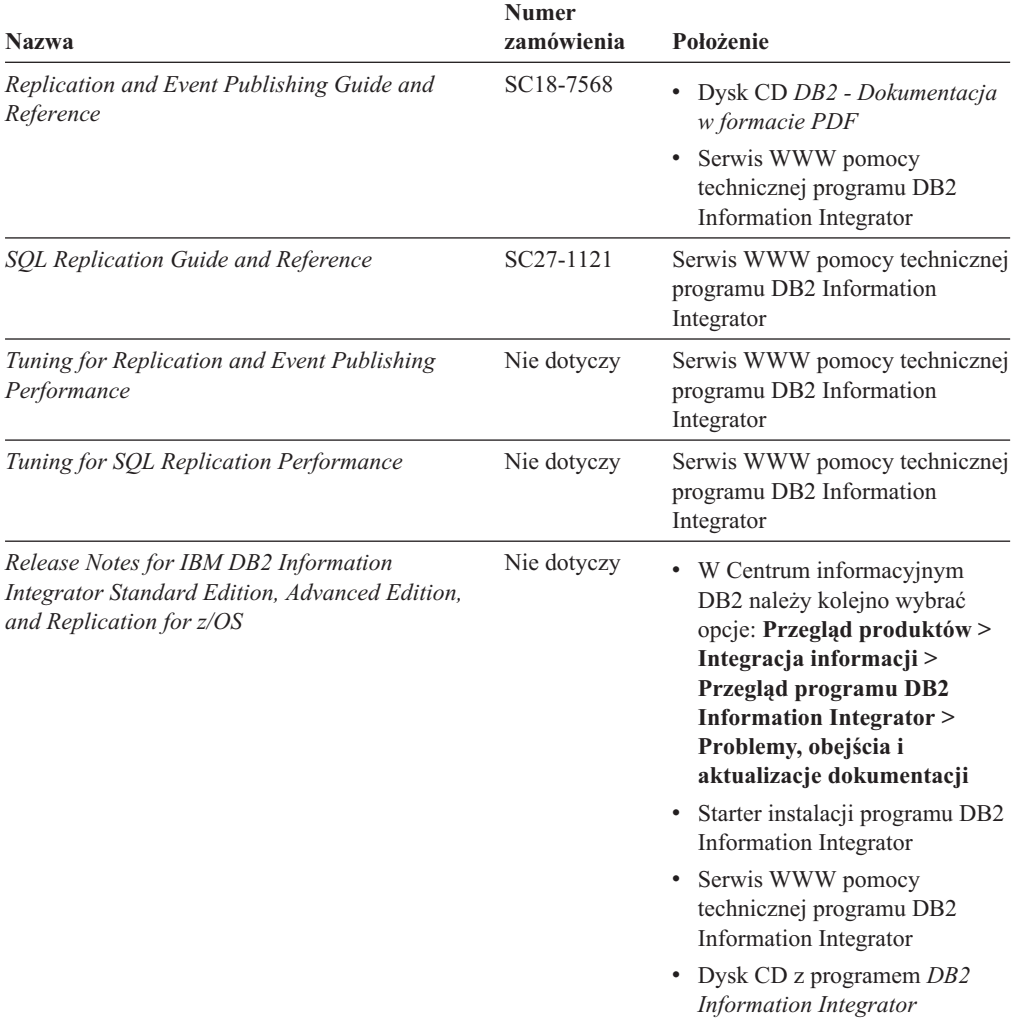

*Tabela 4. Dokumentacja programu DB2 Information Integrator dotycząca funkcji publikowania zdarzeń i replikacji w systemach Linux, UNIX i Windows (kontynuacja)*

# **Dokumentacja dotycząca funkcji stowarzyszonej w systemach Linux, UNIX i Windows**

Dokumentacja dotycząca funkcji stowarzyszonej w systemach Linux, UNIX i Windows

#### **Przeznaczenie**

Dokumentacja dotycząca funkcji stowarzyszonej w systemach Linux, UNIX i Windows.

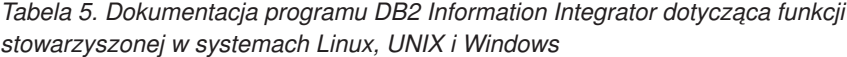

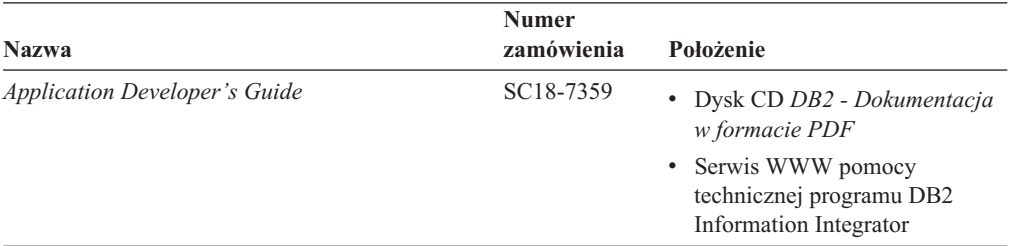

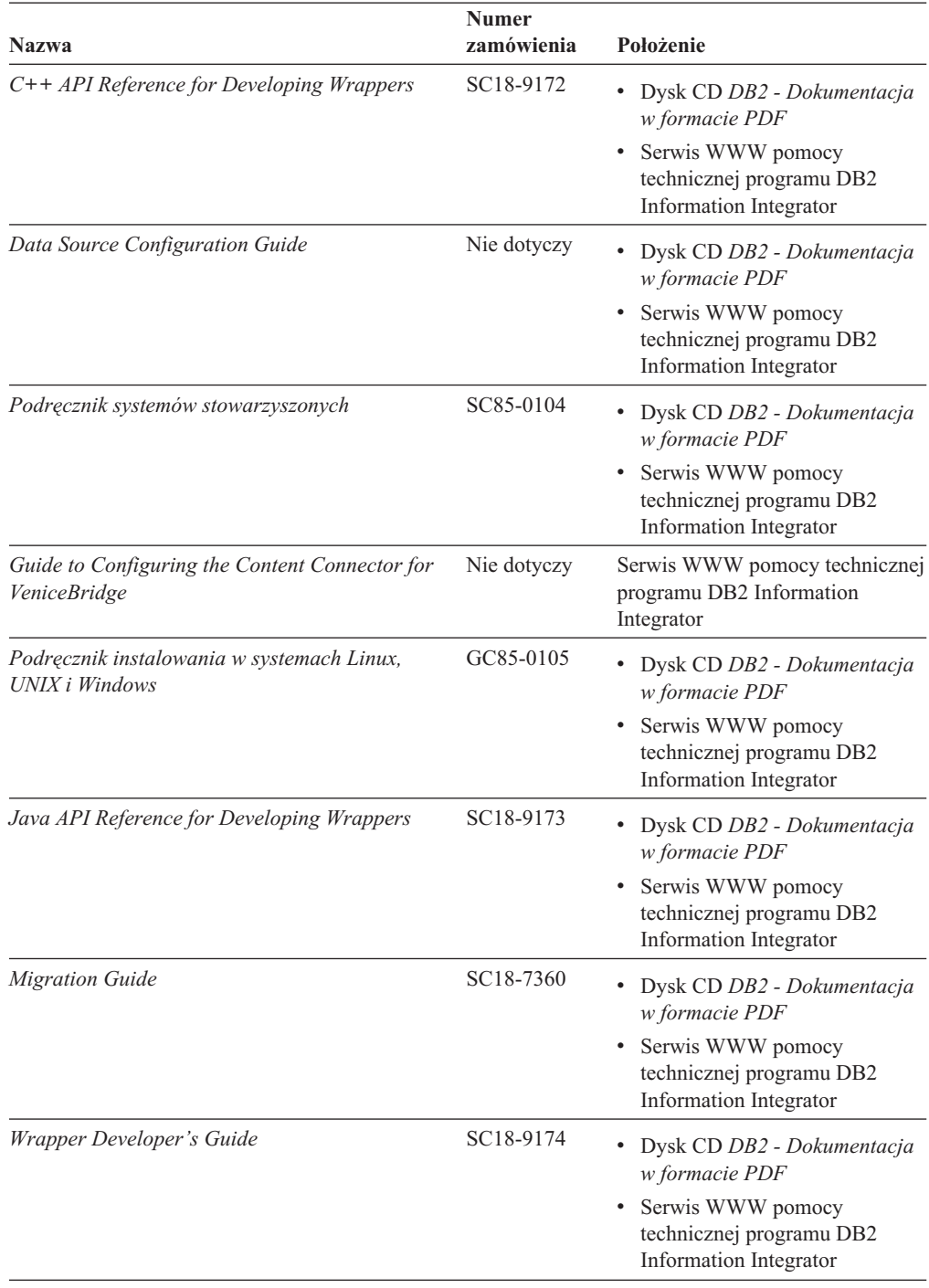

*Tabela 5. Dokumentacja programu DB2 Information Integrator dotycząca funkcji stowarzyszonej w systemach Linux, UNIX i Windows (kontynuacja)*

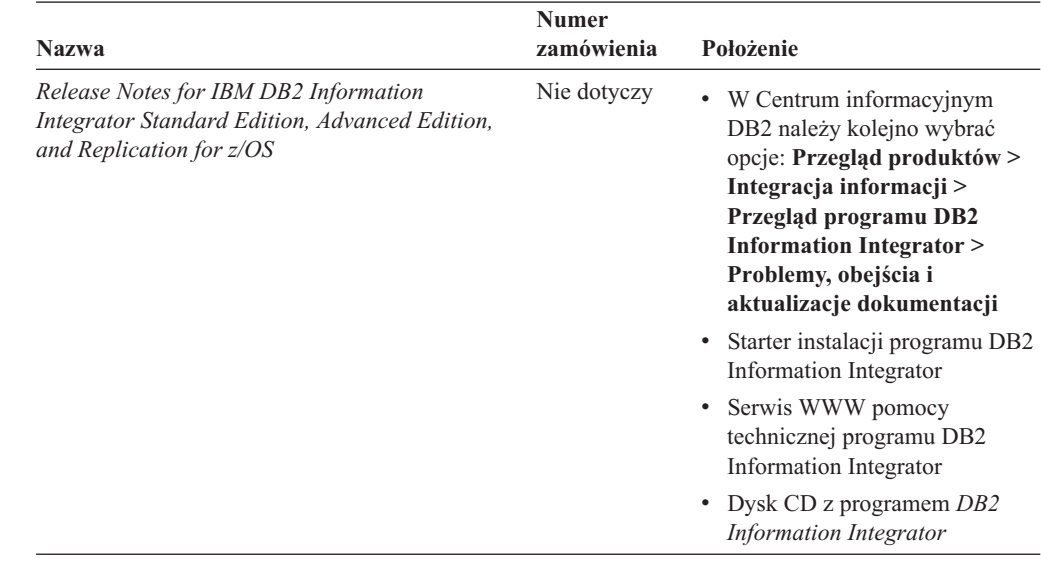

*Tabela 5. Dokumentacja programu DB2 Information Integrator dotycząca funkcji stowarzyszonej w systemach Linux, UNIX i Windows (kontynuacja)*

# **Dokumentacja dotycząca funkcji stowarzyszonej w systemie z/OS**

Dokumentacja dotycząca funkcji stowarzyszonej w systemie z/OS

### **Przeznaczenie**

Dokumentacja dotycząca funkcji stowarzyszonej w systemie z/OS.

*Tabela 6. Dokumentacja programu DB2 Information Integrator dotycząca funkcji stowarzyszonej w systemie z/OS*

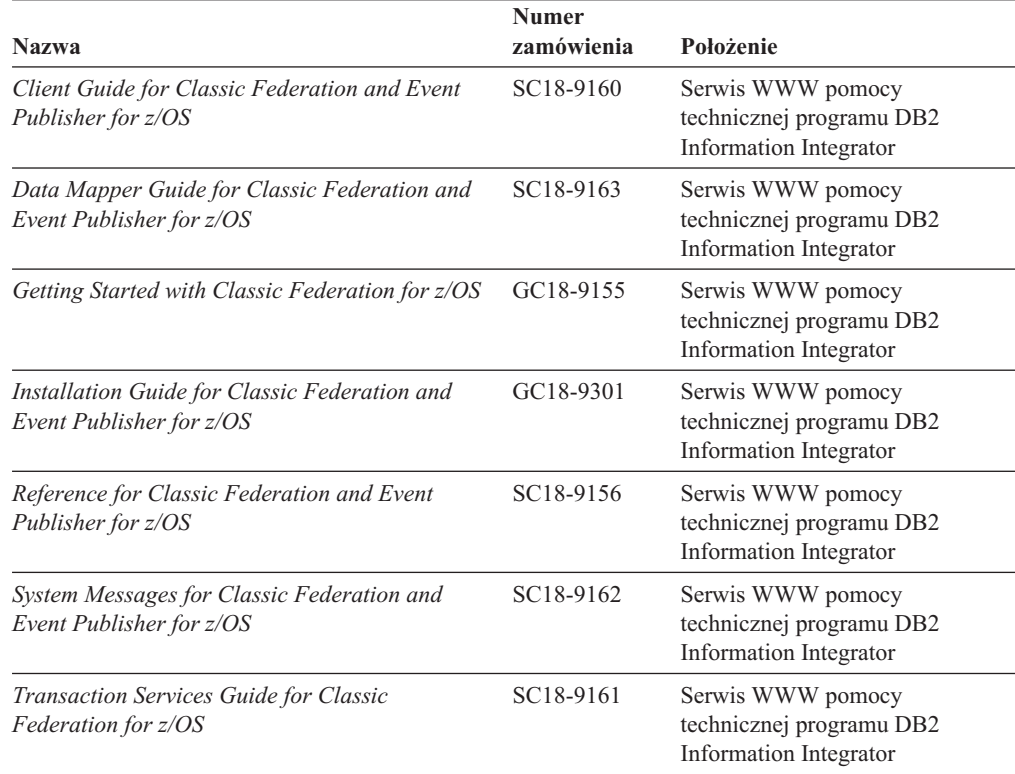

*Tabela 6. Dokumentacja programu DB2 Information Integrator dotycząca funkcji stowarzyszonej w systemie z/OS (kontynuacja)*

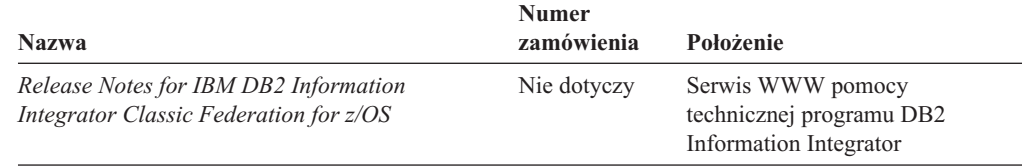

# **Dokumentacja dotycząca funkcji replikacji w systemie z/OS**

Dokumentacja dotycząca funkcji replikacji w systemie z/OS

### **Przeznaczenie**

Dokumentacja dotycząca funkcji replikacji w systemie z/OS.

*Tabela 7. Dokumentacja programu DB2 Information Integrator dotycząca funkcji replikacji w systemie z/OS*

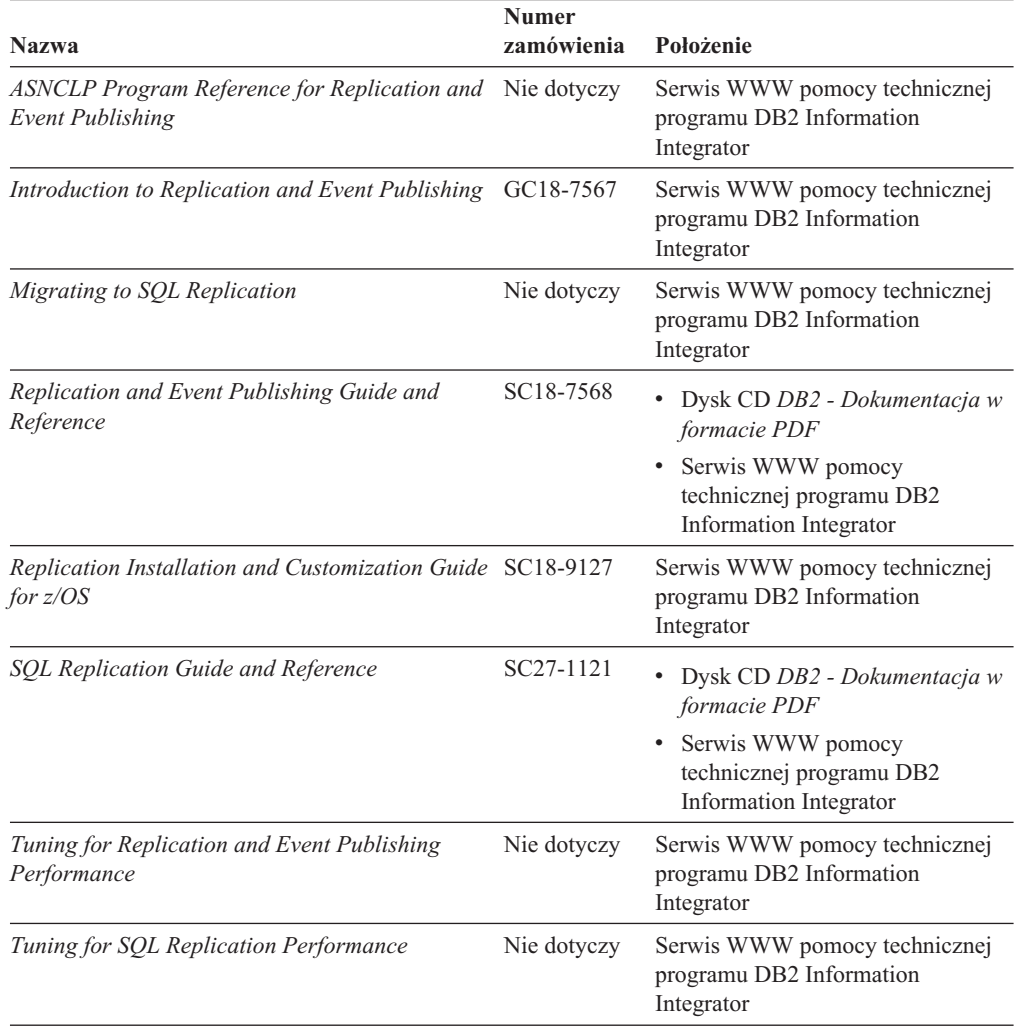

| <b>Nazwa</b>                                                                                                    | <b>Numer</b><br>zamówienia | Położenie                                                                                                    |
|----------------------------------------------------------------------------------------------------|----------------------------|----------------------------------------------------------------------------------------------------|
| Release Notes for IBM DB2 Information<br>Integrator Standard Edition, Advanced Edition,<br>and Replication for z/OS | Nie dotyczy                | • W Centrum informacyjnym DB2<br>należy kolejno wybrać opcje:<br>Przegląd produktów ><br>Integracia informacii ><br>Przegląd programu DB2<br><b>Information Integrator &gt;</b><br>Problemy, obejścia i<br>aktualizacje dokumentacji |
|                                                                                                    |                            | Starter instalacji programu DB2<br>Information Integrator                                                                                                    |
|                                                                                                    |                            | Serwis WWW pomocy<br>technicznej programu DB2<br>Information Integrator                                                                                                    |
|                                                                                                    |                            | • Dysk CD z programem DB2<br>Information Integrator                                                                                                    |

*Tabela 7. Dokumentacja programu DB2 Information Integrator dotycząca funkcji replikacji w systemie z/OS (kontynuacja)*

## **Dokumentacja dotycząca wyszukiwania korporacyjnego w systemach Linux, UNIX i Windows**

Dokumentacja dotycząca wyszukiwania korporacyjnego w systemach Linux, UNIX i Windows

### **Przeznaczenie**

Dokumentacja dotycząca wyszukiwania korporacyjnego w systemach Linux, UNIX i Windows.

*Tabela 8. Dokumentacja programu DB2 Information Integrator dotycząca wyszukiwania korporacyjnego w systemach Linux, UNIX i Windows*

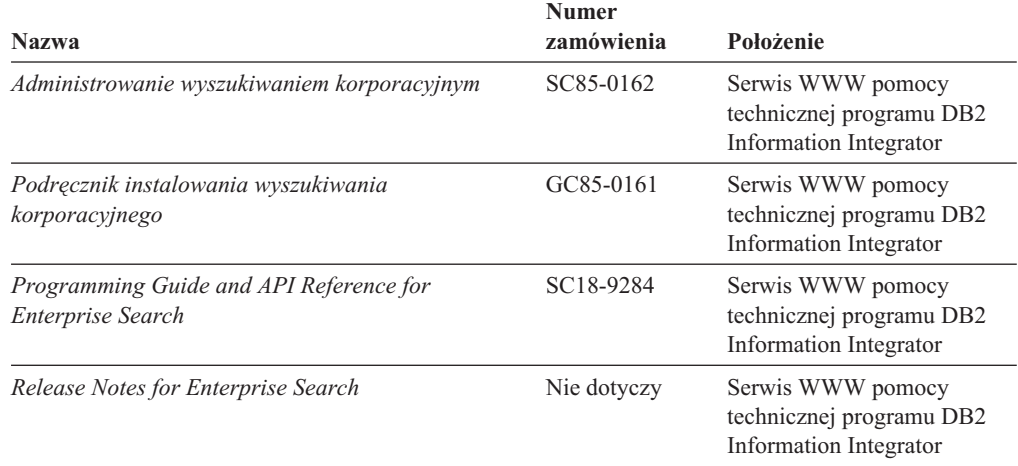

## **Uwagi do wydania i wymagania instalacyjne**

Uwagi do wydania zawierają informacje dotyczące konkretnej wersji i poziomu pakietu poprawek danego produktu i zawierają najnowsze poprawki do dokumentacji dla każdego wydania. Wymagania instalacyjne zawierają informacje dotyczące konkretnego wydania danego produktu.

*Tabela 9. Uwagi do wydania i wymagania instalacyjne programu DB2 Information Integrator*

| <b>Nazwa</b>                                                                                                    | Nazwa pliku         | Położenie                                                                                                    |
|----------------------------------------------------------------------------------------------------|---------------------|----------------------------------------------------------------------------------------------------|
| <b>Installation Requirements for IBM DB2</b> Prereqs<br><b>Information Integrator Event</b><br>Publishing Edition, Replication<br>Edition, Standard Edition, Advanced<br>Edition, Advanced Edition Unlimited.<br>Developer Edition, and Replication for<br>z/OS |                     | Dysk CD z programem DB2 Information<br>Integrator<br>Starter instalacji programu DB2<br><b>Information Integrator</b>                                                                                                |
| Release Notes for IBM DB2<br>Information Integrator Standard<br>Edition, Advanced Edition, and<br>Replication for z/OS                                                                                                    | <b>ReleaseNotes</b> | • W Centrum informacyjnym DB2 należy<br>kolejno wybrać opcje: Przegląd<br>produktów > Integracja informacji ><br>Przegląd programu DB2 Information<br>Integrator > Problemy, obejścia i<br>aktualizacje dokumentacji |
|                                                                                                    |                     | • Starter instalacji programu DB2<br>Information Integrator                                                                                                    |
|                                                                                                    |                     | Serwis WWW pomocy technicznej<br>programu DB2 Information Integrator                                                                                                    |
|                                                                                                    |                     | • Dysk CD z programem DB2 Information<br>Integrator                                                                                                    |
| Release Notes for IBM DB2<br><b>Information Integrator Event Publisher</b><br>for IMS for z/OS                                                                                                    | Nie dotyczy         | Serwis WWW pomocy technicznej<br>programu DB2 Information Integrator                                                                                                    |
| Release Notes for IBM DB2<br><b>Information Integrator Event Publisher</b><br>for VSAM for z/OS                                                                                                    | Nie dotyczy         | Serwis WWW pomocy technicznej<br>programu DB2 Information Integrator                                                                                                    |
| Release Notes for IBM DB2<br><b>Information Integrator Classic</b><br>Federation for z/OS                                                                                                    | Nie dotyczy         | Serwis WWW pomocy technicznej<br>programu DB2 Information Integrator                                                                                                    |
| Release Notes for Enterprise Search                                                                                                    | Nie dotyczy         | Serwis WWW pomocy technicznej<br>programu DB2 Information Integrator                                                                                                    |

# **Przeglądanie uwag do wydania i wymagań instalacyjnych**

Przeglądanie uwag do wydania i wymagań instalacyjnych

### **Przeznaczenie**

Aby przejrzeć uwagi do wydania i wymagania instalacyjne z dysku CD w systemie operacyjnym Windows, należy wpisać:

*x*\doc\*%L*

### **Parametry**

*x* Litera napędu CD w systemie Windows

*%L*

Ustawienia narodowe żądanej dokumentacji, na przykład pl\_PL.

### **Przeznaczenie**

Aby przejrzeć uwagi do wydania i wymagania instalacyjne z dysku CD w systemie operacyjnym UNIX, należy wpisać:

/*cdrom*/doc/*%L*

### **Parametry**

*cdrom*

Punkt podłączenia napędu CD w systemie UNIX

*%L*

Ustawienia narodowe żądanej dokumentacji, na przykład pl\_PL.

## **Przeglądanie i drukowanie dokumentacji w formacie PDF**

Przeglądanie i drukowanie dokumentacji w formacie PDF

Aby przejrzeć i wydrukować podręczniki w formacie PDF programu DB2 Information Integrator z dysku CD *DB2 - Dokumentacja w formacie PDF*

- 1. W katalogu głównym dysku CD *DB2 - Dokumentacja w formacie PDF* otwórz plik index.htm.
- 2. Kliknij odpowiedni język.
- 3. Kliknij odsyłacz do dokumentu, który ma zostać wyświetlony.

## **Dostęp do dokumentacji programu DB2 Information Integrator**

Dostęp do dokumentacji programu DB2 Information Integrator

Wszystkie podręczniki i uwagi do wydania programu DB2 Information Integrator są dostępne w formie plików PDF w serwisie WWW działu wsparcia dla programu DB2 Information Integrator pod adresem [www.ibm.com/software/data/integration/db2ii/support.html.](http://www.ibm.com/software/data/integration/db2ii/support.html)

Aby uzyskać dostęp do najnowszej dokumentacji produktu DB2 Information Integrator, należy w serwisie WWW programu DB2 Information Integrator kliknąć odsyłacz Product Information (Informacje o produkcie) pokazany na Rys. 2 na [stronie](#page-268-0) 249.

<span id="page-268-0"></span>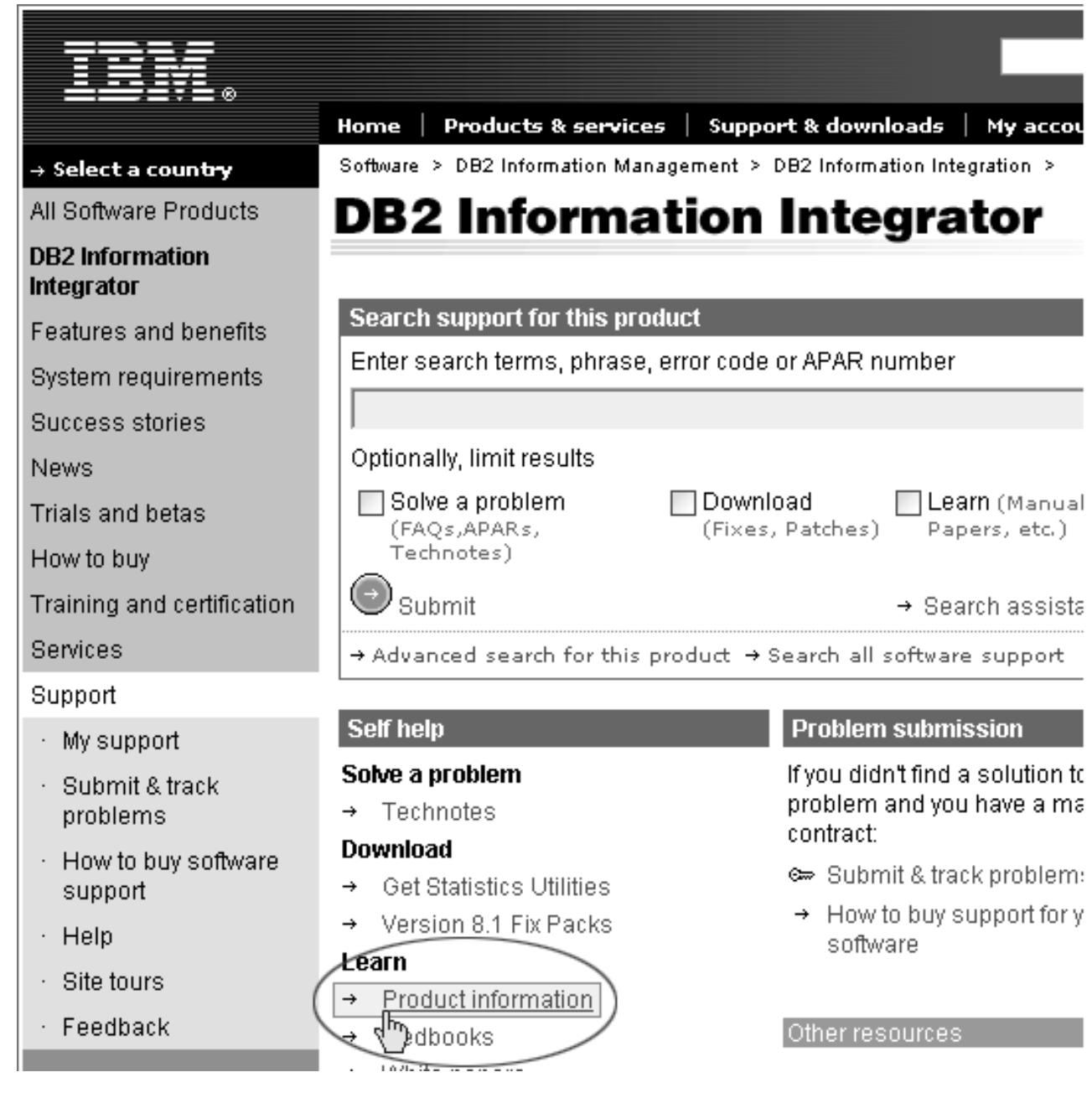

*Rysunek 2. Odsyłacz Product Information (Informacje o produkcie) w serwisie WWW programu DB2 Information Integrator*

> Odsyłacz Product Information (Informacje o produkcie) umożliwia uzyskanie dostępu do najnowszej dokumentacji programu DB2 Information Integrator we wszystkich obsługiwanych językach:

- v dokumentacja produktu DB2 Information Integrator w plikach PDF
- v dokumentacja dotycząca pakietów poprawek, łącznie z uwagami do wydania
- v instrukcje pobierania i instalowania Centrum informacyjnego DB2 dla systemów Linux, UNIX i Windows
- v odsyłacze do Centrum informacyjnego DB2 w Internecie

W serwisie WWW programu DB2 Information Integrator dostępna jest także dokumentacja pomocnicza, dokumentacja techniczna IBM (Redbooks), raporty, pliki produktów do pobrania, odsyłacze do grup dyskusyjnych i najnowsze wiadomości o programie DB2 Information Integrator.

# **Ułatwienia dostępu**

Opcje ułatwień dostępu pomagają użytkownikom niepełnosprawnym fizycznie, na przykład z upośledzeniem ruchowym lub wzrokowym, efektywnie korzystać z oprogramowania. Poniższa lista zawiera główne opcje ułatwień dostępu w produktach DB2®, wersja 8:

- v Ze wszystkich funkcji programu DB2 można korzystać za pośrednictwem klawiatury bez konieczności użycia myszy. Więcej informacji na ten temat można znaleźć w sekcji "Wprowadzanie danych i poruszanie się przy użyciu klawiatury".
- v Interfejsy użytkownika programu DB2 umożliwiają dostosowanie wielkości i koloru czcionek. Więcej informacji na ten temat można znaleźć w sekcji "Ułatwiony dostęp do ekranu".
- Produkty DB2 obsługują aplikacje ułatwień dostępu, które wykorzystują interfejs Java<sup>™</sup> Accessibility API. Więcej informacji na ten temat można znaleźć w sekcji ["Zgodność](#page-271-0) z technikami [wspomagającymi"](#page-271-0) na stronie 252.
- v Dokumentacja programu DB2 jest dostępna w przystępnym formacie. Więcej informacji na ten temat można znaleźć w sekcji "Ułatwiony dostęp do [dokumentacji"](#page-271-0) na stronie 252.

## **Wprowadzanie danych i poruszanie się przy użyciu klawiatury**

## **Miejsce aktywne dla klawiatury**

W systemach operacyjnych UNIX® został podświetlony obszar aktywnego okna, w którym będą miały efekt naciśnięcia klawiszy.

## **Wprowadzanie danych z klawiatury**

Narzędzia programu DB2 można obsługiwać za pomocą samej klawiatury. Wszystkie operacje, które można wykonać za pomocą myszy, można również wykonać za pomocą pojedynczych klawiszy lub ich kombinacji. Standardowe kombinacje klawiszy używane w systemie operacyjnym są wykorzystywane do wykonania standardowych operacji w systemie operacyjnym.

Więcej informacji na temat korzystania z klawiszy lub ich kombinacji do wykonywania operacji można znaleźć w sekcji Skróty klawiszowe i akceleratory: Pomoc wspólnego interfejsu GUI.

## **Nawigacja za pomocą klawiatury**

Za pomocą klawiszy lub ich kombinacji można poruszać się po interfejsie użytkownika narzędzi programu DB2.

Więcej informacji na temat korzystania z klawiszy lub ich kombinacji do poruszania się w narzędziach DB2 można znaleźć w sekcji Skróty klawiszowe i akceleratory: Pomoc wspólnego interfejsu GUI.

## **Ułatwiony dostęp do ekranu**

### **Przeznaczenie**

Ułatwiony dostęp do ekranu

## <span id="page-271-0"></span>**Ustawienia czcionki**

Za pomocą notatnika Ustawienia narzędzi można wybrać kolor, rozmiar i rodzaj czcionki tekstu wyświetlanego w menu i oknach dialogowych.

Więcej informacji o określaniu ustawień czcionki można znaleźć w sekcji Zmienianie czcionek dla menu i tekstu: Wspólna pomoc interfejsu GUI.

## **Niezależność od koloru**

Użytkownik nie musi rozróżniać kolorów, aby korzystać z dowolnych funkcji tego produktu.

## **Zgodność z technikami wspomagającymi**

W interfejsach narzędzi DB2 obsługiwane są funkcje Java Accessibility API umożliwiające użytkownikom produktów DB2 korzystanie z lektorów ekranowych i innych technik wspomagających.

## **Ułatwiony dostęp do dokumentacji**

Dokumentacja dotycząca programu DB2 jest dostępna w formacie XHTML 1.0, który jest obsługiwany przez większość przeglądarek WWW. Zastosowanie formatu XHTML umożliwia wyświetlenie dokumentacji zgodnie z preferencjami wyświetlania określonymi w używanej przeglądarce. Ponadto dzięki temu można korzystać z czytników ekranu i innych rozwiązań technicznych dla niepełnosprawnych.

Diagramy składni przedstawione są w postaci dziesiętnej z kropkami. Ten format jest dostępny tylko podczas korzystania z dokumentacji elektronicznej za pomocą lektora ekranowego.

# **Uwagi**

Niniejsza publikacja została przygotowana z myślą o produktach i usługach oferowanych w Stanach Zjednoczonych. IBM może nie oferować w innych krajach produktów, usług lub opcji, omawianych w tej publikacji. Informacje o produktach i usługach dostępnych w danym kraju można uzyskać od lokalnego przedstawiciela firmy IBM. Jakakolwiek wzmianka na temat produktu, programu lub usługi firmy IBM nie oznacza, że może być zastosowany jedynie ten produkt, ten program lub ta usługa firmy IBM. Zamiast nich można zastosować ich odpowiednik funkcjonalny, pod warunkiem, że nie narusza to praw własności intelektualnej firmy IBM. Jednakże cała odpowiedzialność za ocenę przydatności i sprawdzenie działania produktu, programu lub usługi pochodzących od producenta innego niż IBM spoczywa na użytkowniku.

IBM może posiadać patenty lub złożone wnioski patentowe na towary i usługi, o których mowa w niniejszej publikacji. Używanie tego dokumentu nie daje żadnych praw do tych patentów. Wnioski o przyznanie licencji można zgłaszać na piśmie pod adresem:

IBM Director of Licensing IBM Corporation North Castle Drive Armonk, NY 10504-1785 U.S.A.

Zapytania dotyczące zestawów znaków dwubajtowych (DBCS) należy kierować do lokalnych działów własności intelektualnej firmy IBM (IBM Intellectual Property Department) lub wysłać je na piśmie na adres:

IBM World Trade Asia Corporation Licensing 2-31 Roppongi 3-chome, Minato-ku Tokyo 106-0032, Japan

Poniższy akapit nie obowiązuje w Wielkiej Brytanii, a także w innych krajach, w których jego treść pozostaje w sprzeczności z przepisami prawa miejscowego: FIRMA INTERNATIONAL BUSINESS MACHINES CORPORATION DOSTARCZA TĘ PUBLIKACJĘ W TAKIM STANIE, W JAKIM SIĘ ZNAJDUJE "AS IS" BEZ UDZIELANIA JAKICHKOLWIEK GWARANCJI (W TYM TAKŻE RĘKOJMI), WYRAŹNYCH LUB DOMNIEMANYCH, A W SZCZEGÓLNOŚCI DOMNIEMANYCH GWARANCJI PRZYDATNOŚCI HANDLOWEJ ORAZ PRZYDATNOŚCI DO OKREŚLONEGO CELU LUB GWARANCJI, ŻE PUBLIKACJA NIE NARUSZA PRAW OSÓB TRZECICH. Ustawodawstwa niektórych krajów nie dopuszczają zastrzeżeń dotyczących gwarancji wyraźnych lub domniemanych w odniesieniu do pewnych transakcji; w takiej sytuacji powyższe zdanie nie ma zastosowania.

Informacje zawarte w niniejszej publikacji mogą zawierać nieścisłości techniczne lub błędy drukarskie. Informacje te są okresowo aktualizowane, a zmiany te zostaną ujęte w kolejnych wydaniach tej publikacji. IBM zastrzega sobie prawo do wprowadzania ulepszeń i/lub zmian w produktach i/lub programach opisanych w tej publikacji w dowolnym czasie, bez wcześniejszego powiadomienia.

Jakiekolwiek wzmianki na temat stron internetowych nie należących do firmy IBM zostały podane jedynie dla wygody użytkownika i nie oznaczają, że firma IBM w jakikolwiek sposób firmuje te strony. Materiały dostępne na tych stronach nie są częścią materiałów opracowanych dla tego produktu IBM, a użytkownik korzysta z nich na własną odpowiedzialność.

IBM ma prawo do korzystania i rozpowszechniania informacji przysłanych przez użytkownika w dowolny sposób, jaki uzna za właściwy, bez żadnych zobowiązań wobec ich autora.

Licencjobiorcy tego programu, którzy chcieliby uzyskać informacje na temat programu w celu: (i) wdrożenia wymiany informacji między niezależnie utworzonymi programami i innymi programami (łącznie z tym opisywanym) oraz (ii) wykorzystywania wymienianych informacji, powinni skontaktować się z:

IBM Corporation J46A/G4 555 Bailey Avenue San Jose, CA 95141-1003 U.S.A.

Informacje takie mogą być udostępnione, o ile spełnione zostaną odpowiednie warunki, w tym, w niektórych przypadkach, uiszczenie odpowiedniej opłaty.

Licencjonowany program opisany w tym dokumencie oraz wszystkie inne licencjonowane materiały dostępne dla tego programu są dostarczane przez IBM na warunkach określonych w Umowie IBM z Klientem, Międzynarodowej Umowie Licencyjnej IBM na Program lub w innych podobnych umowach zawartych między IBM i użytkownikami.

Wszelkie dane dotyczące wydajności zostały zebrane w kontrolowanym środowisku. W związku z tym rezultaty uzyskane w innych środowiskach operacyjnych mogą się znacząco różnić. Niektóre pomiary mogły być dokonywane na systemach będących w fazie rozwoju i nie ma gwarancji, że pomiary te wykonane na ogólnie dostępnych systemach dadzą takie same wyniki. Niektóre z pomiarów mogły być estymowane przez ekstrapolację. Rzeczywiste wyniki mogą być inne. Użytkownicy powinni we własnym zakresie sprawdzić odpowiednie dane dla ich środowiska.

Informacje dotyczące produktów innych firm zostały uzyskane od dostawców tych produktów z opublikowanych przez nich zapowiedzi lub innych powszechnie dostępnych źródeł. Firma IBM nie testowała tych produktów i nie może potwierdzić dokładności pomiarów wydajności, kompatybilności ani żadnych innych danych związanych z tymi produktami. Pytania dotyczące możliwości produktów innych firm należy kierować do dostawców tych produktów.

Jakiekolwiek wzmianki na temat kierunków rozwoju firmy IBM mogą ulec zmianie lub anulowaniu bez uprzedzenia i dotyczą jedynie ogólnych celów i założeń.

Publikacja ta zawiera przykładowe dane i raporty używane w codziennej działalności biznesowej. W celu kompleksowego zilustrowania tej działalności podane przykłady zawierają nazwy osób, firm i ich produktów. Wszystkie te nazwiska/nazwy są fikcyjne i jakakolwiek ich zbieżność z prawdziwymi nazwiskami/nazwami jest całkowicie przypadkowa.

### LICENCJA NA PRAWA AUTORSKIE:

Niniejsza publikacja zawiera przykładowe aplikacje w kodzie źródłowym, ilustrujące techniki programowania w różnych systemach operacyjnych. Użytkownik może kopiować, modyfikować i rozpowszechniać te programy przykładowe w dowolnej formie bez uiszczania opłat, w celu rozbudowy, użytkowania, handlowym lub w celu rozpowszechniania aplikacji zgodnych z aplikacyjnym interfejsem programowym dla tego systemu operacyjnego, dla

którego napisane były programy przykładowe. Programy przykładowe nie zostały gruntownie przetestowane. Firma IBM nie może zatem gwarantować lub sugerować niezawodności, użyteczności i funkcjonalności tych programów. Użytkownik może kopiować, modyfikować i rozpowszechniać te programy przykładowe w dowolnej formie bez uiszczania opłat, w celu rozbudowy, użytkowania, handlowym lub w celu rozpowszechniania aplikacji zgodnych z aplikacyjnym interfejsem IBM.

Każda kopia lub dowolna część programów przykładowych, albo też dowolna praca pochodna, musi zawierać poniższą informację o prawach autorskich:

Outside In ( ®) Viewer Technology, © 1992-2004 Stellent, Chicago, IL., Inc. Wszelkie prawa zastrzeżone.

Materiały licencjonowane IBM XSLT Processor - własność firmy IBM © Copyright IBM Corp., 1999-2004. Wszelkie prawa zastrzeżone.

## **Znaki towarowe**

Ta sekcja zawiera spis znaków towarowych firmy IBM i niektórych znaków towarowych firm trzecich.

Następujące nazwy są znakami towarowymi firmy International Business Machines Corporation w Stanach Zjednoczonych i/lub innych krajach:

IBM AIX AIX 5L D<sub>B2</sub> DB2 Universal Database Domino Informix Lotus Lotus Notes **Notes** OmniFind WebSphere xSeries z/OS

Poniższe nazwy są znakami towarowymi lub zastrzeżonymi znakami towarowymi innych firm:

Java i wszystkie pokrewne znaki towarowe Java są znakami towarowymi lub zastrzeżonymi znakami towarowymi firmy Sun Microsystems, Inc. w Stanach Zjednoczonych i/lub innych krajach.

Microsoft, Windows, Windows NT oraz logo Windows są znakami towarowymi firmy Microsoft Corporation w Stanach Zjednoczonych i/lub innych krajach.

Intel, logo Intel Inside, MMX i Pentium są znakami towarowymi firmy Intel Corporation w Stanach Zjednoczonych i/lub innych krajach.

UNIX jest zastrzeżonym znakiem towarowym The Open Group w Stanach Zjednoczonych i innych krajach.

Linux jest znakiem towarowym Linusa Torvaldsa w Stanach Zjednoczonych i/lub innych krajach.

Nazwy innych firm, produktów i usług mogą być znakami towarowymi lub znakami usług firm trzecich.

# **Kontakt z firmą IBM**

Aby skontaktować się z działem obsługi klientów firmy IBM w Stanach Zjednoczonych lub Kanadzie, należy zadzwonić pod numer 1-800-IBM-SERV (1-800-426-7378).

Aby uzyskać informacje o dostępnych opcjach serwisowych, należy zadzwonić pod jeden z poniższych numerów:

- v W Stanach Zjednoczonych: 1-888-426-4343
- v W Kanadzie: 1-800-465-9600

Aby zlokalizować biuro firmy IBM w danym kraju lub regionie, należy skorzystać z informacji umieszczonych na stronie IBM Directory of Worldwide Contacts pod adresem [www.ibm.com/planetwide.](http://www.ibm.com/planetwide)

# **Uzyskiwanie informacji o produkcie**

Informacje o programie DB2 Information Integrator można uzyskać telefonicznie lub w sieci WWW. Podane tutaj numery telefonów są ważne w Stanach Zjednoczonych.

- 1. Aby zamówić produkty lub uzyskać ogólne informacje, należy zadzwonić pod numer: 1-800-IBM-CALL (1-800-426-2255)
- 2. Aby zamówić publikacje, należy zadzwonić pod numer: 1-800-879-2755
- 3. Informacje w sieci WWW są dostępne pod adresem [www.ibm.com/software/data/integration/db2ii/support.html.](http://www.ibm.com/software/data/integration/db2ii/support.html)

Ten serwis WWW zawiera najnowsze informacje na temat:

- biblioteki technicznej
- v zamawiania podręczników
- v zasobów do pobrania
- grup dyskusyjnych
- pakietów poprawek
- · nowości
- v odsyłaczy do zasobów w sieci WWW

# **Komentarze na temat dokumentacji**

Prosimy o nadsyłanie wszelkich komentarzy dotyczących niniejszego podręcznika lub innej dokumentacji programu DB2 Information Integrator.

Opinie klientów pomagają firmie IBM dostarczać informacje dobrej jakości. Prosimy o nadsyłanie wszelkich komentarzy dotyczących niniejszego podręcznika lub innej dokumentacji programu DB2 Information Integrator. Komentarze można przesyłać korzystając z dowolnej z następujących metod:

- 1. Komentarze można wysyłać za pomocą elektronicznego formularza komentarzy czytelników dostępnego pod adresem [www.ibm.com/software/data/rcf.](http://www.ibm.com/software/data/rcf/)
- 2. Komentarze można wysyłać pocztą elektroniczną na adres comments $@u$ s.ibm.com. Należy podać nazwę produktu, numer wersji produktu oraz nazwę i numer części podręcznika (jeśli ma zastosowanie). Jeżeli komentarz dotyczy konkretnego fragmentu tekstu, prosimy podać jego położenie (na przykład tytuł, numer tabeli lub numer strony).

# **Indeks**

# **A**

administrator kolekcji [konfiguracja](#page-138-0) roli 119 [opis](#page-137-0) 118 administrator wyszukiwania korporacyjnego [konfiguracja](#page-138-0) roli 119 [opis](#page-137-0) 118 [zmiana](#page-35-0) hasła dla 16 AIX konfigurowanie [przeszukiwaczy](#page-50-0) Content [Manager](#page-50-0) 31 konfigurowanie [przeszukiwaczy](#page-59-0) [Notes](#page-59-0) 40 konfigurowanie [przeszukiwaczy](#page-65-0) [VeniceBridge](#page-65-0) 46 aktywne serwisy WWW, [monitorowanie](#page-122-0) 10[3,](#page-124-0) [105](#page-124-0) alerty czasy odpowiedzi [wyszukiwania](#page-117-0) 98 [indeksowane](#page-117-0) dokumenty 98 na [poziomie](#page-117-0) kolekcji 98 na [poziomie](#page-118-0) systemu 99 opcje poczty [elektronicznej](#page-117-0) 98, [99](#page-118-0) [opis](#page-116-0) 97 [otrzymywanie](#page-162-0) wiadomości e-mail 143 [przeszukane](#page-117-0) dokumenty 98 wolna pamięć na [serwerach](#page-118-0) 99 alerty o wolnej [pamięci](#page-118-0) 99 analiza duplikatów dokumentów analiza [globalna](#page-143-0) 124 [opis](#page-136-0) 117 [włączanie](#page-143-0) ochrony 124 analiza globalna analiza duplikatów [dokumentów](#page-136-0) 11[7,](#page-143-0) [124](#page-143-0) analiza tekstu [zakotwiczenia](#page-136-0) 117, [122](#page-141-0) [opis](#page-24-0) 5 analiza nie oparta na [słownikach](#page-88-0) 69, [73](#page-92-0) analiza oparta na [słownikach](#page-88-0) 69, [71](#page-90-0) Analiza [składni,](#page-32-0) opis strony 13 analiza tekstu zakotwiczenia analiza [globalna](#page-141-0) 122 dokumenty tekstów [zakotwiczeń](#page-142-0) 123 [opis](#page-136-0) 117 [włączanie](#page-141-0) ochrony kolekcji 122 analizatory składni [monitorowanie](#page-129-0) 110 [opis](#page-23-0) 4 status [systemu](#page-129-0) 110 [uruchamianie](#page-112-0) 93, [110](#page-129-0) [zadania](#page-23-0) analizy danych 4 [zatrzymywanie](#page-114-0) 95, [110](#page-129-0) aplikacje wyszukujące [identyfikatory](#page-143-0) aplikacji 124 [niestandardowe](#page-82-0) 63 ochrona na [poziomie](#page-143-0) kolekcji 124 [opis](#page-29-0) 10 plik [właściwości](#page-84-0) 65 [powiązanie](#page-86-0) z kolekcjami 67 [przykład](#page-82-0) 63

## **B**

budowanie indeksów status [systemu](#page-131-0) 112 [uruchamianie](#page-130-0) 111 [zatrzymywanie](#page-130-0) 111, [112](#page-131-0)

# **C**

Centrum wyszukiwania [opis](#page-146-0) 127 portlet [rejestrujący](#page-146-0) 127 Centrum [wyszukiwania](#page-146-0) portalu WebSphere [Portal](#page-146-0) 127 [opis](#page-146-0) 127 portlet [rejestrujący](#page-146-0) 127 [com.ibm.es.util.EncryptProperty,](#page-35-0) [komenda](#page-35-0) 16 [config.properties,](#page-84-0) plik 65 Content Manager, przeszukiwacze [konfigurowanie](#page-48-0) 29 czasy odpowiedzi wyszukiwania [alerty](#page-117-0) o 98 [monitorowanie](#page-132-0) 113 często zadawane [zapytania,](#page-132-0) [monitorowanie](#page-132-0) 113

# **D**

DB2 II OmniFind [analizatory](#page-23-0) składni 4 aplikacje [wyszukujące](#page-29-0) 10 diagram [przepływu](#page-30-0) danych 11 integracja z portalem [WebSphere](#page-146-0) [Portal](#page-146-0) 127 [interfejsy](#page-29-0) API 10 [komponenty](#page-21-0) 2 konsola [administracyjna](#page-27-0) 8 przegląd [informacji](#page-20-0) 1 serwery [indeksowania](#page-24-0) 5 serwery [przeszukiwaczy](#page-22-0) 3 serwery [wyszukiwania](#page-26-0) 7 [wdrażanie](#page-148-0) portletów 129 Default, aplikacja [wyszukująca](#page-84-0) 65 DIIOP, protokół, [konfigurowanie](#page-62-0) [przeszukiwacza](#page-62-0) Notes 43 [dlAuthentication.prp,](#page-74-0) plik 55 [dlAuthorization.prp,](#page-74-0) plik 55 [dlConfig.prp,](#page-74-0) plik 55 dokumenty tekstów zakotwiczeń [opis](#page-141-0) 122 [robots.txt,](#page-141-0) plik 122 [włączanie](#page-142-0) 123 dokumenty XML, [wyszukiwanie](#page-105-0) 86, [87](#page-106-0) drzewa kategorii [migrowanie](#page-150-0) z portalu WebSphere [Portal](#page-150-0) 131, [132](#page-151-0) [opis](#page-100-0) 81

## **E**

edycja [kolekcje](#page-40-0) 21 przestrzeń [przeszukiwania](#page-47-0) 28 właściwości aplikacji [wyszukującej](#page-84-0) 65 właściwości [nasłuchiwania](#page-74-0) danych 55 właściwości [przeszukiwacza](#page-47-0) 28 elementy sterujące dostępem obsługa mechanizmu [wyszukiwania](#page-149-0) [środowiska](#page-149-0) Portal 130 ochrona na poziomie [dokumentu](#page-140-0) 12[1,](#page-149-0) [130](#page-149-0) [opis](#page-139-0) 120 [wyłączanie](#page-144-0) dla kolekcji 125 [EncryptProperty,](#page-35-0) komenda 16 [es.cfg,](#page-35-0) plik 16 [ES\\_INSTALL\\_ROOT,](#page-35-0) opis 16 [ES\\_NODE\\_ROOT,](#page-35-0) opis 16 [ESAdmin,](#page-34-0) aplikacja 15 [esbackup.bat,](#page-156-0) skrypt 137, [138](#page-157-0) [esbackup.sh,](#page-156-0) skrypt 137, [138](#page-157-0) [escrcm.sh,](#page-50-0) skrypt 31, [32](#page-51-0) [escrcm.vbs,](#page-53-0) skrypt 34 [escrnote.sh,](#page-59-0) skrypt 40 [escrnte.vbs,](#page-60-0) skrypt 41 [escrvbr.sh,](#page-65-0) skrypt 46 [escrvbr.vbs,](#page-66-0) skrypt 47 [esrestore.bat,](#page-157-0) skrypt 138 [esrestore.sh,](#page-157-0) skrypt 138 [ESSearchApplication,](#page-84-0) aplikacja 65, [66](#page-85-0) Exchange Server, [konfigurowanie](#page-55-0) [przeszukiwaczy](#page-55-0) 36

# **H**

hasło [administratora,](#page-35-0) zmiana 16 hasło, administrator [wyszukiwania](#page-35-0) [korporacyjnego](#page-35-0) 16 historia czasu [odpowiedzi,](#page-132-0) [monitorowanie](#page-132-0) 113

# **I**

[Indeks,](#page-32-0) opis strony 13 indeksy [alerty](#page-117-0) o 98 [monitorowanie](#page-130-0) 111, [112](#page-131-0) [opis](#page-24-0) 5, [57](#page-76-0) [planowanie](#page-77-0) 58 [uruchamianie](#page-112-0) 93 usuwanie [identyfikatorów](#page-80-0) URI 61 [usuwanie](#page-131-0) z kolejki 112 włączanie [harmonogramu](#page-78-0) 59, [111](#page-130-0) [współbieżne](#page-79-0) operacje budowania 60 wyłączanie [harmonogramu](#page-78-0) 59, [111](#page-130-0) [zatrzymywanie](#page-114-0) 95 zmiana [harmonogramu](#page-78-0) 59 interfejs API [nasłuchiwania](#page-20-0) danych 1, [10](#page-29-0) interfejs API [wyszukiwania](#page-29-0) i [indeksowania](#page-29-0) 10, [63](#page-82-0)

interfejs SIAPI (interfejs API [wyszukiwania](#page-29-0) i [indeksowania\)](#page-29-0) 10, [63](#page-82-0) interfejsy API [nasłuchiwanie](#page-20-0) danych 1, [10](#page-29-0) [opis](#page-29-0) 10 [wyszukiwanie](#page-29-0) i indeksowanie 10, [63](#page-82-0)

# **K**

kategorie drzewa [kategorii](#page-100-0) 81 [formaty](#page-166-0) URI 147 [migrowanie](#page-150-0) z portalu WebSphere [Portal](#page-150-0) 131, [132](#page-151-0) oparte na [modelach](#page-100-0) 81, [82](#page-101-0) oparte na [regułach](#page-99-0) 80, [82](#page-101-0) [opis](#page-98-0) 79 [przeszukiwanie](#page-98-0) 79 [tworzenie](#page-102-0) 83 typ [klasyfikacji](#page-101-0) 82 [zagnieżdżone](#page-100-0) podkategorie 81 kategorie oparte na modelach wybór typu [klasyfikacji](#page-101-0) 82 kategorie oparte na regułach [tworzenie](#page-102-0) 83 wybór typu [klasyfikacji](#page-101-0) 82 [klityki](#page-90-0) 71 kody powrotu HTTP odebrane przez [przeszukiwacze](#page-125-0) sieci [WWW](#page-125-0) 106 raport o [przeszukiwaczu](#page-125-0) sieci WWW 106 robots.txt, [ograniczenia](#page-141-0) dla pliku 122 kolejka [indeksów](#page-131-0) 112 kolekcje domyślne [ustawienia](#page-153-0) migracji 134 [edycja](#page-40-0) 21 [MigrationWizard.log,](#page-151-0) plik 132 [migrowanie](#page-150-0) z portalu WebSphere [Portal](#page-150-0) 131, [132](#page-151-0) [monitorowanie](#page-119-0) 100 [ochrona](#page-141-0) 122 ochrona duplikatów [dokumentów](#page-143-0) 124 ochrona przy użyciu [identyfikatora](#page-143-0) [aplikacji](#page-143-0) 124 ochrona tekstu [zakotwiczenia](#page-141-0) 122 [opis](#page-21-0) 2 powiązanie z [aplikacjami](#page-86-0) [wyszukującymi](#page-86-0) 67 [przeszukiwanie](#page-94-0) 75, [76](#page-95-0) [robocze](#page-38-0) 19 sposoby [tworzenia](#page-38-0) 19 status [systemu](#page-119-0) 100 [tworzenie](#page-38-0) przy użyciu Kreator [kolekcji](#page-38-0) 19 [tworzenie](#page-39-0) przy użyciu widoku [Kolekcje](#page-39-0) 20 [umożliwianie](#page-144-0) dostępu wszystkim [użytkownikom](#page-144-0) 125 [usuwanie](#page-41-0) 22 Kolekcje, widok [opis](#page-32-0) 13 [tworzenie](#page-39-0) kolekcji 20 komunikaty o błędach [otrzymywanie](#page-160-0) wiadomości e-mail 14[1,](#page-162-0) [143](#page-162-0) [wyświetlanie](#page-164-0) szczegółów 145

konsola administracyjna [interfejs](#page-32-0) 13 [logowanie](#page-34-0) 15 [opis](#page-27-0) 8 [podsumowanie](#page-32-0) zadań 13 kopia [zapasowa](#page-156-0) systemu 137 Kreator [kolekcji](#page-38-0) 19 Kreator migracji domyślne [ustawienia](#page-153-0) kolekcji 134 domyślne [ustawienia](#page-153-0) [przeszukiwaczy](#page-153-0) 134 [kolekcje](#page-151-0) 132 [opis](#page-150-0) 131 plik [protokołu](#page-154-0) 135 [systematyki](#page-150-0) oparte na modelach 131 [systematyki](#page-151-0) oparte na regułach 132 [uruchamianie](#page-150-0) 131, [132](#page-151-0)

# **L**

[lematy](#page-90-0) 71 [lematyzacja](#page-88-0) 69, [71](#page-90-0) Linux konfigurowanie [przeszukiwaczy](#page-51-0) Content [Manager](#page-51-0) 32 konfigurowanie [przeszukiwaczy](#page-59-0) [Notes](#page-59-0) 40 konfigurowanie [przeszukiwaczy](#page-65-0) [VeniceBridge](#page-65-0) 46 logowanie się do konsoli [administracyjnej](#page-34-0) 15

**Ł**

łącznik Java dla [programu](#page-50-0) Content [Manager](#page-50-0) 31, [32,](#page-51-0) [34](#page-53-0)

# **M**

maksymalna głębokość [przeszukiwania](#page-68-0) 49 [maksymalny](#page-72-0) odstęp czasu przed ponownym [przeszukiwaniem](#page-72-0) 53 mechanizm wyszukiwania środowiska Portal [konfigurowanie](#page-148-0) pod kątem wyszukiwania [korporacyjnego](#page-148-0) 129 ochrona na poziomie [dokumentu](#page-149-0) 130 [opis](#page-146-0) 127 [przekazywanie](#page-149-0) tokenów ochrony 130 migrowanie [kolekcje](#page-151-0) 132 [systematyka](#page-150-0) oparta na modelach 131 [systematyka](#page-151-0) oparta na regułach 132 minimalny odstęp czasu przed [ponownym](#page-72-0) [przeszukiwaniem](#page-72-0) 53 monitor [konfiguracja](#page-138-0) roli 119 [opis](#page-137-0) 118 monitor, opisy [widoków](#page-32-0) 13 monitorowanie aktywne serwisy [przeszukiwacza](#page-124-0) sieci [WWW](#page-124-0) 105 [analizatory](#page-129-0) składni 110 często [zadawane](#page-132-0) zapytania 113 historia czasu [odpowiedzi](#page-132-0) 113 [kolekcje](#page-119-0) 100 ostatnie [zapytania](#page-132-0) 113 pliki [protokołów](#page-164-0) 145

monitorowanie *(kontynuacja)* [przeszukiwacze](#page-121-0) 102 [przeszukiwacze](#page-122-0) sieci WWW 103 serwery [wyszukiwania](#page-132-0) 113 [szczegółowe](#page-123-0) informacje o wątkach [przeszukiwacza](#page-123-0) sieci WWW 104 szybkość przeszukiwania [przeszukiwacza](#page-124-0) sieci [WWW](#page-124-0) 105 [wyszukiwanie](#page-116-0) korporacyjne 97

# **N**

nasłuchiwanie danych, [konfigurowanie](#page-74-0) dla [przeszukiwaczy](#page-74-0) zewnętrznych 55 NNTP, konfigurowanie [przeszukiwaczy](#page-56-0) 37 [normalizacja](#page-89-0) Unicode 70 [normalizacja](#page-89-0) znaków 70 Notes, przeszukiwacze [konfigurowanie](#page-57-0) 38 NRPC, protokół, [konfigurowanie](#page-59-0) [przeszukiwacza](#page-59-0) Notes 40, [41](#page-60-0)

# **O**

obsługa lingwistyczna analiza nie oparta na [słownikach](#page-88-0) 69 analiza oparta na [słownikach](#page-88-0) 69 [klityki](#page-90-0) 71 [lematy](#page-90-0) 71 [lematyzacja](#page-88-0) 69, [71](#page-90-0) [normalizacja](#page-89-0) Unicode 70 [normalizacja](#page-89-0) znaków 70 [obsługiwane](#page-90-0) języki 71 [opis](#page-88-0) 69 podział na ciągi [n-znakowe](#page-92-0) 73 [segmentacja](#page-92-0) nie oparta na słownikach 73 [segmentacja](#page-90-0) oparta na słownikach 71 [segmentacja](#page-92-0) przy użyciu znaków spacji, [tabulacji](#page-92-0) lub nowego wiersza oparta na kodzie [Unicode](#page-92-0) 73 [segmentacja](#page-92-0) słów w języku japońskim 73 usuwanie słów [zatrzymania](#page-89-0) 70 warianty [Okurigana](#page-92-0) 73 warianty [ortograficzne](#page-92-0) w języku [japońskim](#page-92-0) 73 [wykrywanie](#page-89-0) języka 70 obsługiwane języki [przetwarzanie](#page-90-0) lingwistyczne oparte na [słownikach](#page-90-0) 71 [wykrywanie](#page-89-0) języka 70 ocena [dynamiczne](#page-108-0) 89 [statyczna](#page-108-0) 89 [wartościowanie](#page-108-0) danych tekstowych 89 ocena [dynamiczna](#page-108-0) 89 ocena statyczna [opis](#page-108-0) 89 w [migrowanych](#page-151-0) kolekcjach 132 [włączanie](#page-39-0) dla kolekcji 20 ochrona analiza duplikatów [dokumentów](#page-143-0) 124 analiza tekstu [zakotwiczenia](#page-141-0) 122 [identyfikatory](#page-143-0) aplikacji [wyszukującej](#page-143-0) 124 [kontrola](#page-139-0) dostępu 120 na poziomie [dokumentu](#page-140-0) 121

ochrona *(kontynuacja)* na [poziomie](#page-141-0) kolekcji 122, [125](#page-144-0) [opis](#page-136-0) 117 role [administracyjne](#page-138-0) 119 [uwierzytelnianie](#page-139-0) 120 [włączanie](#page-39-0) dla kolekcji 20, [117](#page-136-0) ochrona na poziomie dokumentu elementy sterujące [dostępem](#page-140-0) 121 konfiguracja [przeszukiwacza](#page-44-0) 25 obsługa mechanizmu [wyszukiwania](#page-149-0) [środowiska](#page-149-0) Portal 130 [opis](#page-136-0) 117, [121](#page-140-0) tokeny [ochrony](#page-140-0) 121 ochrona na poziomie kolekcji analiza duplikatów [dokumentów](#page-143-0) 124 analiza tekstu [zakotwiczenia](#page-141-0) 122 [identyfikatory](#page-143-0) aplikacji 124 [opis](#page-136-0) 117, [122](#page-141-0) [włączanie](#page-39-0) 20 [Ochrona,](#page-32-0) opis widoku 13 odstępy czasu przed [ponownym](#page-72-0) [przeszukiwaniem](#page-72-0) przy użyciu [przeszukiwaczy](#page-72-0) sieci WWW 53 [odświeżanie](#page-24-0) indeksów 5, [57](#page-76-0) odświeżanie indeksu [opis](#page-24-0) 5, [57](#page-76-0) [planowanie](#page-77-0) 58, [59](#page-78-0) odtwarzanie pliki [systemowe](#page-157-0) na nowych [serwerach](#page-157-0) 138 z kopii [zapasowej](#page-157-0) 138 [odtwarzanie](#page-156-0) systemu 137, [138](#page-157-0) [odwzorowywanie](#page-106-0) pól wyszukiwania [XML](#page-106-0) 87 ograniczanie przestrzeni [przeszukiwania](#page-68-0) sieci [WWW](#page-68-0) 49 oparte na modelach, kategorie [opis](#page-100-0) 81 oparte na regułach, kategorie [opis](#page-99-0) 80 operator [konfiguracja](#page-138-0) roli 119 [opis](#page-137-0) 118 ostatnie zapytania, [monitorowanie](#page-132-0) 113 ostatnio [przeszukane](#page-122-0) adresy URL, [monitorowanie](#page-122-0) 103

# **P**

pamięć podręczna wyszukiwania [konfigurowanie](#page-134-0) 115 [opis](#page-133-0) 114 planowanie [budowanie](#page-77-0) indeksów 58, [59](#page-78-0) [przeszukiwacze](#page-44-0) 25 pliki protokołów [filtrowanie](#page-164-0) 145 Kreator [migracji](#page-154-0) 135 [maksymalna](#page-160-0) wielkość 141 [monitorowanie](#page-164-0) 145 opcje poczty [elektronicznej](#page-162-0) 143 [opis](#page-160-0) 141 położenie [domyślne](#page-160-0) 141 poziomy [istotności](#page-160-0) 141 [rotacja](#page-160-0) 141 [wyświetlanie](#page-164-0) 145

początkowe adresy URL dla [przeszukiwaczy](#page-68-0) sieci [WWW](#page-68-0) 49, [54](#page-73-0) [podsumowanie](#page-32-0) zadań, konsola [administracyjna](#page-32-0) 13 podział na ciągi [n-znakowe](#page-92-0) 73 pola wyszukiwania XML [odwzorowywanie](#page-105-0) elementów na 86, [87](#page-106-0) [opis](#page-105-0) 86 [tworzenie](#page-106-0) 87 ponowne [przeszukiwanie](#page-73-0) adresów URL w [najbliższym](#page-73-0) możliwym terminie 54 portlet [wyszukiwania](#page-148-0) dokumentów 129 portlet zarządzania [systematykami](#page-150-0) 131 portlety [obsługiwane](#page-146-0) wersje portalu WebSphere [Portal](#page-146-0) 127 [opis](#page-146-0) 127 portlet zarządzania [systematykami](#page-150-0) 131 serwis WWW [katalogu](#page-148-0) 129 [wdrażanie](#page-148-0) 129 [wyszukiwanie](#page-146-0) korporacyjne 127 powiadomienia pocztą elektroniczną dotycząca [komunikatów](#page-162-0) 143 [dotyczące](#page-162-0) alertów 143 [Protokół,](#page-32-0) opis strony 13 przepływ danych, system [wyszukiwania](#page-30-0) [korporacyjnego](#page-30-0) 11 przestrzeń przeszukiwania [alerty](#page-117-0) o 98 [edycja](#page-47-0) 28 konfiguracja [przeszukiwacza](#page-68-0) sieci [WWW](#page-68-0) 49 [opis](#page-22-0) 3 przeszukiwacze Content [Manager](#page-48-0) 29 [DB2](#page-54-0) 35 domyślne [ustawienia](#page-153-0) migracji 134 edycja przestrzeni [przeszukiwania](#page-47-0) 28 edycja właściwości [przeszukiwacza](#page-47-0) 28 [Exchange](#page-55-0) Server 36 [formaty](#page-166-0) URI 147 [konfigurowanie](#page-74-0) nasłuchiwania danych 55 łączenie typów [przeszukiwaczy](#page-44-0) 25 [monitorowanie](#page-121-0) 102 [NNTP](#page-56-0) 37 [Notes](#page-57-0) 38 obsługa [zewnętrznych](#page-29-0) 10, [55](#page-74-0) [opis](#page-22-0) 3 [planowanie](#page-44-0) 25 przegląd [konfiguracji](#page-44-0) 25 sieć [WWW](#page-67-0) 48 status [systemu](#page-121-0) 102 system [plików](#page-63-0) UNIX 44 system plików [Windows](#page-73-0) 54 [tworzenie](#page-46-0) 27 [uruchamianie](#page-112-0) 93, [102](#page-121-0) [usuwanie](#page-48-0) 29 [VeniceBridge](#page-64-0) 45 wartości [początkowe](#page-46-0) 27 wartości [podstawowe](#page-44-0) 25 [włączanie](#page-44-0) ochrony na poziomie [dokumentu](#page-44-0) 25 [zatrzymywanie](#page-114-0) 95, [102](#page-121-0) przeszukiwacze Content Manager

[konfigurowanie](#page-50-0) w systemie AIX 31 [konfigurowanie](#page-51-0) w systemie Linux 32 [konfigurowanie](#page-53-0) w systemie Windows 34

[przeszukiwacze](#page-54-0) DB2, konfigurowanie 35 przeszukiwacze Notes [konfiguracja](#page-62-0) protokołu DIIOP 43 [konfigurowanie](#page-59-0) w systemie AIX 40 [konfigurowanie](#page-59-0) w systemie Linux 40 [konfigurowanie](#page-60-0) w systemie Windows 41 NRPC, [protokół](#page-59-0) 40, [41](#page-60-0) przeszukiwacze sieci WWW [aktywne](#page-122-0) serwisy 103, [105](#page-124-0) historia [przeszukiwacza](#page-122-0) 103 historia [serwisu](#page-122-0) 103 [monitorowanie](#page-122-0) 103 odstępy czasu przed [ponownym](#page-72-0) [przeszukiwaniem](#page-72-0) 53 [ograniczanie](#page-68-0) przestrzeni [przeszukiwania](#page-68-0) 49 ostatnio [przeszukane](#page-122-0) adresy URL 103 [początkowe](#page-68-0) adresy URL 49, [54](#page-73-0) [przeszukiwanie](#page-73-0) adresów URL w [najbliższym](#page-73-0) możliwym terminie 54 reguły [przeszukiwania](#page-68-0) 49 status [adresu](#page-122-0) URL 103 status [systemu](#page-122-0) 103 [szczegóły](#page-122-0) wątków 103, [104](#page-123-0) szybkość [przeszukiwania](#page-124-0) 105 [tworzenie](#page-125-0) raportów o 106 przeszukiwacze VeniceBridge [konfigurowanie](#page-65-0) w systemie AIX 46 [konfigurowanie](#page-65-0) w systemie Linux 46 [konfigurowanie](#page-66-0) w systemie Windows 47 przeszukiwanie [dokumenty](#page-105-0) XML 86, [87](#page-106-0) [kategorie](#page-98-0) 79 [kolekcje](#page-94-0) 75, [76](#page-95-0) szybkie [odsyłacze](#page-97-0) 78 [zasięgi](#page-104-0) 85 [przeszukiwanie](#page-73-0) adresów URL w najbliższym [możliwym](#page-73-0) terminie 54 [Przeszukiwanie,](#page-32-0) opis strony 13 przykładowa aplikacja wyszukująca funkcje [wyszukiwania](#page-82-0) 63 instalacja [domyślna](#page-84-0) 65 [opis](#page-29-0) 10 plik [właściwości](#page-84-0) 65

# **R**

raport o serwisie, [tworzenie](#page-125-0) dla [przeszukiwacza](#page-125-0) sieci WWW 106 raporty z historii przeszukiwacza [opis](#page-122-0) 103 raport o kodach [powrotu](#page-125-0) HTTP 106 raport o [serwisie](#page-125-0) 106 [tworzenie](#page-125-0) 106 raporty z historii serwisu [opis](#page-122-0) 103 [tworzenie](#page-125-0) 106 reguły domenowe dla [przeszukiwaczy](#page-68-0) sieci [WWW](#page-68-0) 49 reguły dotyczące adresów dla [przeszukiwaczy](#page-68-0) sieci [WWW](#page-68-0) 49 reguły [dotyczące](#page-68-0) adresów IP dla [przeszukiwaczy](#page-68-0) sieci WWW 49 reguły dotyczące [przedrostków](#page-68-0) dla [przeszukiwaczy](#page-68-0) sieci WWW 49

[uzyskiwanie](#page-85-0) dostępu 66

reguły kategorii [konfigurowanie](#page-102-0) 83 treść [dokumentu](#page-99-0) 80, [83](#page-102-0) [wzorce](#page-99-0) URI 80, [83](#page-102-0) reorganizacja indeksu [opis](#page-24-0) 5, [57](#page-76-0) [planowanie](#page-77-0) 58, [59](#page-78-0) [reorganizowanie](#page-24-0) indeksów 5, [57](#page-76-0) robots.txt, plik dokumenty tekstów [zakotwiczeń](#page-141-0) 122 kody [powrotu](#page-141-0) HTTP 122 role administracyjne [administrator](#page-137-0) kolekcji 118, [119](#page-138-0) administrator [wyszukiwania](#page-137-0) [korporacyjnego](#page-137-0) 118, [119](#page-138-0) [konfigurowanie](#page-138-0) 119 [monitor](#page-137-0) 118, [119](#page-138-0) [operator](#page-137-0) 118, [119](#page-138-0) [opis](#page-137-0) 118 rozszerzenia plików, [wykluczanie](#page-68-0) z przestrzeni [przeszukiwania](#page-68-0) w sieci WWW 49

# **S**

segmentacja nie oparta na [słownikach](#page-92-0) 73 oparta na [słownikach](#page-90-0) 71 przy użyciu znaków spacji, [tabulacji](#page-92-0) lub [nowego](#page-92-0) wiersza oparta na kodzie [Unicode](#page-92-0) 73 [segmentacja](#page-92-0) nie oparta na słownikach 73 [segmentacja](#page-90-0) oparta na słownikach 71 [segmentacja](#page-92-0) przy użyciu znaków spacji, [tabulacji](#page-92-0) lub nowego wiersza oparta na kodzie [Unicode](#page-92-0) 73 [segmentacja](#page-92-0) słów, język japoński 73 serwery wyszukiwania często [zadawane](#page-132-0) zapytania 113 historia czasu [odpowiedzi](#page-132-0) 113 [monitorowanie](#page-132-0) 113 [opis](#page-26-0) 7 ostatnie [zapytania](#page-132-0) 113 pamięć podręczna [wyszukiwania](#page-133-0) 11[4,](#page-134-0) [115](#page-134-0) status [systemu](#page-132-0) 113 [uruchamianie](#page-112-0) 93, [113](#page-132-0) [zatrzymywanie](#page-114-0) 95, [113](#page-132-0) sieć WWW, przeszukiwacze [konfigurowanie](#page-67-0) 48 [SiteDefs.txt,](#page-109-0) plik 90 skrypty [esbackup.bat](#page-156-0) 137, [138](#page-157-0) [esbackup.sh](#page-156-0) 137, [138](#page-157-0) [escrcm.sh](#page-50-0) 31, [32](#page-51-0) [escrcm.vbs](#page-53-0) 34 [escrnote.sh](#page-59-0) 40 escrnte vbs 41 [escrvbr.sh](#page-65-0) 46 escrybr. vbs 47 [esrestore.bat](#page-157-0) 138 [esrestore.sh](#page-157-0) 138 [startccl](#page-157-0) 138 skrypty odtwarzania [opis](#page-156-0) 137 [uruchamianie](#page-157-0) 138 skrypty tworzenia kopii zapasowych [opis](#page-156-0) 137

skrypty tworzenia kopii zapasowych *(kontynuacja)* [uruchamianie](#page-156-0) 137, [138](#page-157-0) słowa kluczowe w szybkich [odsyłaczach](#page-97-0) 78 słowa [zatrzymania](#page-89-0) 70 [sprawdzanie](#page-95-0) pisowni w zapytaniach 76 [startccl,](#page-157-0) skrypt 138 status systemu [analizatory](#page-129-0) składni 110 [budowanie](#page-131-0) indeksów 112 [kolekcje](#page-119-0) 100 [przeszukiwacze](#page-121-0) 102 [przeszukiwacze](#page-122-0) sieci WWW 103 serwery [wyszukiwania](#page-132-0) 113 streszczanie [dynamiczne](#page-109-0) 90 [streszczanie,](#page-109-0) dynamiczne 90 [synonyms.xml,](#page-150-0) plik 131 system plików UNIX, [konfigurowanie](#page-63-0) [przeszukiwaczy](#page-63-0) 44 [System,](#page-32-0) opis widoku 13 [systematyka](#page-150-0) oparta na modelach, migrowanie z portalu [WebSphere](#page-150-0) Portal 131 [systematyka](#page-150-0) oparta na regułach, migrowanie z portalu [WebSphere](#page-150-0) Portal 131, [132](#page-151-0) [systematyki,](#page-150-0) migrowanie z portalu WebSphere [Portal](#page-150-0) 131, [132](#page-151-0) systemy plików Windows, [konfigurowanie](#page-73-0) [przeszukiwaczy](#page-73-0) 54 szczegóły wątków, [monitorowanie](#page-122-0) 103, [104](#page-123-0) szybkie odsyłacze [formaty](#page-166-0) URI 147 [opis](#page-97-0) 78 [przeszukiwanie](#page-97-0) 78 [tworzenie](#page-97-0) 78 szybkość [przeszukiwania,](#page-124-0) [monitorowanie](#page-124-0) 105

**T**

[titles.xml,](#page-150-0) plik 131 tokeny ochrony konfiguracja [przeszukiwacza](#page-140-0) 121 ochrona na poziomie [dokumentu](#page-140-0) 12[1,](#page-149-0) [130](#page-149-0) przetwarzanie mechanizmu [wyszukiwania](#page-149-0) [środowiska](#page-149-0) Portal 130 [wyłączanie](#page-144-0) dla kolekcji 125 [treenodes.xml,](#page-150-0) plik 131 tworzenie [kategorie](#page-102-0) oparte na regułach 83 [kolekcje](#page-38-0) 19, [20](#page-39-0) pola [wyszukiwania](#page-106-0) XML 87 [przeszukiwacze](#page-46-0) 27 raporty o [przeszukiwaczach](#page-125-0) sieci [WWW](#page-125-0) 106 szybkie [odsyłacze](#page-97-0) 78 [zasięgi](#page-104-0) 85 tworzenie kopii zapasowej [wyszukiwania](#page-156-0) [korporacyjnego](#page-156-0) 137 typ klasyfikacji oparte na [modelach](#page-100-0) 81 oparty na [regułach](#page-99-0) 80 [wybór](#page-39-0) 20, [82](#page-101-0) typy MIME, włączanie do [przestrzeni](#page-68-0) [przeszukiwania](#page-68-0) w sieci WWW 49 typy przeszukiwaczy [łączenie](#page-44-0) w kolekcji 25

typy przeszukiwaczy *(kontynuacja)* wybór wartości [podstawowych](#page-44-0) 25 typy źródeł danych bazy [danych](#page-54-0) DB2 35 bazy [danych](#page-57-0) Notes 38 foldery publiczne serwera [Exchange](#page-55-0) [Server](#page-55-0) 36 grupy [dyskusyjne](#page-56-0) NNTP 37 klasy elementów [VeniceBridge](#page-64-0) 45 obsługa [zewnętrznych](#page-20-0) 1, [10](#page-29-0) obsługiwane w [wyszukiwaniu](#page-20-0) [korporacyjnym](#page-20-0) 1 [relacyjne](#page-54-0) bazy danych 35 [serwisy](#page-67-0) WWW 48 [systemy](#page-63-0) plików UNIX 44 systemy plików [Windows](#page-73-0) 54 typy [elementów](#page-48-0) DB2 Content [Manager](#page-48-0) 29

### **U** URI

formaty w [wyszukiwaniu](#page-166-0) [korporacyjnym](#page-166-0) 147 reguły [kategorii](#page-99-0) 80, [83](#page-102-0) szybkie [odsyłacze](#page-97-0) 78 [usuwanie](#page-80-0) z indeksu 61 [wyświetlanie](#page-120-0) szczegółów o 101 [zasięgi](#page-104-0) 85 uruchamianie [analizatory](#page-129-0) składni 110 [budowanie](#page-130-0) indeksów 111 komponenty [wyszukiwania](#page-112-0) [korporacyjnego](#page-112-0) 93 Kreator [migracji](#page-150-0) 131, [132](#page-151-0) [przeszukiwacze](#page-121-0) 102 serwery [wyszukiwania](#page-132-0) 113 usuwanie [indeksy](#page-131-0) z kolejki 112 [kolekcje](#page-41-0) 22 [przeszukiwacze](#page-48-0) 29 usuwanie [identyfikatorów](#page-80-0) URI z indeksu 61 usuwanie słów [zatrzymania](#page-89-0) 70 [uwierzytelnianie,](#page-139-0) opis 120

# **V**

[vbr\\_access\\_services.jar,](#page-65-0) plik 46, [47](#page-66-0) VeniceBridge, przeszukiwacze [konfigurowanie](#page-64-0) 45

# **W**

warianty [Okurigana](#page-92-0) 73 warianty [ortograficzne](#page-92-0) w języku [japońskim](#page-92-0) 73 [wartościowanie](#page-108-0) danych tekstowych 89 ważność dokumentu w [migrowanych](#page-151-0) kolekcjach 132 [włączanie](#page-39-0) dla kolekcji 20 WebSphere Portal domyślne [ustawienia](#page-153-0) migracji 134 integracja z [wyszukiwaniem](#page-146-0) [korporacyjnym](#page-146-0) 127 migracja drzewa [kategorii](#page-150-0) 131 [migracja](#page-150-0) kolekcji 131

WebSphere Portal *(kontynuacja)* migracja [systematyki](#page-150-0) 131 portlet zarządzania [systematykami](#page-150-0) 131 serwis WWW [katalogu](#page-148-0) 129 [systematyki](#page-150-0) oparte na modelach 131 [wdrażanie](#page-148-0) portletów 129 Windows konfigurowanie [przeszukiwaczy](#page-53-0) Content [Manager](#page-53-0) 34 konfigurowanie [przeszukiwaczy](#page-60-0) [Notes](#page-60-0) 41 konfigurowanie [przeszukiwaczy](#page-66-0) [VeniceBridge](#page-66-0) 47 właściwości przeszukiwacza [edycja](#page-47-0) 28 [opis](#page-22-0) 3 włączanie [harmonogramów](#page-78-0) operacji na [indeksach](#page-78-0) 59 [WpsMigratorLog.log,](#page-154-0) plik 135 [współbieżne](#page-79-0) operacje budowania indeksu 60 [wykrywanie](#page-22-0) 3 [wykrywanie](#page-89-0) języka 70 wyłączanie [harmonogramów](#page-78-0) operacji na [indeksach](#page-78-0) 59 wyniki wyszukiwania [grupowanie](#page-109-0) 90 ocena [dynamiczna](#page-108-0) 89 ocena [statyczna](#page-108-0) 89 [opis](#page-108-0) 89 streszczanie [dynamiczne](#page-109-0) 90 [wartościowanie](#page-108-0) danych tekstowych 89 [zwijanie](#page-109-0) 90 wyszukiwanie korporacyjne [analizatory](#page-23-0) składni 4 aplikacje [wyszukujące](#page-29-0) 10 diagram [przepływu](#page-30-0) danych 11 [formaty](#page-166-0) URI 147 integracja z portalem [WebSphere](#page-146-0) [Portal](#page-146-0) 127 [interfejsy](#page-29-0) API 10 [komponenty](#page-21-0) 2 [konfigurowanie](#page-148-0) portletów mechanizmu [wyszukiwania](#page-148-0) środowiska Portal 129 konsola [administracyjna](#page-27-0) 8 [monitorowanie](#page-116-0) 97 obsługa [lingwistyczna](#page-88-0) 69 [ochrona](#page-136-0) 117 [odtwarzanie](#page-156-0) 137 odtwarzanie plików [systemowych](#page-157-0) 138 [odtwarzanie](#page-157-0) z kopii zapasowej 138 pliki [protokołów](#page-160-0) 141 [portlety](#page-146-0) 127 przegląd [informacji](#page-20-0) 1 role [administracyjne](#page-137-0) 118 serwery [indeksowania](#page-24-0) 5 serwery [przeszukiwaczy](#page-22-0) 3 serwery [wyszukiwania](#page-26-0) 7 tworzenie kopii [zapasowej](#page-156-0) 137 uruchamianie [komponentów](#page-112-0) 93 [wdrażanie](#page-148-0) portletów 129 [zatrzymywanie](#page-112-0) komponentów 93, [95](#page-114-0) [Wyszukiwanie,](#page-32-0) opis strony 13 wyświetlanie pliki [protokołów](#page-164-0) 145 szczegóły [dotyczące](#page-120-0) URI 101

## **Z**

zapytania [parametryczne](#page-95-0) 76 [sprawdzanie](#page-95-0) pisowni 76 techniki [zaawansowane](#page-95-0) 76 [wyszukiwanie](#page-95-0) dla pól 76 wyszukiwanie [pełnotekstowe](#page-95-0) 76 [zapytania](#page-95-0) dla pól 76 zapytania [parametryczne](#page-95-0) 76 zapytania [pełnotekstowe](#page-95-0) 76 zasięgi [formaty](#page-166-0) URI 147 [opis](#page-104-0) 85 [przeszukiwanie](#page-104-0) 85 [tworzenie](#page-104-0) 85 [wzorce](#page-104-0) URI 85 zatrzymywanie [analizatory](#page-129-0) składni 110 [budowanie](#page-130-0) indeksów 111, [112](#page-131-0) komponenty [wyszukiwania](#page-112-0) [korporacyjnego](#page-112-0) 93, [95](#page-114-0) [przeszukiwacze](#page-121-0) 102 serwery [wyszukiwania](#page-132-0) 113 zewnętrzne przeszukiwacze interfejs API [nasłuchiwania](#page-29-0) danych 10 [konfigurowanie](#page-74-0) 55 [konfigurowanie](#page-74-0) nasłuchiwania danych 55 zwijanie wyników [wyszukiwania](#page-109-0) 90
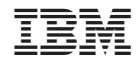

SC85-0162-00

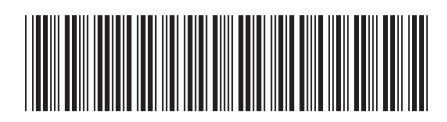